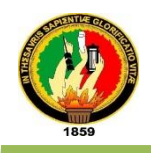

 "Desarrollo e Implantación de un Sistema Informático para los servicios de la Unidad de Bienestar Estudiantil con módulos para la automatización en el control de Becas"

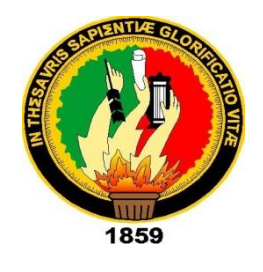

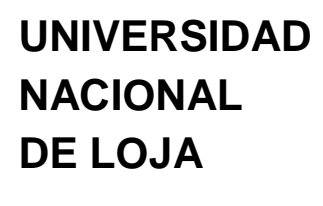

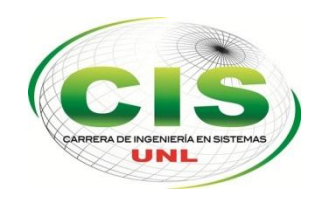

*Área de la Energía, las Industrias y los Recursos Naturales No Renovables* 

CARRERA DE INGENIERÍA EN SISTEMAS

# **"DESARROLLO E IMPLANTACIÓN DE UN SISTEMA INFORMÁTICO PARA LOS SERVICIOS DE LA UNIDAD DE BIENESTAR ESTUDIANTIL CON MÓDULOS PARA LA AUTOMATIZACIÓN EN EL CONTROL DE BECAS"**

―**TESIS PREVIA A LA OBTENCIÓN DEL TÍTULO DE INGENIERO EN SISTEMAS"**

I

**Jimmy Alexander Añazco Jaramillo.**

# **Director:**

**Autor:**

**Ing. Alex Vinicio Padilla Encalada, Mg. Sc.**

**LOJA – ECUADOR**

**2014**

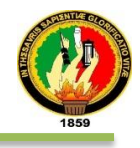

# **CERTIFICADO DEL DIRECTOR**

Ingeniero

Alex Vinicio Padilla Encalada, Mg. Sc.

DOCENTE DE LA CARRERA DE INGENIERÍA EN **SISTEMAS** DE LA UNIVERSIDAD NACIONAL DE LOJA.

#### **CERTIFICA:**

Que el presente trabajo de titulación elaborado previo a la obtención del Título de Ingeniería en Sistemas, denominado "Desarrollo e implantación de un Sistema Informático para los Servicios de la Unidad de Bienestar Estudiantil con módulos para la automatización en el control de becas", realizado por el egresado Jimmy Alexander Añazco Jaramillo, cumple con los requisitos establecidos por las normas generales para la graduación en la Universidad Nacional de Loja, tanto en aspectos de forma como de contenido.

Por lo tanto autorizo proseguir los trámites legales para su presentación y defensa.

Loja, 30 de Julio del 2014

Ing. Alex Vinicio Padilla Encalada Mg. Sc.

**DIRECTOR DE TESIS** 

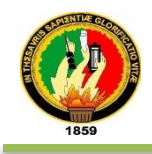

# **AUTORÍA**

Yo Jimmy Alexander Añazco Jaramillo declaro ser autor del presente trabajo de tesis y eximo expresamente a la Universidad Nacional de Loja y a sus representantes jurídicos de posibles reclamos o acciones legales por el contenido de la misma.

Adicionalmente acepto y autorizo a la Universidad Nacional de Loja, la publicación de mi tesis en el Repositorio Institucional - Biblioteca Virtual.

Autor: Jimmy Alexander Añazco Jaramillo Firma: Cédula: 0705

Fecha: 16 de Octubre del 2014

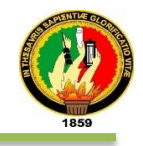

#### CARTA DE AUTORIZACIÓN DE TESIS POR PARTE DEL AUTOR, PARA LA CONSULTA, REPRODUCCIÓN PARCIAL O **ELECTRÓNICA** Y PUBLICACIÓN **TOTAL DEL TEXTO COMPLETO.**

Yo Jimmy Alexander Añazco Jaramillo declaro ser autor de la tesis titulada: "DESARROLLO E IMPLANTACIÓN DE UN SISTEMA INFORMÁTICO PARA LOS SERVICIOS DE LA UNIDAD DE BIENESTAR ESTUDIANTIL CON MÓDULOS PARA LA AUTOMATIZACIÓN EN EL CONTROL DE BECAS", como requisitos para optar al grado de: Ingeniero en Sistemas; autorizo al Sistema Bibliotecario de la Universidad Nacional de Loia para que con fines académicos, muestren al mundo la producción intelectual de la Universidad, a través de la visibilidad de su contenido de la siguiente manera en el Repositorio Digital Institucional:

Los usuarios pueden consultar el contenido de este trabajo en el RDI, en las redes de información del país y del exterior, con las cuales tenga convenio la Universidad.

La Universidad Nacional de Loja, no se responsabiliza por el plagio o copia de la tesis que realice un tercero.

Para constancia de esta autorización, en la ciudad de Loja a los dieciséis días del mes de octubre del dos mil catorce, firma el autor.

Firma: Immy Alexander Añazco Jaramillo Autor: Cédula: 0705214971 Pio Jaramillo entre Maximiliano Rodríguez Dirección: Correo Electrónico: jimmy.anazco@gmail.com Dirección: 18 de Noviembre Teléfono: 072510638 Celular: 0999060016 **DATOS COMPLEMENTARIOS** Director de Tesis: Ing. Alex Vinicio Padilla Encalada, Mg. Sc. Tribunal de Grado: Ing. Luis Roberto Jácome Galarza, Mg. Sc. Ing. Mario Andrés Palma Jaramillo, Mg. Sc. Ing. Waldemar Victorino Espinoza Tituana, Mg. Sc.

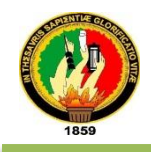

# AGRADECIMIENTO

Quiero agradecer de manera especial al Área de la Energía, las Industrias y los Recursos Naturales no Renovables de la Universidad Nacional de Loja, por haberme acogido como estudiante durante varios años, y poder aprender bases fundamentales que me ayudó a la formación técnica e integral de mi carrera.

También agradezco al personal que laboran en la sección de Desarrollo en la Unidad de Telecomunicaciones y a todos los que fueron mis docentes quienes con sus conocimientos inculcaron grandes valores de superación y respeto, pero sobre todo un sincero agradecimiento a las personas de la Unidad de Bienestar Estudiantil por demostrar el interés y empeño en la automatización de los servicios facilitando todos los medios posibles para el desarrollo y culminación del mismo.

De una forma muy especial a mi director de tesis, quién me proporciono todo su apoyo incondicional, y su tiempo brindado en el asesoramiento de este trabajo de investigación para poder llegar a la conclusión de mi trabajo de titulación.

**EL AUTOR**

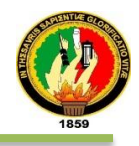

# DEDICATORIA

A mis padres por su apoyo durante mi estadía en está apreciada ciudad de Loja, mi hermana por su constante motivación y preocupación desde el exterior y a Dios principalmente por haberme dado la fortaleza y permitir poder persistir en la culminación del presente proyecto y cumplir mi objetivo de carácter personal y familiar como es formalizarme profesionalmente.

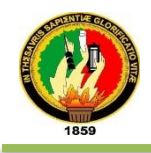

# CESIÓN DE DERECHOS.

**Jimmy Alexander Añazco Jaramillo**, autor intelectual del presente trabajo de titulación, autorizan a la Universidad Nacional de Loja, al Área de Energía, las Industrias y los Recursos Naturales no Renovables y por ende a la carrera de Ingeniería en Sistemas hacer uso del mismo en lo que estime conveniente.

**Jimmy Alexander Añazco Jaramillo**

\_\_\_\_\_\_\_\_\_\_\_\_\_\_\_\_\_\_\_\_\_\_\_\_\_\_\_\_\_\_\_\_\_\_

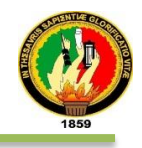

# a. Título

**"Desarrollo e implantación de un sistema informático para los servicios de la Unidad de Bienestar Estudiantil con módulos para la automatización en el control de Becas"**

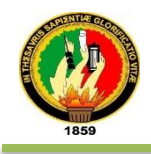

# b. Resumen

En e l presente trabajo de titulación se desarrolló un software empresarial orientado a la web como herramienta de apoyo a los procesos de los servicios de Becas, Psicopedagógico y Estudiantiles de la Unidad de Bienestar Estudiantil; El mismo que tiene por finalidad la automatización de los servicios permitiendo facilitar la toma de decisiones y mejorar los niveles de eficiencia en la gestión de servicios de quienes conforman la comunidad universitaria en especial el sector Estudiantil.

Para alcanzar el objetivo del trabajo de titulación se trabajó sobre la plataforma **JavaEE 6.0,** y se empleó un framework web denominado JBOSS SEAM en su versión 3, lo cual facilitó la integración de dos capas de presentación diferentes, una basada en JSF (JavaServer Faces) en su versión 2.0, la otra Primefaces en su versión 4.0, JBOSS AS en su versión 7.2 como servidor empresarial, PostgreSQL 9.2 como gestor de base de datos y como aplicación gráfica para gestionar está última herramienta utilizamos PgAdmin III .

Además, todo el ciclo de vida de desarrollo del software fue cubierto por una metodología ágil denominada **ICONIX** la cual es una metodología ligera fácil aplicación y rápida producción de software de calidad que cuenta con cuatro fases las cuales se describen en el transcurso del presente documento.

Tener presente que las herramientas y tecnologías Open Source fueron utilizadas con el fin de fomentar su aplicabilidad en proyectos de desarrollo basado en Web y actualmente como política de estado.

En la actualidad, el avance de la tecnología en Web obliga a las instituciones a buscar soluciones a través del desarrollo de sistemas informáticos que brinden nuevos procesos de negocios, así como la compatibilidad con otras aplicaciones, actualizaciones de versiones, estandarización de la tecnología de información para un servicio de calidad.

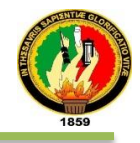

# Executive Summary

In this degree paper a business based web-oriented software package was developed as a support tool for processes relating to the Scholarships Services, Pscyhopedagogy and Students of the Student Welfare Unit. The aim of this was the automation of these services in order to facilitate decision making and improve levels of efficiency in the operation of services for those who make up the university community, especially that of the Student sector.

To meet this theis based goal a JavaEE 6.0 platform was used and JBOSS SEAM version 3 web framework was used, which facilitated the integration of two layers of different presentational formats; one was based on JSF (JavaServer Faces) version 2.0, the other used Primefaces version 4.0, JBOSS AS version 7.2 was used as the enterprise server, PostgreSQL 9.2 was used as a database manager and PgAdmin III was used as a graphical application for managing this tool.

Moreover, the entire life cycle of software development was covered by an agile methodology called ICONIX which is a lightweight easy application methodology providing rapid production of quality software that comprises of four phases which are described in the course of this document.

One has to keep in mind that Open Source tools and technologies were used in order to enhance its applicability in development projects based on Web and now as a state policy.

Today, the advancement of technology in Web requires institutions to seek solutions through the development of computer systems that provide new business processes, as well as compatibility with other applications, version upgrades, and standardization of information technology for quality services.

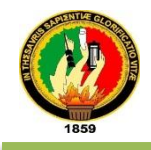

# Índice de Contenidos

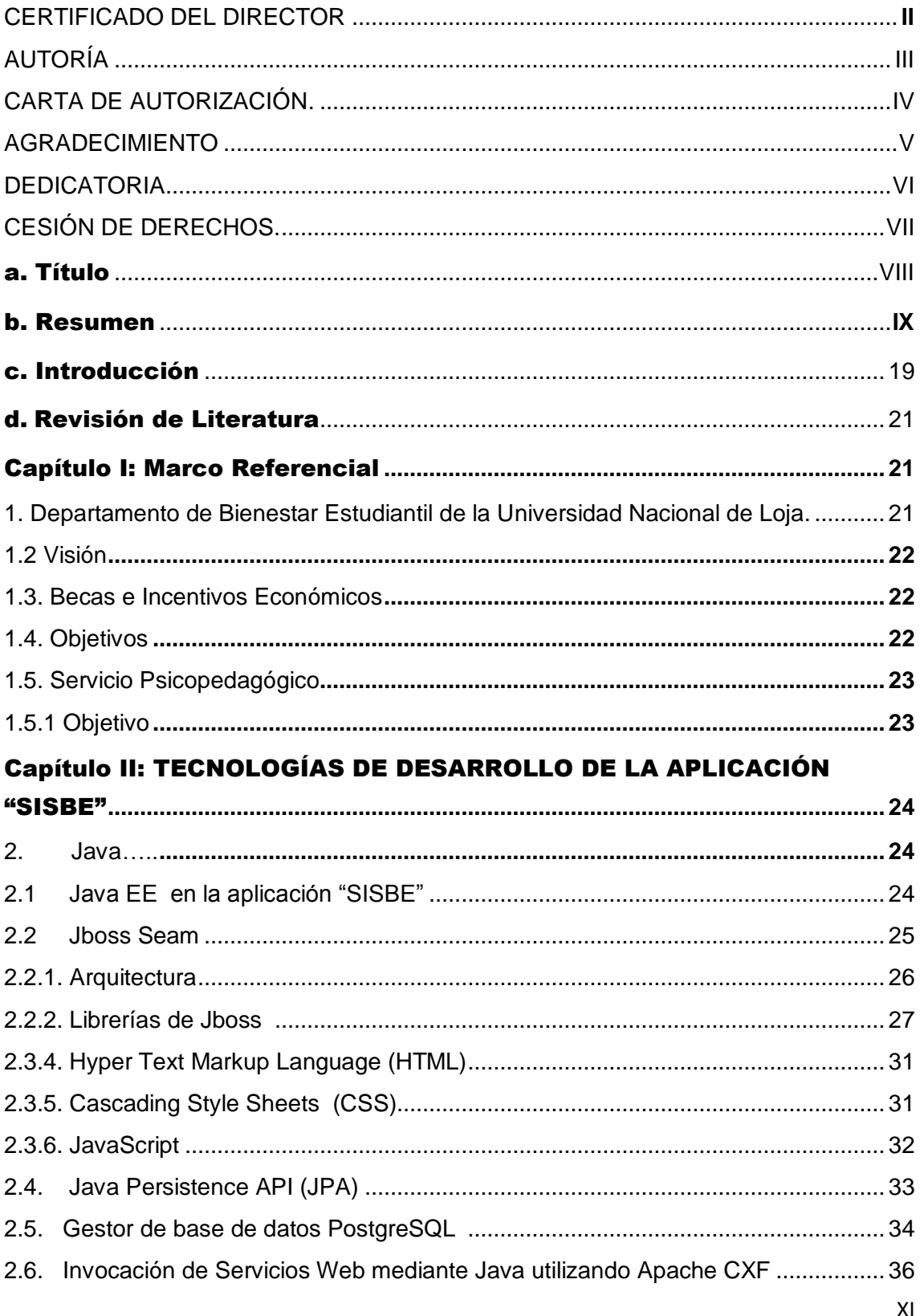

Ĺ

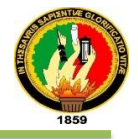

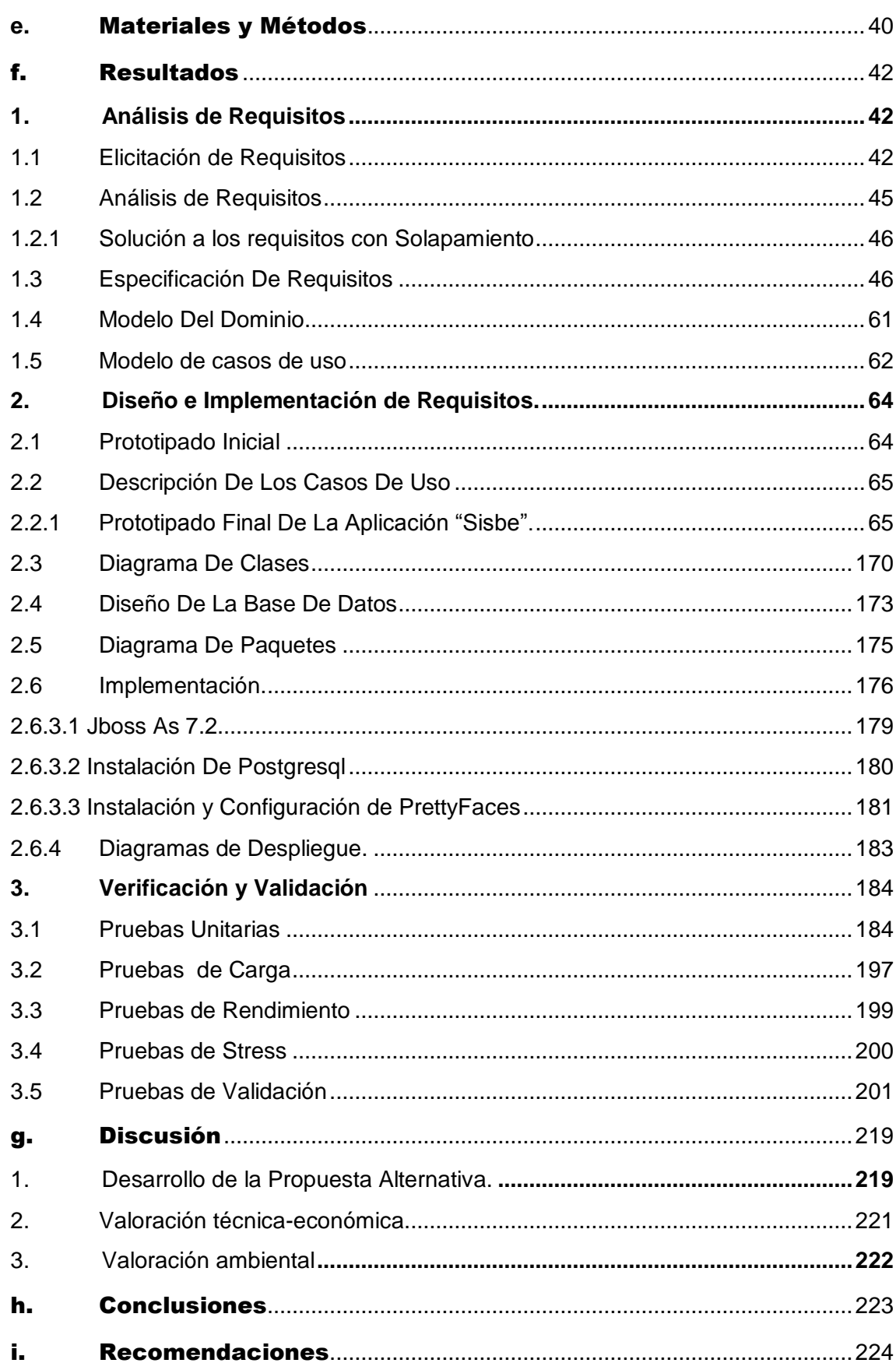

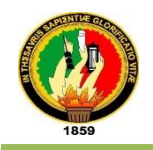

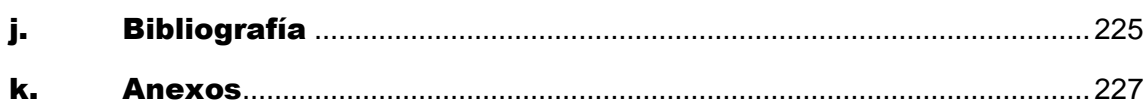

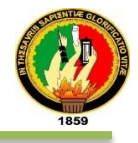

# Índice de Figuras

Ė

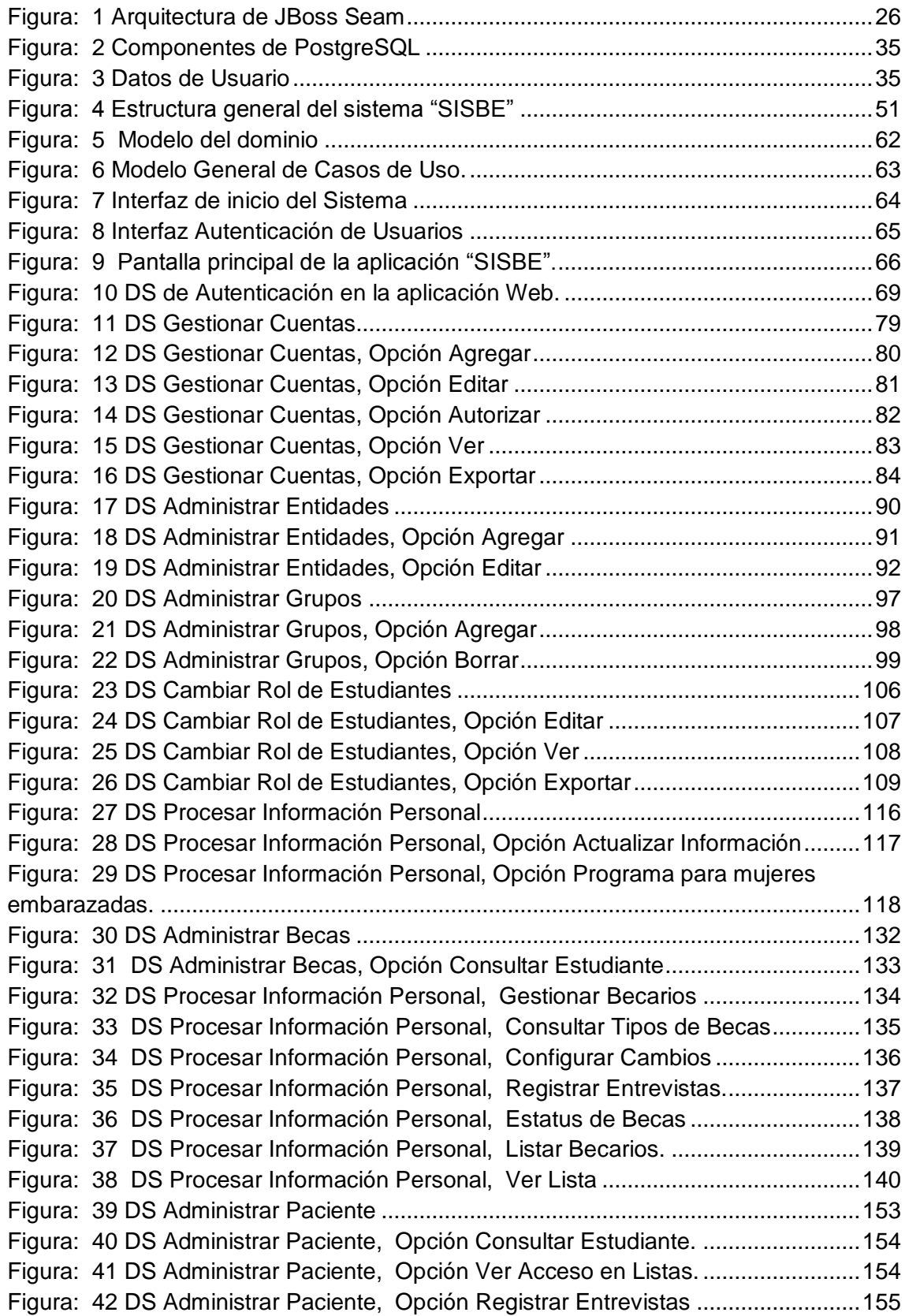

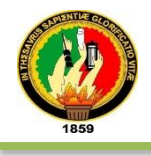

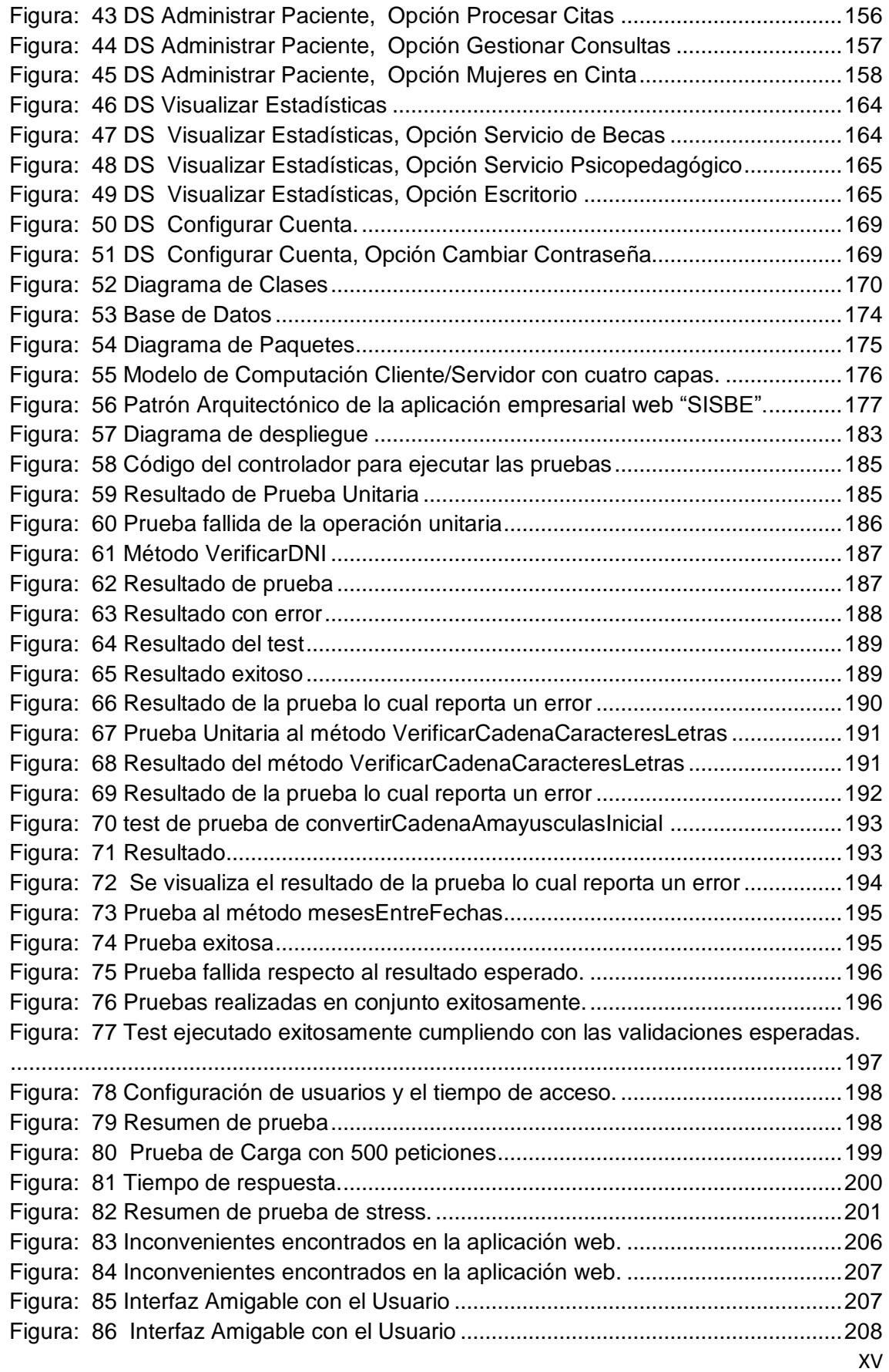

Ĺ

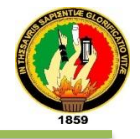

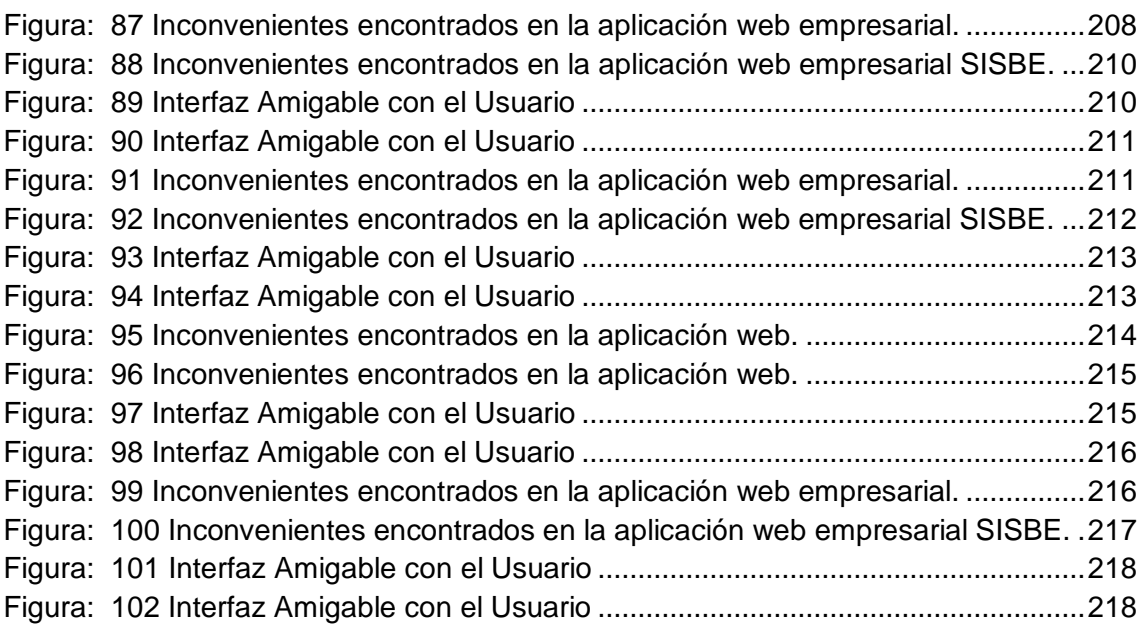

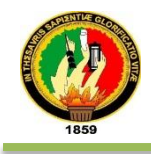

**1949** "Desarrollo e Implantación de un Sistema Informático para los servicios de la Unidad de Bienestar Estudiantil con módulos para la automatización en el control de Becas"

# Índice de Tablas

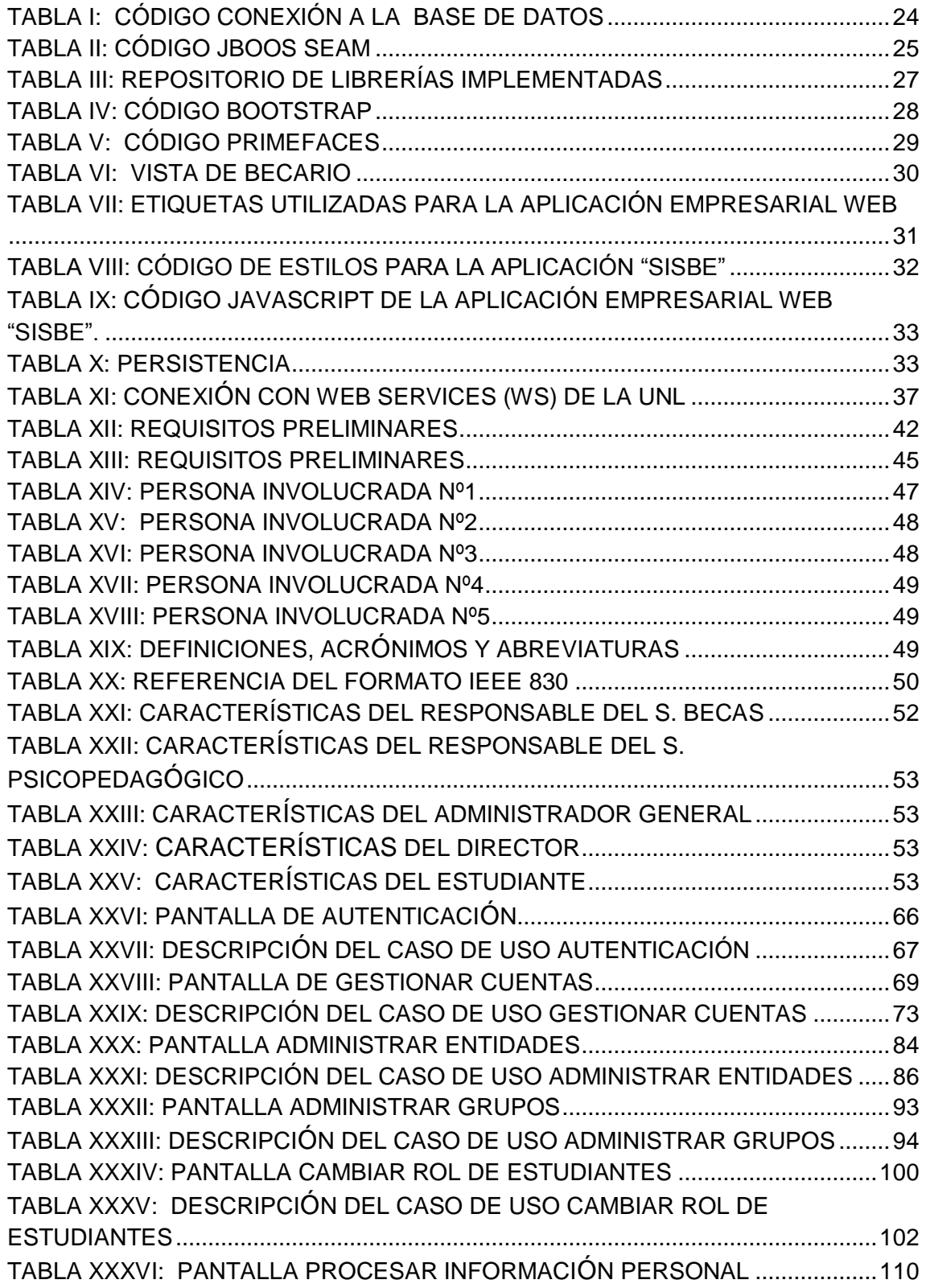

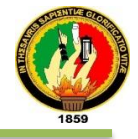

# TABLA XXXVII: DESCRIPCIÓN DEL CASO DE USO PROCESAR INFORMACIÓN PERSONAL...................................................................................................................111 TABLA XXXVIII: PANTALLA ADMINISTRAR BECAS.................................................119 TABLA XXXIX: DESCRIPCIÓN DEL CASO DE ADMINISTRAR BECAS ..................123 TABLA XL: PANTALLA ADMINISTRAR PACIENTE ...................................................140 TABLA XLI: DESCRIPCIÓN DEL CASO DE ADMINISTRAR PACIENTE..................144 TABLA XLII: PANTALLA VISUALIZAR ESTADÍSTICAS.............................................159 TABLA XLIII: DESCRIPCIÓN DEL CASO DE USO VISUALIZAR ESTADÍSTICAS ..162 TABLA XLIV: PANTALLA CONFIGURAR CUENTA....................................................166 TABLA XLV: DESCRIPCIÓN DEL CASO DE USO CONFIGURAR CUENTA...........167 TABLA XLVI: DESCRIPCIÓN DEL DIAGRAMA DE CALSES ....................................171 TABLA XLVII: RECONOCIMIENTO DEL DRIVER ......................................................180 TABLA XLVIII: INSTALACIÓN DE PRETYFACES ......................................................181 TABLA XLIX: INSTALACIÓN DE PRETTYFACES......................................................182 TABLA L: ESTRUCTURA DEL PLAN DE PRUEBAS DE VALIDACIÓN....................203

TABLA LI: ESCENARIOS PARA LAS PRUEBAS DE VALIDACIÓN..........................203 TABLA LII: DISEÑO DE LAS PRUEBAS DE VALIDACIÓN........................................205 TABLA LIII: VALORACIÓN ECONÓMICA DE RECURSOS HUMANOS....................221 TABLA LIV: VALORACIÓN ECONÓMICA DE RECURSOS TÉCNICOS...................221 TABLA LV: VALORACIÓN ECONÓMICA DE RECURSOS MATERIALES................222 TABLA LVI: VALORACIÓN ECONÓMICA DE RECURSOS DE SERVICIOS............222 TABLA LVII: TOTAL DE RECURSOS..........................................................................222

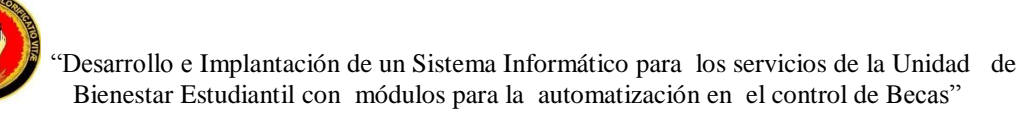

# c. Introducción

El presente trabajo de titulación, tiene como principal propósito aplicar los conocimientos adquiridos a lo largo de la carrera de Ingeniería Sistemas, de esta manera, el objetivo es aportar con un sistema informático que adjunte toda la información necesaria para facilitar la gestión eficiente en los niveles de calidad del Bienestar Estudiantil.

En la actualidad los servicios que brinda la Unidad de Bienestar Estudiantil a la Comunidad Universitaria en especial al sector estudiantil se encuentra manualmente organizada en la forma de gestionar la información como es el caso del servicio de Becas y Psicopedagógico que resultó este último como necesidad prioritaria de automatización; el estudiante para acceder a uno de estos servicios mencionados tiene la obligación de llenar unas ficha la misma que la mayor parte de requerimientos son afines a otros servicios y como resultado se puede observar información redundante hacia una misma persona o de quien haya sido beneficiario de los servicios mencionados. La aplicación Web para la Unidad de Bienestar Estudiantil con módulos para la automatización de Becas, contribuye en parte a la solución de los problemas antes mencionados, no solo organizando la información sino que permitirá centralizar la información respecto a un estudiante, gestionar eficientemente los procesos en los servicios y su interacción con el Sistema de Gestión Académica (SGA) para reconocimiento de quienes conformar parte del Alma Mater Lojano. Éstos indicadores no son eventuales, sino que son el resultado del cumplimento de los objetivos planteados con anterioridad.

Analizar la situación actual de la Unidad de Bienestar Estudiantil en especial los Servicios de Becas, Psicopedagógico y del sector Estudiantil ha permitido obtener los requerimientos y necesidades prioritarias que serán parte del proceso de automatización como parte de mejoras que brindan los servicios. Realizar el diseño o interfaz de usuario permitirá la correcta manipulación por parte del usuario en la aplicación Web; Implementar el nuevo sistema informático en base al análisis y diseño para su posterior despliegue, realizar las pruebas de valoración necesarias para comprobar que los módulos dentro de la aplicación propuesta cumplen con los lineamentos establecidos por parte de los actores que integran los servicios de la Unidad de Bienestar Estudiantil. La estructura del informe comienza con un

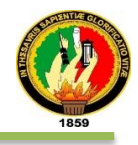

resumen del trabajo de titulación que sintetiza los aspectos más relevantes del proyecto realizado, posteriormente una breve introducción que indica al lector sobre el contenido del proyecto, a continuación se presenta el desarrollo del marco teórico que está divido en dos capítulos: el primer capítulo aborda el ámbito en donde ejecuta el proyecto y la descripción de los módulos de la aplicación, en el segundo capítulo se da a conocer sobre las tecnologías utilizadas para la implementación del software, tanto para el backend: Jboss Seam 3 como framework, tecnología Java EE en su versión 6, despliegue de la aplicación sobre el servidor empresarial JBoss 7.2 y como motor de base de datos PostgreSQL 9.2; como para el frontend: Componentes de PrimeFaces en su versión 4 y BootStrap en su versión 3. A continuación del marco teórico se explica los métodos y técnicas que se aplicaron, así como la metodología de desarrollo del software: Iconix y del modelado de datos: El Software Modelio (Open Source); seguidamente los resultados del proyecto: el análisis de requisitos, análisis y diseño preliminar, diseño en implementación, además las pruebas realizadas a los usuarios. El informe finaliza con la discusión de resultado, conclusiones y recomendaciones del proyecto.

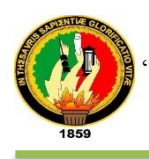

# d. Revisión de Literatura

# Capítulo I: Marco Referencial

# **1. Departamento de Bienestar Estudiantil de la Universidad Nacional de Loja. [1]**

Desde la creación de la Universidad Nacional de Loja en el año 1859, ha venido ofreciendo formación profesional a sectores sociales de la región sur y del país en general, inspirada siempre en los principios de la democracia, la justicia social y la solidaridad humana, además ha creado y ha puesto en funcionamiento una serie de beneficios en favor de los estudiantes, a fin de que se sientan estimulados, respaldados y se pueda obtener mejores resultados en los procesos de formación. En el año de 1989 por resolución del Honorable Consejo Universitario se crean las unidades administrativas de Becas y Bolsas de trabajo, adscritas a la unidad de Bienestar Estudiantil, que tenían como objetivo la planificación, la coordinación, ejecución y evaluación de los servicios de asistencia y ayuda para los estudiantes.

Para garantizar un servicio eficiente acorde con los postulados de la política universitaria y de acuerdo a la nueva Ley de Educación Superior. En el año 2001.

El Honorable Consejo Universitario designa una comisión que luego de un diagnóstico planteó la necesidad de crear e integrar nuevos servicios orientados a satisfacer las necesidades y aspiraciones del sector estudiantil.

Actualmente el unidad viene funcionando como Proyecto de Bienestar Universitario aprobado por la Honorable Junta Universitaria en el año 2002 con los siguientes servicios: Psicopedagógico, Deberes y Derechos Estudiantiles, Servicio de Salud y Servicio de Becas, cabe señalar que en el transcurso del quinquenio se han incorporado otros servicio como: Sala de Servicios Informáticos y el Centro Informático, Cultural y Bibliográfico para personas con Capacidades Especiales.

### **1.1 Misión**

Es misión de la unidad de Bienestar Universitario, brindar a docentes, estudiantes, empleados, trabajadores, jubilados y egresados con calidad y pertinencia y equidad principalmente, servicios: de salud, de orientación psicológica, defensa de los derechos universitarios, becas e incentivos económicos, recreacionales, informáticos, de biblioteca virtual y otros; promoviendo a través de los servicios, la

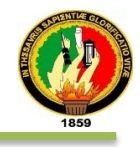

creación colectiva de una cultura de bienestar y desarrollo humano, que se traduce en climas institucionales favorables a la convivencia y a la actividad académica.

### **1.2 Visión**

La Unidad de Bienestar Universitario de la Universidad Nacional de Loja, se constituirá en una estructura líder y de apoyo al desarrollo institucional, facilitador y propiciador del bienestar de sus integrantes, que priorizará las políticas de servicios en el cuidado de la salud integral y de asistencia al desarrollo humano, coadyuvando en la formación de sujetos líderes, pluralistas, participativos y comprometidos con el cambio y transformación social.

#### **1.3. Becas e Incentivos Económicos**

La Universidad Nacional de Loja, Centro de Estudios Superiores que ofrece una formación de excelencia con alto sentido humanístico, con calidad y calidez, evaluada y acreditada apoyando la formación profesional, respaldada por servicios y beneficios que ofrece a través del de Bienestar Universitario, generando espacios de crecimiento personal y colectivo a través del Servicio de Becas e Incentivos Económicos, el mismo que está encaminado a apoyar y estimular el rendimiento académico del estudiante que cursa estudios a nivel superior en la modalidad presencial para contribuir al bienestar estudiantil, en el presente año.

Las Autoridades Universitarias del periodo 2008 – 2013 comprometidos con el cambio, en beneficio de la población estudiantil, ejecutan la **NUEVA PROPUESTA DE MEJORAMIENTO DEL SISTEMA DE BECAS E INCENTIVOS ECONÓMICOS**, de la siguiente manera:

Beca Tipo "A" Ayuda Socio económica, Beca Tipo "B" Estímulos, Beca Tipo "C" Mejoramiento Académico, Beca Tipo "D" Aporte Académico Institucional, y el Incentivo Socio Cultural Artístico, para los Estudiantes e Integrantes de Grupos Artísticos, propuesta que ha merecido la aprobación por la Honorable Junta Universitaria conjuntamente con el Reglamento lo que permite cumplir con la Ley de Educación Superior.

#### **1.4. Objetivos**

 Apoyar con incentivos económicos y becas a los y las estudiantes universitarias que demuestran apropiados niveles de aprovechamiento académico.

 $\checkmark$  Vincular al estudiante con las actividades y funciones que realiza la Institución, la investigación científica en materia educativa y disciplinas afines y la difusión de

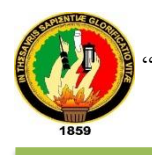

conocimientos relacionados con la educación, el arte y la cultura en general, entre otras.

### **1.5 Servicio Psicopedagógico**

Es un servicio que planifica, elabora y ejecuta programas y proyectos orientados a mejorar el rendimiento académico de los estudiantes, estimulando su desarrollo cognitivo y afectivo, contribuyendo a la disminución de los índices de repetición y deserción estudiantil. Además realiza programas que fomentan el desarrollo de las habilidades y potencialidades de los alumnos, promoviendo el uso de sus capacidades para conseguir un crecimiento armónico a través de un trabajo conjunto en las áreas psicológica y pedagógica para facilitar su integración a la vida universitaria y apoyar su desarrollo integral.

### **1.5.1 Objetivo**

Contribuir al desarrollo de políticas y estrategias institucionales de servicio a través de la Orientación Psicopedagógica, y el ejercicio de los derechos y deberes universitarios en los siguientes aspectos:

*En lo Académico:* Coadyuvar a desarrollar estrategias para el mejoramiento del proceso de aprendizaje de los estudiantes de la Universidad.

*En lo Social:* Propiciar el bienestar estudiantil en el entorno social, familiar y educativo.

*En Orientación:* Ofrecer servicios de Orientación General y Profesional a objeto de superar los conflictos psicológicos generados en el proceso de elección de la carrera.

*En Jurídico Legal:* Coordinar Centro de Desarrollo Jurídico, Social y Empresarial para ayudar a solucionar problemas sobre relaciones, asesoría en caso de violación de los Derechos Humanos, tanto individuales como a nivel de grupo.

*Vinculación con la Colectividad.-* Se ofrece asesoría en Orientación Vocacional a los Colegios de la ciudad y provincia, a los Centros Asociados de la Universidad.

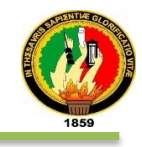

# Capítulo II: TECNOLOGÍAS DE DESARROLLO DE LA APLICACIÓN "SISBE"

# **2. Java [2]**

Java es un lenguaje de alto nivel que va desde su versión anterior 1.3 hasta la más reciente que es la 1.7, multiplataforma, orientado a objetos.

Java maneja para sus desarrollos las llamadas APPs, que son los aplicativos desarrollados, estos pueden ser lo que llaman:

Java Micro Edition (JME) => APPs para móviles

Java Standard Edition (JSE) => APPs de tipo Desktop (antiguamente usados) Java Enterprise Edition (JEE) => APPs en la Web (empresariales)

### **2.1 Java EE en la aplicación "SISBE"**

Es la versión más grande de Java y se utiliza por lo general para crear aplicaciones grandes de cliente/servidor, y para desarrollo de Web Services.

### **TABLA I: CÓDIGO CONEXIÓN A LA BASE DE DATOS**

```
Código fuente de conexión a la base de datos.
<?xml version="1.0" encoding="UTF-8"?>
<datasources>
   <datasource jndi-name="java:/datasources/sisbe-ds" enabled="true" 
use-java-context="true" 
         pool-name="sisbe-ds-pool">
     <connection-url>jdbc:postgresql:sbe</connection-url>
     <driver>postgresql-driver</driver>
     <security>
       <user-name>testuser</user-name>
       <password>test</password>
     </security>
   </datasource>
</datasources>
```
La tabla I, detalla un archivo denominado en nuestra aplicación Data Source, para establecer la conexión con la BD)/sisbe-unl/src/main/webapp/WEB-INF/sisbeds.xml

La Tabla I muestra un ejemplo del uso de este lenguaje para la conexión de la aplicación web con la base de datos para almacenar y obtener la información de los estudiantes.

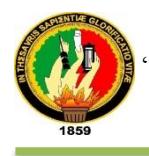

# **2.2 Jboss Seam**

Es un framework que reúne los estándares de Java EE para que puedan trabajar como una solución integrada.

Seam integra tecnologías como JavaScript asíncrono y XML (AJAX), JavaServer Faces (JSF), Java Persistence API (JPA)/Hibernate, Enterprise Java Beans (EJB), que se detallan posteriormente. [3]

Seam no sólo es considerado como un tradicional **web framework,** sino como un **Application stack** que incluye, el framework y las librerías. No obstante esta nueva versión incorpora el nuevo paradigma de inyección denominado CDI.

#### **TABLA II: CÓDIGO JBOOS SEAM**

```
Código fuente de la clase InitializeDatabase.java
package edu.unl.sbe.security;
import java.io.Serializable;
………………….
Import 
org.jboss.seam.security.management.picketlink.IdentitySessionProdu
cer;
import org.jboss.seam.transaction.TransactionPropagation;
import org.jboss.seam.transaction.Transactional;
import org.jboss.solder.servlet.WebApplication;
import org.jboss.solder.servlet.event.Initialized;
@Transactional(TransactionPropagation.REQUIRED)
public class InitializeDatabase {
………………………
@Transactional
    public void validate(@Observes @Initialized final 
WebApplication webapp) throws IdentityException {
        bussinesEntityService.setEntityManager(entityManager);
        25alidated();
        validateStructure();
        validateIdentityObjectTypes();
        validateSecurity();
    }
    private void validateSecurity() throws IdentityException {
        Map<String, Object> sessionOptions = new HashMap<String, 
Object>();
sessionOptions.put(IdentitySessionProducer.SESSION_OPTION_ENTITY_M
ANAGER, entityManager);
        IdentitySession session = 
identitySessionFactory.createIdentitySession("default", 
sessionOptions);
        /*
          * Create our test user (me!)
 */
```
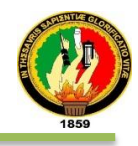

```
 Date now = Calendar.getInstance().getTime();
        //Para profile
        BussinesEntityType bussinesEntityType = null;
        TypedQuery<BussinesEntityType> query = 
entityManager.createQuery("from BussinesEntityType b where 
b.name=:name",
                BussinesEntityType.class);
        query.setParameter("name", Profile.class.getName());
………………………
 } }
```
La tabla II muestra el código fuente que inicializa y autentica las credenciales de los usuarios.

Este framework para el desarrollo de la aplicación "SISBE", permiten el uso directo de componentes EJB como backing beans en páginas JSF, integraciones con **AJAX** y **PrimeFaces,** haciendo posible la creación de aplicaciones interactivas o RIA (Rich Internet Application).

# **2.2.1. Arquitectura [3]**

La Figura 1 detalla la arquitectura de Jboss Seam y cómo encaja con CDI y el servidor de aplicaciones.

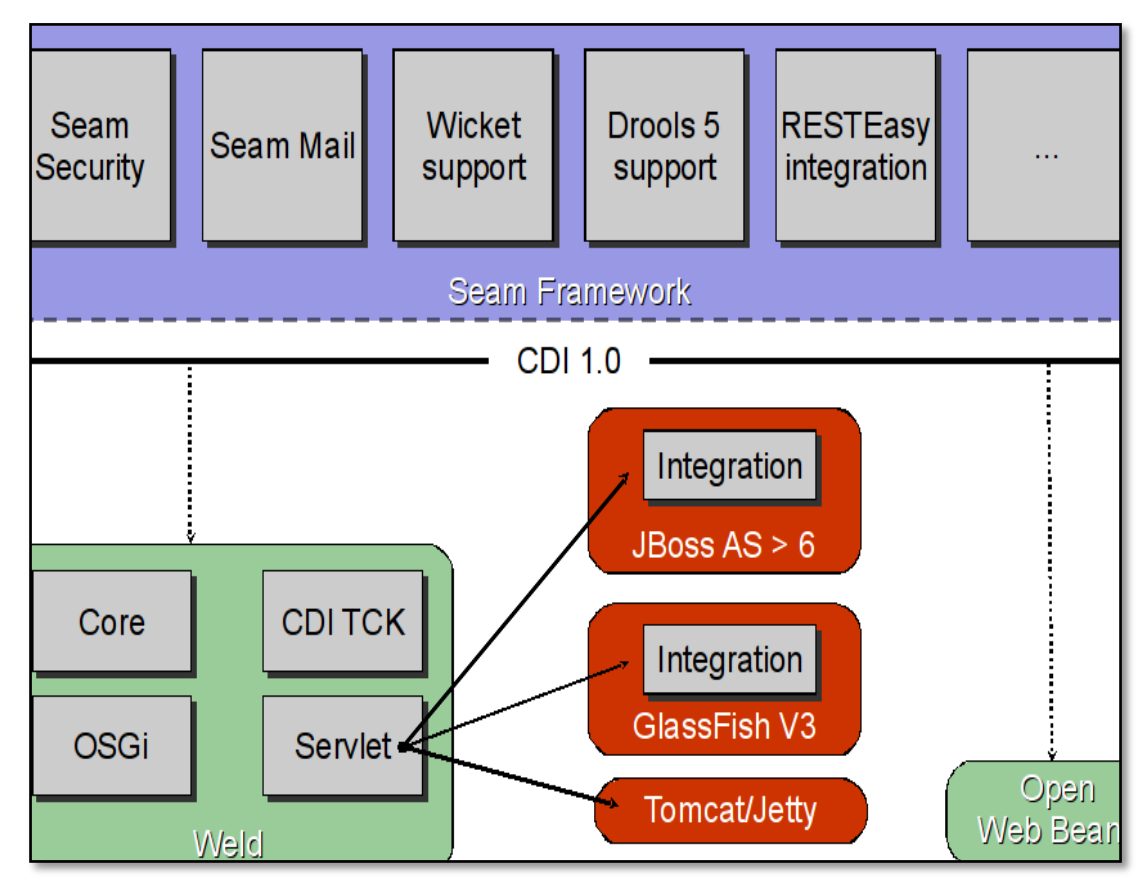

Figura: 1 Arquitectura de JBoss Seam

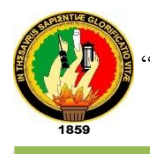

- El Core de Seam está proporcionado por CDI.
- $\checkmark$  Módulos de Seam debe ejecutarse en cualquier servidor de aplicaciones compatible con Java EE6.

### **2.2.2. Librerías de Jboss [4]**

La tabla III muestra los repositorios necesarios que están incrustadas en el archivo POM.xml de maven que son necesarias para el reconocimiento de las librerias y/o bibliotecas del proyecto.

### **TABLA III: REPOSITORIO DE LIBRERÍAS IMPLEMENTADAS**

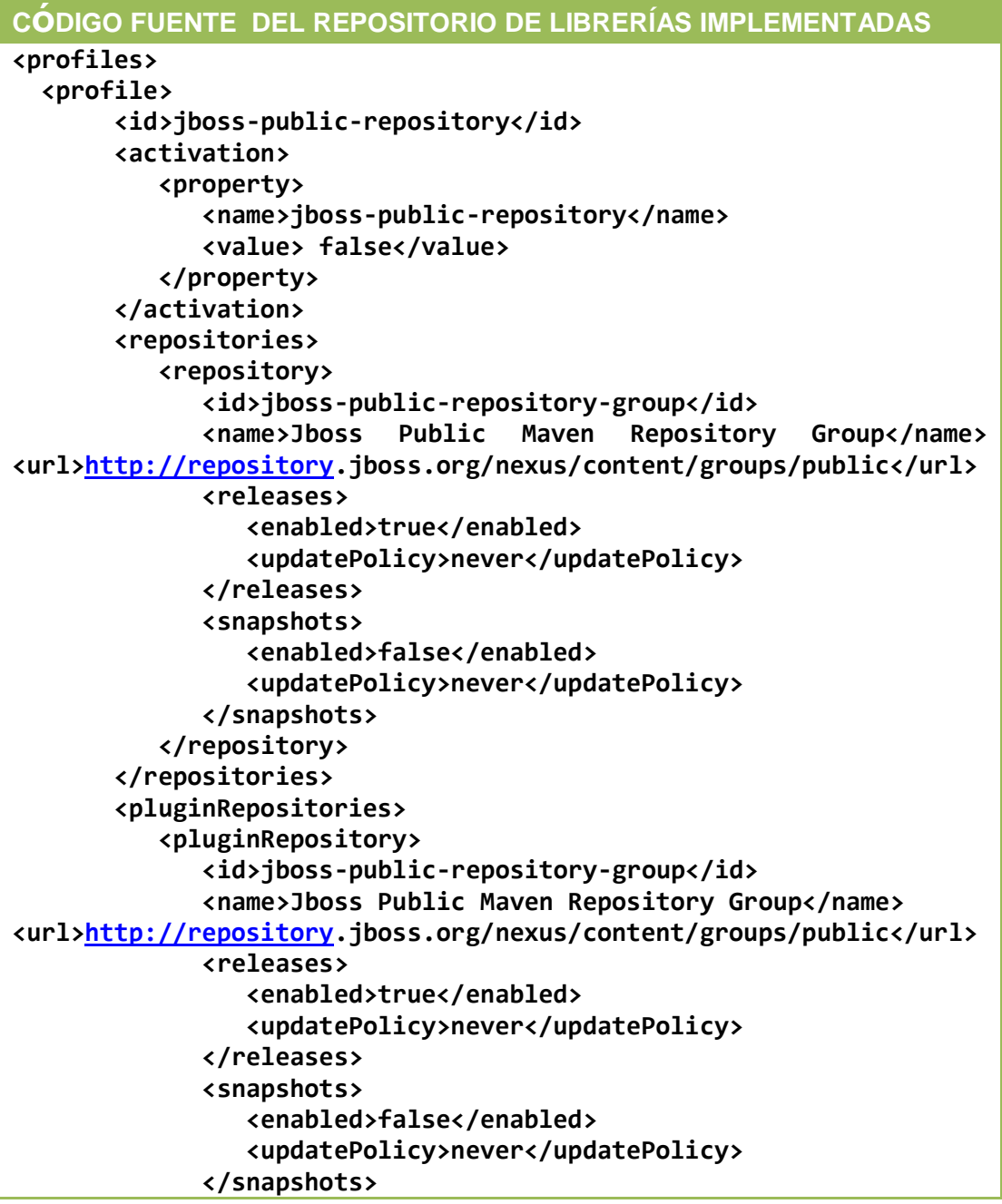

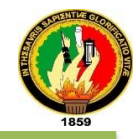

```
 </pluginRepository>
       </pluginRepositories>
    </profile>
</profiles>
```
Tabla III se encuentra el código fuente del archivo pom.xml que especifica el acceso a las librerías mediante la declaración de los repositorios

### **2.3. Herramienta de Diseño**

### **2.3.1. BootStrap[5]**

BootStrap a través de una serie de planillas CSS y ficheros JavaScript permitió integrar el framework de forma sencilla, crear interfaces compatibles con diferentes navegadores, integrar librerías JavaScript por ejemplo JQuery, y elaborar el diseño estándar como CSS3/HTML5

# **TABLA IV: CÓDIGO BOOTSTRAP**

### **CÓDIGO FUENTE DE LA PLANTILLA XHTML DENOMINADA template.xhtml**

```
…………
```

```
<h:outputStylesheet name="bootstrap3/css/bootstrap.min.css" />
 <h:outputStylesheet name="bootstrap3/css/bootstrap.css" />
 <h:outputScript name="bootstrap3/js/bootstrap.js" />
 <h:body>
     <ui:insert name="topbar">
 <div class="navbar navbar-inverse navbar-fixed-top" 
role="navigation">
    <div class="navbar-inner">
      <div class="container">
        <button type="button" class="navbar-toggle" data-
toggle="collapse" data-target=".navbar-collapse">
              <span class="sr-only">Toggle navigation</span>
                   <span class="icon-bar"></span>
                    <span class="icon-bar"></span>
                     <span class="icon-bar"></span>
          </button>
     <ui:insert name="topnav-title"/>
      <div class="collapse navbar-collapse">
        <ul class="nav navbar-nav">
            <ui:insert name="topnav-left" />
            </ul>
            <ul class="nav navbar-nav navbar-right">
                  <ui:insert name="topnav-right"/> 
              </ul>
          </div>
     </div>
    </div>
    </div>
</ui:insert>
…………
```
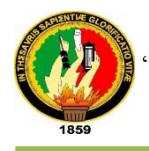

### **</h:body>**

La tabla IV describe parte del bloque de código BootStrap en el archivo template (plantilla) del proyecto SISBE.

### **2.3.2. PrimeFaces**

PrimeFaces es una librería sencilla y ligera en un archivo .jar [6], motivo por el cual se utilizó esta herramienta para el diseño de la aplicación empresarial Web, el mismo que cuenta con un conjunto de componentes enriquecidos que facilitan la creación de menús, cuadros de diálogos, tablas, cuadros estadísticos, botones, entre otros.

# **TABLA V: <sup>C</sup>**ó**DIGO PRIMEFACES**

**<sup>C</sup>óDIGO FUENTE: COMPONENTES DE VISTA**

```
<div class="control-group">
<label for="dni" class="col-md-3 control-label">Cédula</label>#{' 
'}
<div class="col-sm-4 col-lg-5" > 
       <p:inputText id="dni" value="#{becarioHome.profile.code}" 
styleClass="form- control" label="#{messages['profile.dni']}">
       <f:validator validatorId="ciValidator" />
       <p:ajax global="false" process="@this" update="dni" />
     </p:inputText>
</div>
<div>
<p:commandLink id="cargar" action="#{becarioHome.locatePerson()}" 
onclick="statusDialog.show()">
<p:graphicImage value="/resources/images/imagenesFunc/edit-find-
replace.png"/> 
<p:ajax process="@form" update=":form:datapersonal 
:form:messages :form:save" rendered="first srn save"/>
</p:commandLink> 
<p:tooltip for="cargar" value="Clic para encontrar estudiante" 
showEffect="fade" hideEffect="fade" /> 
</div>
</div>
```
La tabla V describe el bloque de código ilustrativo de PrimeFaces al proyecto SISBE.

### **2.3.3. JavaServer Faces**

JavaServer Faces es una tecnología estable, es el estándar para construir interfaces de usuario en el lado del servidor. [7]

Para el desarrollo de la aplicación empresarial web "SISBE", se empleó también la tecnología JavaServer Faces, el mismo que formó un marco de trabajo de

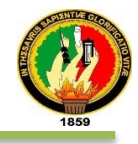

interfaces de usuario, esta herramienta contiene componentes adicionales a PrimeFaces aplicados en el diseño del proyecto.

Se encuentra por establecerse en el estándar oficial de la plataforma Java EE para el desarrollo de tecnologías web.

### **TABLA VI: VISTA DE BECARIO**

```
PARTE DEL CÓDIGO FUENTE DE LA VISTA BECARIO
<p:panel id="datapersonal"> 
 <div class="row">
   <div class="col-md-6">
      <h:panelGroup layout="block">
         <h:panelGroup id="cod" layout="block">
          <div class="control-group">
            <label for="dni" class="col-md-3 control-
label">Cédula</label>#{' '}
                   <div class="col-sm-4 col-lg-5" > 
             <p:inputText id="dni" 
value="#{becarioHome.profile.code}" 
              styleClass="form-control" 
label="#{messages['profile.dni']}">
             <f:validator validatorId="ciValidator" />
             <p:ajax global="false" process="@this" update="dni" 
/>
             </p:inputText>
          </div>
    <div>
    <p:commandLink id="cargar" 
action="#{becarioHome.locatePerson()}" 
onclick="statusDialog.show()">
<p:graphicImage value="/resources/images/imagenesFunc/edit-find-
replace.png"/> 
    <p:ajax process="@form" update=":form:datapersonal 
:form:messages 
      :form:save" rendered="first srn save"/>
 </p:commandLink> 
 <p:tooltip for="cargar" value="Clic para encontrar estudiante" 
showEffect="fade" hideEffect="fade" /> 
 </div>
 </div>
 <div class="col-sm-offset-3 col-sm-9">
 <span class="help-
block">#{messages['common.dni.validate.inlineHelp']}<ocp:message 
forId="dni" /></span> 
</div>
</h:panelGroup>
<!--Carga de Datos con AJAX -->
<p:ajaxStatus onstart="PF('statusDialog').show()" 
onsuccess="PF('statusDialog').hide()" />
```
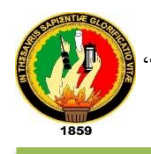

```
<p:dialog widgetVar="statusDialog" modal="true" draggable="false" 
closable="false" resizable="false" showHeader="false">
<p:graphicImage value="/resources/images/ajaxloadingbar.gif" />
</p:dialog>
```
La tabla VI muestra parte del código implementado para la construcción de la pantalla becario.

### **2.3.4. Hyper Text Markup Language (HTML)**

El HyperText Markup Language (HTML) es una aplicación de la Norma Internacional ISO 8879 - Standard Generalized Markup Language<sup>1</sup>

Las etiquetas HTML determinaron la forma en que deben aparecer el texto, imágenes y demás elementos que se mostrarán en el navegador.

### **TABLA VII: ETIQUETAS UTILIZADAS PARA LA APLICACIÓN EMPRESARIAL WEB**

**ETIQUETAS UTILIZADAS PARA EL DISEÑO <li><a href="http://estudiantes.unl.edu.ec" title="Enlace a SGA" tabindex="1">Sistema Académico</a></li> <li> <a href="http://www.unl.edu.ec/bienestar/media/pdf/folletobienestar-estudiantil.pdf" tabindex="2" title="Enlace a la revista de la Unidad Bienestar Estudiantil">Revista Bienestar</a></li> <li> <a href="http://www.unl.edu.ec/bienestar/administracioncentral/directorio-telefonico-bienestar-universitario/" title="Enlace a contactos telefónicos" tabindex="3" >Contactos</a></li> <li class="active">**

**<a href="http://www.unl.edu.ec/bienestar/" title="Portal web de la Unidad de Bienestar Estudiantil" tabindex="4">Portal Web</a></li>** La Tabla VII muestra parte del código fuente donde se utilizan las etiquetas HTML

para la aplicación empresarial "SISBE".

#### **2.3.5. Cascading Style Sheets (CSS)**

CSS es una forma sencilla de modificar la apariencia de una página web cambiando tipografía, colores, fondos, efectos de texto, tamaño, bordes etc. [8]

.

<sup>1</sup> https://www.cs.tcd.ie/misc/15445/UG.HTML]

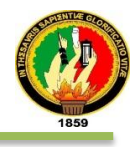

La tabla VIII**,** muestra una parte del código que se utilizó en la aplicación web, los estilos se encuentra en la ruta: *Source Files/bootstrap/css.*

# **TABLA VIII: CÓDIGO DE ESTILOS PARA LA APLICACIÓN "SISBE"**

```
ETIQUETAS UTILIZADAS PARA EL DISEÑO
/* 
    Document : fondo
    Created on : 03-may-2014, 16:04:53
    Author : alexander
    Description:
        Purpose of the stylesheet follows. */
.body{
    background: -moz-linear-gradient(45deg, rgba(255,0,0,1) 0%, 
rgba(92,191,97,1) 67%, rgba(92,191,97,1) 100%); /* ff3.6+ */
    background: -webkit-gradient(linear, left bottom, right top, color-
stop(0%, rgba(255,0,0,1)), color-stop(67%, rgba(92,191,97,1)), color-
stop(100%, rgba(92,191,97,1))); /* safari4+,chrome */
    background: -webkit-linear-gradient(45deg, rgba(255,0,0,1) 0%, 
rgba(92,191,97,1) 67%, rgba(92,191,97,1) 100%); /* safari5.1+,chrome10+ */
    background: -o-linear-gradient(45deg, rgba(255,0,0,1) 0%, 
rgba(92,191,97,1) 67%, rgba(92,191,97,1) 100%); /* opera 11.10+ */
    background: -ms-linear-gradient(45deg, rgba(255,0,0,1) 0%, 
rgba(92,191,97,1) 67%, rgba(92,191,97,1) 100%); /* ie10+ */
    background: linear-gradient(45deg, rgba(255,0,0,1) 0%, 
rgba(92,191,97,1) 67%, rgba(92,191,97,1) 100%); /* w3c */
    filter: progid:DXImageTransform.Microsoft.gradient( 
startColorstr='#5CBF61', endColorstr='#ff0000',GradientType=1 ); /* ie6-9 
*/
    height:100%;
    margin: 0;
    padding: 0;
    width: 100%;
    background-attachment: fixed;
}
```
La tabla VIII muestra parte de los estilos implementados en la aplicación.

### **2.3.6. JavaScript**

JavaScript es un lenguaje interpretado orientado a las páginas; integrado dentro del código, el mismo que se empleó para agregar funcionalidad adicional a la vista.

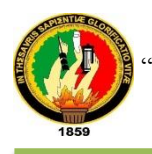

# **TABLA IX: CÓDIGO JAVASCRIPT DE LA APLICACIÓN EMPRESARIAL WEB "SISBE".**

```
CÓDIGO FUENTE PARA DESIGNAR NOMBRES A COMPONENTES 
JSF(VISTA)
<script type="text/javascript">
$(document).ready(function() { 
$('#signup\\:username').attr("placeholder", "¿Quién eres 
tú?").focus();
  $('#signup\\:username').attr("placeholder", "¿Ya te encuentras 
  registrado?");
  $('#signup\\:email').attr("placeholder", "¿Su correo 
   electrónico?");
   });
</script>
```
En la tabla IX se visualiza el código JavaScript utilizado para diseñar los menús en la aplicación empresarial Sisbe.

### **2.4. Java Persistence API (JPA)**

El API Java Persistence es una especificación de Java para el acceso, la persistencia y la gestión de datos entre Java objetos/clases y una base de datos relacional. [9]

### **TABLA X: PERSISTENCIA**

```
PARTE DEL CÓDIGO FUENTE DEL MAPEO DE LA CLASE BECARIO 
UTILIZANDO JPA
package edu.unl.sbe.model.servicioBecas;
/**
 * @author alexander
 */
import edu.unl.sbe.model.BussinesEntity;
import edu.unl.sbe.model.profile.Profile;
import java.io.Serializable;
…………………………………
@Entity
@Table(name = "Becario")
@DiscriminatorValue(value = "Be")
@PrimaryKeyJoinColumn(name = "id")
@NamedQueries(value = {
     @NamedQuery(name = "Becario.buscarPalabraClave",
             query = "select p from Becario p where"
             + " LOWER(p.code) like lower(concat('%',:clave,'%')) 
OR"
```
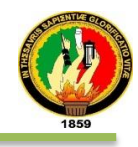

```
 + " LOWER(p.firstname) like 
lower(concat('%',:clave,'%')) OR"
             + " LOWER(p.surname) like lower(concat('%',:clave,'%')) 
OR"
             + " p.estado = 'Activo' OR p.estado='Pasivo' "
             + " ORDER BY p.surname"),
     @NamedQuery(name = "Becario.buscarParametroBecas",
             query = "select e from Becario e where"
             + " e.becaType= :type AND e.carrera = :car AND 
(e.fechaRegistro >= :desde AND e.fechaRegistro <= :hasta) "
             + "AND e.estado = 'Activo' "
             + " ORDER BY e.area, e.carrera, e.modulo ")})
public class Becario extends BussinesEntity implements 
Serializable, Comparable<Becario> {
     private static Logger log = Logger.getLogger(Becario.class);
     private static final long serialVersionUID = 1L;
     @Column(nullable = true, unique = true)
     private String code;
     @Column(nullable = true)
     private String firstname;
     @Column(nullable = true)
     private String surname;
     @Column(nullable = true)
     private String carrera;
     @Column(nullable = true)
     private String entidadBancaria;
     @OneToMany(mappedBy = "becario", cascade = CascadeType.ALL, 
fetch = FetchType.LAZY)
     private List<Profile> profiles;
……………………………….
}
```
La tabla X código ilustrativo del uso de persistencia (JPA) del proyecto SISBE

### **2.5. Gestor de base de datos PostgreSQL [10]**

Un sistema de gestión de bases de datos es un tipo de software muy específico, dedicado a servir de interfaz entre la base de datos, el usuario y las aplicaciones que lo utilizan. Se empleará **PostgreSQL** como RDBMS.

A continuación se tiene un gráfico que ilustra de manera general los componentes importantes en un sistema PostgreSQL.

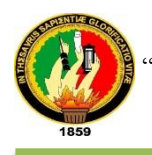

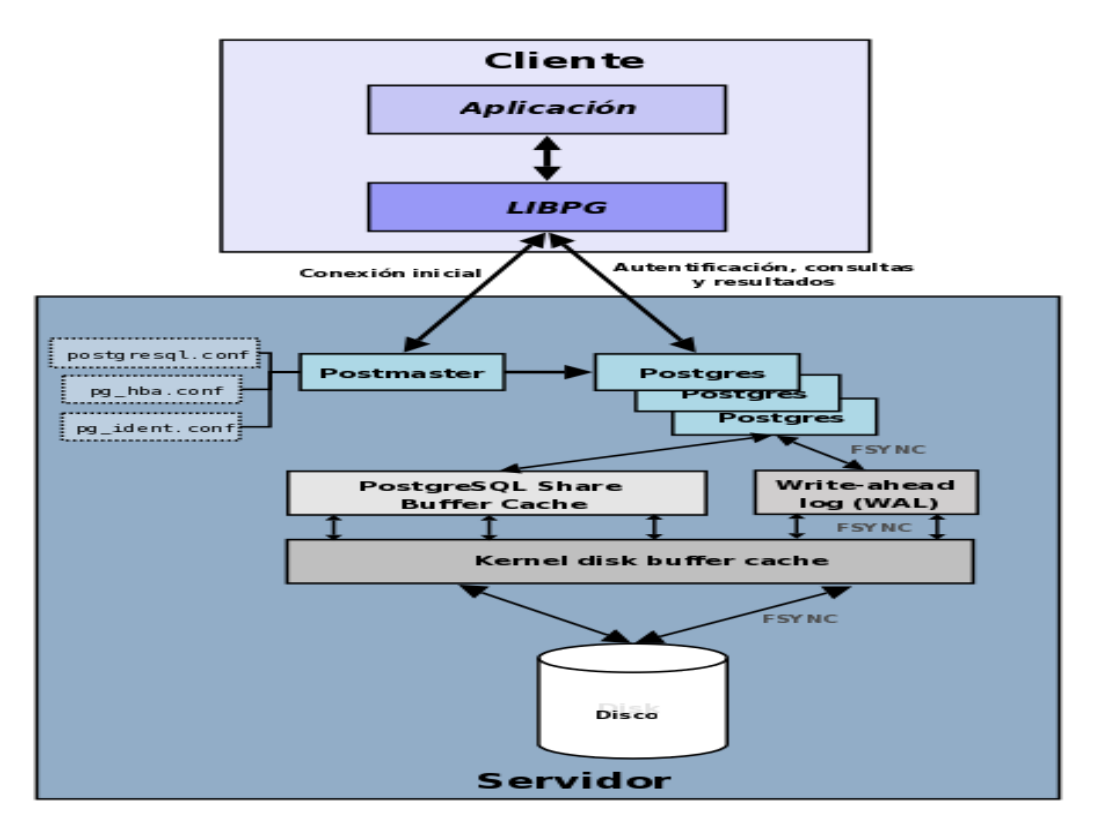

Figura: 2 Componentes de PostgreSQL

Además se instalará **PgAdmin III**, el cual proporciona una interfaz gráfica de Usuario para utilizar con el servidor de Base Datos.

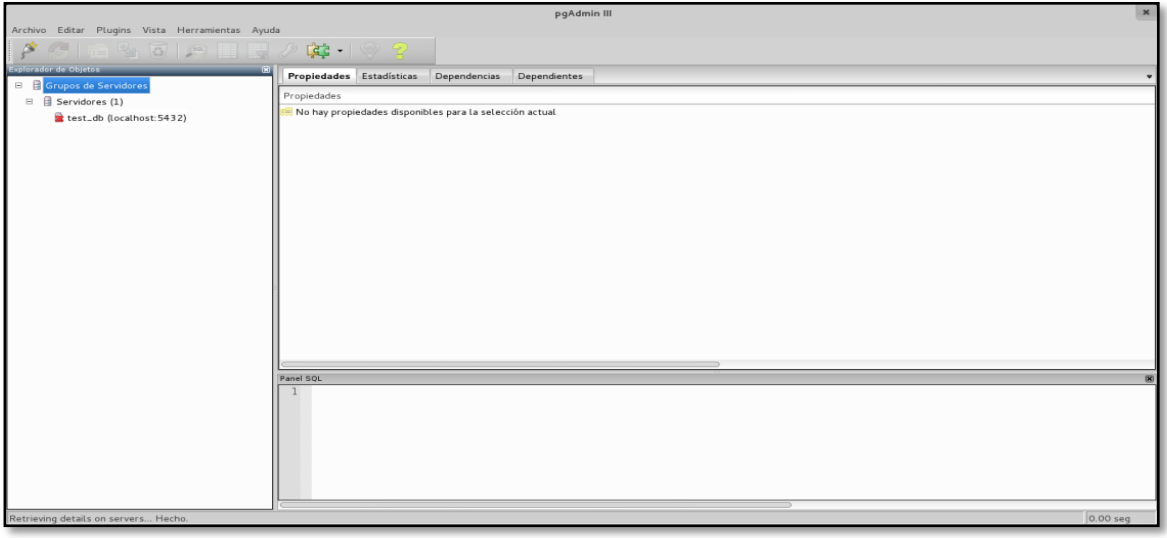

Figura: 3 Datos de Usuario

La última serie de producción es la 9.2. Sus características técnicas la hacen una de las bases de datos más potentes y robustos del mercado. Su desarrollo comenzó hace más de 16 años, y durante este tiempo, *estabilidad, potencia,* 

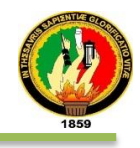

*robustez, facilidad de administración e implementación de estándares* han sido las características que más se han tenido en cuenta durante su desarrollo.

### **Características Generales**

- Integridad referencial
- **Tablespaces**
- Nested transactions (savepoints)
- Replicación asincrónica/sincrónica / Streaming replication Hot Standby
- Two-phase commit
- PITR point in time recovery
- Copias de seguridad en caliente (Online/hot backups)
- Unicode
- Juegos de caracteres internacionales
- Regionalización por columna
- Multi-Version Concurrency Control (MVCC)
- Múltiples métodos de autentificación
- Acceso encriptado vía SSL
- Actualización in-situ integrada (pg\_upgrade)
- SE-postgres
- Completa documentación
- Licencia BSD
- Disponible para Linux y UNIX en todas sus variantes (AIX, BSD, HP-UX, SGI IRIX, Mac OS X, Solaris, Tru64) y Windows 32/64bit.

### **2.6. Invocación de Servicios Web mediante Java utilizando Apache CXF**

Utilizando Apache CXF generamos las clases cliente de servicios web (WS), a partir de la definición del WS mediante un fichero de definición de servicios (WSDL).

Partimos de un fichero WSDL, generando por una entidad externa. Este fichero contiene toda la información necesaria sobre los servicios a los que vamos a conectar. Utilizando las librerías de Apache CXF, se generarán clases cliente Java a partir del WSDL, de forma que se pueda realizar la invocación a los diferentes servicios descritos en el WSDL de forma sencilla.
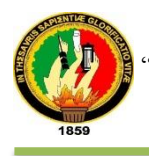

Apache CXF es un framework de Web Services [11] que nace de la combinación de dos proyectos Open Source Celtix y XFire. Sus principales características son:

- Web Services Standards
- SOAP
- WS-Addressing
- WS-Policy
- WS-ReliableMessaging
- WS-SecureConversation
- WS-Security
- WS-SecurityPolicy
- JAX-WS API for Web service development
- Java first support
- WSDL first tooling
- JAX-RS (JSR 311 1.1) API for RESTful Web service development
- JavaScript programming model for service and client development
- Maven tooling
- CORBA support
- HTTP and JMS transport layers
- Embeddable Deployment:
- ServiceMix or other JBI containers
- Geronimo or other Java EE containers
- Tomcat or other servlet containers
- OSGi

Reference OSGi Remote Services implementation

A continuación presentamos los principales paquetes de los cuales importamos las clases que nos permitirán realizar la conexión con el web services.

#### **TABLA XI: CONEXIÓN CON WEB SERVICES (WS) DE LA UNL**

```
CÓDIGO DE ACCESO PARA GESTIONAR DATOS DEL WS.
import org.apache.cxf.Bus;
import org.apache.cxf.bus.CXFBusFactory;
import org.apache.cxf.endpoint.Client;
import 
org.apache.cxf.jaxws.endpoint.dynamic.JaxWsDynamicClientFactory;
import org.apache.cxf.transport.http.HTTPConduitConfigurer;
```
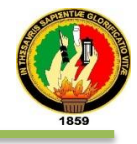

```
// Aquí podemos observar el código que fue utilizado en nuestro 
proyecto de titulación:
/* A través del número de cédula verificar si el estudiante está o 
no matriculado en el SGA */
public String getStateStudentWS_SGA(String cedula) {
String  URL Example 2
"http://ws.unl.edu.ec/sgaws/wsacademica/soap/api.wsdl";
        try {
            if (cedula != null) {
                String resultado = executeWebServiceOperation(URL, 
"sgaws_is_matriculado", new Object[]{cedula});
                System.out.println("RESULTADO: " + resultado);
                if ("true".equals(resultado)) {
                    return "true";
                }else{
                    return "false";
 }
 } 
        } catch (Exception ex) {
            System.out.println("error__ ");
 }
        return null;
    }
    public String executeWebServiceOperation(String wsdlURL,
            String operation, Object[] parameters) throws 
Exception {
        URL url = new URL(wsdlURL);
       System.out.println("Invoco servicio web ");
       ClassLoader currentClassLoader = Thread.currentThread()
                .getContextClassLoader();
        HttpURLConnection connection = null;
        try {
            String user = "******";
            String pass = "*****";
            connection = (HttpURLConnection) url.openConnection();
            connection.setConnectTimeout(7000);
            connection.connect();
            System.out.println("Se conecto -----");
            //Autenticacion al web service
            Bus bus = CXFBusFactory.getThreadDefaultBus();
            MyHTTPConduitConfigurer conf = new 
MyHTTPConduitConfigurer(user, pass);
            bus.setExtension(conf, HTTPConduitConfigurer.class);
           JaxWsDynamicClientFactory factory
JaxWsDynamicClientFactory
                    .newInstance(bus);
            Client client = factory.createClient(url);
            Object[] res;
            //System.out.println("Invocando WebService---> " + 
operation);
```
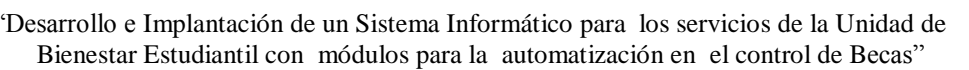

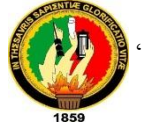

```
 if (parameters.length == 0) {
             res = client.invoke(operation);
          } else { //System.out.println("Con 
parámetros---> " + Arrays.toString(parameters)); 
res = client.invoke(operation, parameters); } 
Object o = res[0]; connection.disconnect(); 
return o.toString(); } catch (Exception e) { 
//e.printStackTrace(); throw new Exception("Problema 
al ejecutar servicio Web " + e); } finally { 
System.out.println("Termino Consulta--->");
Thread.currentThread().setContextClassLoader(currentClassLoader); 
} //return null;
```
La tabla XI describe el código fuente utilizando Apache Cxf en Java.

Para mayor detalle de los métodos que ofrece el Web Services de la Universidad recomendamos visitar la página con la respectiva cuenta que haya sido asignada por la sección de desarrollo de la Unidad de Telecomunicaciones para que se consulte el API que ofrece validadores y métodos que sea necesario llamar y/o implementar.

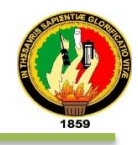

# **Materiales y Métodos.**

## **1. MÉTODOS DE INVESTIGACIÓN**

**Método Inductivo:** Permitió conocer de manera particular los problemas que se dan en la unidad de Bienestar Estudiantil, los mismos que al generalizarlos nos dieron como resultado el conocimiento verdadero y general sobre las problemáticas que ocurren en la entidad antes mencionada, información relevante para obtener importantes corolarios en la investigación.

**Método Deductivo:** Con el uso de este método se logró poner en práctica en forma general conceptos, definiciones y ejemplificaciones científicas relacionadas con los servicios de la unidad de Bienestar Estudiantil, los mismos que sirvieron de guía para plantear soluciones viables que deben implementarse de manera particular en la entidad antes mencionada. Es decir los conocimientos científicamente validados de forma general, sirvieron para plantear soluciones particulares en cada uno de los servicios que forman parte del lugar de investigación.

**Método Científico:** Con este método se realizó el estudio sistemático de la naturaleza del problema y del impacto que este tiene en la unidad de Bienestar Estudiantil con un conjunto de pasos debidamente planificados y una metodología que permitió hacer el debido análisis y la implementación del Sistema y mediante esto se alcanzó conocimientos válidos y generar nuevo conocimiento.

# **2. METODOLOGÍA DE DESARROLLO**

 **Análisis de Requerimiento:** las actividades que se realizaron son: Identificar los requerimientos funcionales del sistema propuesto, diseñar los casos de uso, identificación del dominio de objetos del mundo real y la generalización y las relaciones entre los objetos como también el diagrama de clases.

Para mayor fiabilidad de esta fase, adicionalmente se aplicó métodos de investigación y técnicas de recolección de información como la entrevista escrita, observación y cuestionarios permitieron realizar la ingeniería de requisitos bajo el estándares SWEBOK [12] (Ver sección Resultados,

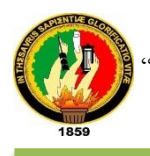

apartado 1 Análisis de requisitos), los mismos que facilitaron la aprobación del trabajo de titulación.

 **Diseño:** Identificar los mensajes que deben ser enviados entre objetos, además los objetos y asociaciones que deben ser invocados, diseño de los diagramas de secuencia y de paquetes (Ver sección Resultados apartado 2.5)

 **Implementación:** En esta fase se procedió a generar el código fuente y las respectivas pruebas con la finalidad de ajustar los errores y defectos encontrados a través de las pruebas unitarias, de aceptación, de carga, de rendimiento y de estrés (Ver sección Resultados apartado 2.6 y sección Resultados apartado 3 Verificación y Validación).

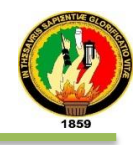

# f. Resultados

El uso de los métodos y técnicas permitieron desarrollar la aplicación empresarial Web "SISBE", y la integración de los cinco módulos que está compuesto, los cuales son: servicios de Becas, servicio Psicopedagógico, administración de Usuarios del Sistema, Estadístico y Estudiantes.

El trabajo de titulación abarca todo el ciclo de vida de un proyecto, las etapas se describen a continuación:

# **1. Análisis de Requisitos**

Siendo el análisis de requisitos el punto de partida en el desarrollo de todo proyecto, en el cual se extraen todos los requerimientos por parte del usuario, se procedió a realizar un minucioso análisis de los procesos que llevan a cabo en el departamento de Bienestar Universitario actualmente en transición la nueva denominación Unidad de Bienestar Estudiantil, para conocer la realidad actual de la entidad antes mencionada.

El análisis de requisitos mide la calidad de un sistema de software determinando la concordancia entre sus requisitos y el mayor o menor grado de su consecución. En esta fase se procedió a realizar una ingeniería de requisitos bajo el estándar SWEBOK, obteniendo así los requisitos, conceptos y objetos que están relacionados con las actividades de que se llevan a cabo en la entidad, teniendo como resultado la especificación de requisitos en formato IEEE.

# **1.1 Elicitación de Requisitos**

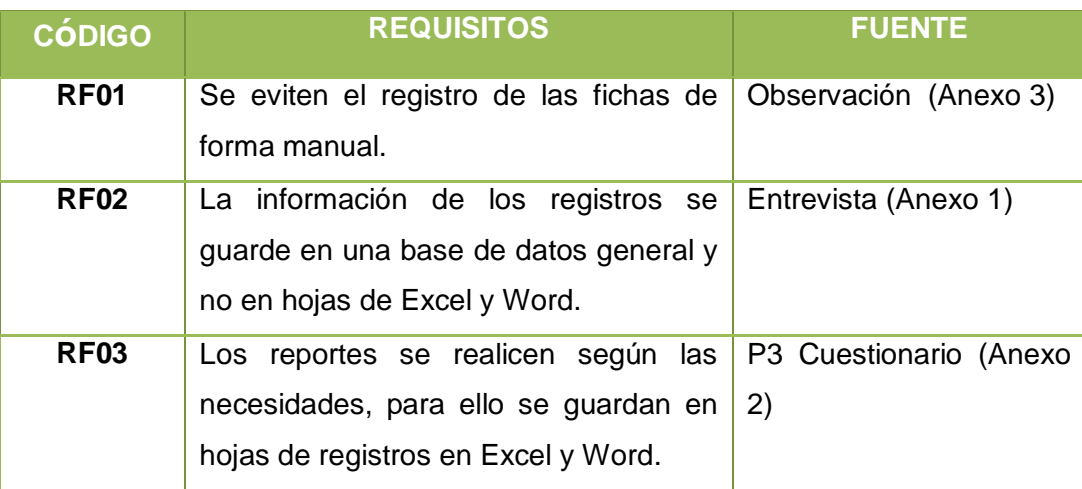

# TABLA XII: REQUISITOS PRELIMINARES

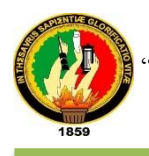

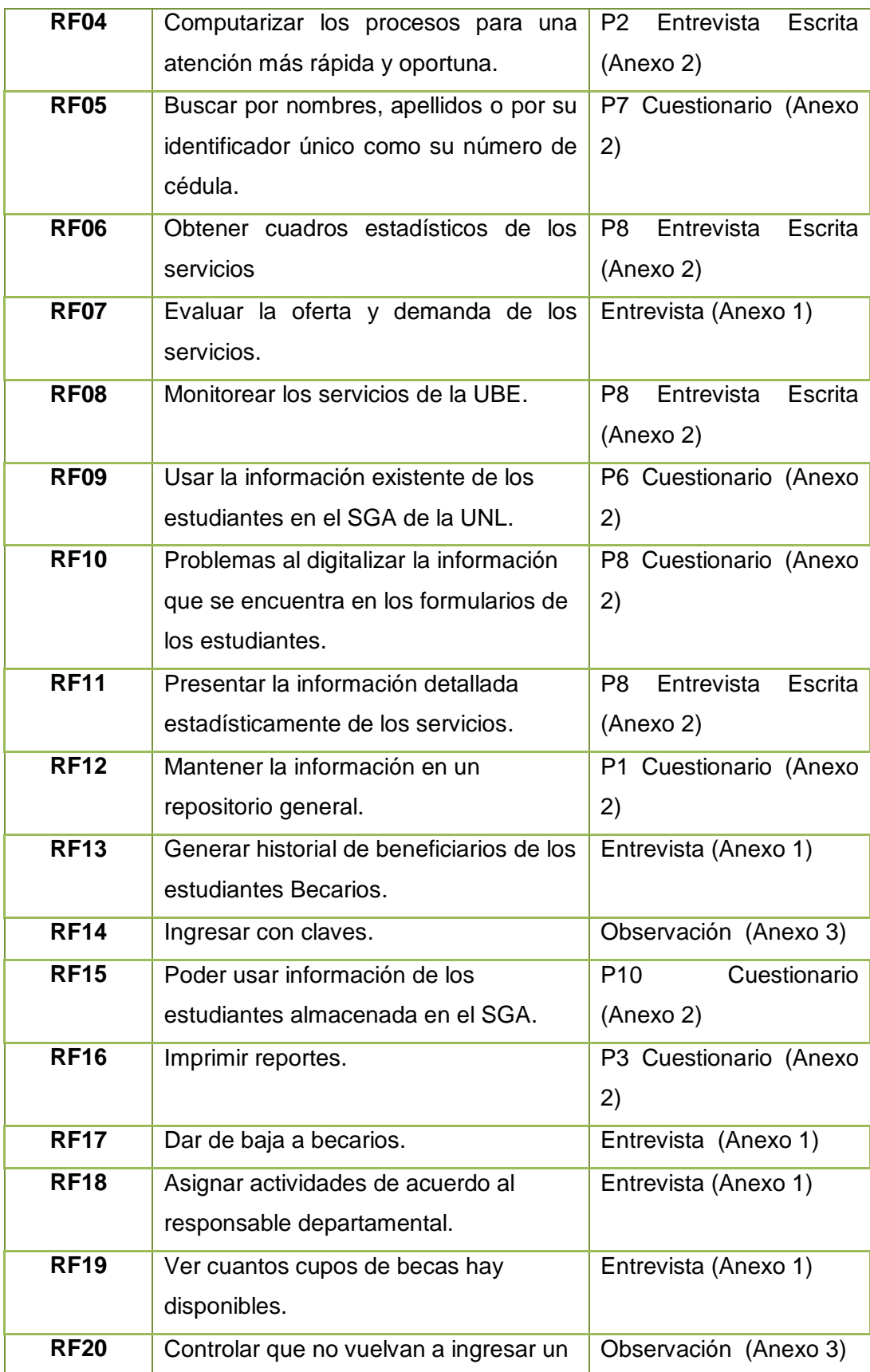

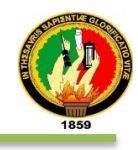

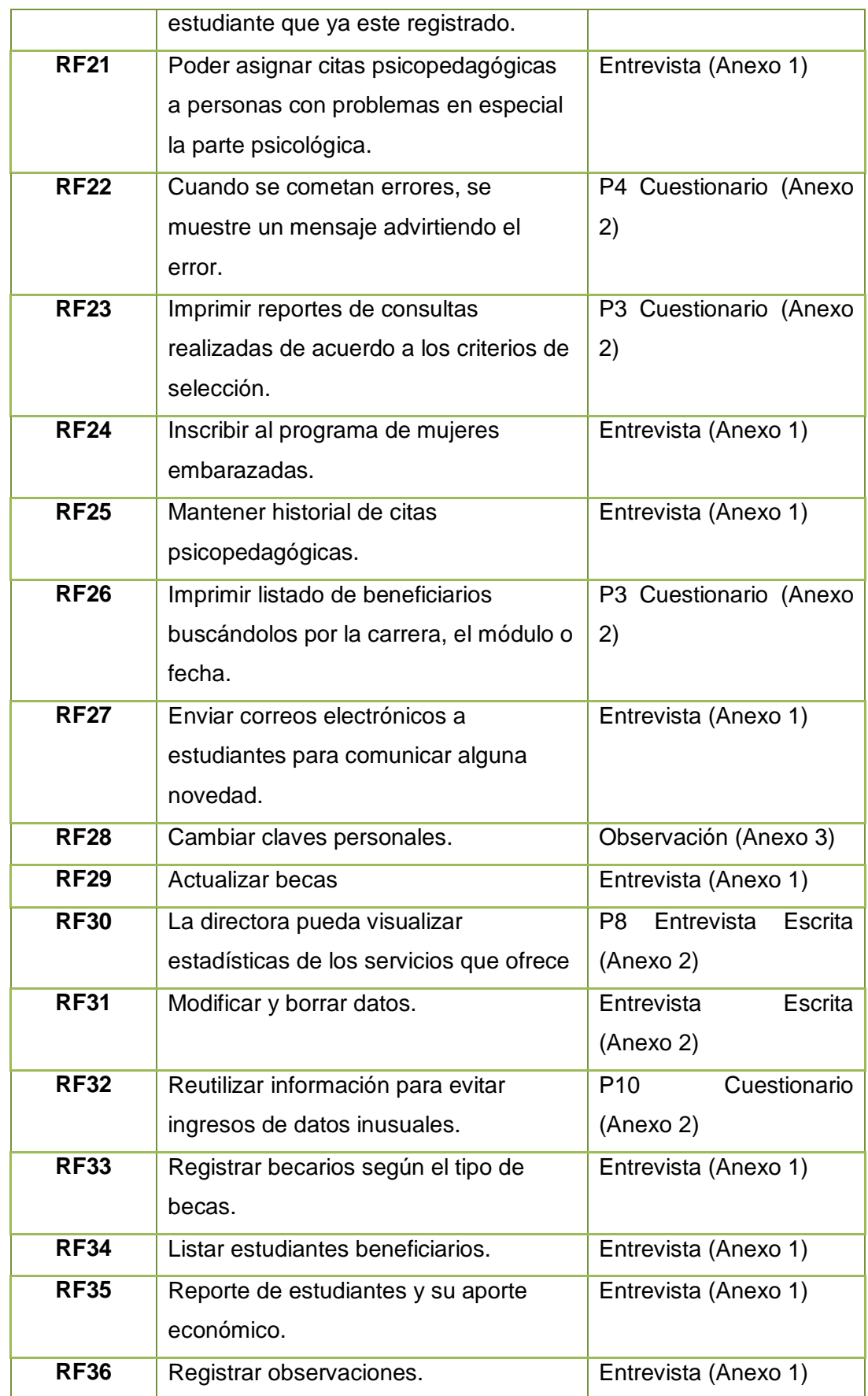

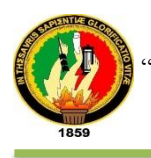

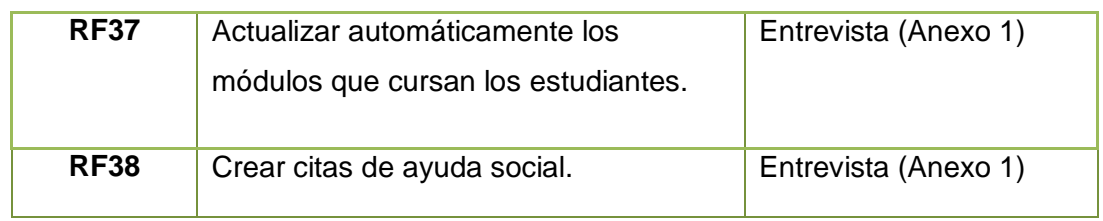

# **1.2 Análisis de Requisitos**

Se analizaron los requisitos solicitados por los usuarios comprobando así, la existencia solapamiento o complejidad lo cual se detalla en la Tabla XII.

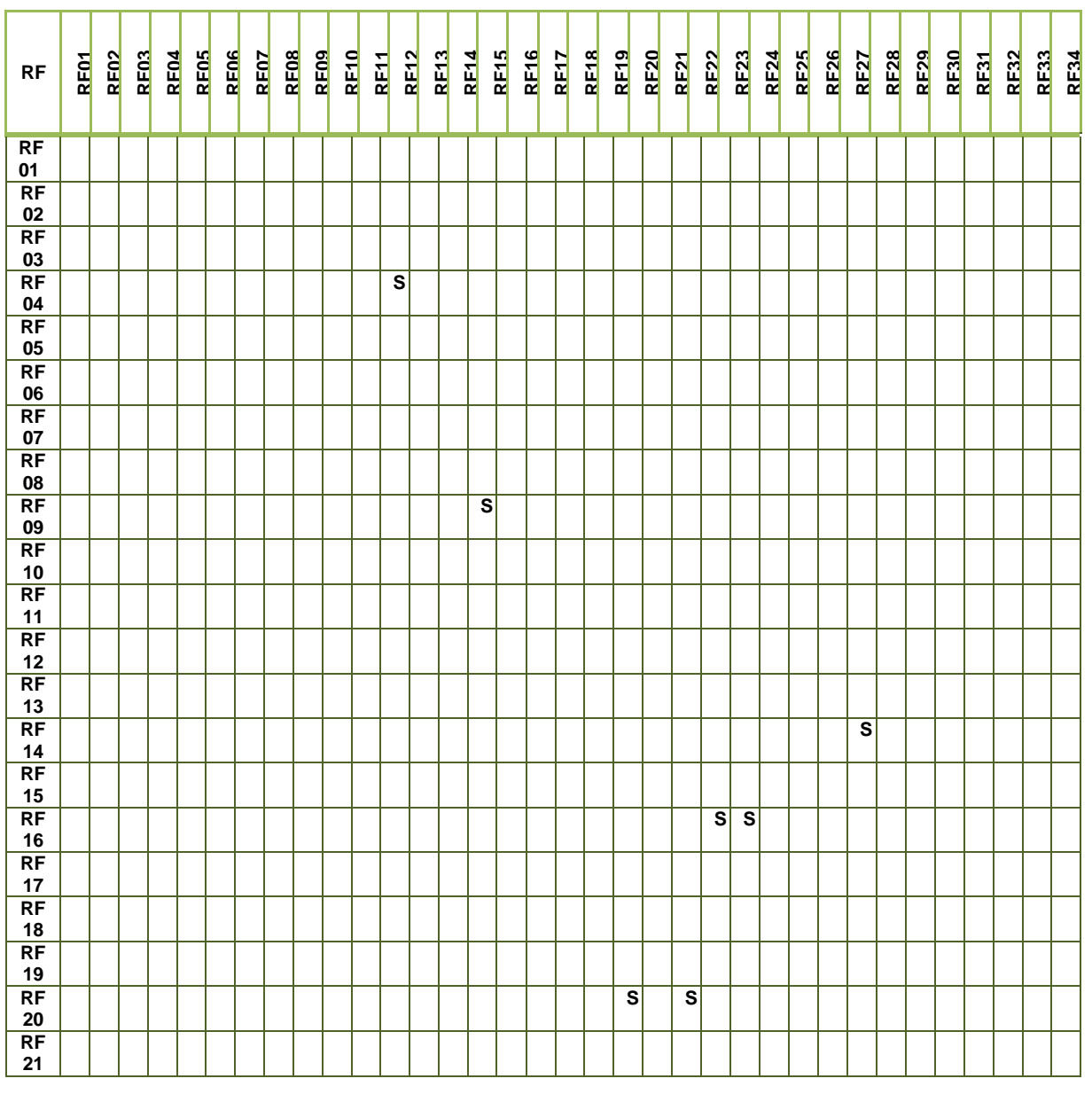

TABLA XIII: REQUISITOS PRELIMINARES

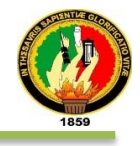

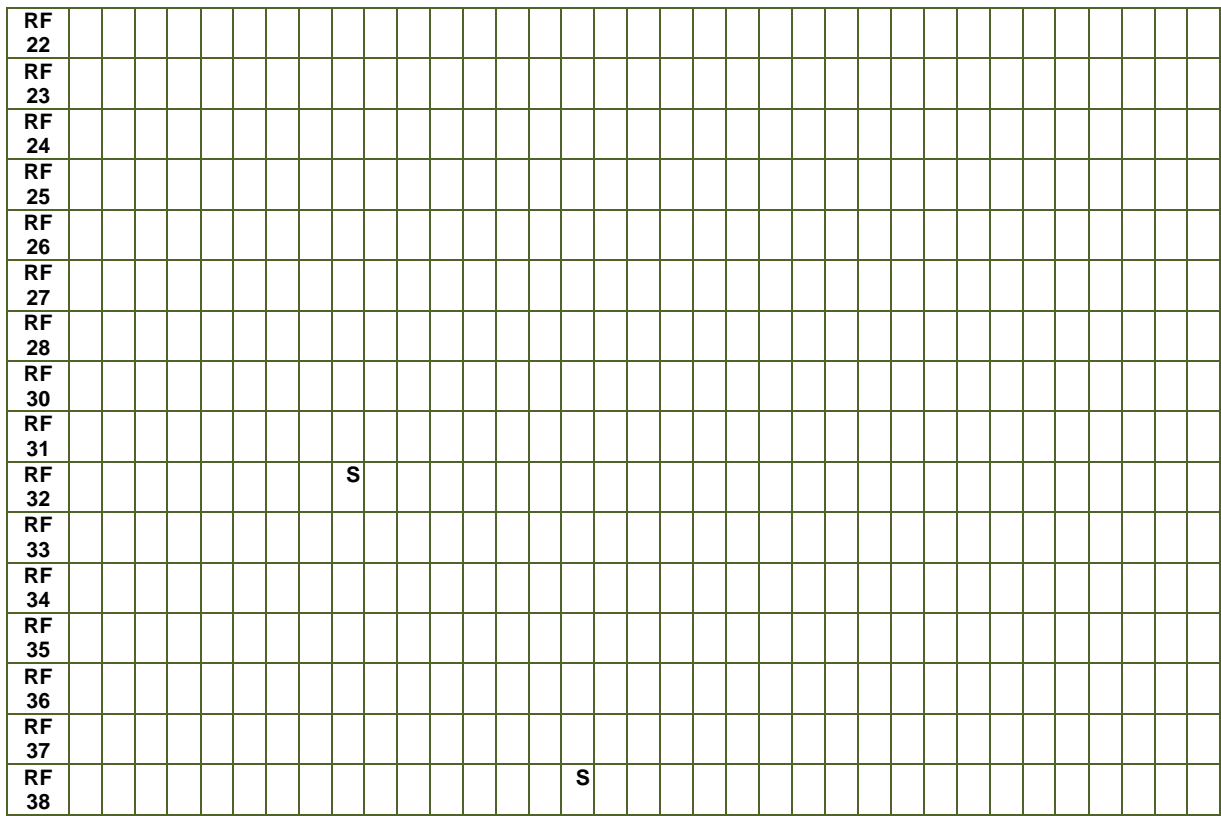

# **1.2.1 Solución a los requisitos con Solapamiento**

La solución a los requisitos con solapamiento es:

- RF09 con RF15 es, el sistema permitirá utilizar la información de los estudiantes almacenados en el sistema SGA de la universidad.
- RF14 con RF28 es, que el sistema permitirá configurar claves de acceso personales.
- RF04 con RF12 es, que la información estará en una base de datos para que el acceso a información sea rápida.
- RF16, RF23 con RF24 es, que el sistema permitirá generar diferentes tipos de reportes e imprimirlos.
- RF20, RF22 con RF19 es, el sistema controlará cualquier información errónea que se ingresará.
- RF21 con RF38 es, permitirá trabajar con el servicio psicopedagógico.

# **1.3 Especificación De Requisitos**

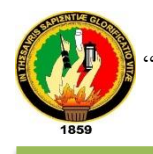

La especificación de requisitos se realizó bajo el estándar IEEE Std 830-1998 y validada por las personas involucradas (Ver anexo 9 Validación de la Especificación de requisitos).

#### **a) Introducción**

El documento denominado ―*Desarrollo e Implantación de un Sistema Informático para los servicios de la Unidad de Bienestar Estudiantil con módulos para la automatización en el control de becas"* contiene la especificación de requisitos, el mismo que pretende automatizar los procesos en los servicios de Becas y Psicopedagógico de la Universidad Nacional de Loja.

#### **1. Propósito**

Definir las especificaciones funcionales y no funcionales para el desarrollo de la aplicación empresarial Web "SISBE", el mismo que gestionará los servicios que prestan la Unidad de Bienestar Estudiantil a la comunidad universitaria especialmente a los estudiantes de Universidad Nacional de Loja.

#### **2. Alcance**

La aplicación empresarial Web "SISBE", está dirigido a la Unidad de Bienestar Estudiantil, especialmente a los servicios de Becas y Psicopedagógico que por medio del sistema desarrollado se automatizará los procesos que se llevan a cabo.

El trabajo de titulación a desarrollar denominado*: "*Desarrollo e implantación de un sistema informático para los servicios de la Unidad de Bienestar Estudiantil con módulos para la automatización en el control de Becas‖ cumple con el objetivo general de desarrollar un sistema informático para la automatización en el control de becas.

#### **3. Personal involucrado**

En las Tablas XIV, XV, XVI, XVII, XVIII se encuentran detallada la información de las personas involucradas en el sistema "SISBE".

#### TABLA XIV: PERSONA INVOLUCRADA Nº1

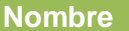

**Nombre Jimmy Alexander Añazco Jaramillo**

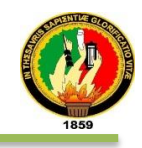

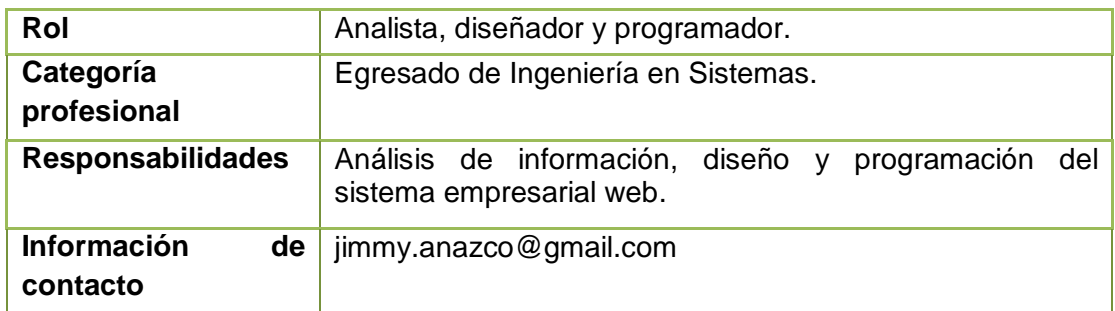

### TABLA XV: PERSONA INVOLUCRADA Nº2

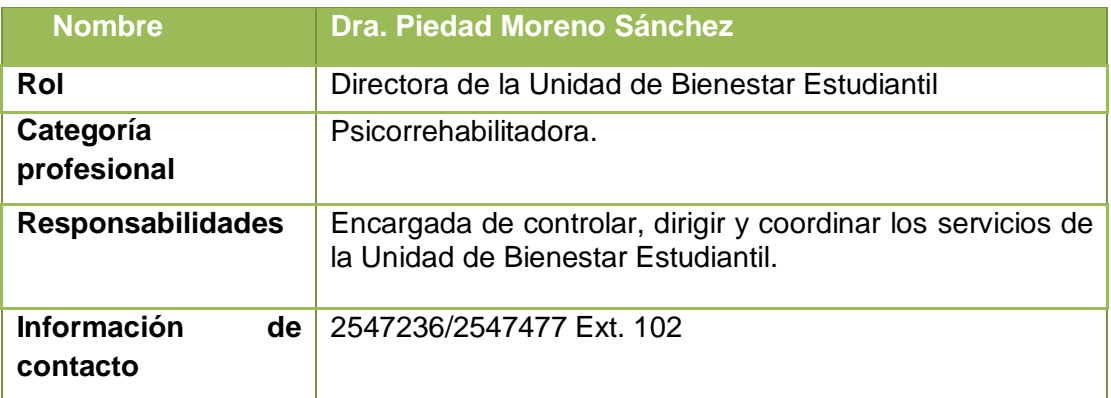

### TABLA XVI: PERSONA INVOLUCRADA Nº3

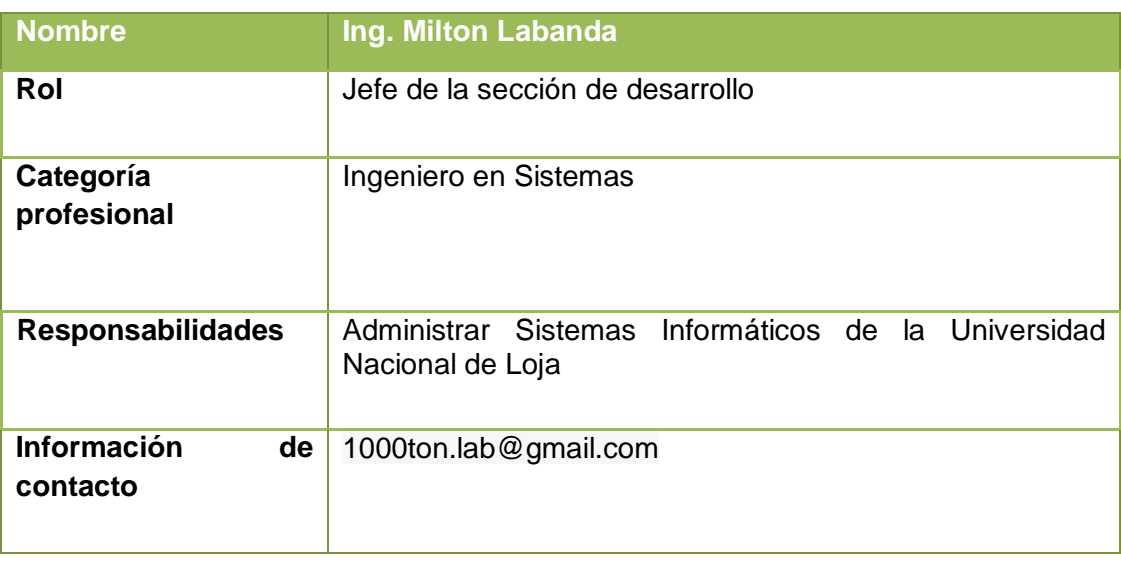

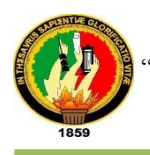

## TABLA XVII: PERSONA INVOLUCRADA Nº4

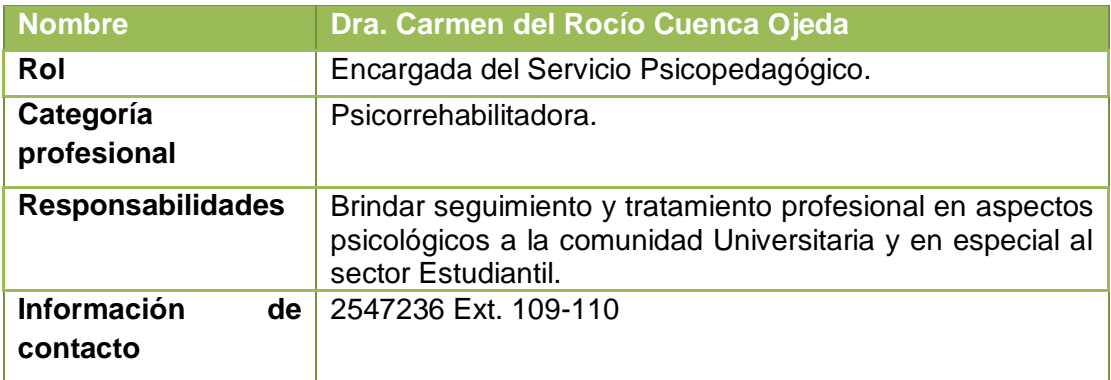

### TABLA XVIII: PERSONA INVOLUCRADA Nº5

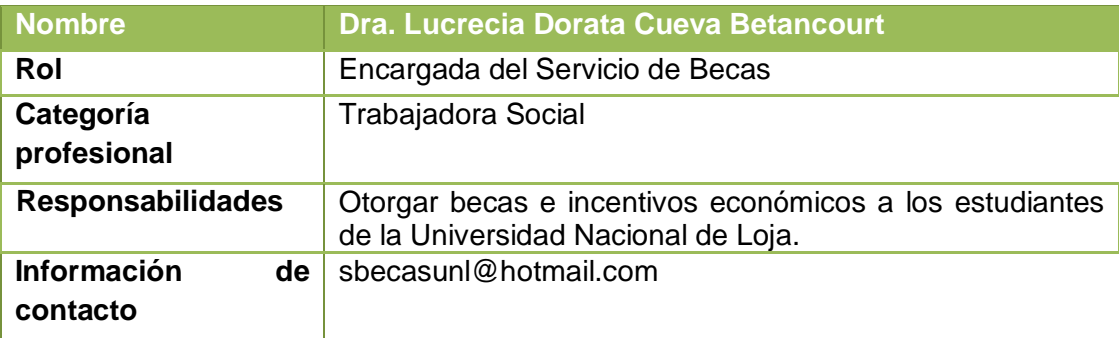

#### **4. Definiciones, acrónimos y abreviaturas**

En la tabla XIX se detalla las definiciones, acrónimos y abreviaturas que se utilizaran en el documento.

# TABLA XIX: DEFINICIONES, ACRóNIMOS Y ABREVIATURAS

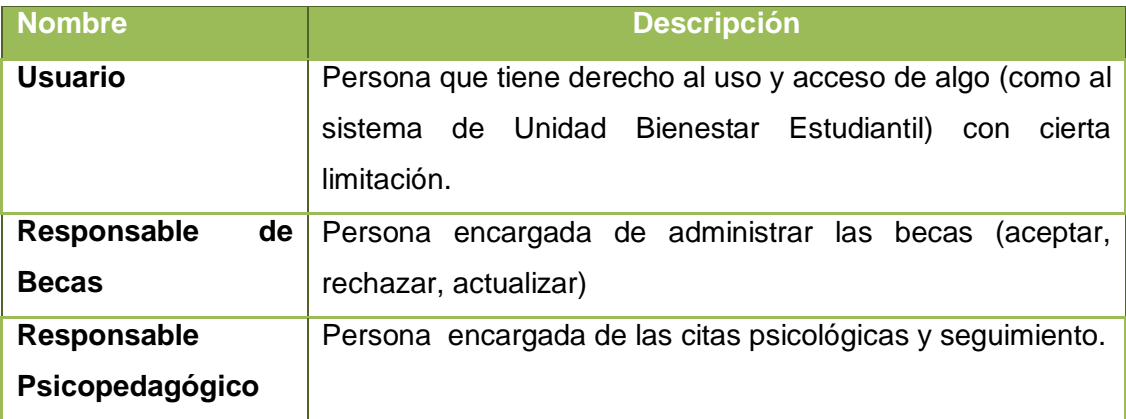

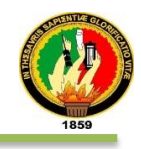

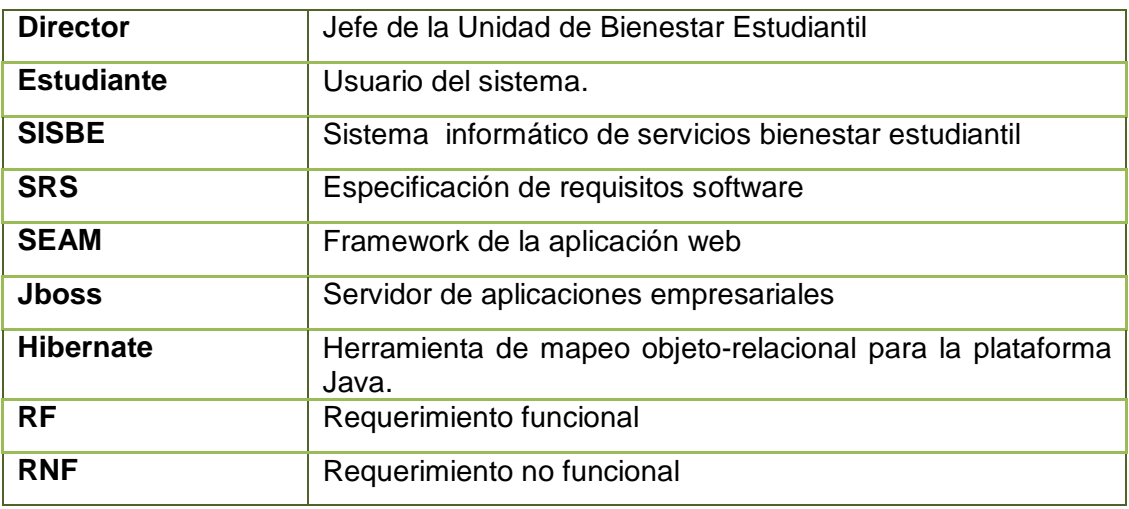

#### **5. Referencias**

#### TABLA XX: REFERENCIA DEL FORMATO IEEE 830

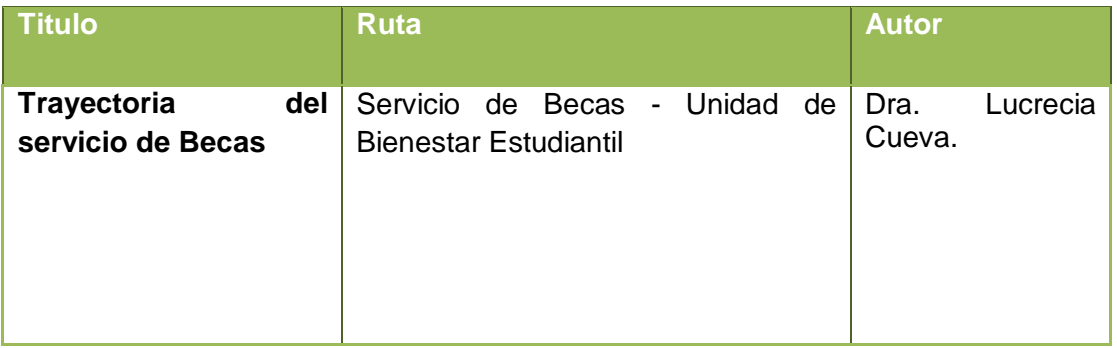

#### **6. Resumen.**

La etapa de especificación de requisitos está estructurada de cuatro partes, la primera parte consta de la introducción al mismo, para mostrar la idea principal del desarrollo del sistema informático y el objetivo para el cual fue creado.

La segunda parte muestra la descripción general del proyecto, en donde se determinan las principales funciones de las mismas, así mismo las restricciones, suposiciones y dependencias que intervienen en el desarrollo sin entrar en detalles.

En la tercera parte se especifica punto a punto los requisitos que deben cumplirse, y la cuarta parte consta del apéndice.

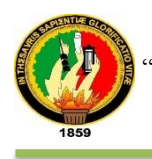

#### **b) Descripción General.**

#### **1. Perspectiva del producto**

El proyecto desarrollado tiene como finalidad facilitar el proceso de la información que llevan a cabo los responsables de los servicios de Becas y Psicopedagógico que éste último resulto como necesitad prioritaria. Los estudiantes beneficiarios serán parte del sistema siempre y cuando hayan creado la cuenta en el sistema empresarial "SISBE" después de haber tenido la entrevista.

La aplicación consta del módulo Administrativo, Estadístico, Servicio de Becas, Psicopedagógico y para el sector Estudiantil de quienes serán beneficiados de los servicios vía Web.

La figura 4 se muestra la integración de los módulos del Sistema Empresarial Web.

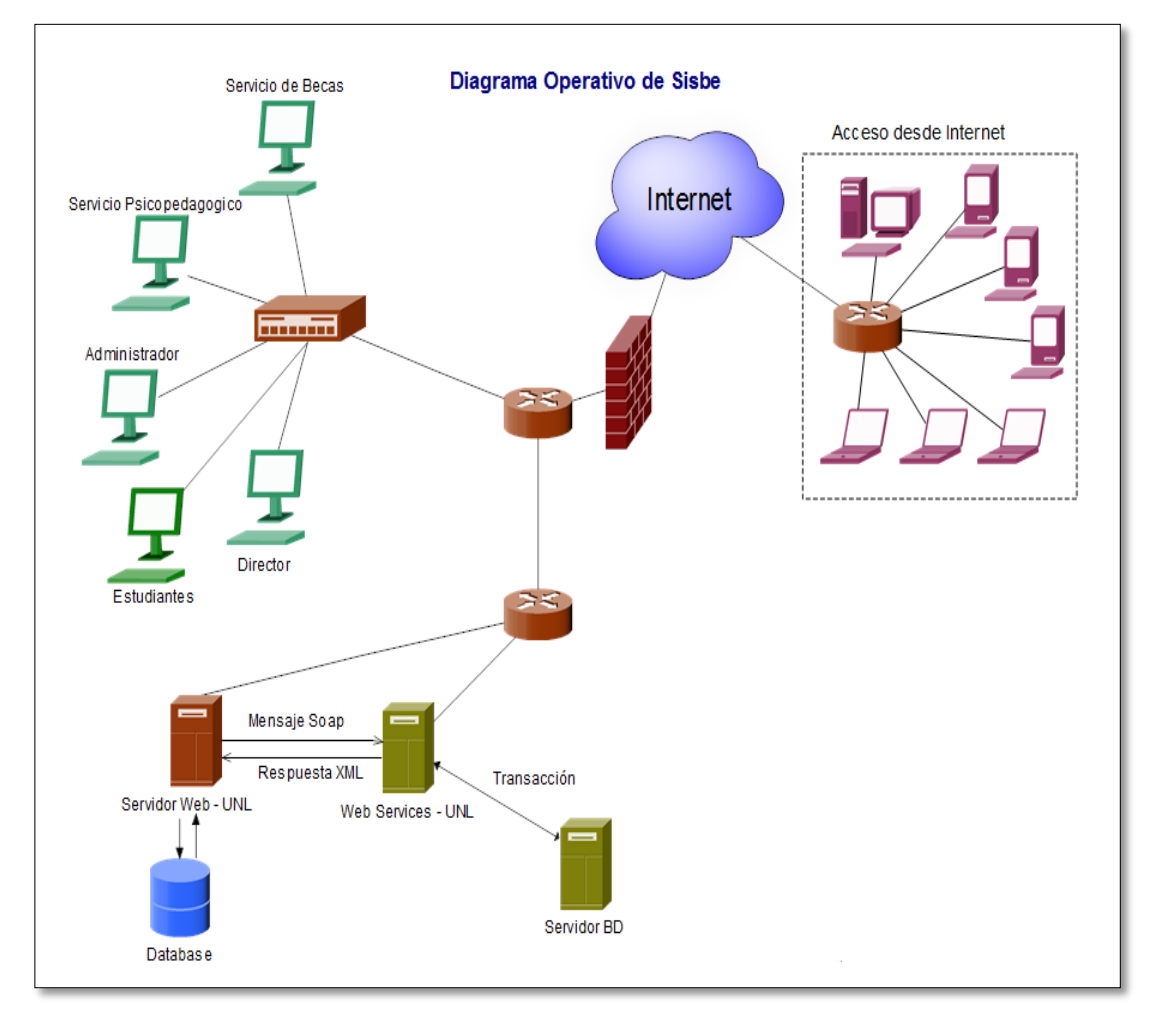

Figura: 4 Estructura general del sistema "SISBE"

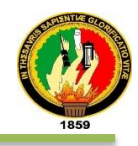

### **2. Funcionalidad del producto.**

En el desarrollo de la aplicación interviene cinco tipos de usuarios, los mismos que son: responsables de Becas y Psicopedagógico, Estudiante, Director, Administrador General.

El primer usuario se encargará de asignar o denegar becas a los estudiantes, realizar operaciones como crear modificar, eliminar, listar, transferir servicios, envió de correo electrónico e impresiones.

El segundo usuario del sistema activará su cuenta y actualizará información personal entre ellos el programa de mujeres embarazadas.

El tercer usuario visualizará estadísticas de los servicios de becas y psicopedagógico.

El cuarto usuario administrará roles de usuarios en el sistema.

El quinto usuario asignará tratamiento y/o ayuda psicológica, seguimiento de tratamientos y/o programa de mujeres en estado de gestación, y operaciones de asignar, modificar, eliminar, envío de correos electrónicos, impresiones, búsquedas entre otros.

#### **3. Características de los usuarios.**

La Tabla XXI, XXII, XXIII, XXIV, XXV presenta las características que deben tener los usuarios.

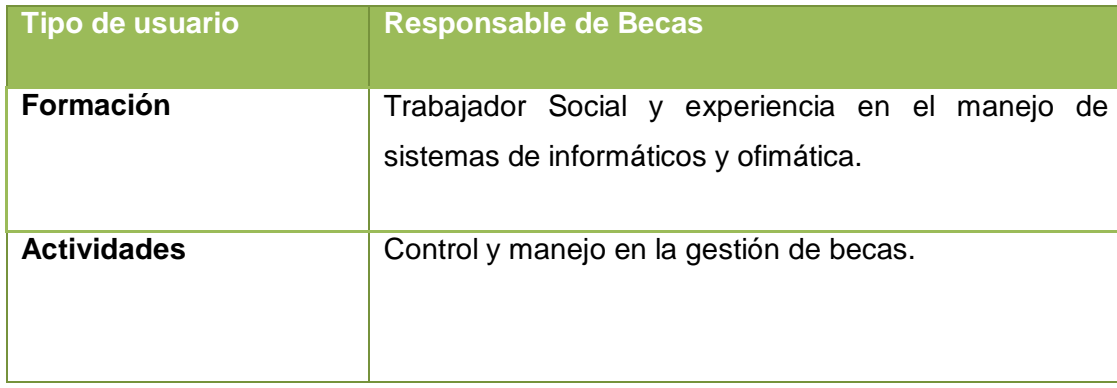

TABLA XXI: CARACTERÍSTICAS DEL RESPONSABLE DEL S. BECAS

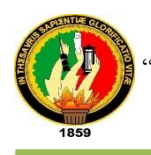

# TABLA XXII: CARACTERÍSTICAS DEL RESPONSABLE DEL S. PSICOPEDAGÓGICO

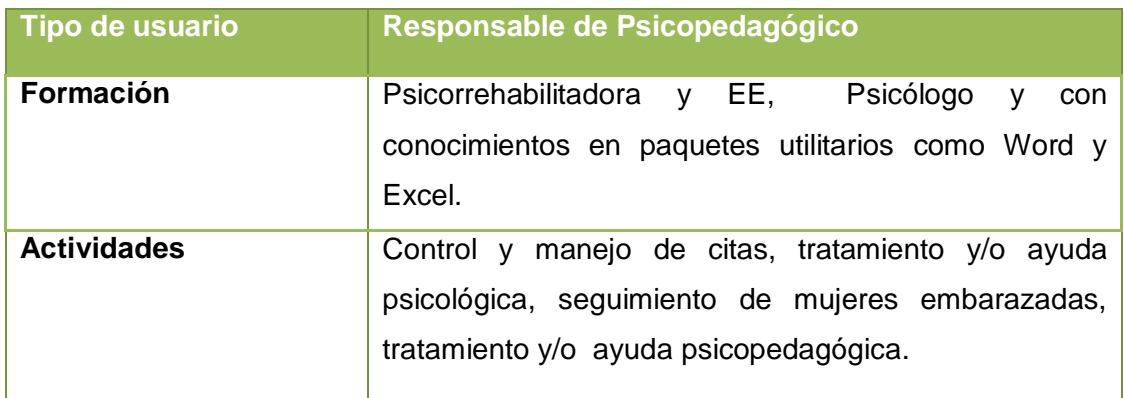

# TABLA XXIII: CARACTERÍSTICAS DEL ADMINISTRADOR GENERAL

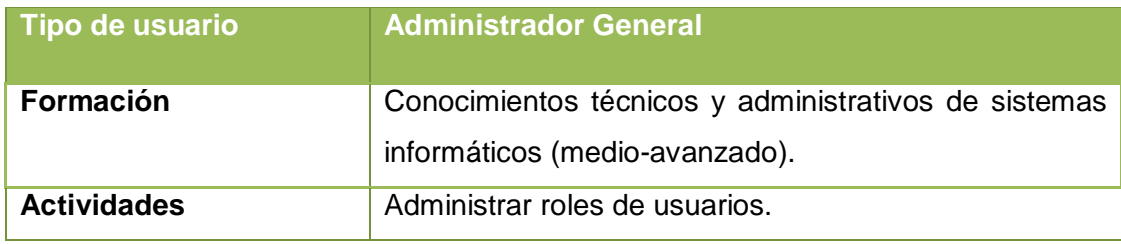

# TABLA XXIV: CARACTERÍSTICAS DEL DIRECTOR

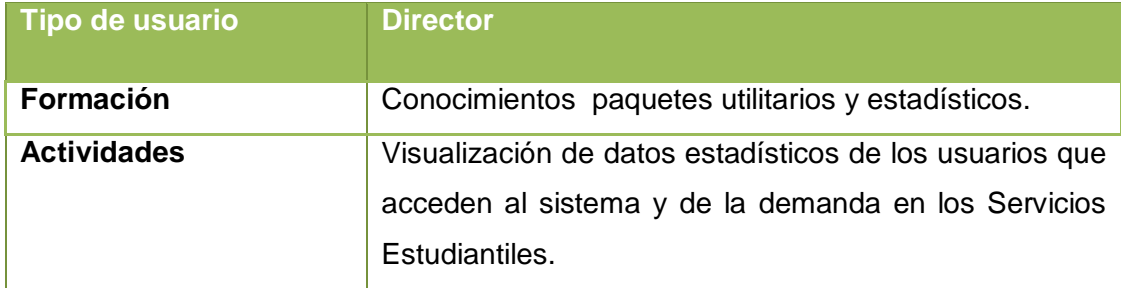

# TABLA XXV: CARACTERÍSTICAS DEL ESTUDIANTE

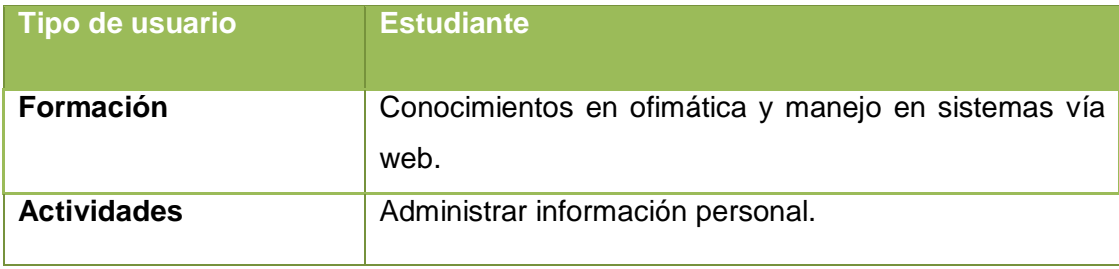

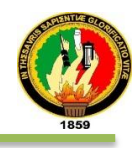

### **4. Restricciones**

- Uso del sistema siempre y cuando esté en la intranet de la Universidad Nacional de Loja (Temporal).
- Ejecución del sistema mediante una dirección IP.
- El servidor debe ser capaz de atender y emitir respuestas a consultas.
- Lenguajes tecnologías usadas: Java, HTML, JBoss, JSF, PrimeFaces, CSS.
- Desarrollo del sistema bajo en modelo, vista, controlador.

### **5. Suposiciones y dependencias**

- Los requisitos se basan en el documento "Trayectoria del Servicio de Becas"
- Se asume que los requisitos descritos en el documento son estables.
- El hardware para el correcto funcionamiento del sistema deben cumplir con los requerimientos figurados en el documento.

## **6. Evolución previsible del sistema.**

- Notificaciones a los estudiante mediante aplicaciones móviles.
- Extender el sistema para integrar los demás servicios que involucran la Unidad de Bienestar Estudiantil.
- Determinar la ubicación domiciliaria de estudiantes mediante google map.
- Interfaz adaptativa a los diferentes tipos de pantallas o los más comunes.
- Asignación de un dominio público.

#### **c) Requisitos específicos**

Las siguientes tablas detallan los requisitos específicos del sistema empresarial Web "SISBE".

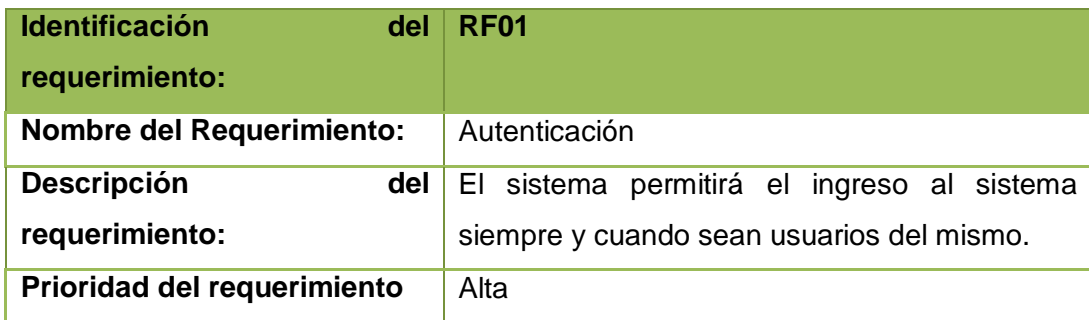

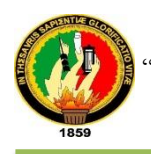

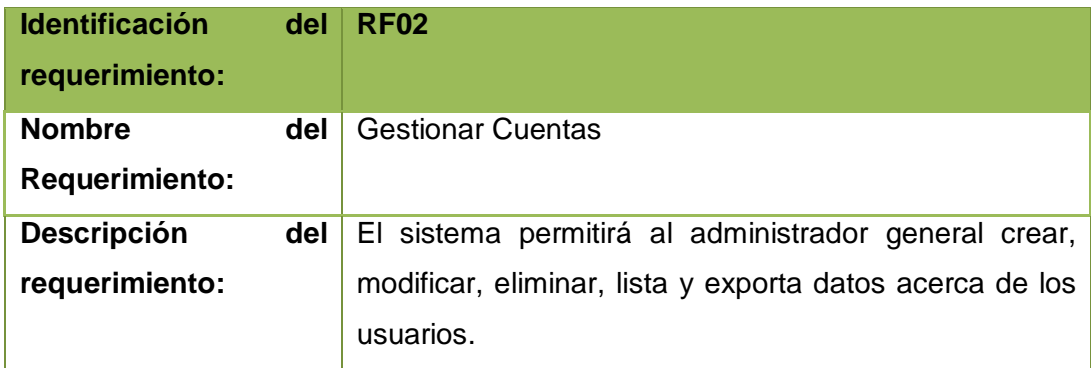

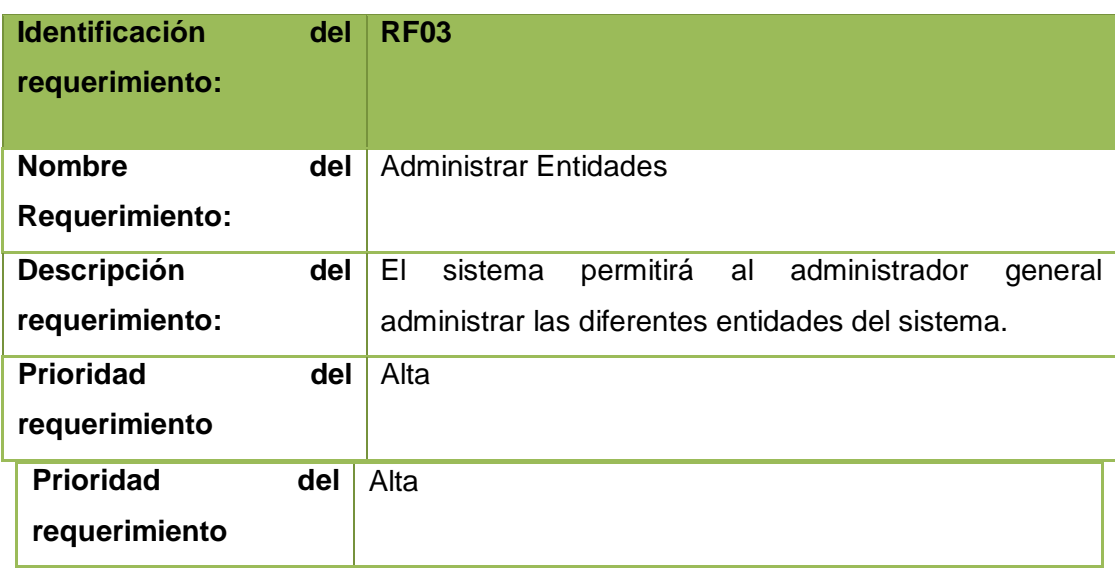

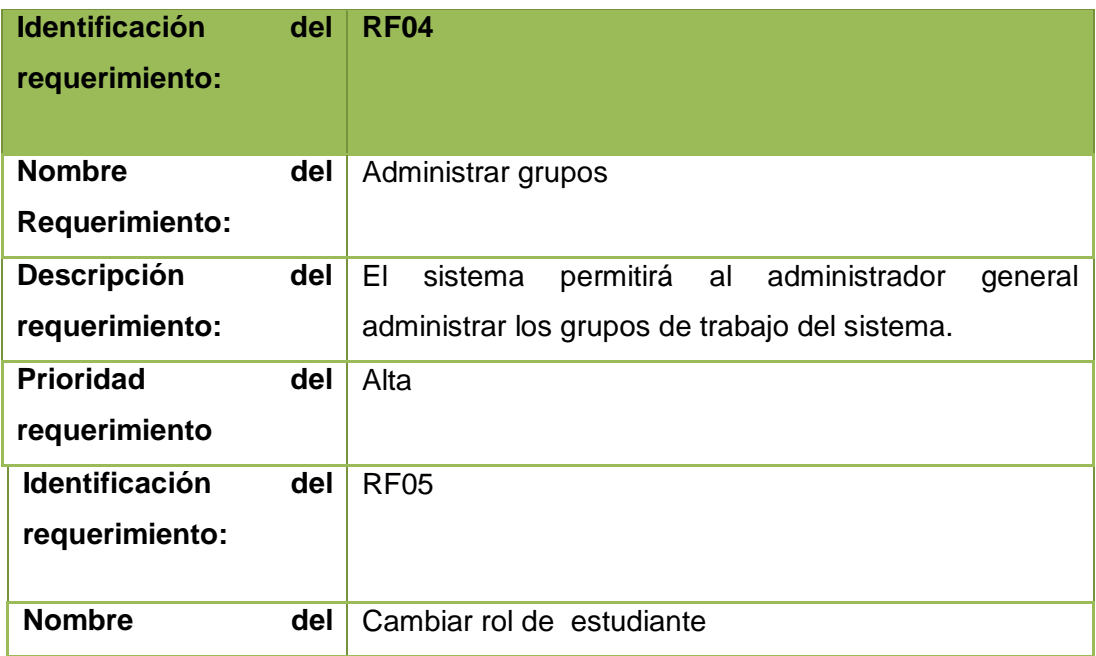

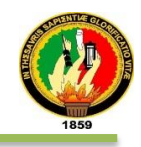

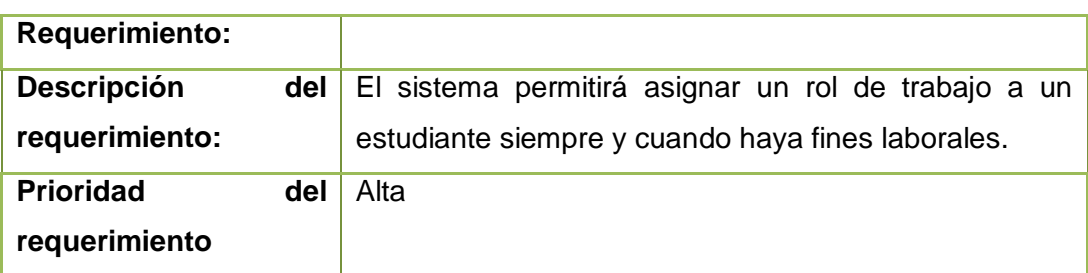

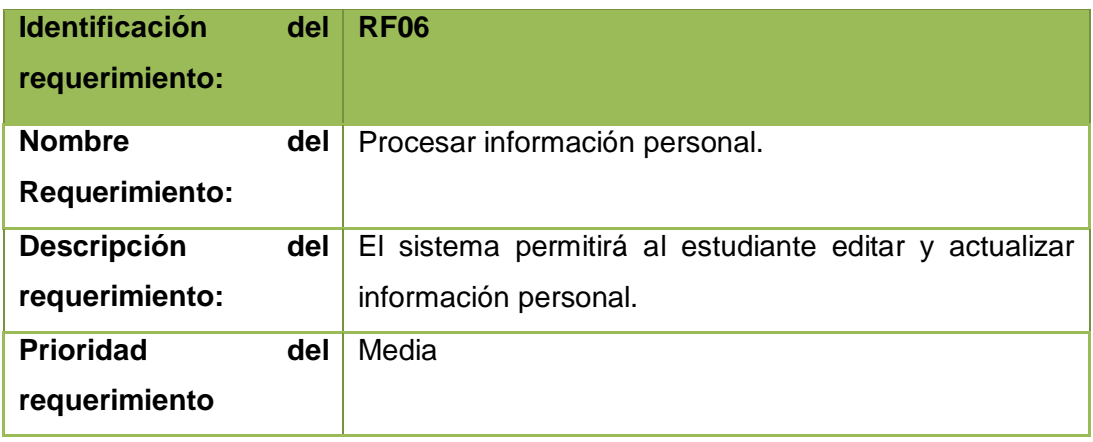

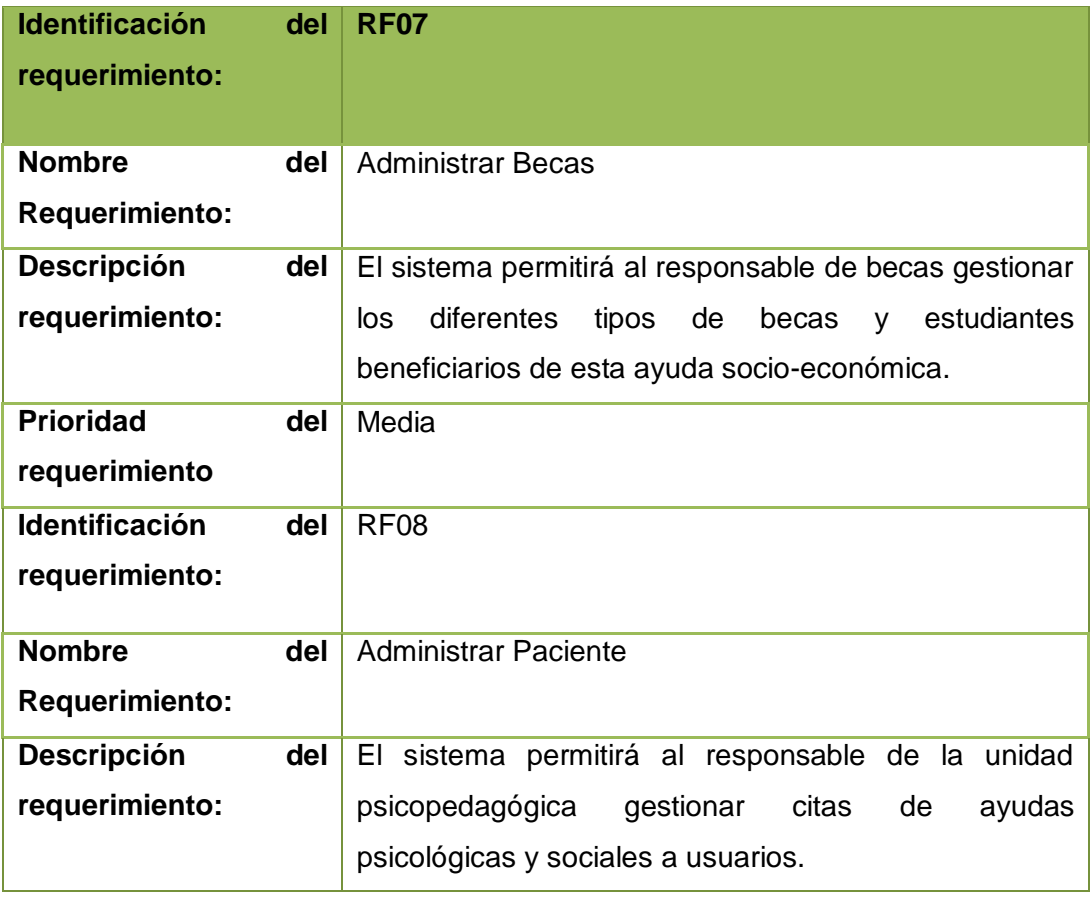

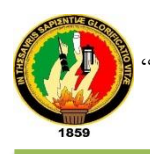

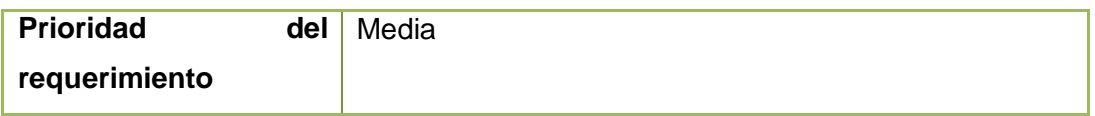

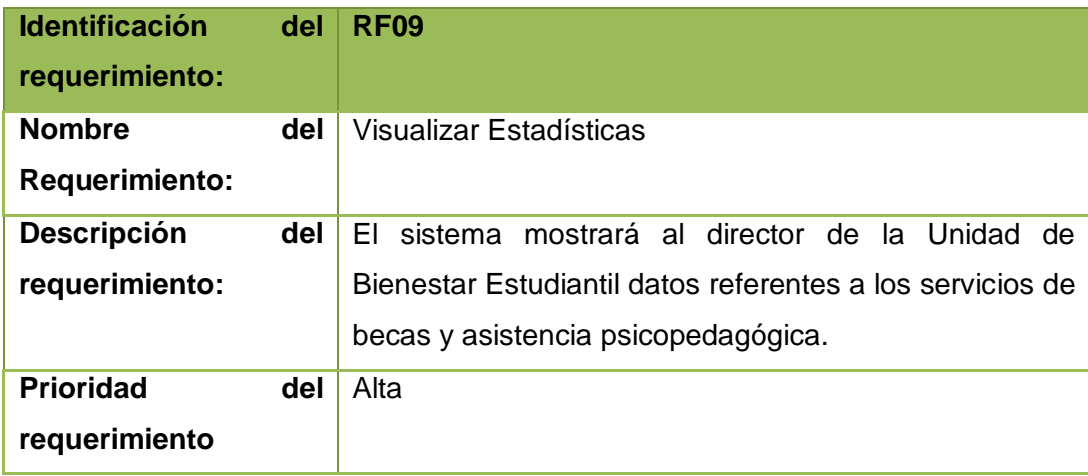

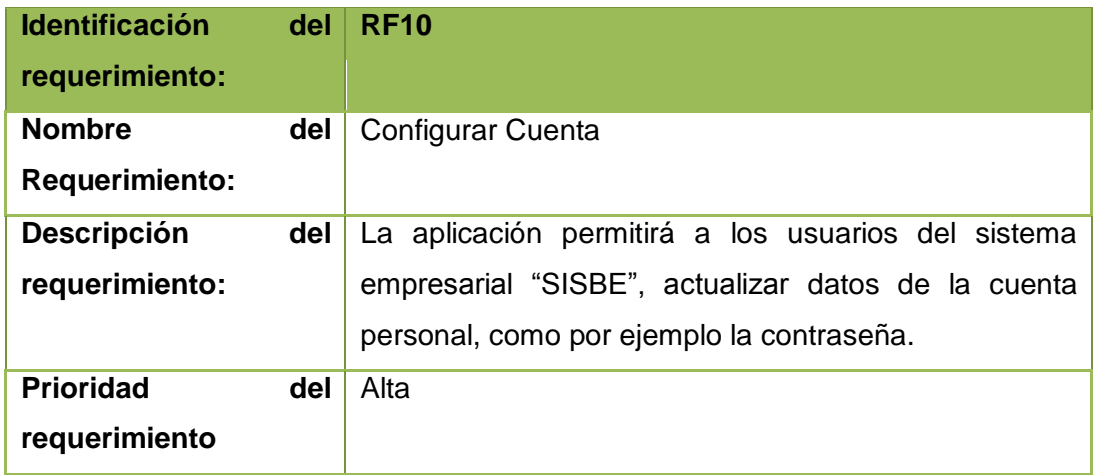

#### **d) Requisitos comunes de las interfaces**

#### **1. Interfaces de usuario**

La interfaz de usuario estará conformada por botones, listas, imágenes, enlaces y demás componentes necesarios para que la visualización cumpla los objetivos propuestos.

Para la visualización de la interfaz de usuario se la aprecia desde un navegador con conexión a la intranet de la Universidad Nacional de Loja.

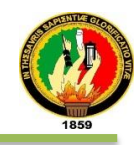

#### **b) Interfaces de hardware**

- Procesador de 2.4GHz o superior.
- Memoria mínimo 1GB
- Mouse.
- Teclado.
- Pantalla
- CPU
- **c) Interfaces de software**
- Sistema Operativo Debian
- Postgresql
- Java
- JBoss AS7

#### **d) Interfaces de comunicación http**

La comunicación entre los usuarios del sistema, Base de Datos y sistema de Gestión Académico (SGA) se utilizará el HTTP para la transmisión de datos.

#### **e) Requisitos funcionales.**

#### **Requisito funcional 1**

 **Autenticación:** Los usuarios del sistema deberán autenticarse para acceder al sistema mediante el usuario y contraseña asignados; para estudiantes a través de sus credenciales del Sistema de Gestión Académica.

#### **Requisito funcional 2**

- **Gestionar Cuentas:** La gestión de cuentas de usuario contempla lo siguiente:
- **Agregar:** Permite crear nuevos perfiles de usuario.
- **Editar:** Permite cambiar datos erróneos y/o actualizar datos.
- **Ver:** Visualiza la información del perfil de usuario.
- **Autorizar:** Asignar roles de trabajo.
- **Exportar:** Genera reporte en modo de impresión.

#### **Requisito funcional 3**

- **Administrar Entidades:** La administración de las entidades de negocios tiene las opciones de :
- **Agregar:** Crear nuevas entidades.
- **Editar:** Modificar datos de entidades.

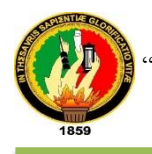

#### **Requisito funcional 4**

- **Administrar Grupos:**
- **Agregar:** Crear grupos de trabajo.
- **Borrar:** Elimina grupos de trabajo.

#### **Requisito funcional 5**

- **Cambiar rol de Estudiante:** Asignar roles a estudiantes siempre y cuando exista una finalidad laboral.
- **Editar:** Modifica datos de rol de estudiante.
- **Ver:** Visualiza información.
- **Exportar:** Genera reporte en modo de impresión.

#### **Requisito funcional 6**

- **Procesar información personal:** Ingresar información referente a estudiantes y programa de mujeres en estado de gestación.
- **Actualizar Información:** Ingreso de datos personales, académicos, familiares alimentación y otros.
- **Programa de Embarazo:** Ingreso de datos referente a estudiantes embarazadas.

#### **Requisito funcional 7**

- **Administrar Becas:** Gestionar los tipos de becas que brinda el servicio de Becas.
- **Consultar Estudiante:** visualiza la información académica, laboral, personal, familiar, bancaria y de discapacidad.
- **Gestionar Becarios:** Ingreso de información para gestionar la beca a un estudiante.
- **Consultar Tipos de Becas:** Presenta información de los estudiante mediante las selección de parámetros de búsqueda de acuerdo al tipo de Beca.
- **Configurar Cambios:** Actualiza información referente a los cupos de becas disponibles y ciclos de los estudiantes
- **Registrar Entrevistas:** Ingreso de información para registrar una entrevista especificando el motivo.

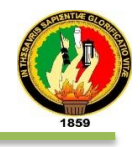

- **Estatus de Becas:** Visualiza información referente al servicio de Becas.
- **Listado de Becarios:** Visualiza información mediante los criterios de búsqueda, referente a los beneficiarios del servicio de becas y de los estudiantes que están por terminar su ciclo.
- **Ver Accesos en Listas:** Visualiza estadísticamente información del total de becas separado por género y presentar todas las opciones en listas.

#### **Requisito funcional 8**

- **Administrar paciente:** Ingreso de información para la gestión del servicio psicopedagógico**.**
- **Procesar Citas:** Atiende petición desde el servicio de Becas.
- **Registrar Entrevistas:** Procesa las entrevistas atendidas.
- **Gestionar Consultas:** Ingreso de información referente a las consultas a realizar.
- **Mujeres en Cinta:** Ingreso de datos para el programa con el mismo nombre.
- **Consultar Estudiante:** Visualiza estudiantes beneficiarios.
- **Ver acceso en listas:** Visualiza estadísticamente los beneficiarios por áreas de estudio.

#### **Requisito funcional 9**

 **Visualizar Estadísticas:** la directora de la Unidad de Bienestar Estudiantil visualizará estadísticas del servicio de Becas y Psicopedagógico.

#### **Requisito funcional 10**

 **Configurar Cuenta:** Actualiza información personal referente al perfil de cada usuario.

#### **f) Requisitos no funcionales.**

#### **1. Requisitos de rendimiento**

Garantizar que el multiuso del sistema no afecte el desempeño de la base de datos ni el tiempo de respuesta.

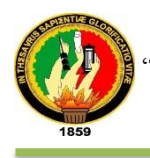

#### **2. Seguridad**

Garantizar la seguridad de las contraseñas fuertes y encriptación de las mismas, además validar los datos antes de ser guardados.

#### **3. Fiabilidad**

El sistema empresarial "SISBE" debe adaptarse a los requerimientos del Servicio de Becas, Psicopedagógica y del sector Estudiantil.

### **4. Disponibilidad**

La disponibilidad de la aplicación empresarial Web estará disponible dentro del campus universitario las 24 horas del día.

### **5. Mantenibilidad**

Se debe asignar a una persona que labore en la sección de desarrollo de la Unidad de Telecomunicaciones de la UNL, además el sistema debe disponer de una documentación que permita realizar operaciones de mantenimiento.

### **6. Portabilidad**

La aplicación empresarial web se encontrará en un directorio y se la podrá utilizar en cualquier sistema operativo, previa a la instalación JDK de Java V7, PostgreSQL V9.2 y JBoss V7.2

# **g) Apéndices**

Para justificar el análisis de requisitos a continuación se mencionan los anexos:

- Anexo 1: Cuestionario
- > Anexo 2: Entrevista
- > Anexo 3: Observación
- $\triangleright$  Anexo 4: Cuestionarios

# **1.4 Modelo Del Dominio**

La fig. 5 muestra el modelo del dominio el cual representa las clases conceptuales del mundo real.

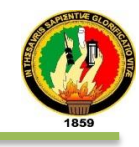

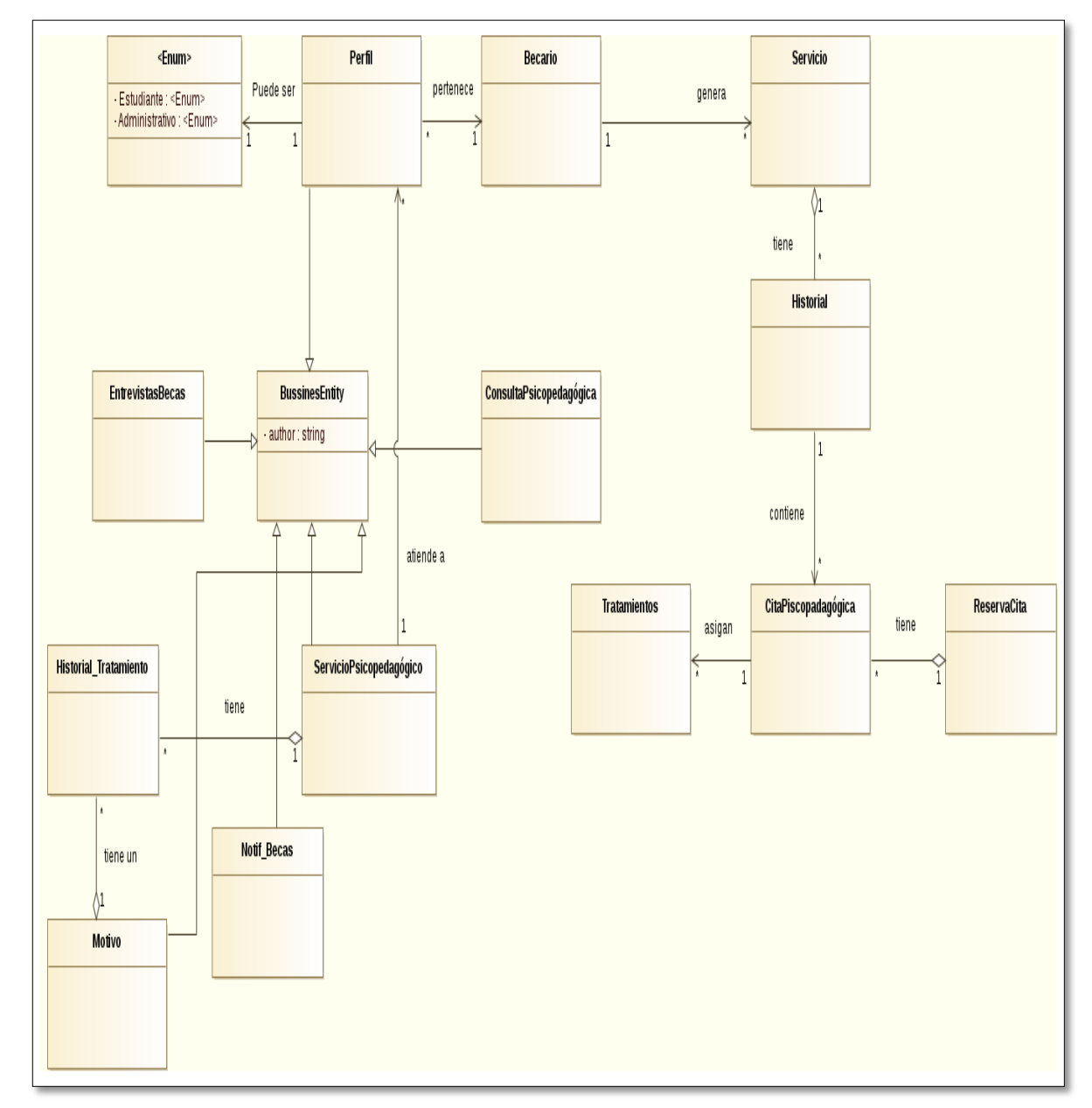

Figura: 5 Modelo del dominio

# **1.5 Modelo de casos de uso**

La fig. 6 detalla el modelo de casos de uso describe las actividades que realizan cada uno de los actores involucrados en el Sistema Informático para los servicios de la Unidad de Bienestar Estudiantil con módulos para la automatización en el control de Becas.

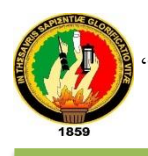

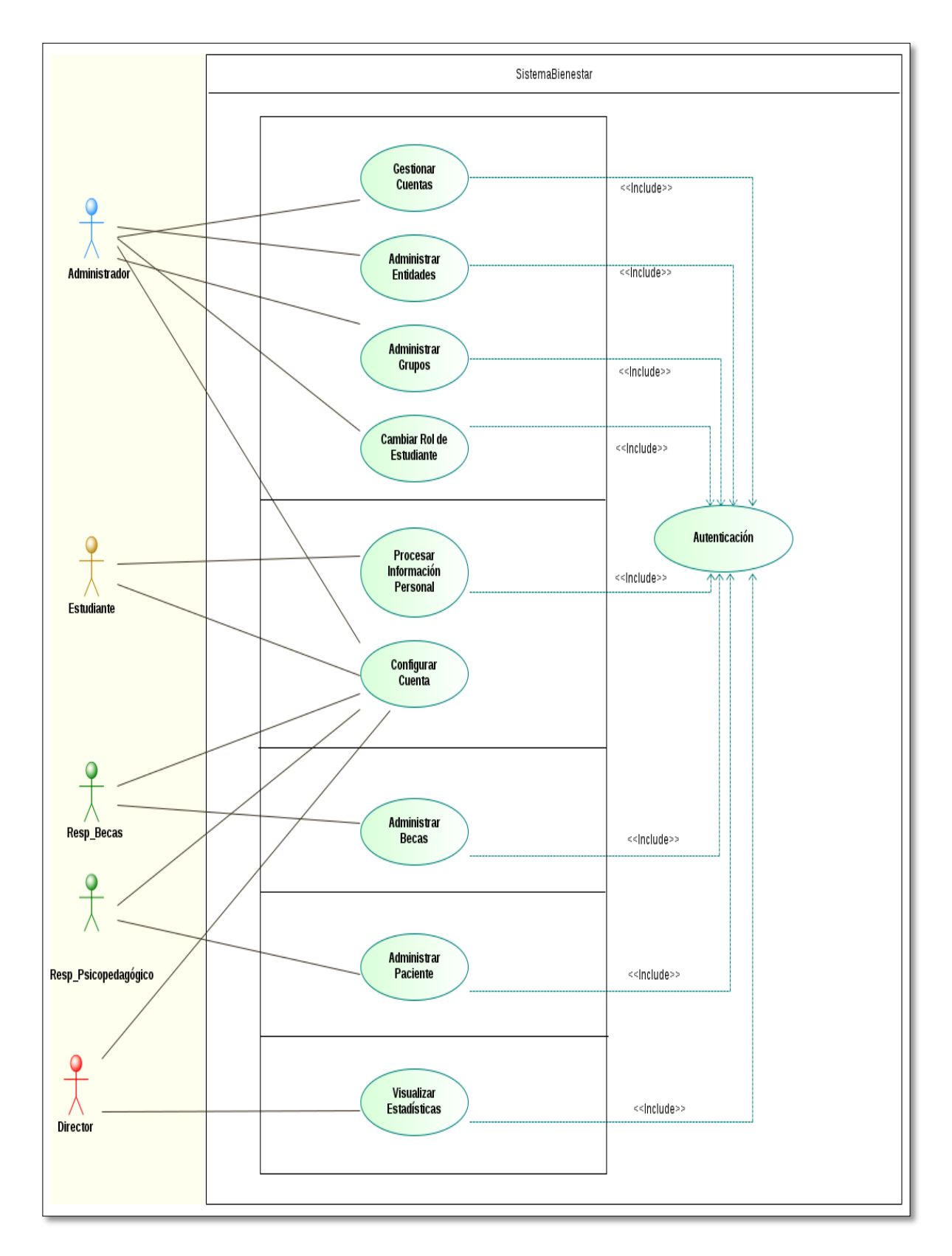

Figura: 6 Modelo General de Casos de Uso.

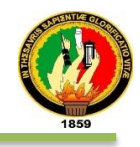

# **2. Diseño e Implementación de Requisitos.**

La fase de analisis y diseño preliminar consta el prototipado inicial del sistema informático, descripción de los casos de uso, diagramas de secuencia, paquetes y de clases, diseño de la base de datos y código fuente del sistema.

# **2.1 PROTOTIPADO INICIAL**

Las interfaces iniciales del sistema informático para los servicios de la Unidad de Bienestar Estudiantil con módulos para la automatización en el control de Becas son las descritas a continuación:

En la Fig. 7 se muestra todos los enlaces pertenecientes a los servicios que ofrecen la Unidad de Bienestar Estudiantil y la opción o botón que nos permitirá iniciar sesión en caso de ser usuario o registrarse para un servicio.

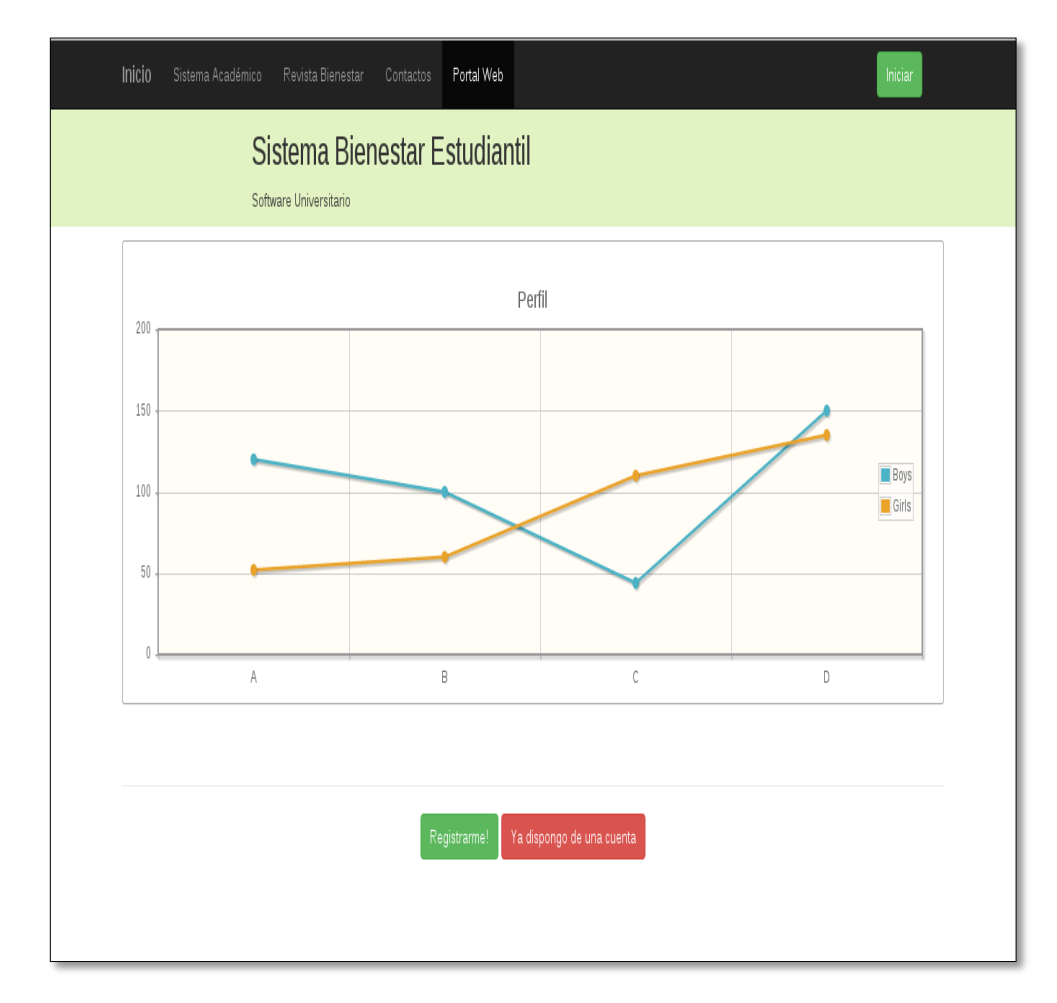

Figura: 7 Interfaz de inicio del Sistema

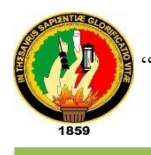

La Fig. 8 detalla el acceso al sistema, con un usuario y contraseña de acuerdo al perfil asignado por el administrador del sistema.

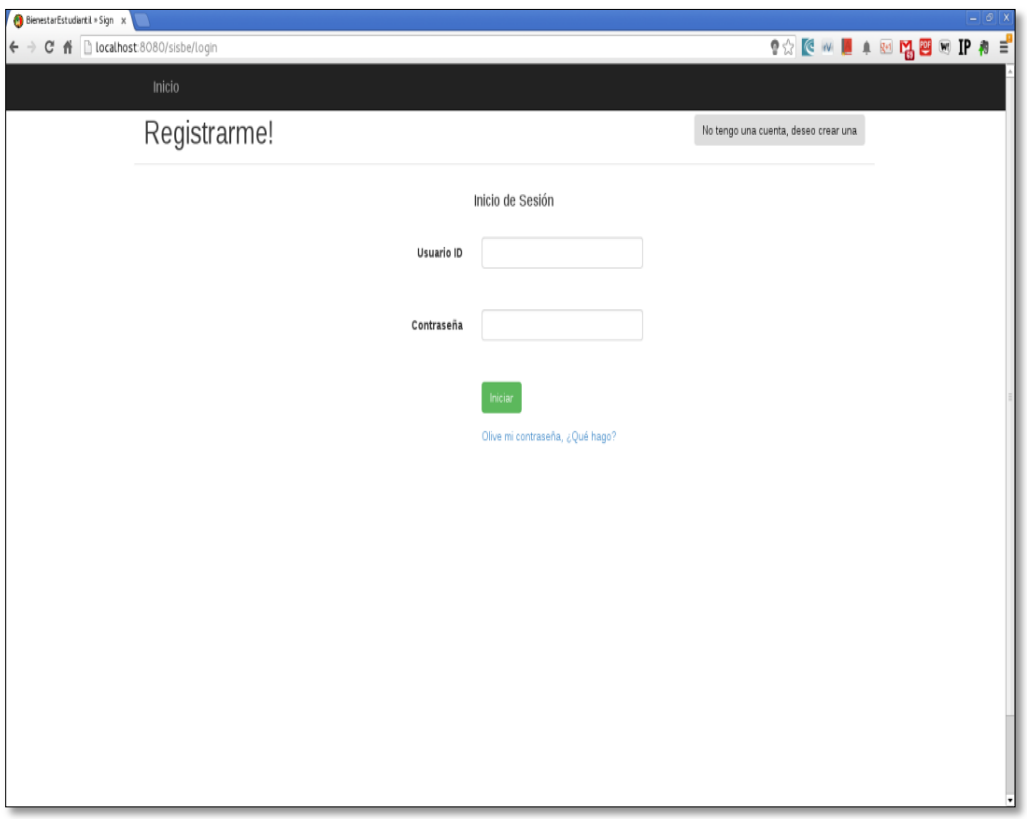

Figura: 8 Interfaz Autenticación de Usuarios

# **2.2 DESCRIPCI**ó**<sup>N</sup> DE LOS CASOS DE USO**

Luego de haber presentado el prototipo inicial del sistema a los desarrolladores de la Unidad de Telecomunicaciones e Información (UTI), se recibió las debidas sugerencias quedando como prototipado final el que detalla a continuacion:

# **2.2.1 Prototipado final de la aplicación "SISBE".**

En la fig. 9 se presenta la pantalla principal del aplicación "SISBE".

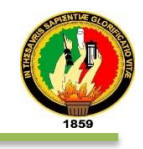

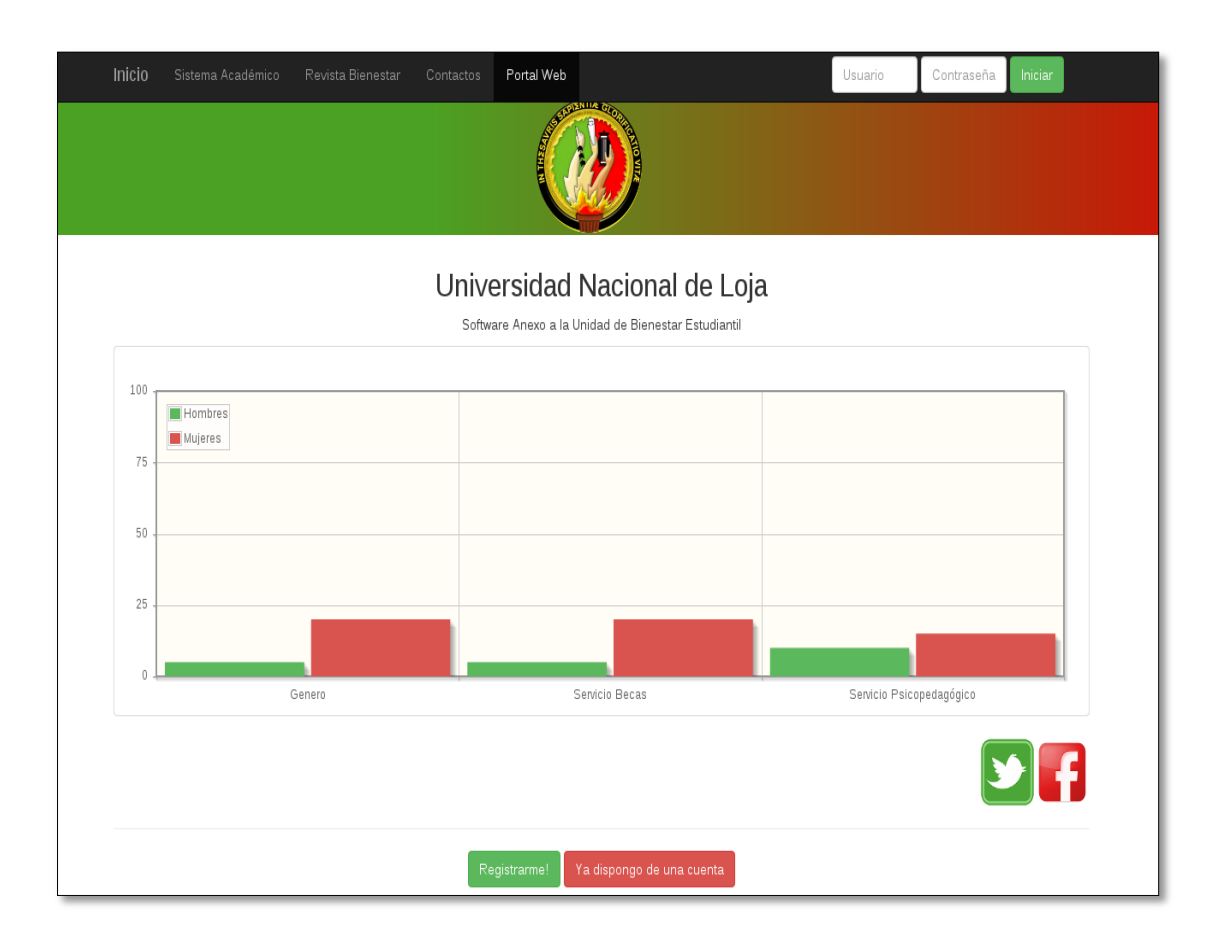

Figura: 9 Pantalla principal de la aplicación "SISBE".

# **a) AUTENTICACIÓN**

En la tabla XXVI se presenta la interfaz Autenticación del Sistema Informático para los servicios de la Unidad de Bienestar Estudiantil con módulos para la automatización en el control de Becas, detallando el tipo de interfaz y el caso de uso al que pertenece.

### TABLA XXVI: PANTALLA DE AUTENTICACIÓN

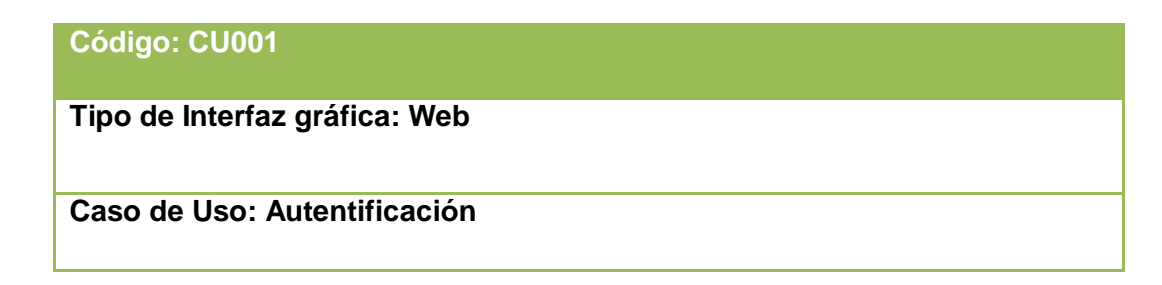

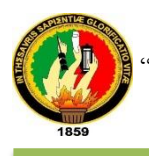

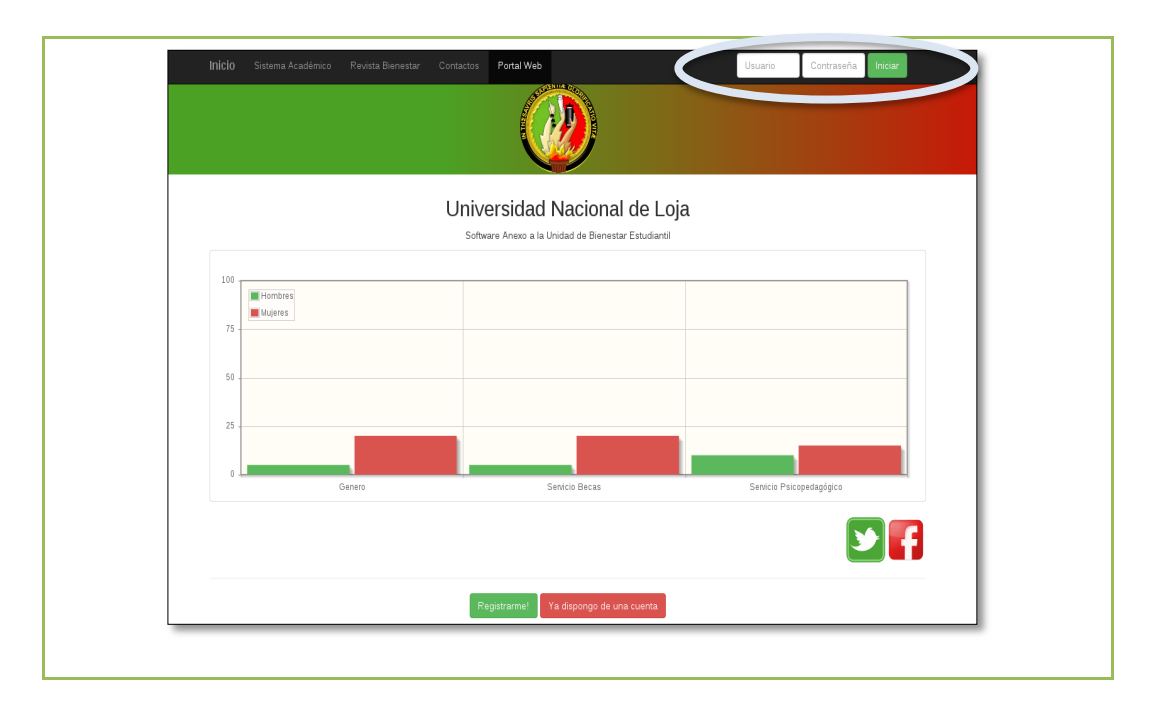

En la tabla XXVII se encuentra la descripción del caso de uso AUTENTICACIÓN el cual detalla como el administrador general inicializa el sistema.

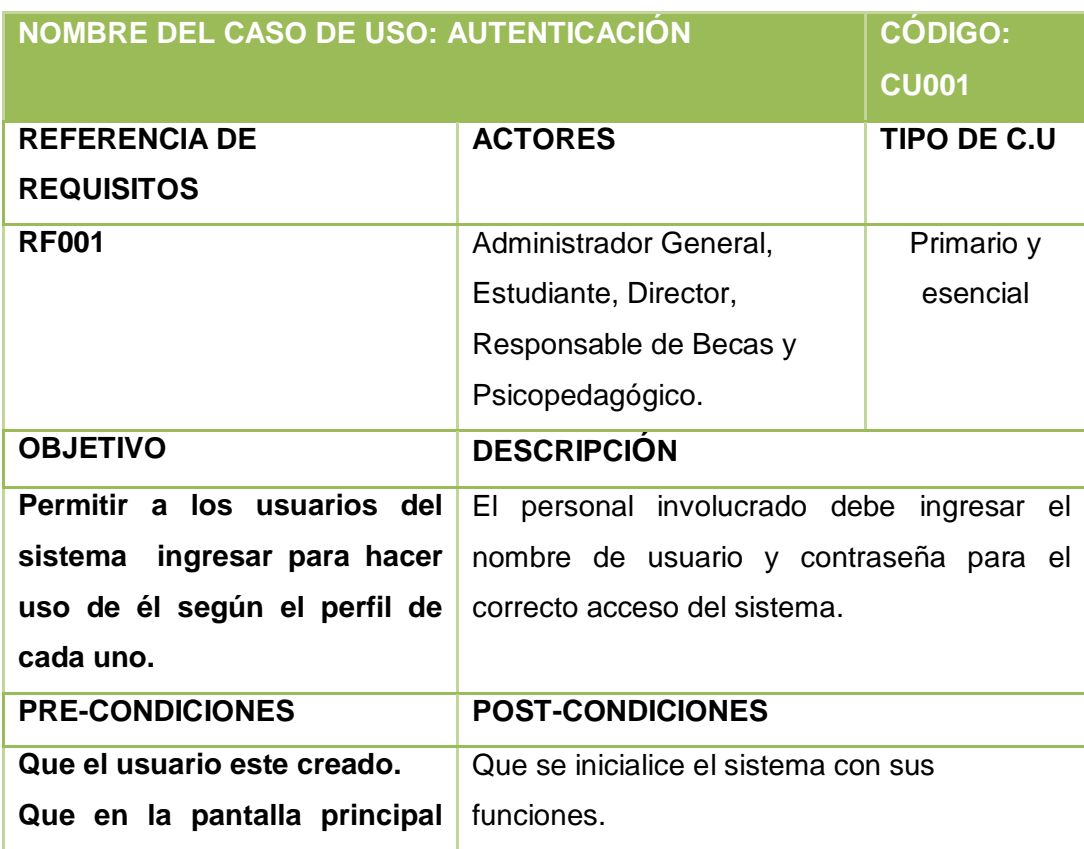

TABLA XXVII: DESCRIPCIÓN DEL CASO DE USO AUTENTICACIÓN

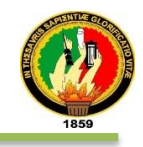

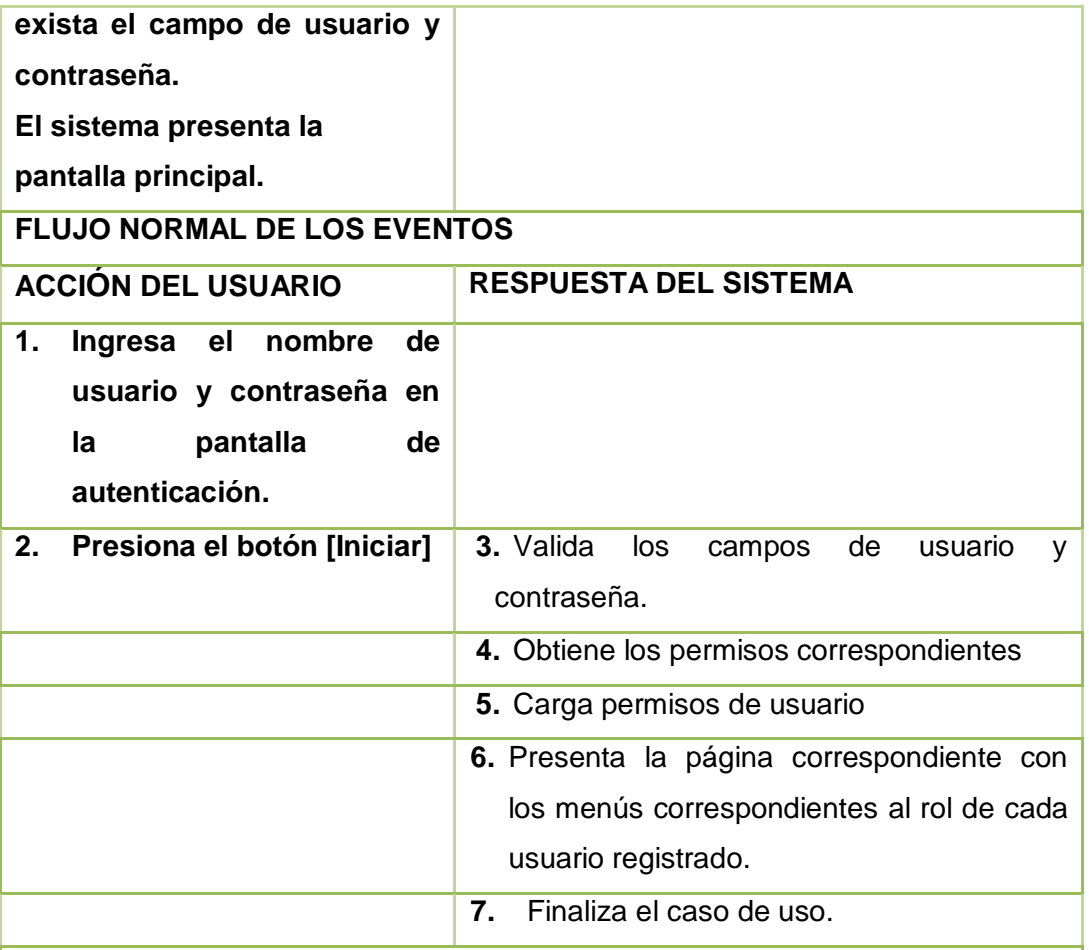

#### **FLUJO ALTERNO**

**Ítem 3:** 

**CAMPOS INCORRECTOS:**

**A1 El sistema muestra un mensaje con el texto "No reconocemos ese nombre de usuario o contraseña. ¿Inténtelo de nuevo?".**

**El Caso de Uso continúa en el paso 1 del flujo normal de eventos.**

**CAMPOS VACÍOS:**

**B1 El sistema marca de rojo los campos destinados para el nombre de usuario y contraseña.**

**El Caso de Uso continúa en el paso 1 del flujo normal de eventos.**

**CAMPOS USUARIO ID VACÍO:**

**C1 El sistema re direcciona a una nueva pantalla de autenticación.**

**C2 El sistema marca de rojo el borde del campo vacío.**

**El Caso de Uso continúa en el paso 1 del flujo normal de eventos.**

**CAMPOS CONTRASEÑA VACÍO:**

**D1 El sistema re direcciona a una nueva pantalla de autenticación.**

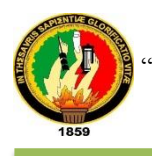

# **D2 El sistema marca de rojo el borde del campo vacío. El Caso de Uso continúa en el paso 1 del flujo normal de eventos.**

En fig. 10 se muestra el diagrama de secuencia del caso de uso Autenticación por parte de los usuarios del sistema.

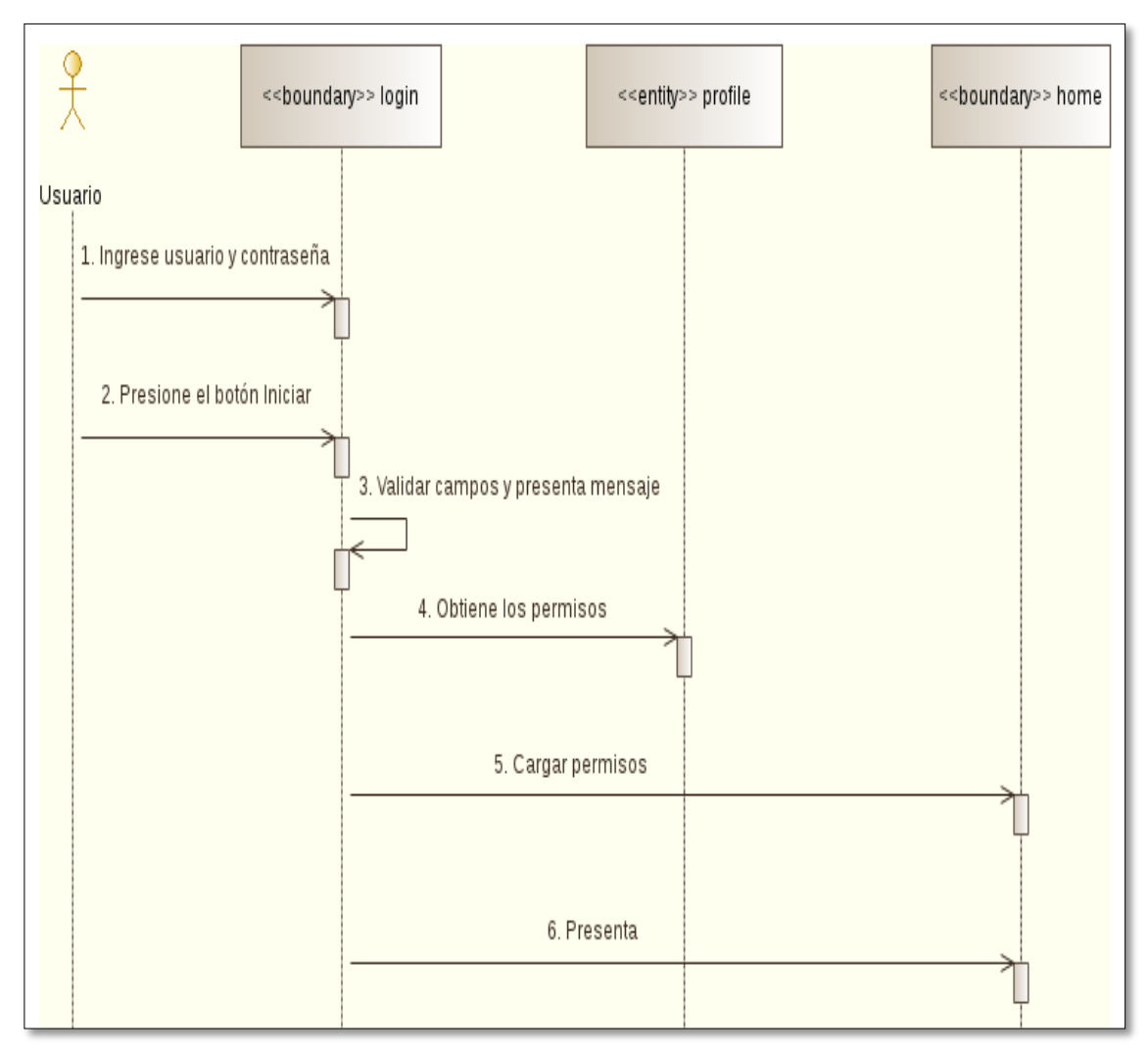

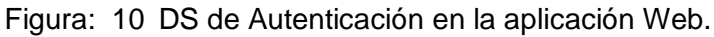

# **b) GESTIONAR CUENTAS**

En la tabla XXVIII se describe el caso de uso Gestionar Cuentas en donde se detallan las diferentes opciones como son: agregar, editar, ver, autorizar y exportar.

TABLA XXVIII: PANTALLA DE GESTIONAR CUENTAS

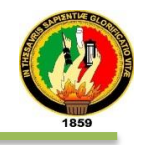

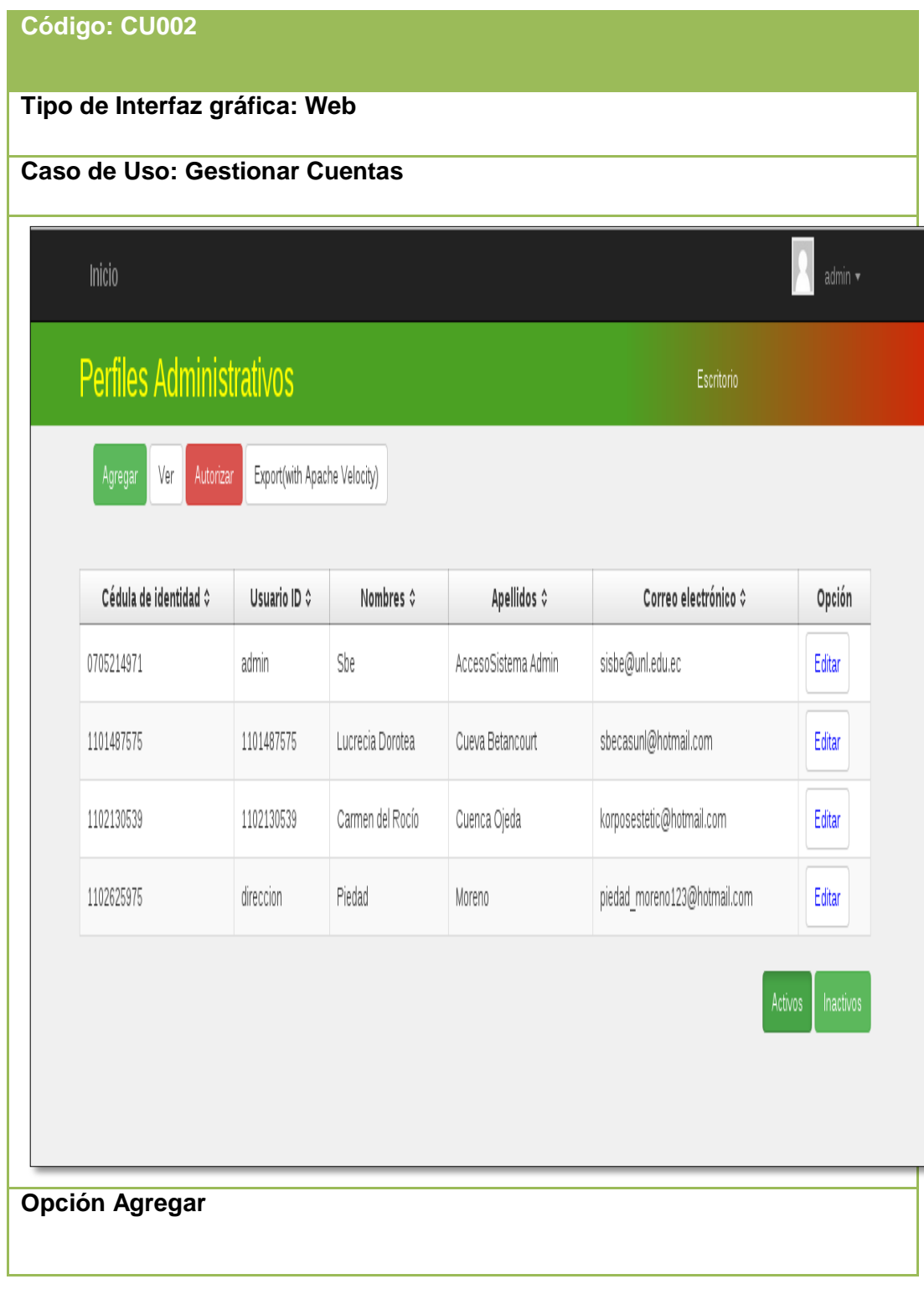

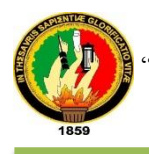

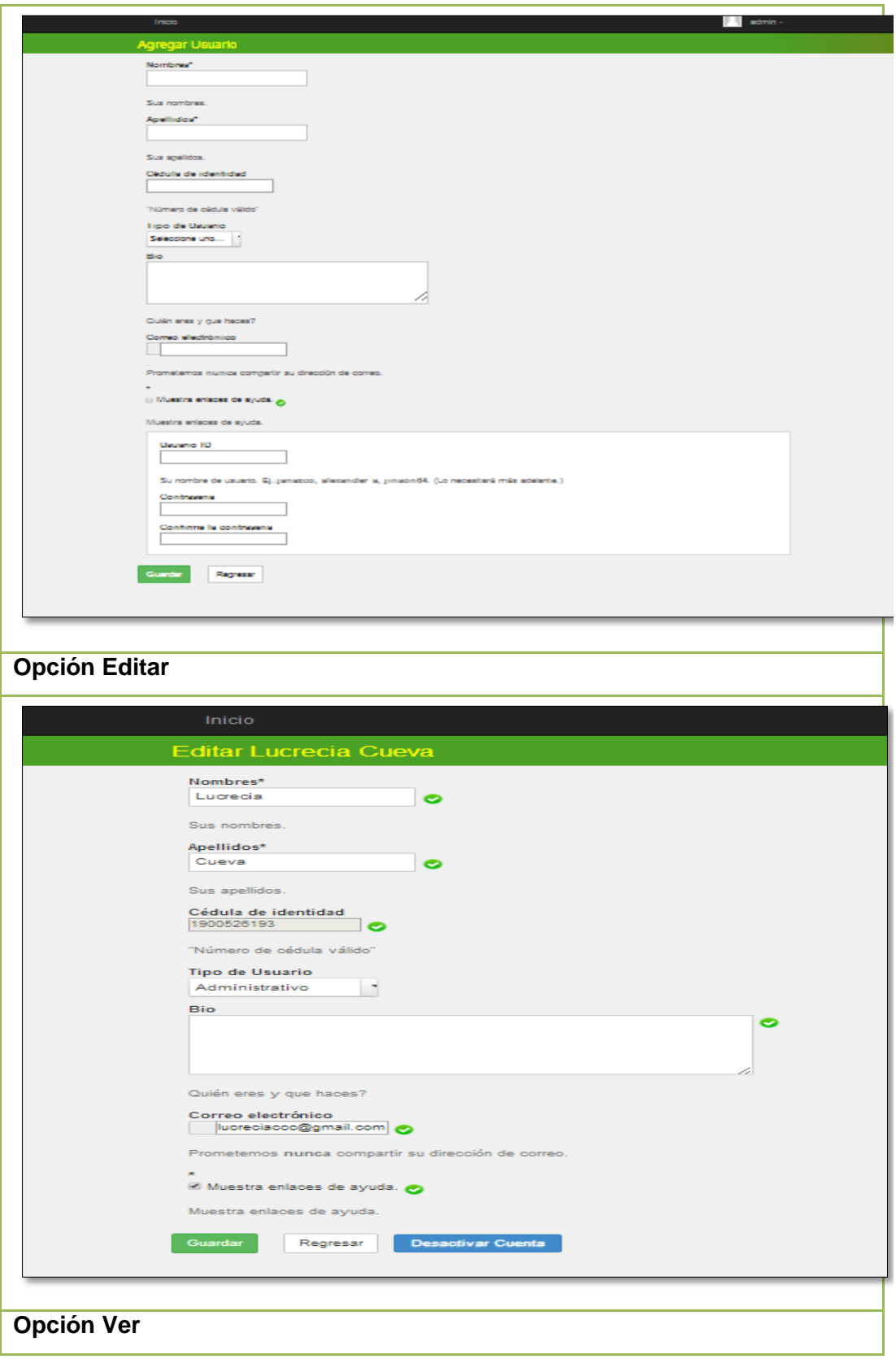

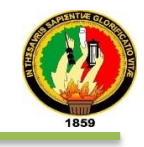

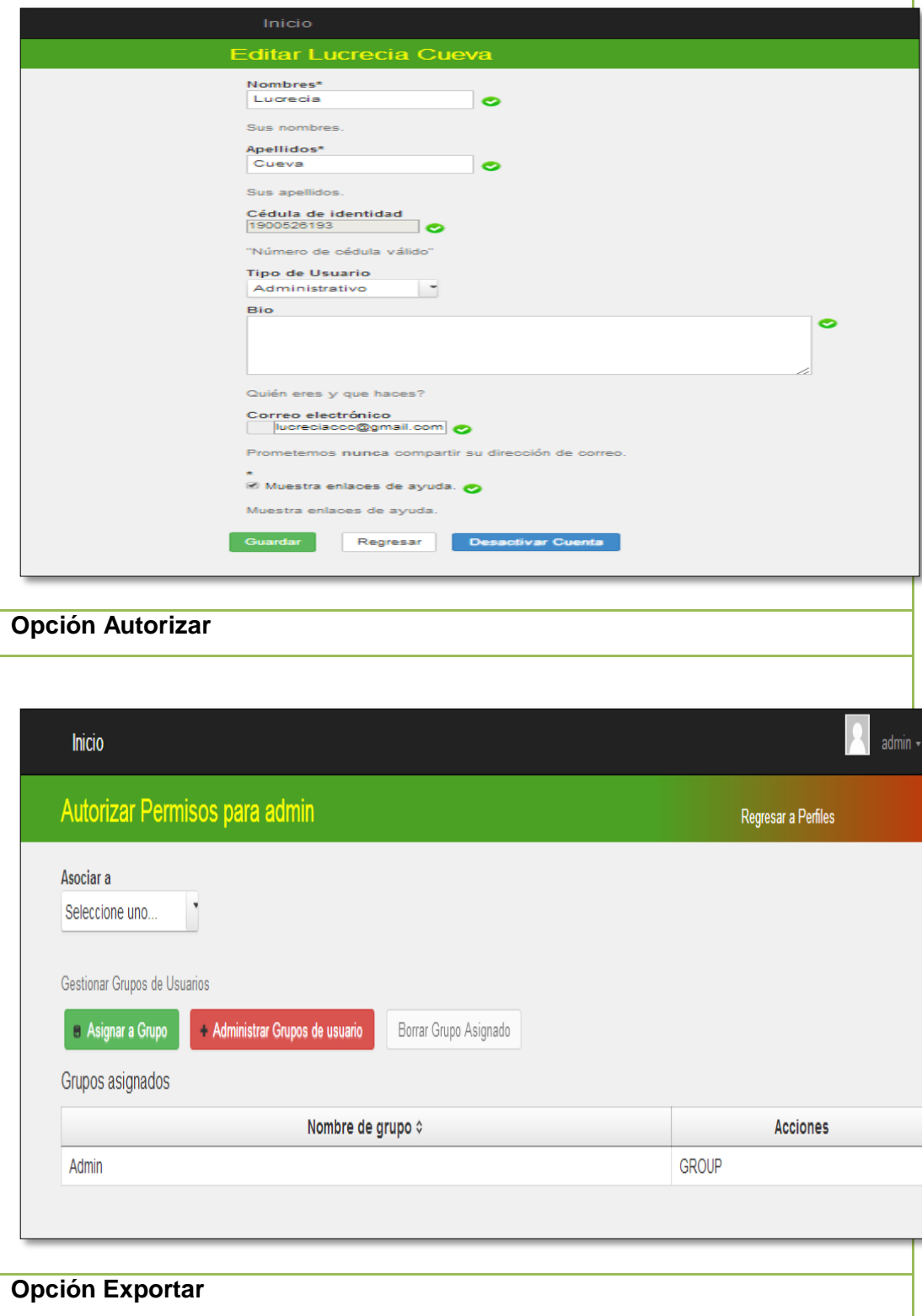
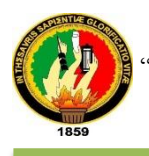

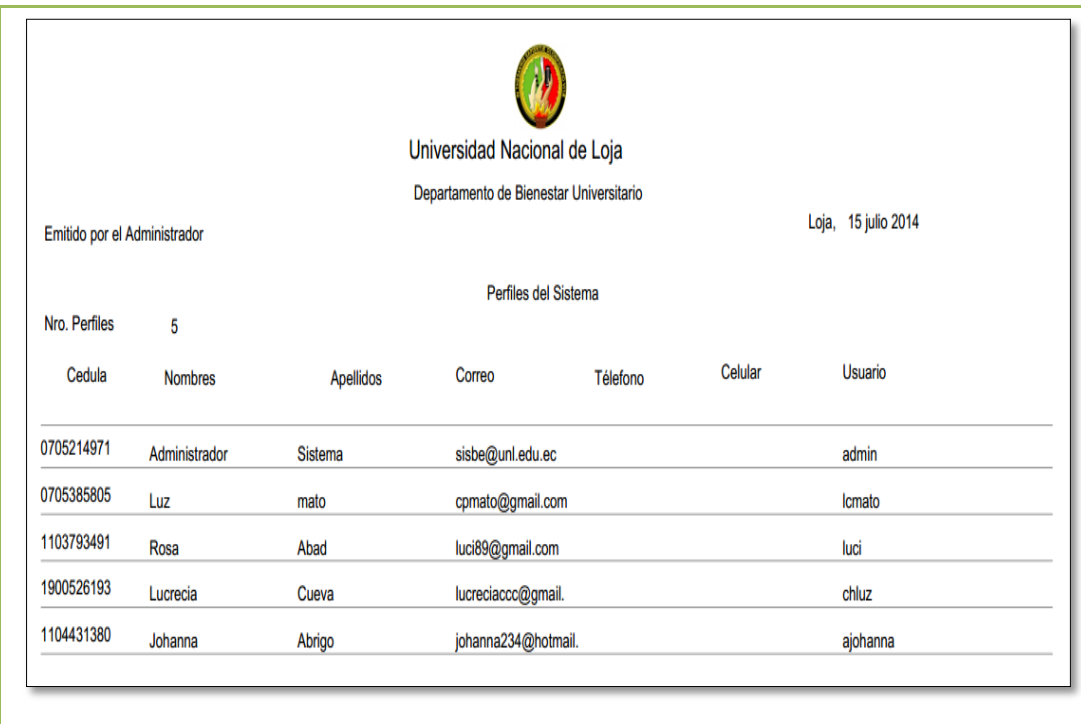

En la tabla XXIX se detalla la descripción del caso de uso Gestionar Cuentas y la interacción del administrador general con el sistema empresarial web "SISBE".

# TABLA XXIX: DESCRIPCIÓN DEL CASO DE USO GESTIONAR CUENTAS

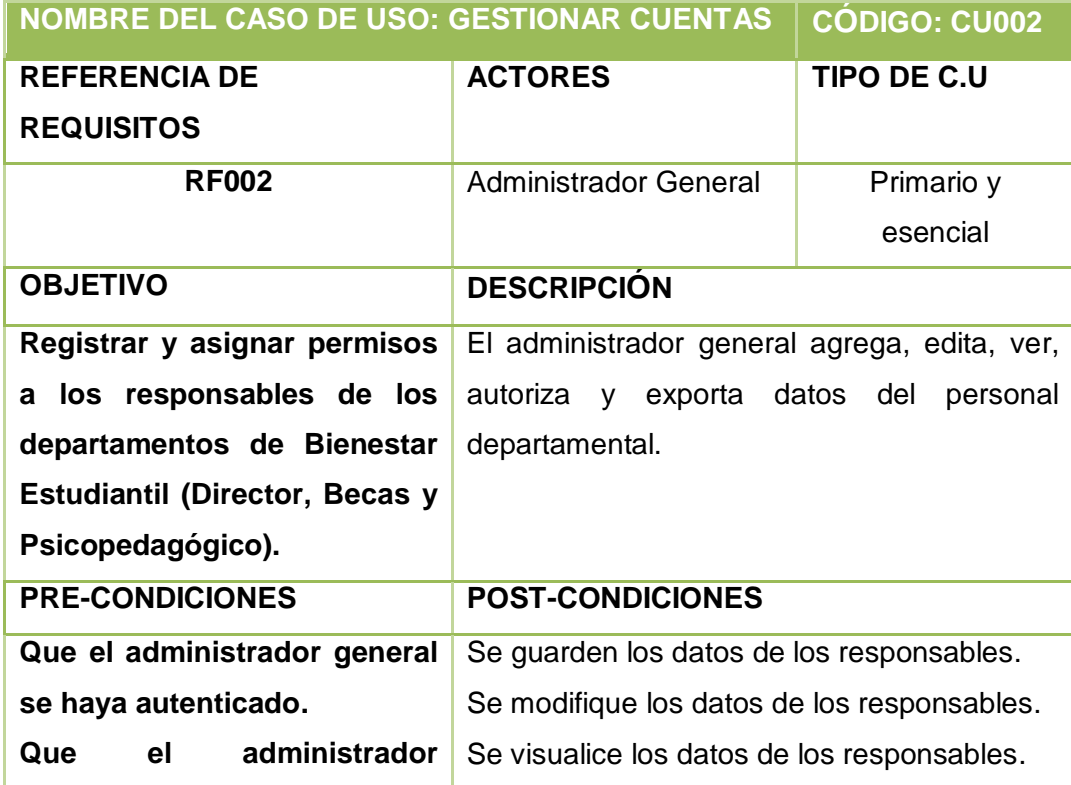

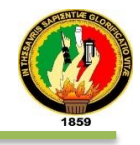

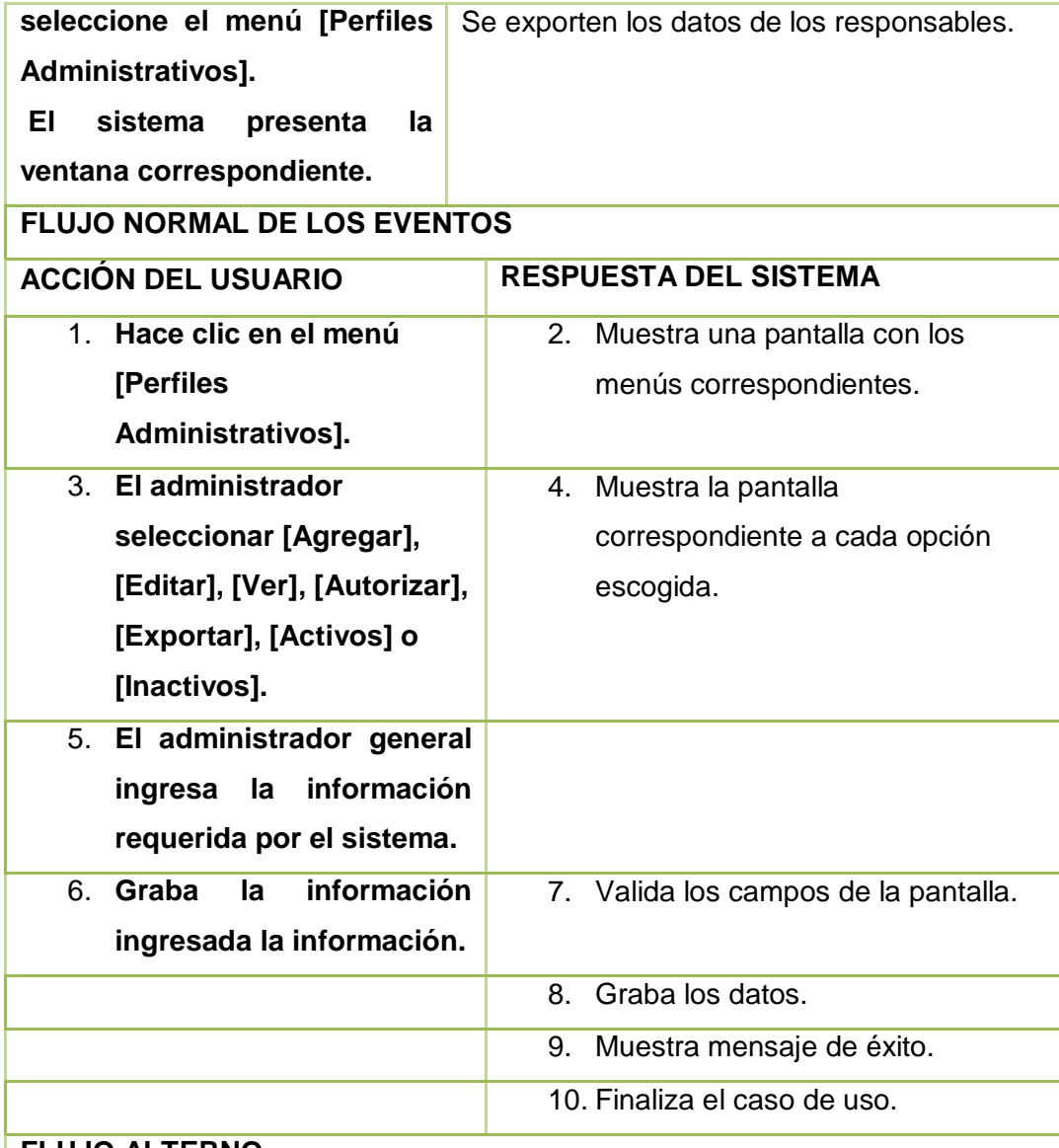

#### **FLUJO ALTERNO**

**Ítem 7:**

**CAMPOS INCORRECTOS:**

**El sistema muestra mensajes de error como por ejemplo "Se ha detectado números, ingrese correctamente", "***Nombre del campo***: Error de validación: se necesita un valor" entre otros, además resalta de rojo el borde de los campos incorrectos.**

**El Caso de Uso continúa en el paso 5 del flujo normal de eventos.**

**CAMPOS VACÍOS:**

**El sistema resalta de rojo el borde del campo vacío y muestra un mensaje con el texto: "***Nombre del campo***: Error de validación: necesita un valor" El Caso de Uso continúa en el paso 5 del flujo normal de eventos.**

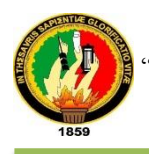

## **OPCIÓN AGREGAR:**

**A1 El administrador general hace clic e [Perfiles Administrativos].**

**A2 El administrador hace clic en la opción Agregar, que se mostrará luego de presionar el panel del Administrador.**

**A3 El administrador ingresa la información requerida por el sistema** 

**A4 El administrador presiona el botón [GUARDAR] o [REGRESAR].**

- **A5 El sistema valida los campos.**
- **A6 El sistema guarda los datos.**
- **A7 El sistema regresa a la lista de perfiles administrativos**

**A8 Presiona el enlace Inicio para regresar al menú principal.**

**A9 El sistema muestra el panel con los menús de opciones.**

**A10 El caso de uso continúa en el paso 5 del curso normal de los eventos. DATOS INCORRECTOS:**

**A5 El sistema muestra un mensaje con el tipo de error cometido como por ejemplo "Número de cédula inválido", "Longitud de dígitos muy corto" entre otros.**

**El Caso de Uso continúa en el paso A3 de Nuevo.**

**CAMPOS VACÍOS:**

**A5 El sistema muestra el mensaje "***Nombre del campo***: Error de validación: se necesita un valor".**

**El Caso de Uso continúa en el paso A3 de Agregar.**

## **OPCIÓN EDITAR**

**B1 El administrador general hace clic en [Perfiles Administrativos]** 

- **B2 El sistema muestra la lista de usuarios.**
- **B3 El administrador selecciona un perfil del sistema.**
- **B4 El sistema muestra un mensaje con el registro seleccionado.**
- **B5 El administrador hace clic en la opción [EDITAR].**
- **B6 El sistema muestra la pantalla con los campos disponibles para editar la información.**
- **B7 El administrador modifica la información del perfil seleccionado.**
- **B8 El administrador presiona el botón [GUARDAR].**
- **B9 El sistema valida los campos.**

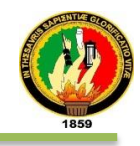

**B10 El sistema guarda los datos del perfil.**

**B11 El sistema regresa a la lista de perfiles administrativos del sistema.**

**B12 El administrador general selecciona un usuario de la lista de perfiles administrativos.** 

**B13 El sistema muestra un mensaje en la parte superior de la lista con el nombre del usuario seleccionado.**

**B14 El administrador presiona el botón [EDITAR].**

**B15 El sistema muestra la pantalla correspondiente.**

**B16 El administrador hace clic en el botón [DESACTIVAR CUENTA].**

**B17 El sistema muestra un mensaje de confirmación.**

**B18 El administrador acepta o cancela el mensaje.**

**B19 El sistema actualiza el estado del perfil actual.**

**B20 El administrador del sistema regresa a lista de perfiles administrativos.**

**B21 El administrador presiona el botón [Activos] o [Inactivos] para visualizar los perfiles según el estado que se encuentra en el sistema.**

**B22 El administrador presiona el enlace Inicio que se encuentra en la parte superior.**

**B23 El sistema regresa al panel principal del administrador.**

**B24 El caso de uso continúa en el paso 5 del curso normal de los eventos.**

#### **DATOS INCORRECTOS:**

**B9 El sistema muestra un mensaje con el tipo de error cometido.**

**El Caso de Uso continúa en el paso B7 de Editar.**

#### **CAMPOS VACÍOS:**

**B9. El sistema muestra el mensaje "***Nombre del campo***: Error de validación: se necesita un valor".**

**El Caso de Uso continúa en el paso B7 de Editar.**

#### **OPCIÓN VER**

**C1 El administrador selecciona la opción [Perfiles Administrativos] del panel principal del administrador.**

**C2 El sistema muestra la lista de perfiles administrativos.**

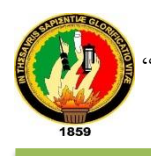

**C3 El administrador selecciona un perfil administrativo de la lista.**

**C4 El sistema muestra un mensaje del perfil administrativo seleccionado.**

**C5 El administrador presiona el botón [VER].** 

**C6 El sistema visualiza la información según el perfil seleccionado.**

**C7 El administrador presiona enlace Inicio para regresar al panel principal.**

**C8 El sistema muestra el panel principal del administrador.**

**C9 El caso de uso continúa en el paso 5 del curso normal de los eventos.**

## **OPCIÓN AUTORIZAR**

**D1 El administrador general presiona la opción [Perfiles Administrativos] del módulo del administrador.**

**D2 El sistema muestra la lista de usuarios.**

**D3 El administrador selecciona un usuario al que va a autorizar permisos de un grupo de trabajo.**

**D4 El sistema muestra un mensaje del perfil de usuario seleccionado.**

**D5 El administrador presiona el botón [AUTORIZAR].** 

**D6 El sistema muestra la pantalla para autorizar al perfil hacia un grupo de trabajo.**

**D7 El administrador asigna al usuario actual a un grupo de trabajo a la lista desplegable** *"Asociar a"***.**

**D8 El administrador debe presionar el botón [Asignar a Grupo].**

**D9 El sistema muestra un mensaje de confirmación.**

**D10 El administrador presiona el botón [Administrar Grupos de Usuario] que se encuentra pintado de rojo.**

**D11 El sistema muestra en la pantalla una lista de grupos y los botones [Agregar] y [Borrar].**

**D12 El administrador selecciona un grupo de la lista creado.**

**D13 El administrador presiona el botón [Borrar].**

**D14 El sistema muestra un mensaje de confirmación.**

**D15 El administrador acepta la condición del mensaje.**

**D16 El sistema regresa a la pantalla donde se encuentra la lista actualiza de grupos.**

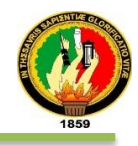

**D17 El administra presiona el botón [Agregar].**

**D18 El sistema muestra una pantalla donde se ingresará información en los campos.**

**D19 El administrador presiona el botón [Guardar] ó [Regresar].**

**D20 El sistema valida los campos.**

**D21 El sistema guarda los datos.**

**D22 El sistema regresa a la pantalla donde se encuentra la lista de grupos.**

**D23 El administrador presiona el enlace Inicio.**

**D24 El sistema regresa al panel principal del administrador**

**D25 El caso de uso continúa en el paso 5 del curso normal de los eventos.**

#### **DATOS INCORRECTOS:**

**D20 El sistema muestra un mensaje con el tipo de error cometido. El Caso de Uso continúa en el paso D18 de Autorizar.**

#### **CAMPOS VACÍOS:**

**D20. El sistema muestra el mensaje "***Nombre del grupo***: Error de validación: se necesita un valor".**

**El Caso de Uso continúa en el paso D18 de Autorizar.**

## **OPCIÓN EXPORT**

**E1 El administrador general presiona la opción [Perfiles Administrativos] del módulo del administrador.**

**E2 El administrador general presiona el botón [Export] que se mostrará luego de presionar [Perfiles Administrativos] en el módulo del administrador.**

**E3. El sistema descarga la lista del personal administrativo con el formato según la exportación.**

**E4 El administrador abre la descarga para visualizar la lista de perfiles.**

**E5 El caso de uso continúa en el paso 5 del curso normal de los eventos.**

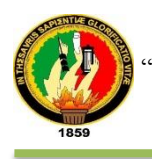

## En fig. 11 se muestra el diagrama de secuencia del caso de uso Gestionar Cuentas por parte del administrador del sistema.

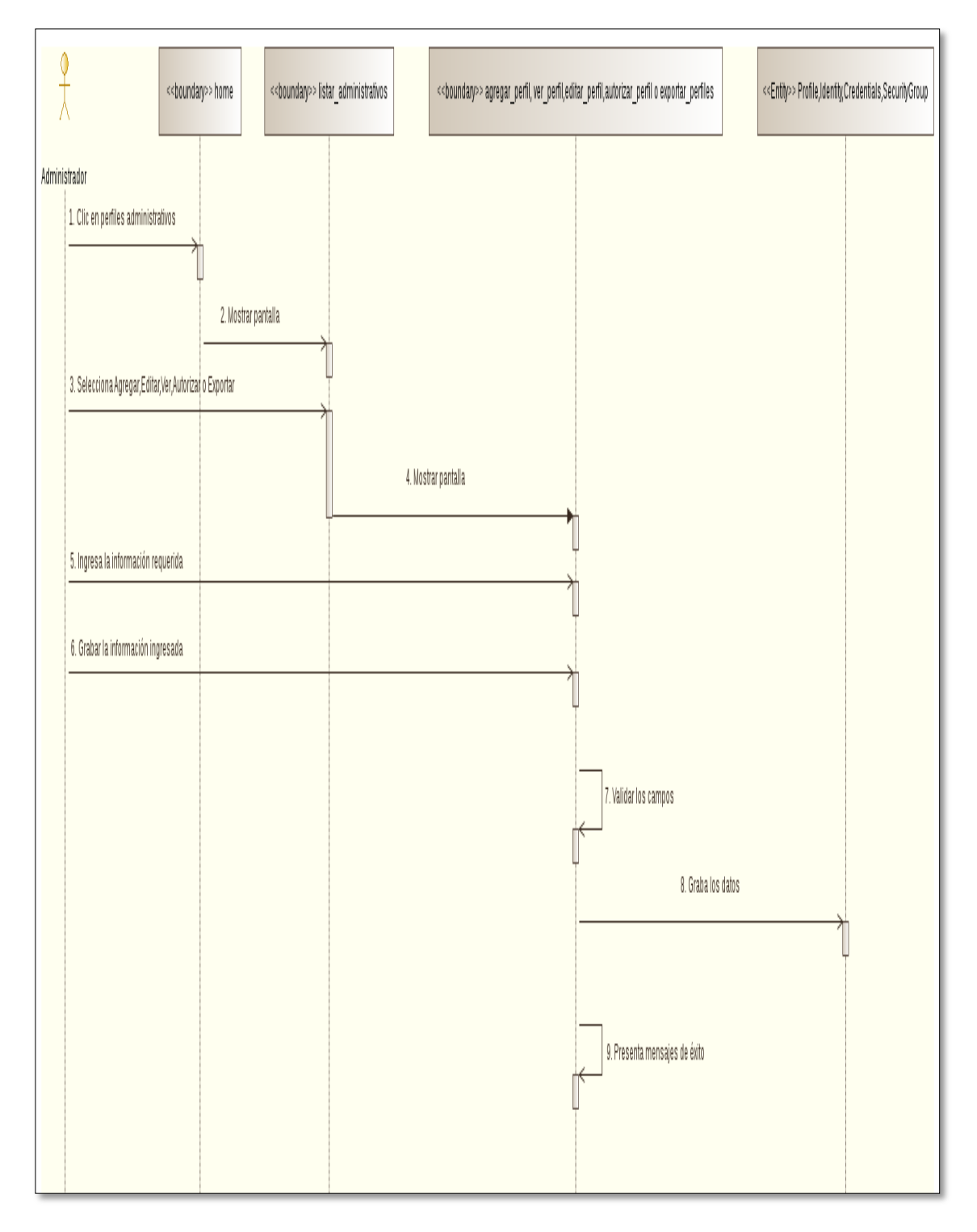

Figura: 11 DS Gestionar Cuentas

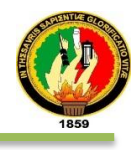

En fig. 12 se muestra el diagrama de secuencia del caso de uso Gestionar Cuentas, Opción Agregar

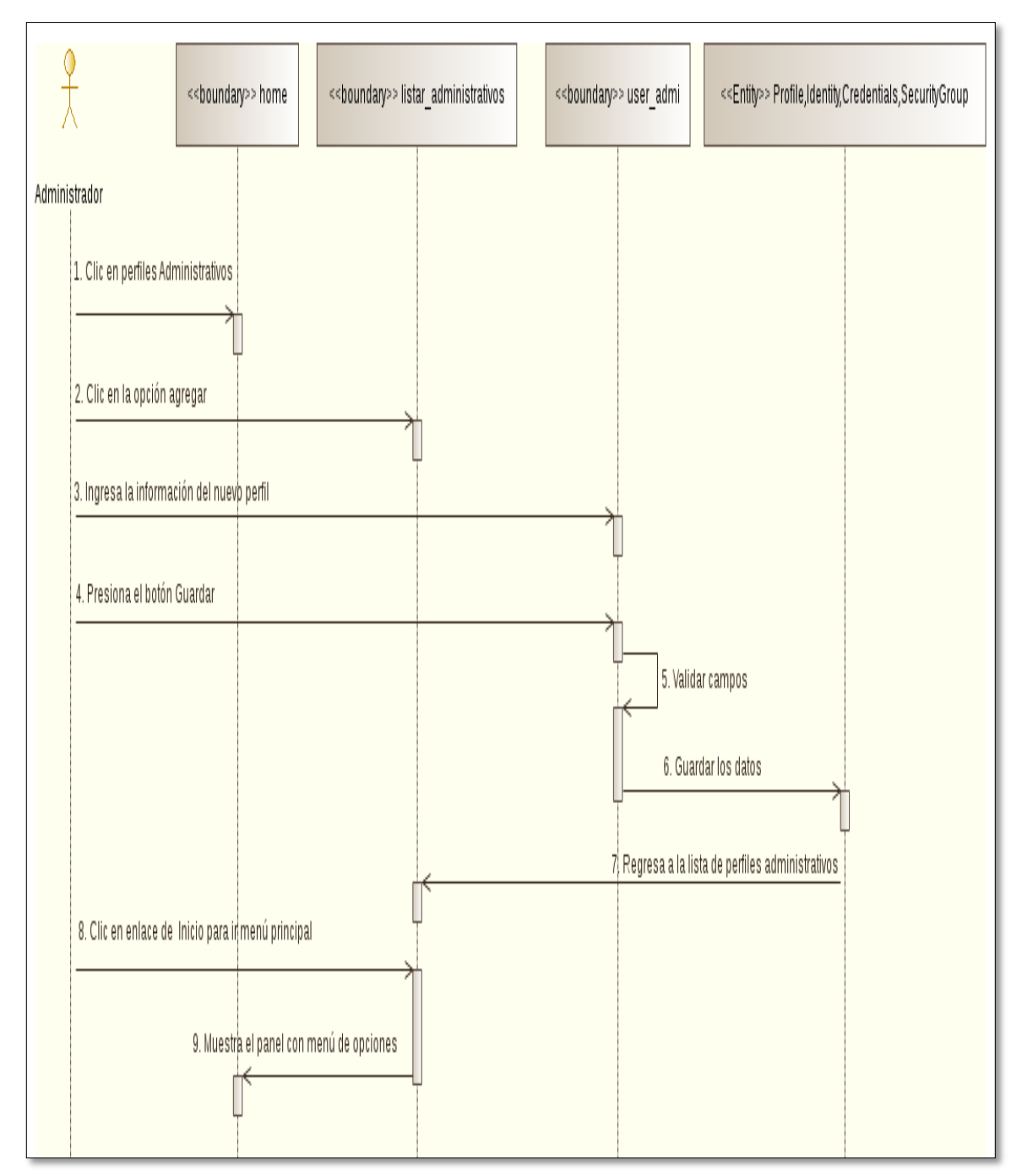

Figura: 12 DS Gestionar Cuentas, Opción Agregar

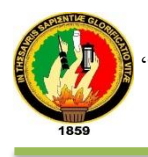

#### En fig. 13 se muestra el diagrama de secuencia del caso de uso Gestionar Cuentas, Opción Editar.

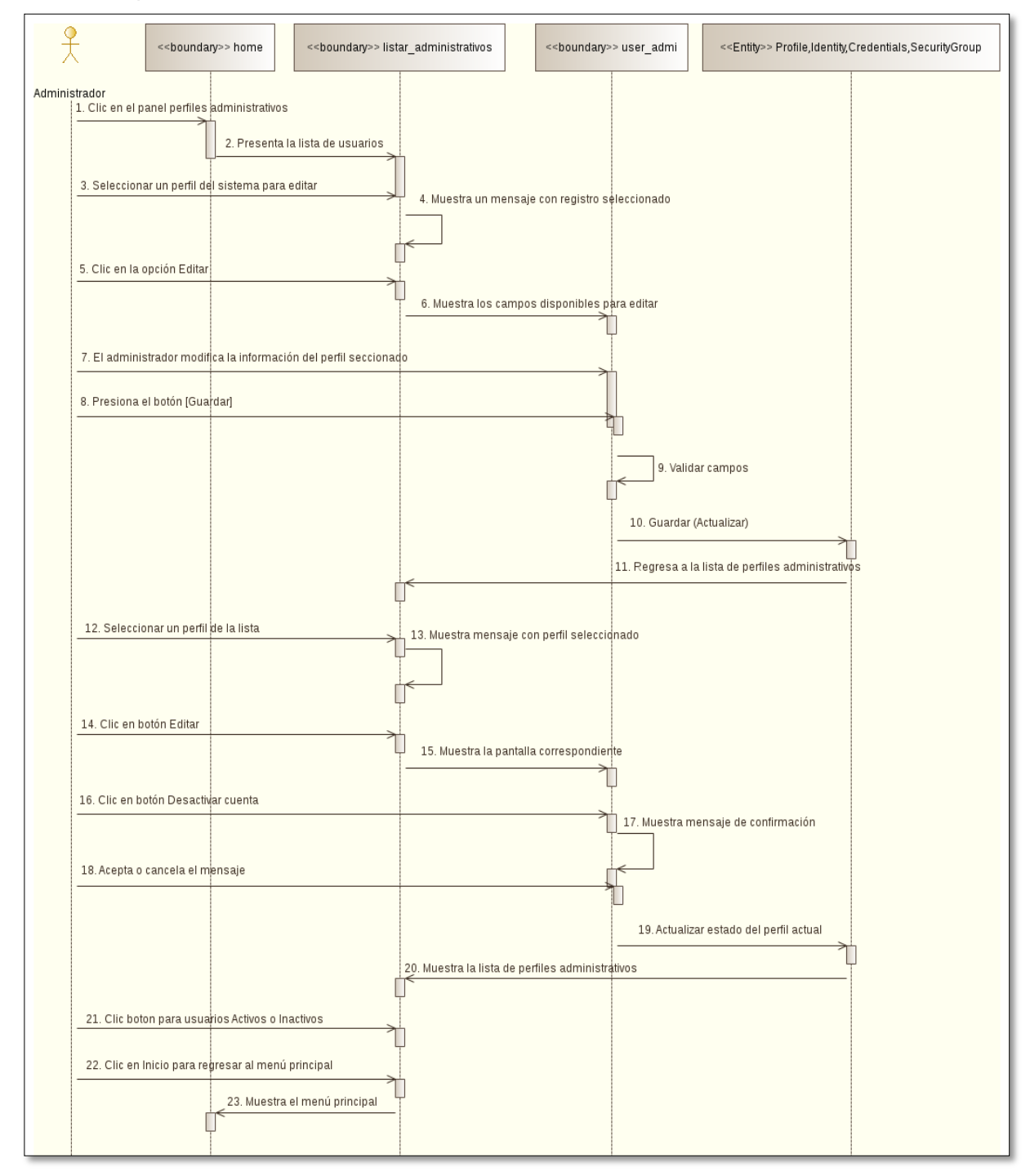

Figura: 13DS Gestionar Cuentas, Opción Editar

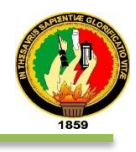

## En fig. 14 se muestra el diagrama de secuencia del caso de uso Gestionar Cuentas, Opción Autorizar

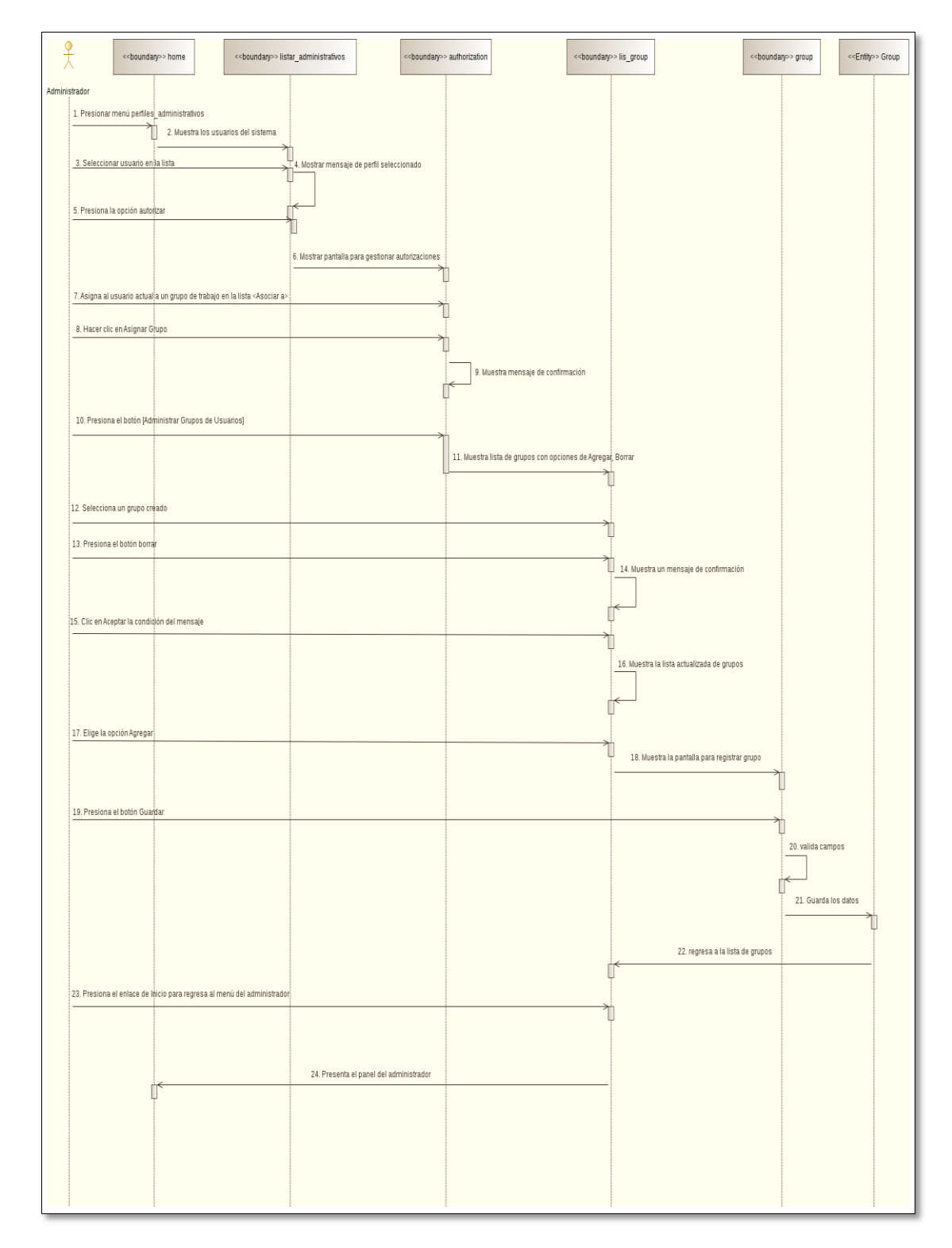

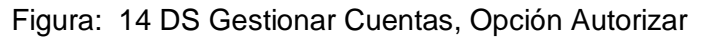

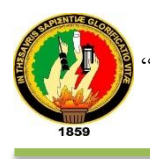

En fig. 15 se muestra el diagrama de secuencia del caso de uso Gestionar Cuentas, Opción Ver.

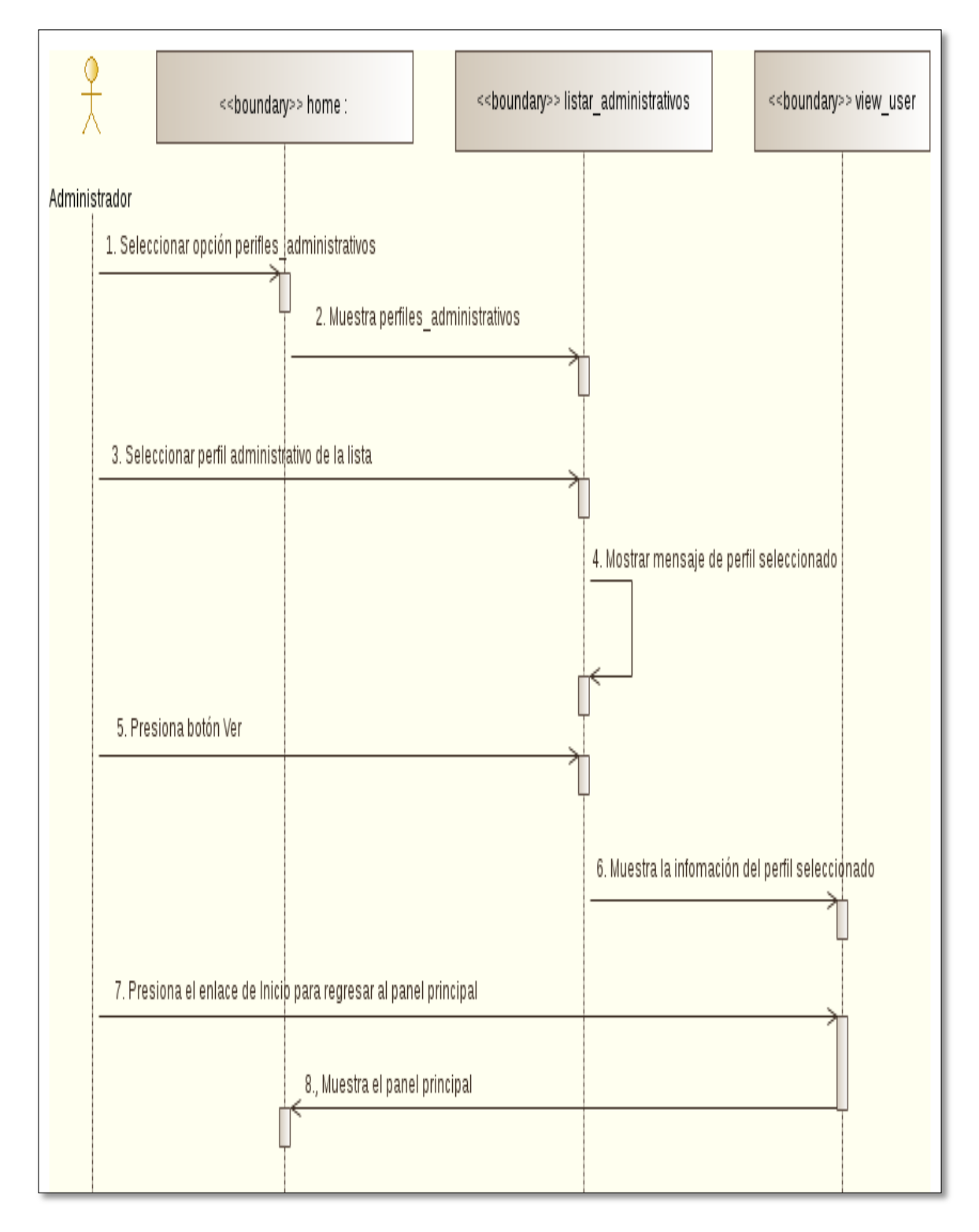

Figura: 15DS Gestionar Cuentas, Opción Ver

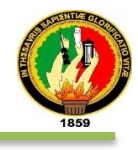

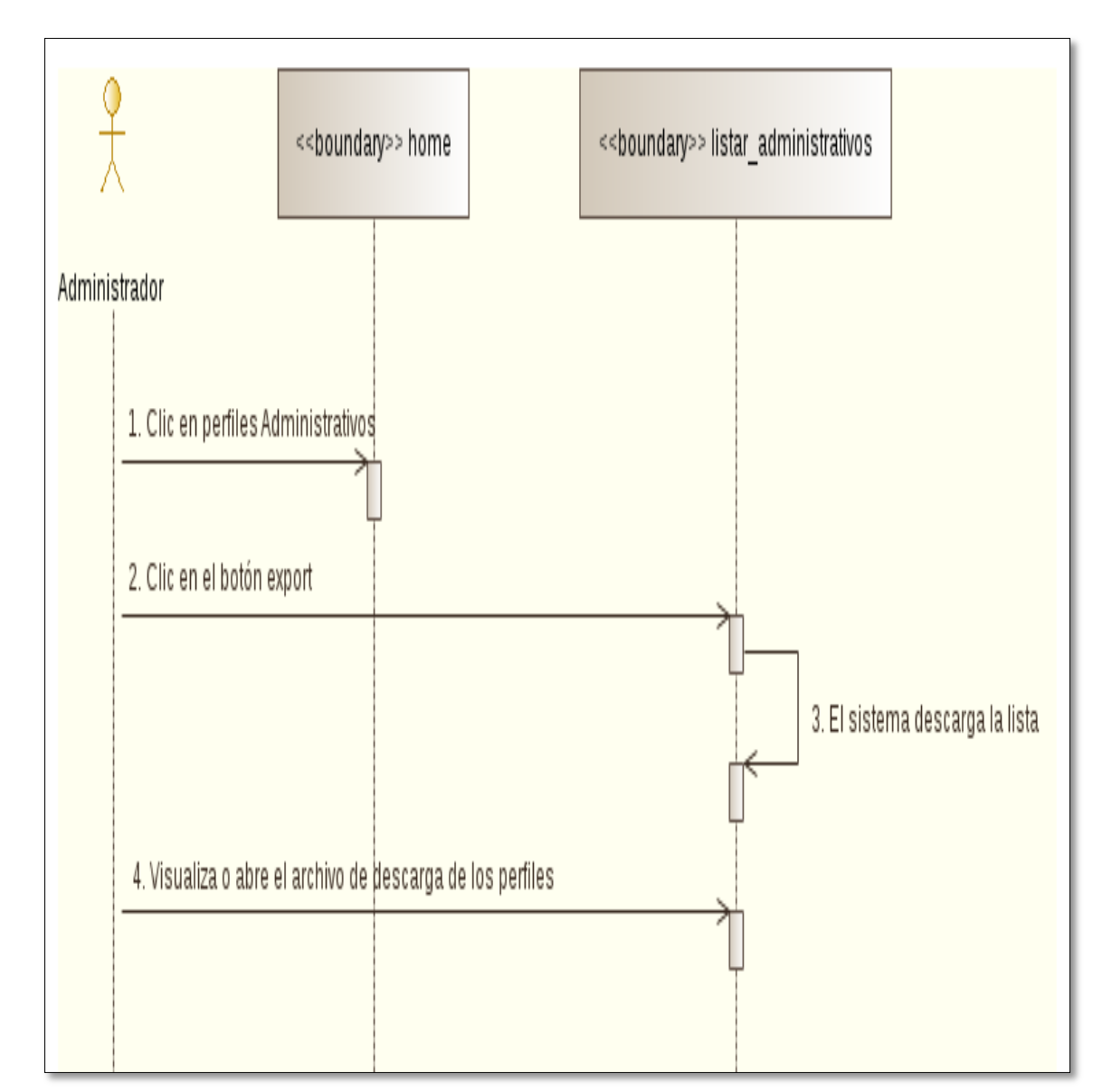

En fig. 16 se muestra el diagrama de secuencia del caso de uso Gestionar Cuentas, Opción Exportar

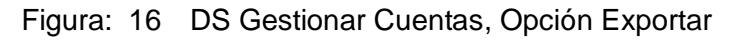

#### **c) ADMINISTRAR ENTIDADES**

En la tabla XXX se describe el caso de uso Administrar Entidades en donde se detallan las diferentes opciones como son: agregar y editar.

#### TABLA XXX: PANTALLA ADMINISTRAR ENTIDADES

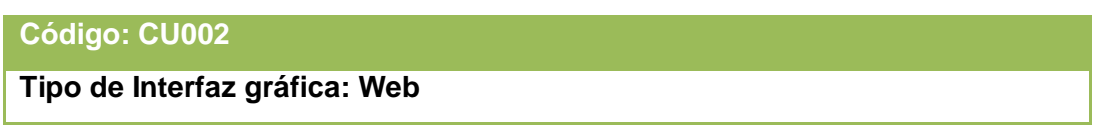

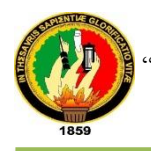

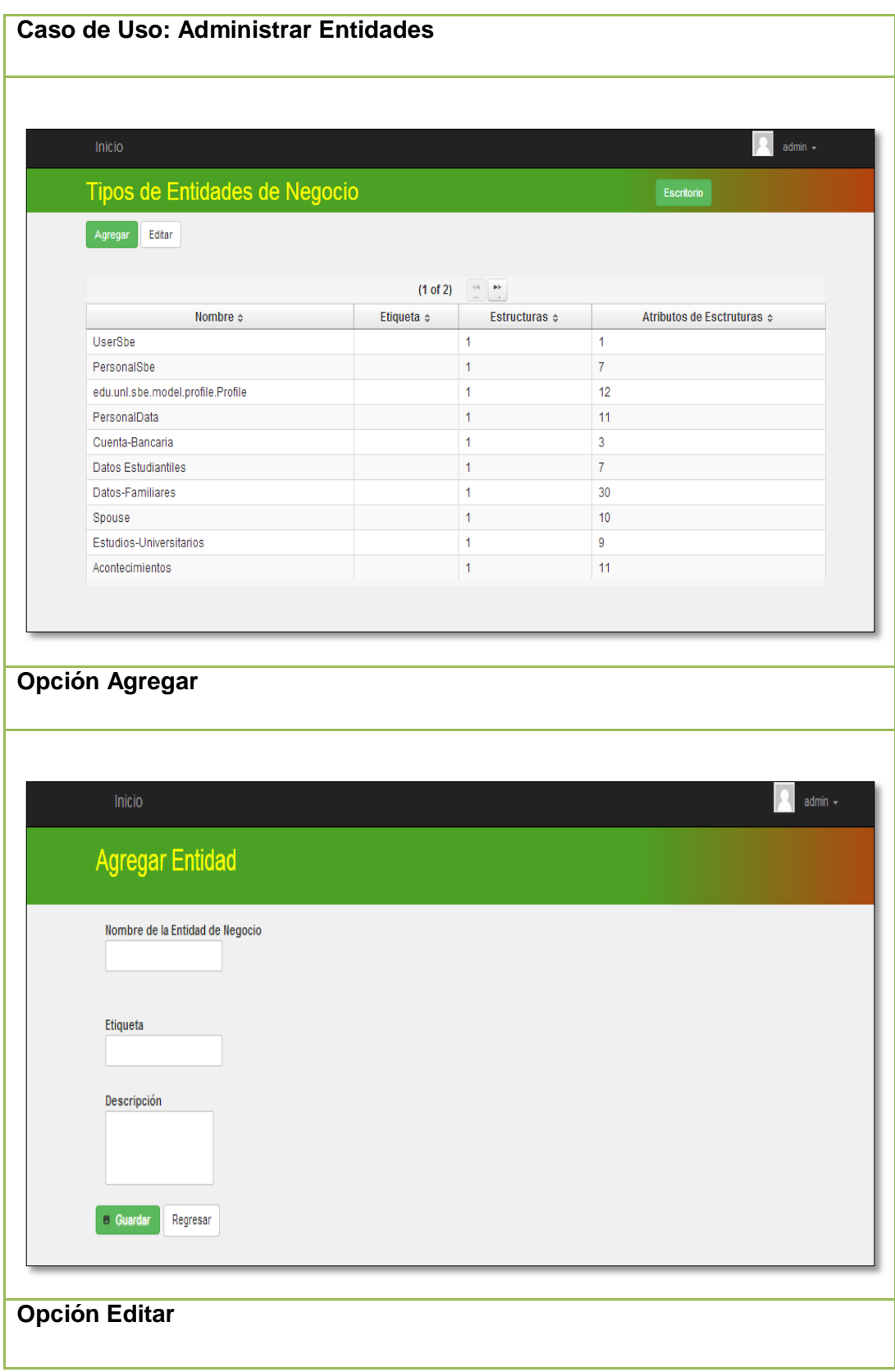

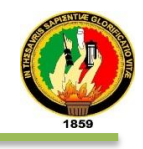

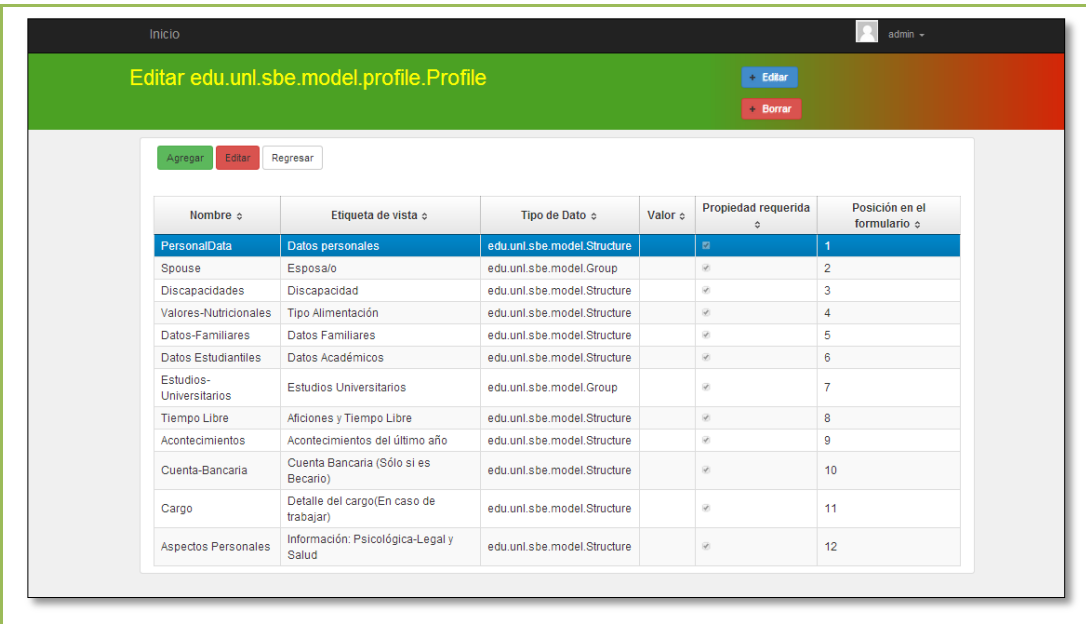

En la tabla XXXI se detalla la descripción del caso de uso Administrar Entidades y la interacción del administrador general con el sistema empresarial Web "SISBE".

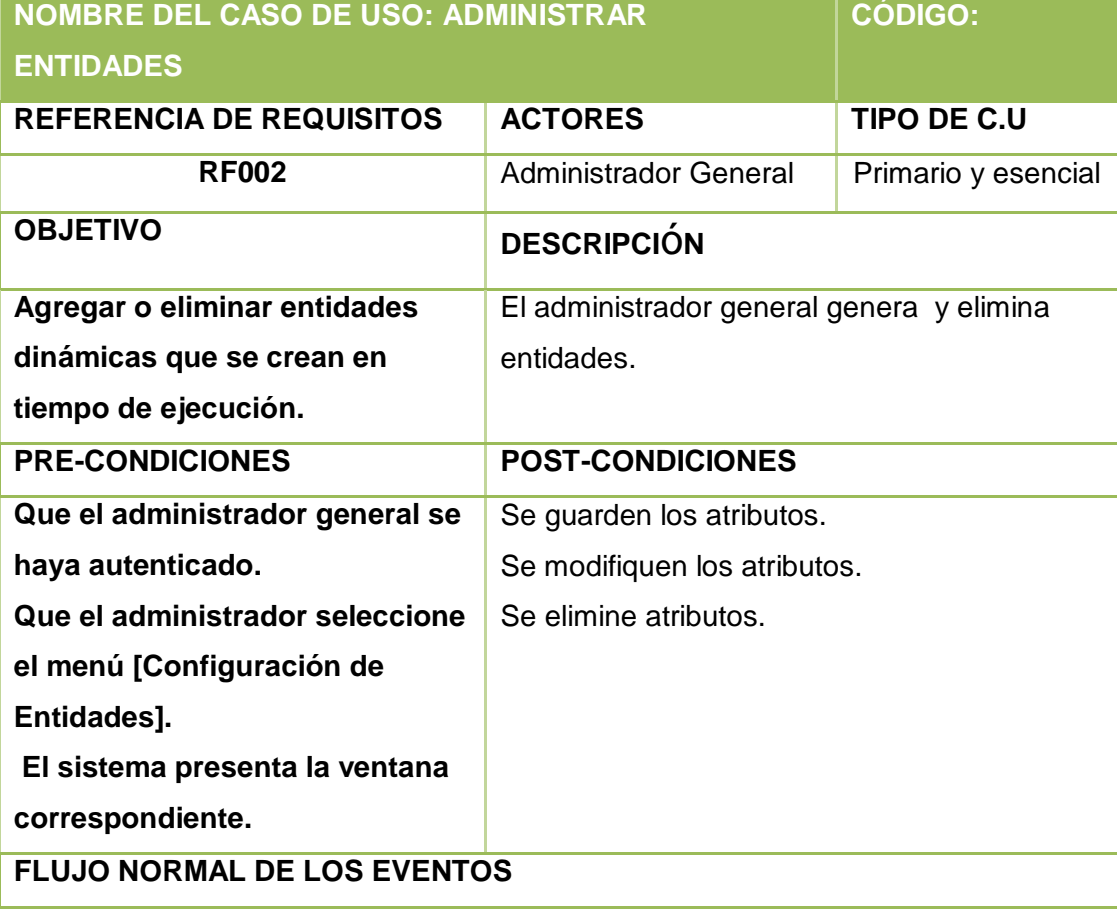

## TABLA XXXI: DESCRIPCIÓN DEL CASO DE USO ADMINISTRAR ENTIDADES

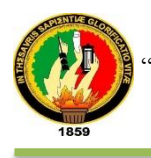

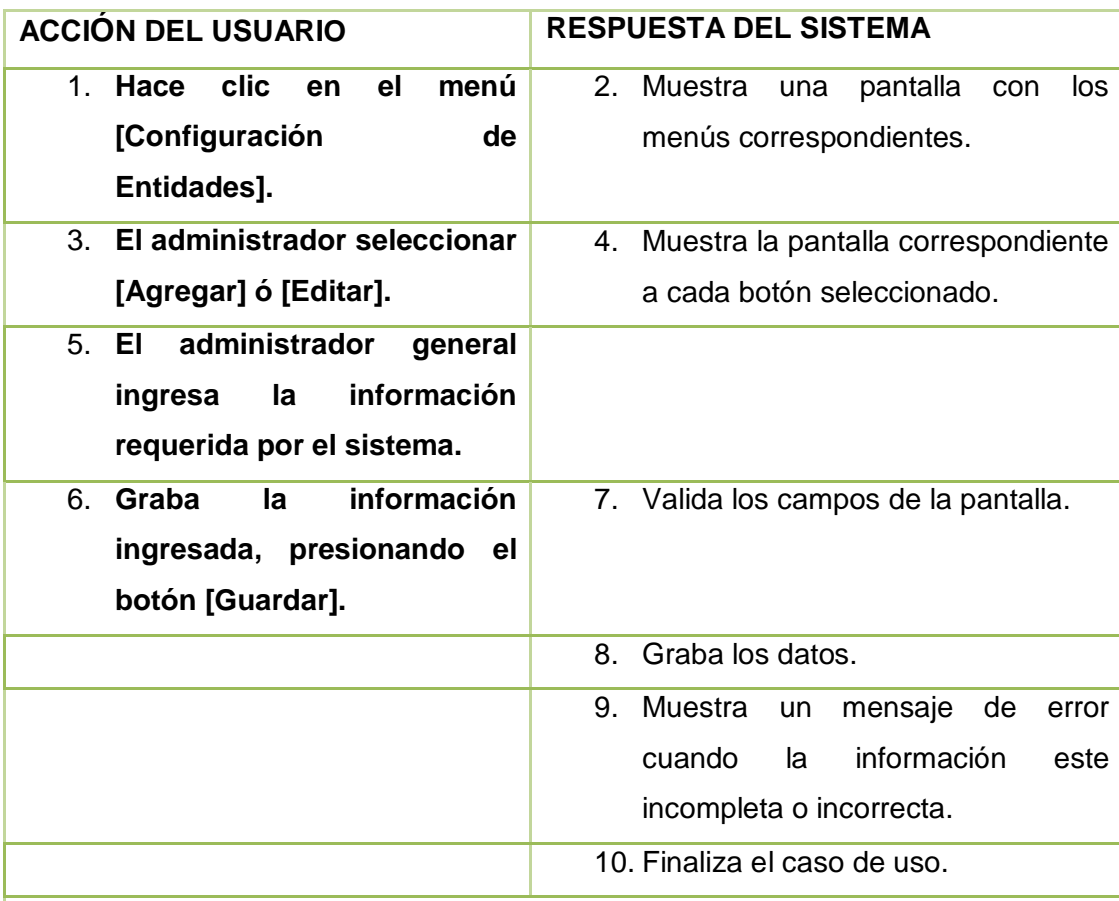

## **FLUJO ALTERNO**

**Ítem 7:**

*CAMPOS INCORRECTOS:*

*El sistema muestra mensajes de error como por ejemplo "Se ha detectado números, ingrese correctamente", "Nombre del campo: Error de validación: se necesita un valor" entre otros, además resalta de rojo el borde de los campos incorrectos.*

*El Caso de Uso continúa en el paso 5 del flujo normal de eventos.*

**CAMPOS VACÍOS:**

**El sistema resalta de rojo el borde del campo vacío y muestra un mensaje con el texto: "Se ha detectado campos vacíos"** 

**El Caso de Uso continúa en el paso 5 del flujo normal de eventos.**

**OPCIÓN AGREGAR:**

**A1 El administrador general presiona [Configuración de Entidades] del panel principal.**

**A2 El sistema muestra la pantalla respectiva.**

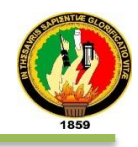

**A3 El administrador clic en el botón [AGREGAR].**

**A4 El sistema muestra la pantalla para agregar un nueva entidad**

**A5 El administrador ingresa la información requerida por el sistema.**

**A6 El administrador general presiona el botón [GUARDAR] para continuar con el ingreso de datos o [REGRESAR] para cancelar la acción.**

**A7 El sistema valida los campos.**

**A8 El sistema guarda los datos.**

**A9 El sistema presenta una pantalla con las opciones Regresar Agregar, Editar propiedades de la entidad antes creada.**

**A10 El administrador ingresa las propiedades de la entidad con el botón [AGREGAR].**

**A11 Ingresa la información requerida por la propiedad**

**A12 El administrador [GUARDAR] O [REGRESAR].**

**A13 El sistema valida los campos.**

**A14 El sistema guarda los datos.**

**A15 El sistema muestra la pantalla donde se encuentran las propiedades de la entidad, con los botones para [EDITAR] o [BORRAR] la entidad.**

**A16 El administrador presiona el botón [EDITAR] para modificar la entidad**

**A17 El sistema muestra una ventana de dialogo con los datos de la entidad**

**A18 El administrador modifica los datos de la entidad**

**A19 El administrador presiona el botón [GUARDAR] o [REGRESAR].**

**A20 El sistema valida los campos.**

**A21 El sistema actualiza la entidad.**

**A22 El administrador presiona el botón [BORRAR] una entidad.**

**A23 El sistema muestra una ventana con un mensaje de confirmación.**

**A24 El administrador acepta o cancela el mensaje de confirmación**

**A25 El sistema muestra la lista de tipos de entidades de negocios.**

**A26 El caso de uso continúa en el paso 5 del curso normal de los eventos. DATOS INCORRECTOS:**

**A7, A13, A20 El sistema muestra un mensaje con el tipo de error cometido como por ejemplo "Número de cédula inválido", "Longitud de dígitos muy corto" entre otros.**

**El Caso de Uso continúa en el paso A5, A11 o A18 respectivamente de Agregar.**

**CAMPOS VACÍOS:**

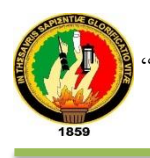

**A7, A13, A20 El sistema muestra el mensaje "***Nombre del campo***: Error de validación: se necesita un valor".**

**El Caso de Uso continúa en el paso A5, A11 o A18 respectivamente de Agregar.**

**OPCIÓN EDITAR**

**B1. El administrador hace clic en el menú [Configuración de Entidades] de la pantalla principal del administrador**

**B2. El sistema muestra la pantalla que contiene la lista de entidades** 

**B3. El administrador selecciona una entidad en la lista del cual va a editar.**

**B4. El sistema muestra un mensaje del registro seleccionado.**

**B5. El administrador presiona el botón [EDITAR].** 

**B6. El sistema muestra la pantalla con las propiedades de la entidad seleccionada.**

**B7. El administrador selecciona una propiedad de la entidad.**

**B8. El administrador muestra un mensaje con el nombre de la propiedad seleccionada.**

**B9. El administrador presiona el botón [EDITAR].**

**B10. El sistema muestra la pantalla para modificar propiedades.**

**B11. El administrador actualiza o elimina propiedad de la entidad.**

**B12. El administrador presiona el botón [GUARDAR] o [ELIMINAR] propiedad.**

**B13. El sistema valida los campos.**

**B14. El sistema guarda los datos.**

**B15. El sistema regresa a la lista de entidades.**

**B16. El administrador presiona el enlace Inicio.**

**B20. El sistema muestra el panel principal.**

**B21. El caso de uso continúa en el paso 5 del curso normal de los eventos. DATOS INCORRECTOS:** 

**B13. El sistema muestra un mensaje con el tipo de error cometido.**

**El Caso de Uso continúa en el paso B11 respectivamente de Editar.**

**CAMPOS VACíOS:**

**B13. El sistema permanece en la pantalla hasta que el administrador digite la información o pulse el botón [REGRESAR].**

**El Caso de Uso continúa en el paso B11 respectivamente de Editar.**

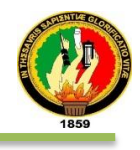

En fig. 17 se muestra el diagrama de secuencia del caso de uso Administrar Entidades, por parte del Administrador del sistema.

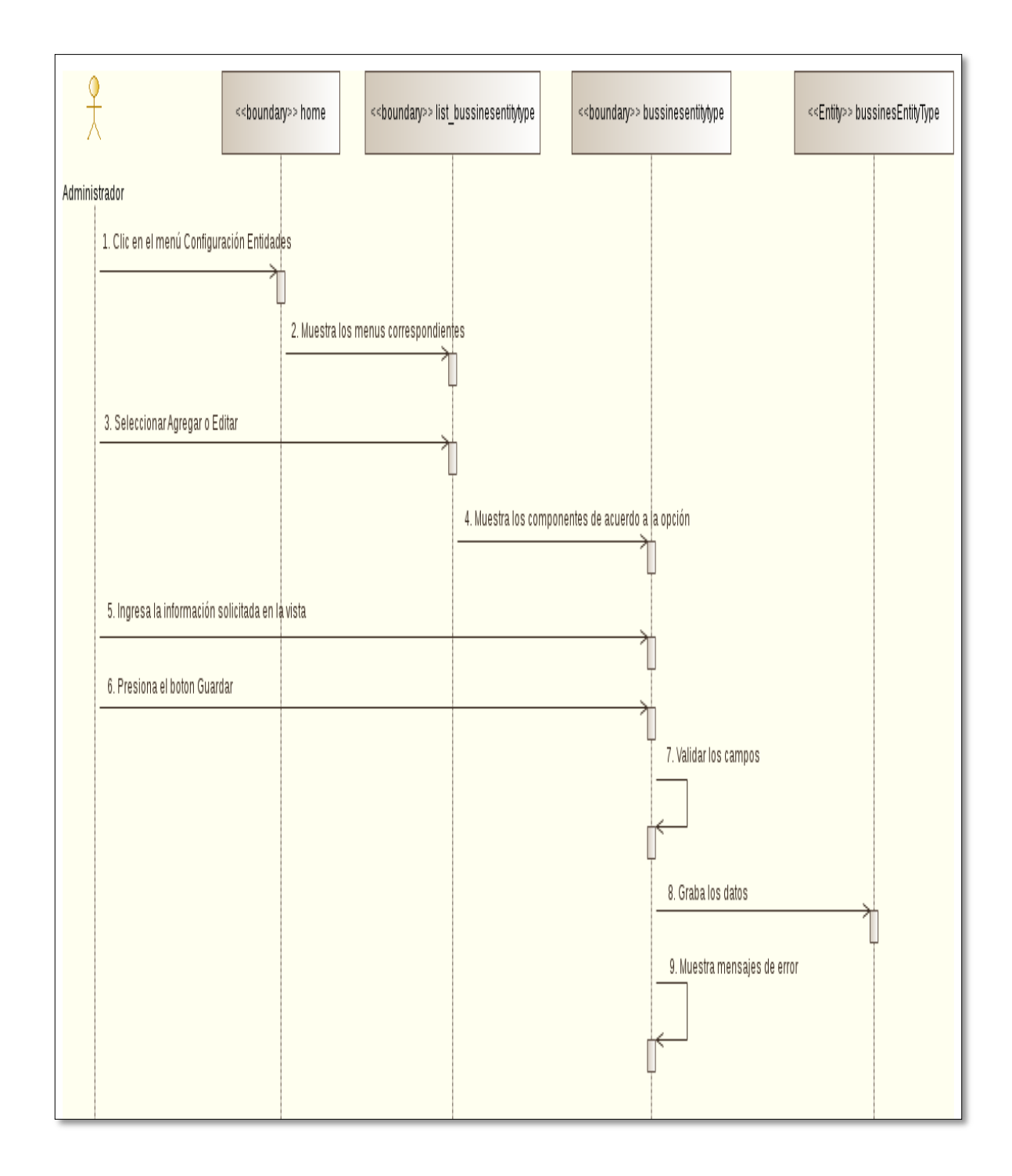

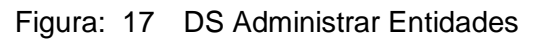

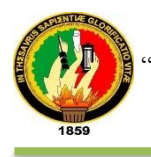

## En fig. 18 se muestra el diagrama de secuencia del caso de uso Administrar Entidades, Opción Agregar.

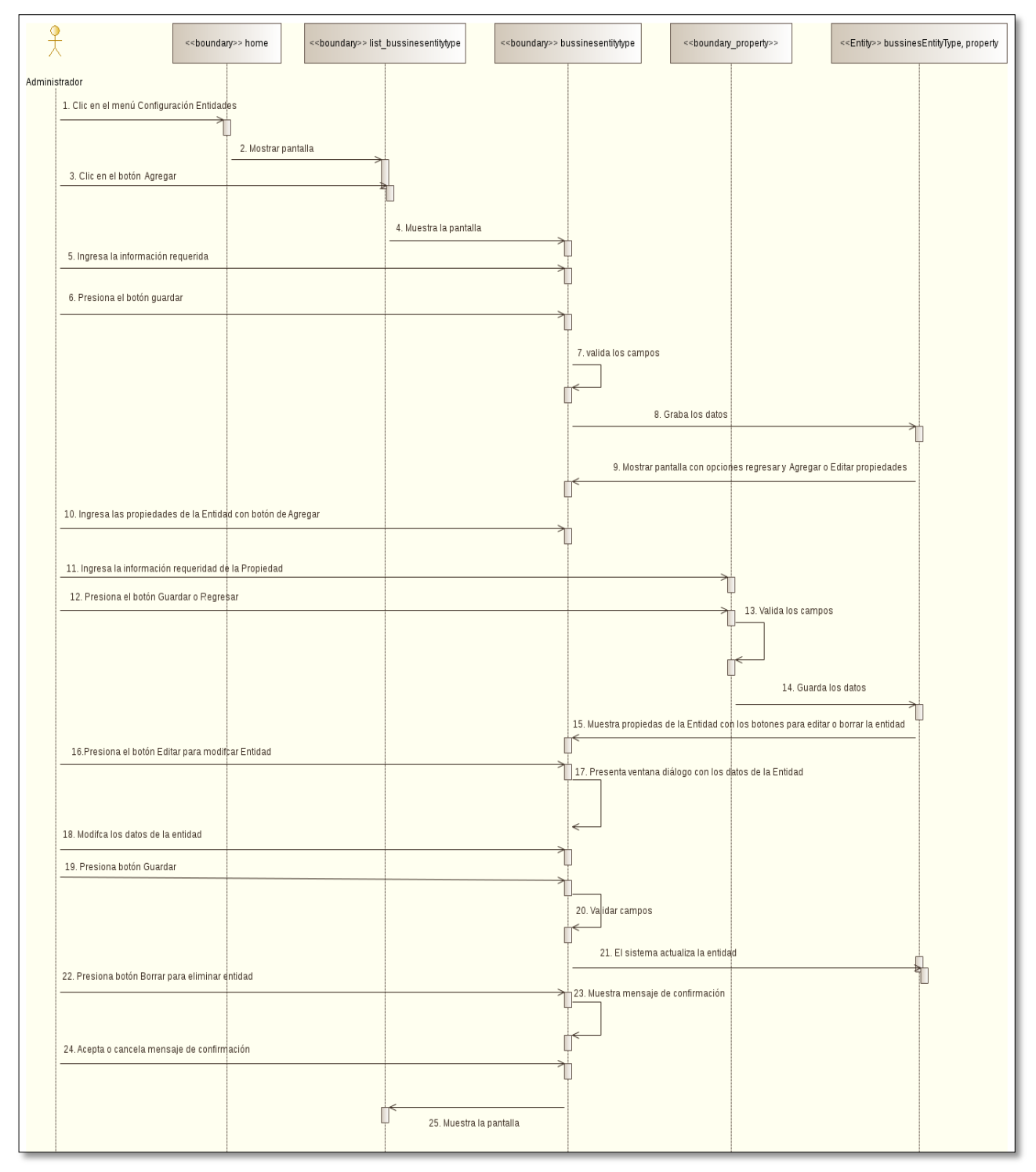

Figura: 18DS Administrar Entidades, Opción Agregar

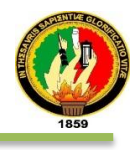

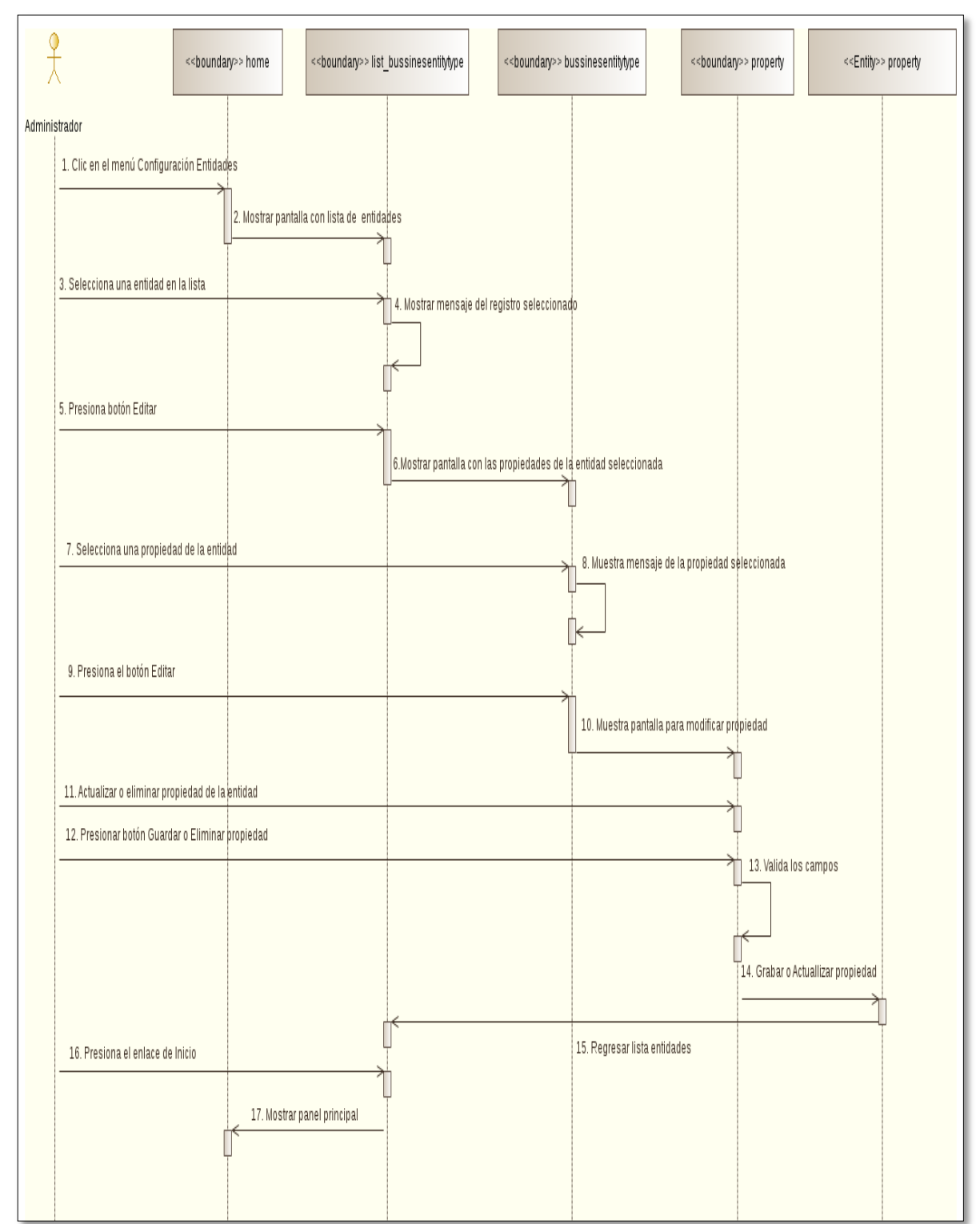

## En fig. 19 se muestra el diagrama de secuencia del caso de uso Administrar Entidades, Opción Editar

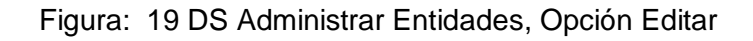

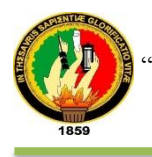

#### **d) ADMINISTRAR GRUPOS**

En la tabla XXXII se describe el caso de uso Administrar Grupos en donde se detallan las opciones de agregar y editar.

TABLA XXXII: PANTALLA ADMINISTRAR GRUPOS

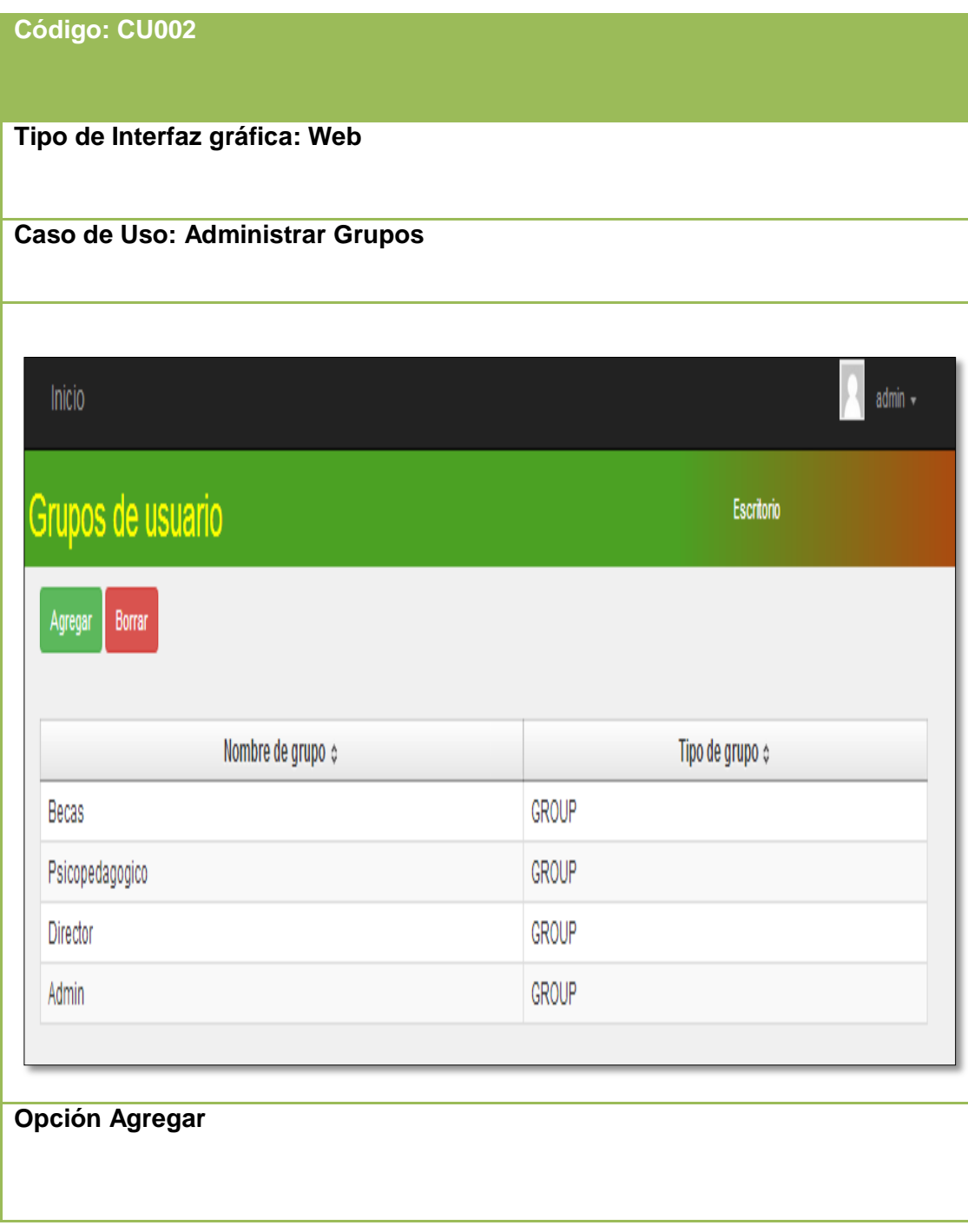

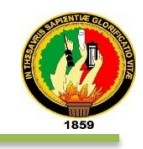

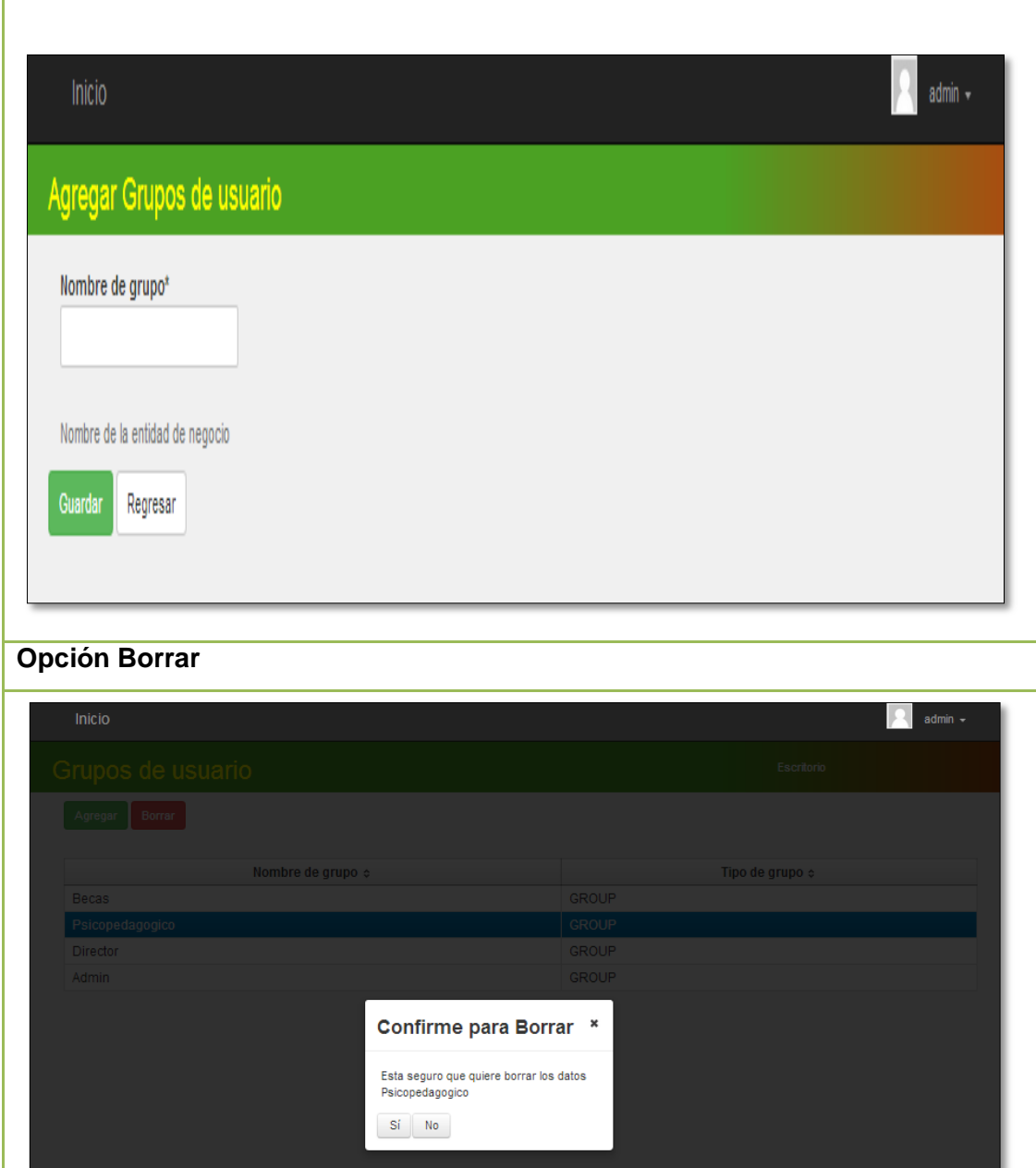

En la tabla XXXIII se detalla la descripción del caso de uso Administrar Grupos y la interacción entre el administrador general y el sistema empresarial web "SISBE".

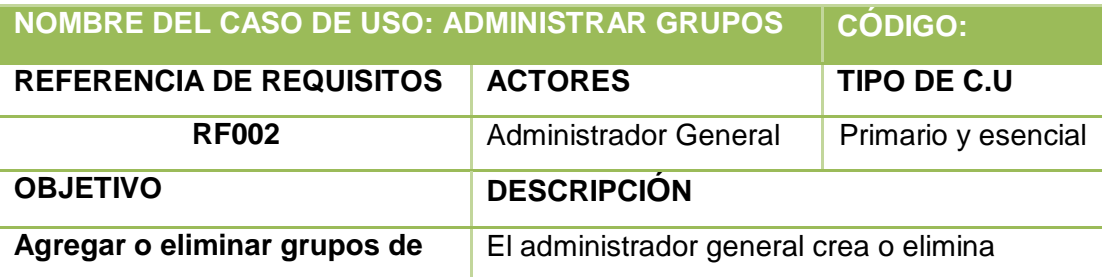

## TABLA XXXIII: DESCRIPCIÓN DEL CASO DE USO ADMINISTRAR GRUPOS

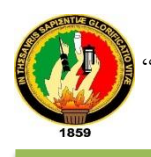

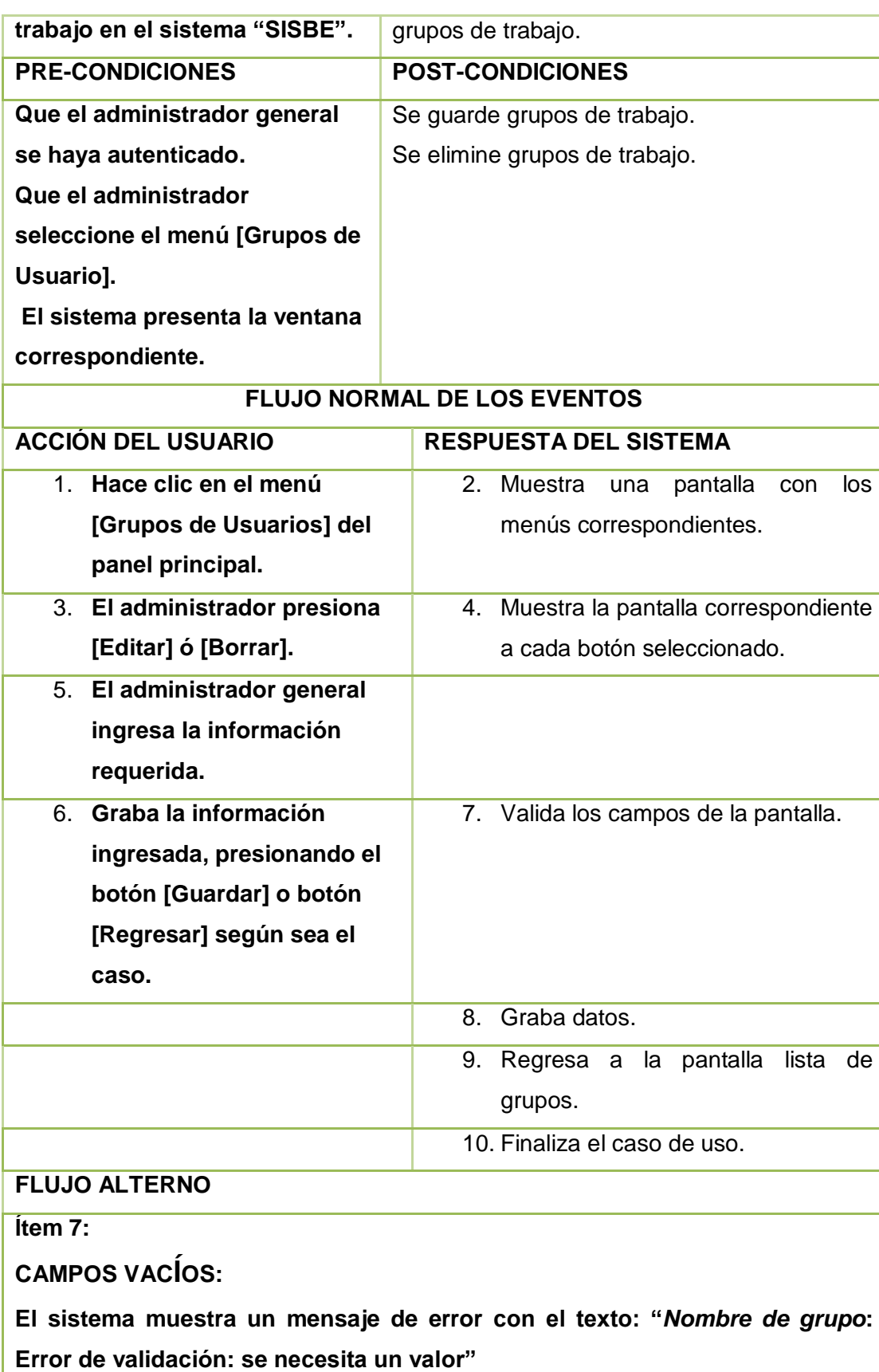

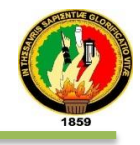

**El Caso de Uso continúa en el paso 5 del flujo normal de eventos.**

**OPCIÓN AGREGAR:**

**A1 El administrador general hace clic en la opción [Grupos de Usuario] del panel principal.**

**A2 El sistema muestra la pantalla Agregar Grupos de usuario.**

**A3 El administrador presiona el botón [AGREGAR].**

**A4 El sistema muestra la pantalla agregar grupos de usuario** 

**A5 El administrador ingresa el nombre del grupo.**

**A6 El administrador presiona el botón [GUARDAR].**

**A7 El sistema valida los campos.**

**A8 El sistema guarda los datos.**

**A9 El sistema regresa a la pantalla donde se encuentra la lista de grupos de trabajo.**

**A10 El administrador selecciona el enlace Inicio o Escritorio para regresar al panel principal.**

**A11 El sistema muestra el panel principal.**

**A12 El caso de uso continúa en el paso 3 del curso normal de los eventos. DATOS INCORRECTOS:**

**A7. El sistema muestra el mensaje de error "Este texto no anda bien: Evite usar caracteres extraños2 en nombres y otra información corta"**

**El Caso de Uso continúa en el paso A5 de Agregar.**

**CAMPOS VACÍOS:**

**A7. El sistema muestra el mensaje "***Nombre del campo***: Error de validación: se necesita un valor".**

**El Caso de Uso continúa en el paso A5 de Agregar.**

**OPCIÓN BORRAR**

**B1 El administrador general presiona [Grupos de Usuario] del panel principal.**

**B2 El sistema muestra la pantalla Agregar Grupos de usuario.**

**B3 El administrador general selecciona un grupo de la lista.**

**B4 El sistema muestra un mensaje con el nombre del grupo seleccionado.**

**B5 El administrador hace clic en el botón [BORRAR].**

**B6 El sistema muestra en la pantalla Grupo de usuario un mensaje de confirmación.**

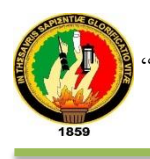

**B7 El administrador acepta o cancela el mensaje de confirmación.**

**B8 El sistema elimina el grupo seleccionado.**

**B9 El sistema regresa a la pantalla donde se encuentra la lista de grupos de trabajo actualizado.**

**B10 El administrador selecciona el enlace Inicio o Escritorio para regresar al panel principal.**

**B11 El sistema muestra el panel principal.**

**B12 El caso de uso continúa en el paso 3 del curso normal de los eventos.**

**SELECCIÓN NULA:**

**B5 El sistema muestra el mensaje de error cando no este seleccionado en la lista un nombre de grupo.**

**El Caso de Uso continúa en el paso B5 de Agregar.**

En fig. 20 se muestra el diagrama de secuencia del caso de uso Administrar Grupos, por parte del Administrador del sistema.

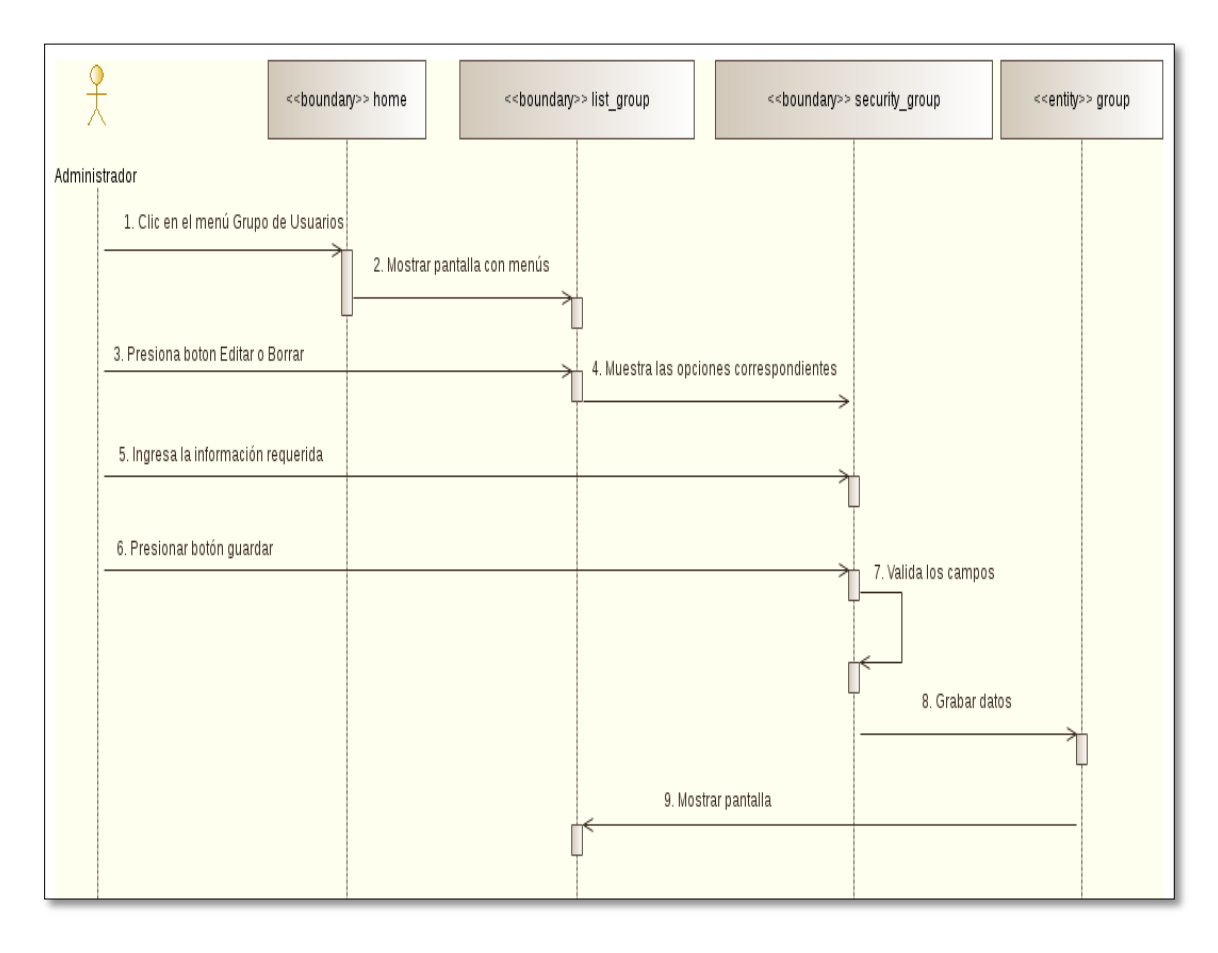

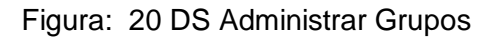

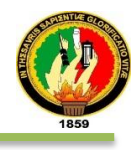

En fig. 21 se muestra el diagrama de secuencia del caso de uso Administrar Entidades, Opción Agregar.

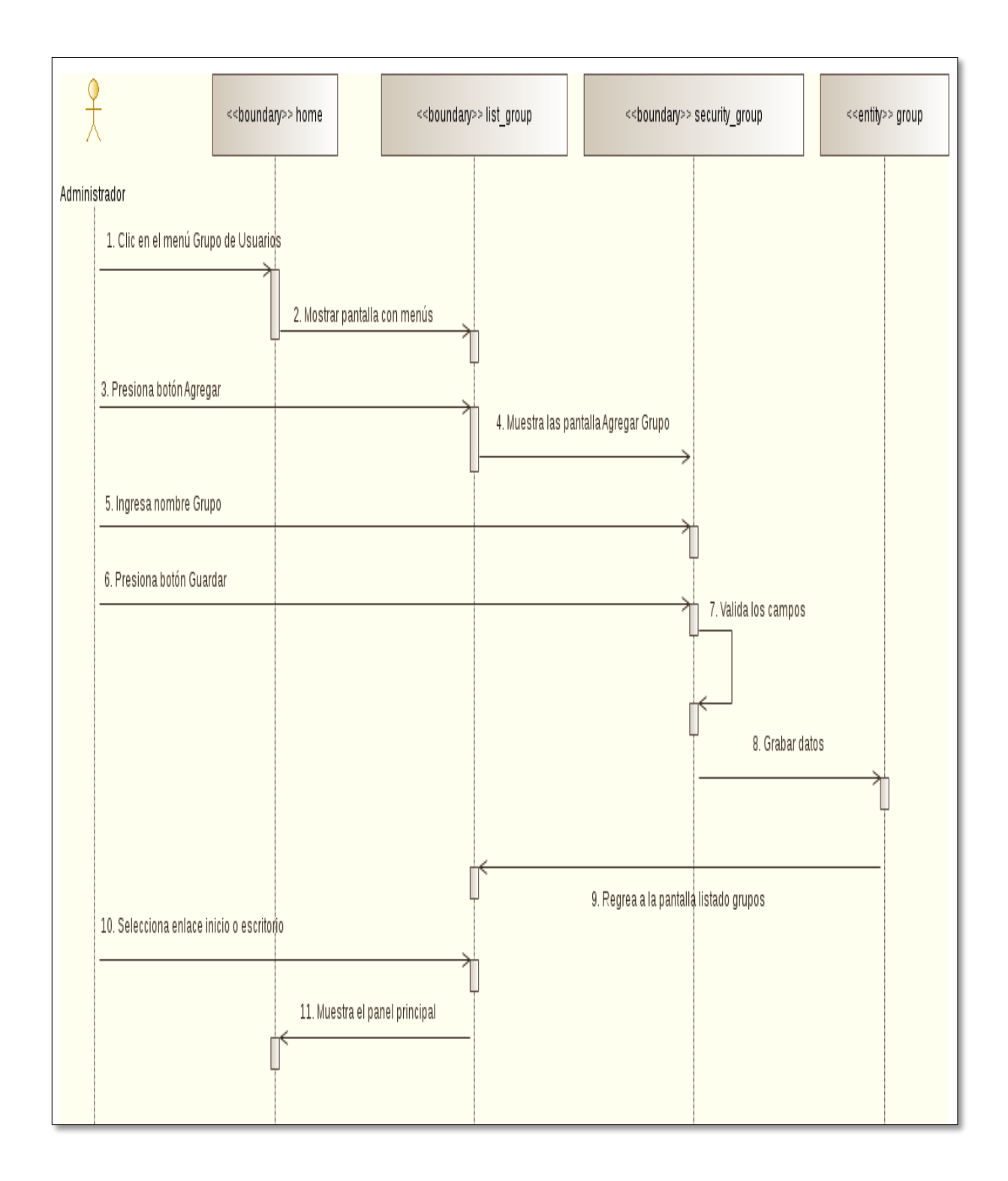

Figura: 21DS Administrar Grupos, Opción Agregar

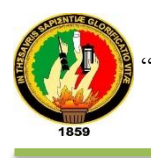

## En fig. 22 se muestra el diagrama de secuencia del caso de uso Administrar Entidades, Opción Borrar

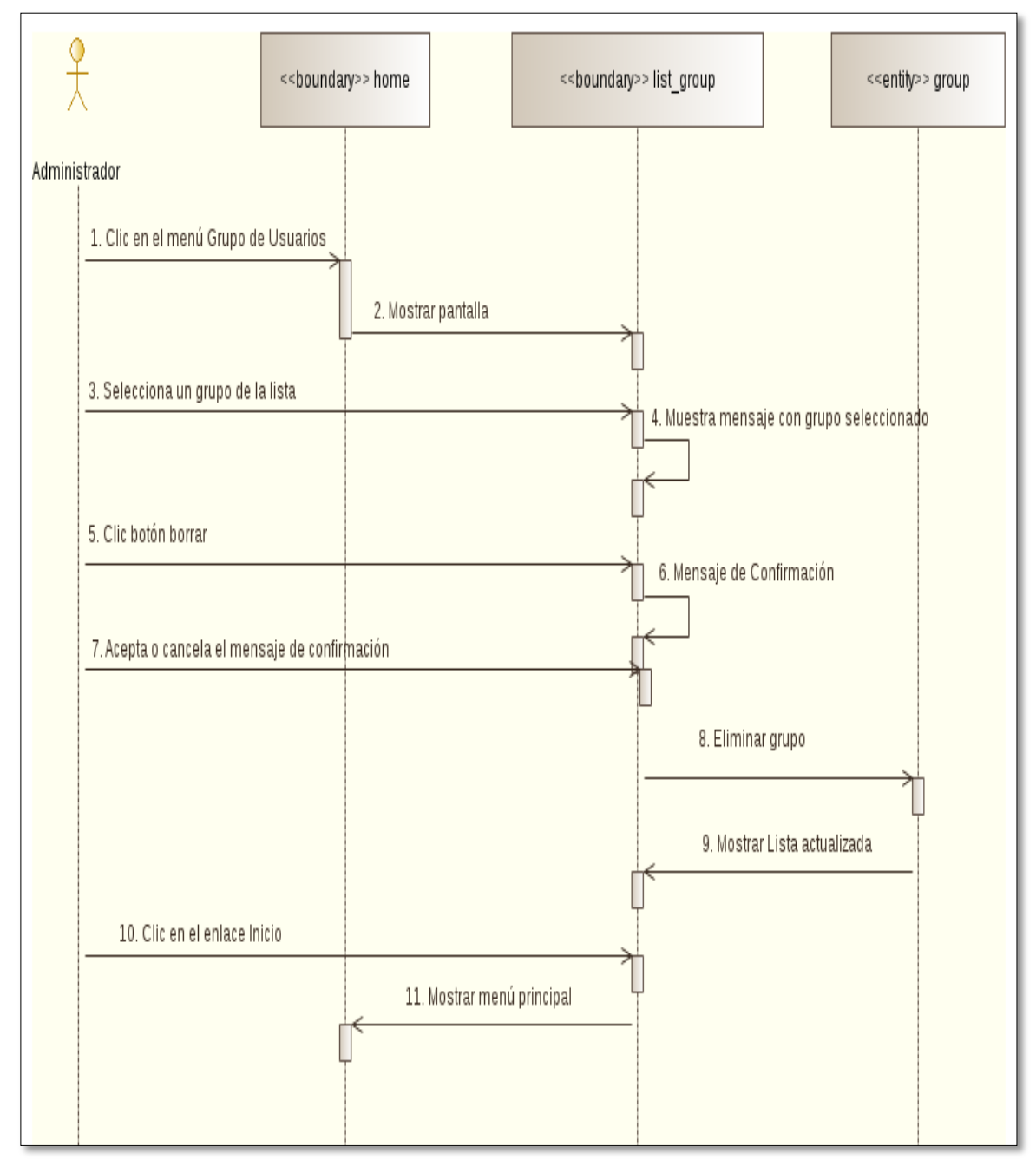

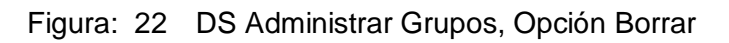

## **e) CAMBIAR ROL DE ESTUDIANTES**

En la tabla XXXIV se describe el caso de uso Cambiar rol de Estudiantes en donde se detallan las opciones Editar, Ver y Exportar.

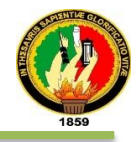

### TABLA XXXIV: PANTALLA CAMBIAR ROL DE ESTUDIANTES

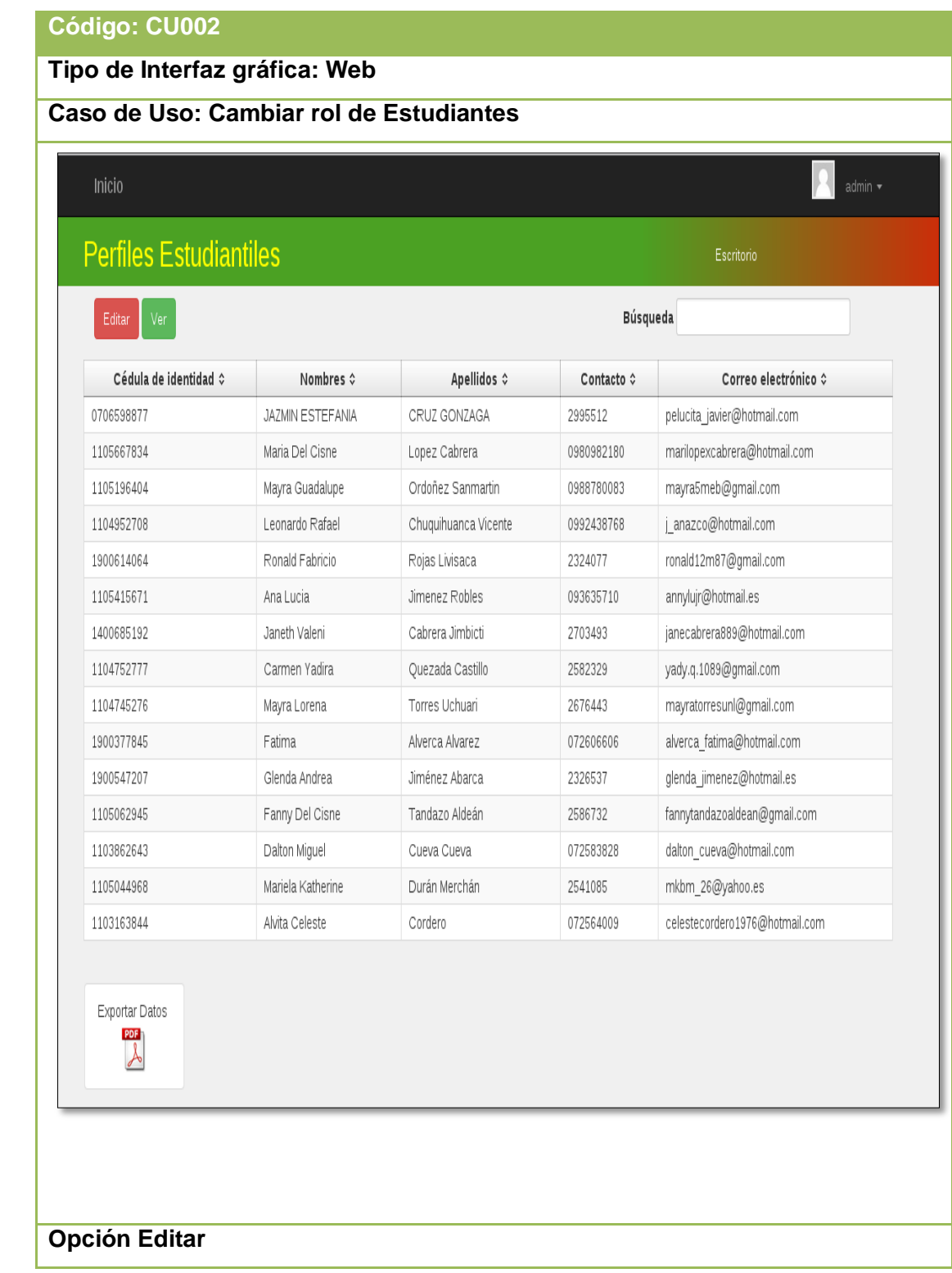

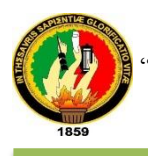

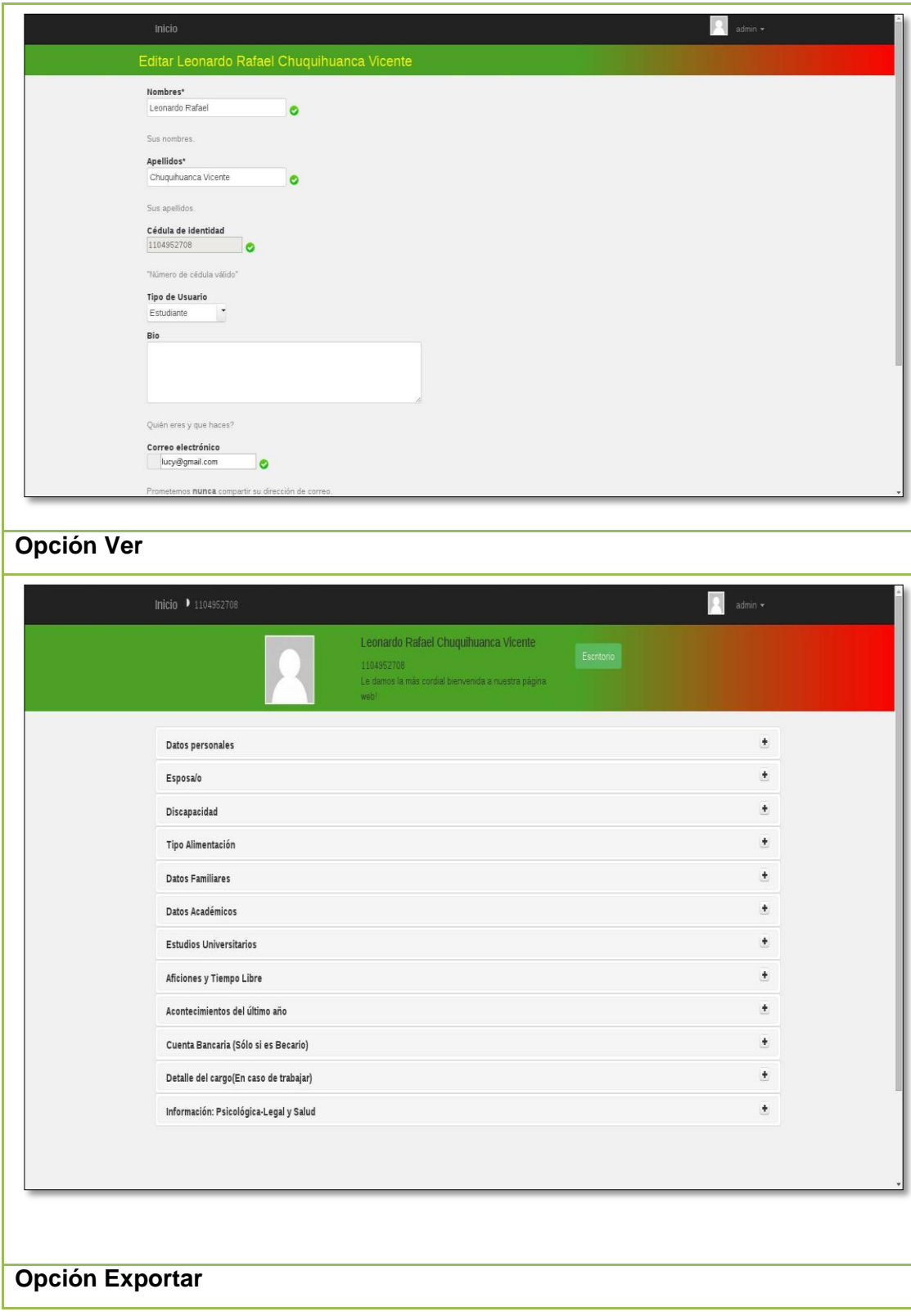

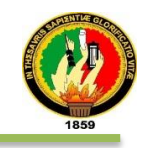

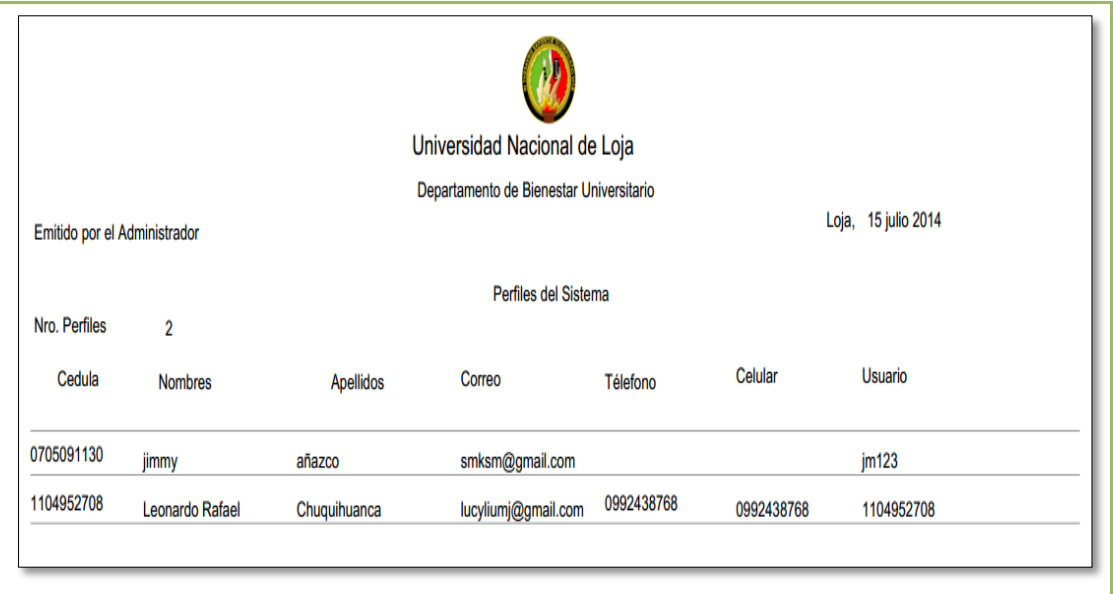

En la tabla XXXV se detalla la descripción del caso de uso Cambiar rol de

Estudiantes y la interacción del administrador general y el sistema empresarial web ―SISBE‖.

TABLA XXXV: DESCRIPCIóN DEL CASO DE USO CAMBIAR ROL DE

## ESTUDIANTES

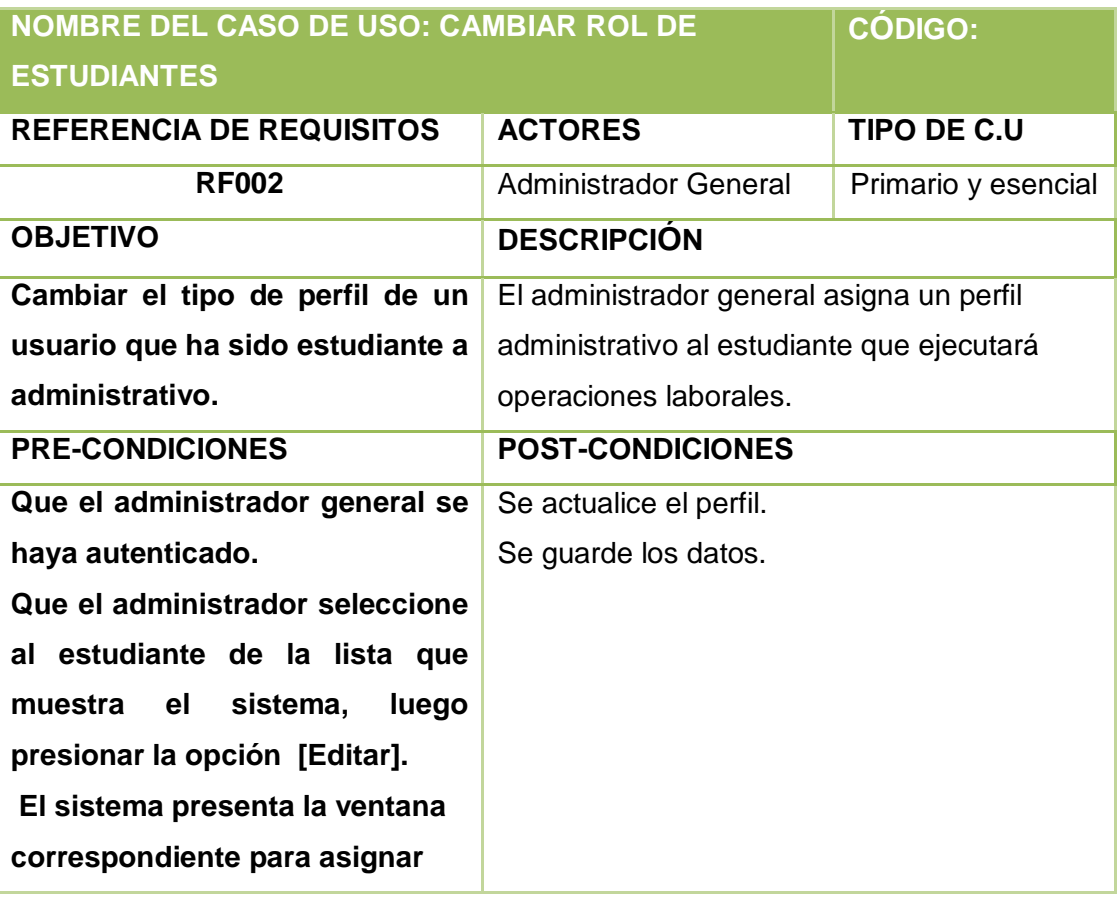

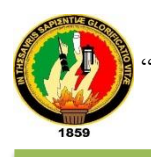

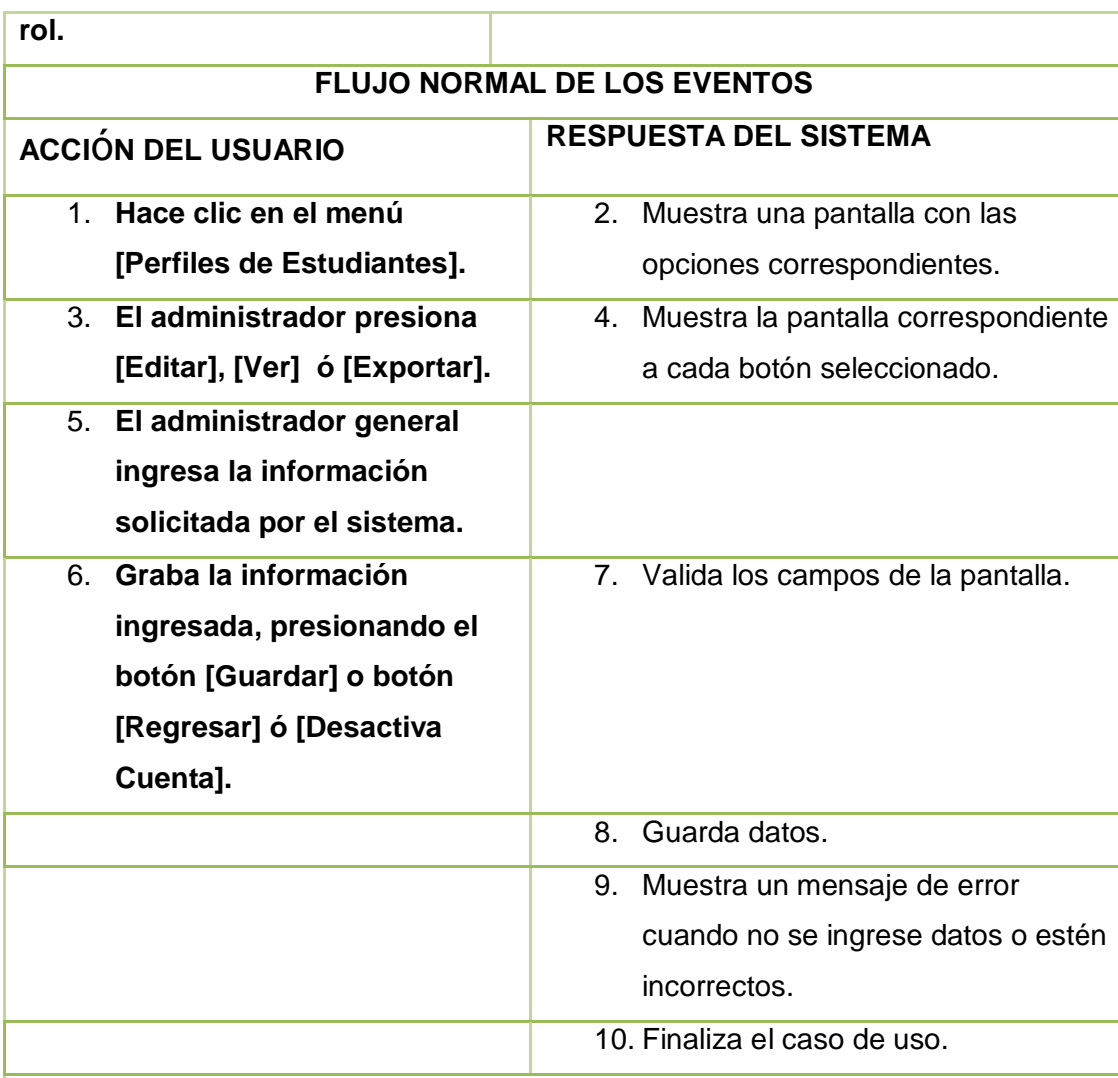

**FLUJO ALTERNO**

**Ítem 7:**

**CAMPOS VACÍOS:**

**El sistema muestra un mensaje de error con el texto: "***Nombre del campo***: Error de validación: se necesita un valor", "El texto no anda bien" ó "Se ha detectado números"**

**El Caso de Uso continúa en el paso 5 del flujo normal de eventos.**

**OPCIÓN EDITAR:**

**A1 El administrador selecciona la opción [Perfiles de Estudiantes] del panel principal del administrador.**

**A2 El sistema muestra la pantalla con opciones para gestionar y ver usuarios.**

**A3 El administrador general selecciona un estudiante de la lista al que va a** 

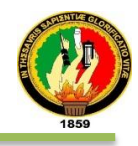

**asignar un perfil.**

**A4 El sistema muestra un mensaje en la parte superior de la lista con el nombre del estudiante seleccionado.**

**A5 El administrador presiona el botón [EDITAR].**

**A6 El sistema muestra los campos disponibles para actualizar la información.** 

**A7 El administrador general presiona el botón [GUARDAR].**

**A8 El sistema valida los campos.**

**A9 El sistema guarda los datos.**

**A10 El sistema muestra la pantalla donde se encuentra la lista de perfiles administrativos.**

**A11 El administrador hace clic en el enlace Inicio para regresar al panel principal del administrador.**

**A12 El administrador hace clic en la opción [Perfiles de Estudiantes] del panel principal del administrador.**

**A13 El sistema muestra la pantalla con opciones para gestionar y ver usuarios.**

**A14 El administrador general selecciona un estudiante de la lista al que va a asignar un perfil.** 

**A15 El sistema muestra un mensaje en la parte superior de la lista con el nombre del estudiante seleccionado.**

**A16 El administrador presiona el botón [EDITAR].**

**A17 El sistema muestra la pantalla correspondiente.**

**A18 El administrador hace clic en el botón [DESACTIVAR CUENTA].**

**A19 El sistema muestra un mensaje de confirmación.**

**A20 El administrador acepta o cancela el mensaje.**

**A21 El sistema cambia de estado el botón [DESACTIVAR CUENTA] a [ACTIVAR CUENTA].**

**A22El administrador presiona el botón [REGRESAR].**

**A23 El sistema regresa a la pantalla donde se encuentra la lista de estudiantes.**

**A24 El caso de uso continúa en el paso 3 del curso normal de los eventos. DATOS INCORRECTOS:**

**A4. El sistema muestra el mensaje de error "Este texto no anda bien: Evite usar caracteres extraños en nombres y otra información corta"**

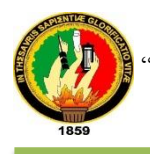

#### **El Caso de Uso continúa en el paso A3 de Agregar.**

**CAMPOS VACÍOS:**

**A4. El sistema muestra el mensaje "***Nombre del campo***: Error de validación: se necesita un valor".**

**El Caso de Uso continúa en el paso A3 de Agregar.**

#### **OPCIÓN VER**

**B1 El administrador selecciona la opción [Perfiles de Estudiantes] del panel principal del administrador.**

**B2 El sistema muestra la pantalla con opciones para mostrar la lista de perfiles estudiantiles.**

**B3 El administrador general selecciona un perfil de la lista.**

**B4 El sistema muestra un mensaje con el perfil seleccionado**

**B5 el administrador presiona el botón [VER].**

**B6 El sistema muestra la información del perfil seleccionado**

**B7 El administrador selecciona el enlace Inicio.**

**B8 El sistema muestra la pantalla del panel principal.**

**B9 El caso de uso continúa en el paso 3 del curso normal de los eventos.**

#### **SELECCIÓN NULA:**

**B5 El sistema muestra el mensaje de error cuando no este seleccionado en la lista un nombre de grupo.**

**El Caso de Uso continúa en el paso B3 de Agregar.**

**OPCIÓN EXPORTAR**

**C1 El administrador presiona la opción [Perfiles de Estudiantes].**

**C2 El sistema muestra la pantalla con opciones para gestionar perfiles de los estudiantes.**

- **C3 El administrador presiona la imagen Exportar**
- **C4 El sistema visualiza la descarga del informe.**
- **C5 El administrador hace clic en atrás del navegador.**
- **C6 El sistema muestra la pantalla de perfiles de estudiantes.**
- **C7 El caso de uso continúa en el paso 3 del curso normal de los eventos.**

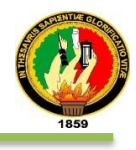

En fig. 23 se muestra el diagrama de secuencia del caso de uso Cambiar Rol de Estudiantes, por parte del Administrador del sistema.

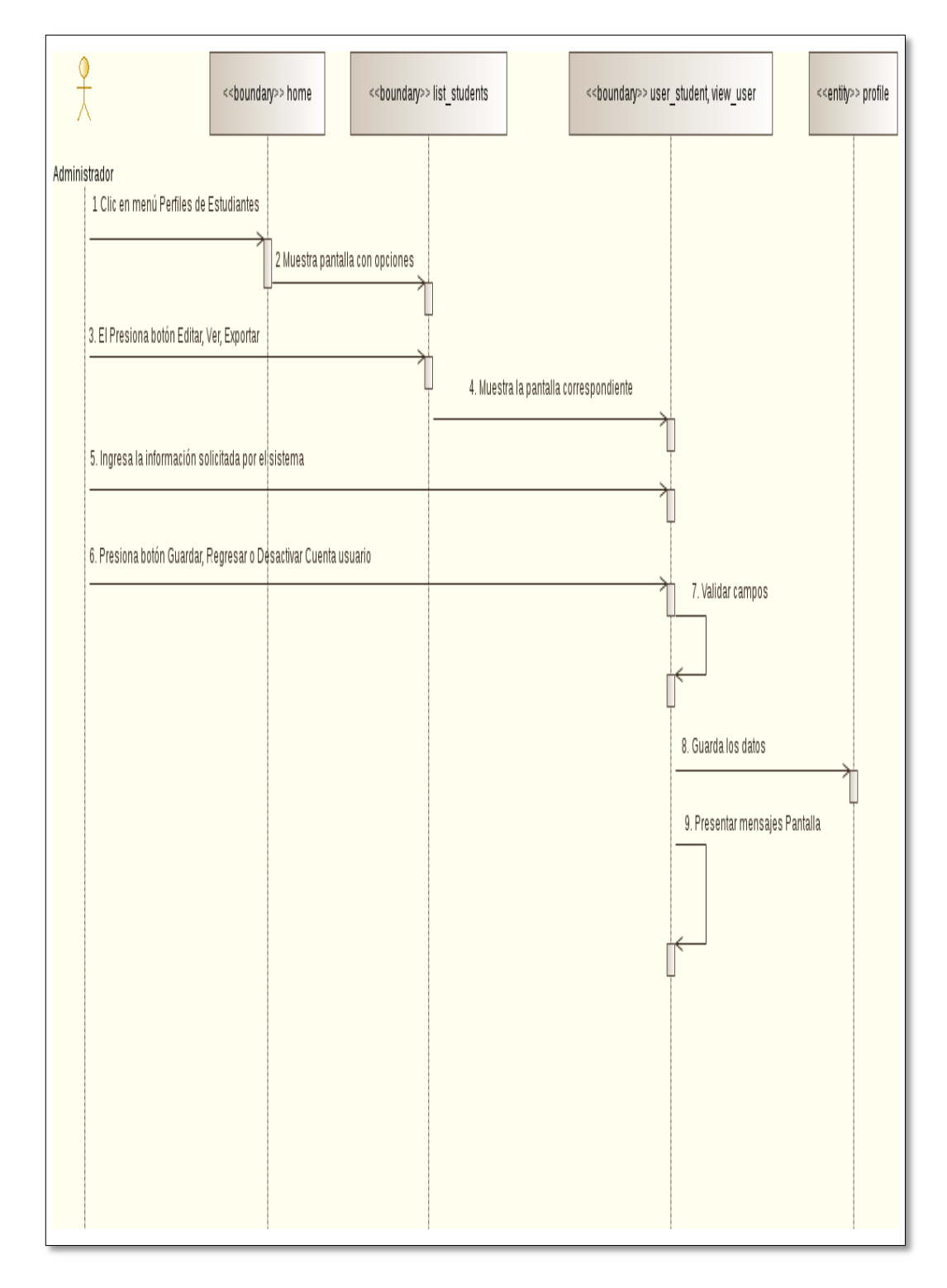

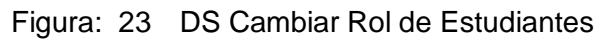

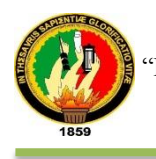

En fig. 24 se muestra el diagrama de secuencia del caso de uso Cambiar Rol de Estudiantes, Opción Editar.

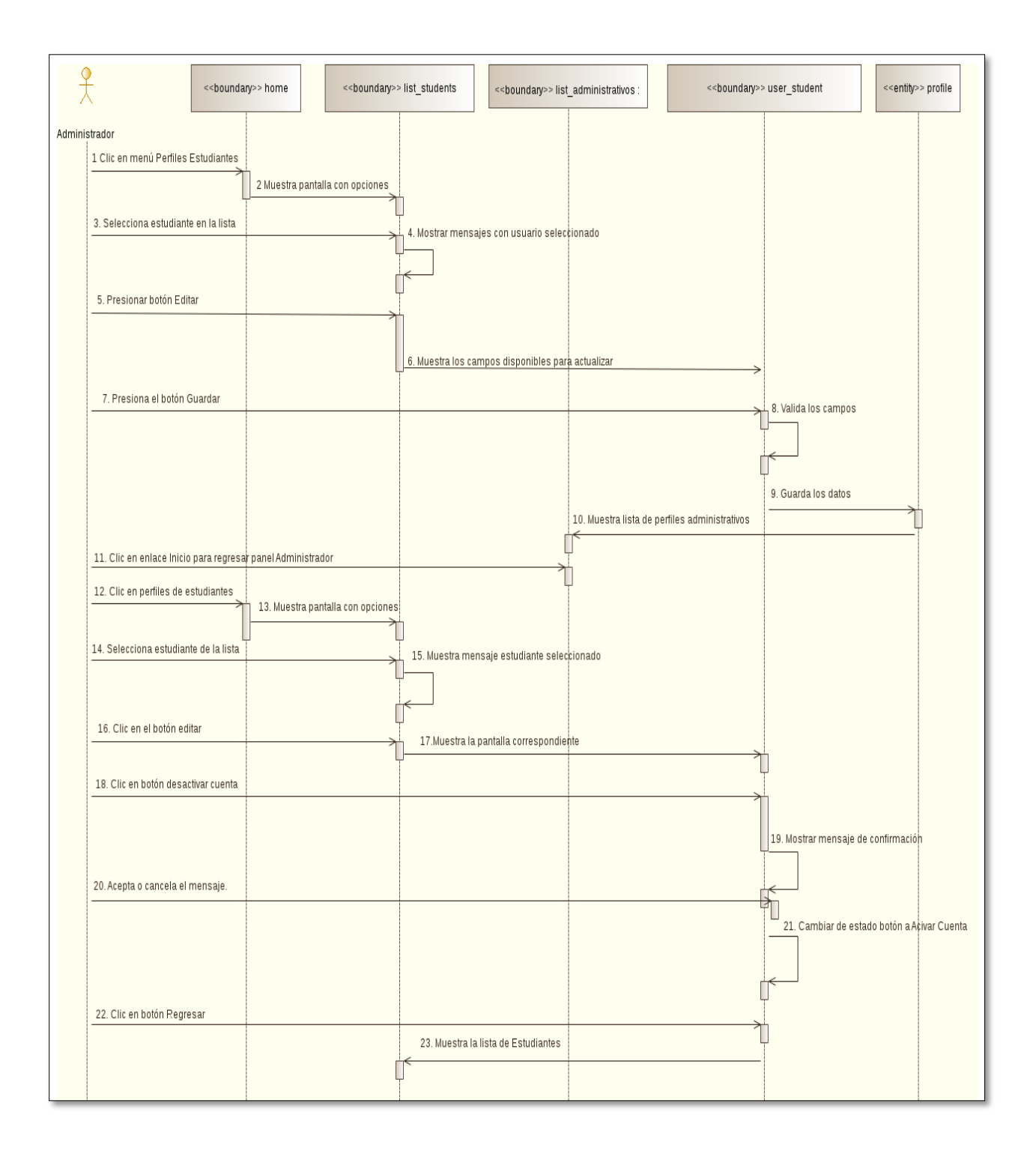

Figura: 24DS Cambiar Rol de Estudiantes, Opción Editar

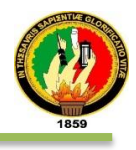

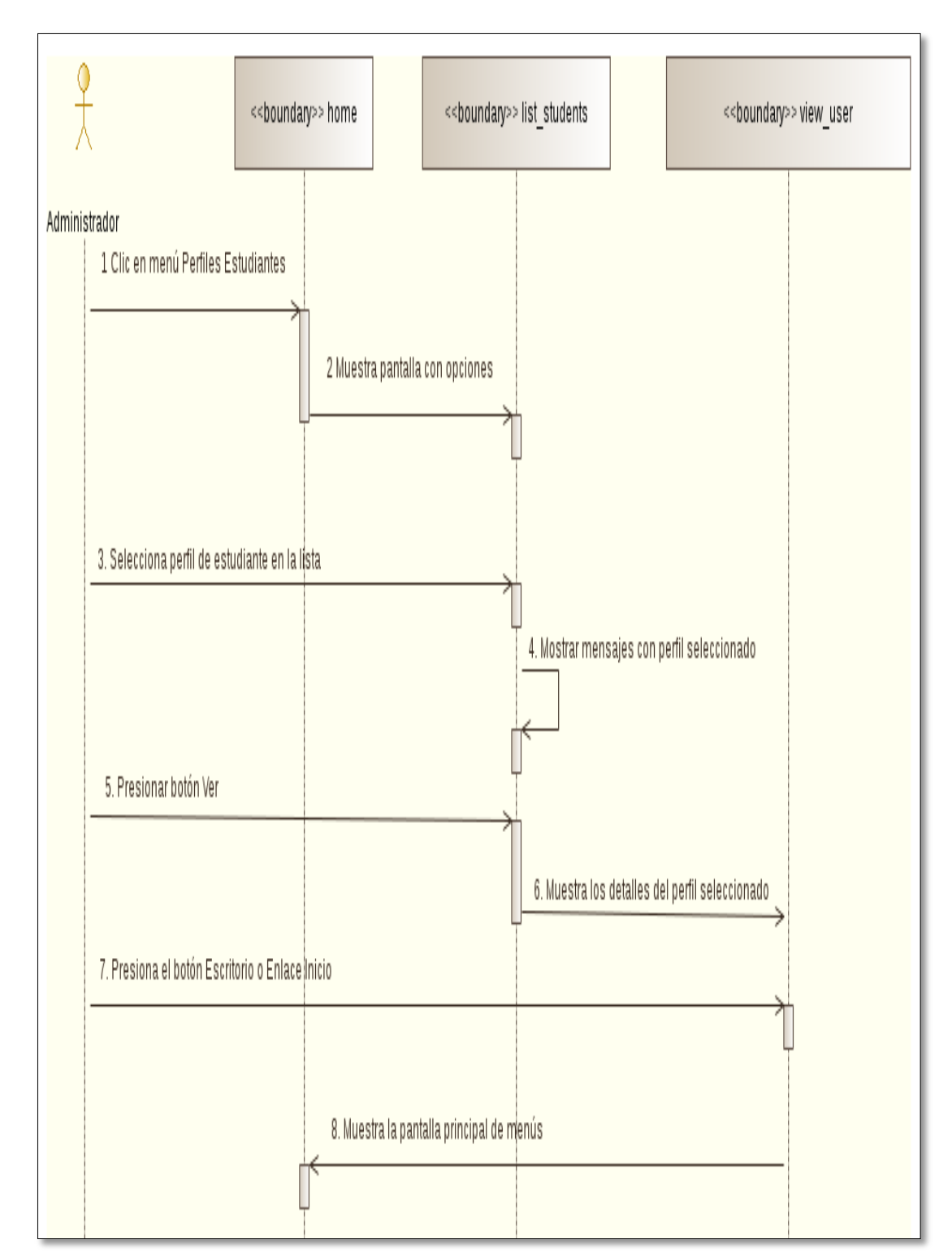

En fig. 25 se muestra el diagrama de secuencia del caso de uso Administrar Entidades, Opción Ver

Figura: 25DS Cambiar Rol de Estudiantes, Opción Ver
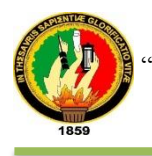

En fig. 26 se muestra el diagrama de secuencia del caso de uso Administrar Entidades, Opción Ver

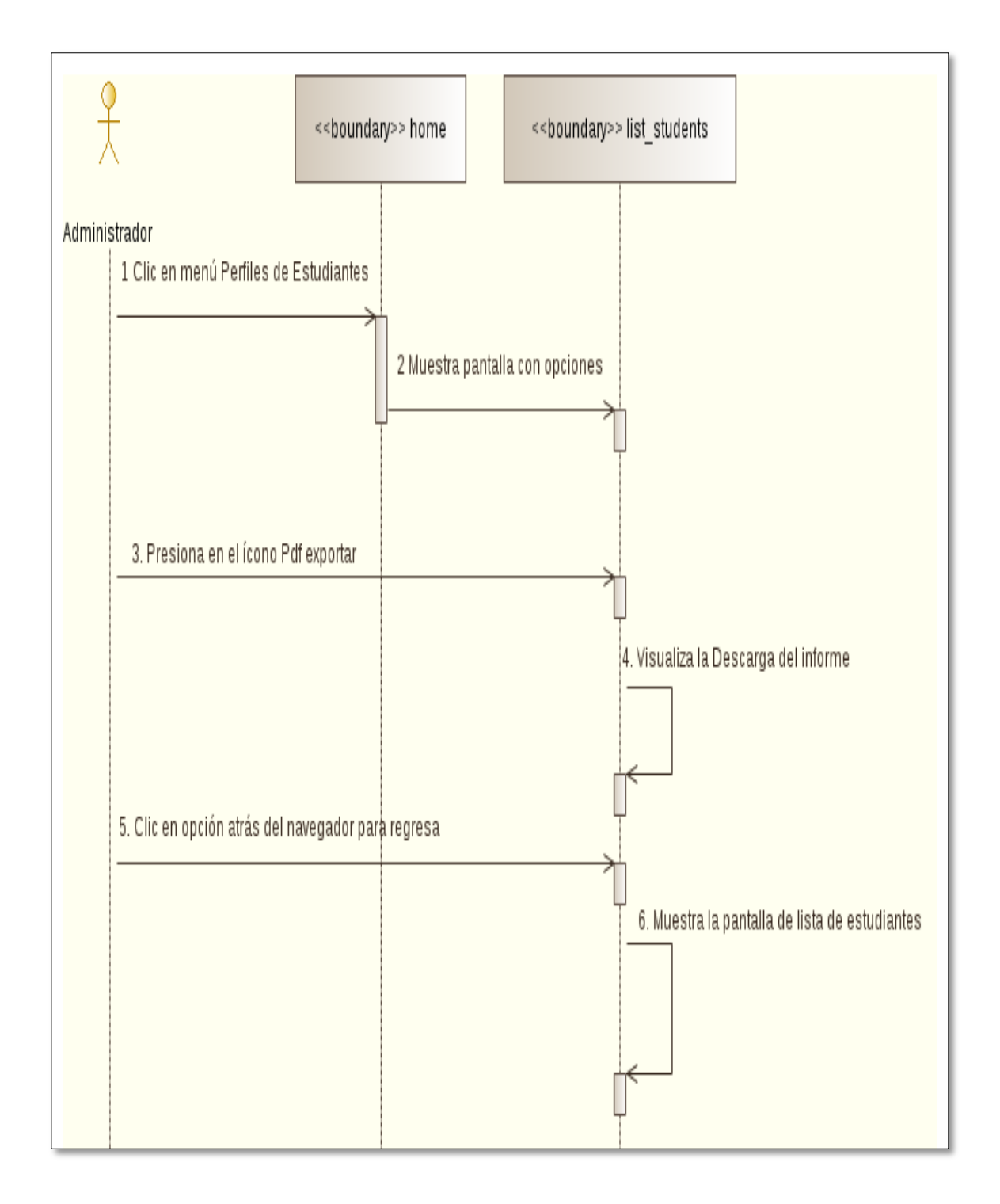

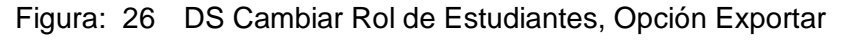

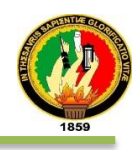

## **f) PROCESAR INFORMACI**ó**N PERSONAL**

En la tabla XXXVI se presenta en detalle del tipo de interfaz, a que caso de uso pertenece, y las diferentes pantallas de procesar información personal.

TABLA XXXVI: PANTALLA PROCESAR INFORMACIÓN PERSONAL

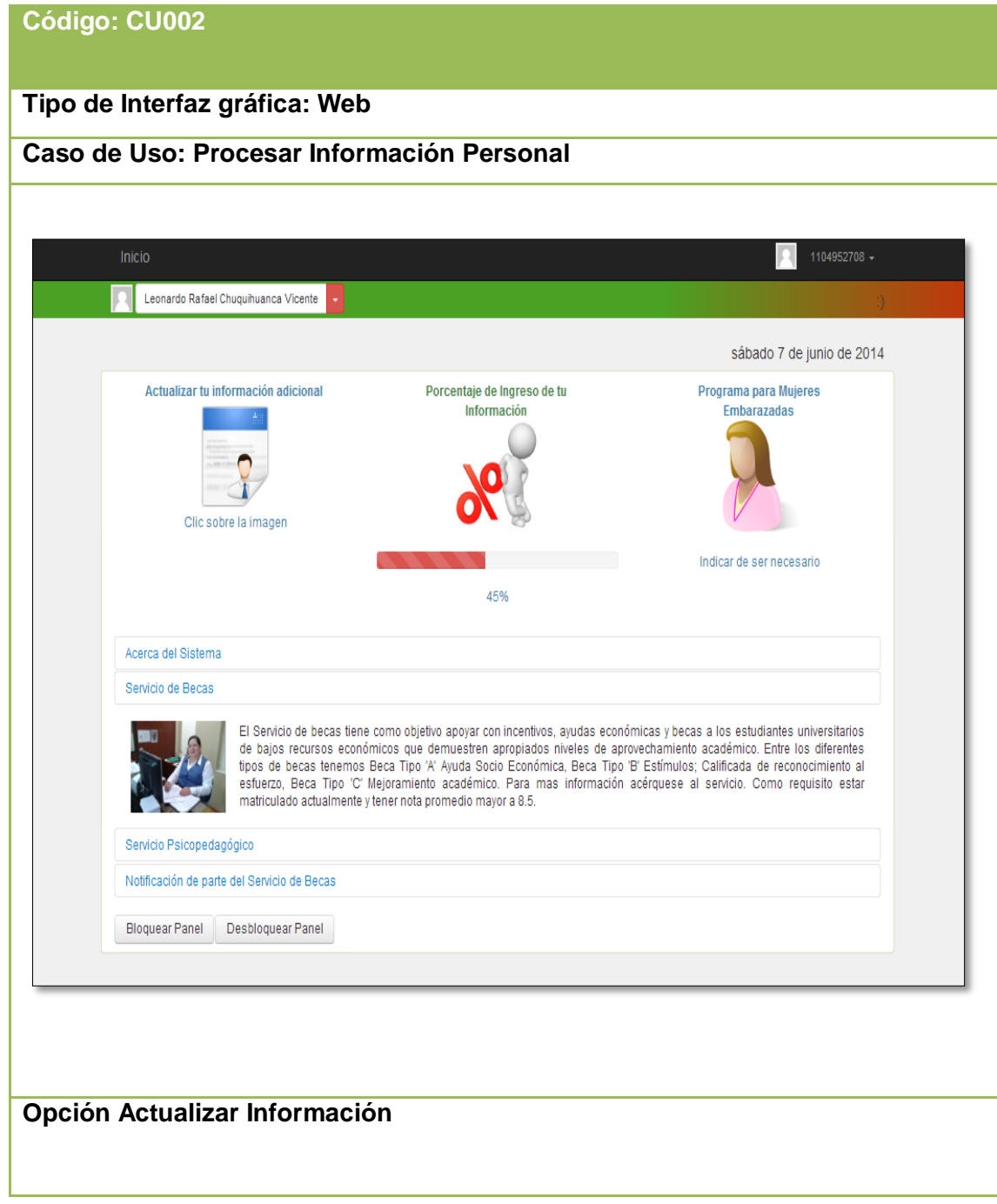

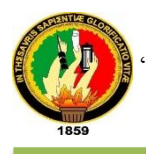

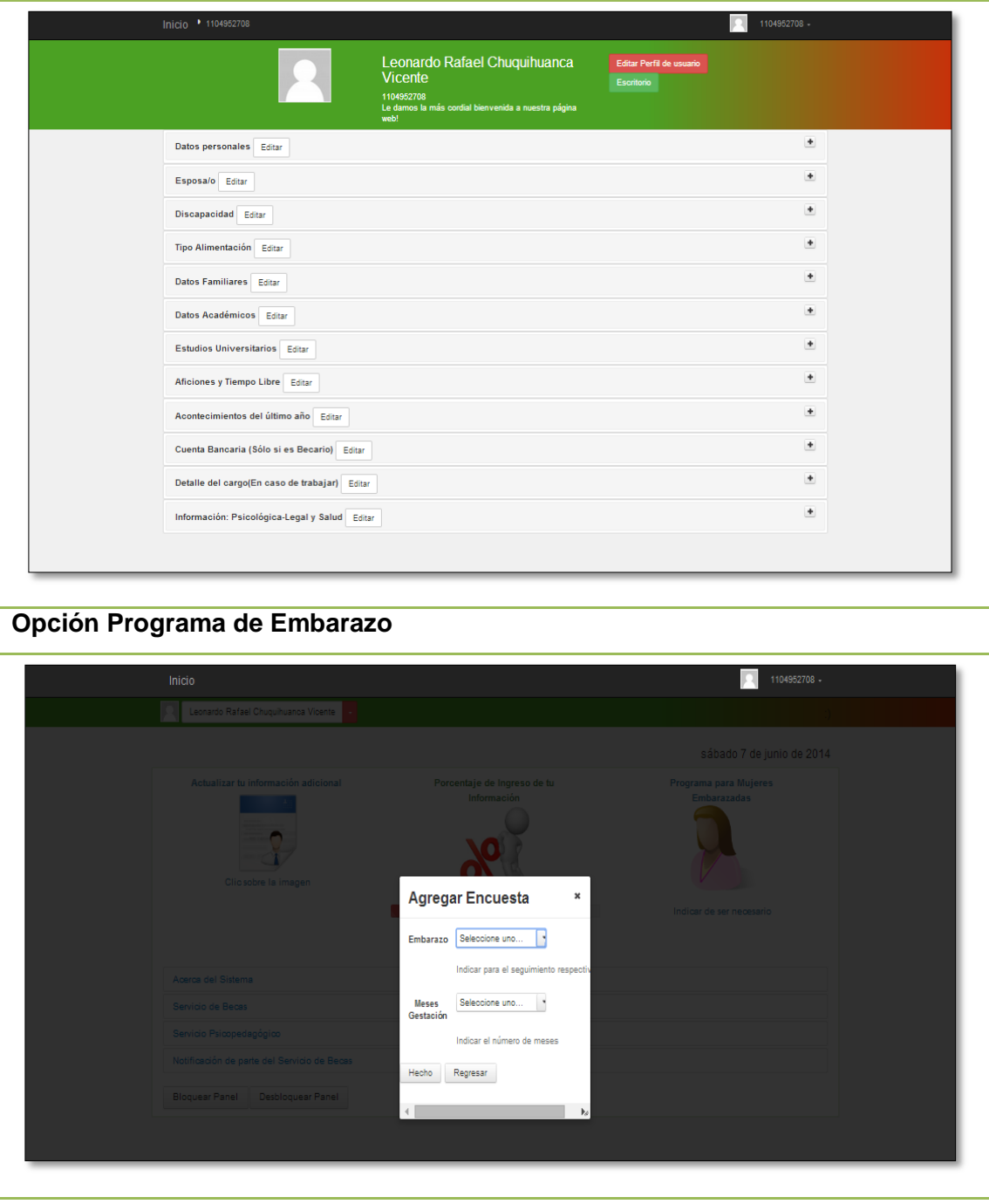

En la tabla XXXVII se detalla la descripción del caso de uso Procesar Información Personal y la interacción del administrador general con el sistema empresarial web ―SISBE‖.

TABLA XXXVII: DESCRIPCIÓN DEL CASO DE USO PROCESAR INFORMACIÓN PERSONAL

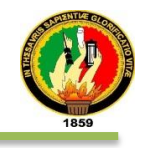

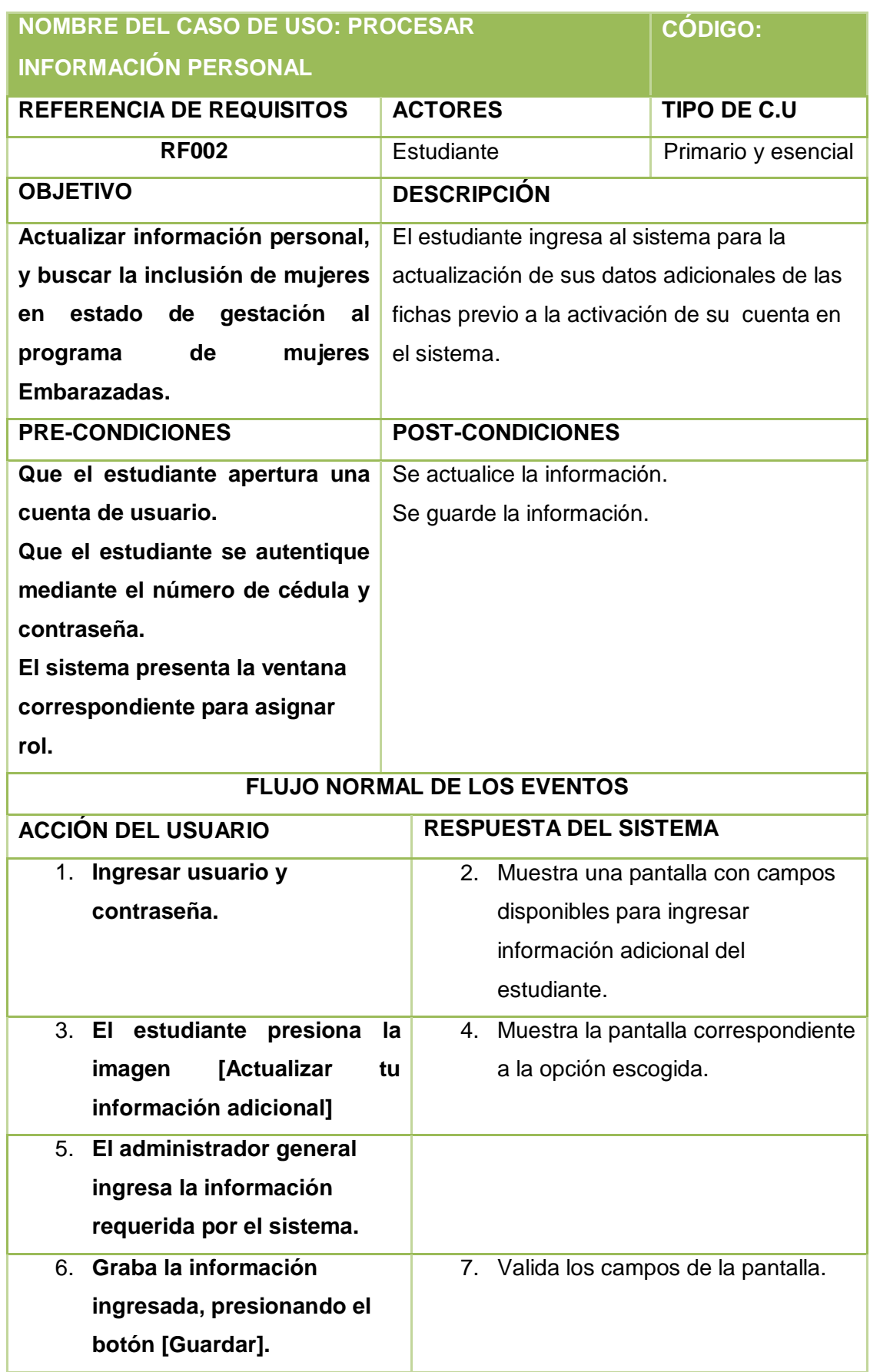

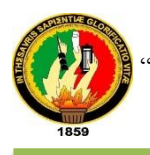

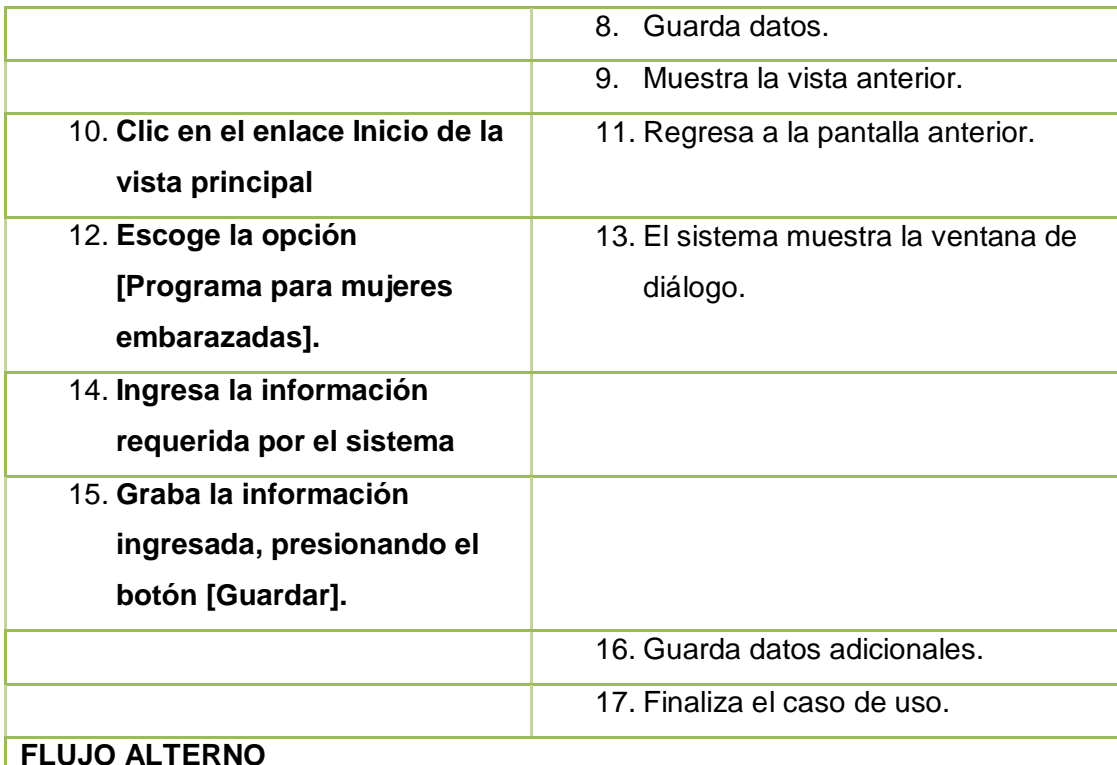

**Ítem 7:**

**CAMPOS VACÍOS:**

**El sistema muestra un mensaje de error con el texto: "***Nombre del campo***: Error de validación: mensaje de error".**

**El Caso de Uso continúa en el paso 5 del flujo normal de eventos.**

### **OPCIÓN ACTUALIZAR INFORMACIÓN:**

**A1 El estudiante ingresa al sistema.**

**A2 El sistema muestra la pantalla estudiante.**

**A3 El estudiante presiona la imagen [ACTUALIZAR TU INFORMACIÓN PERSONAL].**

**A4 El sistema muestra pantalla respectiva.**

**A5 El estudiante verifica la información personal.**

**A6 El estudiante presiona el botón [GUARDAR].**

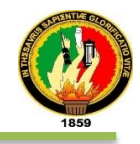

**A7 El sistema valida los campos.**

**A8 El sistema guarda los datos.**

**A9 El sistema muestra la pantalla con las entidades de negocios para ser actualizadas.** 

**A10 El estudiante presiona la opción [EDITAR] en una de las entidades.**

**A11 El sistema muestra la pantalla con los campos disponibles para editar y/o actualizar la información.**

**A12 El estudiante ingresa información**

**A13 El estudiante presiona el botón [GUARDAR].**

**A14 El sistema valida los campos.**

**A15 El sistema guarda los datos.**

**A16 El sistema regresa a la pantalla de entidades.**

**A17 El estudiante presiona la opción [EDITAR PERFIL DE USUARIO] en una de las entidades.**

**A18 El sistema muestra la pantalla con los campos disponibles para editar y/o actualizar la información.**

**A19 El estudiante presiona el botón [REGRESAR].**

**A20 El sistema cancela la operación y regresa al menú principal del estudiante.**

**A21 El estudiante presiona el botón donde se encuentra sus nombres completos, el cual se encuentra en la parte superior de la pantalla entidades, para visualizar su ficha de información.**

**A22 El sistema muestra pantalla respectiva.**

**A23 El estudiante presiona el botón Inicio o Escritorio, que se encuentra en la parte superior de la pantalla de entidades.**

**A24 El sistema regresa a la pantalla principal de estudiante.**

**A25 El caso de uso continúa en el paso 3 del curso normal de los eventos.**

**DATOS INCORRECTOS:**

**A6, A14 El sistema muestra mensajes de error según sea el caso. El Caso de Uso continúa en el paso A4 o A12 de Editar respectivamente. CAMPOS VACÍOS:**

**A6, A14 El sistema muestra el mensaje "Hay algunos valores requeridos** 

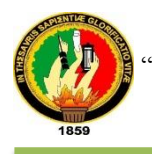

**vacíos para:** *Nombre del campo***".**

**El Caso de Uso continúa en el paso A4 o A12 de Editar respectivamente.**

**OPCIÓN PROGRAMA PARA MUJERES EMBARAZADAS:**

- **A1 El estudiante ingresa al sistema.**
- **A2 El sistema muestra la pantalla principal de estudiante.**
- **A3 El estudiante presiona la imagen [Programa para Mujeres Embarazadas].**
- **A4 El sistema muestra una ventana de Diálogo.**
- **A5 El estudiante selecciona información requerida por el sistema.**
- **A6 El estudiante presiona el botón [HECHO].**
- **A7 El sistema guarda los datos.**
- **A8 El sistema muestra la pantalla principal del estudiante.**
- **A9 El estudiante presiona la imagen [Programa para Mujeres Embarazadas].**
- **A10El sistema muestra una ventana de Diálogo.**
- **A11El estudiante presiona el botón [REGRESAR].**
- **A12El sistema oculta la ventana.**
- **A13El caso de uso continúa en el paso 3 del curso normal de los eventos.**

**CAMPOS VACÍOS:**

**A7 El sistema muestra el mensaje "Es necesario indicarlo".**

**El Caso de Uso continúa en el paso A4 de Programa de Embarazo.**

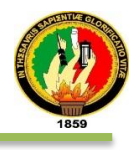

En fig. 27 se muestra el diagrama de secuencia del caso de uso Procesar Información Personal, por parte de los estudiantes.

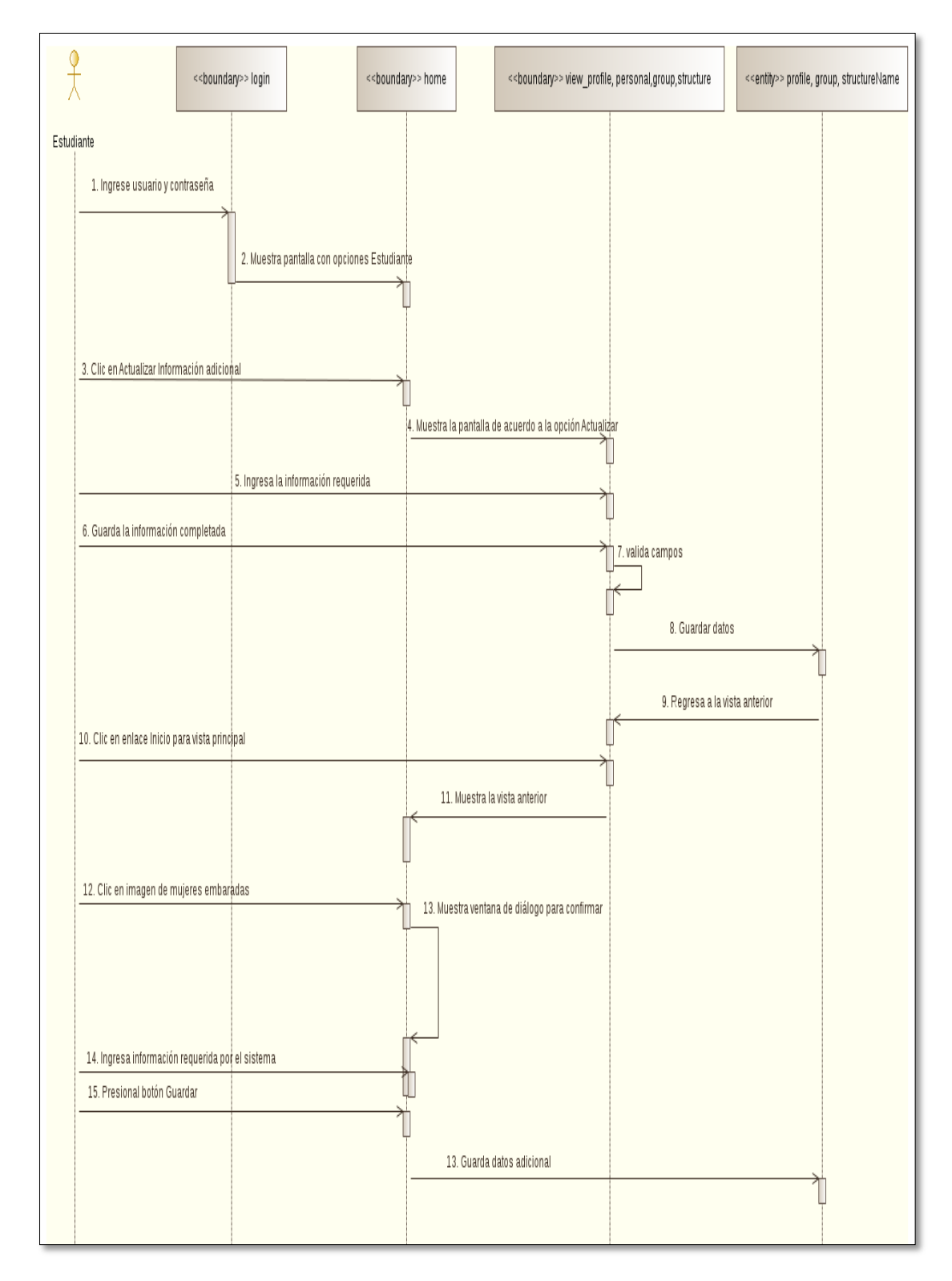

Figura: 27DS Procesar Información Personal

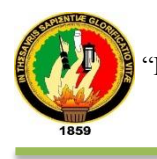

En fig. 28 se muestra el diagrama de secuencia del caso de uso Procesar Información Personal, Opción Actualizar Información

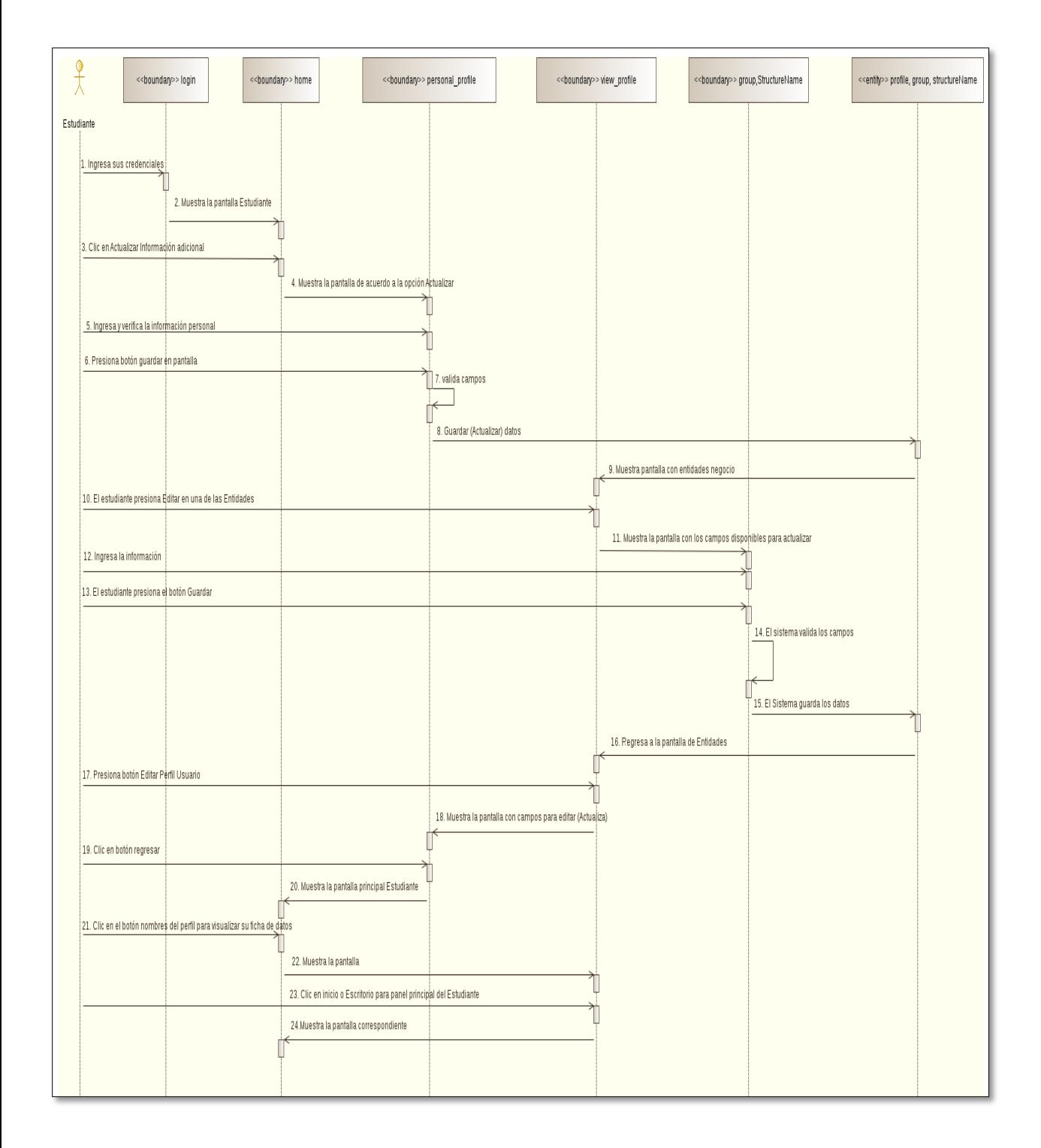

Figura: 28DS Procesar Información Personal, Opción Actualizar Información

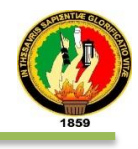

En fig. 29 se muestra el diagrama de secuencia del caso de uso Procesar Información Personal, Opción Programa de Embarazo

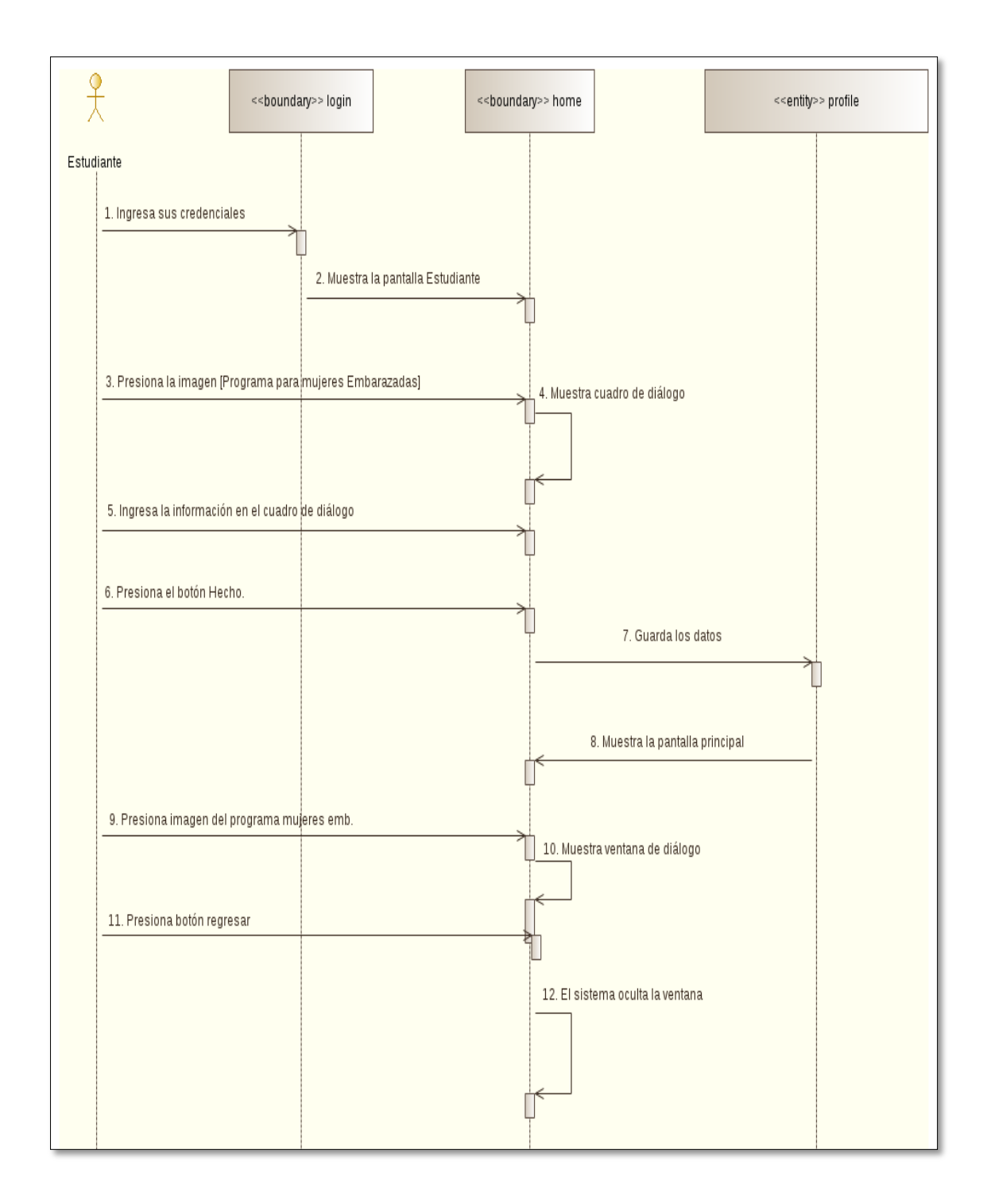

Figura: 29 DS Procesar Información Personal, Opción Programa para mujeres embarazadas.

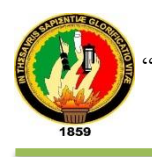

### **g) ADMINISTRAR BECAS**

En la tabla XXXVIII se presenta en detalle del tipo de interfaz, la interacción entre el sistema y el responsable de becas y la descripción del caso de uso pertenece al que pertenece.

#### TABLA XXXVIII: PANTALLA ADMINISTRAR BECAS

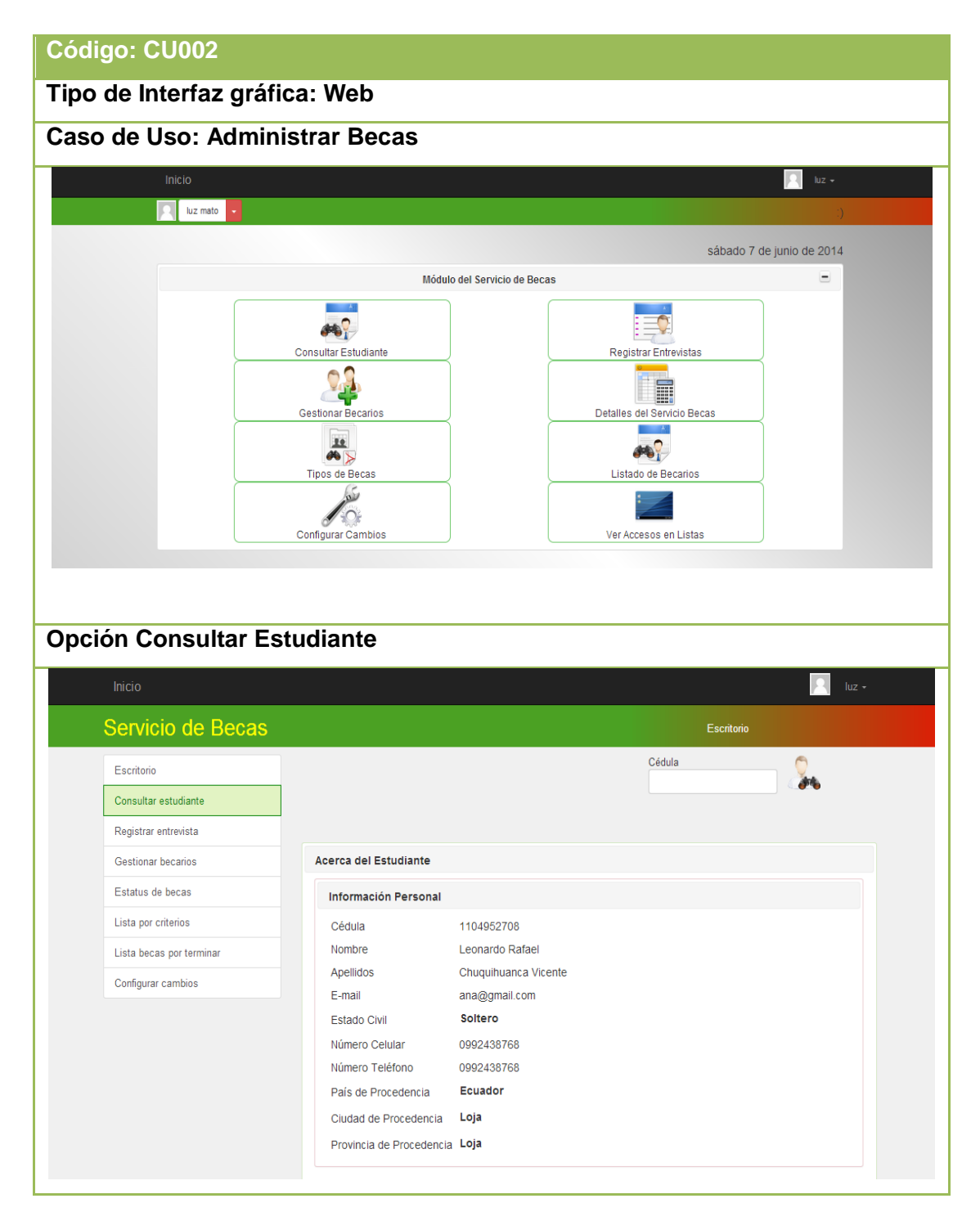

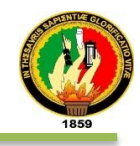

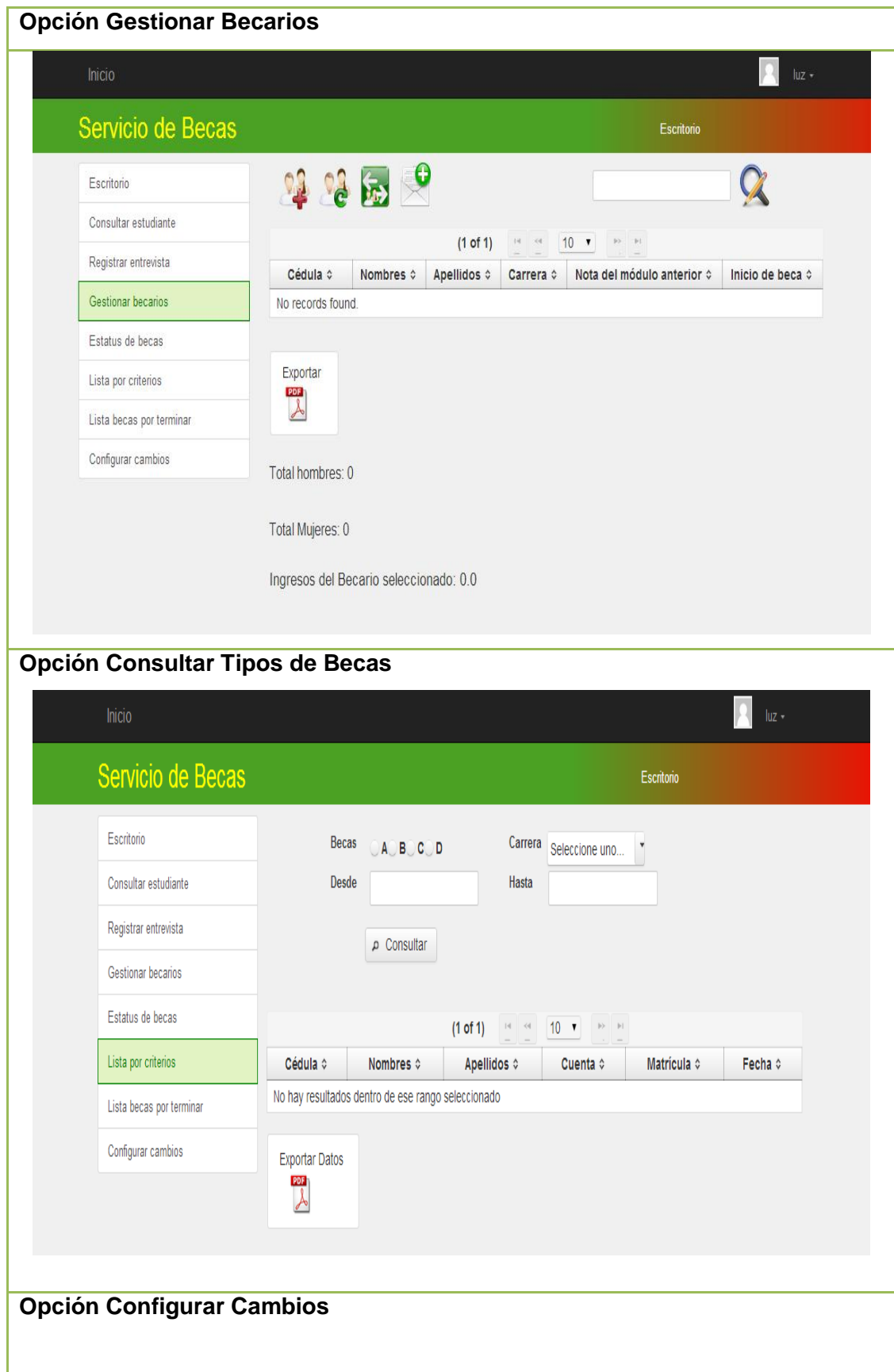

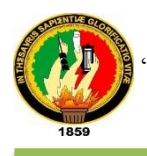

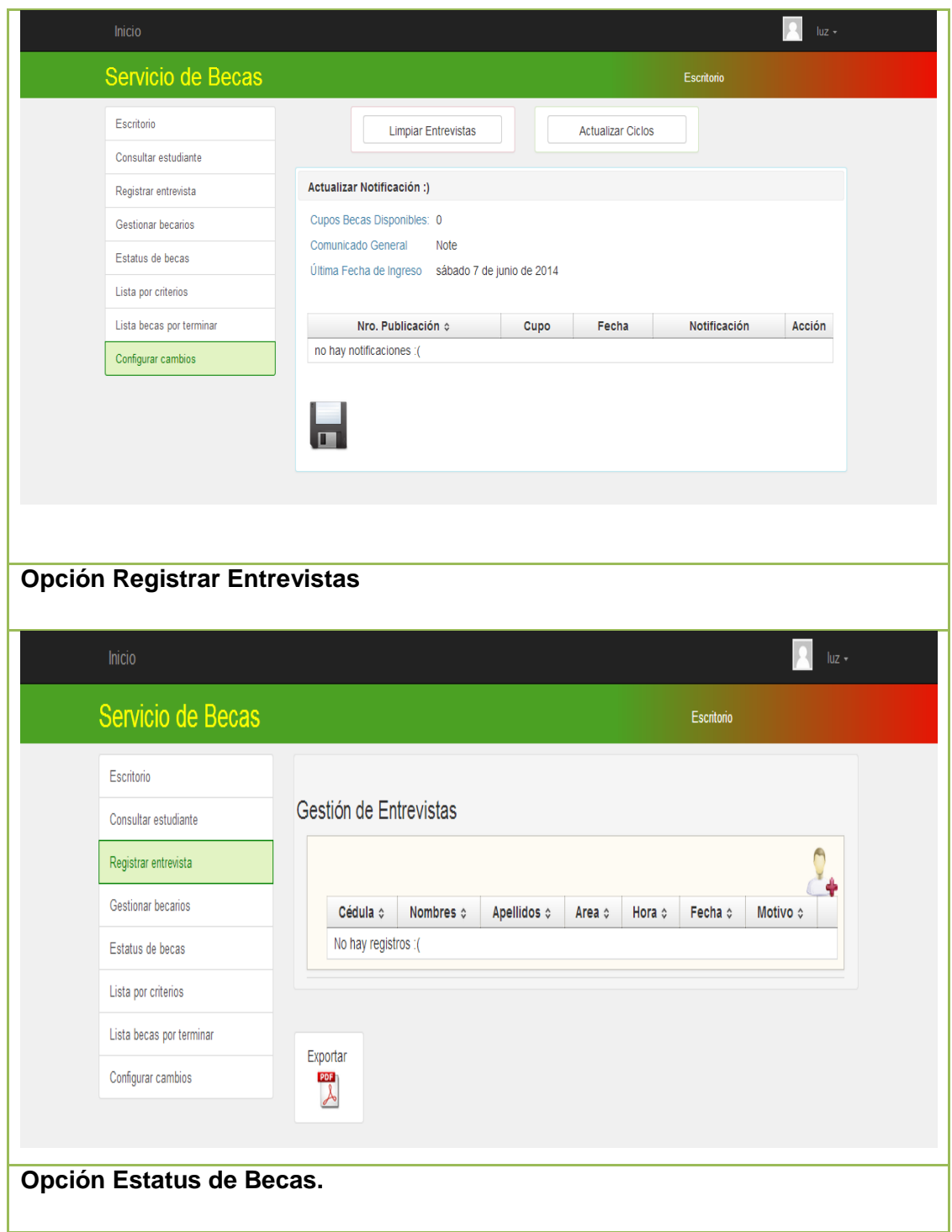

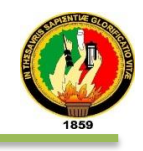

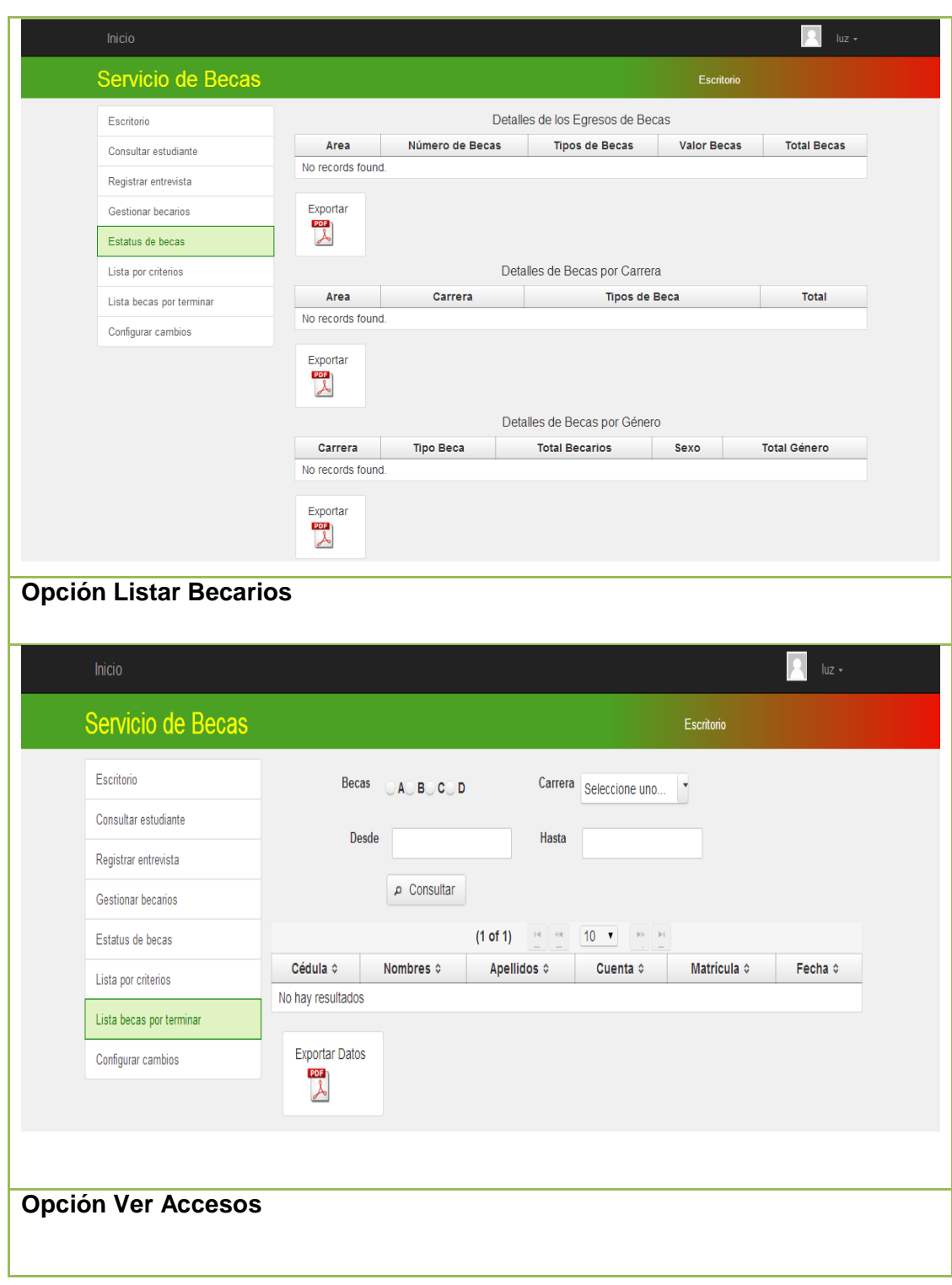

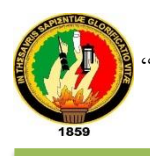

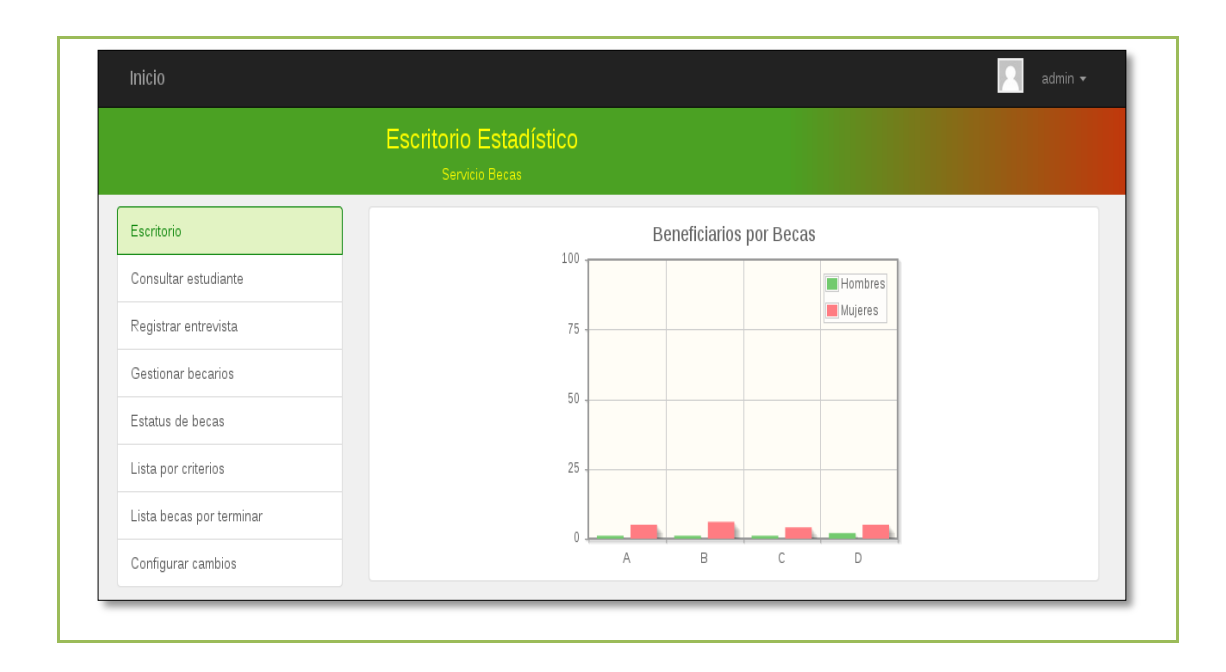

En la tabla XXXIX se detalla la descripción del caso de uso Administrar Becas y la interacción del Responsable de Becas con el sistema empresarial web "SISBE".

TABLA XXXIX: DESCRIPCIóN DEL CASO DE ADMINISTRAR BECAS

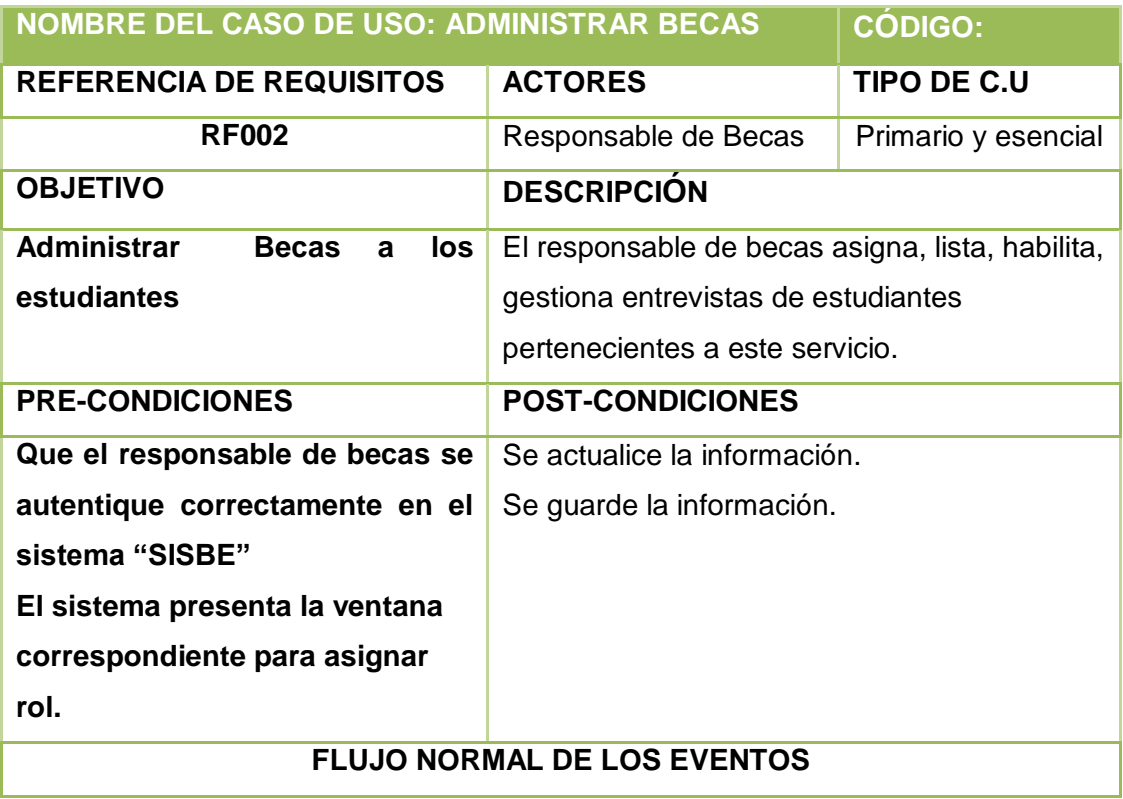

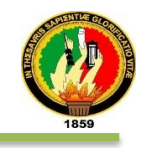

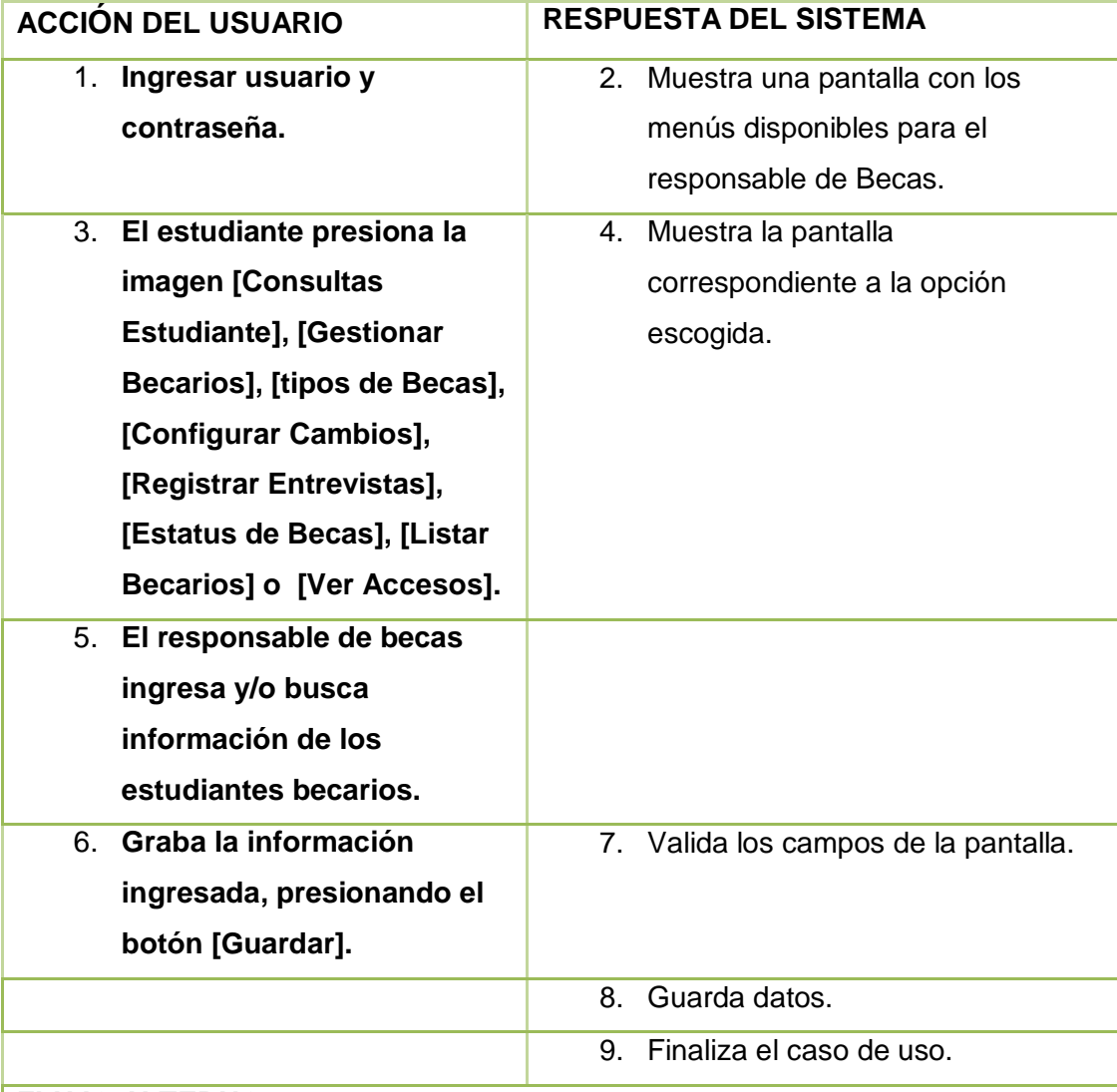

### **FLUJO ALTERNO**

**Ítem 7:**

**CAMPOS VACÍOS:**

**El sistema muestra un mensaje de error como por ejemplo***: "Número de identificación muy corto".*

**El Caso de Uso continúa en el paso 3 del flujo normal de eventos.**

**OPCIÓN CONSULTAR ESTUDIANTE:**

**A1 El responsable hace clic en [Consultar Estudiante].**

**A2 El sistema muestra pantalla respectiva.**

**A3 El responsable de becas ingresa el número de cédula en campo respectivo.**

**A4 El responsable hace clic en la imagen Buscar.**

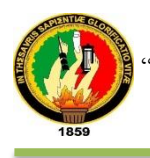

#### **A5 El sistema verifica el número de cédula.**

**A6 El sistema busca la información del estudiante.**

**A7 El sistema presenta los datos del perfil.**

**A8 El responsable hace clic en la enlace Escritorio.**

**A9 El sistema muestra el panel principal del responsable de Becas.**

**A10 El caso de uso continúa en el paso 3 del curso normal de los eventos.**

#### **DATOS INCORRECTOS:**

**A5 El sistema muestra el mensaje de error "Número de identificación muy corto"**

**El Caso de Uso continúa en el paso A3 de Consultar Estudiante.**

**CAMPOS VACÍOS:**

**A5 El sistema muestra el mensaje "Número de identificación muy corto". El Caso de Uso continúa en el paso A3 de Consultar Estudiante.**

#### **OPCIÓN GESTIONAR BECARIOS:**

**B1 El responsable hace clic en [Gestionar Becarios].**

**B2 El sistema muestra pantalla respectiva.**

**B3 El responsable de becas hace clic en la imagen Agregar como Becario.**

- **B4 El muestra la pantalla la pantalla de datos.**
- **B5 El responsable de becas ingresa el número de cédula.**
- **B6 El responsable presiona la imagen Buscar**
- **B7 El sistema autentica el número de cédula.**
- **B8 El sistema busca la información del estudiante.**

**B9 El sistema presenta la información respecto al estudiante.**

**B10 El responsable de becas selecciona el tipo de beca y número de matrícula.**

**B11 El responsable de becas presiona el botón [GUARDAR] o [REGRESAR] para cancelar la operación.**

- **B12 Guardar el perfil como becario en el sistema.**
- **B13 El sistema muestra la lista de becarios**
- **B14 El responsable de becas selecciona un registro de la lista de becarios.**
- **B15 El sistema muestra un mensaje del registro seleccionado.**
- **B16 El responsable de becas hace clic en la imagen Editar Becario.**
- **B17 El sistema muestra los campos disponibles para editar la información.**

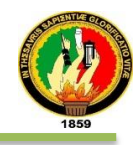

**B18 El responsable de becas ingresa la información.**

**B19 El responsable de becas presión el botón [GUARDAR] o [REGRESAR] para cancelar la acción.**

**B20 El sistema valida los campos.**

**B21 El sistema actualiza los datos.**

**B22 El sistema regresa a la lista de becarios.**

**B23 El responsable de becas selecciona un estudiante de la lista de becarios.**

**B24 El sistema muestra un mensaje con el becario seleccionado.**

**B25 El responsable hace clic en la imagen Transferir Estudiante a ayuda social.**

**B26 El sistema muestra pantalla respectiva.**

**B27El responsable de becas registra la información en la bitácora.**

**B28 El responsable de becas presión el botón [GUARDAR] o [REGRESAR] para cancelar la acción.**

**B29 El sistema carga las tablas de citas.**

**B30 El administrador hace clic en la imagen para generar reserva de la tabla transferencia.**

**B31 El sistema regresa a la pantalla reserva de citas.**

**B32 El responsable ingresa información referente al becario.**

**B33 El administrador hace clic en [GUARDAR] o [REGRESAR] para cancelar la acción.**

**B34 El sistema valida los campos.**

**B35 Graba la reserva de la cita.**

**B36 Muestra la pantalla de transferencias**

**B37 El administrador presiona el botón [REGRESAR].**

**B38 El sistema muestra la lista de becarios.**

**B39 El responsable de becas selecciona un usuario.**

**B40 El sistema muestra un mensaje con el becario seleccionado.**

**B41 El responsable hace clic en la imagen Enviar Email.**

**B42 El sistema muestra una ventana de diálogo.**

**B43 El responsable de becas ingresa la información requerida por el sistema.**

**B44 El responsable de becas presión el botón [ENVÍAR].**

**B45 El sistema muestra mensaje de éxito.**

**B46 El responsable de becas presiona la imagen Exportar que se encuentra** 

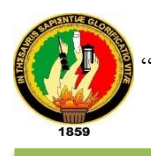

**en la parte inferior de la lista**

**B47 El sistema muestra el reporte de becarios en formato .pdf**

**B48 El responsable de becas presiona atrás del navegador.**

**B49 El responsable de becas hace clic en el enlace Inicio o Escritorio.**

**B50 El sistema regresa a la pantalla principal de Servicio de Becas.**

**B51 El caso de uso continúa en el paso 3 del curso normal de los eventos. DATOS INCORRECTOS:**

**B7, B17, B26, B36 El sistema muestra el mensaje de error según sea el caso. El Caso de Uso continúa en los pasos B5, B15, B24 o B29 respectivamente. CAMPOS VACÍOS:**

**B7, B17, B26, B36 El sistema muestra el mensaje de error cuando se pretenda guardar información obligatoria.**

**El Caso de Uso continúa en los pasos B5, B15, B24 o B29 respectivamente.**

#### **OPCIÓN CONSULTAR TIPOS DE BECAS:**

**C1 El responsable hace clic en [Tipos de Becas].**

**C2 El sistema muestra pantalla respectiva.**

**C3 El responsable de becas debe seleccionar el tipo de becas.**

**C4 El responsable de becas debe seleccionar Carrera.**

**C5 El responsable debe seleccionar el rango de fechas**

**C6 El responsable hace clic en la imagen Consultar**

**C7 El sistema verifica los campos.**

**C8 El sistema busca la información del estudiante.**

**C9 El sistema presenta grupo de estudiantes en la tabla.**

**C10 El responsable hace clic en la imagen Exportar cuando tenga la necesidad de imprimir un reporte.**

**C11El sistema descarga la información.**

**C12 El responsable abre y visualiza el archivo.**

**C13 Presiona la opción atrás del navegador para regresar.**

**C14 El responsable de becas hace clic en la opción Escritorio que está en la parte superior de la pantalla.**

**C15 El sistema muestra la pantalla principal del módulo de servicios de becas.**

**C11 El caso de uso continúa en el paso 3 del curso normal de los eventos.**

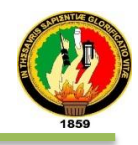

### **DATOS INCORRECTOS:**

**C7 El sistema muestra el mensaje de error cuando el rango de fecha este incorrecto.**

**El Caso de Uso continúa en el paso C5 de Consultar Estudiante.**

**CAMPOS VACÍOS:**

**C7 El sistema muestra el mensaje "No se ha seleccionado un rango de fecha".**

**El Caso de Uso continúa en el paso C5 de Consultar Estudiante.**

### **OPCIÓN CONFIGURAR CAMBIOS:**

**D1 El responsable hace clic en [Configurar Cambios].**

**D2 El sistema muestra la pantalla con la información respectiva.**

**D3 El responsable presiona el botón [Limpiar Entrevistas].**

**D4 El sistema muestra un mensaje de confirmación.**

**D5 El responsable acepta o cancela el mensaje.**

**D6 El sistema valida opción.**

**D7 El sistema limpia las entrevistas almacenadas**

**D8 El responsable de becas presiona el botón [Actualizar Ciclos].**

**D9 El sistema muestra un mensaje de confirmación o cancelación.**

**D10 El responsable de becas acepta o cancela la operación.**

**D11 El sistema actualiza los ciclos según la opción escogida.**

**D12 El responsable de becas hace clic en los enlaces disponibles para agregar notificaciones en cuanto al número de becas disponibles.**

**D13 El responsable hace clic en la imagen Guardar.**

**D14 El sistema valida nota.**

**D15 El sistema guarda la nueva notificación.**

**D16 El sistema muestra la tabla actualizada con mensajes de información.**

**D17 El responsable de becas hace clic en la opción Inicio o Escritorio.**

**D18 El sistema muestra la pantalla principal del módulo de servicios de becas.**

**D19 El caso de uso continúa en el paso 3 del curso normal de los eventos. CAMPOS VACÍOS:**

**D6, D11, D14 El sistema muestra el mensaje "No hay registros para borrar" o "No se puede registrar con una nota incompleta" según sea el caso.**

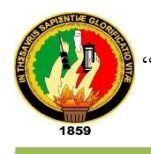

**El Caso de Uso continúa en el paso D3, D8 o D12 de Configurar Cambios respectivamente.**

**OPCIÓN REGISTRAR ENTREVISTAS:**

- **E1 El responsable hace clic en [Registrar Entrevistas].**
- **E2 El sistema muestra pantalla respectiva.**
- **E3 El responsable hace clic en la imagen Registrar Entrevista.**
- **E4 El sistema muestra una ventana con campos vacíos.**
- **E5 El responsable de becas ingresa la información requerida por el sistema.**
- **E6 El responsable presiona el botón [HECHO] o [REGRESAR] para cancelar la operación.**
- **E7 El sistema verifica los campos.**
- **E8 El sistema guarda la información**
- **E9 El sistema regresa a la pantalla Gestión de entrevista.**
- **E10 El responsable hace clic en la imagen Editar (lápiz) cuando tenga la necesidad de modificar un campo.**
- **E11 El sistema carga una ventana con el registro para editar.**
- **E12 Ingresa o modifica los campos de la ventana emergente.**
- **E13 El responsable presiona el botón [HECHO] o [REGRESAR] para cancelar la operación.**
- **E14 El sistema valida los campos.**
- **E15 El sistema guarda la información**
- **E16 El sistema regresa a la pantalla Gestión de entrevista.**
- **E17 El responsable hace clic en la imagen Exportar cuando tenga la**
- **necesidad de imprimir un reporte.**
- **E18 El responsable de becas hace clic en la opción Escritorio.**
- **E19 El sistema regresa a la pantalla principal del módulo de servicios de becas.**
- **E20 El caso de uso continúa en el paso 3 del curso normal de los eventos. DATOS INCORRECTOS:**
- **E7, E14 El sistema muestra el mensaje de error como por ejemplo "Número de identificación muy corto" entre otros.**
- **El Caso de Uso continúa en el paso E5 o E12 de Registrar Entrevistas. CAMPOS VACÍOS:**

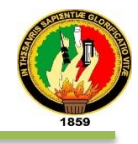

**E7, E14 El sistema muestra el mensaje "Error de validación: se necesita un valor"**

**El Caso de Uso continúa en el paso E5 O E12 de Registrar Entrevistas. OPCIÓN ESTATUS DE BECAS:**

**F1 El responsable hace clic en [Detalle del Servicio de Becas].**

**F2 El sistema muestra pantalla con la información de Becas.**

**F3 El responsable presiona la imagen Exportar en el detalle que desea descargar.**

**F4 El sistema descarga la información.**

**F5 El responsable de becas abre y visualiza el archivo descargado.**

**F6 El responsable de becas hace clic en la opción Escritorio que está en la parte superior de la pantalla.**

**F7 El sistema regresa a la pantalla principal del módulo de servicios de Becas.**

**F8 El caso de uso continúa en el paso 3 del curso normal de los eventos. OPCIÓN LISTAR BECARIOS (POR EGRESAR):**

**G1 El responsable hace clic en [Listado de Becarios].**

**G2 El sistema muestra pantalla respectiva.**

**G3 El responsable de Becas debe seleccionar el tipo de becas.**

- **G4 El responsable de Becas debe seleccionar carrera.**
- **G5 El responsable debe seleccionar el rango de fechas**
- **G6 El responsable hace clic en el botón [CONSULTAR].**
- **G7 El sistema verifica los campos.**

**G8 El sistema busca la información de becarios.**

**G9 El sistema presenta grupo de estudiantes en la tabla.**

**G10 El responsable de becas presiona el botón [TERMINAR CICLOS] para dar de baja a los becarios.**

**G11 El sistema muestra un mensaje de confirmación.**

**G12 Confirmar o cancelar la baja de ciclos de los estudiantes.**

**G13 El sistema actualiza la lista.**

**G14 El responsable hace clic en la imagen Exportar.**

**G15 El sistema descarga la información.**

**G16 El responsable abre y visualiza el archivo.**

**G17 El responsable de becas regresa atrás con la opción del navegador.**

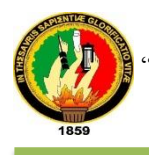

**G18 El responsable de becas hace clic en la opción Escritorio que está en la parte superior de la pantalla.**

**G19 El sistema muestra la pantalla principal del módulo de servicios de Becas.**

**G20 El caso de uso continúa en el paso 3 del curso normal de los eventos.**

### **DATOS INCORRECTOS:**

**G7 El sistema muestra el mensaje de error cuando el rango de fecha este incorrecto.**

**El Caso de Uso continúa en el paso G5 de Consultar Estudiante.**

### **CAMPOS VACÍOS:**

**GC7 El sistema muestra el mensaje "No se ha seleccionado un rango de fecha".**

**El Caso de Uso continúa en el paso G5 de Consultar Estudiante.**

### **OPCIÓN VER LISTA:**

**H1 El responsable hace clic en [Ver Acceso en Lista].**

**H2 El sistema muestra pantalla con la información de becas representada en diagrama de barras.**

**H3 El responsable de becas hace clic en la opción Inicio que está en la parte superior derecha de la pantalla.**

**H4 El sistema muestra la pantalla principal del módulo de servicios de becas.**

**H5 El caso de uso continúa en el paso 3 del curso normal de los eventos.**

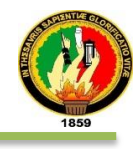

En fig. 30 se muestra el diagrama de secuencia del caso de uso Administrar Becas, por parte del responsable de Becas.

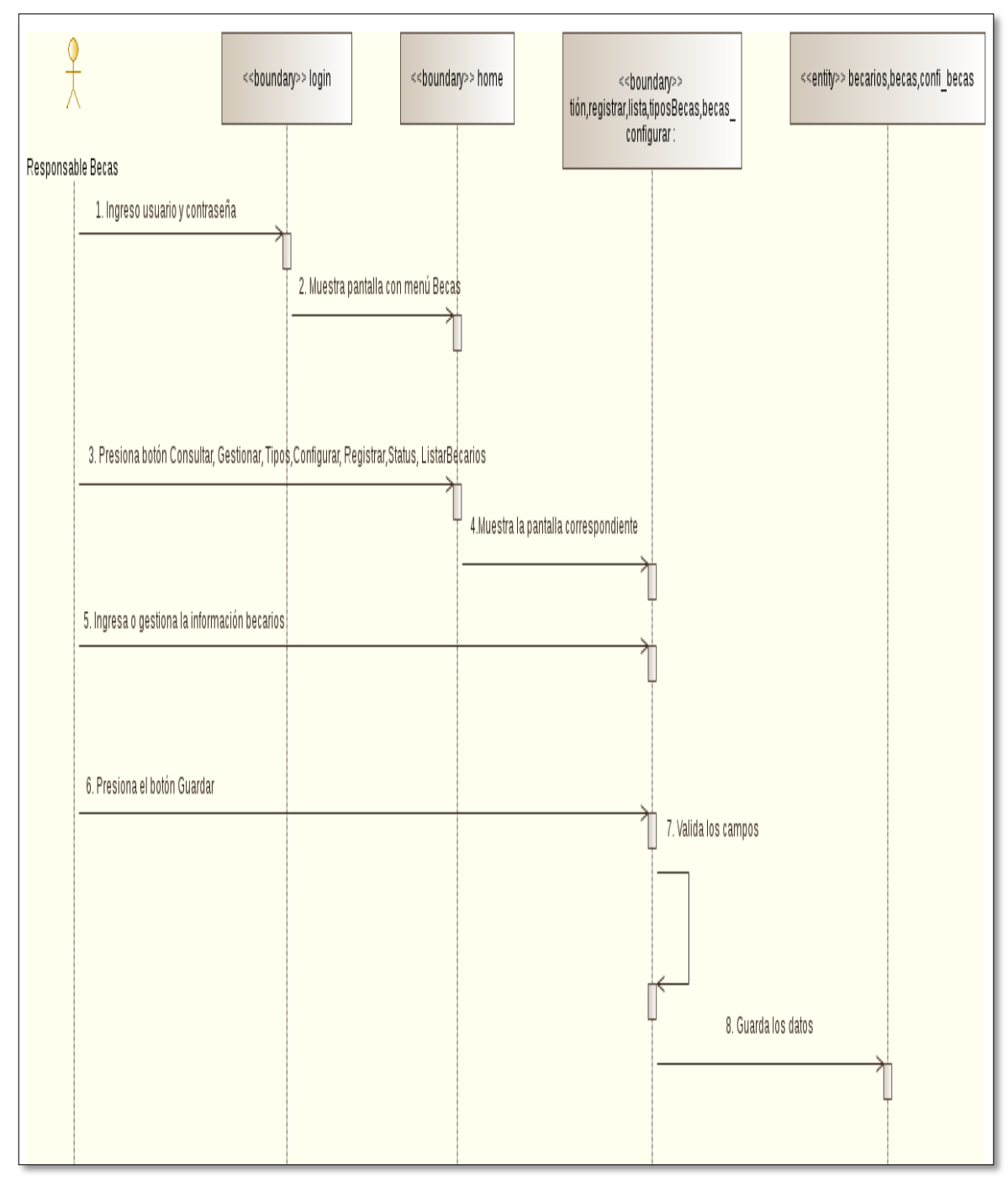

Figura: 30DS Administrar Becas

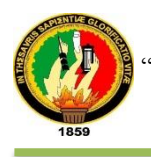

En fig. 31 se muestra el diagrama de secuencia del caso de Administrar Becas, Opción Consultar Estudiante.

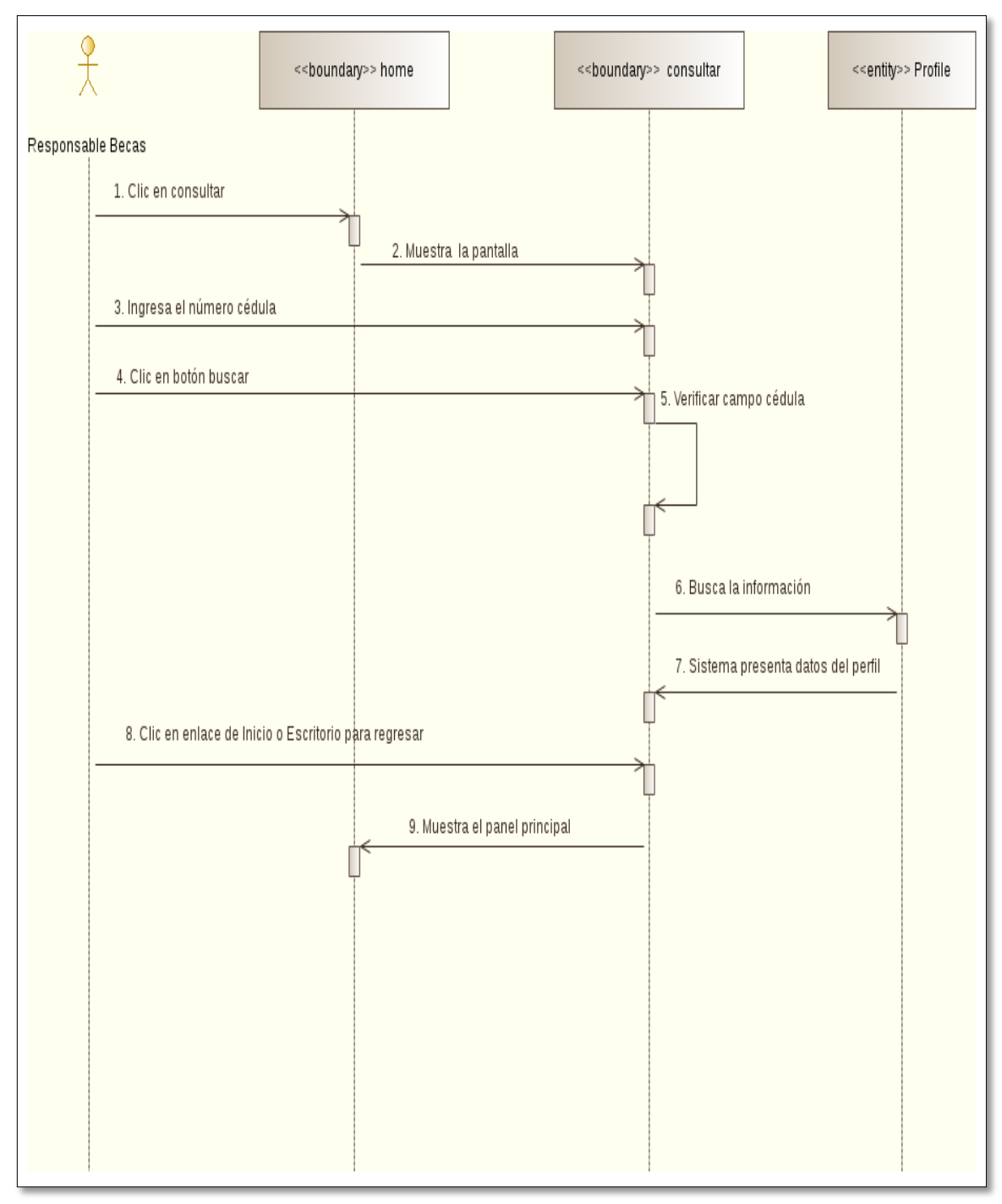

Figura: 31DS Administrar Becas, Opción Consultar Estudiante

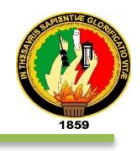

### En fig. 32 se muestra el diagrama de secuencia del caso de uso Administrar Becas, Opción Gestionar Becarios

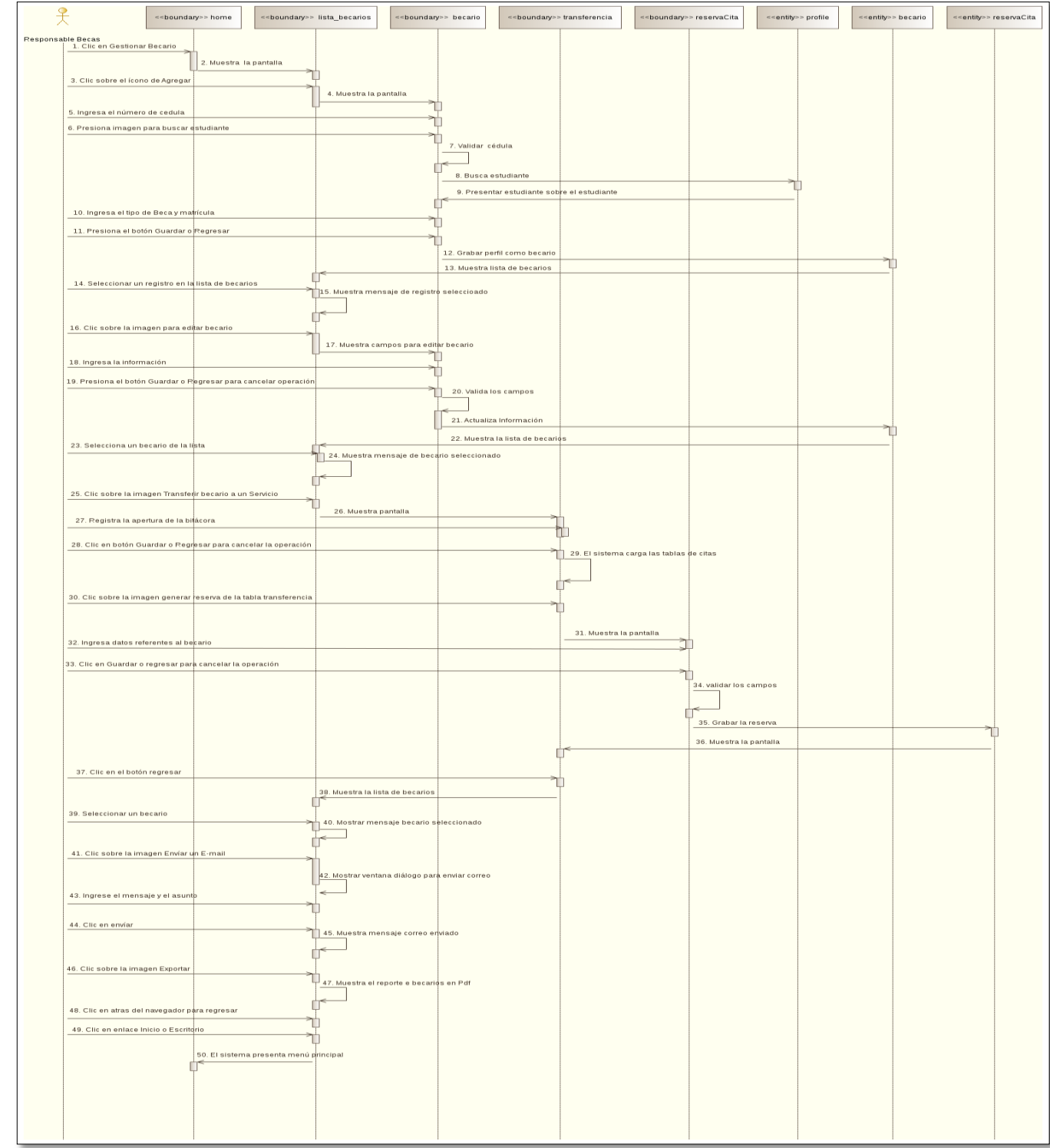

Figura: 32 DS Procesar Información Personal, Gestionar Becarios

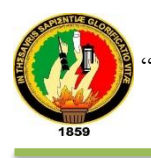

### En Fig. 33 se muestra el diagrama de secuencia del caso de uso Administrar Becas, Opción Consultar Tipos de Becas

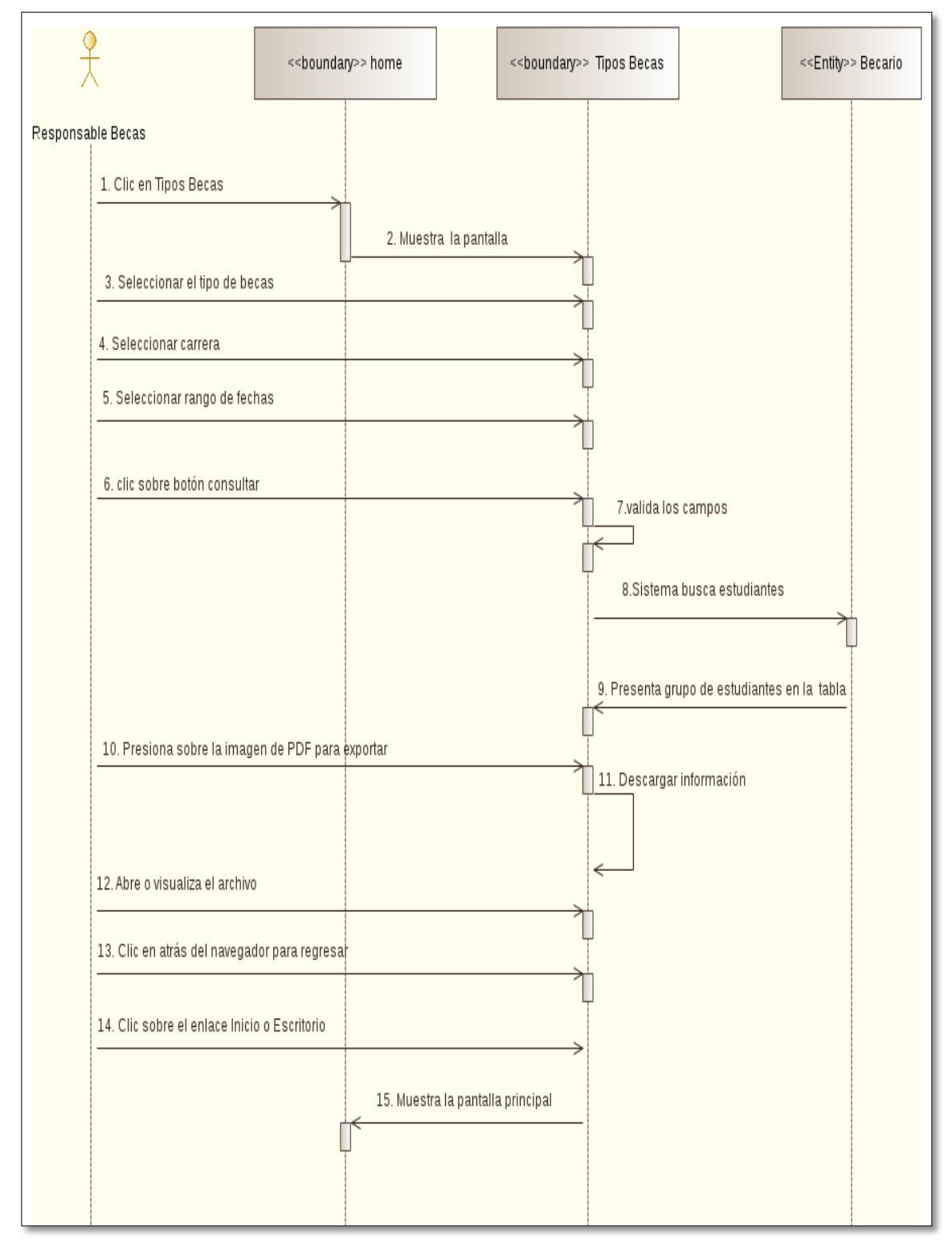

Figura: 33 DS Procesar Información Personal, Consultar Tipos de Becas

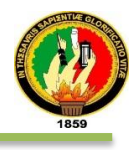

En Fig. 34 se muestra el diagrama de secuencia del caso de uso Administrar Becas, Opción Configurar Cambios.

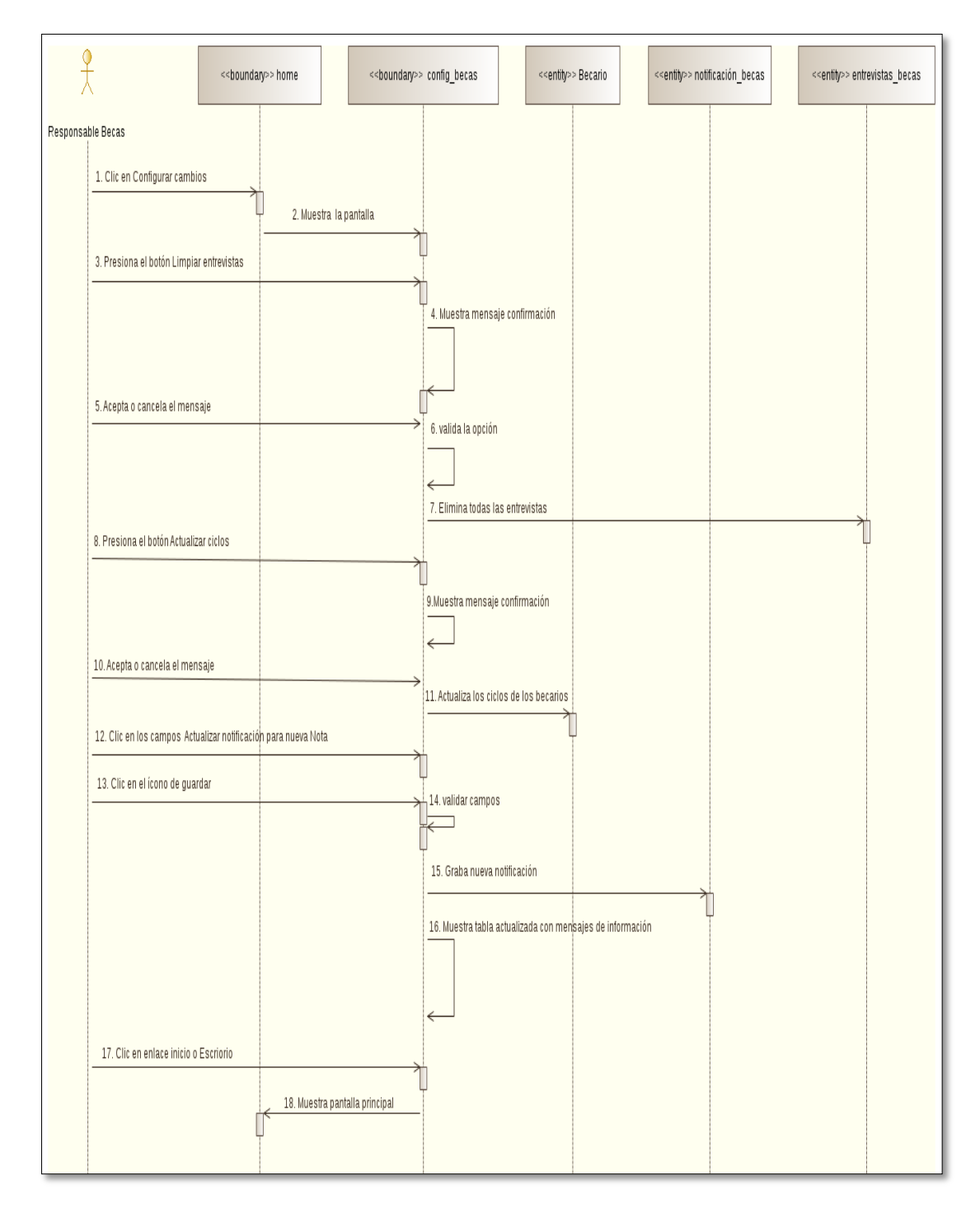

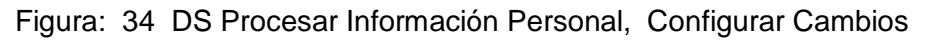

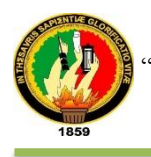

### En Fig. 35 se muestra el diagrama de secuencia del caso de uso Administrar Becas, Opción Registrar Entrevistas.

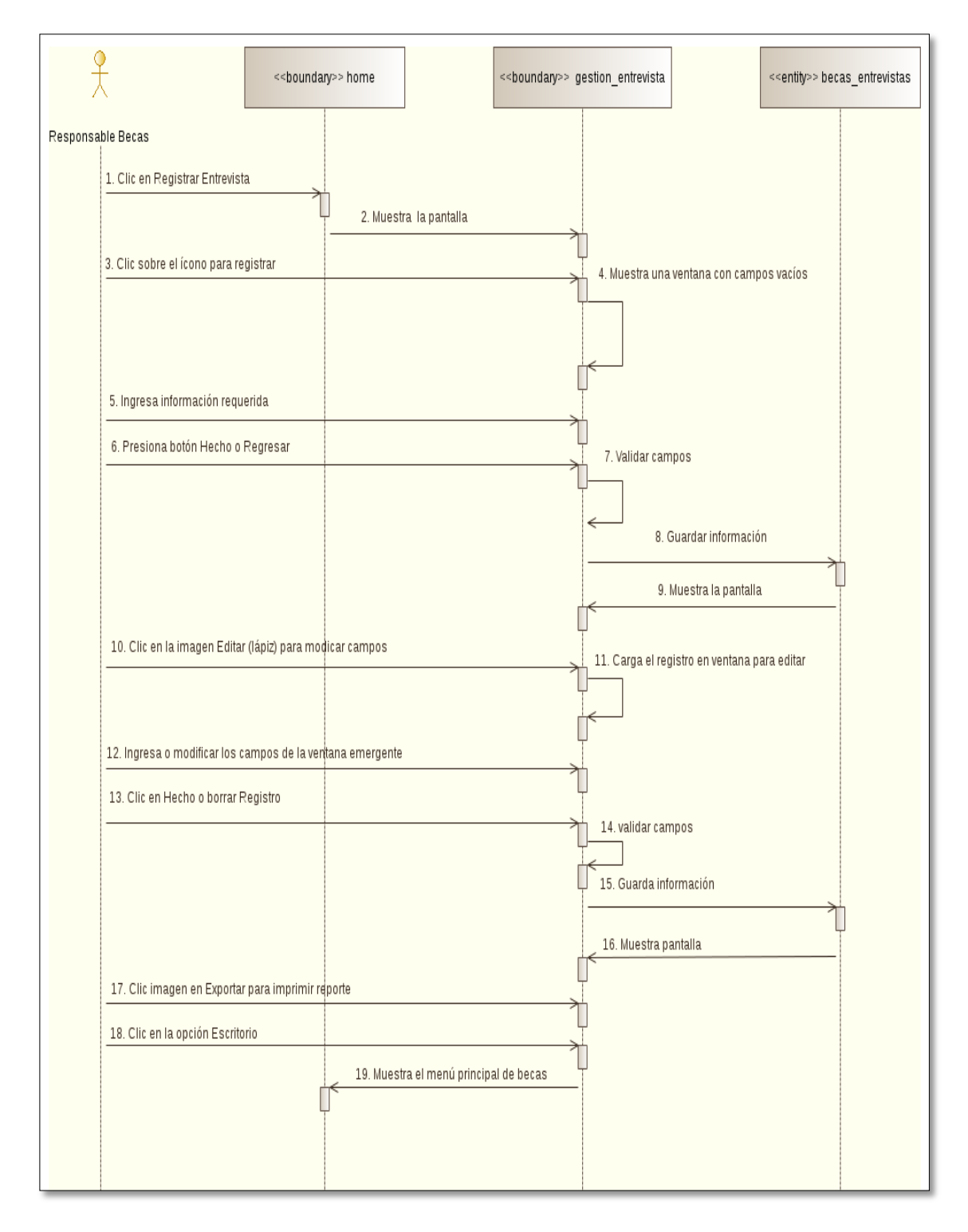

Figura: 35 DS Procesar Información Personal, Registrar Entrevistas.

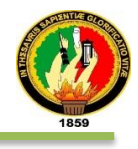

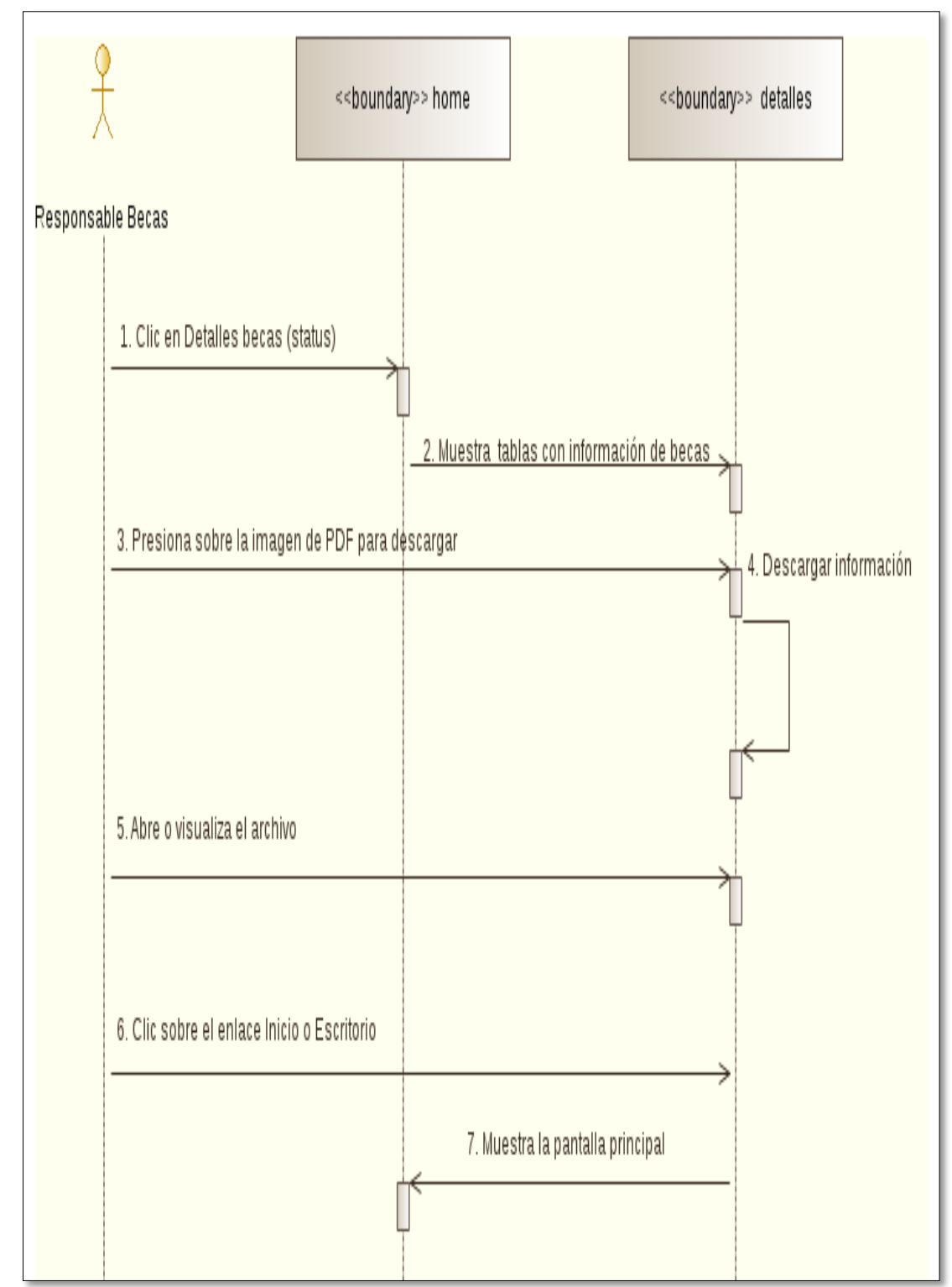

En Fig. 36 se muestra el diagrama de secuencia del caso de uso Administrar Becas, Opción Estatus de Becas.

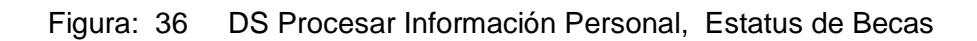

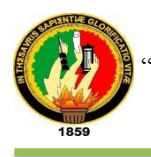

### En Fig. 37 se muestra el diagrama de secuencia del caso de uso Administrar Becas, Opción Listar Becarios.

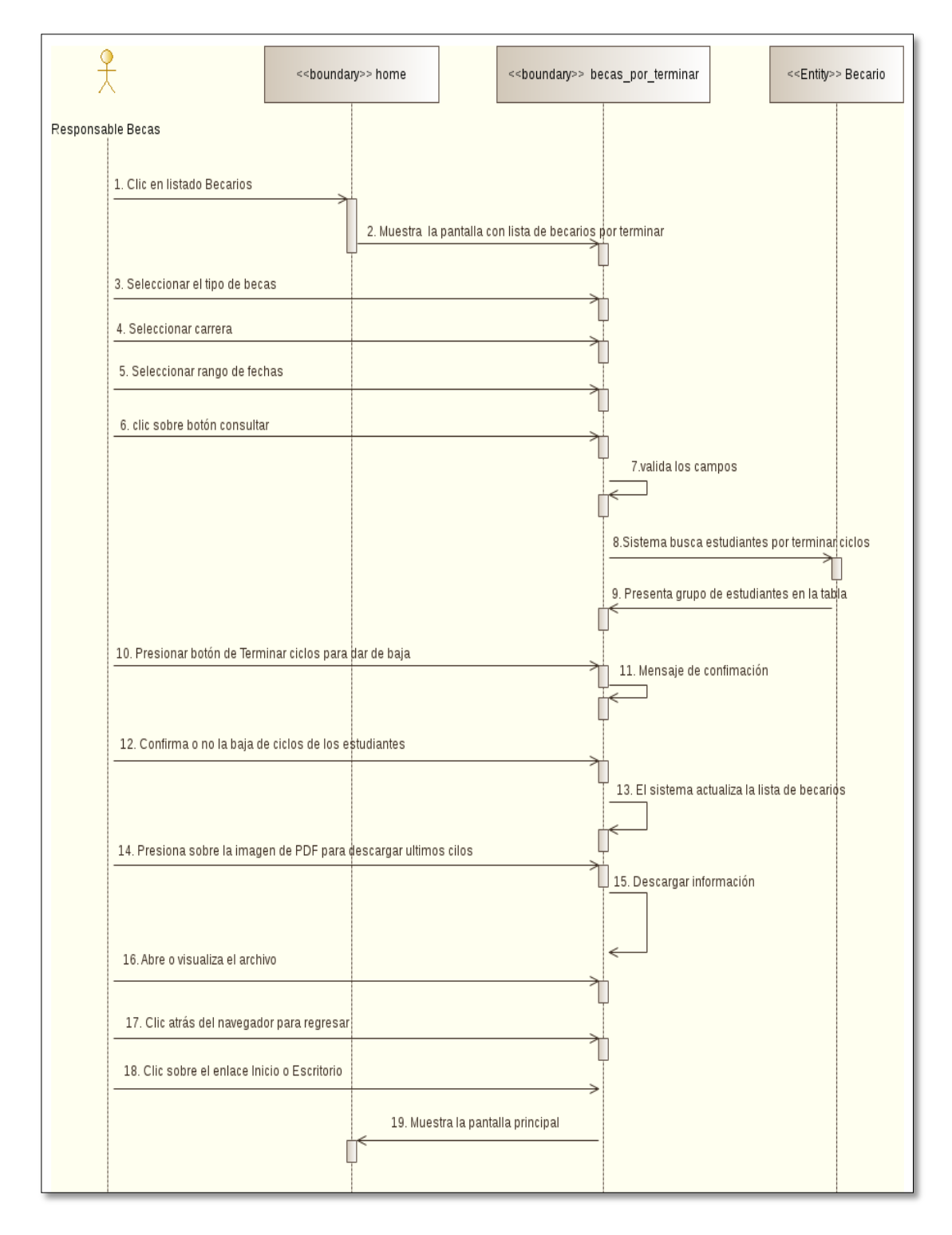

Figura: 37DS Procesar Información Personal, Listar Becarios.

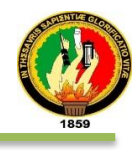

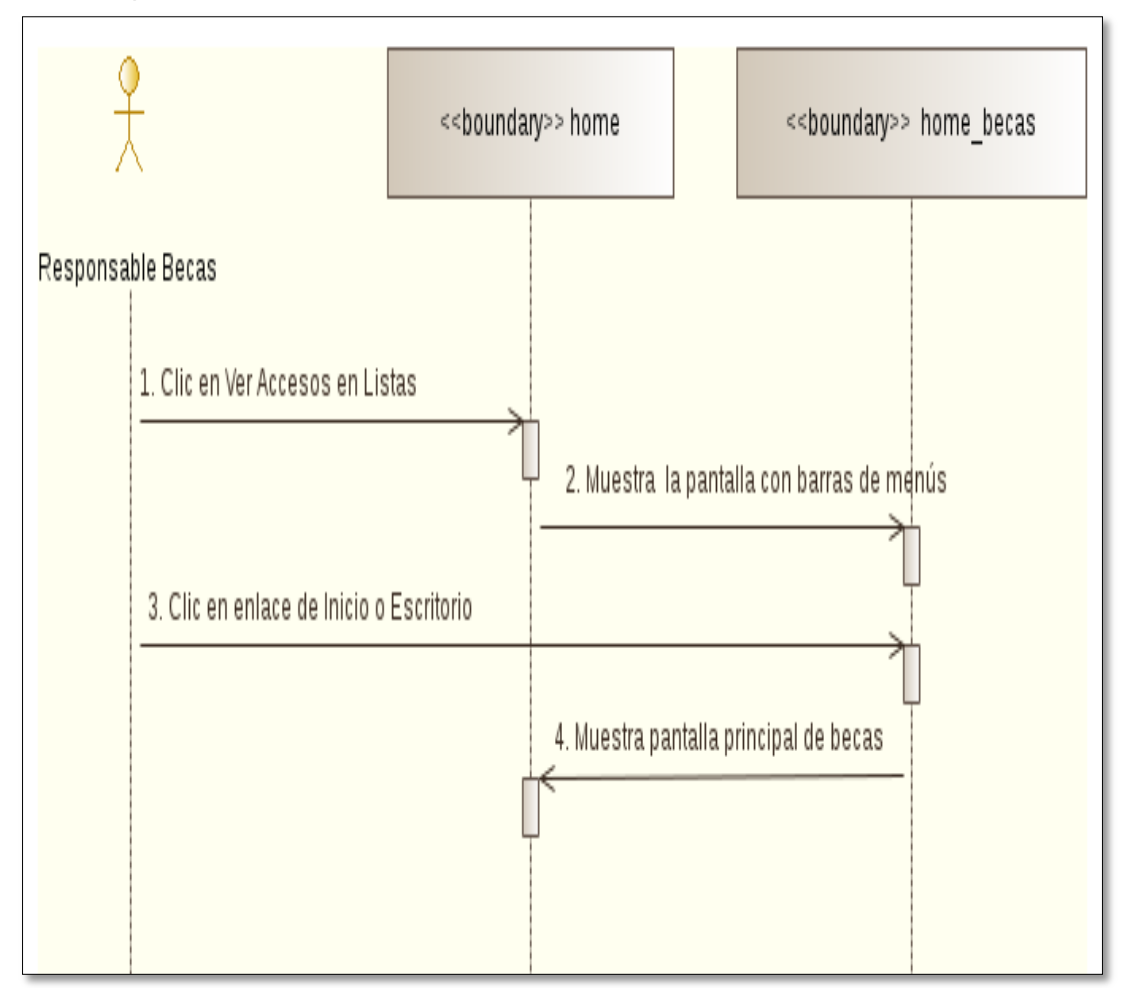

En Fig. 38 se muestra el diagrama de secuencia del caso de uso Administrar Becas, Opción Ver Lista.

Figura: 38 DS Procesar Información Personal, Ver Lista

#### **h) ADMINISTRAR PACIENTE**

En la tabla XL se presenta en detalle del tipo de interfaz, la interacción entre el sistema y el responsable del servicio Psicopedagógico, además la descripción del caso de uso pertenece al cual pertenece.

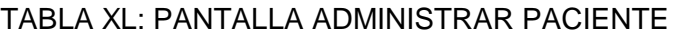

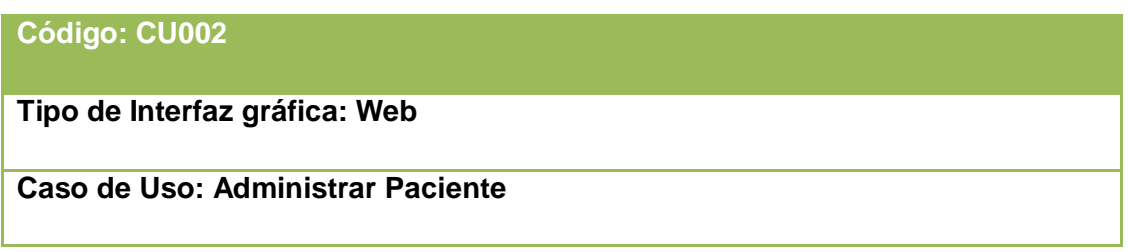

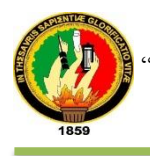

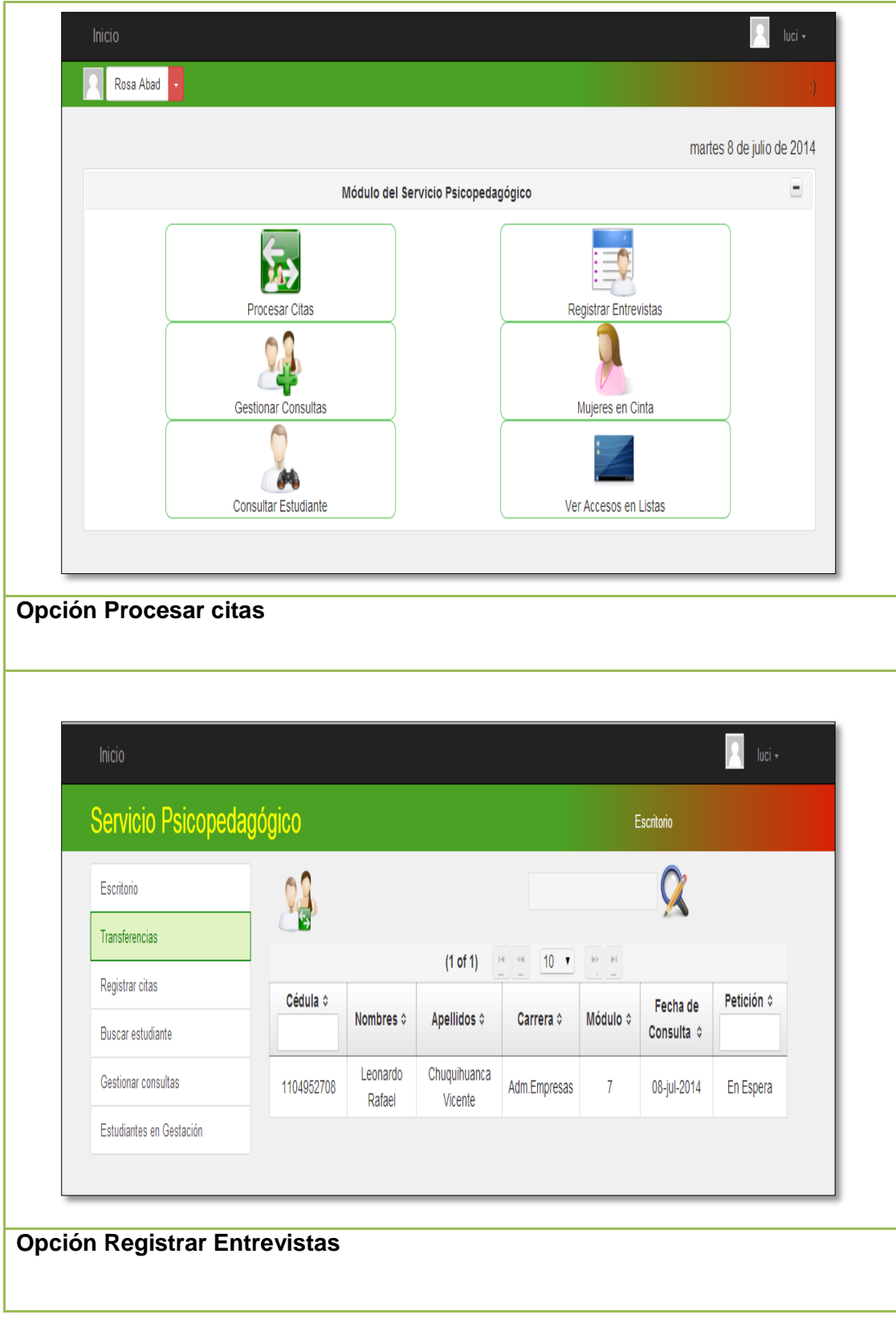

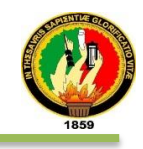

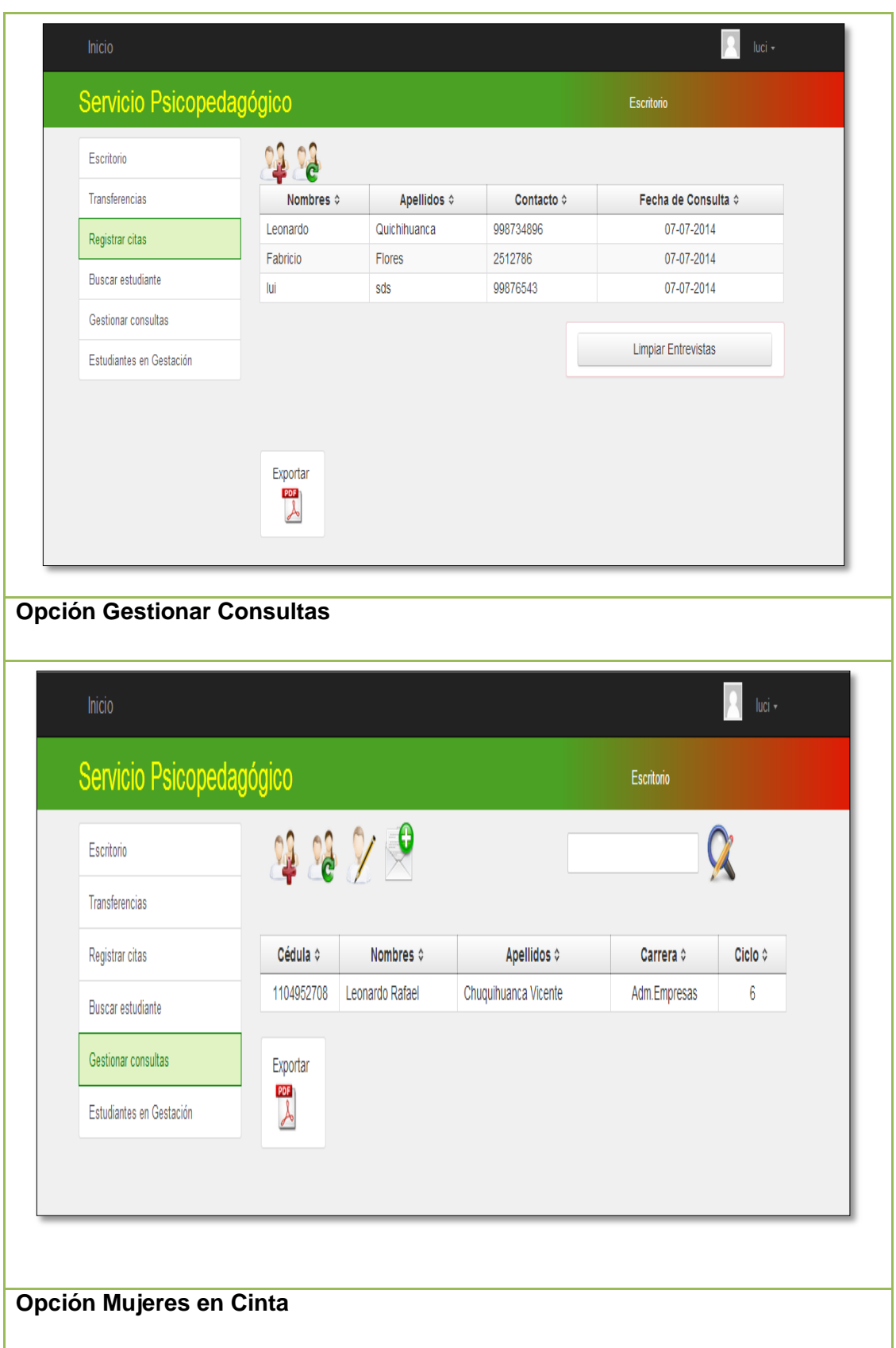

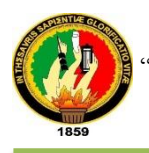

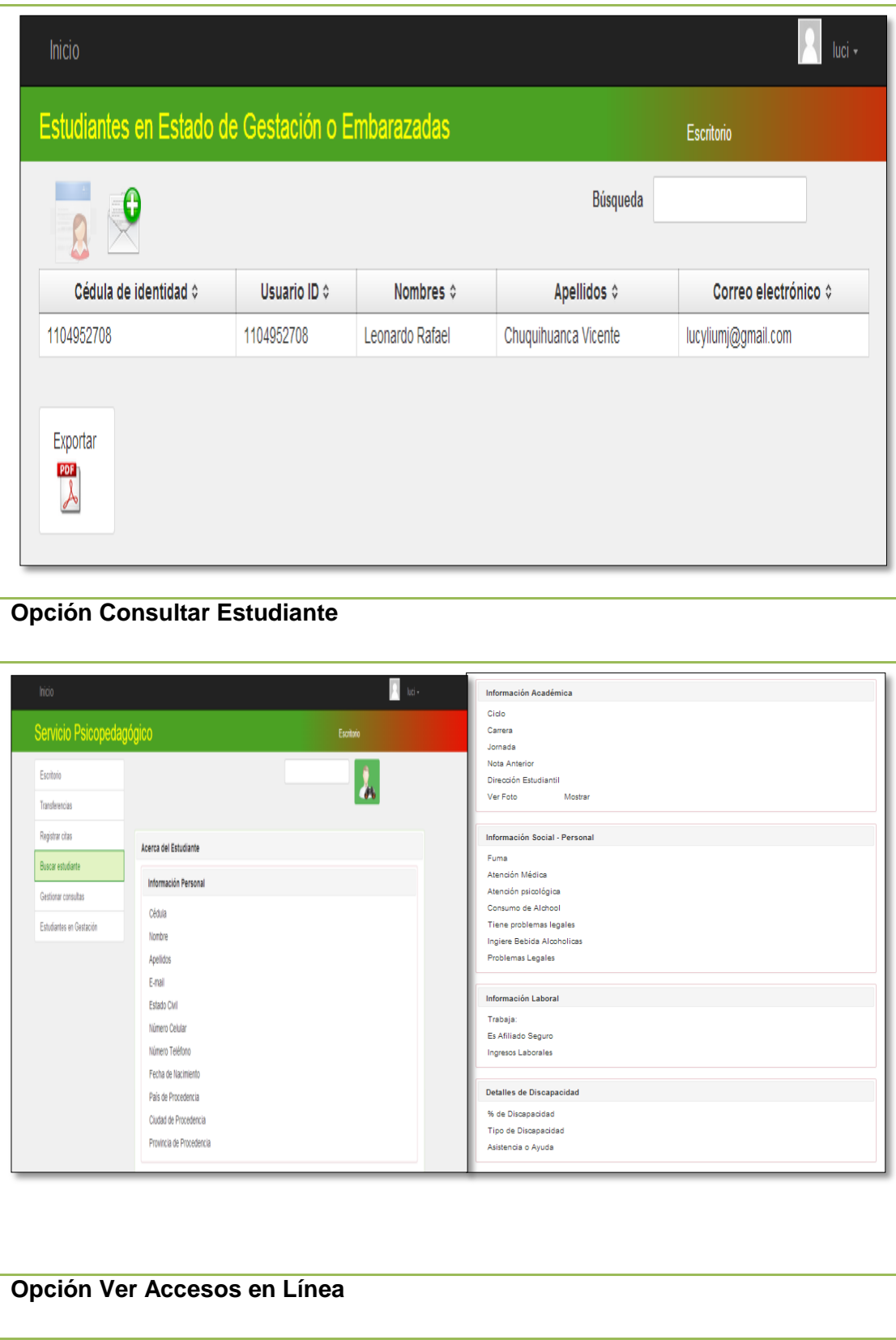

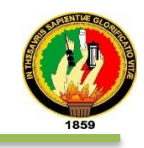

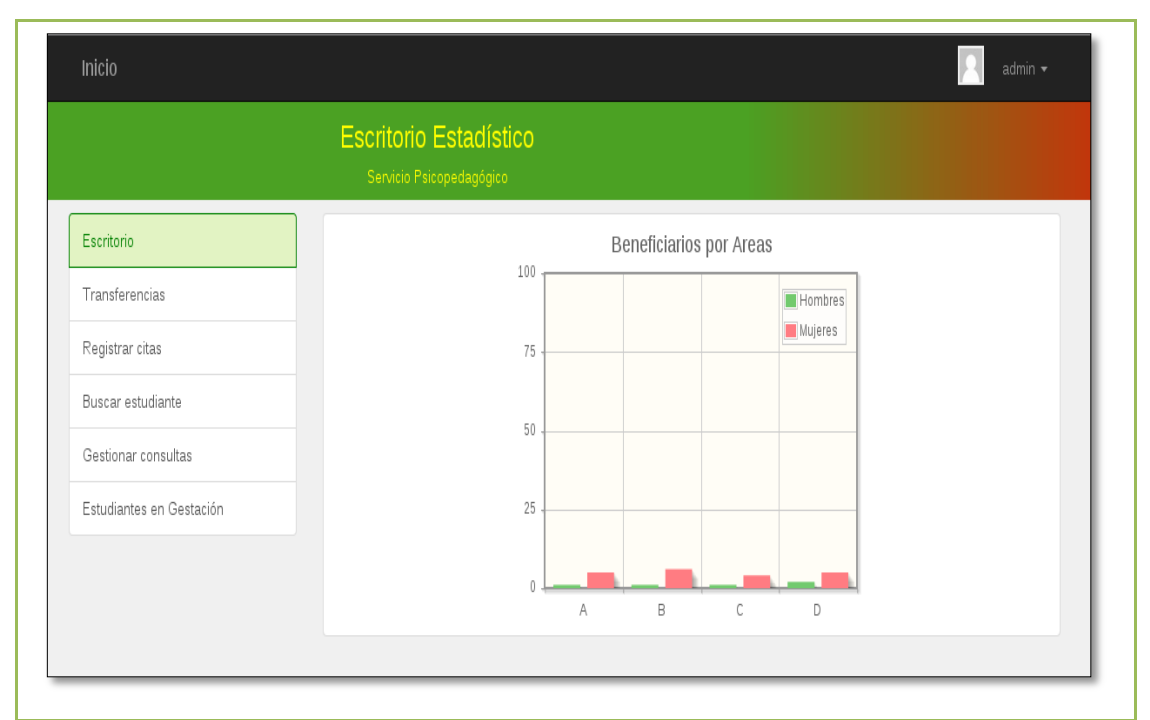

En la tabla XLI se detalla la descripción del caso de uso Administrar Paciente y la interacción del responsable de Becas con el sistema empresarial Web "SISBE".

# TABLA XLI: DESCRIPCIóN DEL CASO DE ADMINISTRAR PACIENTE

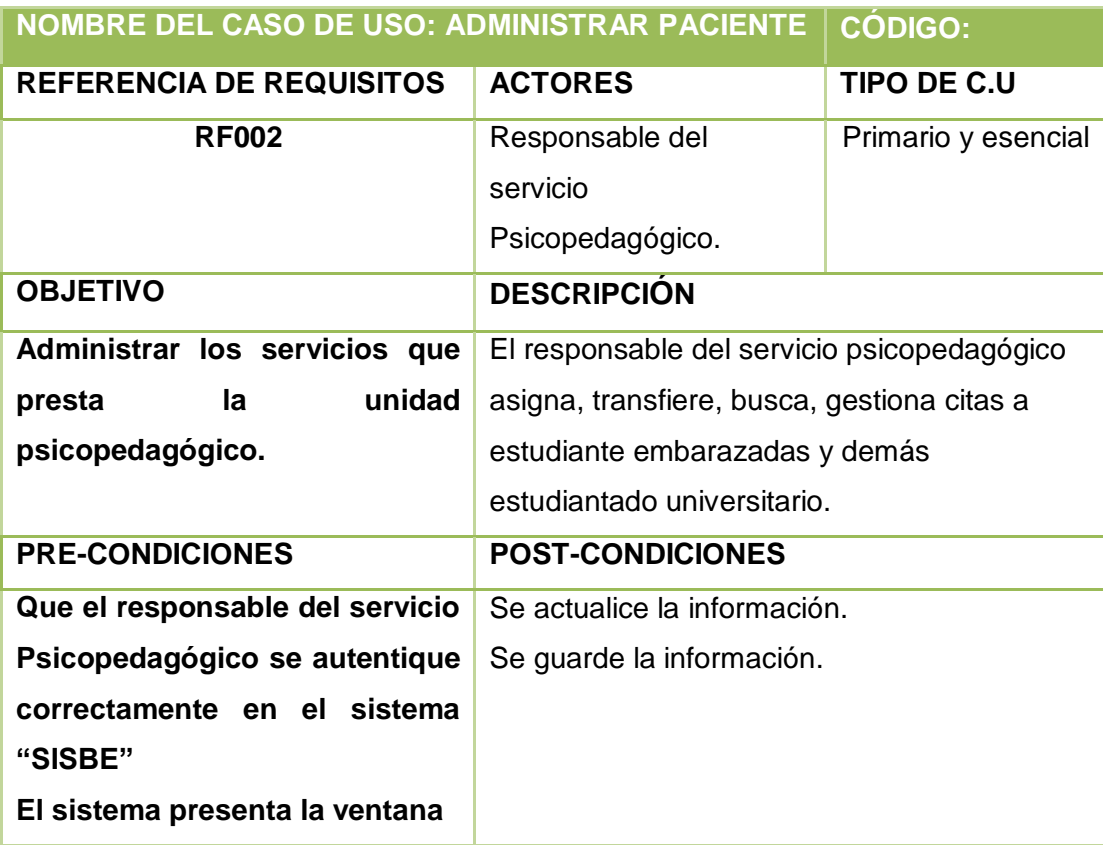
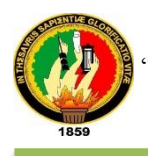

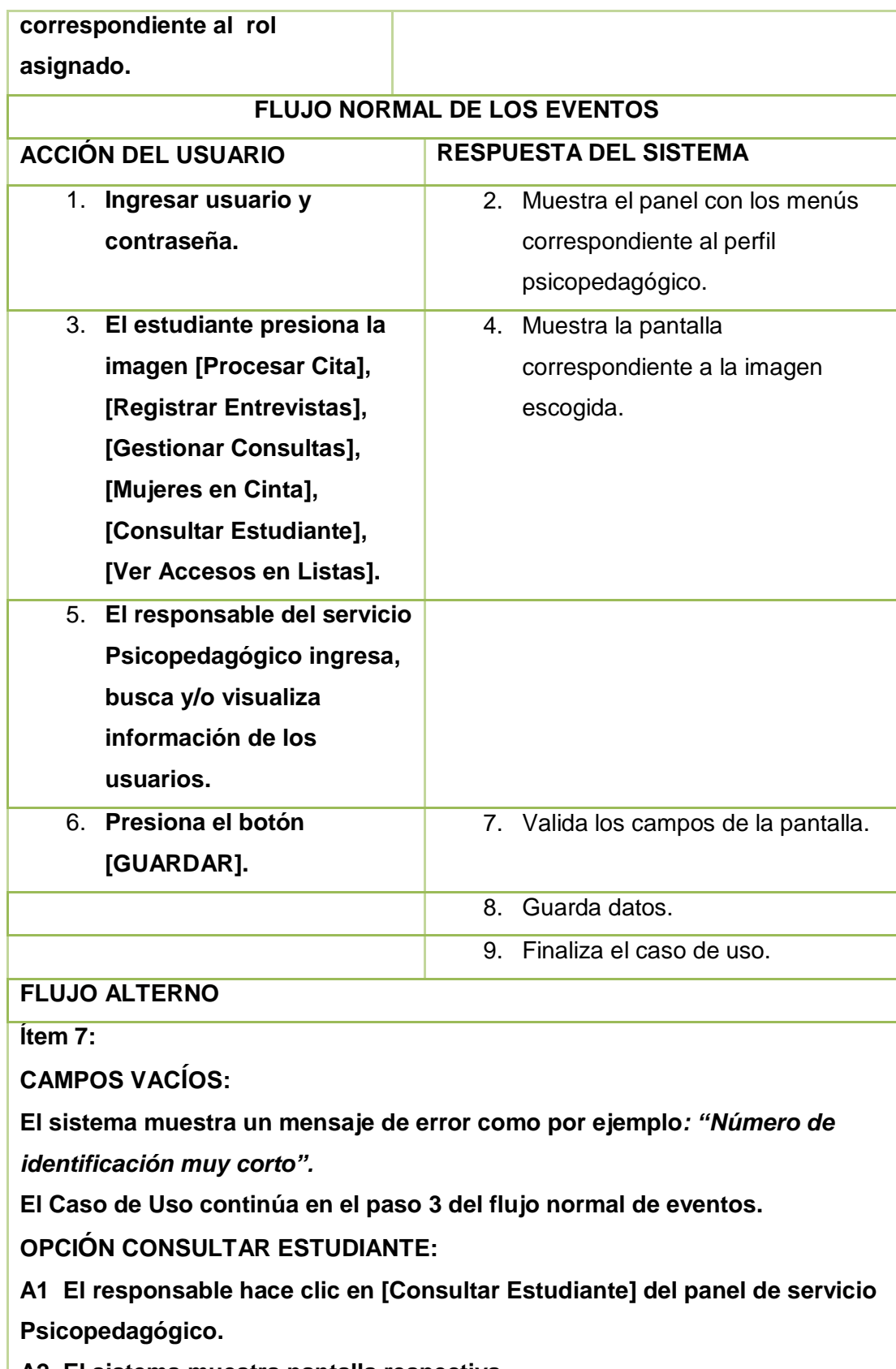

**A2 El sistema muestra pantalla respectiva.**

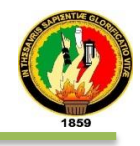

**A3 El responsable de becas ingresa el número de cédula en campo buscar.**

**A4 El responsable hace clic en la imagen Buscar.**

**A5 El sistema verifica el número de cédula.**

**A6 El sistema busca la información del estudiante.**

**A7 El sistema presenta los datos.**

**A8 El responsable hace clic en la opción Inicio.**

**A9 El sistema regresa a la pantalla principal del responsable de Psicopedagógico.**

**A10 El caso de uso continúa en el paso 3 del curso normal de los eventos. DATOS INCORRECTOS:**

**A5 El sistema muestra el mensaje de error "Número de identificación muy corto"**

**El Caso de Uso continúa en el paso A3 de Consultar Estudiante.**

**CAMPOS VACÍOS:**

**A5 El sistema muestra el mensaje "Número de identificación muy corto".**

**El Caso de Uso continúa en el paso A3 de Consultar Estudiante.**

**OPCIÓN VER ACCESOS EN LISTAS:**

**B1 El responsable hace clic en [Ver Accesos en Listas] del panel de servicio Psicopedagógico.**

**B2 El sistema muestra la pantalla con datos representados estadísticamente de aquellos beneficiarios de este servicio separados por género.**

**B3 El administrador presiona el enlace Inicio o Escritorio.**

**B4 El sistema regresa a la pantalla principal del responsable del servicio Psicopedagógico.**

**B5 El caso de uso continúa en el paso 3 del curso normal de los eventos.**

**OPCIÓN REGISTRAR ENTREVISTA:**

**C1 El responsable hace clic en [Registrar Entrevista] del panel de servicio psicopedagógico.**

**C2 El sistema muestra pantalla respectiva.**

**C3 El responsable del servicio psicopedagógico de hace clic en la imagen agregar cita.**

**C4 El sistema visualiza la pantalla agregar cita.**

**C5 El responsable del servicio psicopedagógico ingresa la información** 

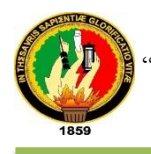

**requerida por el sistema.**

**C6 El responsable presiona el botón [GUARDAR] o [REGRESAR] para cancelar cambios**

**C7 El sistema valida los campos.**

**C8 El sistema actualiza las consultas.**

**C9 El sistema regresa al panel de lista de citas.**

**C10 El responsable selecciona un usuario de la lista de entrevistas registradas.**

**C11 El sistema muestra un mensaje de elección de consulta.**

**C12 El responsable del servicio Psicopedagógico hace clic sobre la imagen modificar cita.**

**C13 El sistema visualiza la pantalla respectiva.**

**C14 El responsable del servicio Psicopedagógico ingresa la información requerida por el sistema.**

**C15 El responsable presiona el botón [GUARDAR] o [REGRESAR] para cancelar cambios**

**C16 El sistema valida los campos.**

**C17 El sistema actualiza la consulta.**

**C18 El sistema regresa al panel de registrar citas.**

**C19 El responsable del servicio Psicopedagógico hace clic sobre la imagen exportar.**

**C20 El sistema genera el reporte de citas registradas.**

**C21 El responsable presiona la opción atrás del navegador, para regresar a la lista actual (citas)**

**C22 El responsable presiona el botón [LIMPIAR CITAS].**

**C23 El sistema muestra un mensaje de confirmación sobre la pantalla.**

**C24 El responsable del servicio Psicopedagógico acepta o cancela la operación.**

**C25 El sistema limpia la lista de citas psicopedagógicas.**

**C26 El responsable presiona el enlace Inicio o Escritorio.**

**C27 El sistema muestra el panel principal.**

**C28 El caso de uso continúa en el paso 3 del curso normal de los eventos.**

**DATOS INCORRECTOS:**

**C7, C17 El sistema muestra el mensaje de error "Nombre del campo: Error** 

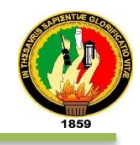

**de validación"**

**El Caso de Uso continúa en el paso C5, C18 de Registrar Entrevista.**

**CAMPOS VACÍOS:**

**C7, C17 El sistema muestra el mensaje "Nombre del campo: Error de validación: se necesita un valor"**

**El Caso de Uso continúa en el paso C5, C18 de Registrar Entrevista.**

**OPCIÓN PROCESAR CITAS:**

**D1 El responsable hace clic en [Procesar Citas] del panel de servicio psicopedagógico.**

**D2 El sistema muestra pantalla respectiva.**

**D3 El responsable selecciona un becario de la lista.**

**D4 El sistema muestra un mensaje de elección de consulta.**

**D5 El responsable del servicio psicopedagógico hace clic sobre la imagen procesar cita.**

**D6 El sistema visualiza la pantalla respectiva al becario.**

**D7 El responsable del servicio psicopedagógico ingresa la información requerida por el sistema.**

**D8 El responsable presiona el botón [GUARDAR] o [REGRESAR] para cancelar cambios**

**D9 El sistema valida los campos.**

**D10 El sistema actualiza el proceso de consulta.**

**D11 El responsable del servicio Psicopedagógico hace clic en la imagen agregar tratamiento.**

**D12 El sistema muestra la vista tratamiento.**

**D13 El administrador ingresa la información requerida por el sistema.**

**D14 El responsable presiona el botón [GUARDAR] o [REGRESAR] para cancelar la operación.**

**D15 El sistema valida los campos.**

**D16 El sistema graba el tratamiento en la entidad.**

**D17 El sistema muestra la vista cita psicopedagógica.**

**D18 El responsable presiona el enlace Inicio o Escritorio**

**D19 El sistema muestra el panel principal.**

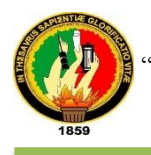

**D20 El caso de uso continúa en el paso 3 del curso normal de los eventos. DATOS INCORRECTOS:**

**D9, D15 El sistema muestra el mensaje de error "Nombre del campo: Error de validación"**

**El Caso de Uso continúa en el paso D7, D13 de Procesar Cita.**

# **CAMPOS VACÍOS:**

**D9, D15 El sistema muestra el mensaje "Nombre del campo: Error de validación: se necesita un valor"**

**El Caso de Uso continúa en el paso D7, D13 de Procesar Cita.**

# **OPCIÓN GESTIONAR CONSULTAS:**

**E1 El responsable hace clic en [Gestionar Consultas] del panel de servicio psicopedagógico.**

**E2 El sistema muestra pantalla respectiva.**

**E3 El responsable del servicio psicopedagógico de hace clic en la imagen agregar consulta.**

**E4 El sistema visualiza la pantalla agregar consulta**

- **E5 El responsable del servicio psicopedagógico ingresa la información el número de cédula del estudiante.**
- **E6 El responsable pulsa la imagen buscar.**
- **E7 El sistema valida cédula.**
- **E8 El sistema busca información del estudiante.**

**E9 El sistema presenta la información del estudiante encontrado.**

**E10 El responsable del servicio Psicopedagógico completa la información sobre la consulta.**

**E11 El responsable presiona el botón [GUARDAR] o [REGRESAR] para cancelar cambios**

**E12 El sistema valida los campos.**

**E13 El sistema actualiza las consultas.**

**E14 El sistema regresa al panel de registrar entrevistas.** 

**E15 El responsable selecciona un registro en la lista de consultas.**

**E16 El sistema muestra un mensaje del registro seleccionado.**

**E17 El responsable del servicio psicopedagógico hace clic sobre la imagen** 

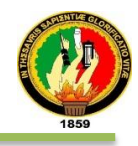

**para editar usuario.**

**E18 El sistema visualiza la pantalla respectiva.**

**E19 El responsable del servicio psicopedagógico actualiza la información.**

**E20 El responsable presiona el botón [GUARDAR] [BORRAR] o** 

**[REGRESAR] para cancelar cambios**

**E21 El sistema valida los campos.**

**E22 El sistema actualiza o borra la información del usuario.**

**E23 El sistema muestra la lista de consultas.**

**E24 El responsable selecciona un registro del usuario para asignar tratamiento.**

**E25 El sistema muestra un mensaje de elección de consulta.**

**E26 El responsable del servicio psicopedagógico hace clic sobre la imagen asignar tratamiento.**

**E27 El sistema visualiza la pantalla lista de tratamientos del usuario.**

**E28 El responsable presiona el botón [AGREGAR].**

**E29 Muestra la pantalla para agregar un tratamiento.**

**E30 EL responsable ingresa los datos solicitados por el sistema**

**E31 El responsable presiona el botón [GUARDAR] o [REGRESAR].**

**E32 El sistema valida los campos.**

**E33 El sistema guarda los datos.**

**E34 El sistema muestra la pantalla lista de tratamientos (historial del estudiante).**

**E35 El responsable selecciona un tratamiento de la lista.**

**E36 El sistema muestra un mensaje del tratamiento seleccionado.**

**E37 El responsable del servicio Psicopedagógico hace clic sobre el botón editar**

**E38 El sistema visualiza la pantalla con campos correspondientes.**

**E39 EL responsable actualiza los datos**

**E40 El responsable presiona el botón [GUARDAR] o [REGRESAR].**

**E41 El sistema valida los datos**

**E42 El sistema guarda la información.**

**E43 El sistema regresa a la pantalla del historial del estudiante.**

**E44 El responsable hace clic en el botón [REGRESAR].**

**E45 El sistema muestra la lista de consultas psicopedagógicas**

**E46 El responsable selecciona un estudiante de la lista.**

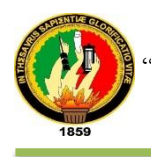

**E47 El sistema muestra el mensaje de selección** 

**E48 El responsable del servicio Psicopedagógico selecciona la imagen enviar e-mail.**

**E49 El sistema muestra una ventana emergente.**

**E50 El responsable ingresa el correo electrónico, asunto y el mensaje del correo**

**E51 El responsable presiona el botón [ENVIAR]**

**E52 El sistema muestra mensaje de confirmación.**

**E53 El responsable del servicio Psicopedagógico hace clic sobre la imagen exportar.**

**E54 El sistema genera el reporte de consultas registradas.**

**E55 El responsable del servicio Psicopedagógico presiona la opción atrás del navegador.**

**E56 El sistema regresa a la vista consultas registradas.**

**E57 El responsable presiona el enlace Inicio o Escritorio.**

**E58 El sistema muestra el panel principal.**

**E65 El caso de uso continúa en el paso 3 del curso normal de los eventos.**

### **DATOS INCORRECTOS:**

**E7, E21,E32,E41 El sistema muestra el mensaje de error "Nombre del campo: Error de validación"**

**El Caso de Uso continúa en el paso E5, E10, E30, E39 de Gestionar Consulta.**

### **CAMPOS VACÍOS:**

**E7, E21,E32,E41 El sistema muestra el mensaje "Nombre del campo: Error de validación: se necesita un valor"**

**El Caso de Uso continúa en el paso E5, E10, E30, E39 de Gestionar Consulta.**

### **OPCIÓN MUJERES EN CINTA:**

**F1 El responsable hace clic en [Mujeres en Cinta] del panel de servicio psicopedagógico.**

**F2 El sistema muestra pantalla listas e mujeres embarazadas.**

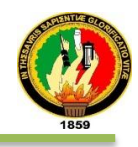

**F3 El responsable selecciona un registro de la lista.**

**F4 El sistema muestra un mensaje de elección de consulta.**

**F5 El responsable del servicio psicopedagógico hace clic sobre la imagen ver perfil.**

**F6 El sistema visualiza la pantalla con la información respectiva.**

**F7 El responsable selecciona el enlace Escritorio**

**F8 El sistema muestra la pantalla lista de mujeres embarazadas.**

**F9 El responsable de psicopedagógico selecciona un registro con correo electrónico.**

**F10 El responsable del servicio psicopedagógico selecciona la imagen enviar e-mail.**

**F11 El sistema muestra una ventana emergente.**

**F12 El responsable ingresa el asunto y el mensaje del correo**

**F13 El responsable presiona el botón [ENVIAR]**

**F14 El sistema muestra el mensaje de confinación sobre el envío del correo electrónico.**

**F15 El responsable del servicio psicopedagógico hace clic sobre la imagen exportar.**

**F16 El sistema genera el reporte de las estudiantes embarazadas.**

**F17 El responsable del servicio hace clic en la opción atrás del navegador.**

**F18 El sistema muestra la pantalla lista de mujeres embarazadas.**

**F19 El responsable presiona el enlace Inicio o Escritorio.**

**F20 El sistema regresa al panel principal del servicio psicopedagógico.**

**F21 El caso de uso continúa en el paso 3 del curso normal de los eventos.**

**DATOS INCORRECTOS:**

**F13 El sistema muestra el mensaje de error "Nombre del campo: Error de validación"**

**El Caso de Uso continúa en el paso F12 de Mujeres en Cinta**

**CAMPOS VACÍOS:**

**F13 El sistema muestra el mensaje "Nombre del campo: Error de validación: se necesita un valor"**

**El Caso de Uso continúa en el paso F12 de Gestionar Consulta.**

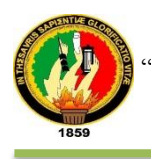

En fig. 39 se muestra el diagrama de secuencia del caso de uso Administrar Paciente.

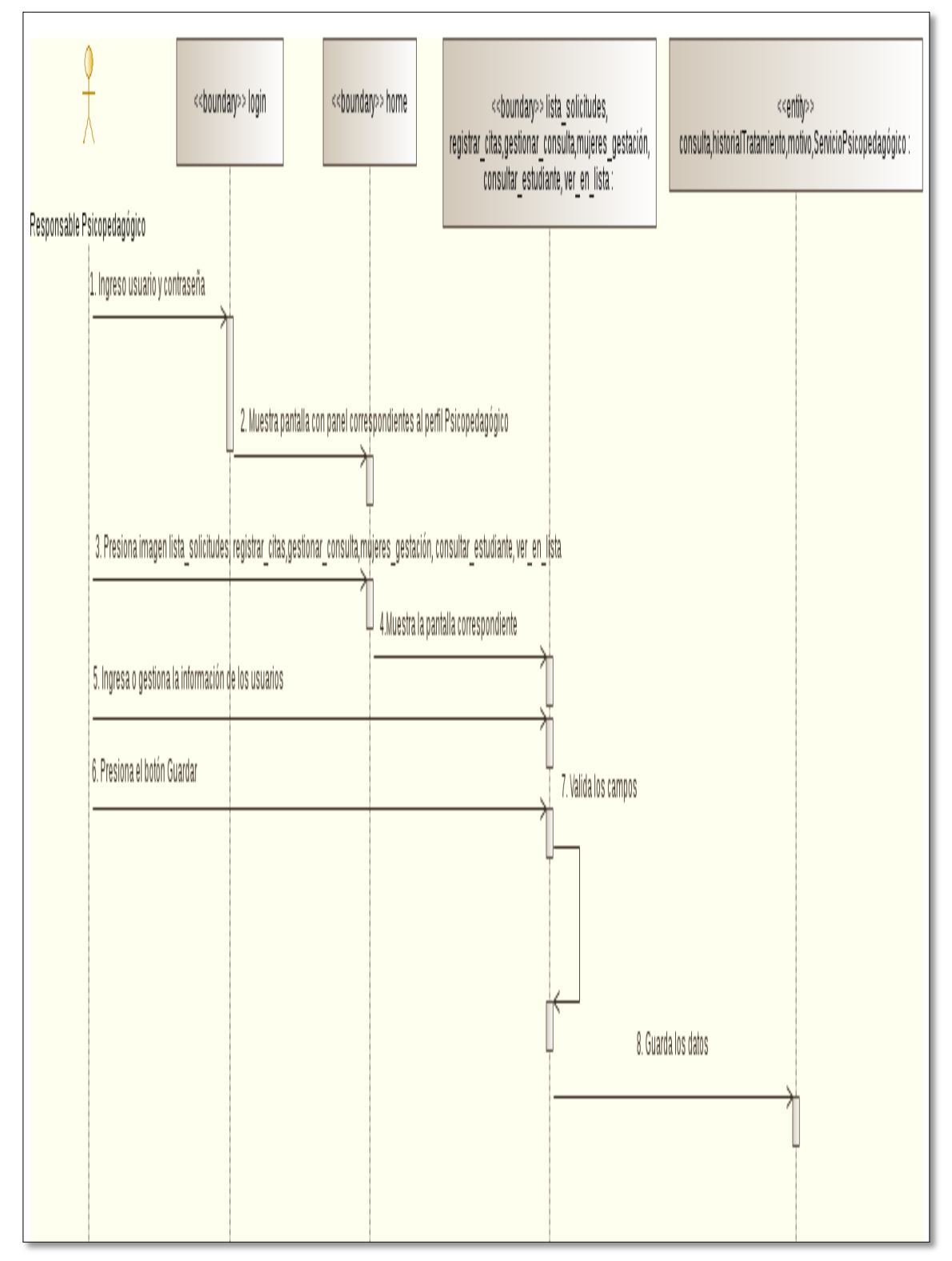

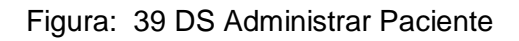

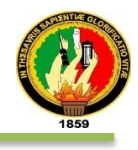

En fig. 40 se muestra el diagrama de secuencia del caso de uso Administrar Paciente, Opción Consultar Estudiante.

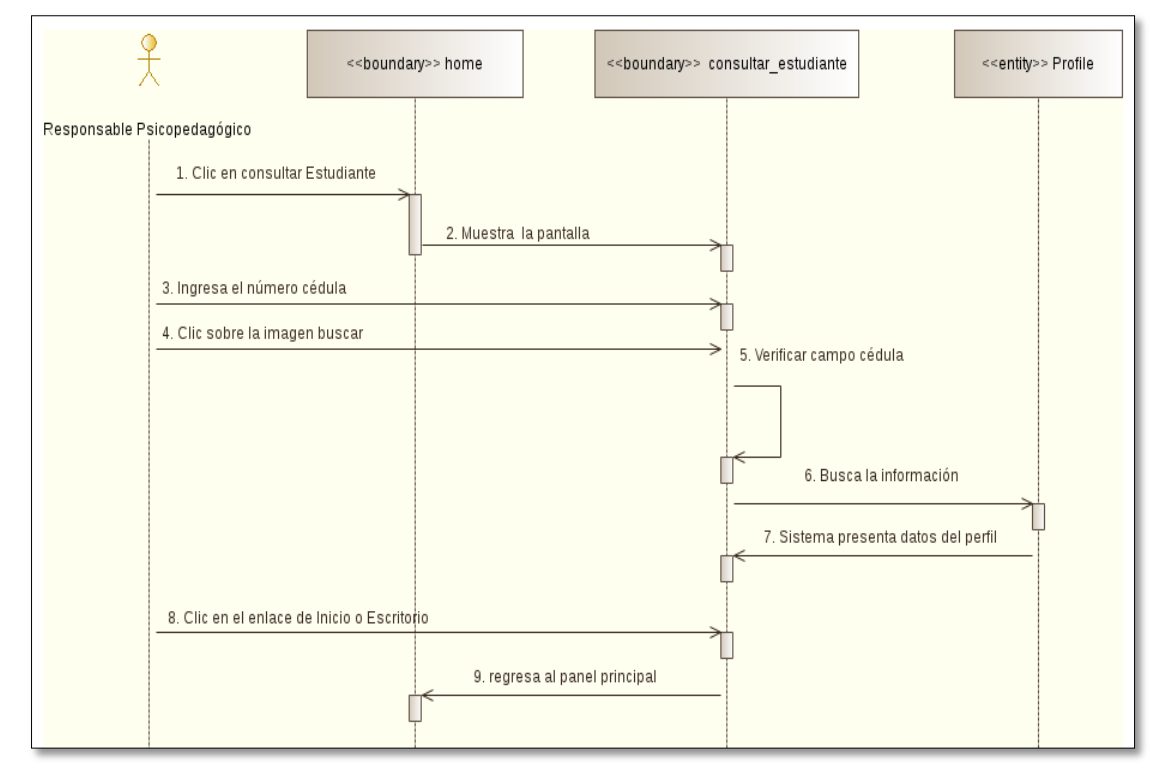

Figura: 40 DS Administrar Paciente, Opción Consultar Estudiante.

En fig. 41 se muestra el diagrama de secuencia del caso de uso Administrar Paciente, Opción Ver Acceso en Listas.

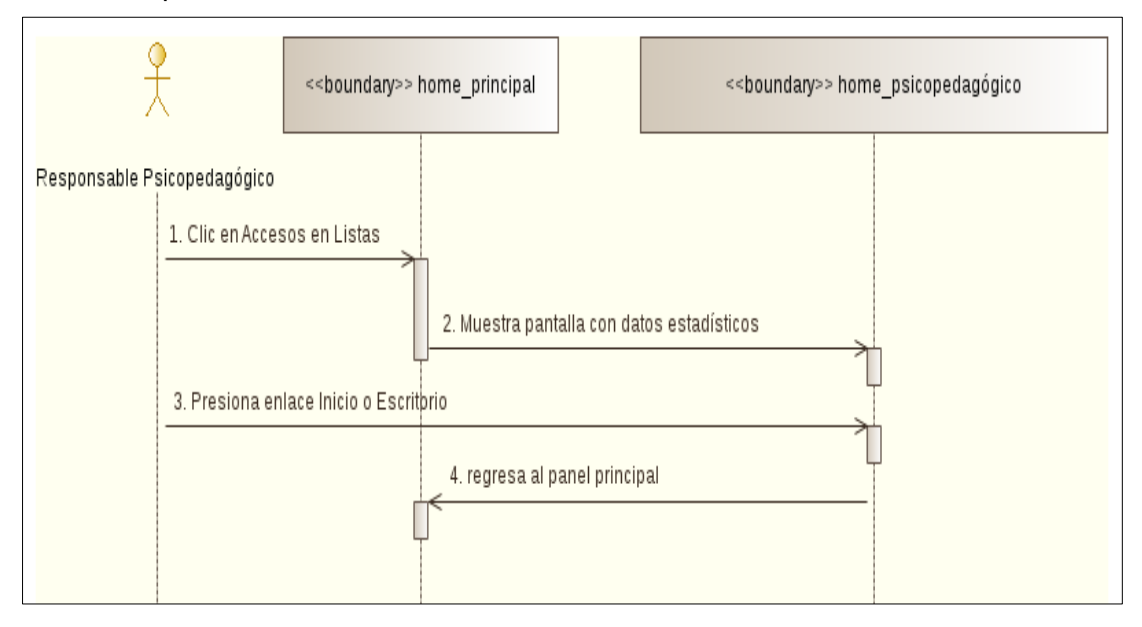

Figura: 41 DS Administrar Paciente, Opción Ver Acceso en Listas.

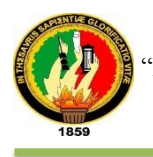

### En fig. 42 se muestra el diagrama de secuencia del caso de uso Administrar Paciente, Opción Registrar Entrevista

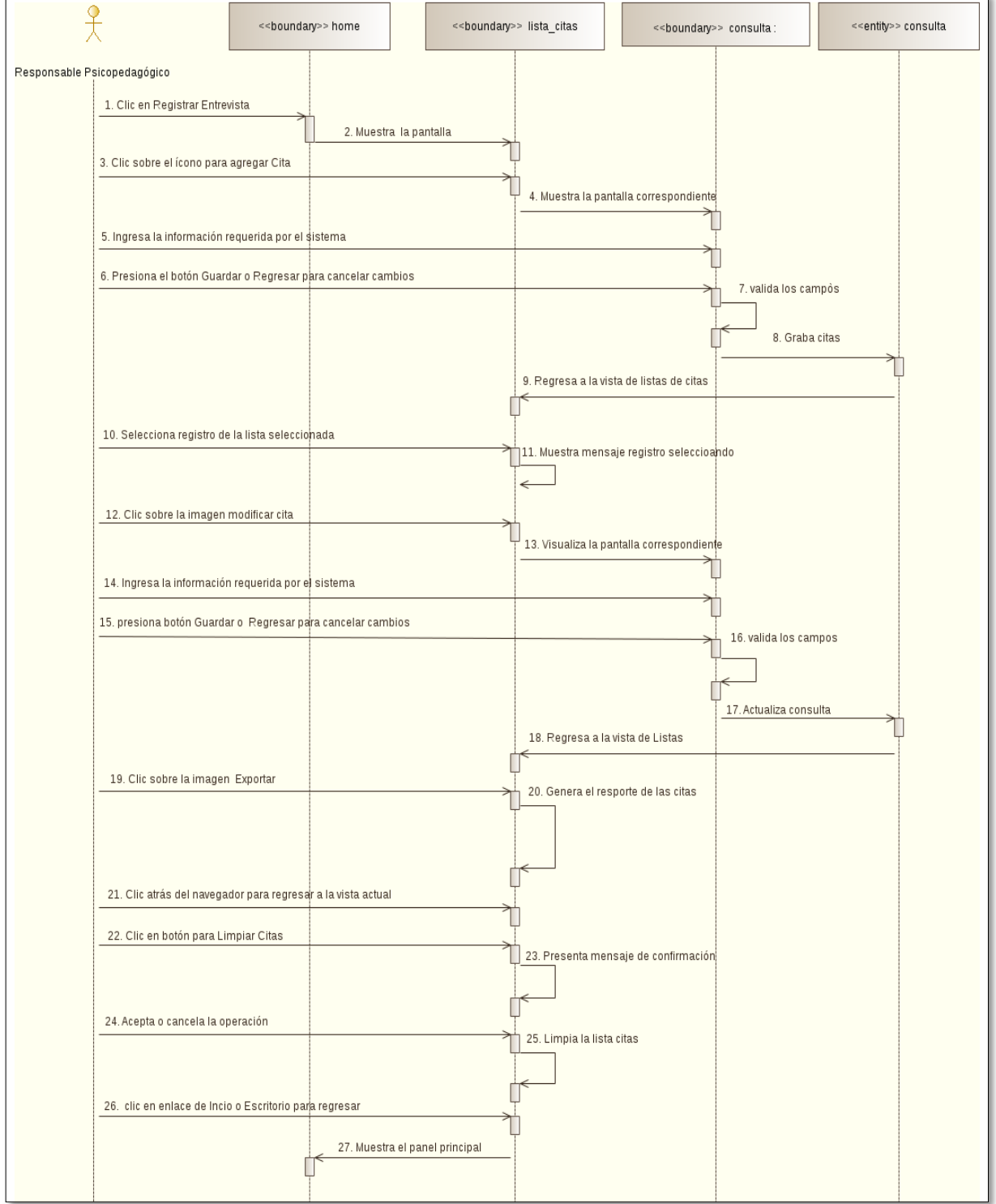

Figura: 42 DS Administrar Paciente, Opción Registrar Entrevistas

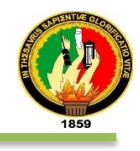

### En Fig. 43 se muestra el diagrama de secuencia del caso de uso Administrar Paciente, Opción Procesar Citas

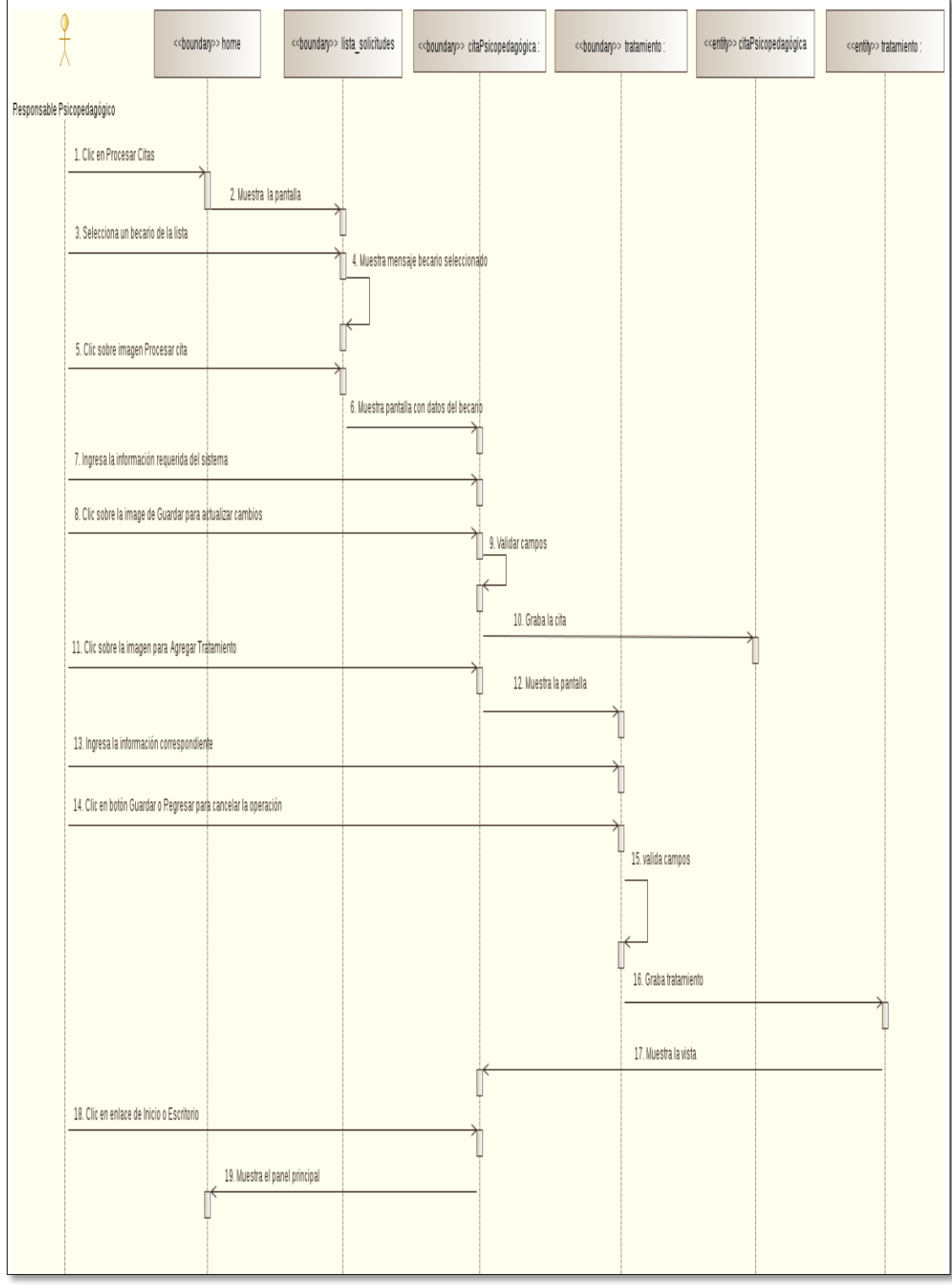

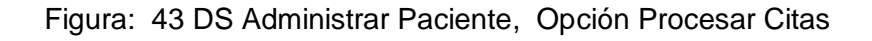

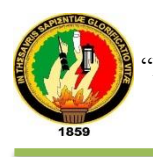

### En Fig. 44 se muestra el diagrama de secuencia del caso de uso Administrar Paciente, Opción Gestionar Consultas

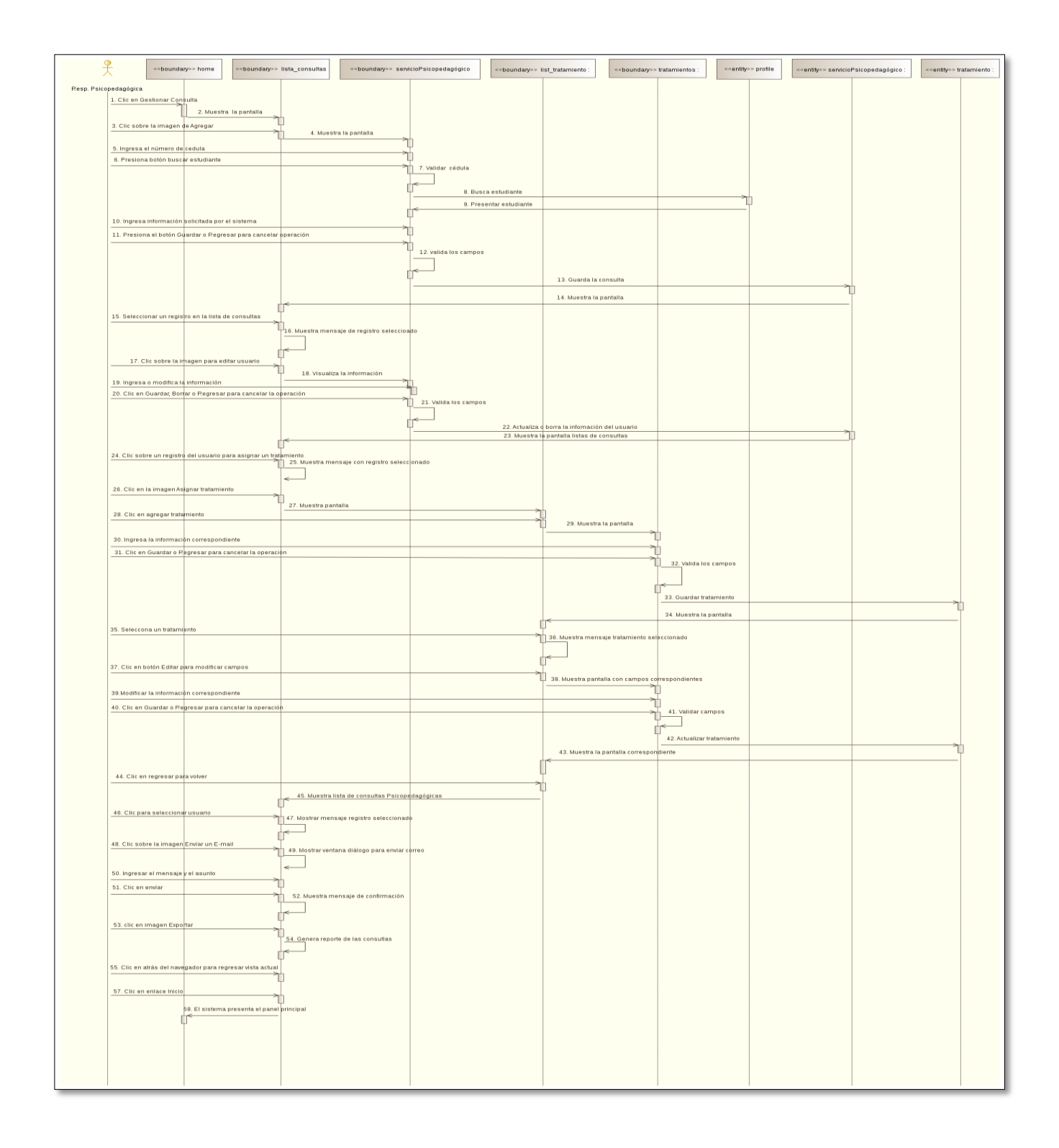

#### Figura: 44 DS Administrar Paciente, Opción Gestionar Consultas

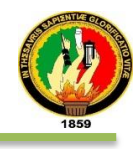

### En Fig. 45 se muestra el diagrama de secuencia del caso de uso Administrar Paciente, Opción Mujeres en Cinta

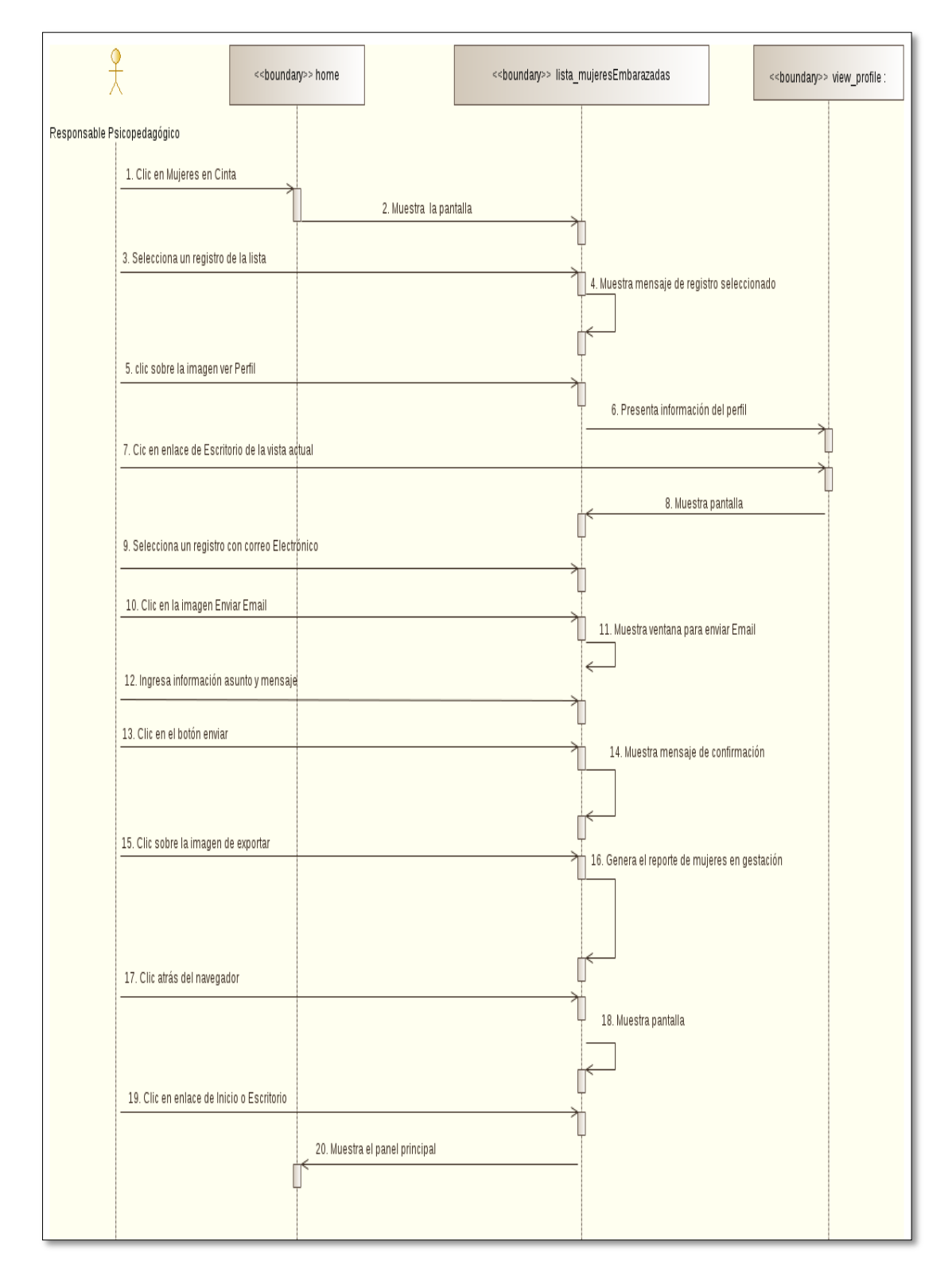

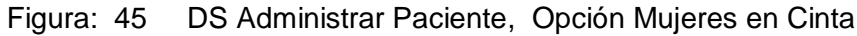

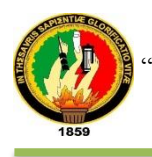

### **i) VISUALIZAR ESTADÍSTICAS**

En la tabla XLII se describe el caso de uso Gestionar Cuentas en donde se detallan las diferentes opciones como son: agregar, editar, ver, autorizar y exportar.

# TABLA XLII: PANTALLA VISUALIZAR ESTADÍSTICAS

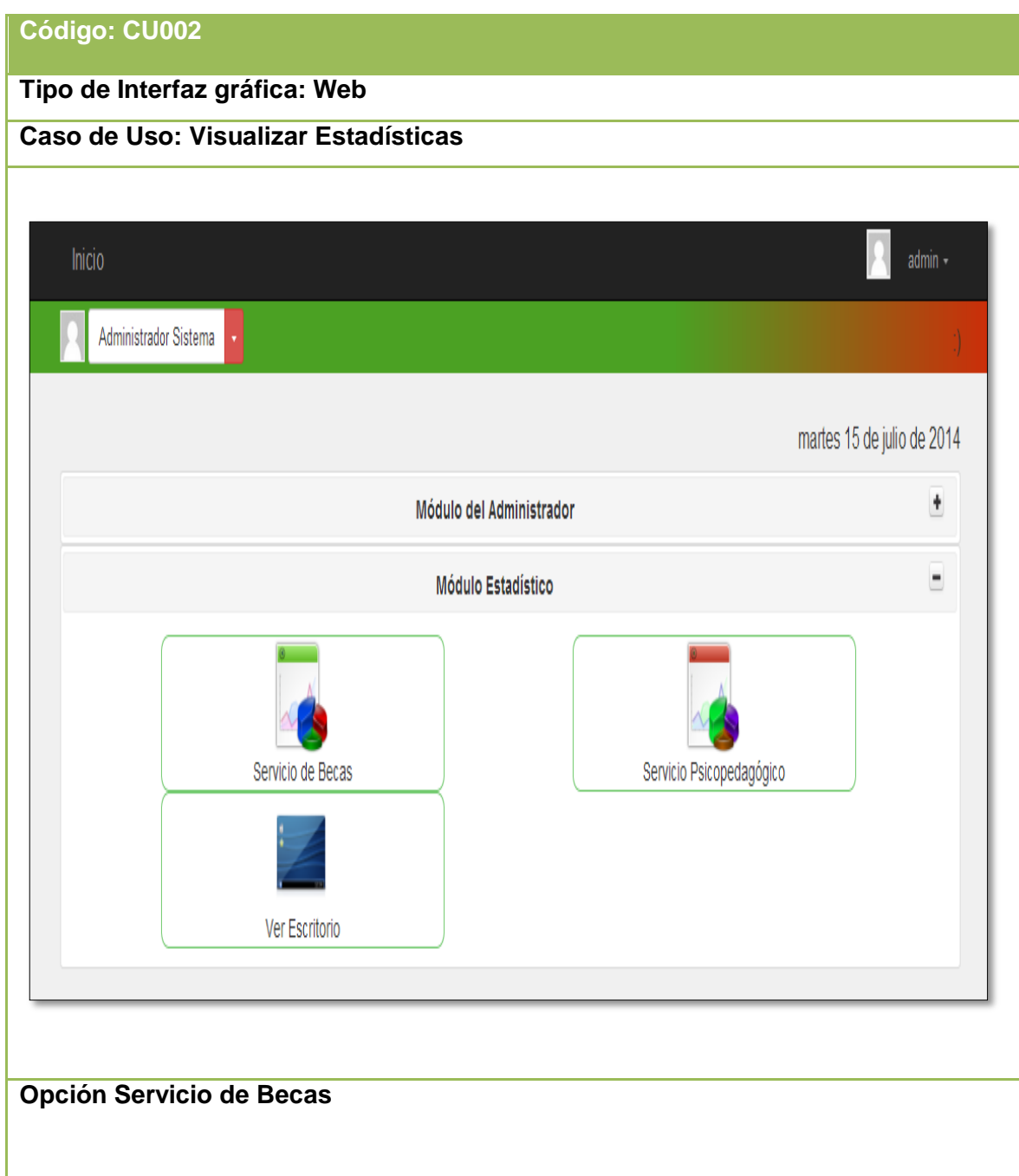

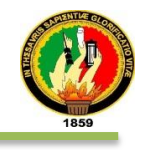

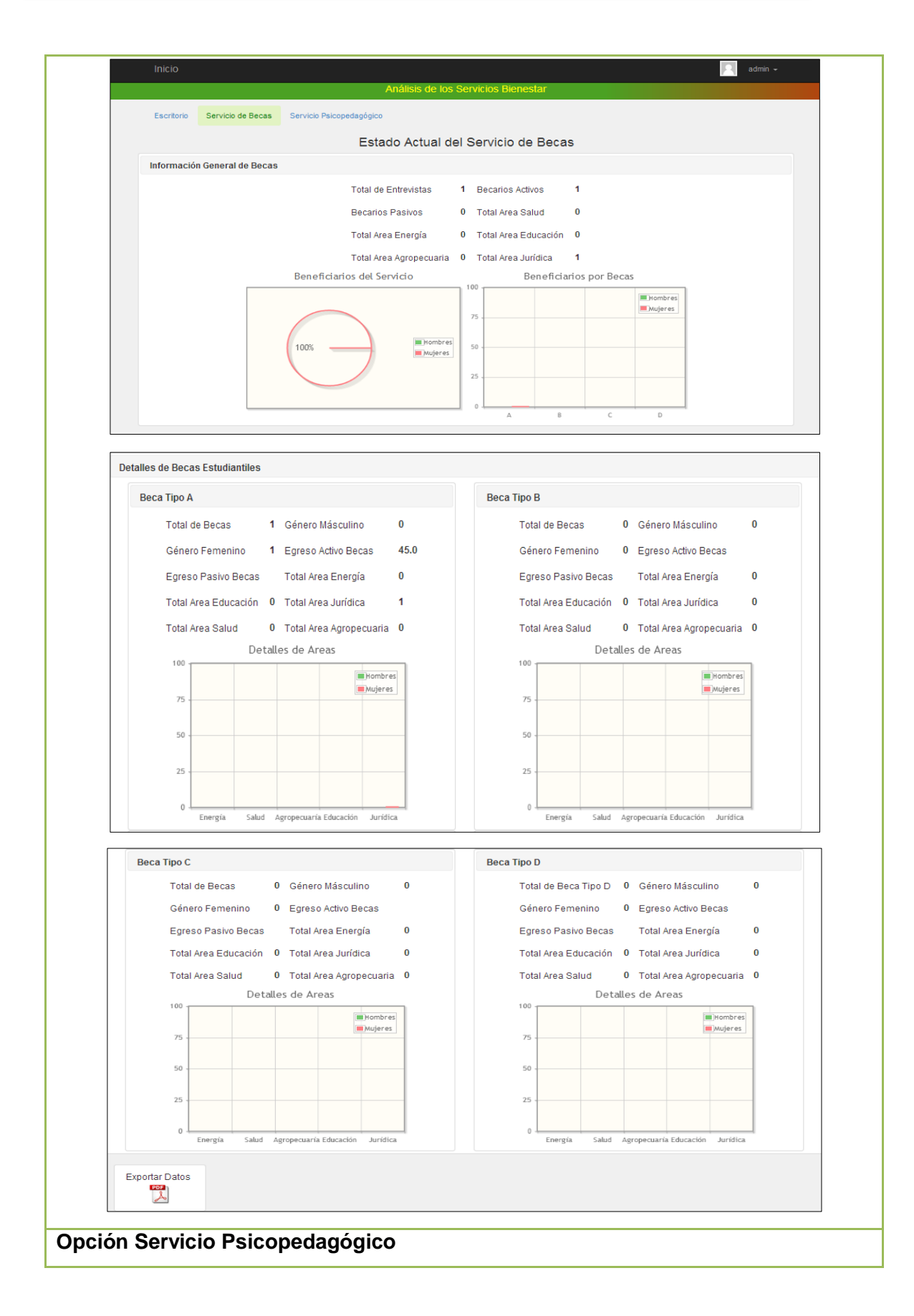

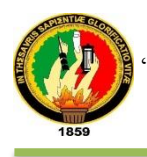

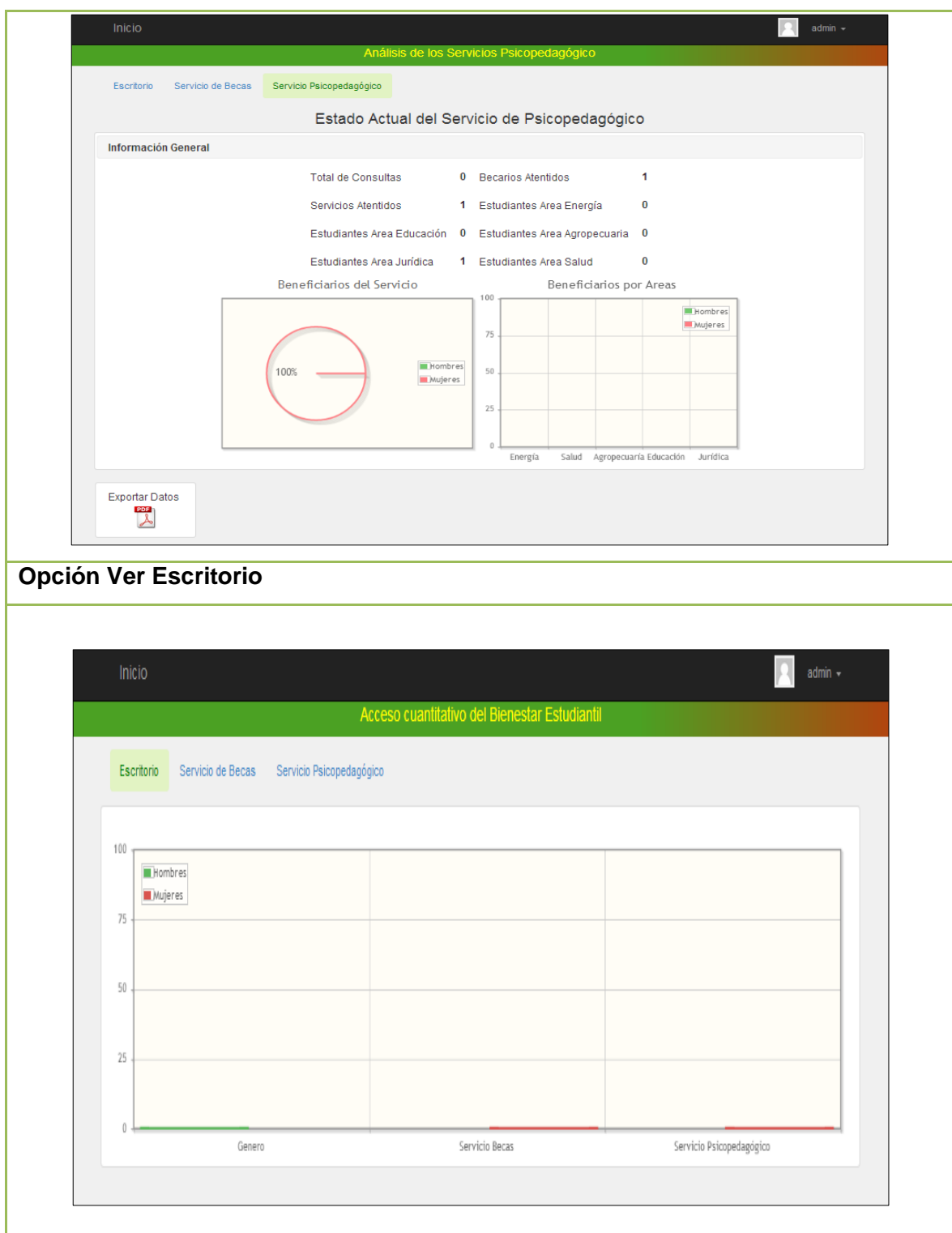

En la tabla XLIII se detalla la descripción del caso de uso visualizar estadísticas y la interacción del director con el sistema empresarial web "SISBE".

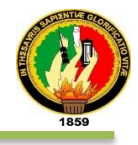

# TABLA XLIII: DESCRIPCIÓN DEL CASO DE USO VISUALIZAR ESTADÍSTICAS

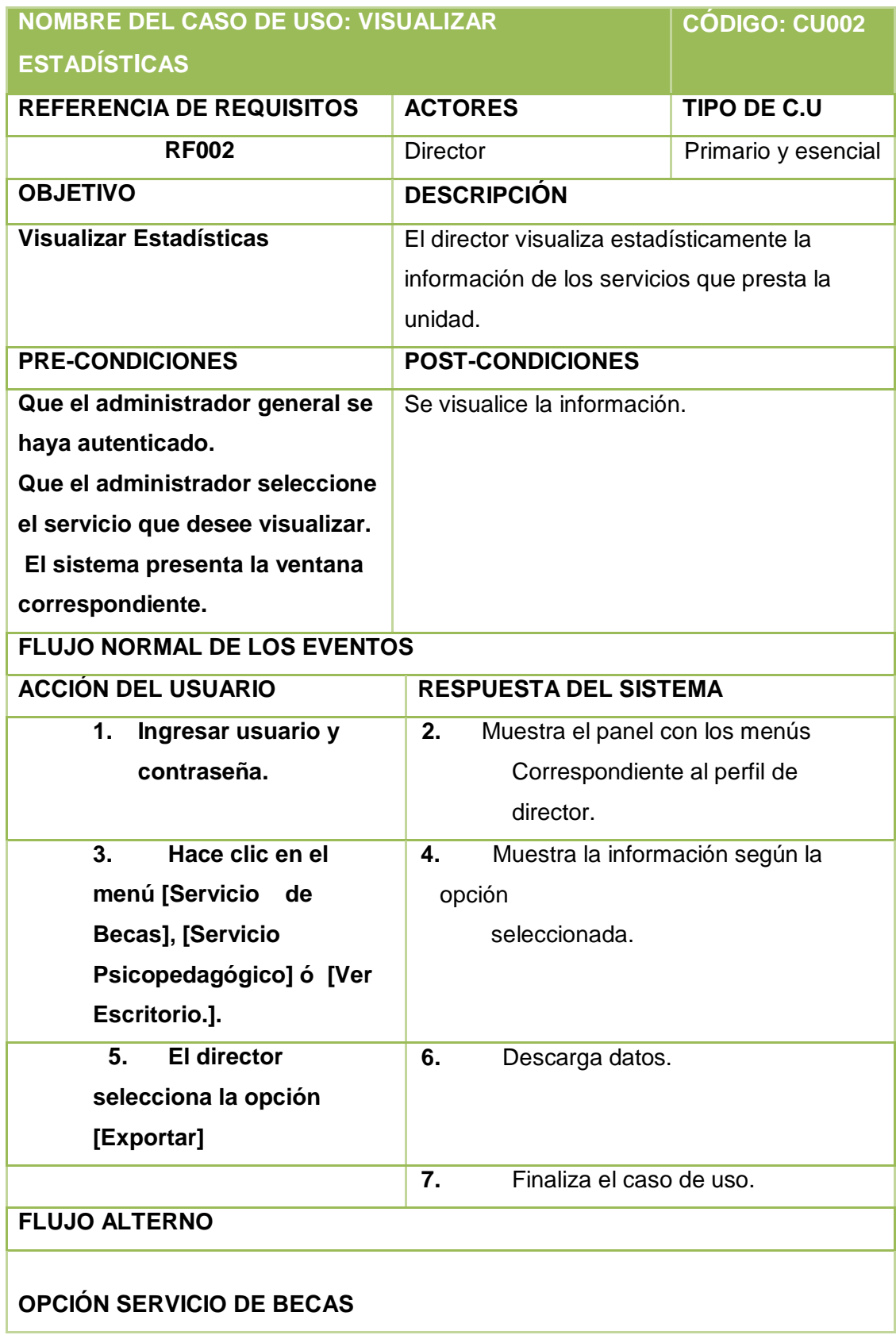

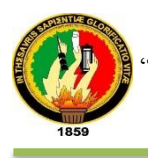

- **A1 El director general hace clic e [Servicios de Becas].**
- **A2 El sistema muestra la información estadística.**
- **A3 El director presiona la imagen Exportar.**
- **A4 El sistema descarga y visualiza el reporte estadístico.**
- **A5 El director presiona la imagen atrás del navegador.**
- **A6 El sistema muestra la pantalla donde se encuentra la información estadística del servicio de becas.**
- **A7 El director selecciona el enlace Inicio.**
- **A8 El sistema muestra el panel principal del director.**
- **A9 El Caso de Uso continúa en el paso A1 de Servicio De Becas**
- **OPCIÓN SERVICIO PSICOPEDAGÓGICO**
- **B1 El director general hace clic e [Servicios Psicopedagógico].**
- **B2 El sistema muestra la información estadística.**
- **B3 El director presiona la imagen Exportar.**
- **B4 El sistema descarga y visualiza el reporte estadístico.**
- **B5 El director presiona la imagen atrás del navegador.**
- **B6 El sistema muestra la pantalla donde se encuentra la información**
- **estadística del servicio Psicopedagógico.**
- **B7 El director selecciona el enlace Inicio.**
- **B8 El sistema muestra el panel principal del director.**
- **B9 El Caso de Uso continúa en el paso B1 de Servicio Psicopedagógico.**
- **OPCIÓN VER ESCRITORIO**
- **C1 El director general hace clic en [Ver Escritorio].**
- **C2 El sistema muestra la información estadística de la demanda de servicios por género.**
- **C3 El director selecciona el enlace Inicio.**
- **C4 El sistema muestra el panel principal del director.**
- **C5 El Caso de Uso continúa en el paso C1 de Ver Escritorio.**

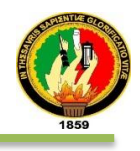

En fig. 46 se muestra el diagrama de secuencia del caso de uso Visualizar **Estadísticas** 

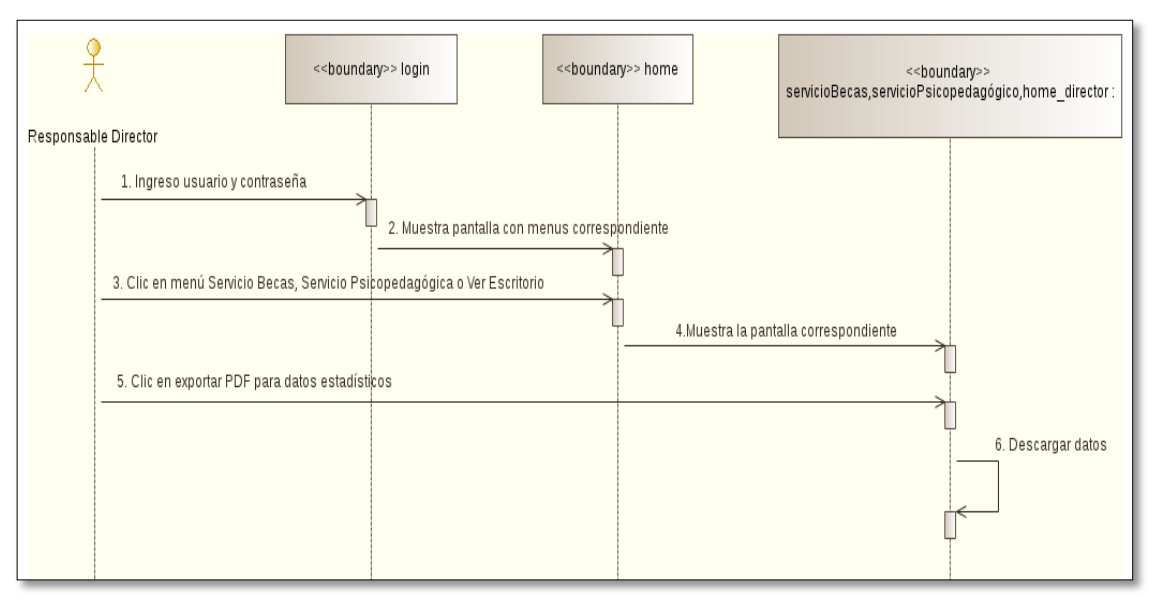

Figura: 46 DS Visualizar Estadísticas

En fig. 47 se muestra el diagrama de secuencia del caso de uso Visualizar Estadísticas, opción Servicio de Becas

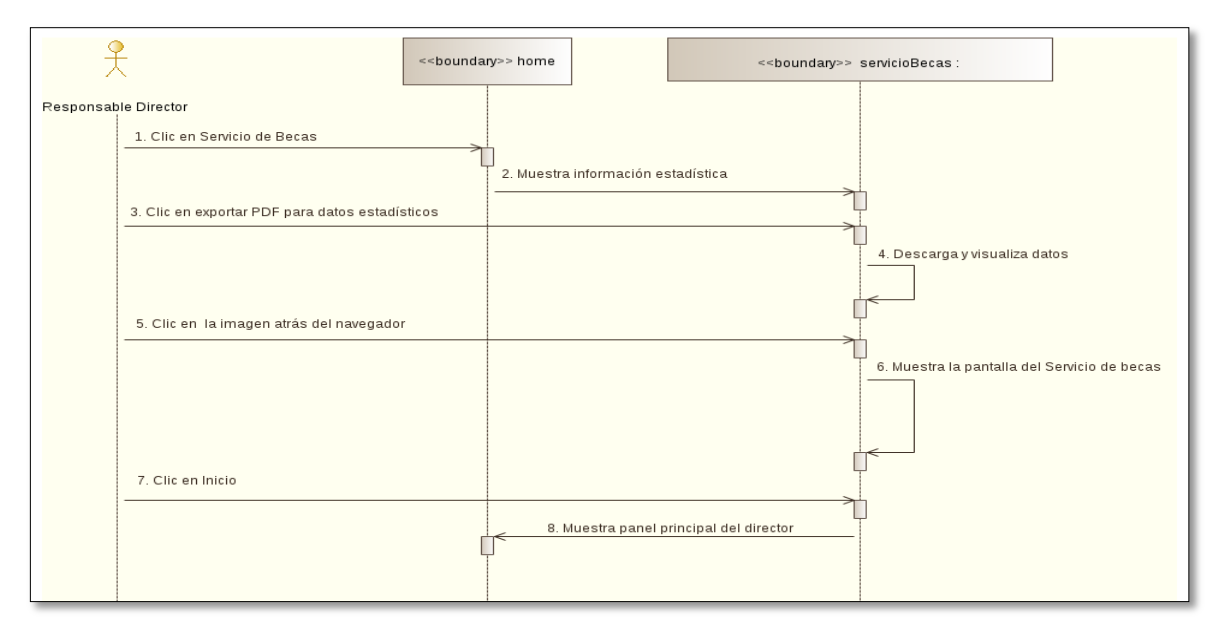

Figura: 47 DS Visualizar Estadísticas, Opción Servicio de Becas

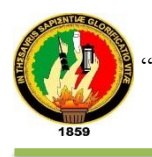

En fig. 48 se muestra el diagrama de secuencia del caso de uso Visualizar Estadísticas, opción Servicio Psicopedagógico

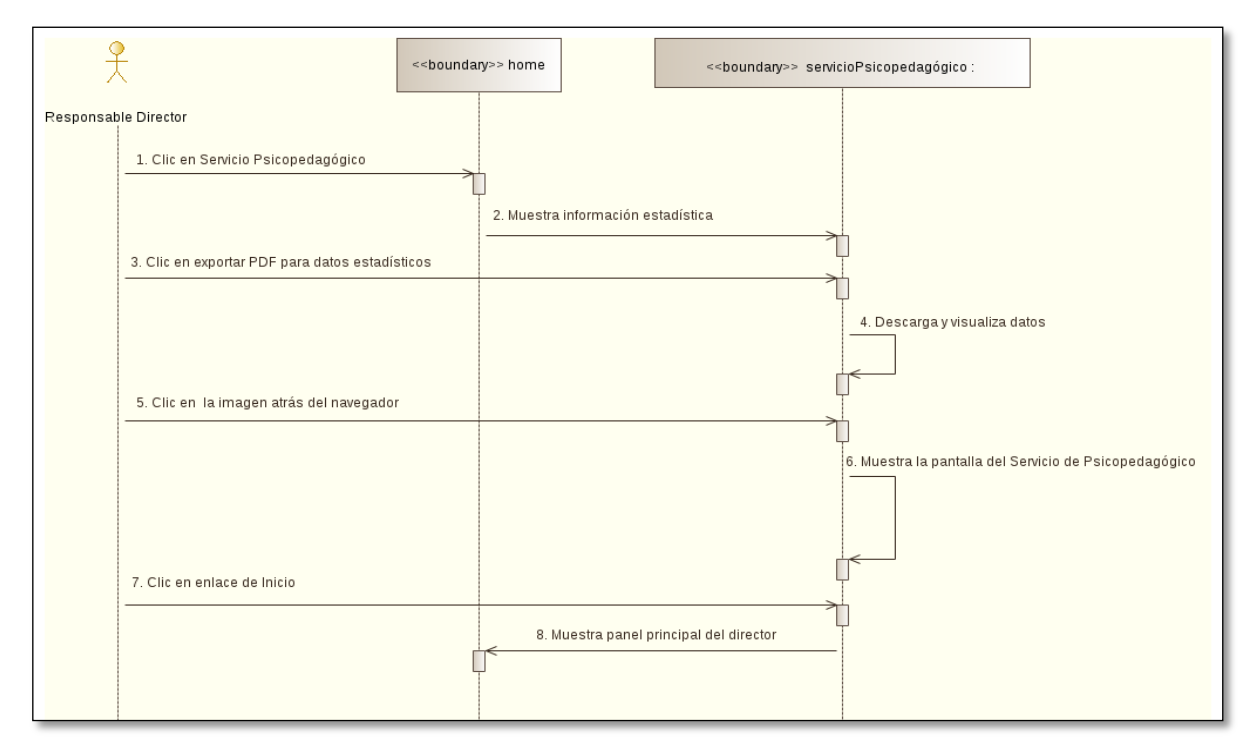

Figura: 48 DS Visualizar Estadísticas, Opción Servicio Psicopedagógico

En Fig. 49 se muestra el diagrama de secuencia del caso de uso Visualizar Estadísticas, opción Escritorio

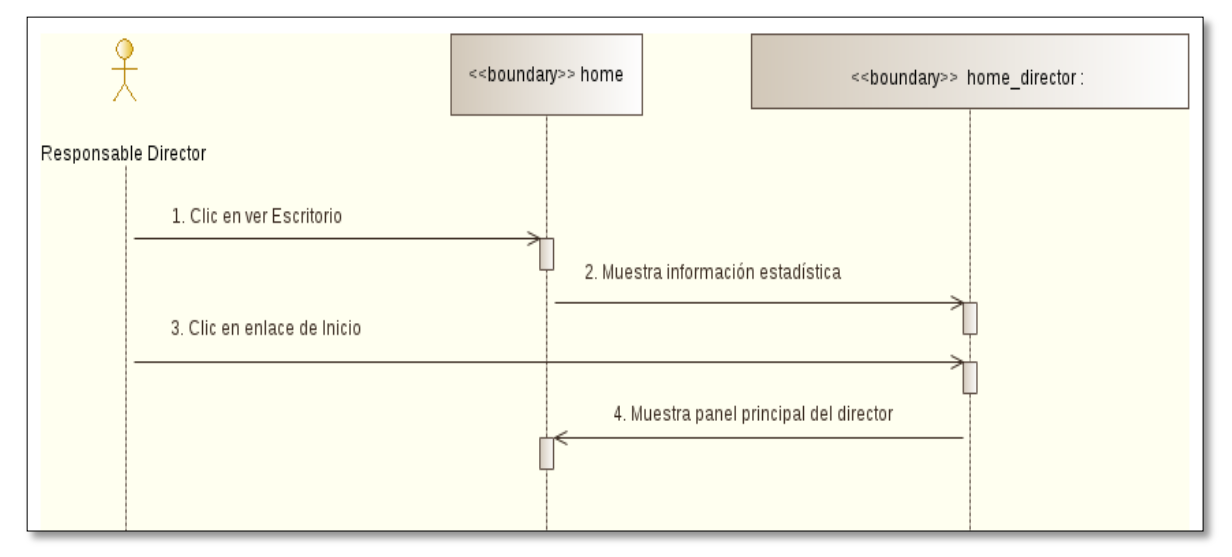

Figura: 49 DS Visualizar Estadísticas, Opción Escritorio

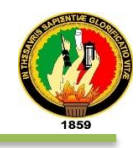

## **j) CONFIGURAR CUENTA**

En la tabla XLIV se describe el caso de uso Gestionar Cuentas.

### TABLA XLIV: PANTALLA CONFIGURAR CUENTA

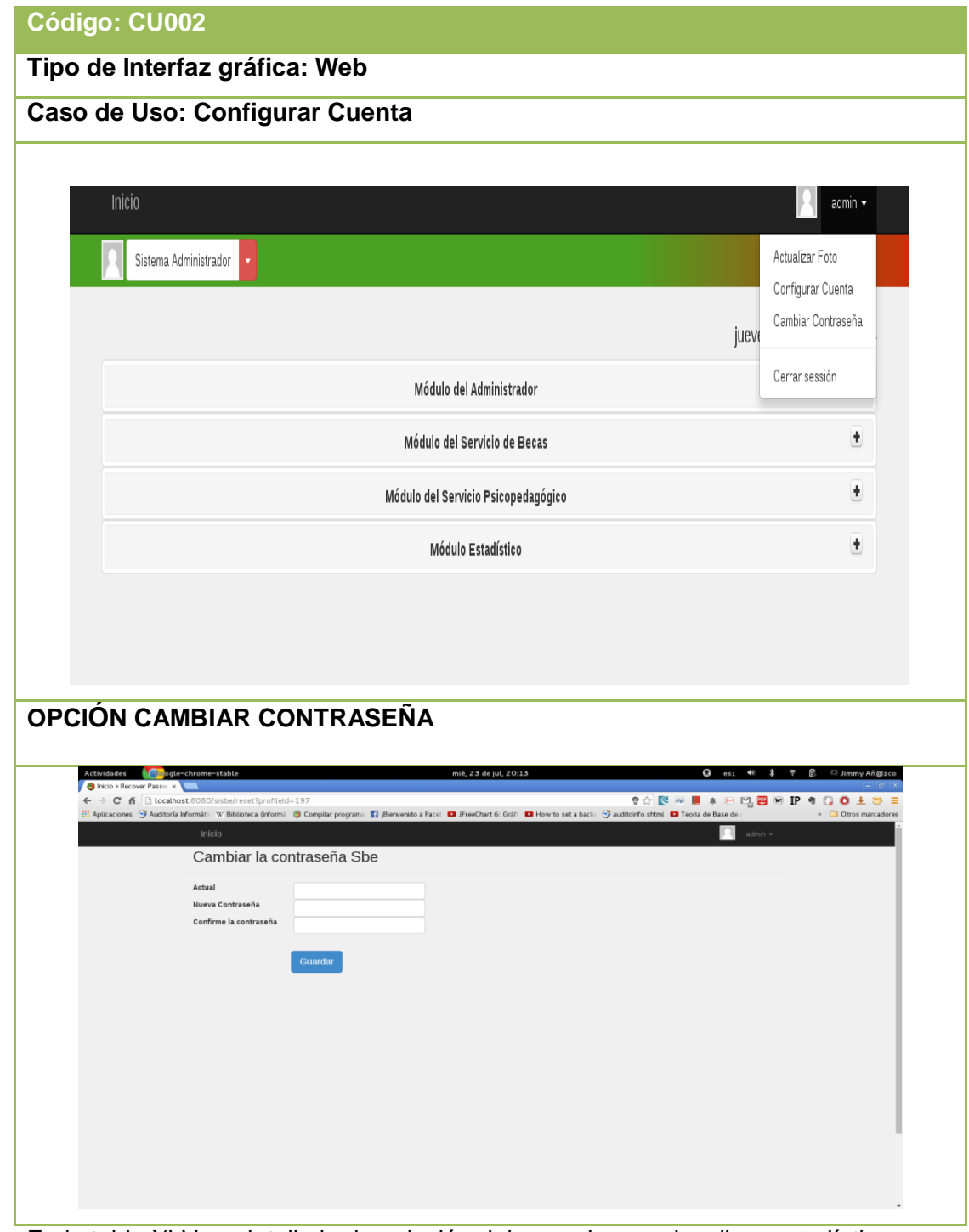

En la tabla XLV se detalla la descripción del caso de uso visualizar estadísticas y la interacción de los actores con el sistema empresarial web "SISBE".

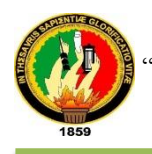

# TABLA XLV: DESCRIPCIóN DEL CASO DE USO CONFIGURAR CUENTA

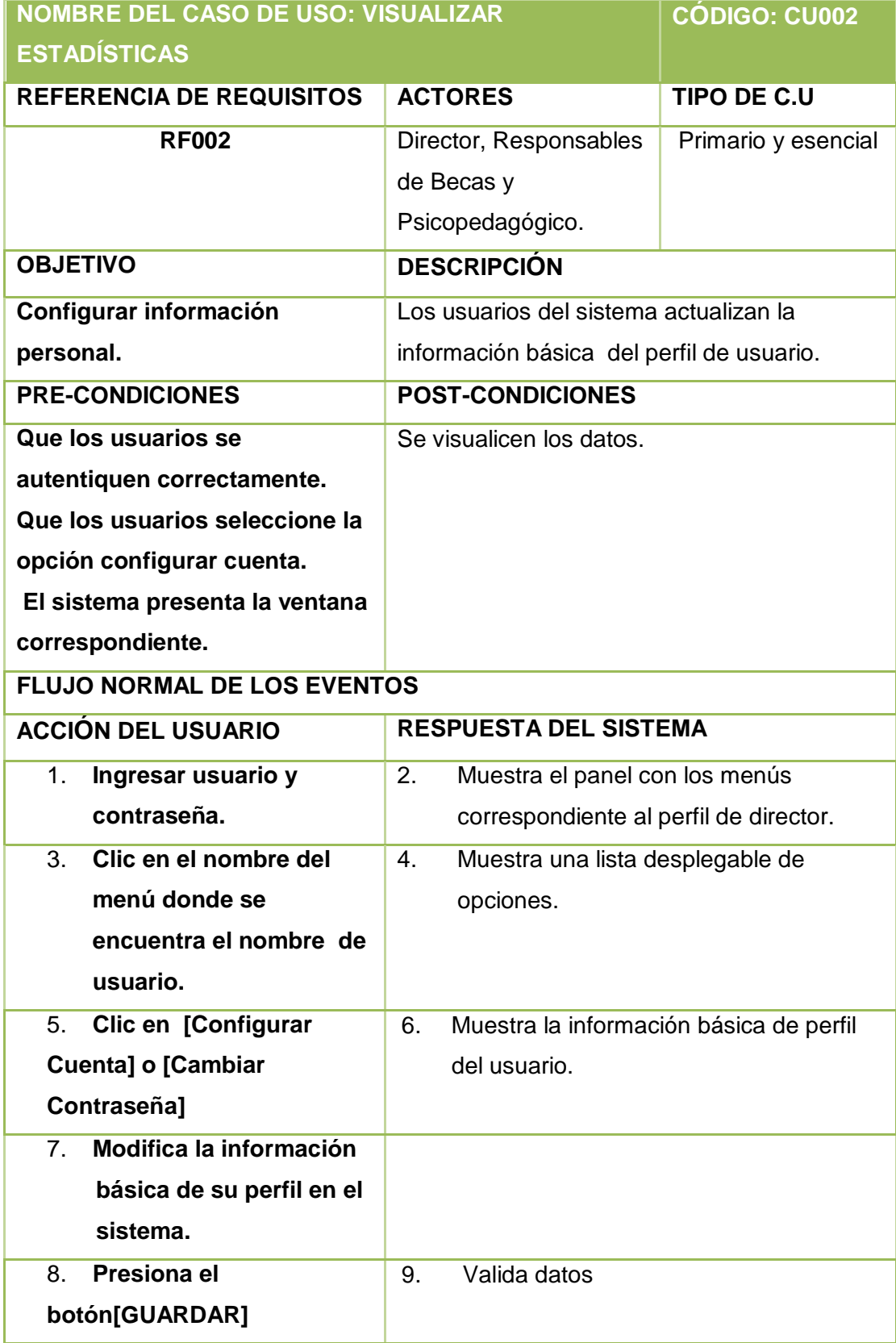

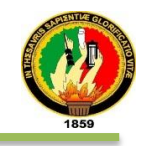

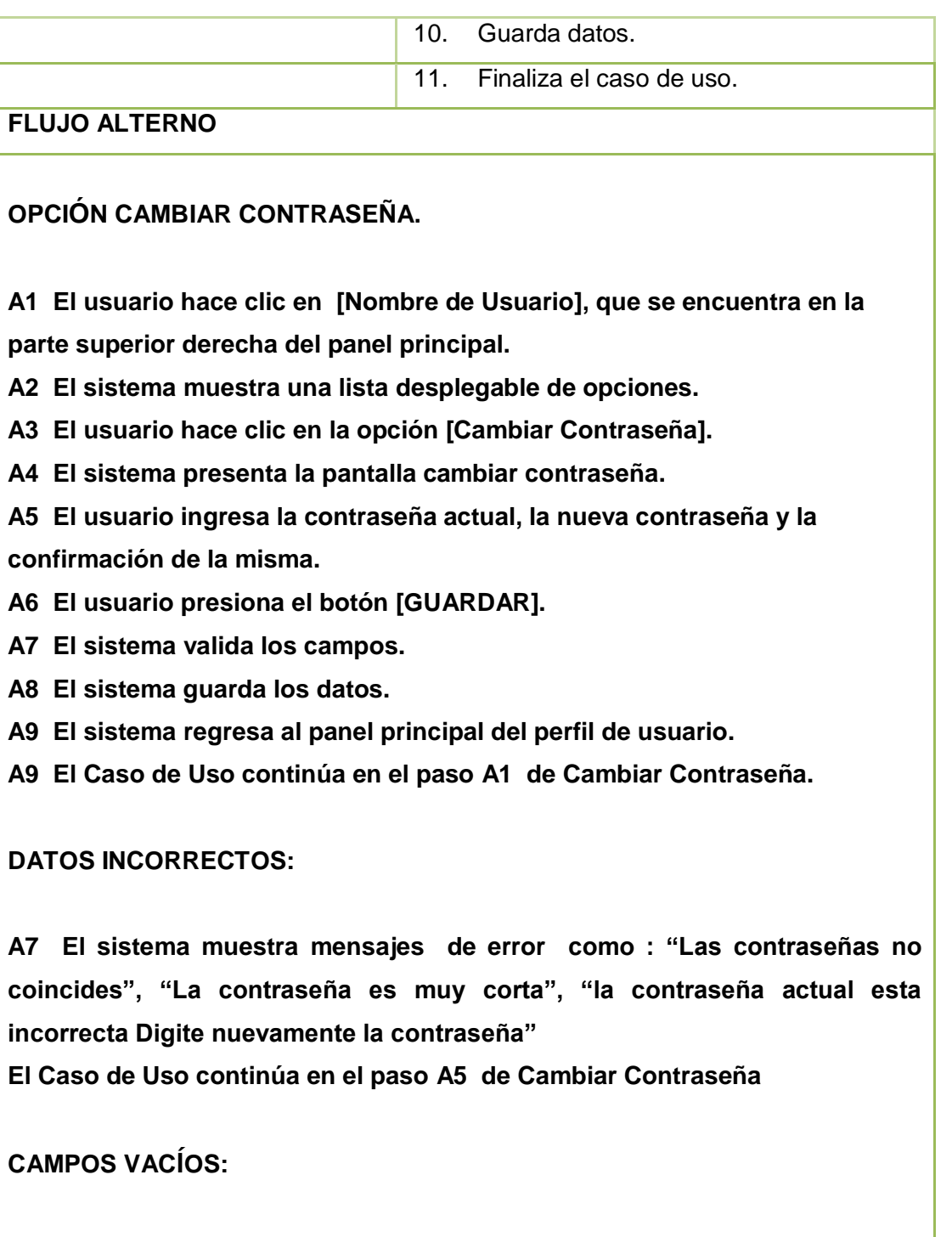

**A7 El sistema muestra el mensaje "Requerido" El Caso de Uso continúa en el paso A45 de Cambiar Contraseña.**

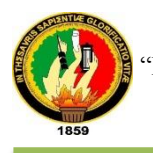

### En fig. 50 se muestra el diagrama de secuencia del caso de uso Configurar Cuenta.

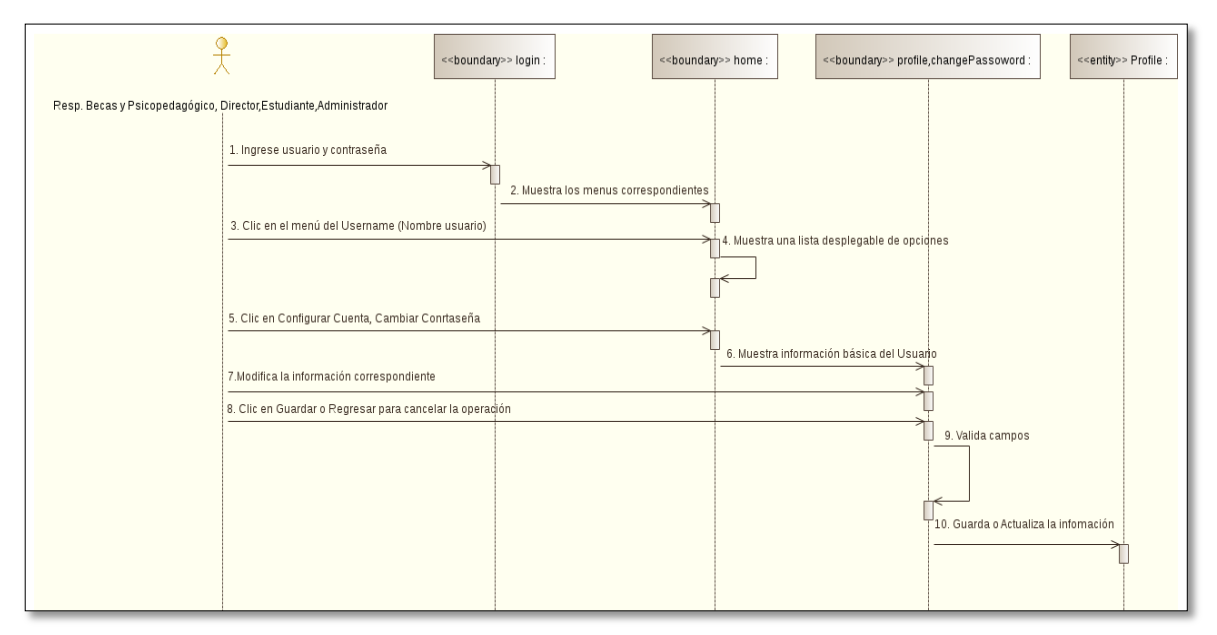

Figura: 50 DS Configurar Cuenta.

En fig. 51 se muestra el diagrama de secuencia del caso de uso Configurar Cuenta, opción Cambiar Contraseña

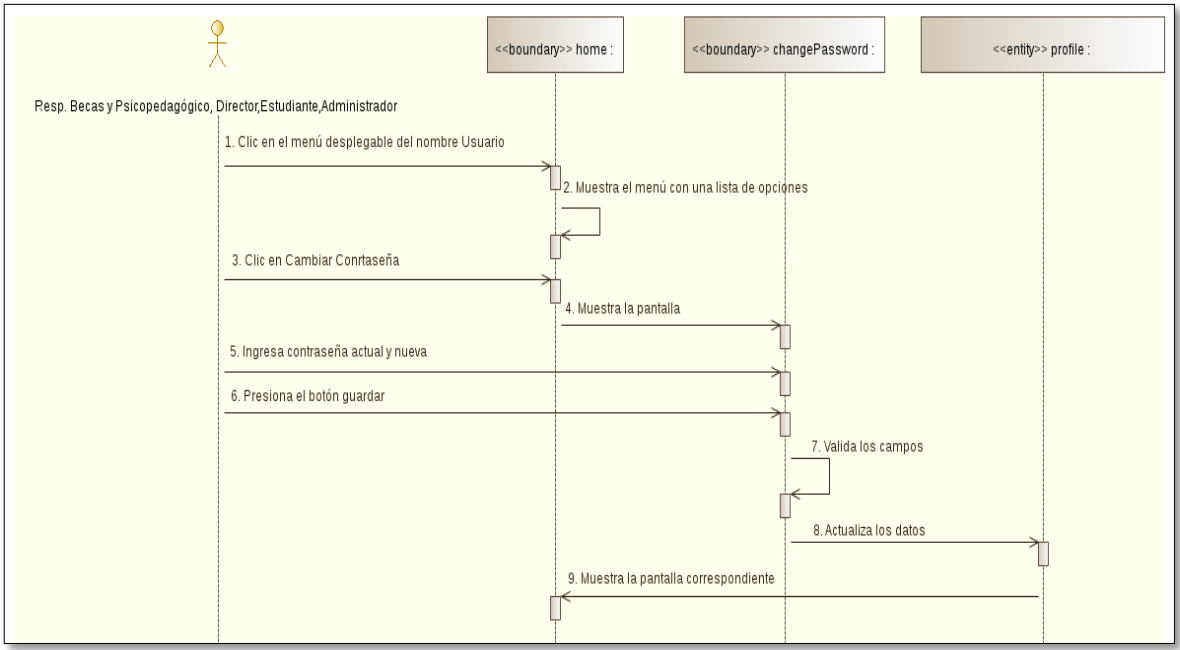

Figura: 51 DS Configurar Cuenta, Opción Cambiar Contraseña

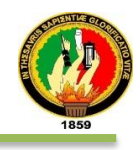

# **2.3 DIAGRAMA DE CLASES**

El diagrama de la fig. 52, describe la estructura del sistema propuesto. Los atributos y relaciones entre clases.

Figura: 52 Diagrama de Clases

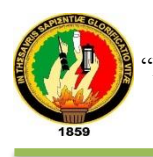

En la Tabla XLVI detalla las clases utilizadas en el diagrama de clases de la aplicación empresarial "SISBE"

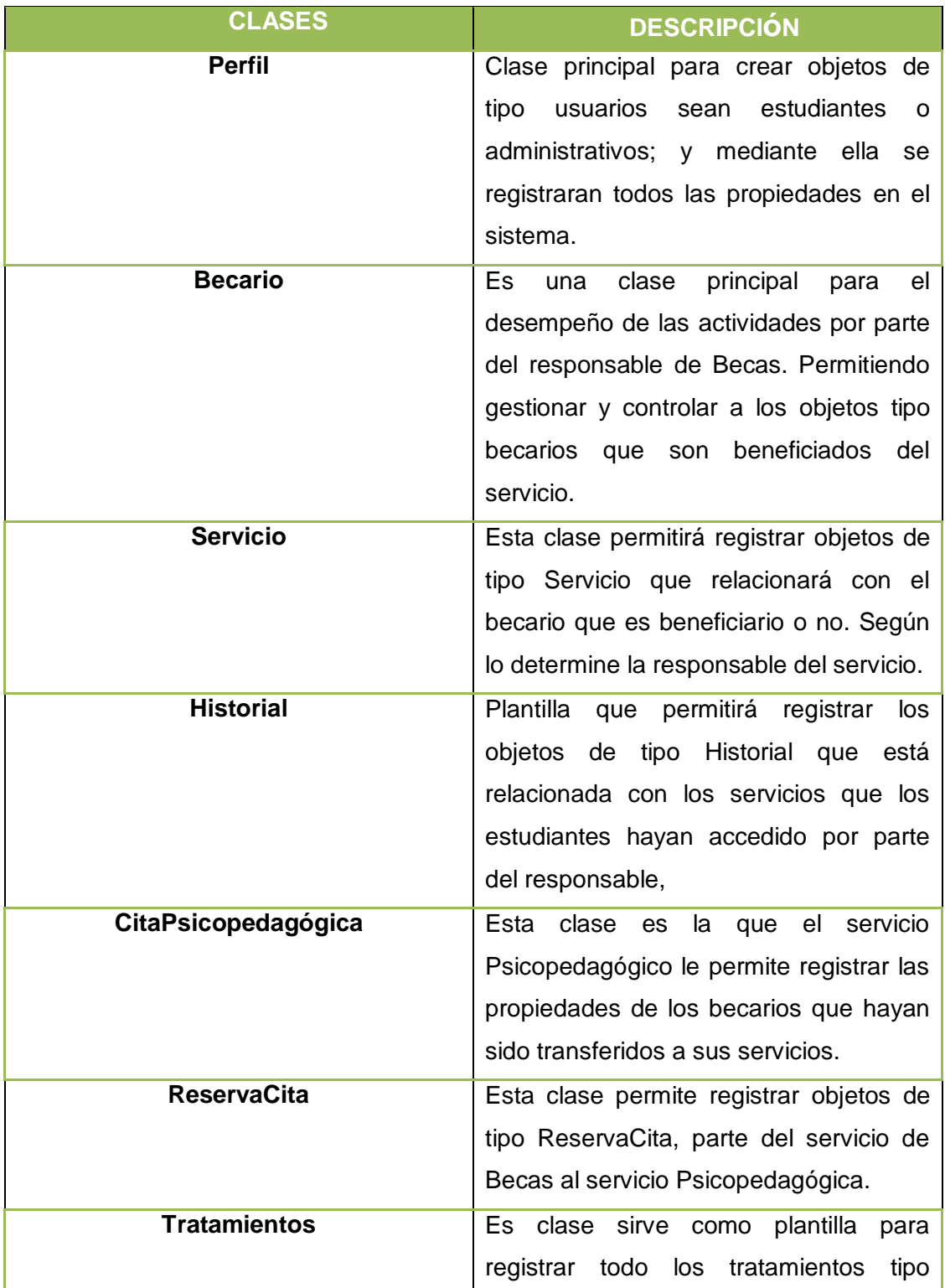

# TABLA XLVI: DESCRIPCIÓN DEL DIAGRAMA DE CALSES

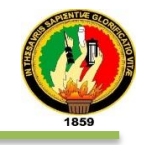

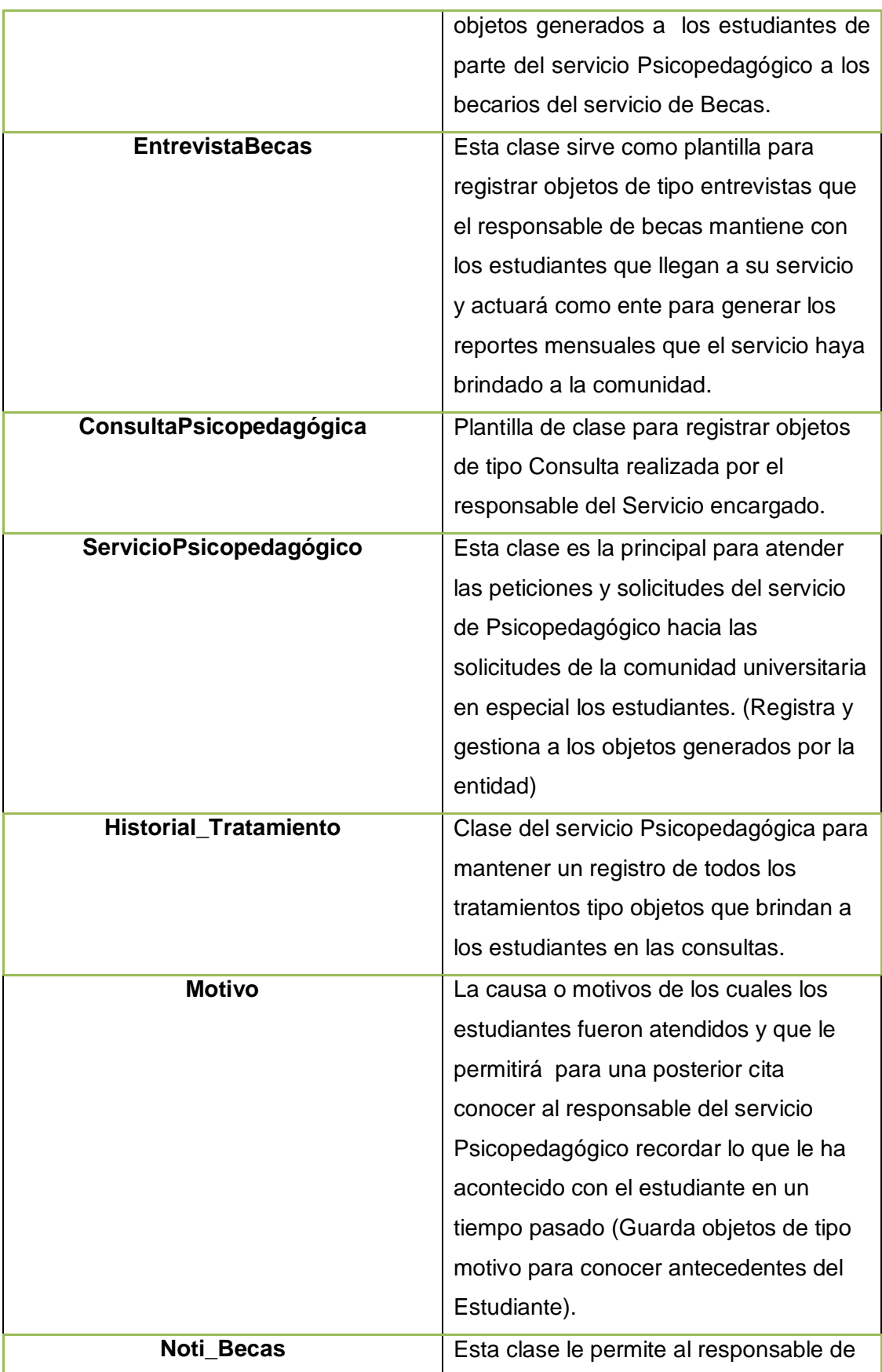

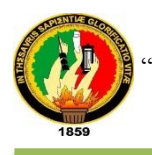

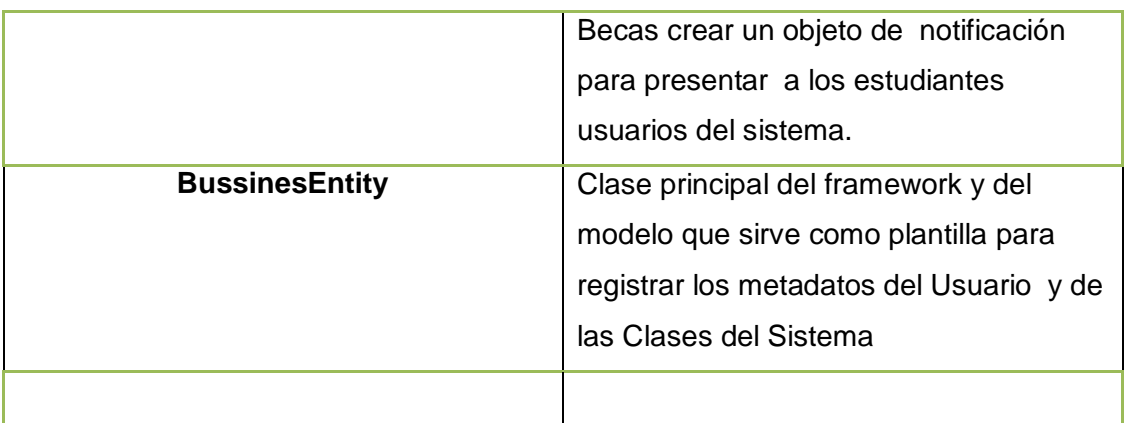

# **2.4 DISEÑO DE LA BASE DE DATOS**

La fig. 53 muestra a detalle el diseño de la base de datos "sbe"

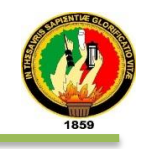

Figura: 53 Base de Datos

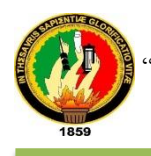

# **2.5 DIAGRAMA DE PAQUETES**

La fig. 54 muestra el diagrama de paquetes, el mismo que detalla la organanización de los paquetes lógicos del cual esta estructurado el desarrollo del sistema.

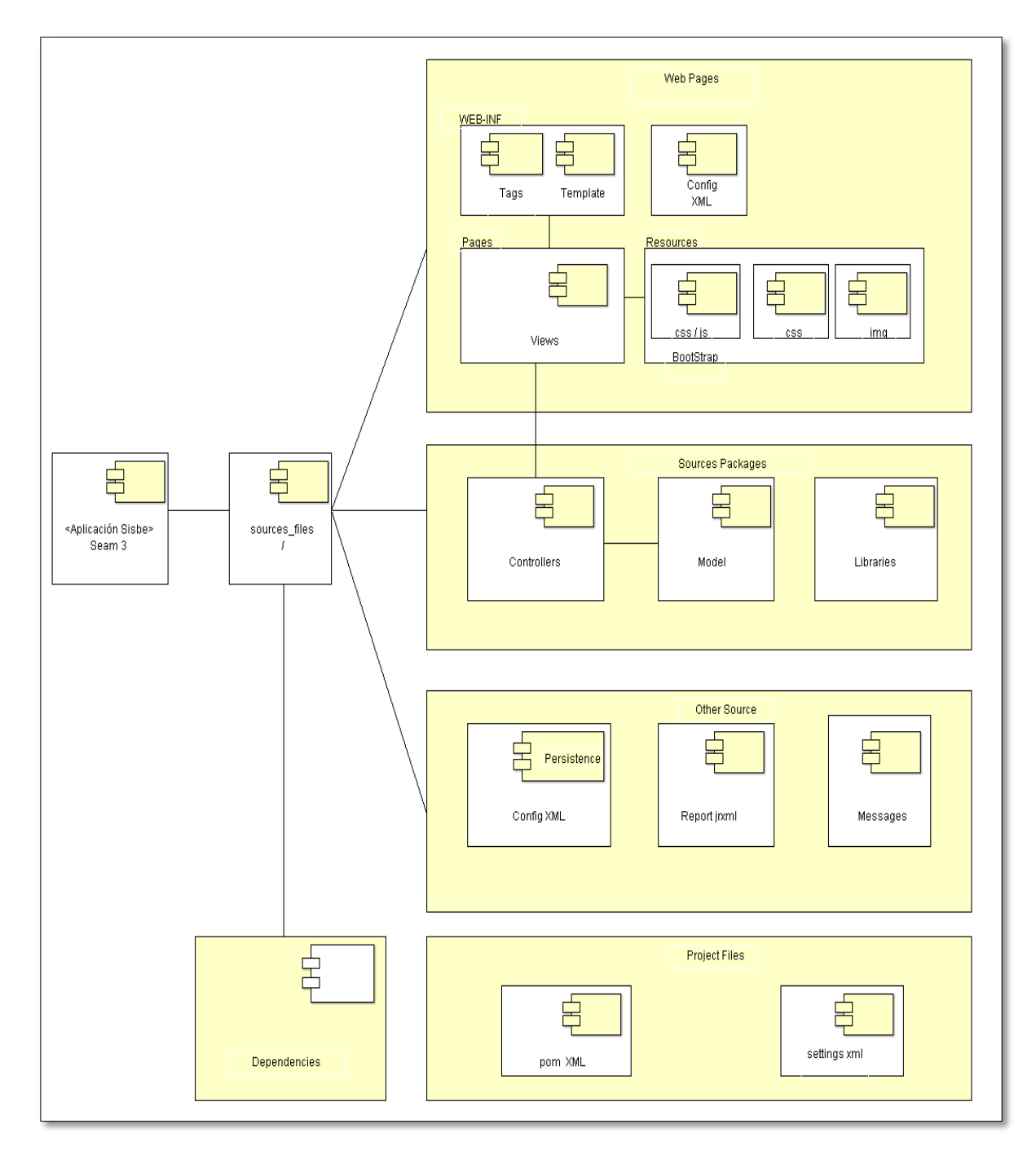

Figura: 54 Diagrama de Paquetes

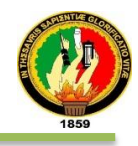

## **2.6 IMPLEMENTACIÓN.**

En esta fase se pone en marcha la aplicación empresarial web y su integración con el sistema de gestión académica (SGA), en la que se determinó la interactividad, accesibilidad y navegación en el software, comprobando la seguridad y comodidad del usuario en el momento de hacer uso de las aplicaciones.

A continuación se detalla la arquitectura, tecnologías usadas y la configuración de las herramientas para su integración.

### **2.6.1 Arquitectura Implementada para la aplicación empresarial "SISBE"**

La arquitectura usada para el diseño de la aplicación Web dispone de cuatro capas, las mismas que son: capa de presentación, servidor web, capa de negocios y capa de datos tal como se muestra en la fig. 55

Definir y conocer una arquitectura que en este momento es una de las más importantes y utilizadas en el ámbito de enviar y recibir información, también es una herramienta potente para guardar los datos en una base de datos como servidor.

El término cliente/servidor es originalmente aplicado a la arquitectura de software que describe el procesamiento entre dos o más programas: **Una aplicación y un servicio soportante.**

Un **Cliente** es un proceso que solicita servicios específicos a los procesos de un servidor. Un **servidor** es un proceso que proporciona los servicios solicitados por los clientes.

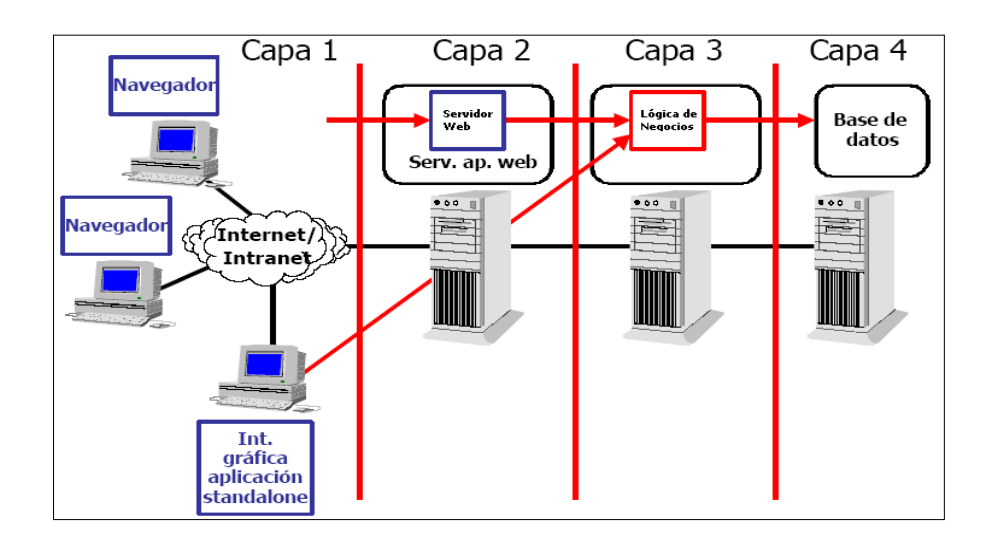

Figura: 55 Modelo de Computación Cliente/Servidor con cuatro capas.

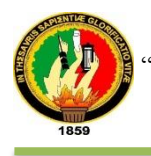

Así mismo la aplicación web sigue el patrón MVC (Modelo-Vista-Controlador), el cual se describe en la fig. 56

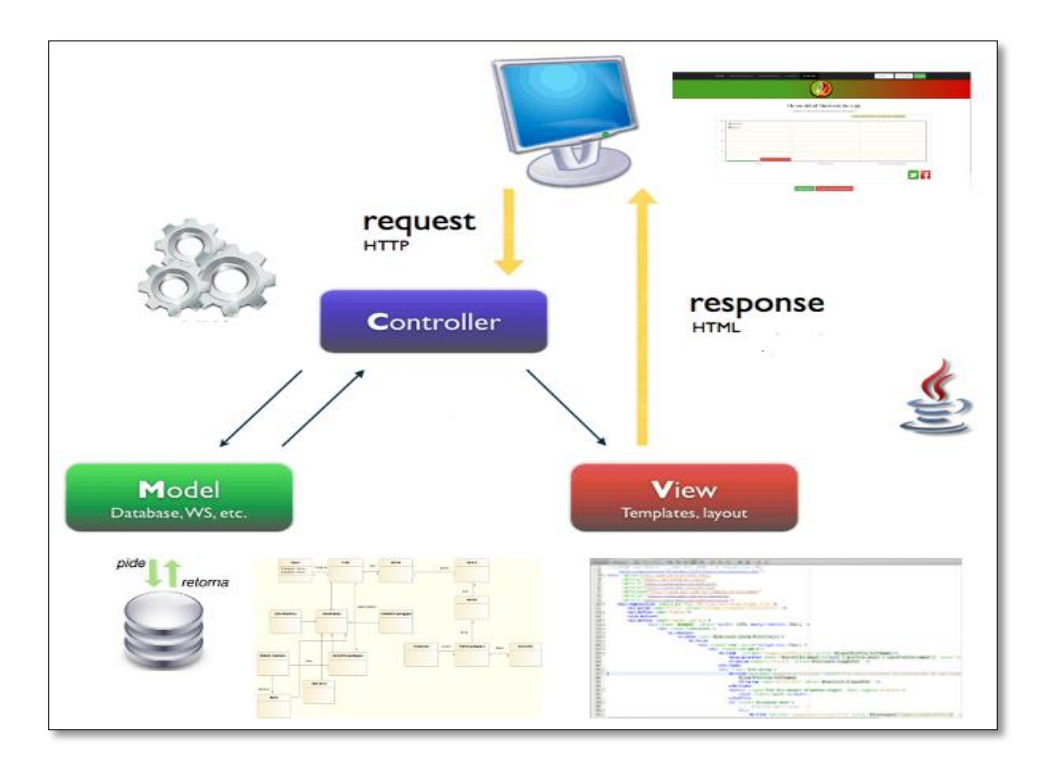

Figura: 56 Patrón Arquitectónico de la aplicación empresarial web "SISBE".

El CONTROLADOR identifica la vista y la re direcciona.

El MODELO utiliza los modelos necesarios de las respectivas entidades para almacenar las propiedades de los objetos en el sistema.

La VISTA procesa los datos para obtener respuesta del servidor mediante los lenguajes [HTML], [HTML5], [CSS], [JAVASCRIPT], [JQUERY]

El SERVIDOR despacha respuesta con protocolo HTTP.

### **2.6.2 Tecnologías Empleadas**

La aplicación "SISBE" se la realizó en Netbeans, a continuación se describe las tecnologías utilizadas para el desarrollo del trabajo de titulación:

**HTML, HTML5:** Lenguaje para la creación de las interfaces y puente para la comunicación entre lenguajes.

**JAVA:** Lenguaje de programación.

**CSS:** Diseño para las interfaces.

**JAVASCRIPT:** Lenguaje interpretado que se ejecuta en todo cliente.

**JBOSS SEAM 3**: Framework (Marco de trabajo).

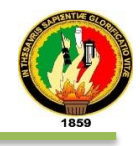

**JAVASERVER FACES (JSF):** Es una tecnología y framework para aplicaciones

Java basadas en web que simplifica el desarrollo de Interfaces de usuario en aplicaciones Java EE.

**POSTGRESQL**: Gestor de Base de Datos.

**JBOSS AS:** Servidor Empresarial Web de la aplicación.

**BOOTSTRAP:** Es el framework de Twitter que permite crear interfaces Web con CSS y JavaScript.

**PRIMEFACES:** Es una librería de componentes para Java Server Faces de código abierto.

#### **2.6.3 Configuraciones**

Toda esta configuración es manual la misma que no se procedió de manera directa desde los repositorios, debido a la versión del sistema operativo del servidor, pero actualmente se lo puede realizar y configurando las variables ya podemos desplegar la aplicación. Para sistemas operativos Windows 7 solo se instalan los ejecutables de las herramientas y programas utilizados y ya podemos desplegar localmente.

Los requisitos que se necesitan son:

- Se necesitará como requisitos mínimos un procesador Pentium 166 MHz o superior con un mínimo de 75 MB de espacio libre de disco y un mínimo de 64 MB de RAM.
- · Descargamos Java desde la página oficial https://www.java.com/es/. En plataformas Linux se trata de un binario de almacenamiento que puede instalar cualquiera (no sólo los usuarios raíz) en cualquier ubicación en la que pueda escribir. Sin embargo, sólo el usuario raíz puede instalar Java en la ubicación del Sistema.
- Una vez descargado Java comprobamos el tamaño del archivo de descarga para asegurarnos de que se ha descargado el paquete de software completo y no esté dañado a su vez, siempre y cuando se haya consultado el tamaño en bytes indicado en la página oficial.

Las instrucciones que figuran a continuación son para la instalación de la versión Java 7 Update 7 (7u7). Si va a instalar una versión distinta, cambie el número de la versión según corresponda cuando escriba los comandos en el terminal. Ejemplo: para Java 6u35, sustituya 7u7 por 6u35. Tenga en cuenta que, como en el ejemplo

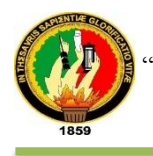

anterior, el número de versión va a veces precedido por la letra u, y otras veces por un guión bajo, por ejemplo, jre1.7.0\_07.

1. **Cambie al directorio en el que desee efectuar la instalación.** Escriba: cd <*nombre de ruta de acceso del directorio*>

Por ejemplo, para instalar el software en el directorio /usr/java/, escriba: cd /usr/java/

*Nota acerca del acceso raíz***:** *para instalar Java en una ubicación accesible desde todo el sistema, como /usr/local, deberá conectarse como usuario raíz para obtener los permisos necesarios. Si no tiene acceso raíz, instale Java en su directorio raíz o en un subdirectorio para el que disponga de permiso de escritura*

- 2. **Mueva el archivo binario de almacenamiento .tar.gz al directorio actual.**
- 3. **Desempaquete el tarball e instale Java**

tar zxvf jre-7u7-linux-i586.tar.gz

Los archivos de Java se instalan en un directorio denominado jre1.7.0\_07 en el directorio actual.

**Suprima el archivo .tar.gz** si desea ahorrar espacio en el disco.

Una vez instalado Java configuramos las variables de entorno del Sistema en este caso para Linux (Considerable para cualquier distribución) para que al momento del despliegue reconozca la ruta el servidor donde se encuentra Java

export JAVA\_HOME=/usr/java/jre1.7.0\_07.

export PATH=\$PATH:\$JAVA\_HOME/bin

### **2.6.3.1 Jboss As 7.2**

Luego de configurar e instalar java se descarga el Servidor de Aplicaciones Empresariales Jboss AS 7.2 desde la página oficial que se encuentra en la siguiente dirección: http://jbossas.jboss.org/downloads.

Posterior se realiza lo siguiente:

- 1. Movemos la carpeta una vez comprimida al directorio que crea conveniente.
- 2. Agregamos el driver de PostgreSQL dentro de una carpeta creada en modules/org/ con el nombre de PostgreSQL en el directorio de Jboss AS 7.2;
- 3. Dentro del Directorio jboss-as-7.2.XXX/standalone/configuration encontramos un archivo denominado standalone.xml, abrimos y referenciamos el driver, tal cual lo muestra la tabla XLVII.

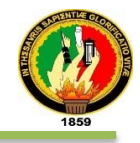

## TABLA XLVII: RECONOCIMIENTO DEL DRIVER

```
CÓDIGO PARA RECONOCIMIENTO DEL DRIVER POR PARTE DEL 
SERVIDOR.
<datasources>
<drivers>
<driver name="h2" module="com.h2database.h2">
<xa-datasource-class>org.h2.jdbcx.JdbcDataSource</xa-datasource-
class>
</driver>
<driver name="postgresql-driver" module="org.postgresql">
<driver-class>org.postgresql.Driver</driver-class>
</driver>
</drivers>
</datasources>
```
### **2.6.3.2 Instalación De Postgresql**

```
Primero agregamos el repositorio a debian:
$ sudo apt-get update
Segundo instalamos el gestor de base de datos
$ sudo aptitude install postgresql-9.1
Tercero cambiamos la clave del usuario por defecto de Postgres
$ passwd postgres
Cuarto ingresamos a la base de datos y cambiamos la contraseña de acceso a la 
base de datos 
$ psql -U postgres
template1=# ALTER USER postgres WITH PASSWORD 'password';
Cuarto se edita el archivo para conexión a postgres
$ sudo nano /etc/postgresql/9.1/main/postgresql.conf
Quinto Modificamos las siguiente linea de código en postgresql.conf
# listen_addresses = 'localhost' listen_addresses = '*'
Sexto editamos archivo para encriptación de claves
$ sudo nano /etc/postgresql/9.1/main/pg_hba.conf
Séptimo modificamos la siguiente línea de código:
```
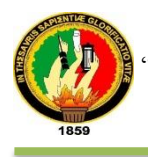

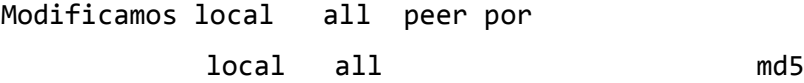

agregamos host all 172.16.32.63/16 md5

Cuarto Reiniciamos postgresql

\$ sudo service postgresql restart

## **2.6.3.3 Instalación y Configuración de PrettyFaces**

La tabla XLVIII detalla la instalación de PrettyFaces, para ello es necesario declarar la dependencia en el fichero pom.xml de Maven.

# TABLA XLVIII: INSTALACIóN DE PRETYFACES

```
CÓDIGO DE INSTALACIóN
<!-- Para JSF 2.x -->
<dependency>
    <groupId>com.ocpsoft</groupId>
    <artifactId>prettyfaces-jsf2</artifactId>
    <version>3.3.3</version>
</dependency>
<!-- Dentro del fichero web.xml es necesario declarar el uso del 
filtro. Para realizar la declaración es necesario añadir el 
siguiente código-->
<web-app xmlns="http://java.sun.com/xml/ns/javaee" version="2.5">
    <filter>
       <filter-name>Pretty Filter</filter-name>
       <filter-class>com.ocpsoft.pretty.PrettyFilter</filter-class>
       <async-supported>true</async-supported>
    </filter>
    <filter-mapping>
       <filter-name>Pretty Filter</filter-name>
       <url-pattern>/*</url-pattern>
       <dispatcher>FORWARD</dispatcher>
       <dispatcher>REQUEST</dispatcher>
       <dispatcher>ERROR</dispatcher>
       <dispatcher>ASYNC</dispatcher>
    </filter-mapping>
</web-app>
```
La tabla XLIX detalla la configuración del mapeo entre la URLs amigables y las URLs internas empleadas por JSF se realiza mediante el fichero llamado **pretty-**

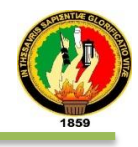

config.xml. Este fichero debe estar situado dentro del directorio "WEB-INF" de la aplicación.

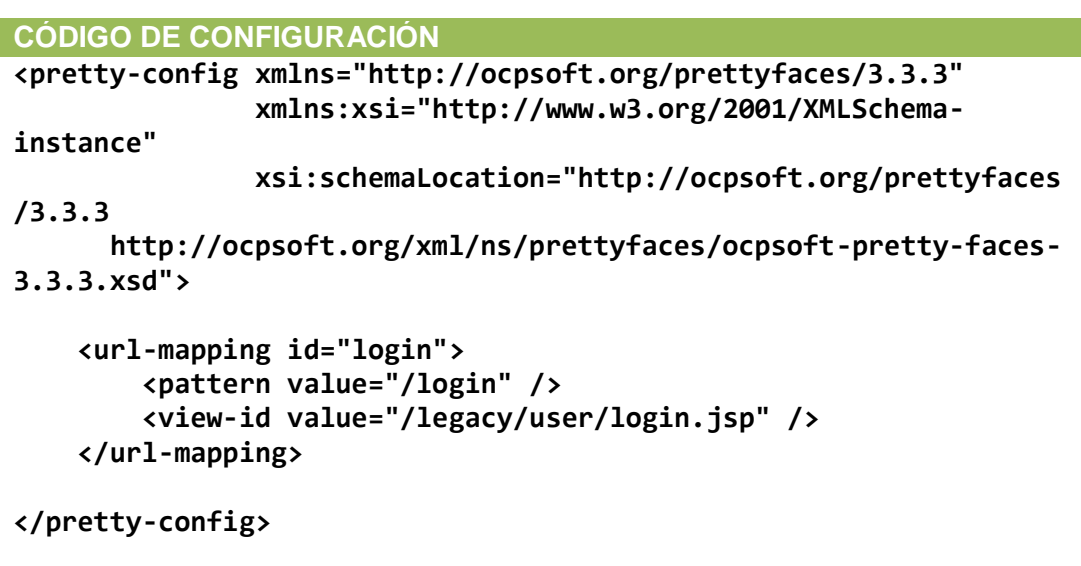

TABLA XLIX: INSTALACIÓN DE PRETTYFACES

Como se ve en este ejemplo, cada mapeo definido debe incluir patrones (patterns) que indicará que URL deberá emplearse para acceder a la dirección y un elemento ―**view-id**‖ que indicará la URL verdadera que será empleada a nivel de servidor, siguiendo el siguiente formato:

```
<url-mapping id="identificador-filtro">
     <pattern value="URL amigable" />
     <view-id value="URL original" />
</url-mapping>
```
Es posible incluir también en los patrones referencias a parámetros, de forma que la URL amigable pueda variar según lo que se indique en los parámetros de la URL real. Por ejemplo, el siguiente patrón:

```
<url-mapping id="view-user">
     <pattern value="/user/{username}" />
     <view-id value="/user/view.xhtml" />
</url-mapping>
```
En este patrón, la URL real "/user/view.xhtml?username=usuario" sería convertida en la URL amigable "user/usuario".

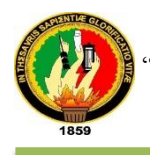

Está herramienta es indispensable para el ocultamiento de la URL sobre el cuál el servidor accede a los recursos del sistema, evitando de esta forma cualquier intento de vulnerabilidad.

# **2.6.4 Diagramas de Despliegue.**

El diagrama de despliegue modela componentes y relaciones físicas de hardware y software sobre el que se ejecuta el sistema. En la fig. 57 se presenta el diagrama general del proyecto.

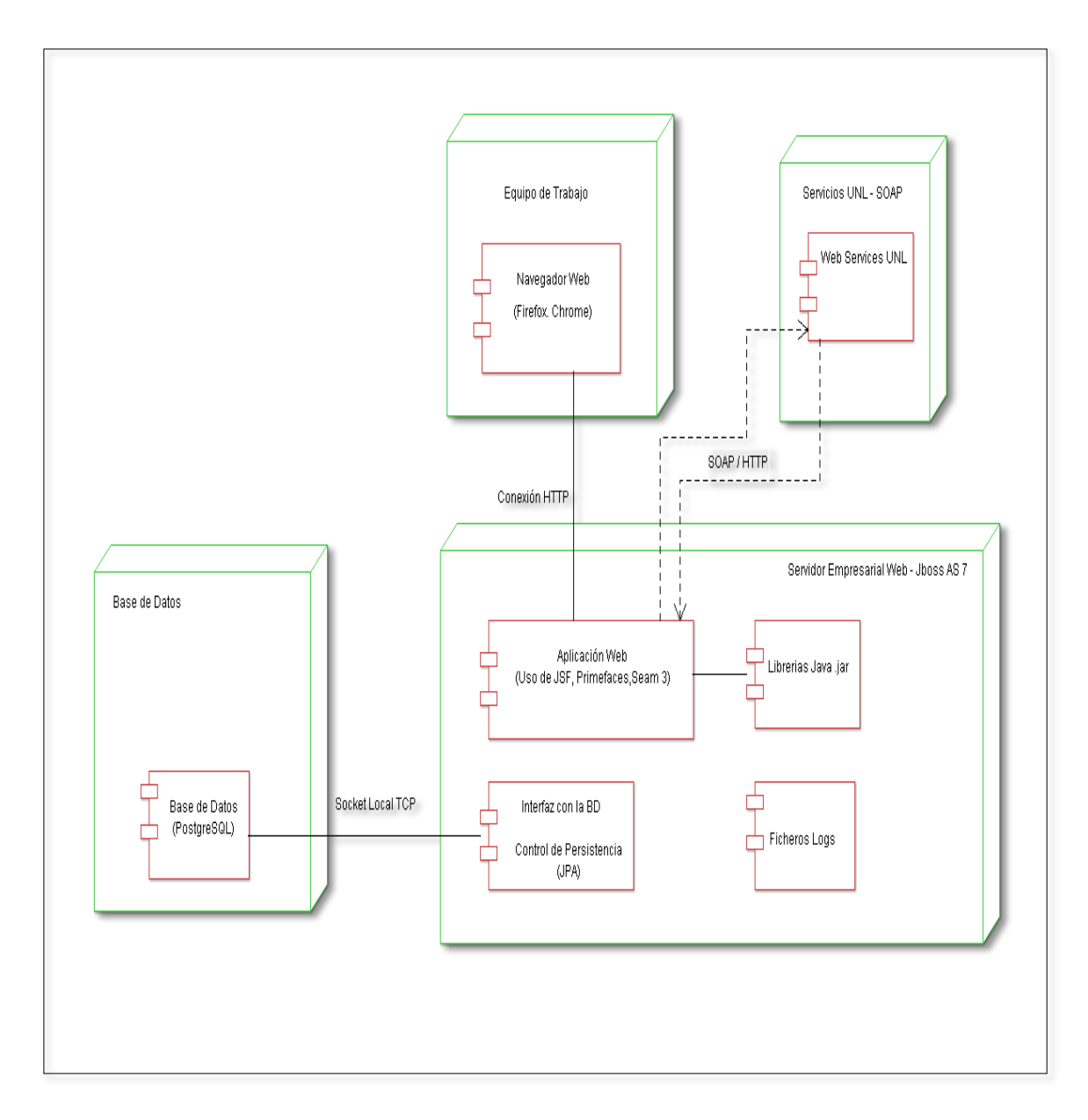

Figura: 57 Diagrama de despliegue

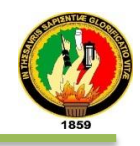

## **3.0 Verificación y Validación**

Mediante este proceso de control lo que se pretendió asegurar que el software cumple con su especificación y satisface las necesidades del usuario por lo cual se ha empleado métodos rigurosos que permitieron evaluar la corrección y calidad del producto a lo largo de todo su ciclo de vida.

La herramienta que se utilizó para la ejecución de pruebas fue JUnit, el mismo que contiene un conjunto de clases (Framework) que permite realizar la ejecución de clases Java de manera controlada, para poder evaluar si el funcionamiento de cada uno de los métodos de la clase se comporta como se esperaba.

Las pruebas realizadas en la Aplicación Empresarial Web son: unitarias, carga, rendimiento, estrés y validación.

## **3.1 Pruebas Unitarias**

Las pruebas unitarias que se aplicaron fueron rutinas que ratifican el correcto funcionamiento de piezas del software [14], de ser contrario es porque alguna parte del código no cumplió con lo especificado y producto de ello produciría un fallo en su funcionamiento.

Lo que se logra con este tipo de pruebas es detectar los errores en el debido tiempo para que puedan ser corregidos sin mayor costo a posteriori.

El siguiente método *getStateStudentWS\_SGA ()* de la clase **GenericWebService** permitirá validar si el estudiante está o no matriculado en la Universidad Nacional de Loja para lo cual se utilizará las pruebas unitarias que permitirán validar el funcionamiento del método correspondiente.

La siguiente fig. 58 muestra el test de prueba que se utilizó para comprobar el resultado obtenido

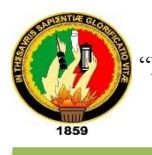

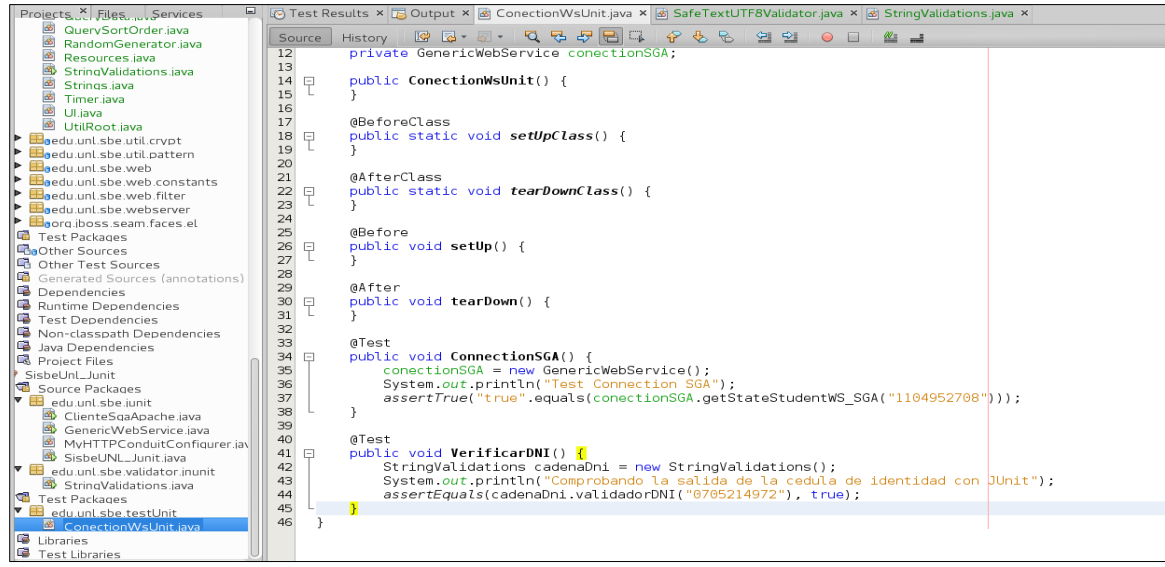

Figura: 58 Código del controlador para ejecutar las pruebas

Luego de verificar los resultados podemos observar la salida que proporciona el Junit a la hora de verificar la veracidad de los datos (si se cumplió o no con lo esperado).La siguiente figura 59 presenta el resultado de la prueba la cual fue exitosa.

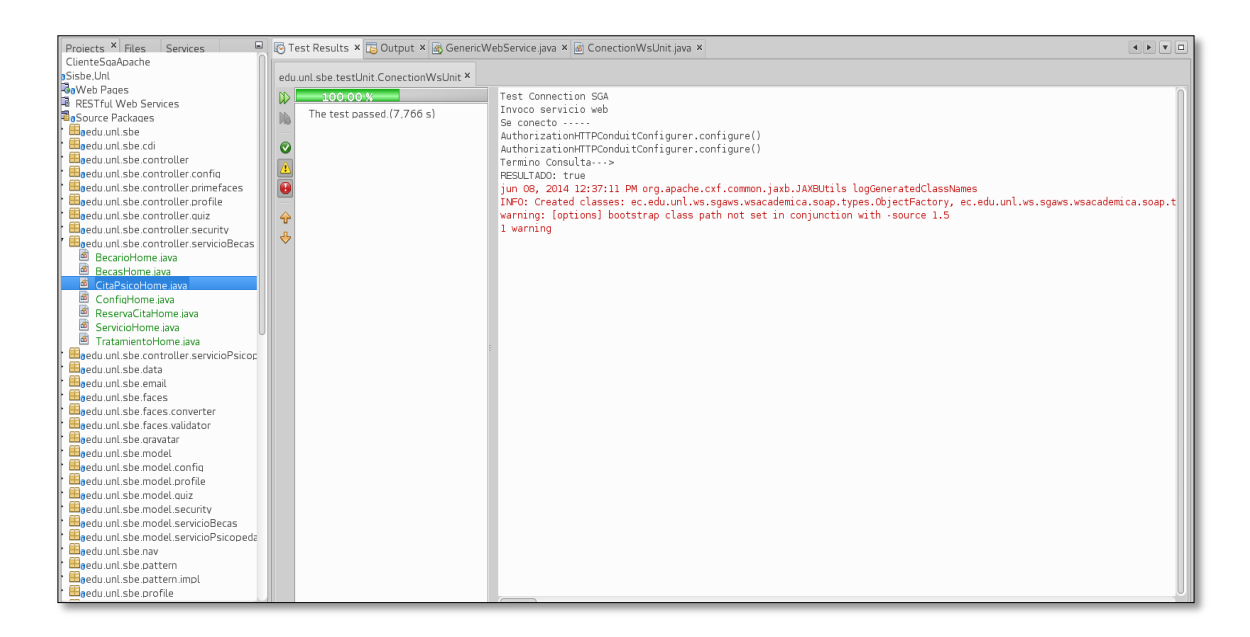

Figura: 59 Resultado de Prueba Unitaria

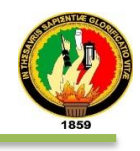

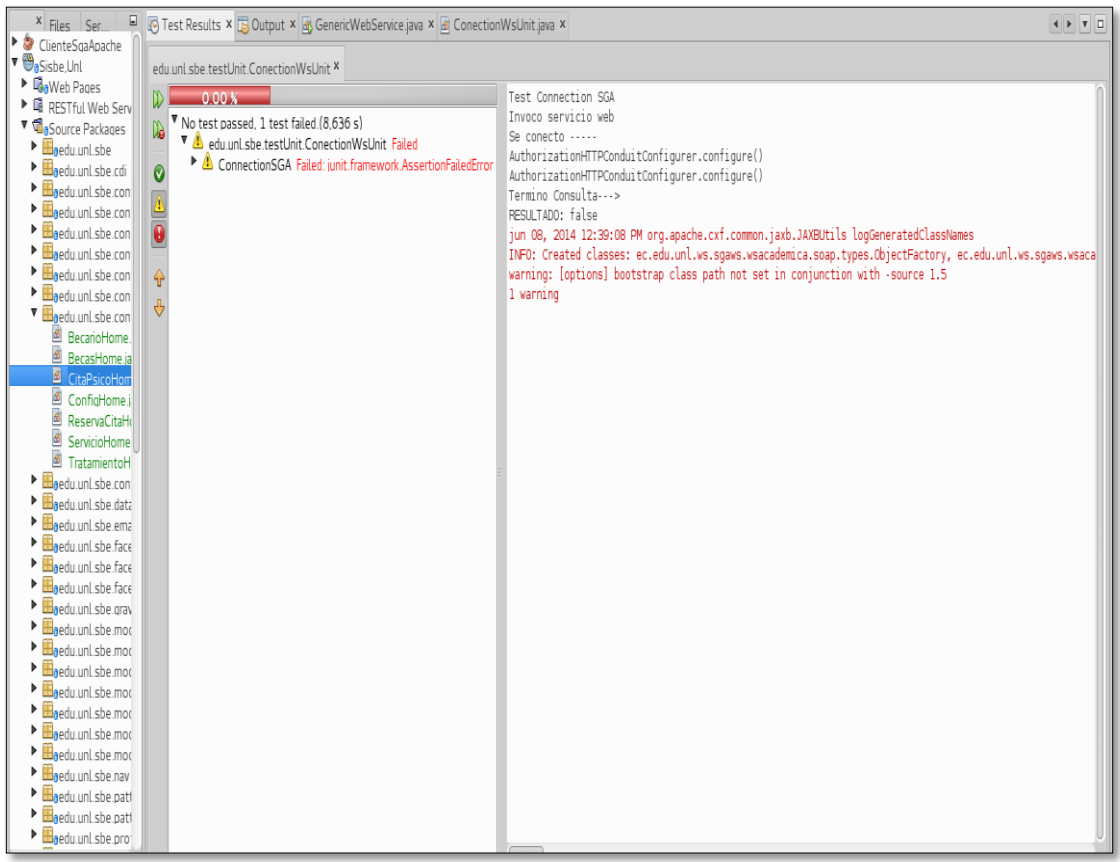

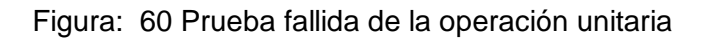

En Figura 60, podemos verificar que la salida o lo esperado por el método fue exitosamente aprobado con el mensaje que presenta "The test passed" y el tiempo de ejecución del mismo 7.766s

Se realizó el mismo test en el caso que el método no retorne el valor especificado, el mismo que cambiamos el parámetro de entrada del método para verificar la salida que presenta la prueba.

La salida que arroja la prueba es "No test passed, 1 test failed. (8.636 s)" demostrando que la prueba no devuelve el valor esperado por lo tanto no está matriculado el estudiante oficialmente en la Universidad Nacional de Loja demostrando que el método cumple las pruebas respectivas.

En la siguiente test lo que se pretende es validar el número de cédula que es proporcionado por el usuario y que la aplicación determina su veracidad a la hora de ser ingresado.

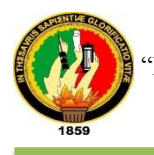

El método que me permite ver la validación de la cédula a través de una prueba unitaria lo podemos observar en la Fig. 61.

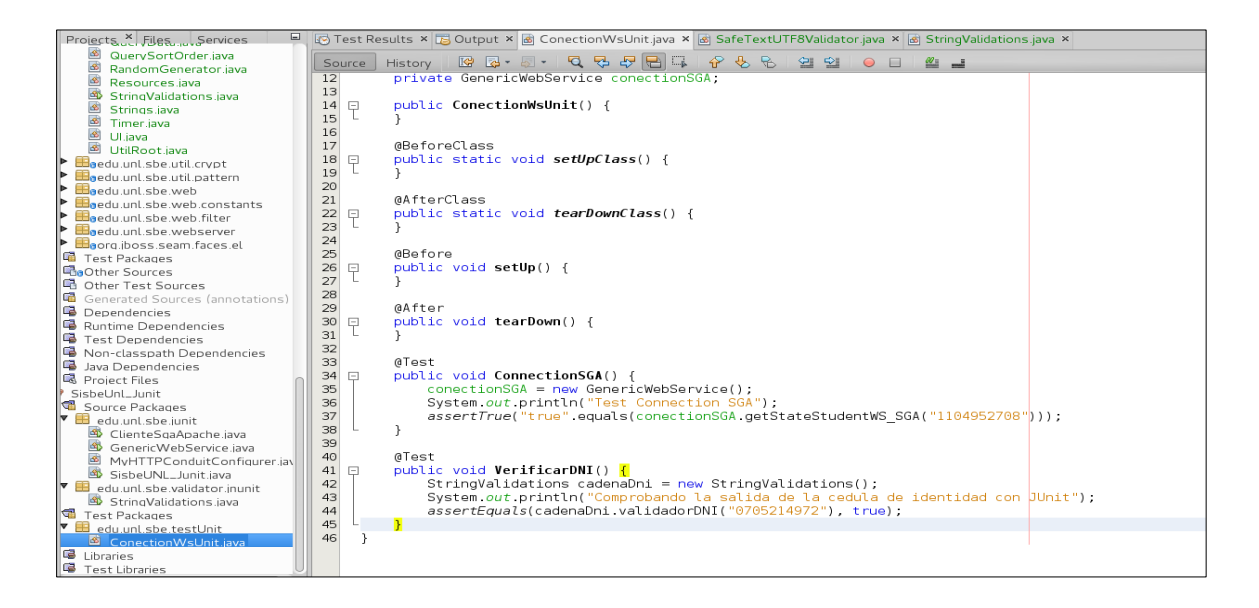

Figura: **61** Método VerificarDNI

En la Fig. 62 el mensaje que presenta es "The tests passed (0.123s)" Eso quiere decir que la prueba se cumplió exitosamente en la validación del método.

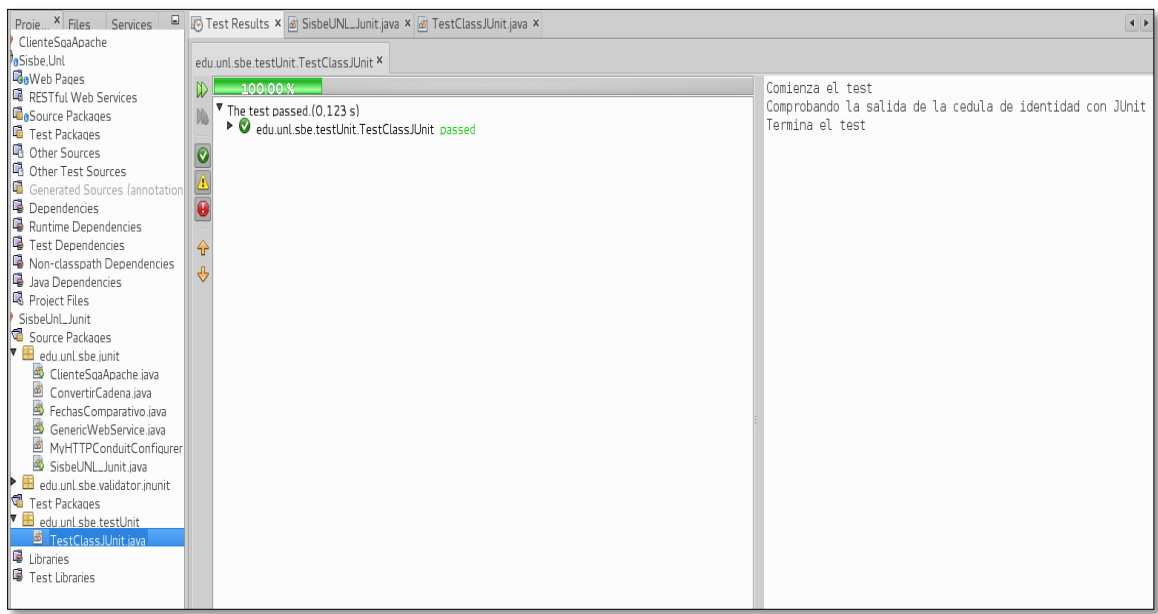

Figura: 62 Resultado de prueba

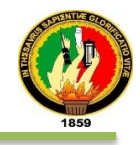

En el siguiente apartado visualizaremos en caso de que el parámetro no sea correcto (En este caso darle un número de cédula incorrecto o un número erróneo) y el resultado que nos arrogaría la prueba realizada al método lo visualizamos a continuación.

El mensaje de error lo presenta de la siguiente manera "No test passed 1 test failed 0.171s)‖ con el nombre de la respectiva clase de pruebas **TestClassJUnit** en la que se encuentra el método verificarDNI con el respectivo mensaje "Failed: expected: <false> but was: <true>" que indica un fallido y se obtuvo falso pero era verdadero.

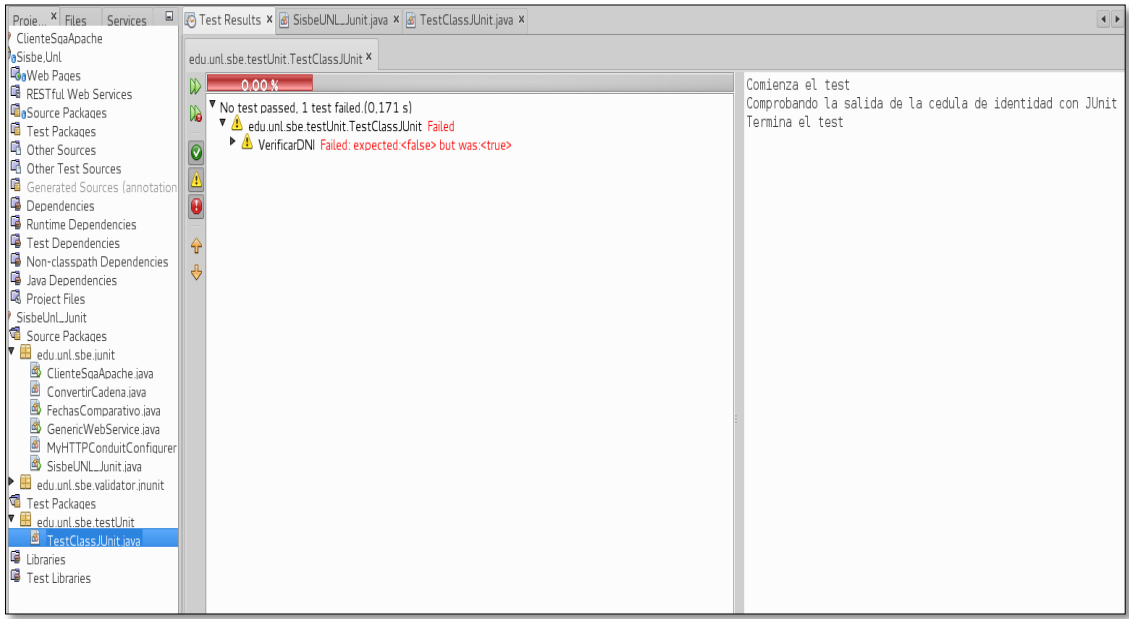

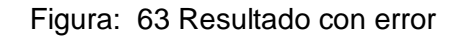

En la siguiente prueba lo que se pretende es validar si una cadena no contiene algún decimal para lo cual retornará verdadero o true

La figura 64 se visualiza el test de prueba que validará el resultado obtenido del método que se empleó en la clase y que nos permitirá comprobar si cumple o no con lo solicitado

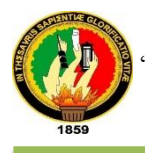

| Test Results × E Output × 6 ConectionWsUnit java × 6 StringValidations java ×                                                                                                    |                                                                                                    |  |  |  |  |  |  |  |  |
|----------------------------------------------------------------------------------------------------|----------------------------------------------------------------------------------------------------|--|--|--|--|--|--|--|--|
| 2020-2020 DC 2020<br>$\mathcal{P}$<br>$\overline{P}$<br>⇔≣<br>∾<br>History<br>$\circ$<br>Source<br>ซ<br>and the set of the set of the set of the set of the set of the set of the set of the set of the set of the set of the set of the set of the set of the set of the set of the set of the set of the set of the set of the set o |                                                                                                    |  |  |  |  |  |  |  |  |
| 31<br>32<br>33<br>$\Box$<br>34<br>35<br>36                                                                                                    | @After<br>public void tearDown() {<br>System out println("Termina el test");<br>@Test                                                                                                    |  |  |  |  |  |  |  |  |
| 37<br>38<br>39<br>日<br>40<br>41<br>42<br>43<br>44                                                                                                    | @Ignore<br>public void ConnectionSGA() {<br>$conectionsGA = new GenericWebService()$ :<br>System.out.println("Test Connection SGA");<br>assertTrue("true".equals(conectionSGA.getStateStudentWS SGA("1104952708")));<br>Ł                                                                    |  |  |  |  |  |  |  |  |
| 45<br>46<br>47<br>日<br>48<br>49<br>50<br>51<br>52<br>53                                                                                                    | @Test<br>@Ignore<br>public void VerificarDNI() {<br>$StringValidations cadenabni = new StringValidations()$<br>System.out.println("Comprobando la salida de la cedula de identidad con UUnit");<br>assertEquals(cadenaDni.validadorDNI("0705214971"), true);<br>Ł<br>$dTest(timeout = 2000)$ |  |  |  |  |  |  |  |  |
| 54<br>55<br>56<br>57<br>58<br>59<br>60<br>61<br>日                                                                                                    | public void testTimeout() {<br>System.out.println("@Test(timeout) puede ser usada para forzar el timeout") ;<br>while $(1 == 1)$ {<br>$*$ /<br>GTest<br>public void VerificarCadena() {                                                                                                    |  |  |  |  |  |  |  |  |
| 62                                                                                                    | $StringValidations cadena = new StringValidations()$                                                                                                    |  |  |  |  |  |  |  |  |
| 63<br>64                                                                                                    | System.out.println("Comprobando si una cadena no tiene un decimal con JUnit");<br>assertEquals(cadena.containsDecimal("Alexander"), false);                                                                                                    |  |  |  |  |  |  |  |  |
| 65<br>66                                                                                                    |                                                                                                    |  |  |  |  |  |  |  |  |

Figura: 64 Resultado del test

La salida como resultado se evidencia en la fig. 65

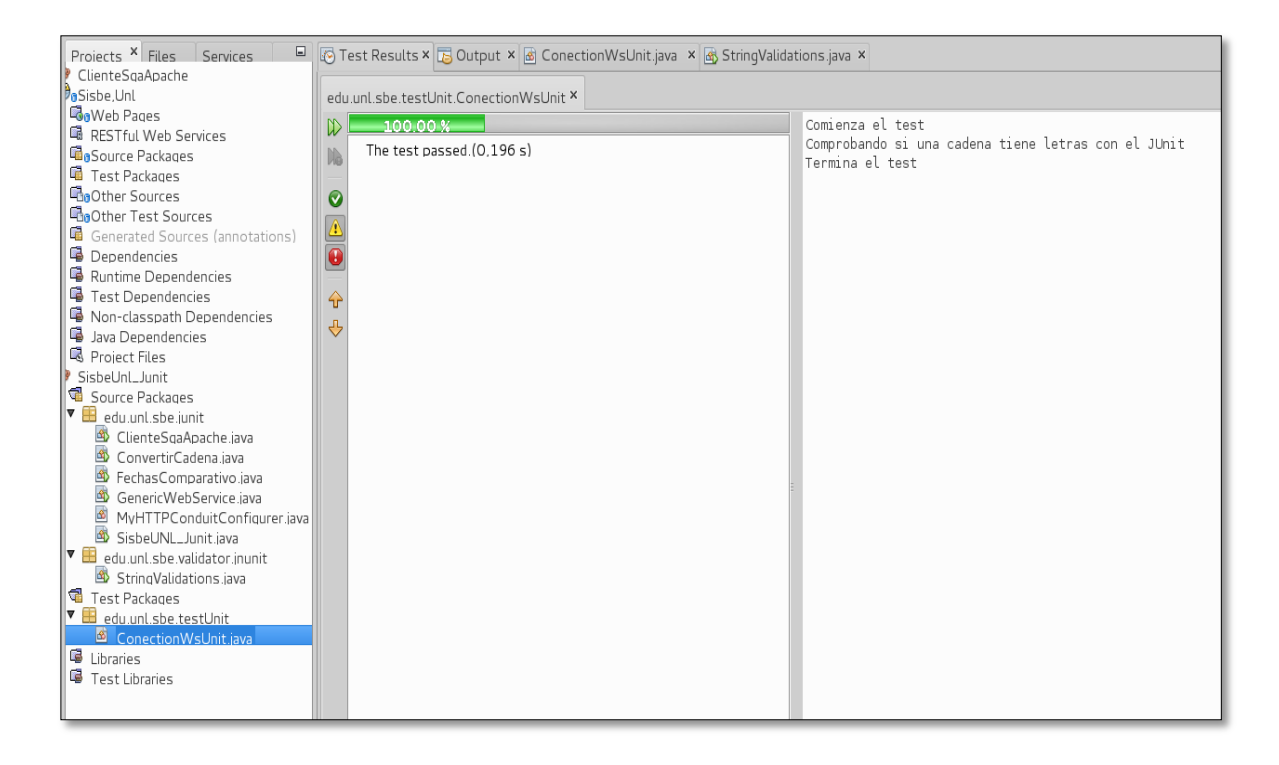

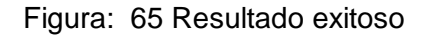

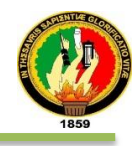

El mensaje que presenta es "The test passed (0.196s)" Eso quiere decir que la prueba dio como resultado lo esperado y la cadena no contiene un decimal como se puede ver ahora solo aparece el método dado que los demás métodos de prueba se utilizó la anotación **Ignore** para no ejecutar sus pruebas sino únicamente el método especificado y en otras pruebas se puso como comentario (Probando de diferentes formas para evadir las pruebas o test de ciertos métodos).En la fig. 66 visualiza el caso en que la cadena contenga un número decimal.

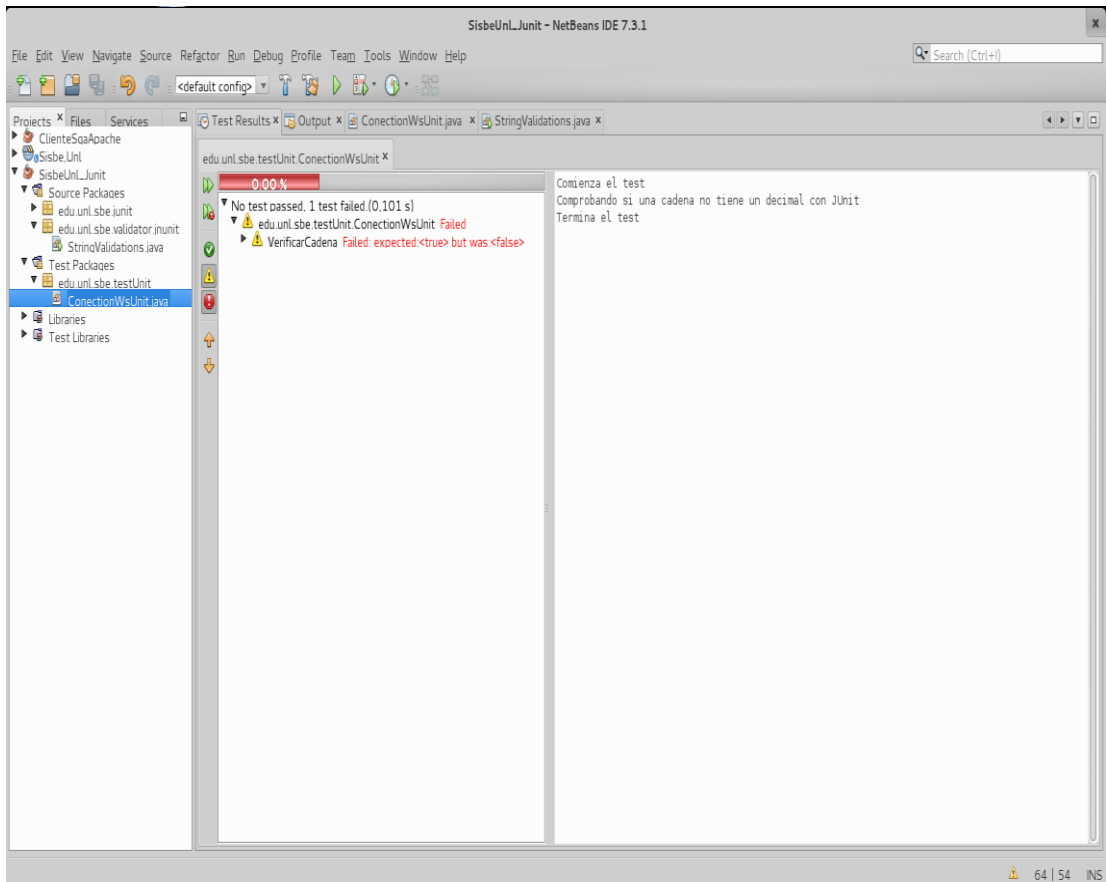

Figura: 66 Resultado de la prueba lo cual reporta un error

La fig. 67 muestra el mensaje de error lo presenta de la siguiente manera "1 test failed (0.101s)‖ con el nombre de la respectiva clase de pruebas **TestClassJUnit** en la que se encuentra el método **verificarCadena** con el respectivo mensaje ―Failed: expected: <true> but was: <false>‖ que indica fallido, se obtuvo verdadero pero era falso lo esperado.

Con esto indicamos que el método cumple con lo esperado.

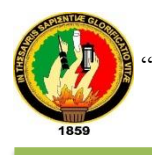

En la siguiente prueba lo que se pretende es validar es si una cadena de caracteres contiene letras. En figura 67 podemos observar el test para la respectiva prueba del método de la clase

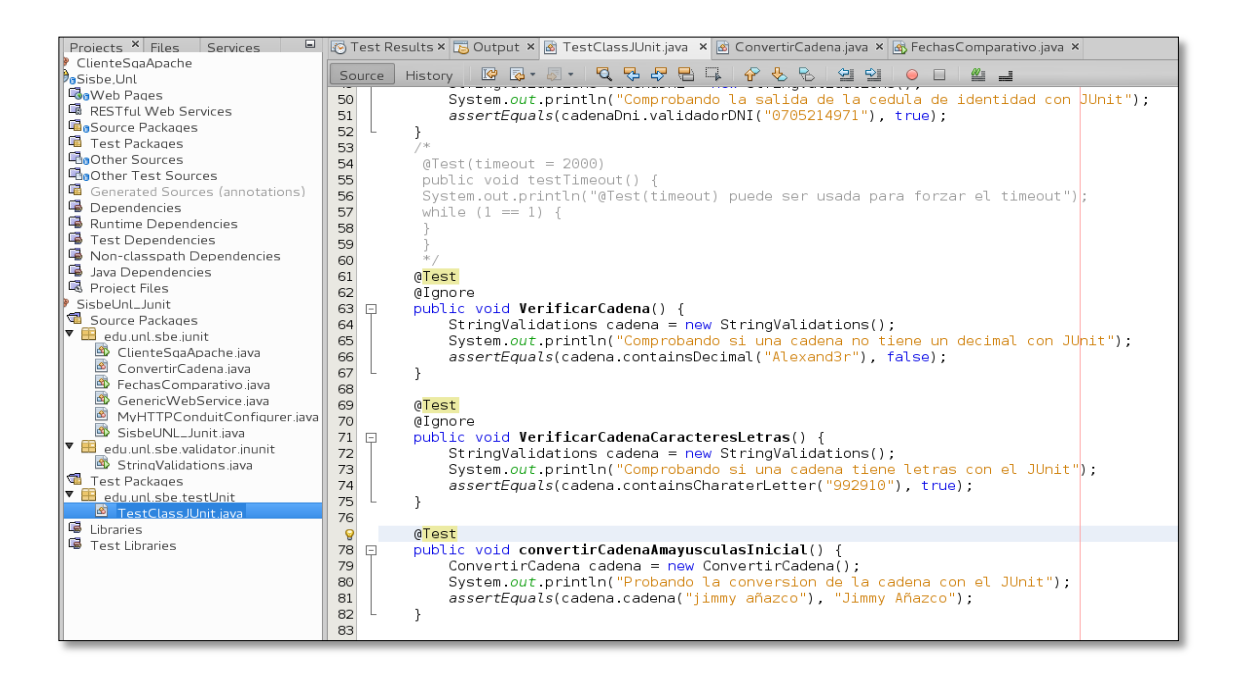

Figura: 67 Prueba Unitaria al método VerificarCadenaCaracteresLetras

En la Figura 68 podemos observar el resultado del test en la prueba del método.

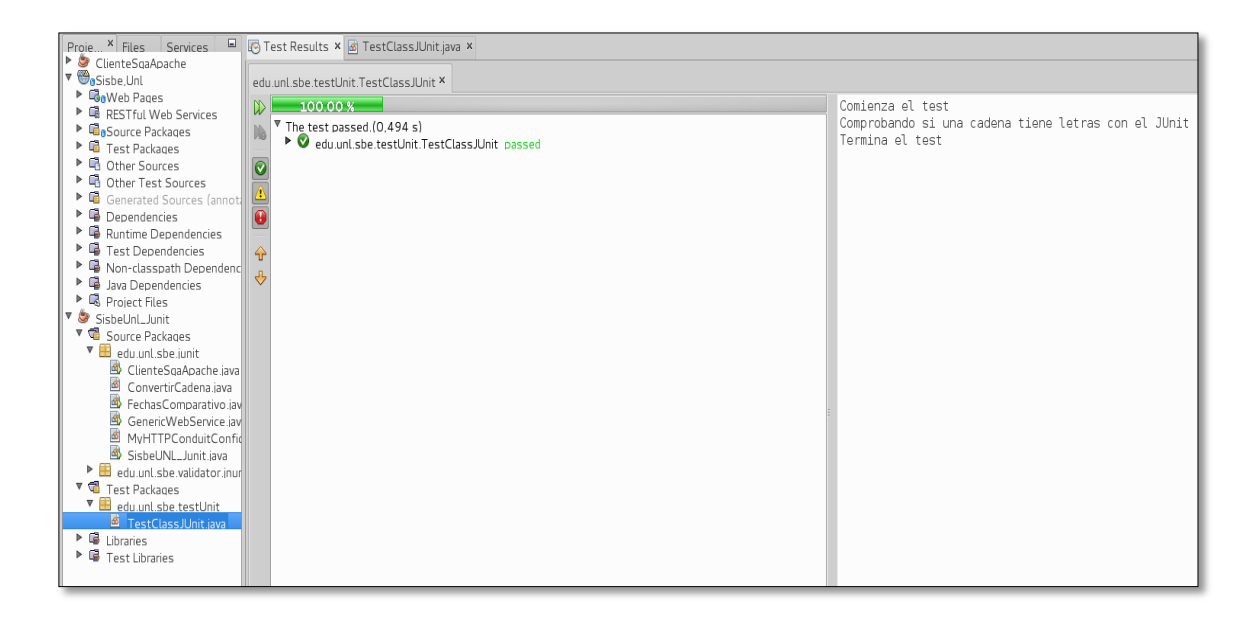

Figura: 68 Resultado del método VerificarCadenaCaracteresLetras

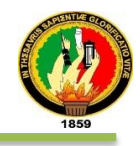

El mensaje que presenta es "The test passed (0.494s)" Eso quiere decir que la prueba dio como resultado lo esperado y la cadena contiene letras correspondientes al abecedario español; como se puede ver ahora solo aparece el método dado que los demás métodos de prueba se utilizó **Ignore** para no ejecutar sus pruebas sino únicamente el método especificado.

En la fig. 69 Muestra el mensaje de error lo presenta de la siguiente manera "1 test failed (0.129s)" con el nombre de la respectiva clase de pruebas TestClassJUnit en la que se encuentra el método **verificarCadenaCaracteresLetras** con el respectivo mensaje "Failed: expected: <false> but was: <true>" que indica fallido por la respuesta del test; se obtuvo falso pero verdadero era lo esperado. Con esto indicamos que el método cumple con lo esperado.

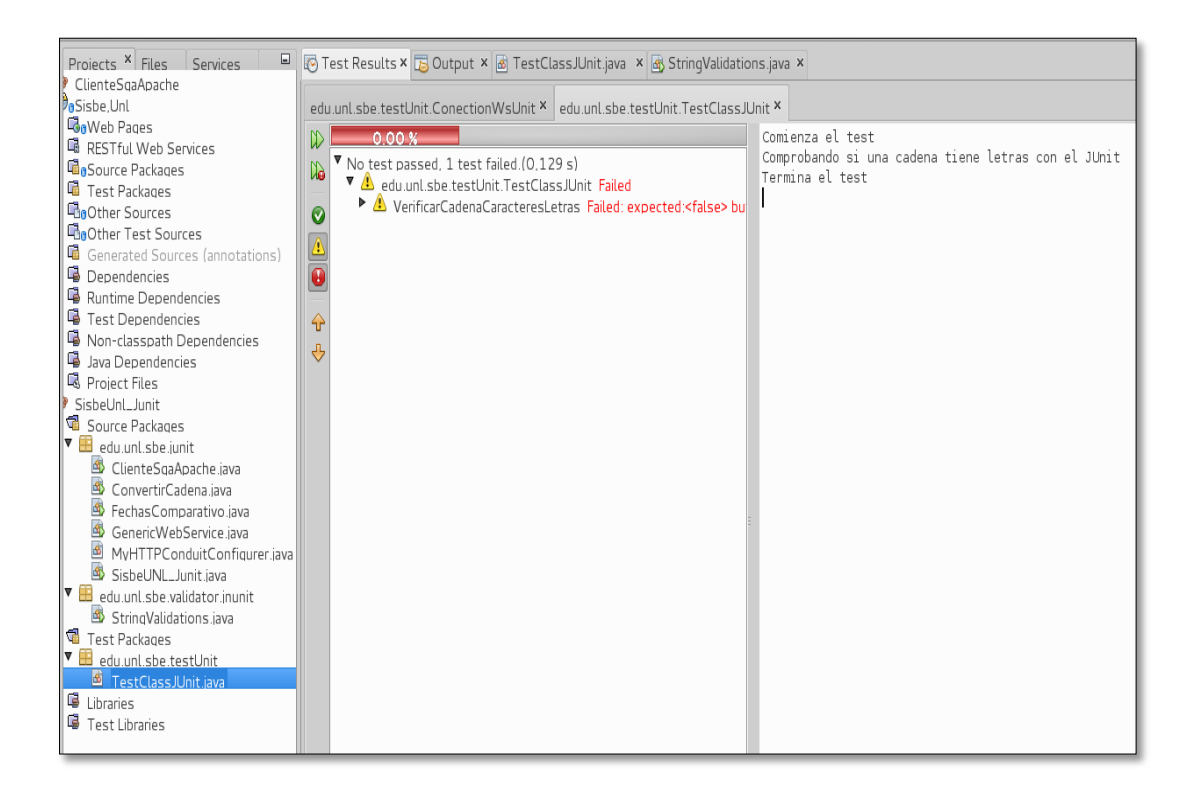

Figura: 69 Resultado de la prueba lo cual reporta un error

En la siguiente prueba lo que se pretende es validar una cadena formateada

La siguiente fig. 70 muestra el test de prueba que se utilizó para comprobar el resultado obtenido al validar las cadenas de entrada que sirvieron para formatear datos del SGA:

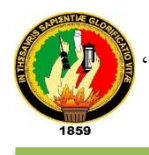

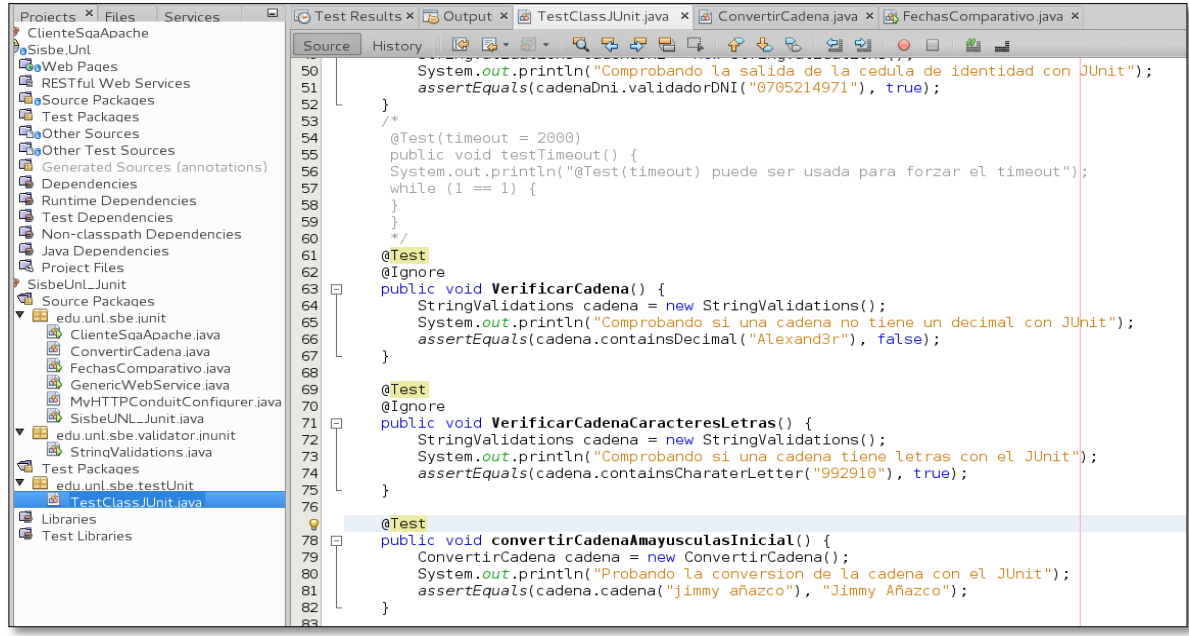

Figura: 70 test de prueba de convertirCadenaAmayusculasInicial

La fig.71 muestra el mensaje que presenta es "The test passed (0.103s)" Eso quiere decir que la prueba dio como resultado lo esperado y la cadena pasada como parámetro una vez formateada cumple con la condición expuesta en el método de Pruebas de Junit.

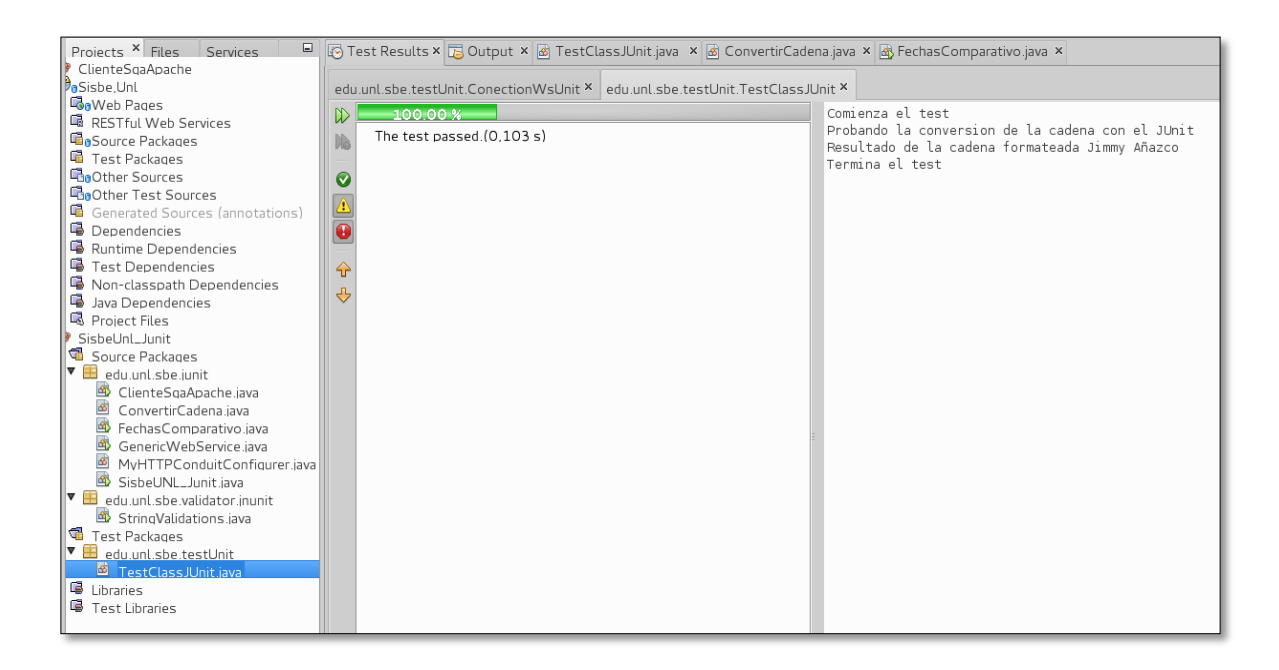

Figura: 71 Resultado

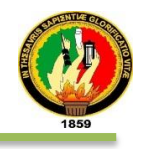

La fig.72 visualiza el caso en que la cadena pasada como parámetro no cumple el formateo correspondiente se obtendrá un error por parte del método de pruebas.

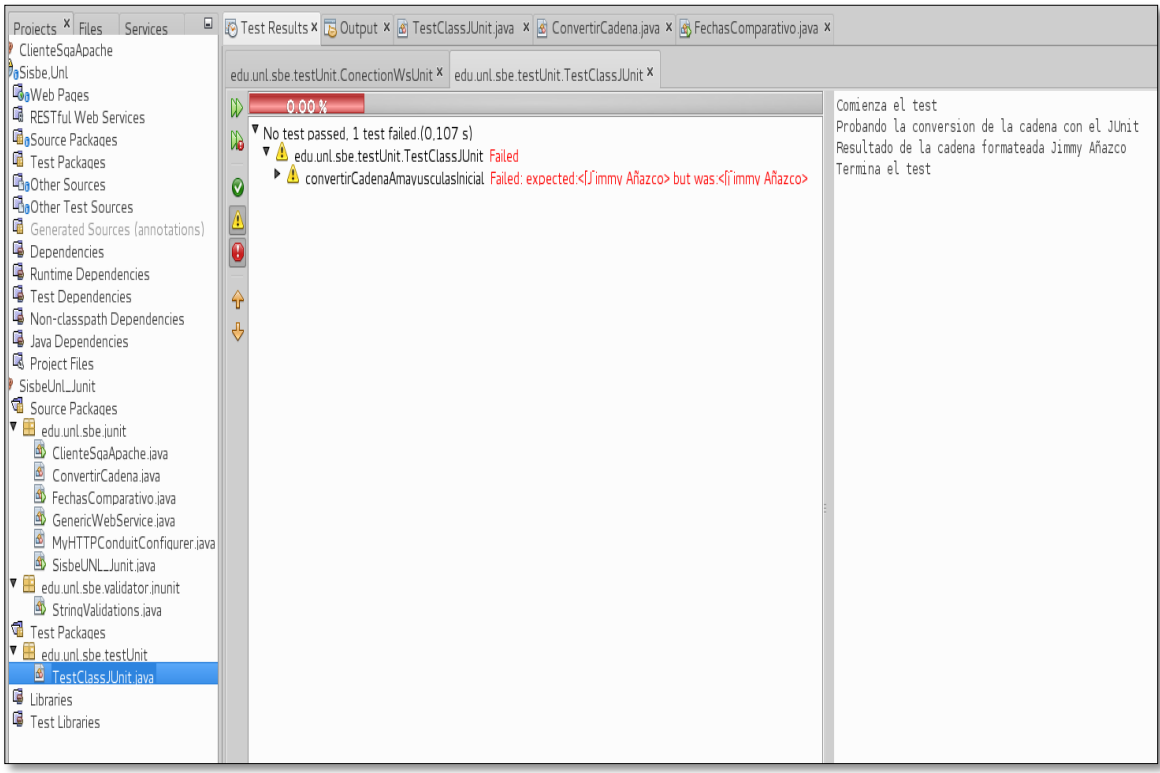

Figura: 72 Se visualiza el resultado de la prueba lo cual reporta un error

El mensaje de error lo presenta de la siguiente manera "1 test failed (0.107s)" con el nombre de la respectiva clase de pruebas TestClassJUnit en la que se encuentra el método **convertirCadenaAmayusculasInicial** con el respectivo mensaje ―Failed: expected: <Jimmy Añazco> but was: <jimmy Añazco>‖ que indica fallido por la respuesta del método probador; no se obtuvo la cadena formateada como debía de ser.

Con esto indicamos que el método cumple con lo esperado.

Para finalizar, probaremos el último método que consistirá en devolvernos el número de meses entre dos fechas, como lo muestra l fig. 73

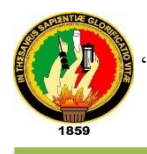

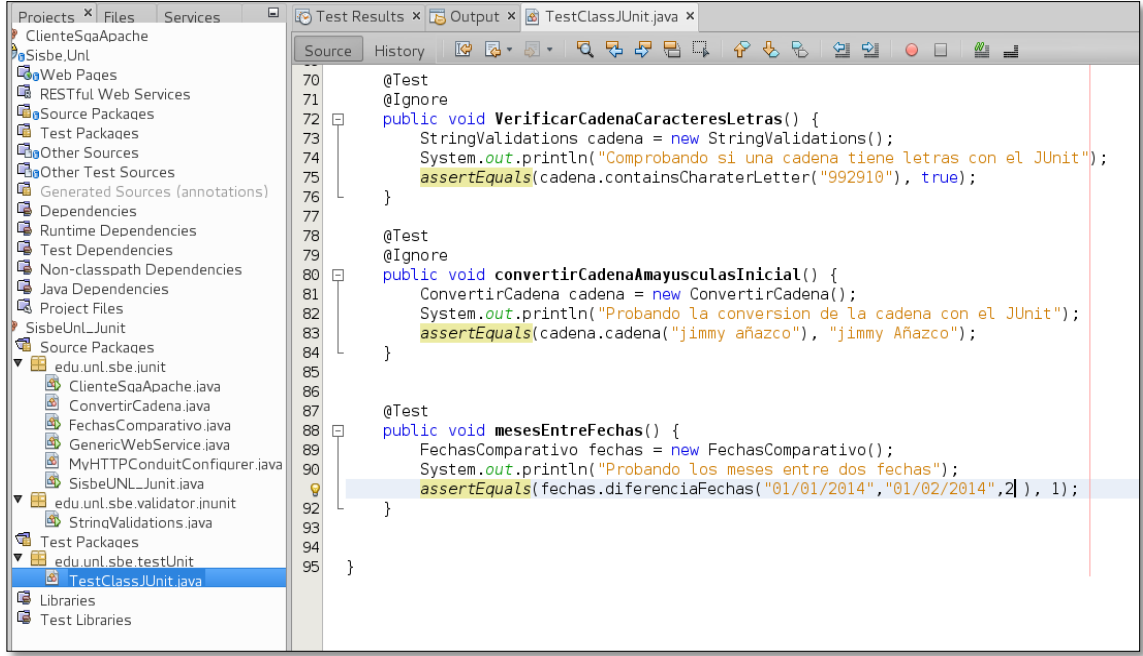

Figura: 73 Prueba al método mesesEntreFechas

La fig.74 presenta el método cuando cumple con lo especificado.

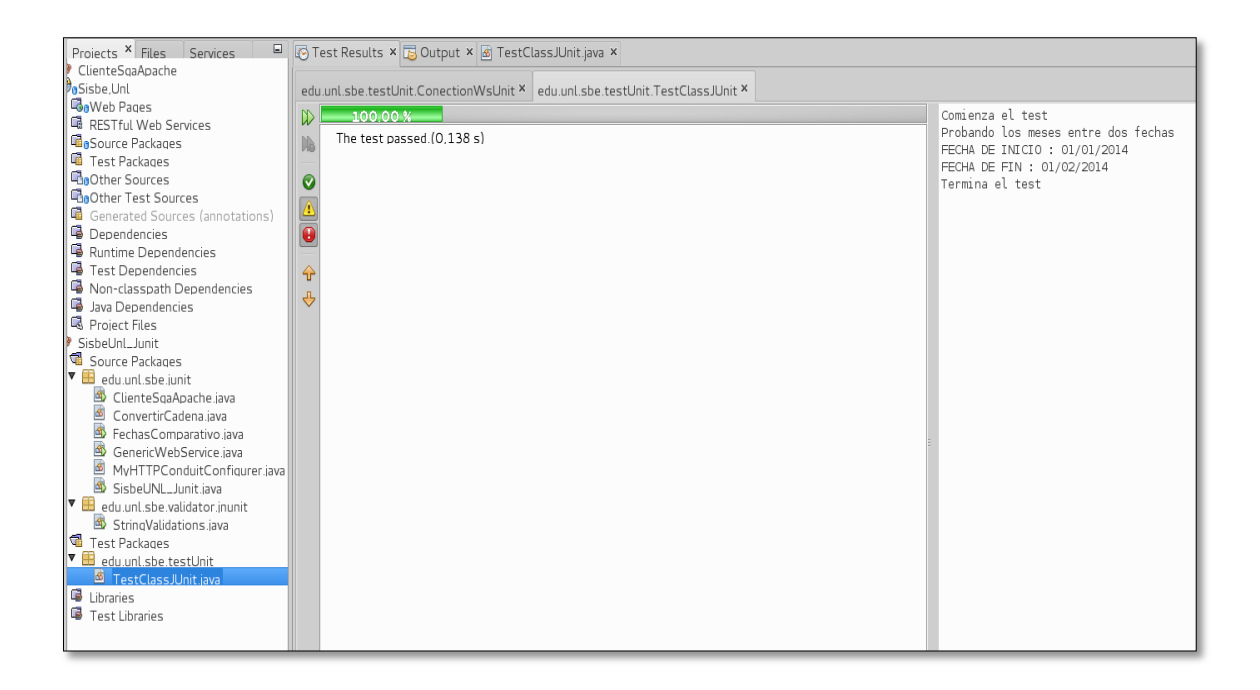

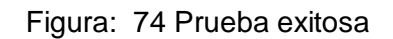

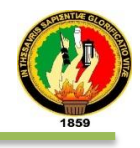

En caso de que no se cumpla con el valor esperado del test, el error se presentaría como lo visualiza la fig. 75

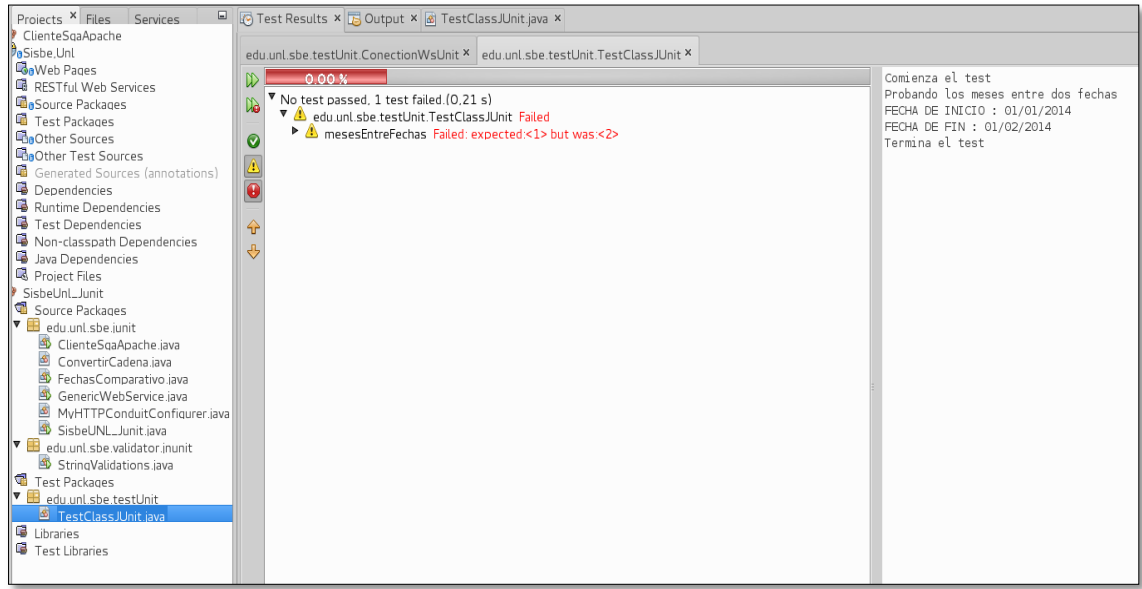

Figura: 75 Prueba fallida respecto al resultado esperado.

En la fig. 76 presenta todas las evaluaciones exitosamente por el JUnit

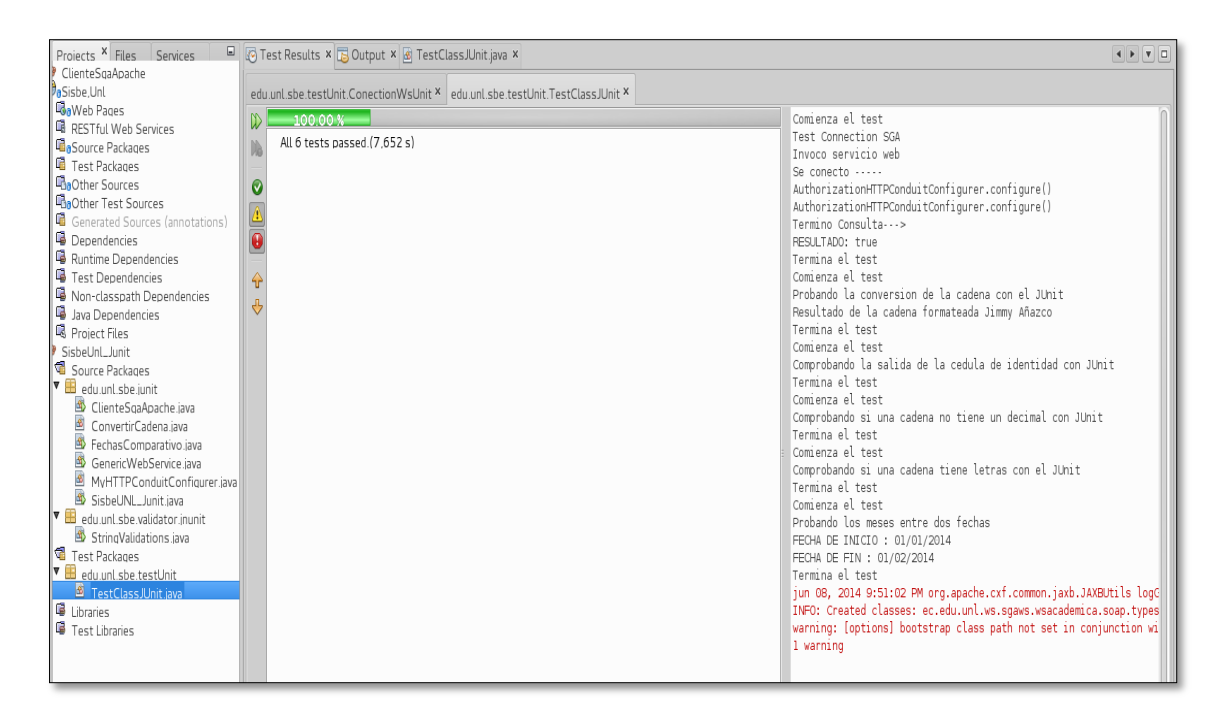

Figura: 76 Pruebas realizadas en conjunto exitosamente.

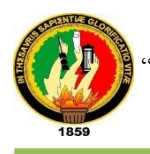

La fig. 77 presenta un detalle de los test realizados con Junit.

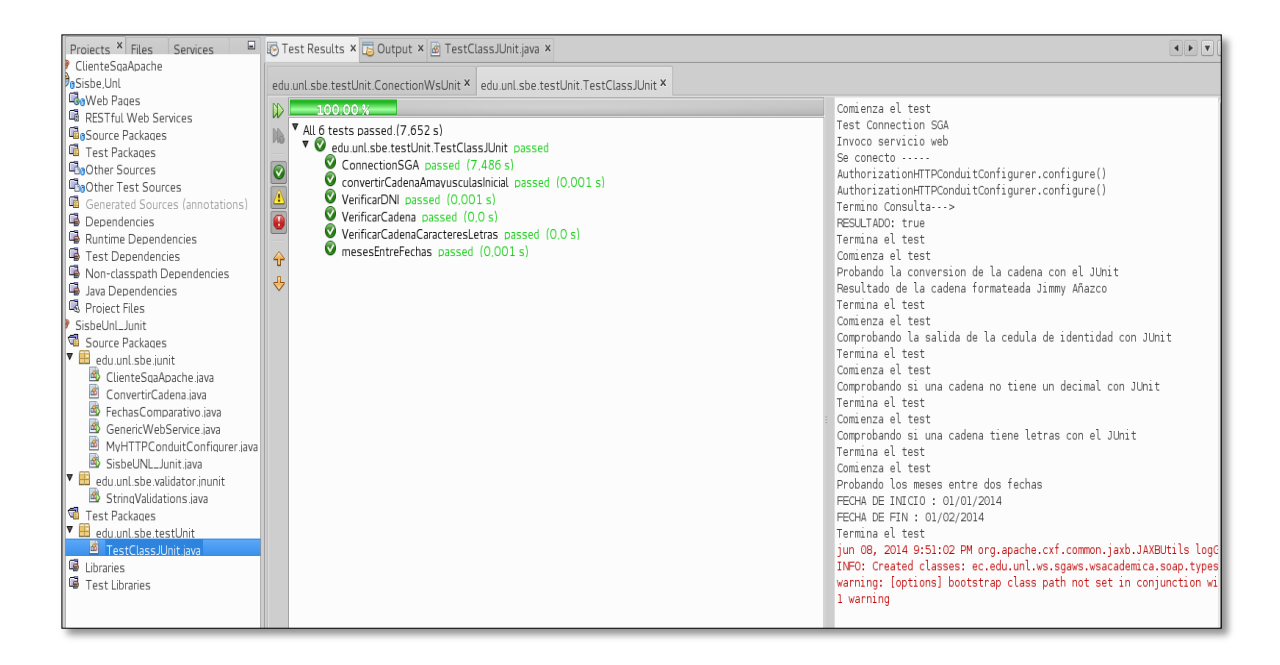

# Figura: 77 Test ejecutado exitosamente cumpliendo con las validaciones esperadas.

Todo este proceso de pruebas comprende los métodos que se han utilizado en el trabajo de titulación, existen otras validaciones que no fueron necesarios establecer las respectivas pruebas debido a que Java proporciona patrones conocidos como patterns el cual los implementa el lenguaje de programación y otros en los framework que utilizamos; el más común el JSF a través de sus Beans Validations.

# **3.2 Pruebas de Carga**

La Figura 78 detalla los parámetros para la prueba de carga realizada al Sistema de Bienestar Estudiantil con la herramienta JMeter [15], con 100 perfiles entre ellos Estudiantes, Administrativos, Responsables. (En total son 200 Perfiles debido a que hemos agregados dos vistas para realizar los Requests pero en la otra vista no se puedo agregar los parámetros pertinentes debido a que la aplicación web rechaza las peticiones por los mecanismos de seguridad que implementa el framework no tiene carácter de dominio público respecto al acceso de los servicios eso quiere decir que si no se autentica no podrá usar lo que dispone la aplicación).

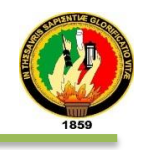

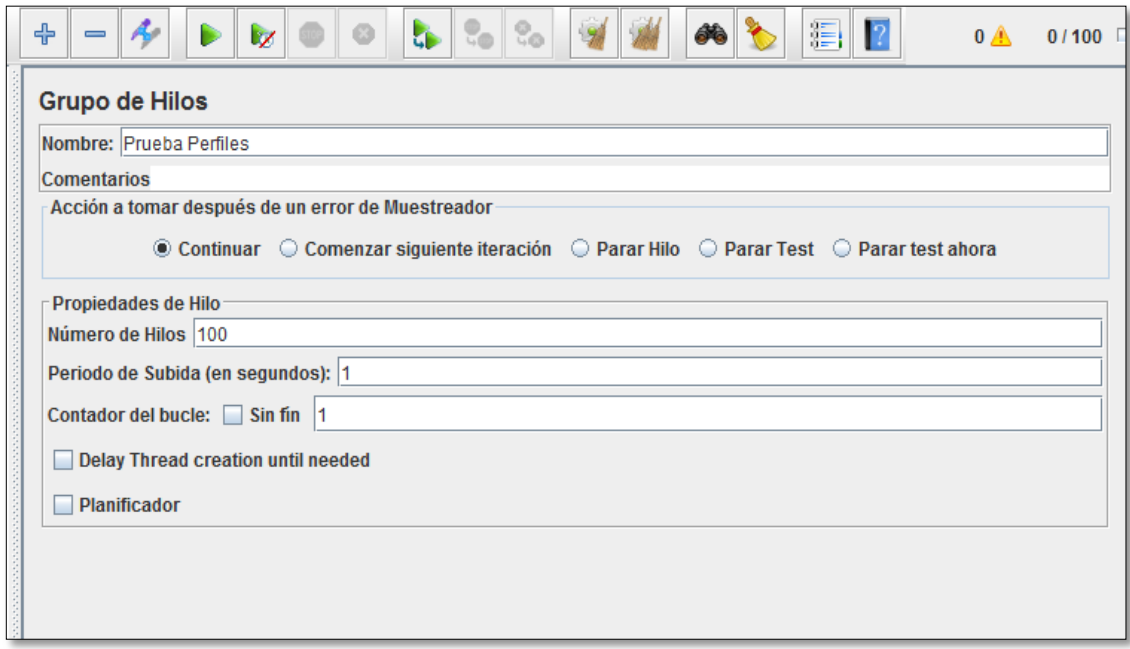

Figura: 78 Configuración de usuarios y el tiempo de acceso.

La fig. 79, muestra el informe de la prueba realizada, el margen de error es 0%.

| ⊕<br>$\equiv$                                                                                                |            | $\mathbb{Z}$ |       | <b>Cip</b> | $\mathbb{C}_0$ | ðĠ          | 目       |             | $0 \triangle$<br>0/100 |     |  |  |
|----------------------------------------------------------------------------------------------------|------------|--------------|-------|------------|----------------|-------------|---------|-------------|------------------------|-----|--|--|
| Reporte resumen                                                                                              |            |              |       |            |                |             |         |             |                        |     |  |  |
| Nombre: Reporte resumen                                                                                      |            |              |       |            |                |             |         |             |                        |     |  |  |
| <b>Comentarios</b>                                                                                           |            |              |       |            |                |             |         |             |                        |     |  |  |
| <b>Escribir todos los datos a Archivo</b>                                                                    |            |              |       |            |                |             |         |             |                        |     |  |  |
| Éxitos<br>Nombre de archivo<br>Log/Mostrar sólo: Escribir en Log Sólo Errores<br><b>Config</b><br>Navegar    |            |              |       |            |                |             |         |             |                        |     |  |  |
| Etiqueta                                                                                                    | # Muestras |              | Media | Mín        | Máx            | Desv. Están | % Error | Rendimiento | Kb/sec                 | Med |  |  |
| Sisbe_Unl_I                                                                                                  |            | 100          | 16689 | 5514       | 32104          | 7671,88     | 0.00%   | $3.0$ /sec  | 38,65                  |     |  |  |
| sisbeUnl_II                                                                                                  |            | 100          | 26474 | 21351      | 30581          | 1824,12     | 0,00%   | $2,0$ /sec  | 26,10                  |     |  |  |
| Total                                                                                                    |            | 200          | 21581 | 5514       | 32104          | 7418,10     | 0,00%   | $3,7$ /sec  | 46,77                  |     |  |  |
|                                                                                                    |            |              |       |            |                |             |         |             |                        |     |  |  |
| ¿Incluir el nombre del grupo en la etiqueta?<br>Guardar la cabecera de la tabla<br>Guardar la tabla de datos |            |              |       |            |                |             |         |             |                        |     |  |  |

Figura: 79 Resumen de prueba

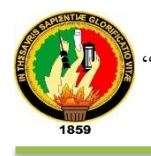

El sistema de Servicios de Bienestar Estudiantil empieza a presentar problemas de carga cuando supera los 500 usuarios. Tal como se muestra en la figura 80.

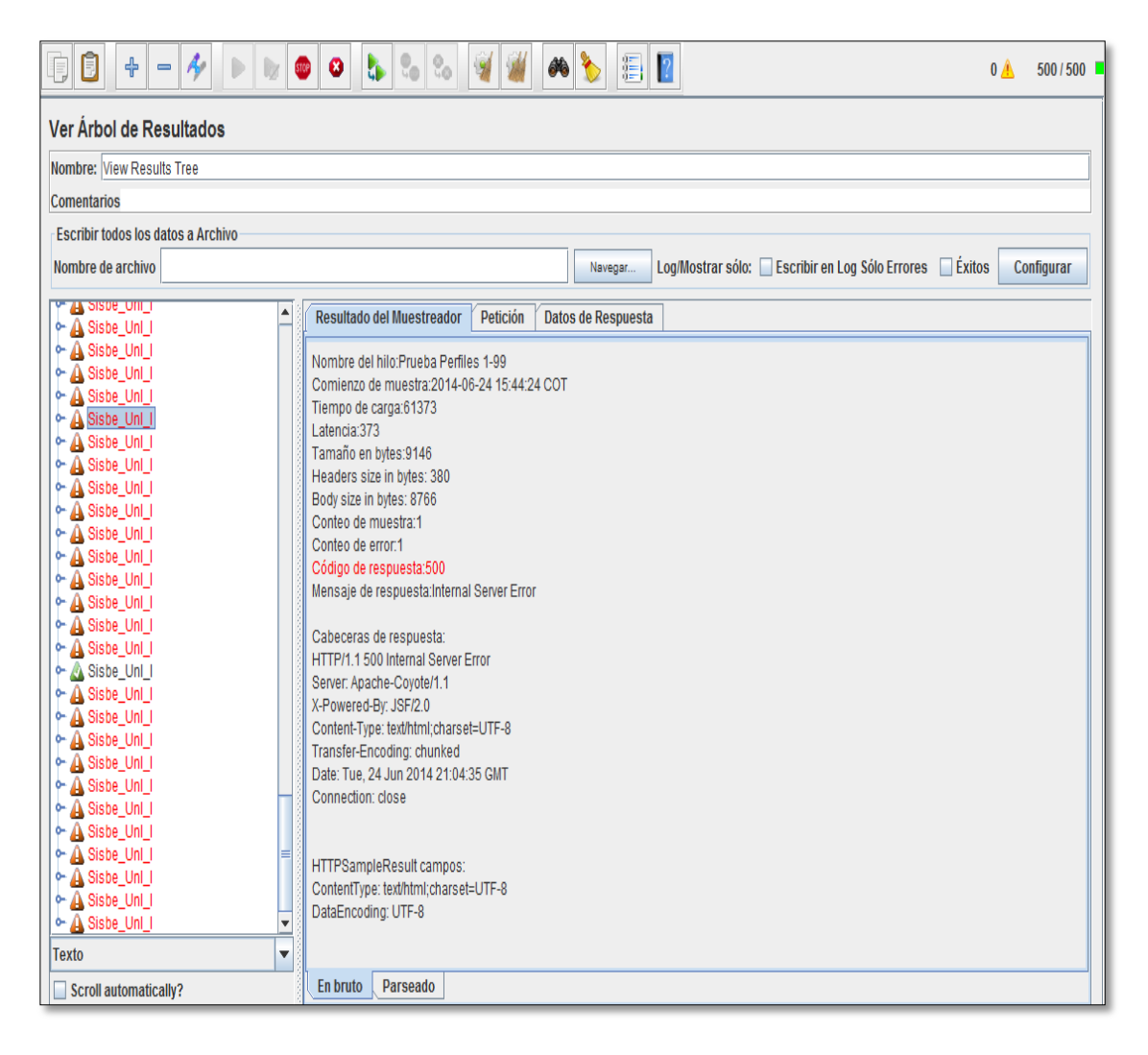

Figura: 80 Prueba de Carga con 500 peticiones

# **3.3 Pruebas de Rendimiento**

Las pruebas de rendimiento fueron realizadas con la finalidad de determinar lo eficaz que ejecuta el sistema una acción.

La figura 81 demuestra que el tiempo que tarda en ejecutar una petición cada perfil en el sistema, se considera que 16.689 milisegundos es un tiempo razonable ante estas actividades. La siguiente gráfica es para cuando el proceso termina no 100 sino las 200 peticiones.

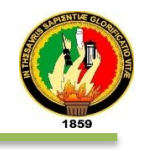

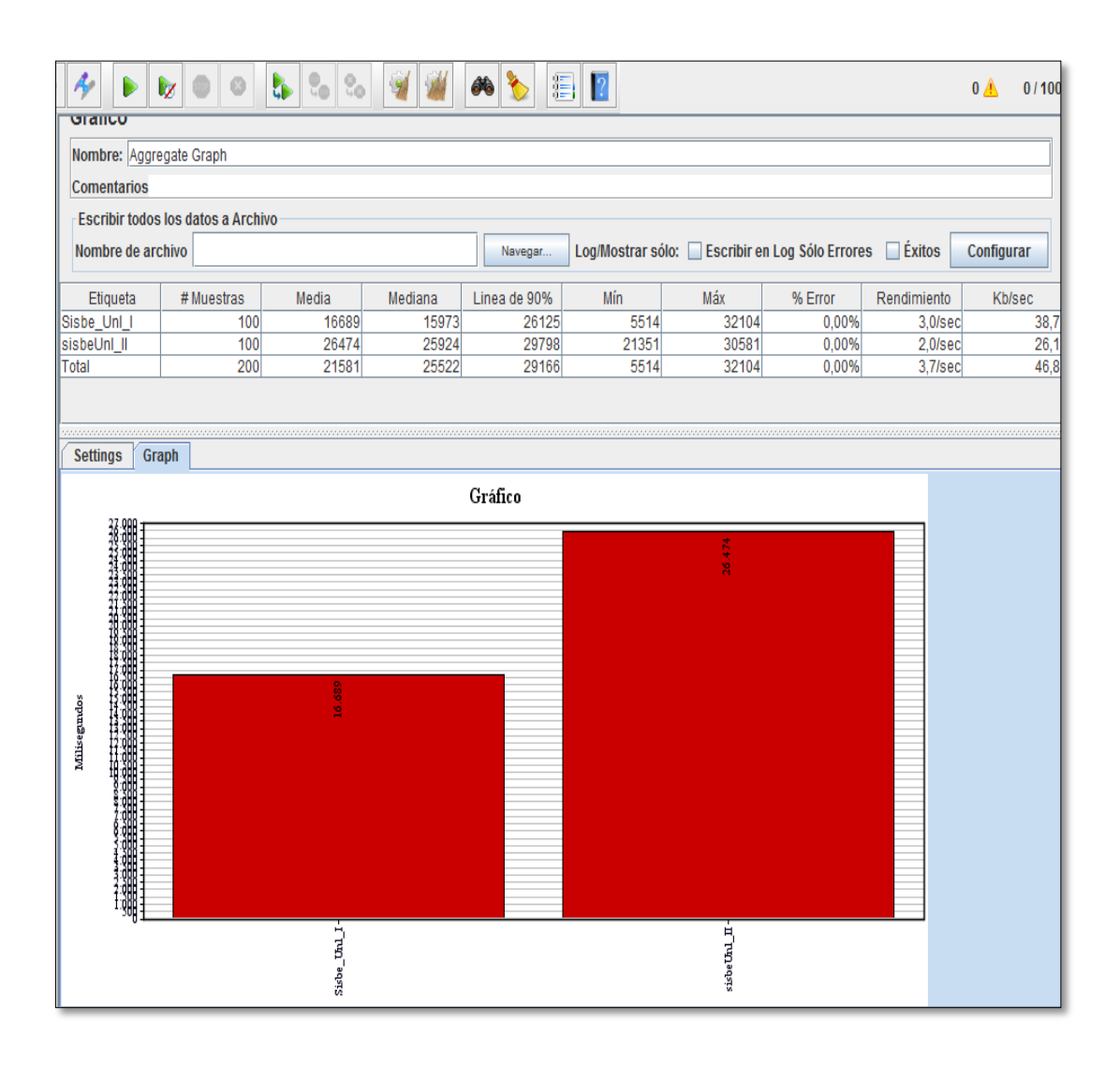

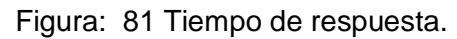

## **3.4 Pruebas de Stress**

Se la realizó con la finalidad de comprobar si la aplicación rendirá lo suficiente en caso de que la carga real supere a la carga esperada, en el caso de la fig. 82, la carga límite (extrema) es de las 500 primeras peticiones de perfiles con una margen de error del 68,59 pero podemos observar que no llego al número establecido desde sus inicios sino que en la muestra 347 terminó el proceso de prueba por lo que nos hemos dado cuenta que de ahí o partir de ahí la aplicación llega al estado máximo de estresarse.

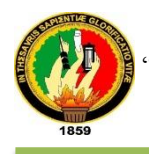

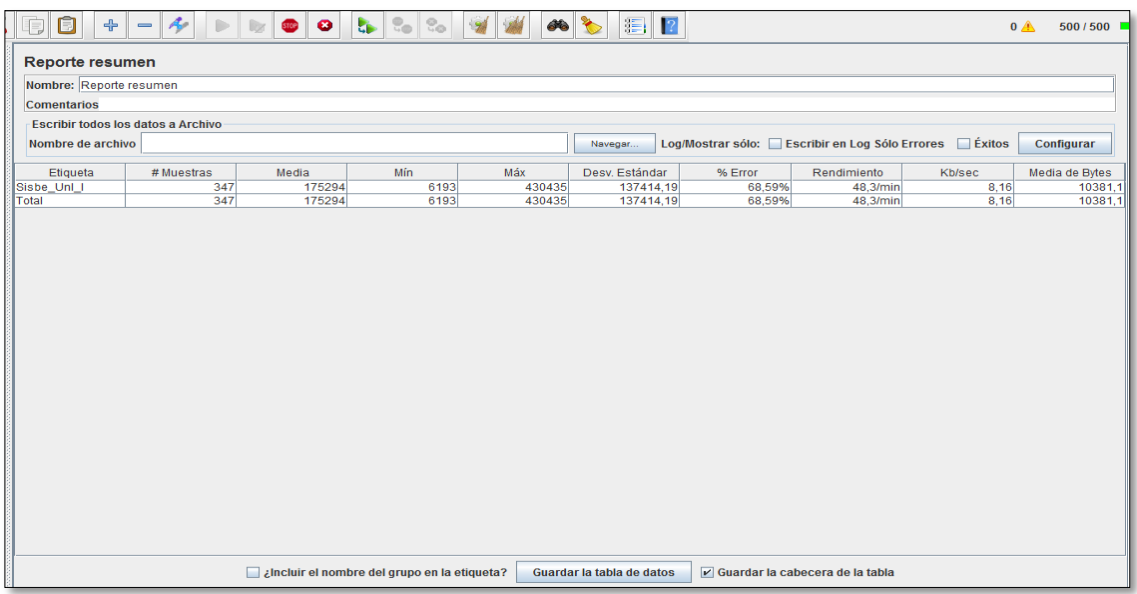

Figura: 82 Resumen de prueba de stress.

Cabe mencionar que la aplicación está preparada con una arquitectura que le permite procesar sin ningún inconveniente hasta 1000 peticiones por segundo en las pruebas realizadas localmente sin ningún margen de error; Pero si consideramos el tipo de conexión y los recursos con que está alojado la aplicación se concluye que los problemas derivados no son producidos a partir de la aplicación sino de los recursos en los que se encuentra alojado y compartidos hasta el día de las pruebas.

## **3.5 Pruebas de Validación**

Las pruebas de validación fueron realizadas para aumentan la probabilidad de encontrar errores de concurrencia.

#### **a) Plan de la prueba de validación.**

Las pruebas de validación de una aplicación, permiten:

- Verificar la existencia de posibles errores en el sistema web empresarial.
- Encontrar soluciones a problemas encontrados.

Para la realización de las pruebas de validación en el sistema se utiliza lo siguiente:

#### **Recursos:**

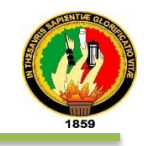

#### **Humano**

- Ing. Milton Labanda
- Ing. Milton Palacios.
- Dra. Lucrecia Cueva.
- Dra. Piedad Moreno.
- Dra. Rocío Cuenca.
- **Estudiantes**
- Jimmy Añazco Jaramillo, tesista y observador.

#### **Físicos**

- 11 Computadores
- Biblioteca del Área de Educación.

#### **Plazo**

5 días.

#### **Planificación:**

Para efectuar las pruebas se debe contar registros previamente creados en la base de datos, tales como:

- Rol del administrador
- Creación de perfiles
- Activación de cuentas por parte de los estudiantes
- Gestión de becas.
- Registro de mujeres en cinta.
- Registro de citas psicopedagógicas.
- Gestión de citas psicopedagógicas.

#### **Estructura de la prueba:**

En la tabla L se encuentra detallado el plan de pruebas de validación del Sistema Web.

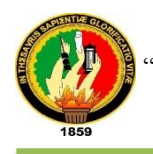

# TABLA L: ESTRUCTURA DEL PLAN DE PRUEBAS DE VALIDACIóN

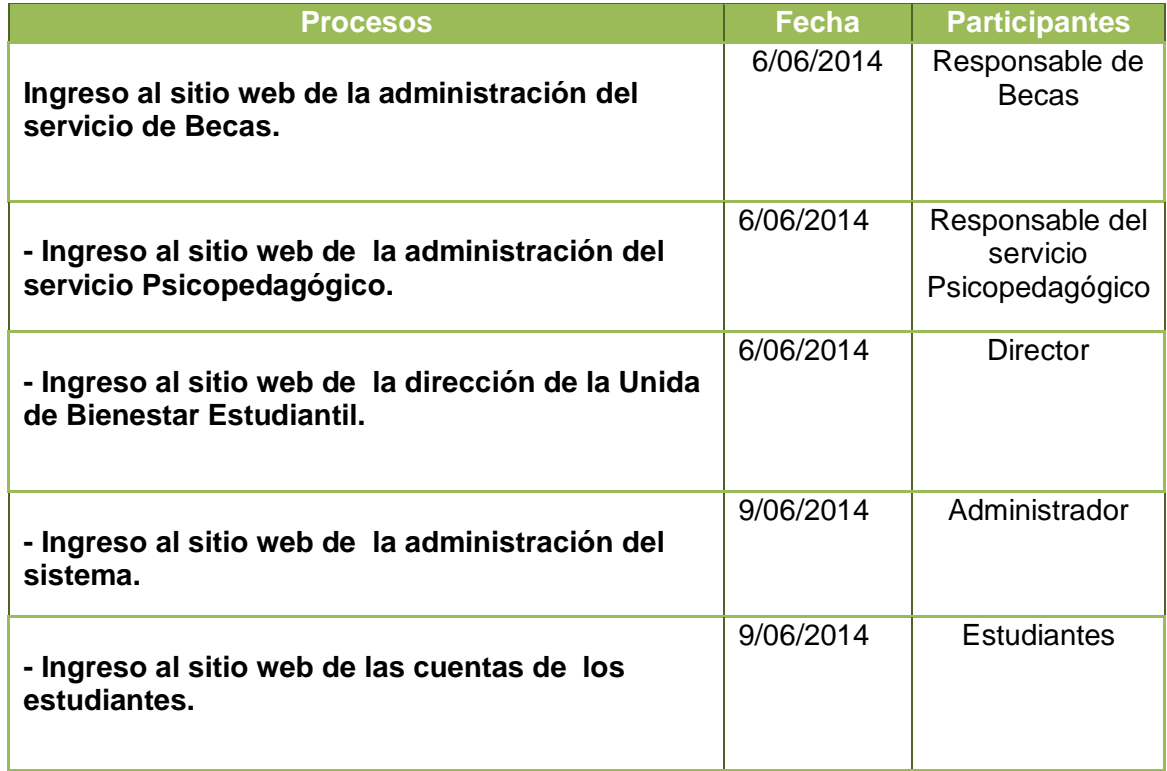

#### **Escenarios para las pruebas**

En la tabla LI se encuentra detallado los escenarios para la realización de las pruebas de validación.

TABLA LI: ESCENARIOS PARA LAS PRUEBAS DE VALIDACIóN.

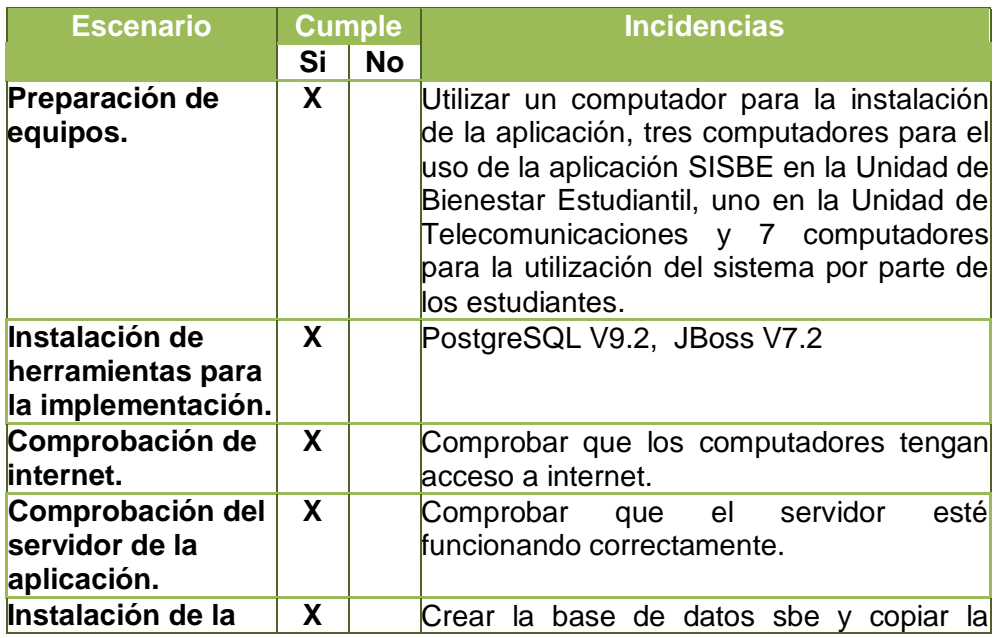

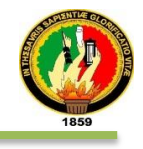

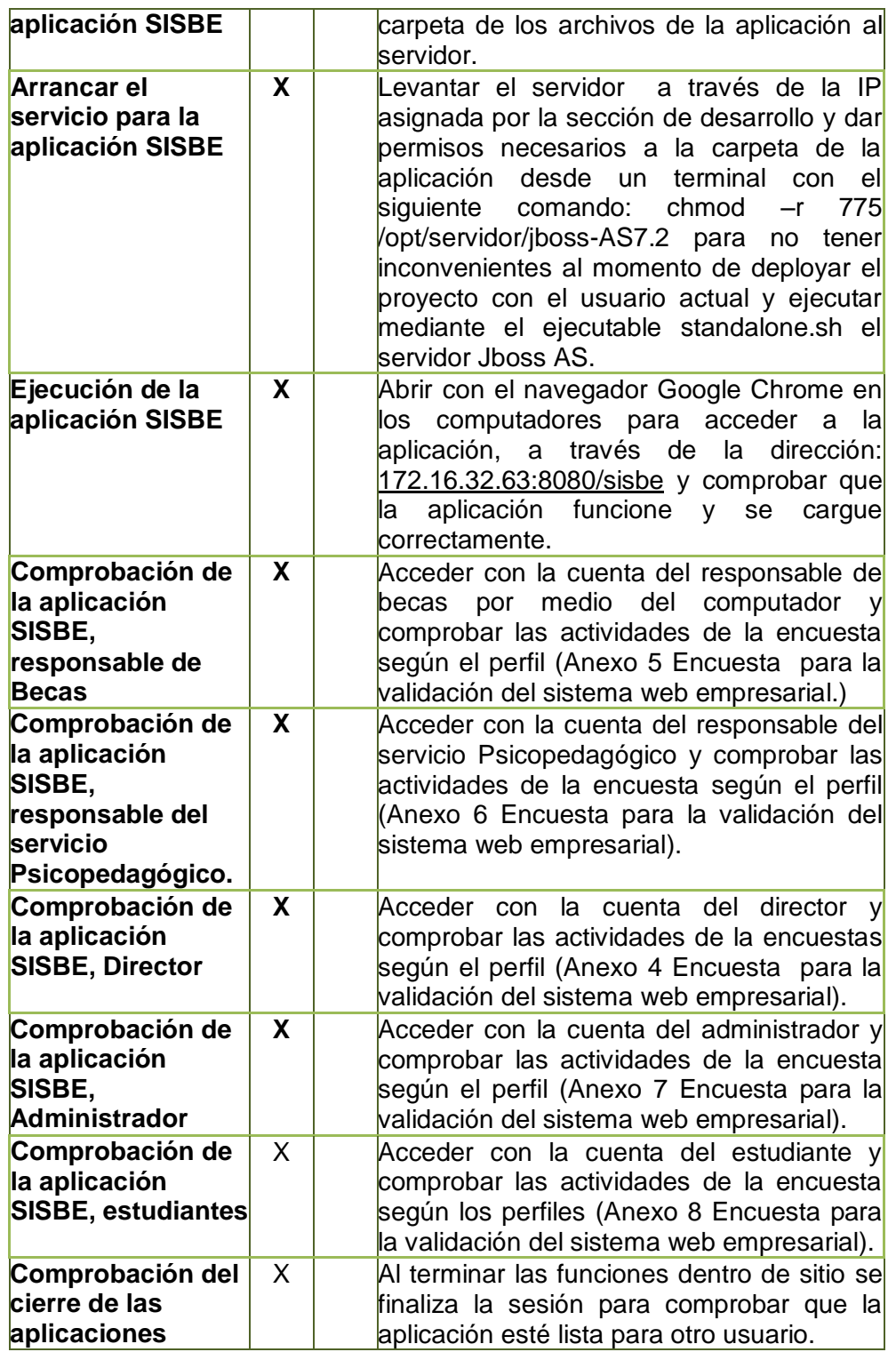

## **Diseño de la prueba**

En la tabla LII se detalla el diseño de las pruebas de validación que se realizaron al sistema "SISBE"

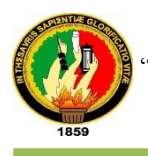

# TABLA LII: DISEÑO DE LAS PRUEBAS DE VALIDACIÓN

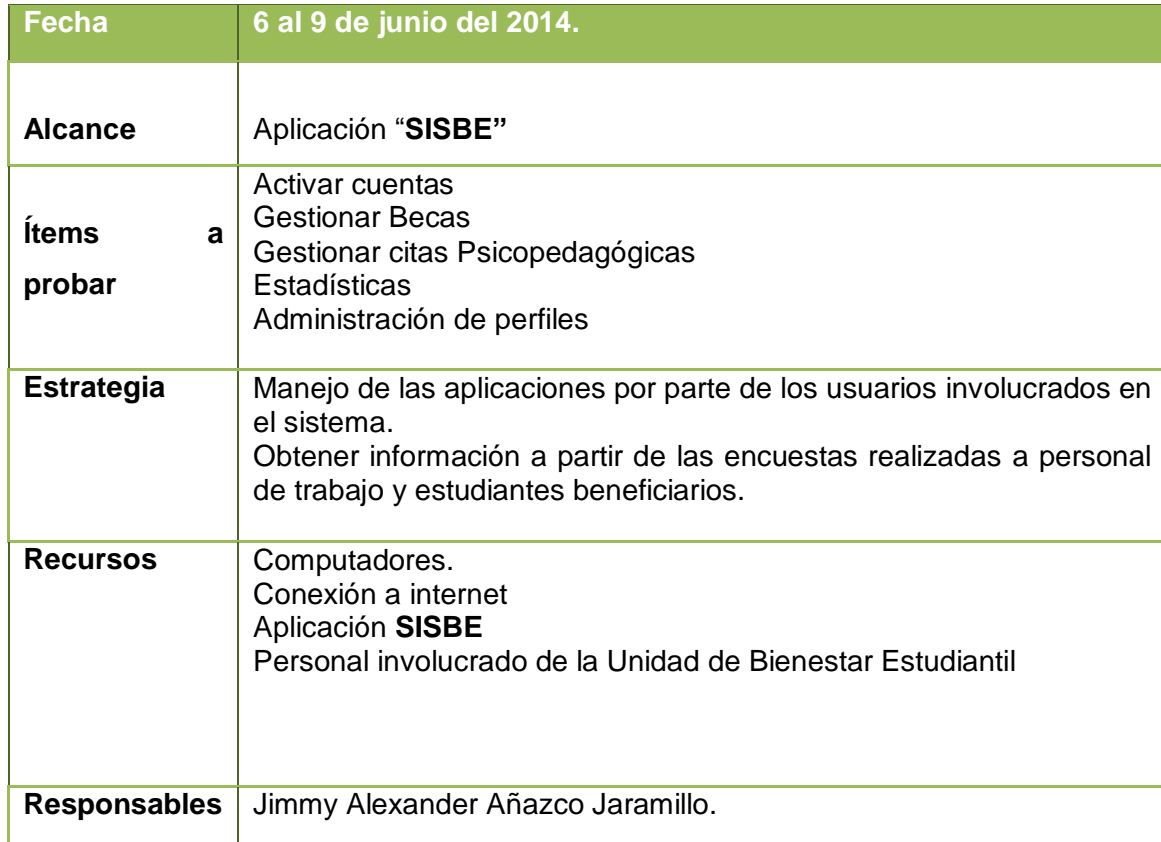

## **b) Análisis de las prueba de validación**

A continuación se detallan las respuestas obtenidas del personal encuestado:

## **Test aplicado a la Directora de la Unidad de Bienestar Estudiantil**

#### **1. ACCESIBILIDAD**

**1.1. ¿Tuvo inconvenientes al momento de ingresar al sistema mediante sus credenciales (usuario y contraseña)?**

**SI ( ) NO ( X )**

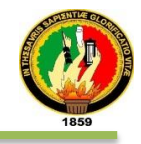

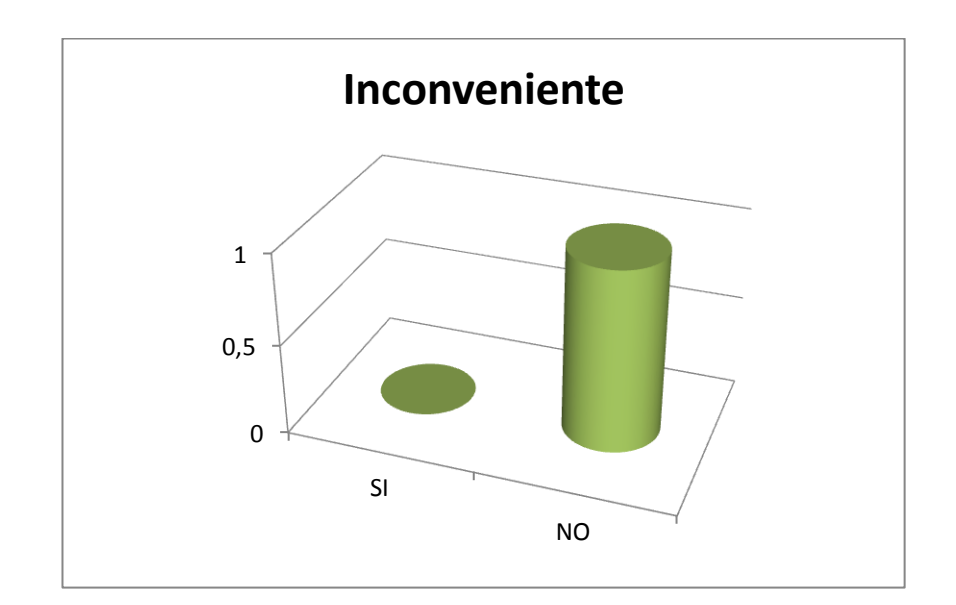

Figura: 83 Inconvenientes encontrados en la aplicación web.

**Interpretación:** El ingreso a la aplicación empresarial web tuvo inconvenientes, tal como se demuestra en el resultado de la encuesta aplicada a la Dra. Piedad Moreno, su representación se encuentra la fig. 83.

## **2. FUNCIONALIDAD**

#### **2.1. En el siguiente cuadro marque SI o NO según corresponda:**

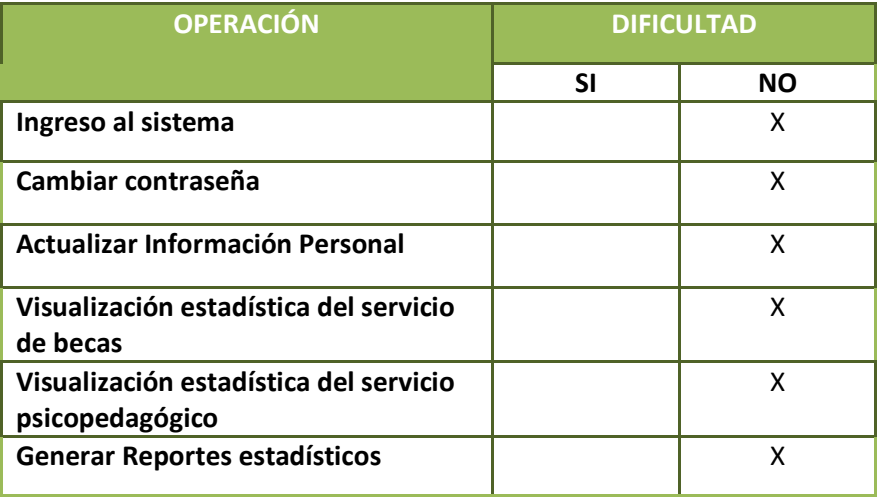

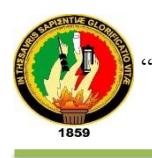

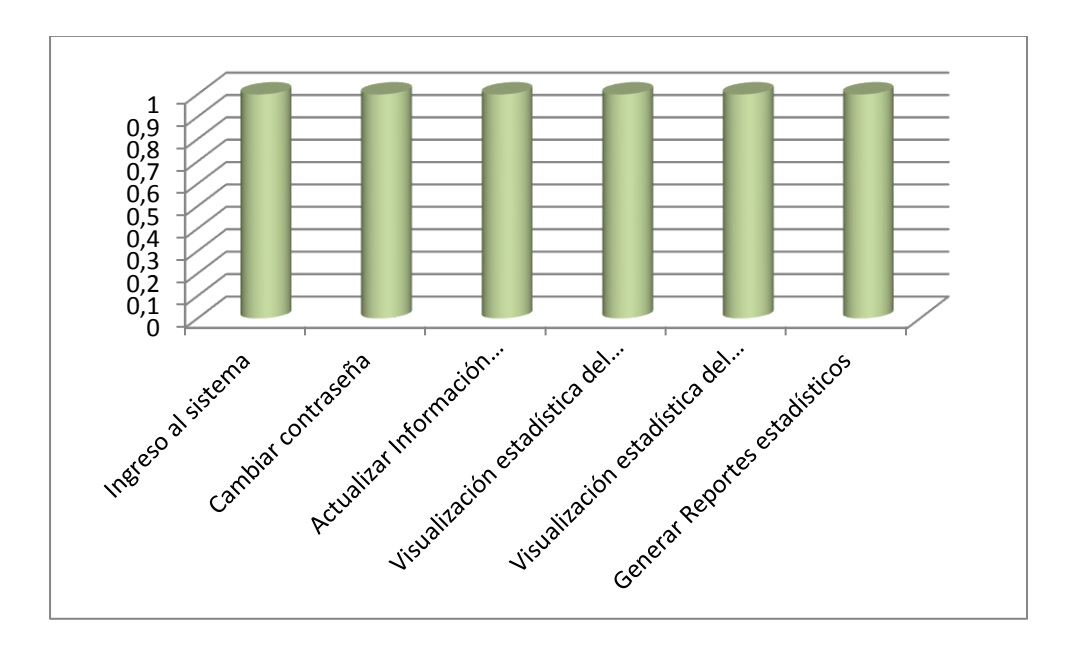

Figura: 84 Inconvenientes encontrados en la aplicación web.

**Interpretación:** Las diferentes operaciones ejecutadas por la directora no tuvieron ningún grado de inconvenientes, tal cual se detalla en la fig. 84.

# **2.2 ¿Considera que el sistema permite realizar estas actividades de manera segura, eficiente y eficaz?**

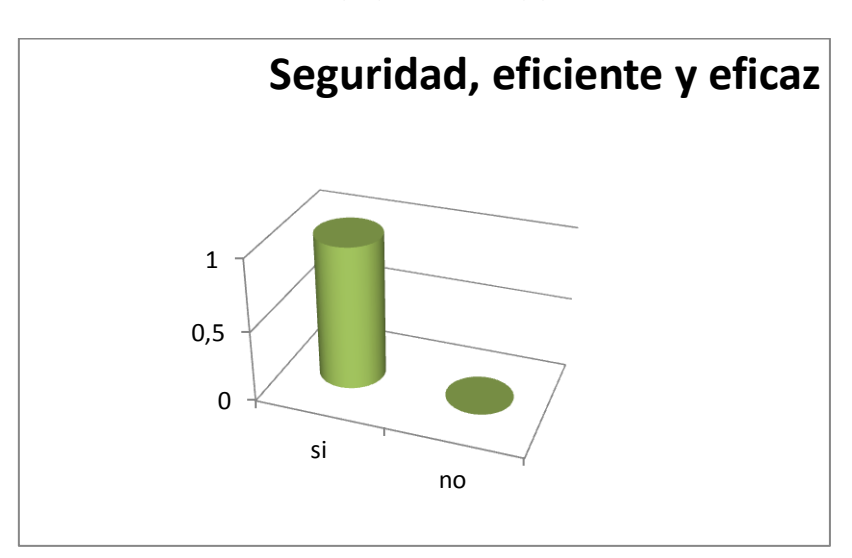

Figura: 85 Interfaz Amigable con el Usuario

**Interpretación:** las características del sistema web empresarial son: seguro, eficiente y amigable con el usuario tal cual se detalla en la fig 85.

**SI ( X ) NO ( )**

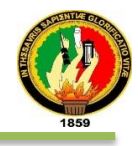

# **3. DISEÑO Y PRESENTACIÓN**

**3.1. ¿Considera que la interfaz de usuario es amigable (fácil de usar) de usar?**

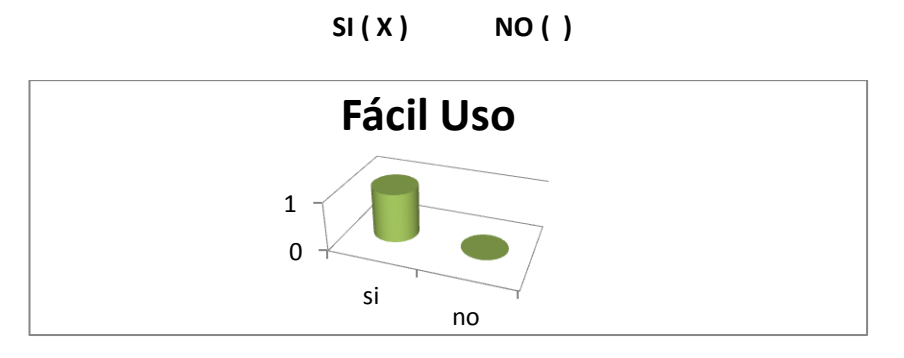

Figura: 86 Interfaz Amigable con el Usuario

**Interpretación:** las características del sistema web empresarial es de amigable y aceptable por la dirección de la Unidad de Bienestar Estudiantil; así lo demuestra la respuesta emitida por la directora, su representación se detalla en la fig. 86.

## **Test aplicado al responsable del servicio de Becas**

- **1. ACCESIBILIDAD**
	- **1.1. ¿Tuvo inconvenientes al momento de ingresar al sistema mediante sus credenciales (usuario y contraseña)?**

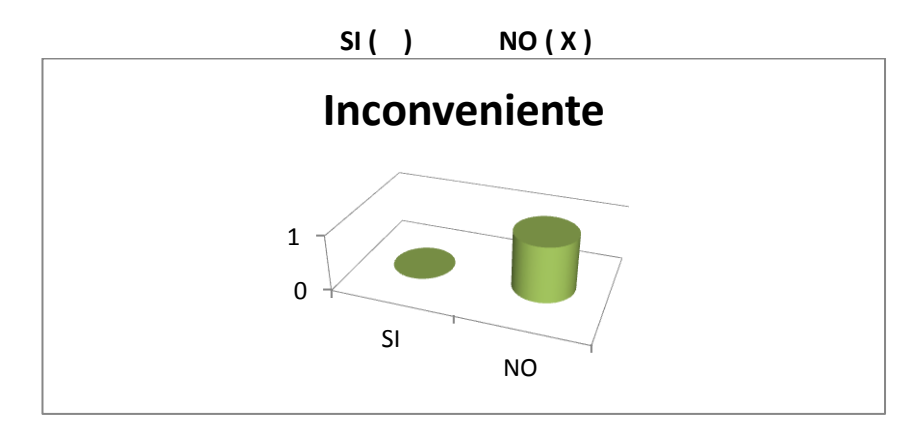

Figura: 87 Inconvenientes encontrados en la aplicación web empresarial.

**Interpretación:** El ingreso a la aplicación empresarial web no tuvo inconvenientes, tal como se demuestra en el resultado de la encuesta aplicada a la Dra. Lucrecia Cueva, su representación se encuentra la fig 87.

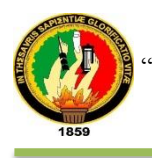

#### **2. FUNCIONALIDAD**

#### **2.1. En el siguiente cuadro marque SI o NO según corresponda:**

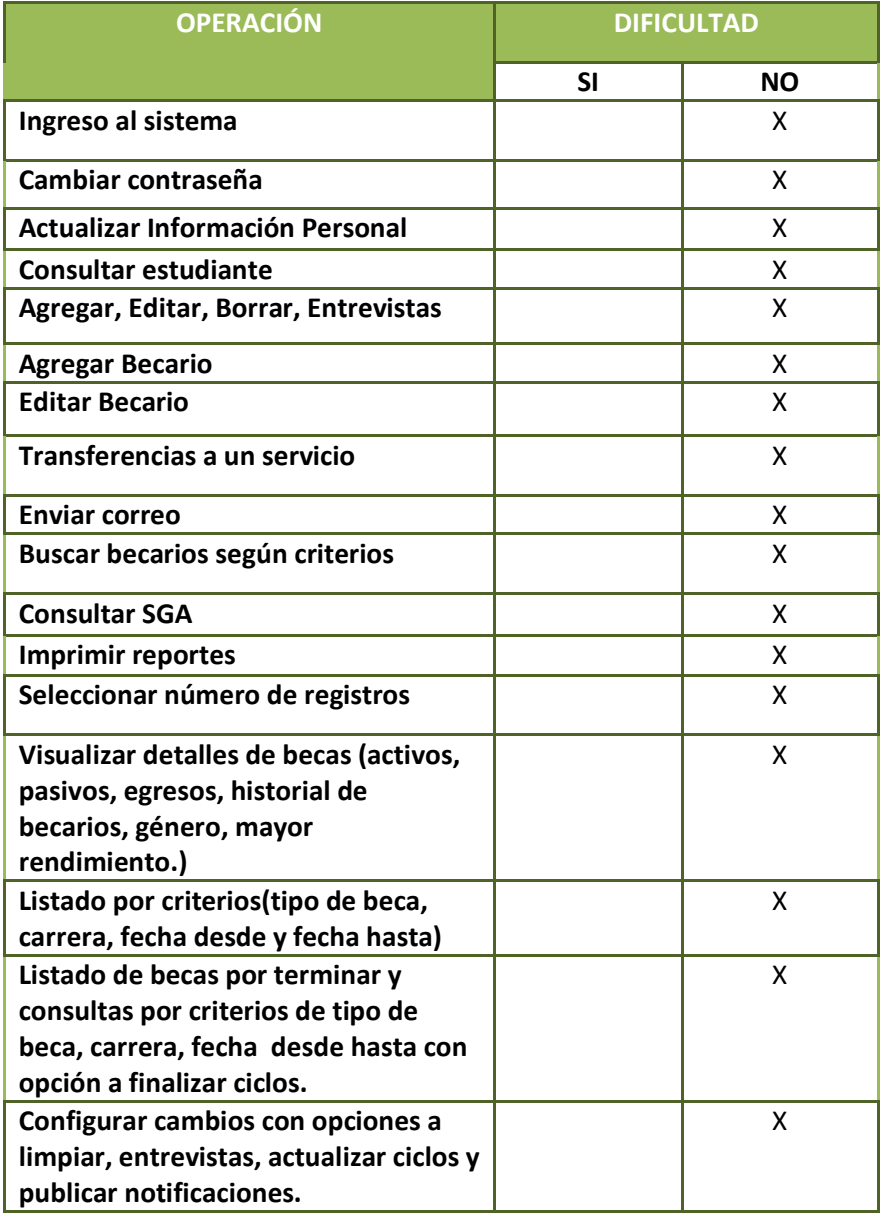

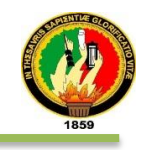

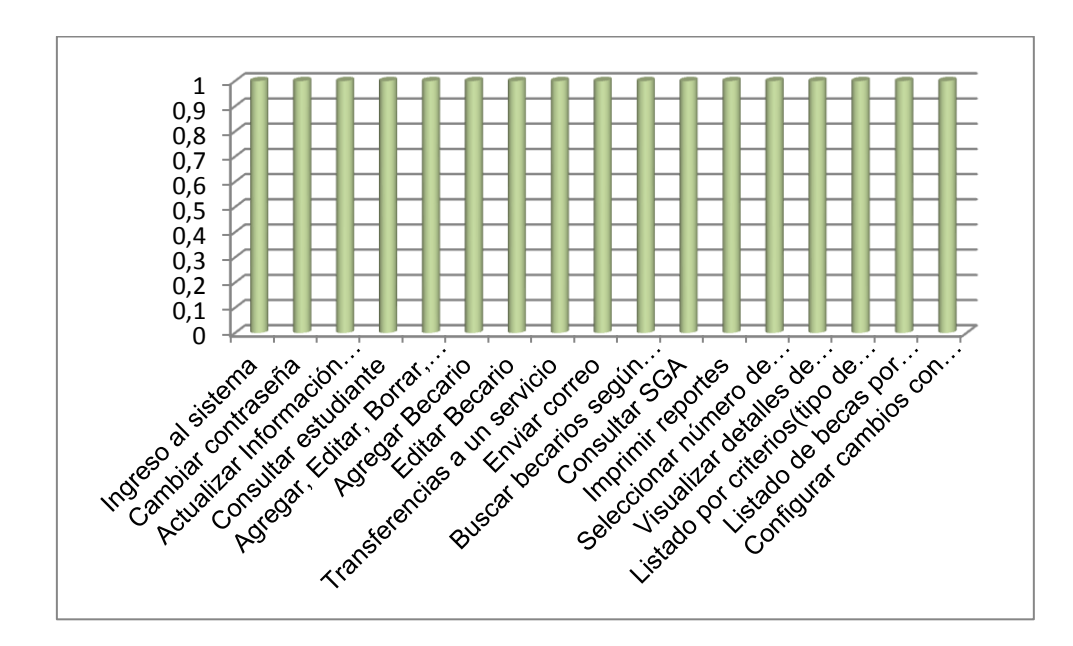

Figura: 88 Inconvenientes encontrados en la aplicación web empresarial SISBE.

**Interpretación:** Las diferentes operaciones ejecutadas por el responsable de Becas Dra. Lucrecia Cueva no tuvo ningún grado de inconvenientes, tal cual se detalla en la fig. 10.

# **2.2. ¿Considera que el sistema permite realizar estas actividades de manera segura, eficiente y eficaz?**

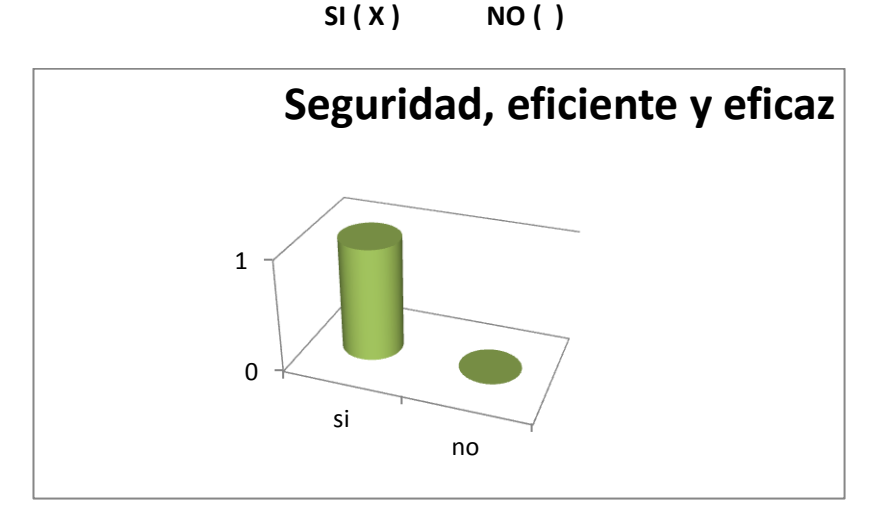

Figura: 89 Interfaz Amigable con el Usuario

**Interpretación:** las características del sistema web empresarial es seguro, eficiente y amigable con el usuario tal cual se detalla en la fig. 89, según la información emitida por el responsable de becas.

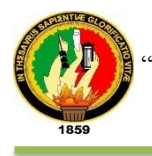

## **3. DISEÑO Y PRESENTACIÓN**

**3.1. ¿Considera que la interfaz de usuario es amigable (fácil de usar) de usar?**

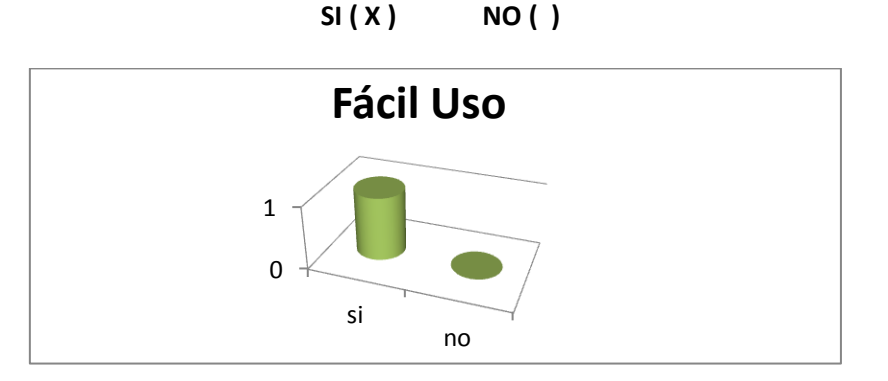

Figura: 90 Interfaz Amigable con el Usuario

**Interpretación:** las características del sistema web empresarial es de amigable y ceptable por la Dra. Lucrecia Cueva; así lo demuestra la respuesta emitida

por la directora, su representación se detalla en la fig. 90

- **Test aplicado al responsable del servicio Psicopedagógico**
- **1. ACCESIBILIDAD**
- **1.1 ¿Tuvo inconvenientes al momento de ingresar al sistema mediante sus credenciales (usuario y contraseña)?**

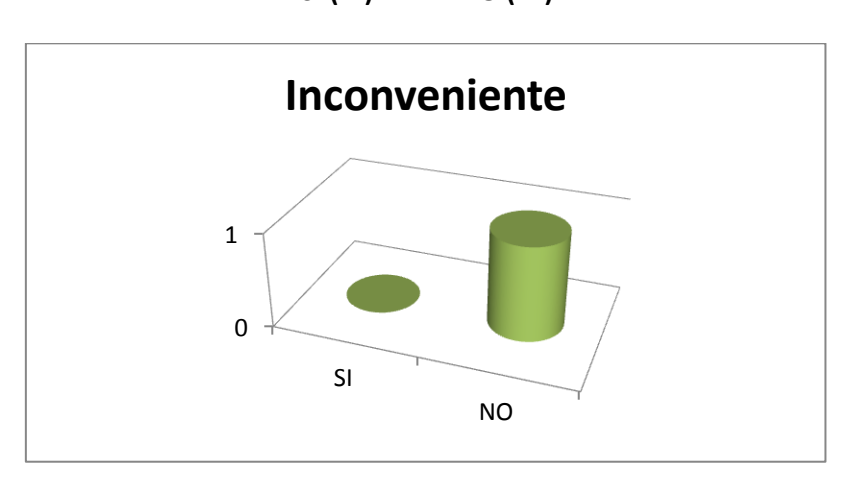

**SI ( ) NO ( X )**

Figura: 91 Inconvenientes encontrados en la aplicación web empresarial.

**Interpretación:** El ingreso a la aplicación SISBE no tuvo inconvenientes, tal como se demuestra en el resultado de la encuesta aplicada a la Dra. Rocío Cuenca, su representación se encuentra la fig. 91.

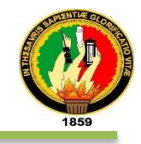

#### **2. FUNCIONALIDAD**

## **2.1. En el siguiente cuadro marque SI o NO según corresponda:**

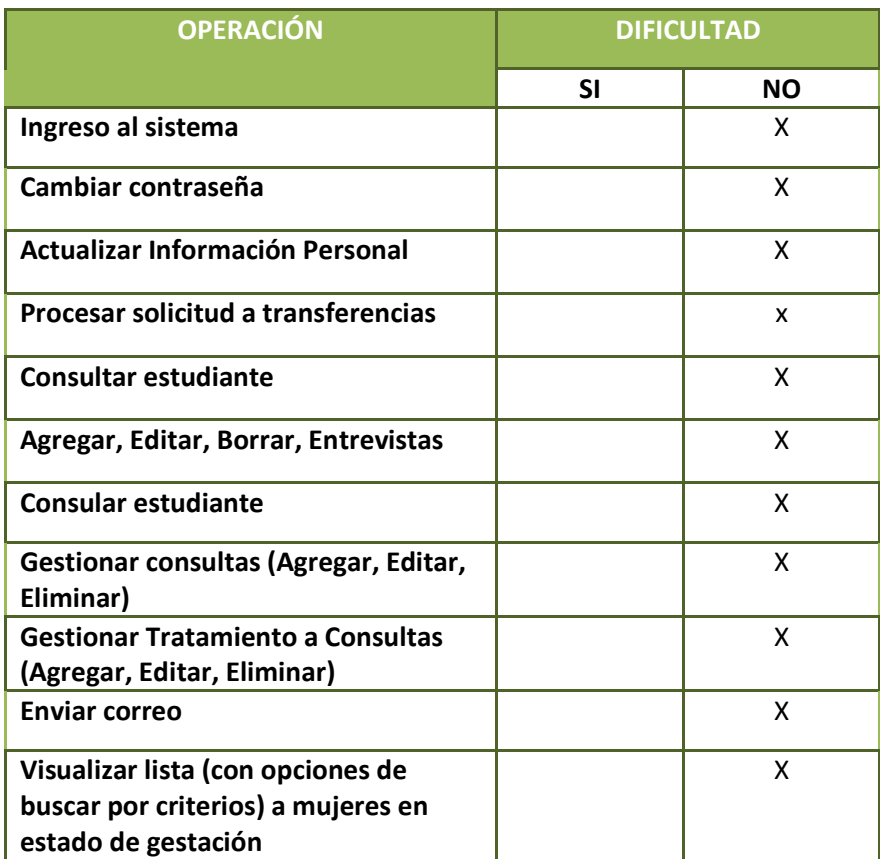

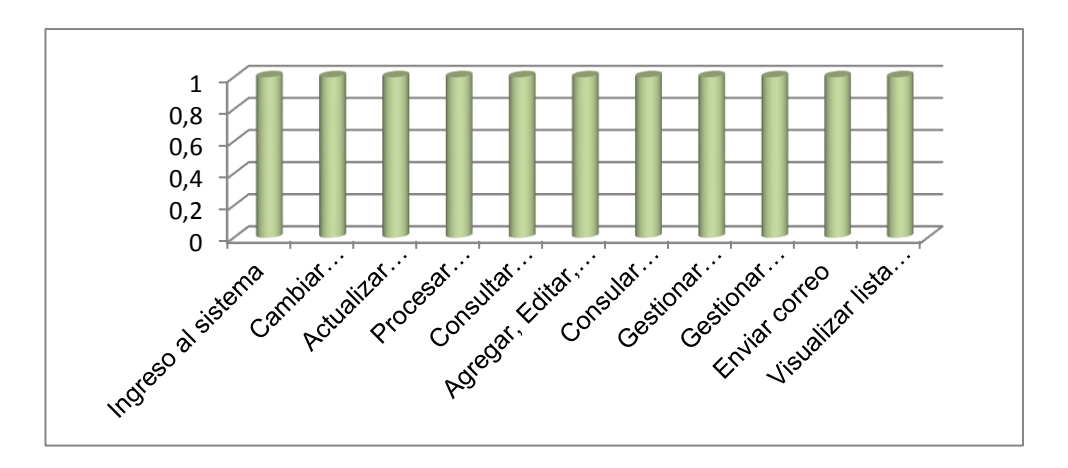

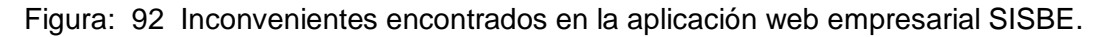

**Interpretación:** Las diferentes operaciones ejecutadas por el responsable de Becas Dra. Rocío Cuenca no tuvo ningún grado de inconvenientes, tal cual se detalla en la fig. 92

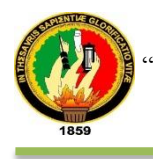

**a. ¿Considera que el sistema permite realizar estas actividades de manera segura, eficiente y eficaz?**

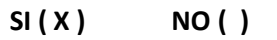

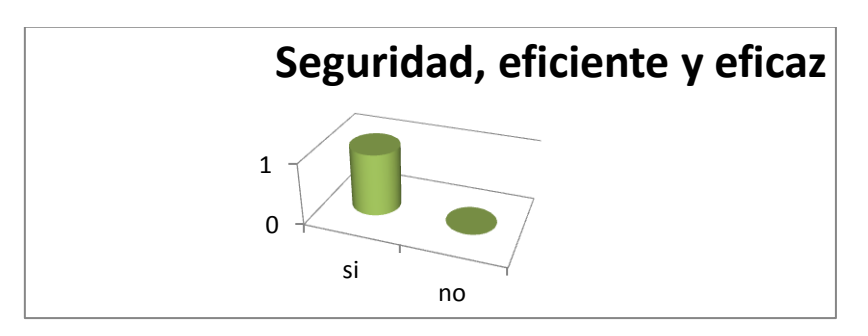

Figura: 93 Interfaz Amigable con el Usuario

**Interpretación:** las características del sistema web empresarial es seguro, eficiente y amigable con el usuario tal cual se detalla en la fig. 93, según la información emitida por el responsable de becas.

# **3. DISEÑO Y PRESENTACIÓN**

**3.1. ¿Considera que la interfaz de usuario es amigable (fácil de usar) de usar?**

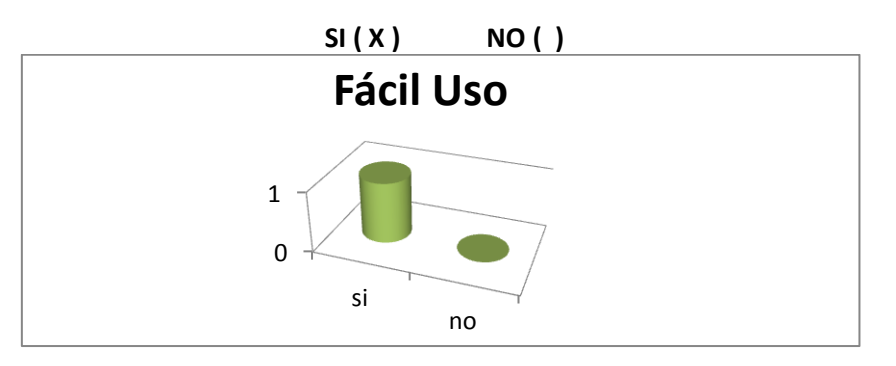

Figura: 94 Interfaz Amigable con el Usuario

**Interpretación:** Las características del sistema web empresarial según la Dra. Rocío Cuenca responsable de servicio Psicopedagógico; su representación se detalla en la fig. 94.

## **Test aplicado al Administrador del Sistema**

## **1. ACCESIBILIDAD**

**1.1 ¿Tuvo inconvenientes al momento de ingresar al sistema mediante sus credenciales (usuario y contraseña)?**

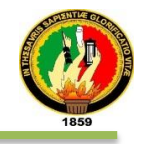

## **SI ( ) NO ( X )**

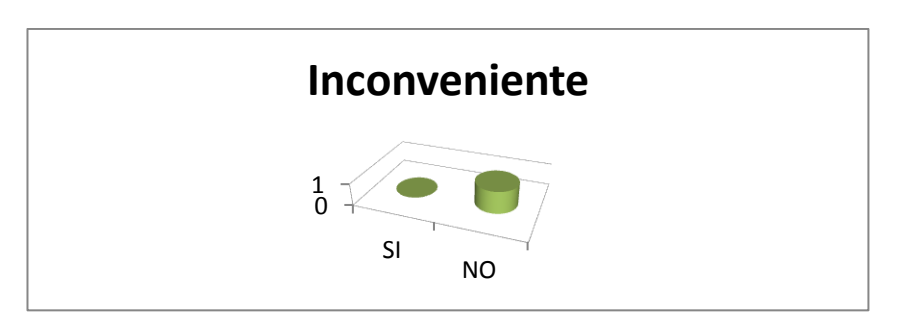

Figura: 95 Inconvenientes encontrados en la aplicación web.

**Interpretación:** El ingreso a la aplicación empresarial web no tuvo inconvenientes por parte del administrador, así lo demuestra la encuesta aplicada a la Ing. Milton Labanda, su representación se encuentra la fig. 95.

#### **2. FUNCIONALIDAD**

#### **2.1 En el siguiente cuadro marque SI o NO según corresponda:**

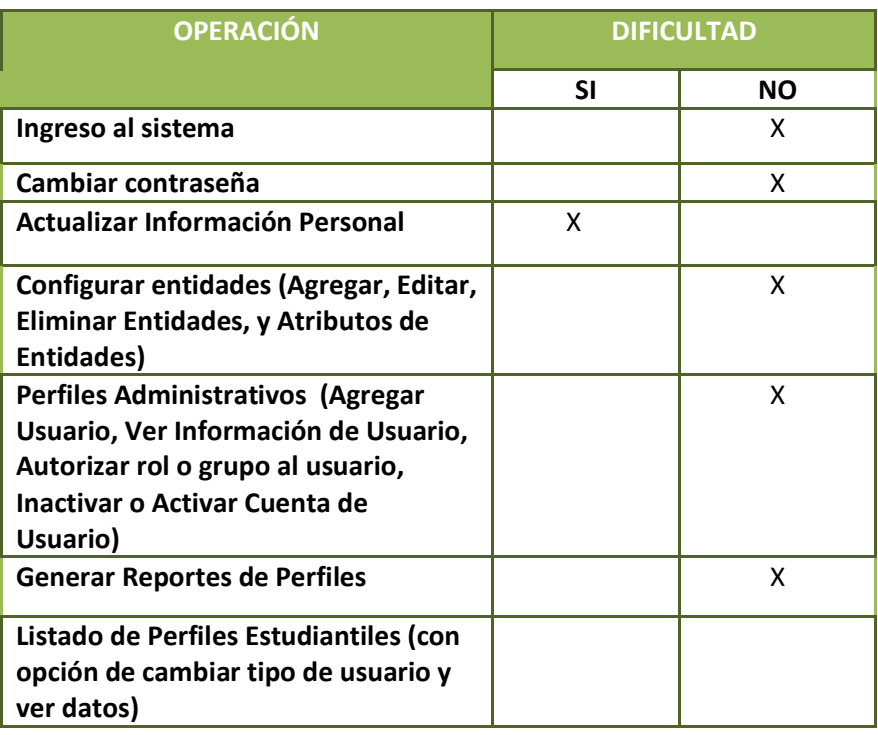

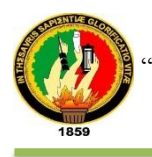

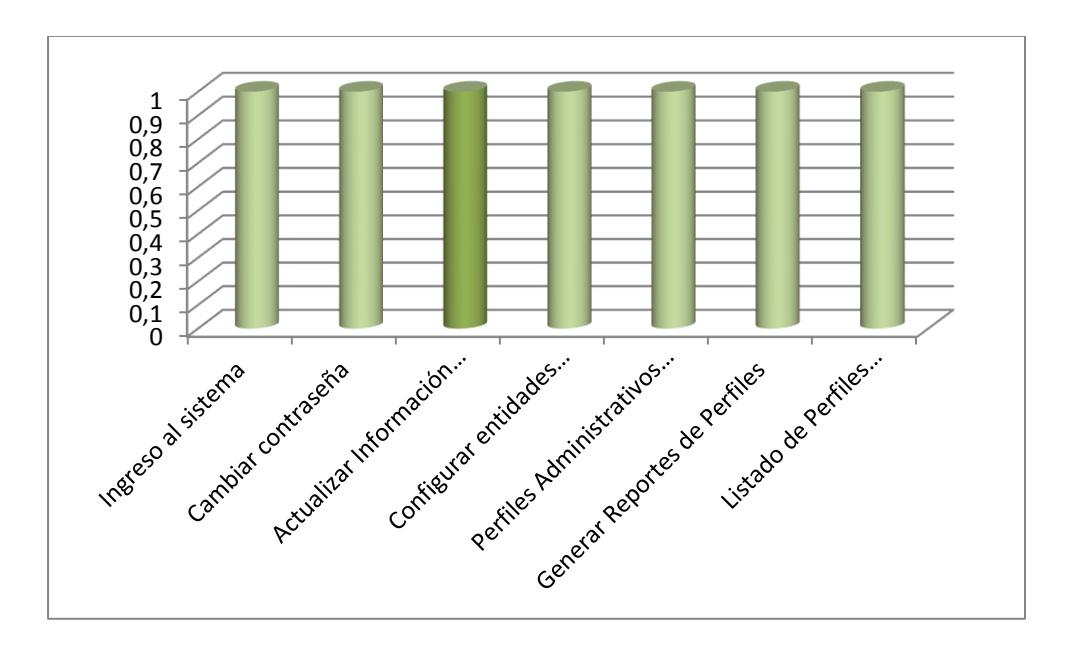

Figura: 96 Inconvenientes encontrados en la aplicación web.

**Interpretación:** Las diferentes operaciones ejecutadas por el administrador no tuvieron inconvenientes, tal cual se detalla en la fig. 96.

# **2.3 ¿Considera que el sistema permite realizar estas actividades de manera segura, eficiente y eficaz?**

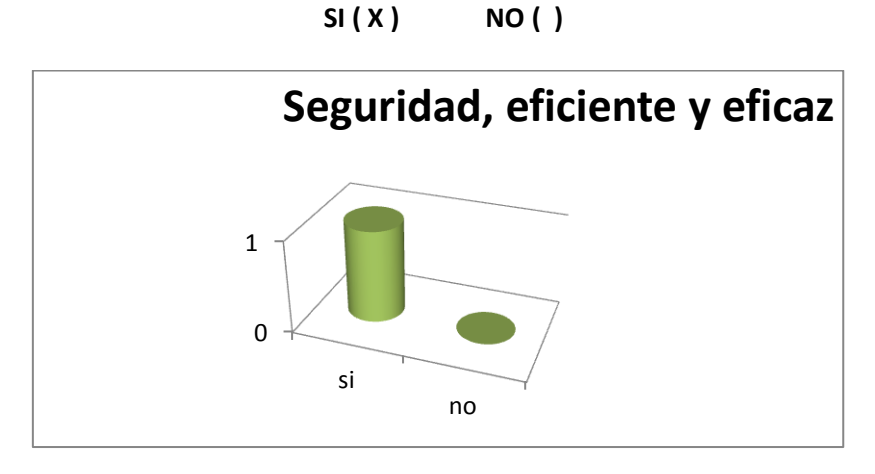

Figura: 97 Interfaz Amigable con el Usuario

**Interpretación:** Según la información emitida por el Ing. Milton Labanda las características del sistema web empresarial demuestran seguridad, eficiencia y sobre todo es amigable con el usuario, su representación se detalla en la fig. 97.

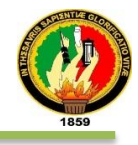

# **3. DISEÑO Y PRESENTACIÓN**

**3.1 ¿Considera que la interfaz de usuario es amigable (fácil de usar) de usar?**

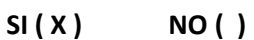

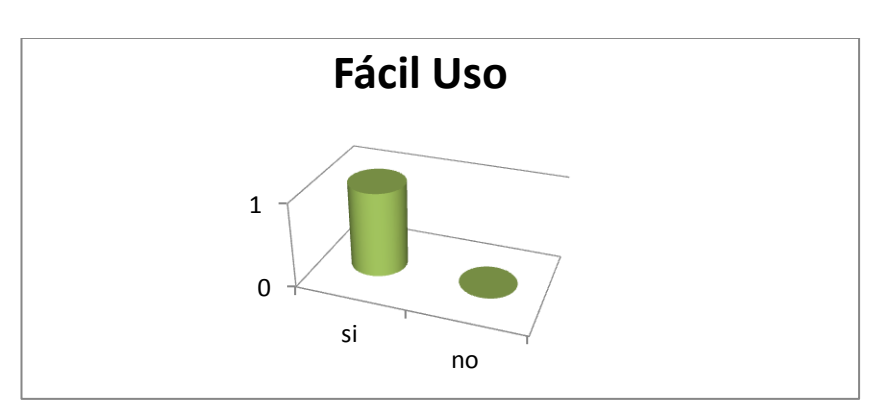

Figura: 98 Interfaz Amigable con el Usuario

**Interpretación:** las características del sistema web empresarial es de amigable y aceptable, así lo demuestra la respuesta emitida por la directora, su representación se detalla en la fig. 98.

## **Test aplicado a una muestra de beneficiarios.**

- **1. ACCESIBILIDAD**
- **1.2 ¿Tuvo inconvenientes al momento de ingresar al sistema mediante sus credenciales (usuario y contraseña)?**

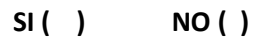

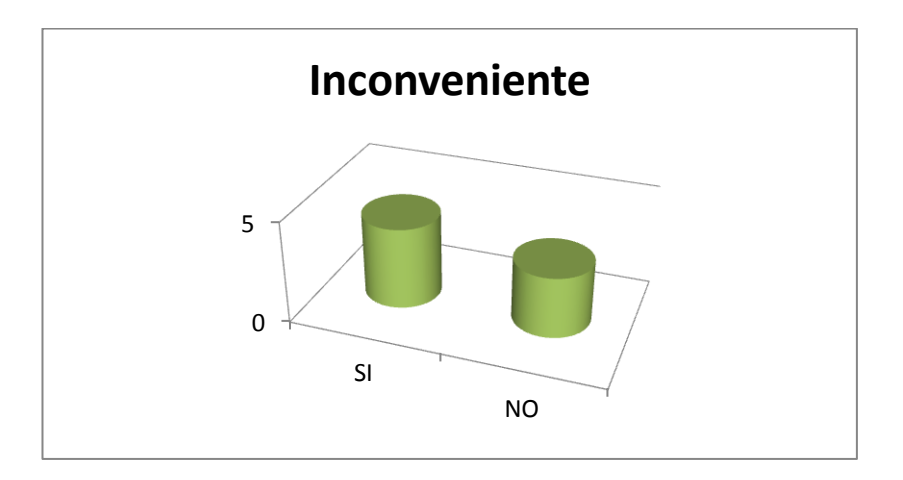

Figura: 99 Inconvenientes encontrados en la aplicación web empresarial.
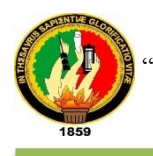

**Interpretación:** El ingreso a la aplicación SISBE 4 estudiante tuvo inconvenientes para el ingreso debido a que el acceso a internet era muy lento motivo por el cual no se cargaba la página, mientras que el resto de estudiantes el acceso no fue interrumpido tal como se demuestra en el resultado la fig. 99.

#### **2. FUNCIONALIDAD**

#### **2.1. En el siguiente cuadro marque SI o NO según corresponda:**

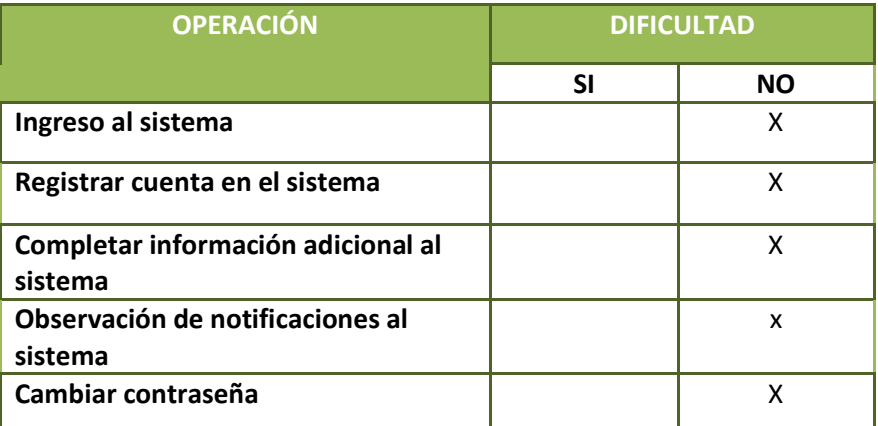

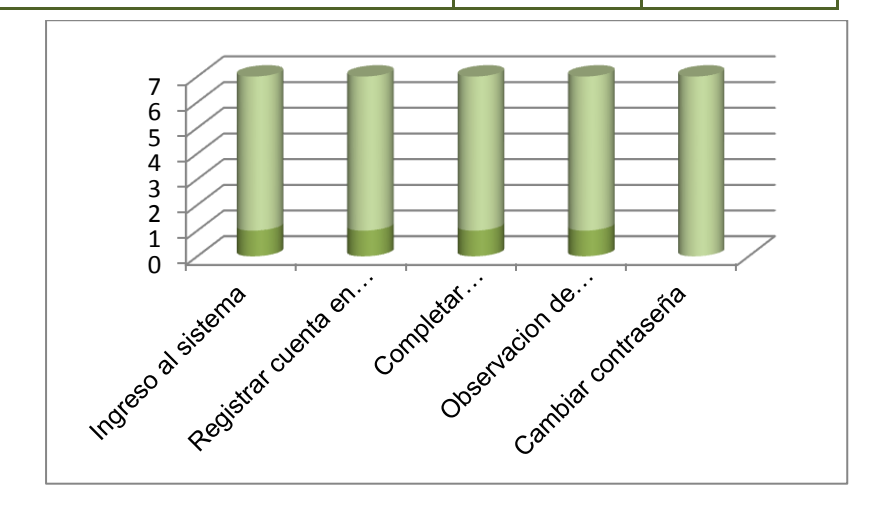

Figura: 100 Inconvenientes encontrados en la aplicación web empresarial SISBE.

**Interpretación:** Las diferentes operaciones ejecutadas por los estudiantes, tuvieron cierto grado de inconvenientes, tal cual se detalla en la fig. 100.

**a. ¿Considera que el sistema permite realizar estas actividades de manera segura, eficiente y eficaz?**

$$
SI( ) \qquad NO( )
$$

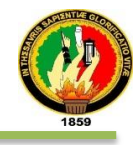

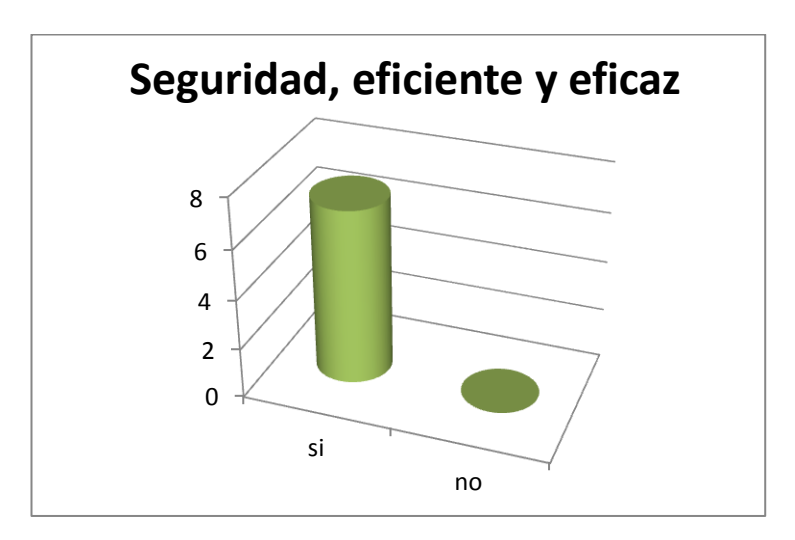

Figura: 101 **Interfaz Amigable con el Usuario**

**Interpretación:** Según la información emitida por los estudiantes el sistema web empresarial demuestra seguridad, eficiencia y sobre todo es amigable tal cual se detalla en la fig. 11.

### **4. DISEÑO Y PRESENTACIÓN**

**a. ¿Considera que la interfaz de usuario es amigable (fácil de usar) de usar?**

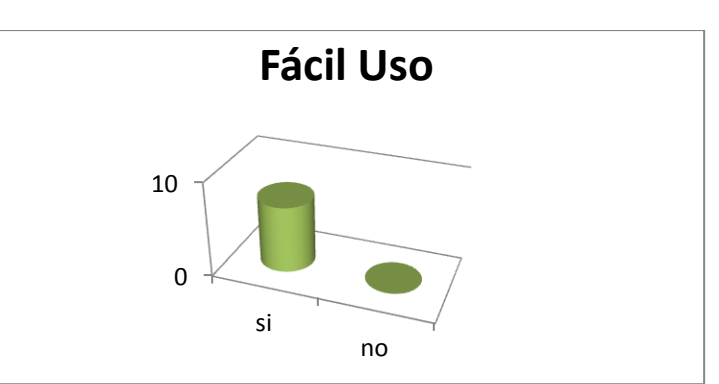

**SI ( ) NO ( )**

Figura: 102 Interfaz Amigable con el Usuario

**Interpretación:** Las características del sistema web empresarial según los estudiantes responsable de servicio psicopedagógico; su representación se detalla en la fig. 100

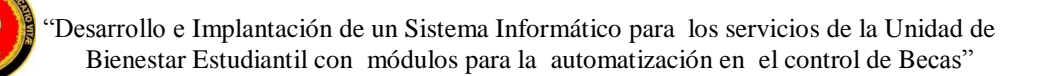

## g. Discusión

.

### **1. Desarrollo de la Propuesta Alternativa.**

Los objetivos planteados en el trabajo de titulación denominado "Desarrollo e Implantación de un sistema informático para los servicios de la Unidad de Bienestar Estudiantil con módulos para la automatización en el control de Becas", fueron cumplidos a cabalidad, gracias a la oportuna y correcta aplicación de métodos, técnicas de investigación y metodología SWBOOK $2$  e ICONIX, del cual surgen los módulos de: Becas, Psicopedagógico, Estudiantes, Administración y Estadístico. La justificación de lo antes expuesto se detalla a continuación:

**Objetivo Específicos 1: Realizar un análisis de los requerimientos en las actividades efectuadas en la Unidad de Bienestar Estudiantil y el Servicio de Becas.**

Para cumplir con este objetivo se aplicó una Ingeniería de requisitos, y técnicas de recolección de información como: Observación directa, entrevistas y cuestionarios fueron seleccionados porque son medibles, selectivas y de fácil interpretación, además se recolectó información de libros, blog, revistas, artículos y otras fuentes que en conjunto contribuyeron a dar una visión global de las actividades y servicios que ofrece la unidad.

El análisis de requisitos se trabajó bajo el estándar IEEE Std. 830-1998 con el propósito de establecer los requerimientos del sistema para evitar conflictos futuros (ver Sección Resultados apartado 1.3 Especificación de requisitos)

## **Objetivo Específicos 2: Definir una infraestructura de software basada en el modelo cliente servidor.**

En esta fase se modeló una arquitectura basada en el modelo cliente/servidor y con una tecnología que permita definir una infraestructura basada en el modelo de cuatro capas en una aplicación Web por lo que sirvió para la implementación del sistema, lo cual se ha realizado y considerado un conjunto de tecnologías que hacen posible el desarrollo del trabajo de titulación considerando ciertos patrones

<sup>&</sup>lt;sup>2</sup> SWBOOK es una guía de conocimientos para la realización de la Ingeniera de Requisitos.

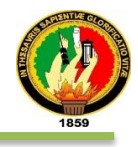

de desarrollo que hacen posible una infraestructura sólida y no limitada. (Ver Sección Resultados apartado 2.7 Implementación).

## **Objetivo Específico 3: Diseño de interfaces amigables para el manejo de la información.**

El objetivo se cumplió por medio de las actividades como: la descripción de los casos de uso los mismos que estuvieron encaminados a determinar las actividades que se llevaron a cabo en el manejo del sistema empresarial web ―SISBE‖ (Ver sección Resultados apartado 2.2.1 Prototipado final). No obstante la comunicación entre los objetos e interacciones se modeló los diagramas de secuencia en la herramienta Open Source Modelio (Ver sección Resultados apartado 2.3 Diagrama de secuencia), para estructurar el sistema se creó a partir del diagrama de clases (Ver sección Resultados apartado 2.4 Diagrama de clases), en el diseño de la base de datos con la herramienta SQL Power Architect con el nombre "sbe" con un total de 34 tablas que servirán para la gestión de la información del sistema SISBE (Ver sección Diseño, apartado 2.5 Diseño de la base de datos); las herramientas nombradas anteriormente fueron escogidas ya que se mantiene el suficiente conocimiento en la manipulación de los componentes que contiene.

## **Objetivo Específico 4: Identificar las actividades de los procesos de cada sección que nos permita automatizar al sistema.**

Las actividades que abarca este objetivo para su cumplimiento son:

La elaboración del código fuente a través del IDE Netbeans. JavaScript, XHTML, base de datos Postgresql. Además este objetivo contempla las pruebas realizadas al sistema

(Ver sección Resultados, apartado 3.1.1 Pruebas unitarias; 3.1.2 Pruebas de Validez y Usabilidad), para determinar el comportamiento de la aplicación bajo un determinado número de peticiones se aplicó las pruebas de carga (Ver sección Resultados, apartado 3.1.3, Pruebas de carga), así mismo se ejecutó las pruebas de rendimiento para determinar si el tiempo de respuesta que tiene el sistema es factible (Ver sección Resultados, apartado 3.1.4, Pruebas de rendimiento).

## **Objetivo Específico 5: Trabajar con plataformas de desarrollo e implementación de libre distribución.**

El objetivo es cumplido porque las herramientas usadas en el desarrollo y modelado de diagramas son Open Source y de Software Libre (Ver Anexo 15 Licencia Open Source).

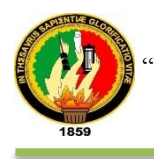

Producto del cumplimiento de los objetivos es el sistema empresarial web "SISBE", el mismo que será de gran utilidad a la Unidad de Bienestar Estudiantil.

## **2. Valoración técnica económica y ambiental.**

### **2.1 Valoración técnica-económica.**

El desarrollo del trabajo de titulación, es factible desde el punto de vista técnico, puesto que para la UBE de la Universidad Nacional de Loja, especialmente el servicio de Becas y Psicopedagógico es una necesidad, ya que la aplicación permite agilizar los procesos que llevan a cargo los responsables.

Económicamente el proyecto es factible porque las herramientas utilizadas para su desarrollo son de licencia libre, además la Unidad de Telecomunicaciones y Telecomunicaciones (UTI) de la UNL cuenta con recursos necesarios para el funcionamiento del Sistema de Servicios de Bienestar Estudiantil.

Para la valoración del proyecto se utilizó los siguientes recursos: humanos, técnicos, materiales y de servicio ver tabla LVII

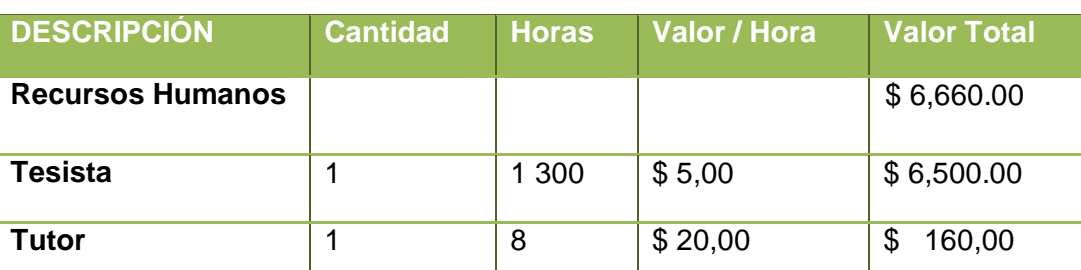

#### TABLA LIII: VALORACIÓN ECONÓMICA DE RECURSOS HUMANOS

#### TABLA LIV: VALORACIÓN ECONÓMICA DE RECURSOS TÉCNICOS

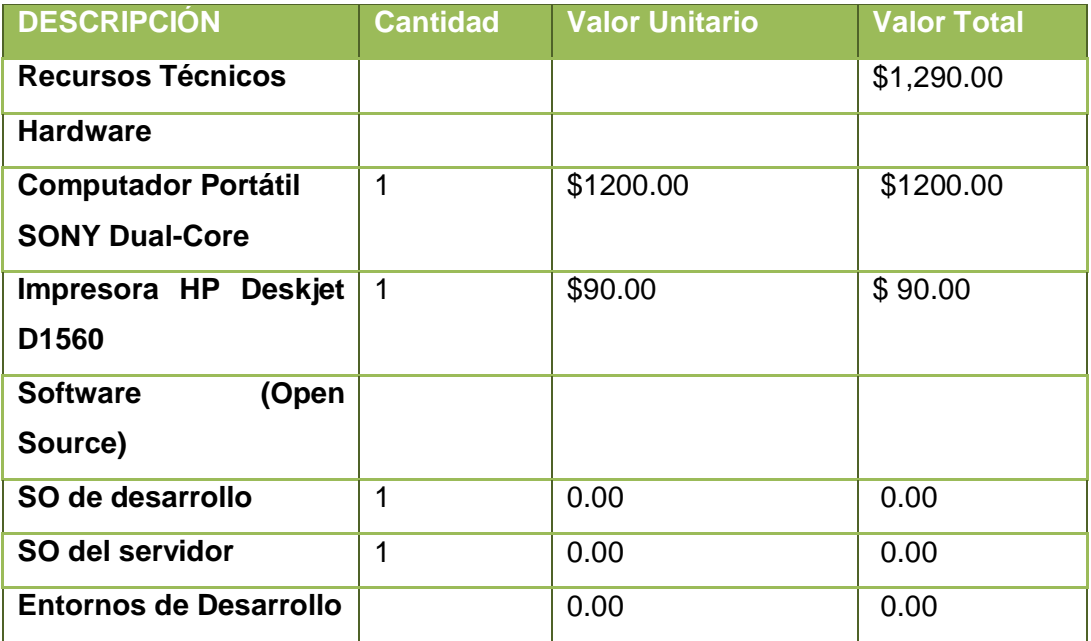

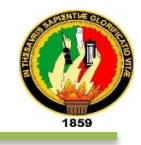

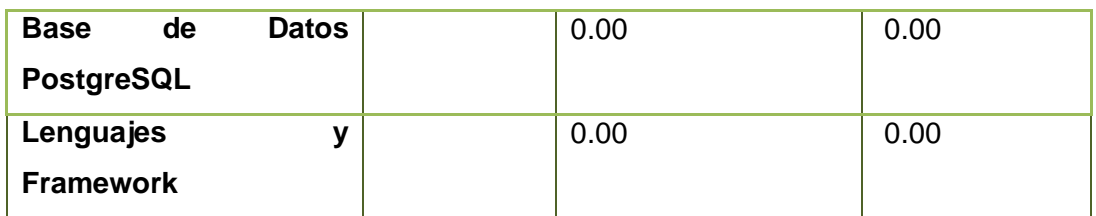

### TABLA LV: VALORACIÓN ECONÓMICA DE RECURSOS MATERIALES

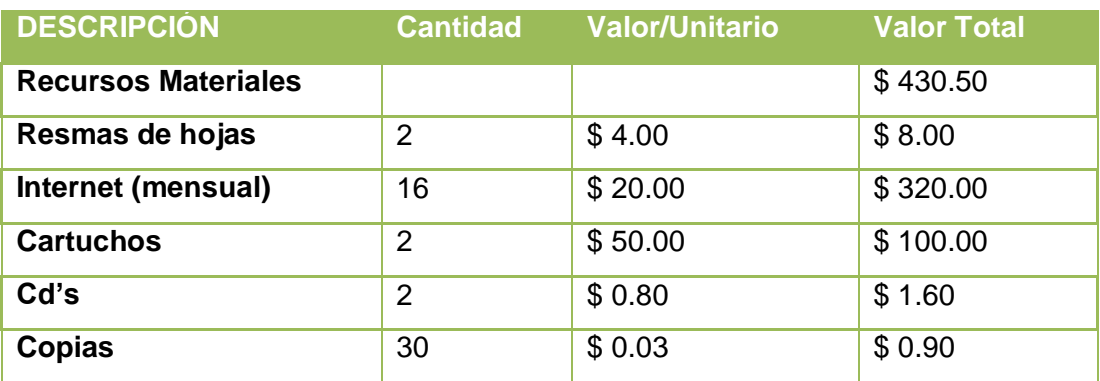

#### TABLA LVI: VALORACIÓN ECONÓMICA DE RECURSOS DE SERVICIOS

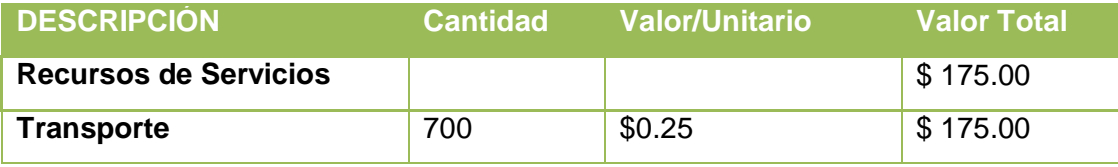

### TABLA LVII: TOTAL DE RECURSOS

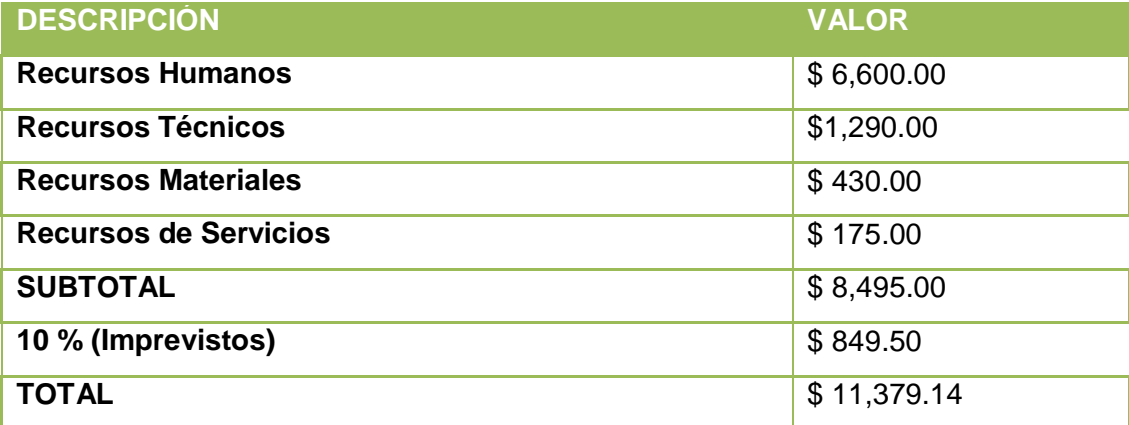

## **3. Valoración ambiental**

El trabajo de titulación es factible porque los equipos utilizados para la implantación del Sistema de Servicios de Bienestar Estudiantil cuentan con debidas seguridades físicas y ambientales para la conservación de los equipos.

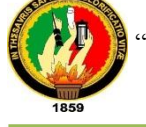

## Conclusiones

- La automatización de los servicios han permitido facilitar la gestión y control de la información confidencial, reducir tiempo en el análisis del estado académico del estudiante, brindar una mejor atención y algo sumamente importante contribuir en la conservación del medio ambiente.
- El uso de Software Libre y Open Source no limitó el desarrollo de la aplicación, lo que demuestra, que no es necesario el uso de herramientas comerciales, ya que se pueden obtener los mismos o mejores resultados con la utilización de software libre.
- Mediante la culminación del presente proyecto se ha logrado desarrollar una arquitectura sólida, flexible y robusta logrando generar una estabilidad en el uso de tecnologías relacionadas y herramientas en el desarrollo de la aplicación.
- Durante el tiempo de desarrollo de la aplicación se ha logrado determinar el desconocimiento en gran parte de los estudiantes sobre los servicios del Bienestar Estudiantil; Por esta razón el uso del sistema permitirá promocionar los servicios de quienes conforman la comunidad Universitaria.

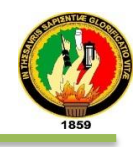

# h. Recomendaciones

- Impulsar la divulgación y uso del sistema por parte de los funcionarios de la Unidad de Bienestar Estudiantil, a través de las jornadas de capacitación y sensibilización para motivar el uso del sistema por parte de los estudiantes.
- Fortalecer los recursos del servidor y de la red de datos (Internet) desde donde se accede a la aplicación ya que de esto depende el rendimiento del sistema.
- Dar apertura por parte del administrador a los estudiantes interesados del último ciclo de carrera para crear módulos que notifiquen vía móvil a los estudiantes como la automatización de los demás servicios de la Unidad de Bienestar Estudiantil.
- Mantener el estándar de las herramientas y tecnologías en el desarrollo de la aplicación para futuras modificaciones y mejoras en el mismo.

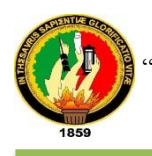

# i. Bibliografía

[1] Universidad Nacional de Loja - Departamento de Bienestar Estudiantil. [Online] Available: http://www.unl.edu.ec/bienestar/. [Accessed: 5-Dic-2012]

[2] OpenCourseWare de la Universidad Politécnica de Madrid - Introducción a Java.

 [Online] Available: http://ocw.upm.es/lenguajes-y-sistemas informaticos/programacion-en-java-i/Contenidos/LecturaObligatoria/1 introduccion.pdf [Accessed: 11-Feb-2013]

- [3] Sitio oficial de JBoss Seam. [Online] Available: http://www.seamframework.org/Home/JBossSeam#H-Seam3 [Accessed: 1-Nov-2012]
- [4] Repositorio de Librerías Jboss. [Online] Available: https://community.jboss.org/wiki/MavenGettingStarted-Developers [Accessed:
- 10-

Nov-2012]

- [5] "BootStrap," DesarrolloWeb.com. [Online] Available: http://www.desarrolloweb.com/actualidad/nuevo-bootstrap-3-final-8370.html [Accessed: 25-En-2014]
- [6] Sitio oficial de PrimeFaces. [Online] Available: http://primefaces.org/gettingStarted

[Accessed: 11-Dic-2012]

- [7] Oracle JavaServer Faces. [Online] Available: http://www.oracle.com/technetwork/java/javaee/javaserverfaces-139869.html [Accessed: 25-May-2014]
- [8] J. D. Gauchat, *El gran libro de HTML5, CSS3 y Javascript*. Marcombo, 2012 [Accessed: 21-Sep-2013].

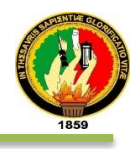

- [9] Arquitectura JPA (Java Persistence API). [Online] Available: http://www.arquitecturajava.com/ejemplo-de-jpa/ [Accessed: 20-Sep-2013]
- [10] Sitio oficial PostgreSQL en Español. [Online] Available: http://www.postgresql.org.es/sobre\_postgresql. [Accessed: 25-Sep-2013]

[11] Apache CXF. [Online] Available: http://cxf.apache.org/. [Accessed: 1-May-2014]

- [12] SWEBOK. (2004). Software Engineering Body of Knowledge
- [13] "User's Guide to ISO/IEC 15445:2000(E) ISO-HTML". [Online] Available: https://www.cs.tcd.ie/misc/15445/UG.HTML. [Accessed: 21-Sep-2013]
- [14] Pruebas Unitarias Universidad de Sevilla. [Online] Available: http://www.lsi.us.es/docencia/get.php?id=698. [Consultado: 02-Feb-2014]
- [15] Introducción a JMeter Test de carga básico. 2011. [Consultado: 18-May-2014]

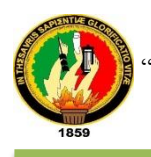

# j. Anexos

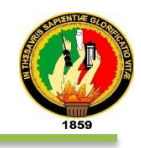

#### ANEXO 1: Entrevista

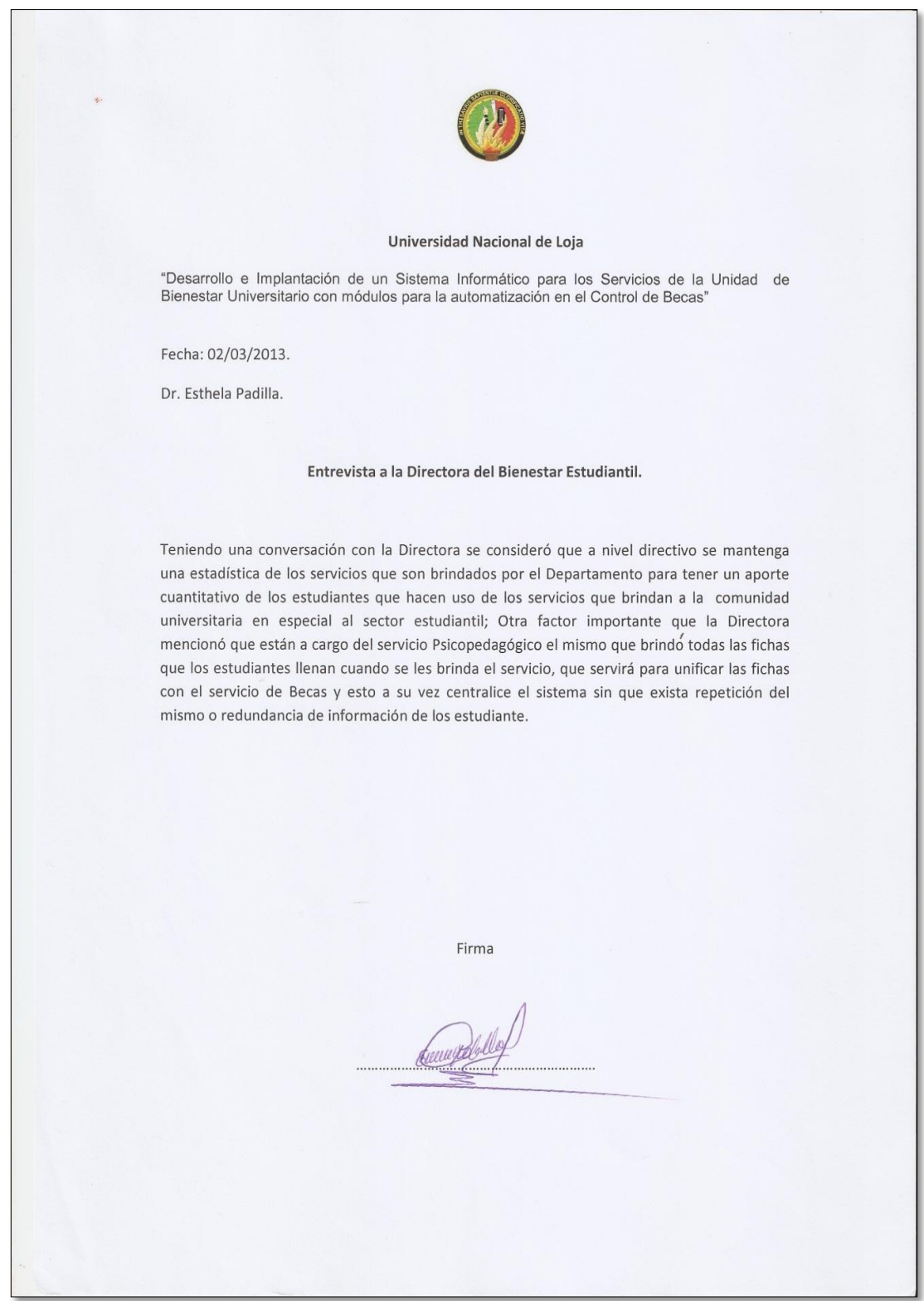

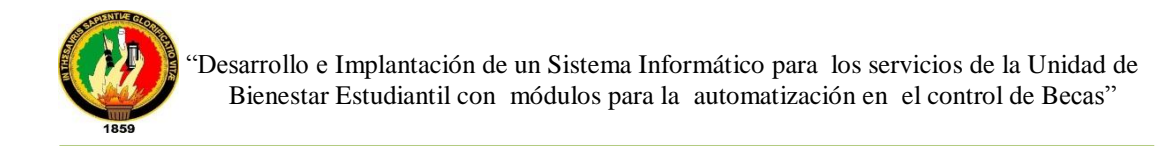

#### ANEXO 2: Cuestionario

 $E^{-}$ Encuesta a los actores para el Sistema de la Unidad de Bienestar Estudiantil (UBE). El motivo de la encuesta es para poder testificar las actividades que realizarán el sistema y la misma que permitirá poder abrir un abanico de oportunidades para posteriores implementaciones que se puedan dar durante el transcurso de la utilización del Sistema. De la misma manera permitirá al Director de Proyecto de Fin de Carrera (PFC) poder tener una clara visión y necesidad del Sistema por parte del personal involucrado en la misma.  $BU$ 1. ¿Cuentan con una base de datos de toda la información que se maneja actualmente en la UBE sobre el sector estudiantil beneficiado de los servicios? Ch DBU MC conta con una base de datos de ninqu'ad de 105 se codres unicomente se la esta 2. ¿Cómo se realiza el registro de los servicios que actualmente ofrece al sector estudiantil? Actualmente se lo esta realizando de una bruca meanwal can un tasuule so viece que septer en e <u>DBU, Qaesto mdo una ficha a Jestudiante juseabizar</u> su experiente 3. iQué tipo de reportes elabora actualmente?<br>2008 - Margarites Sena, memproducente, el modico, edizo, to Leoid Lab climice 1 powerce Perm un recistro didna de ba pacientes querien e ser atendidos. tullificat de recistrando cidentidad unuebres i apellidos. carrera cicla addd, ocuero. 4. ¿Qué facilidad considera usted que brindaría un Sistema que automatice las actividades que son llevadas actualmente? datomotizes las breas es la mas conveniente. J.D.G. Wes peruetina dhorror recursos 5. ¿Qué tipo de políticas se manejan actualmente sobre el control de servicios otorgados a los estudiantes? Compagnies and don de politica give lleup La Charle Gold St. J. La Charles Colombia Colombia La Charles San Charles La Child dades creutados en el perido Acadeuses. Contacto: (jimmy.anazco@gmail.com)

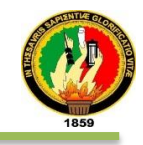

6. ¿Cuáles son los requisitos para acceder a los servicios que presta la unidad de Bienestar Estudiantil por parte de los usuarios (de los que usted brinda a la hora de llegar un estudiante)?  $\frac{1}{2}$ llegar un estudiante)? y Asistis respectfuley choses como se detormina uttodi accedienti 21 sistemed de Gestion d'extérieure 7. ¿Cómo se realizan las búsquedas de los estudiantes que han recibido algunos de los servicios de la UBE (bajo que parámetros). ? Por Nombres y Apellidos de los registros almacenaos  $(M)$ Recurren al Sistema de Gestión por información  $( )$ No han tenido necesidad de hacerlo  $\mathbf{I}$ Otros; / Expedien ...... 8. ¿Necesita de la información de los estudiantes que son beneficiados de los servicios, y para qué motivos? e sacax. cuadros estadistico Could time liddle ups resurito identition undes son las entermedades more compres trestinos compositos de préferirón. 9. ¿Considera necesario tener un buzón de mensajes de los estudiantes que actualmente se benefician de los servicios? Mediants estos buzones nos penceiton vor de ha METOR cuanos como estamos brindandole los Servicios g'estames prestandoles Es necesario Casedia Lumberto Sund Messing de Subdomand J Request do dues 10. ¿Conoce de la información que se maneja del Sistema de Gestión Académica? Contacto: (jimmy.anazco@gmail.com)

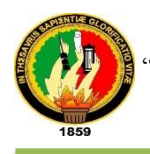

 "Desarrollo e Implantación de un Sistema Informático para los servicios de la Unidad de Bienestar Estudiantil con módulos para la automatización en el control de Becas"

Entrevista (Escrita) a los actores del Sistema para la UBE El motivo de esta forma de recolección información es para obtener los distintos criterios sobre los actores que serán parte de la aplicación web (software). 1. Identifique y comente problemas que tiene a la hora de brindar un servicio? rico problema que se da es al uyune es decès hacemics torue wedwo) 2. Que pretende que el Sistema a presente y futuro realice? sisteme in forceeatice rieue y darnos orvers estadisticas, por Beven Cenado edoc  $\partial\mathcal{W}$ excuentables needs frecuentes V su droluvo  $eu$ toocue 3. En caso de tener alguna sugerencia, comente de ser necesario?  $3u$ d $0$ Nombres del Entrevistado.  $\alpha$ **FIRMA** Contacto: (jimmy.anazco@gmail.com)

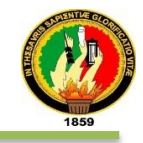

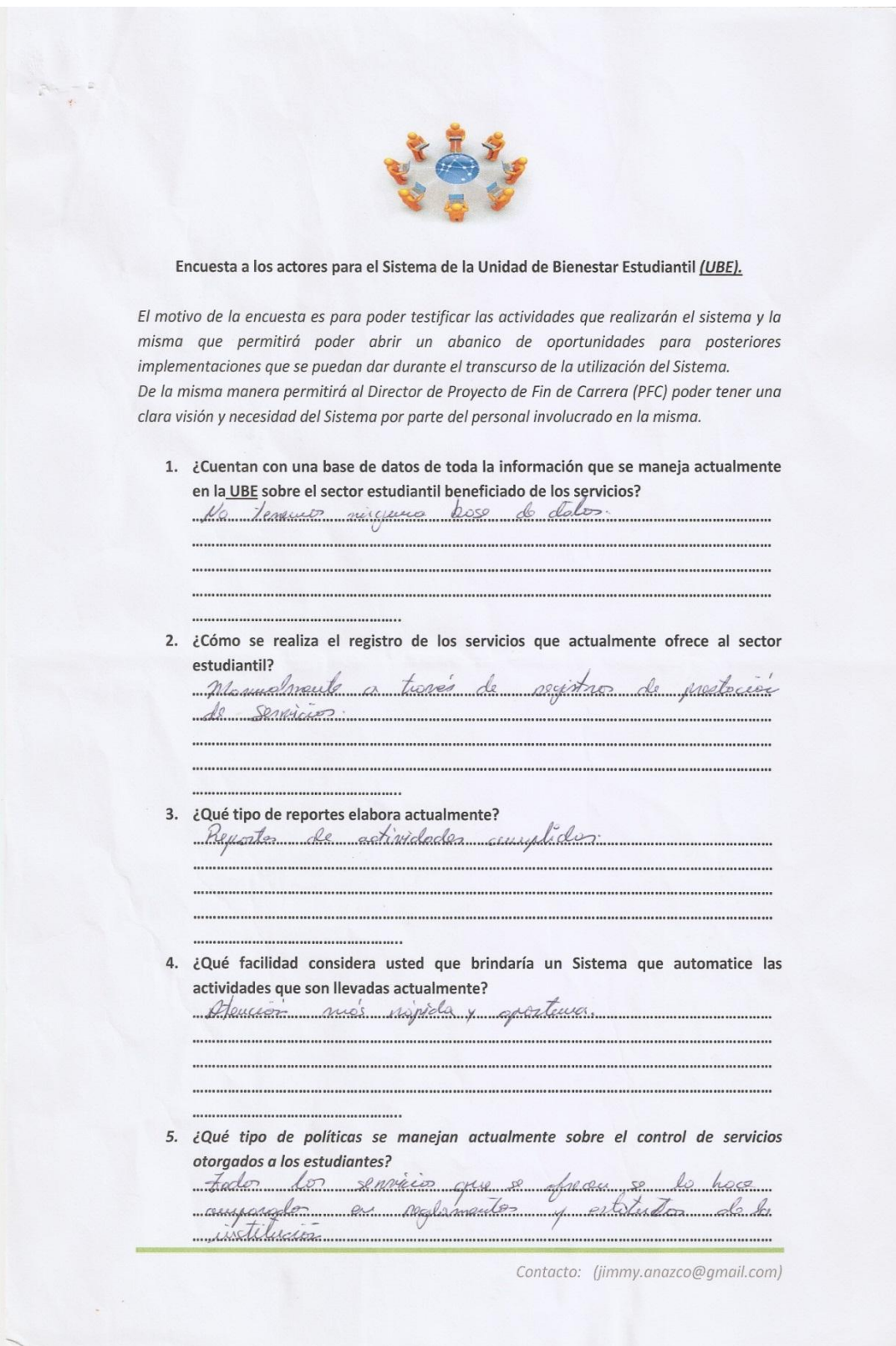

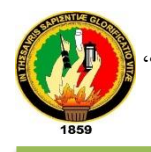

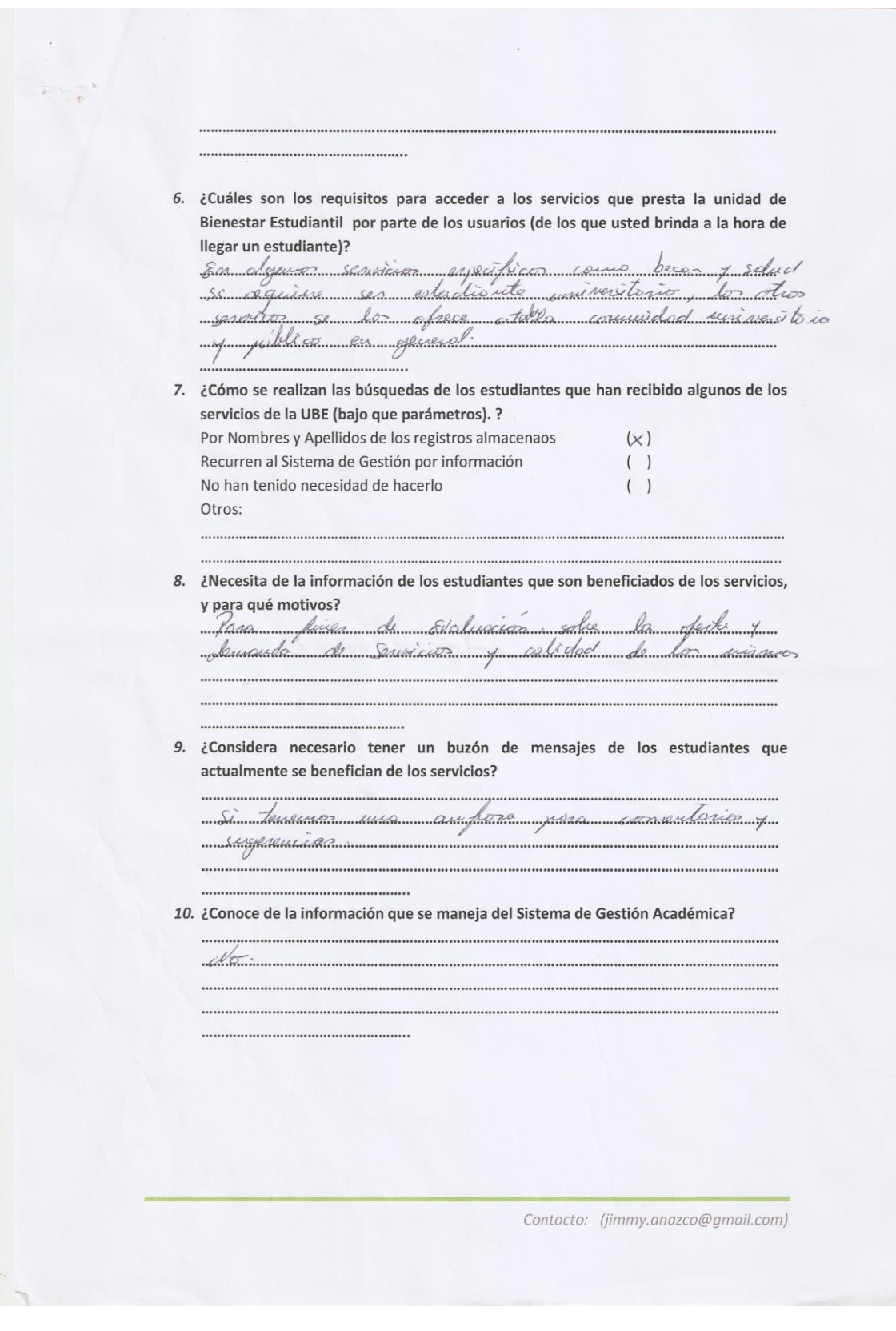

 $\overline{\phantom{a}}$ 

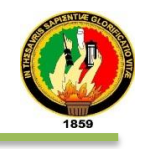

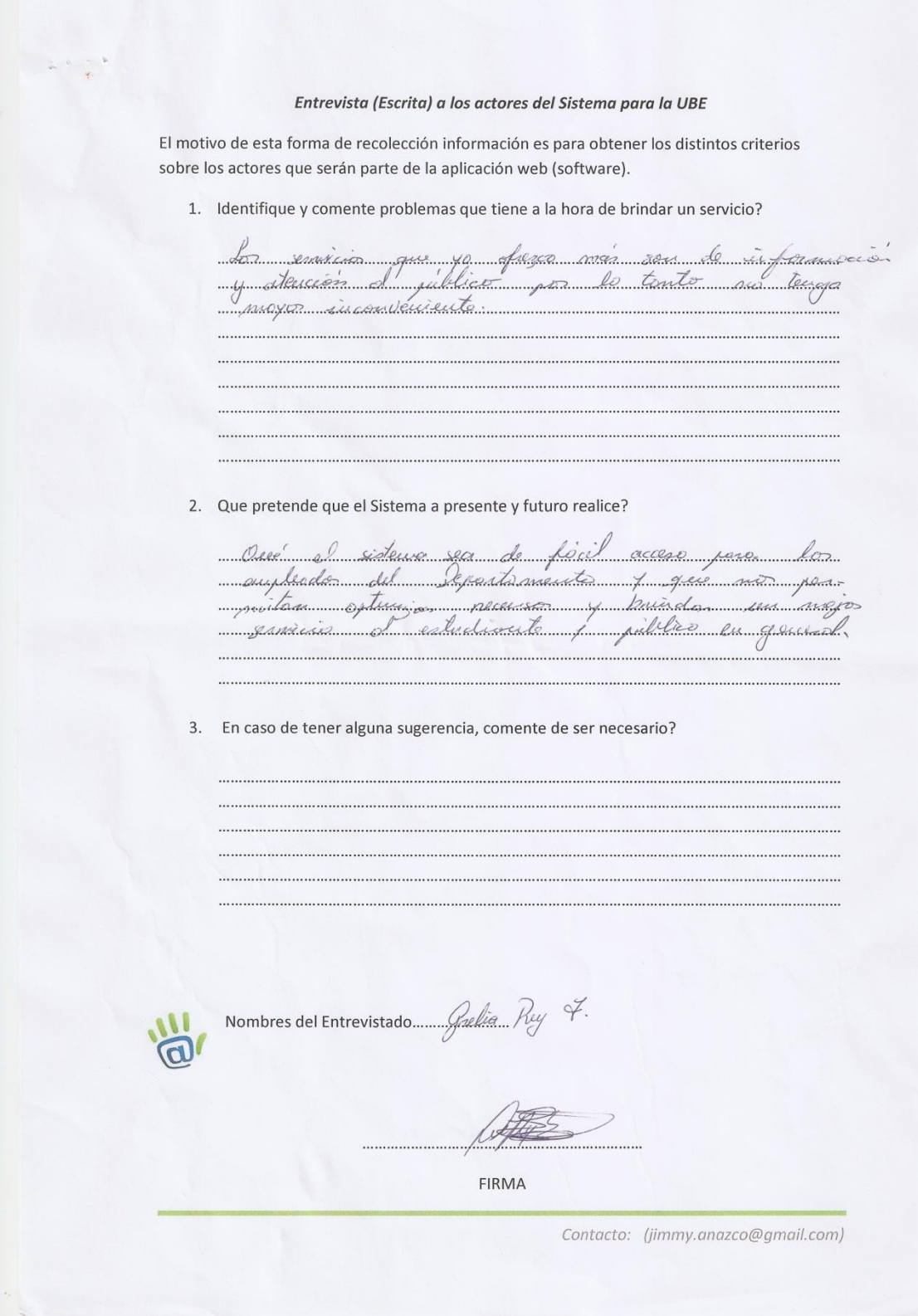

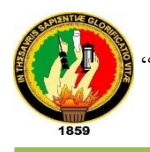

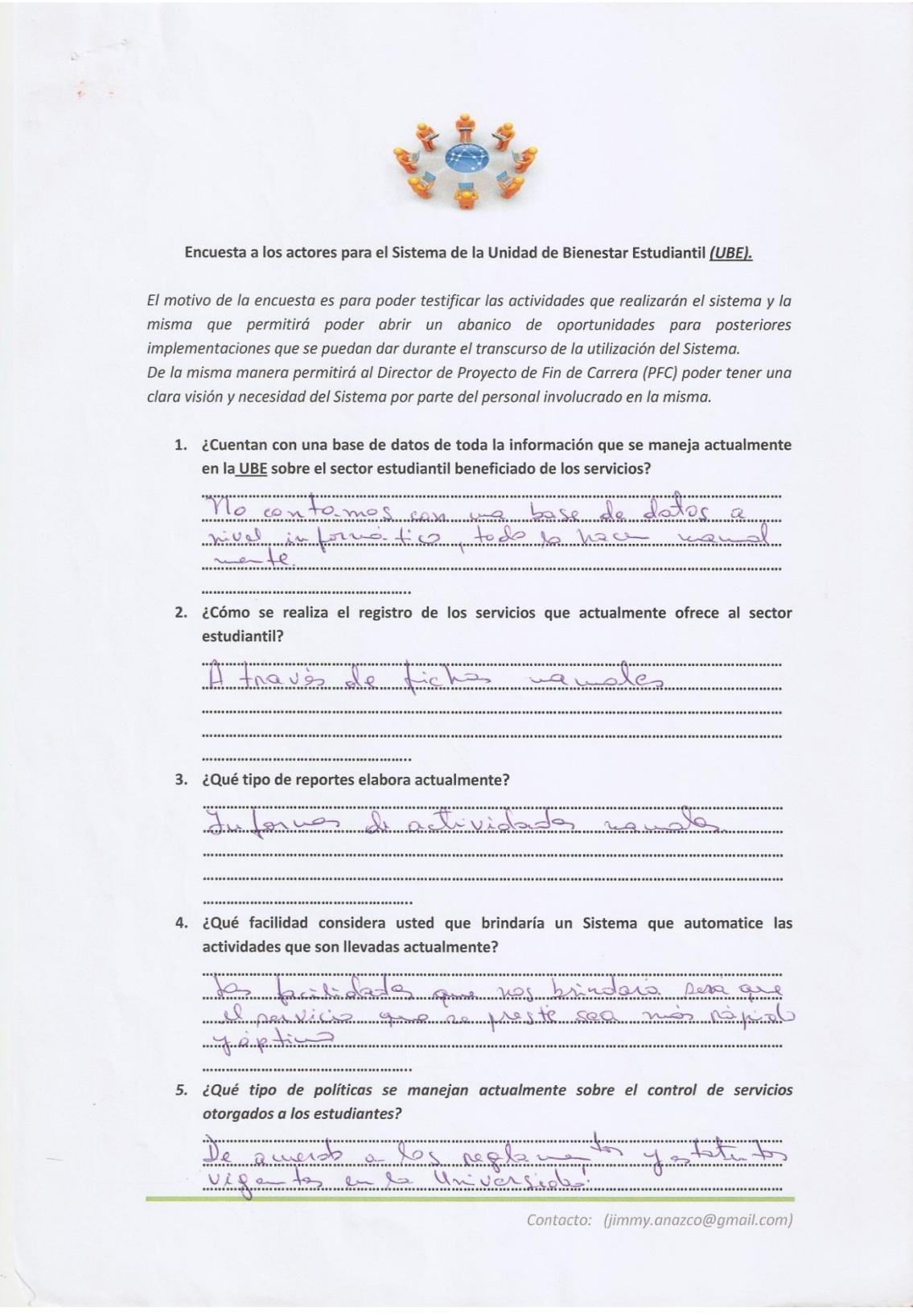

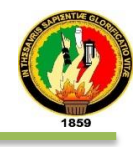

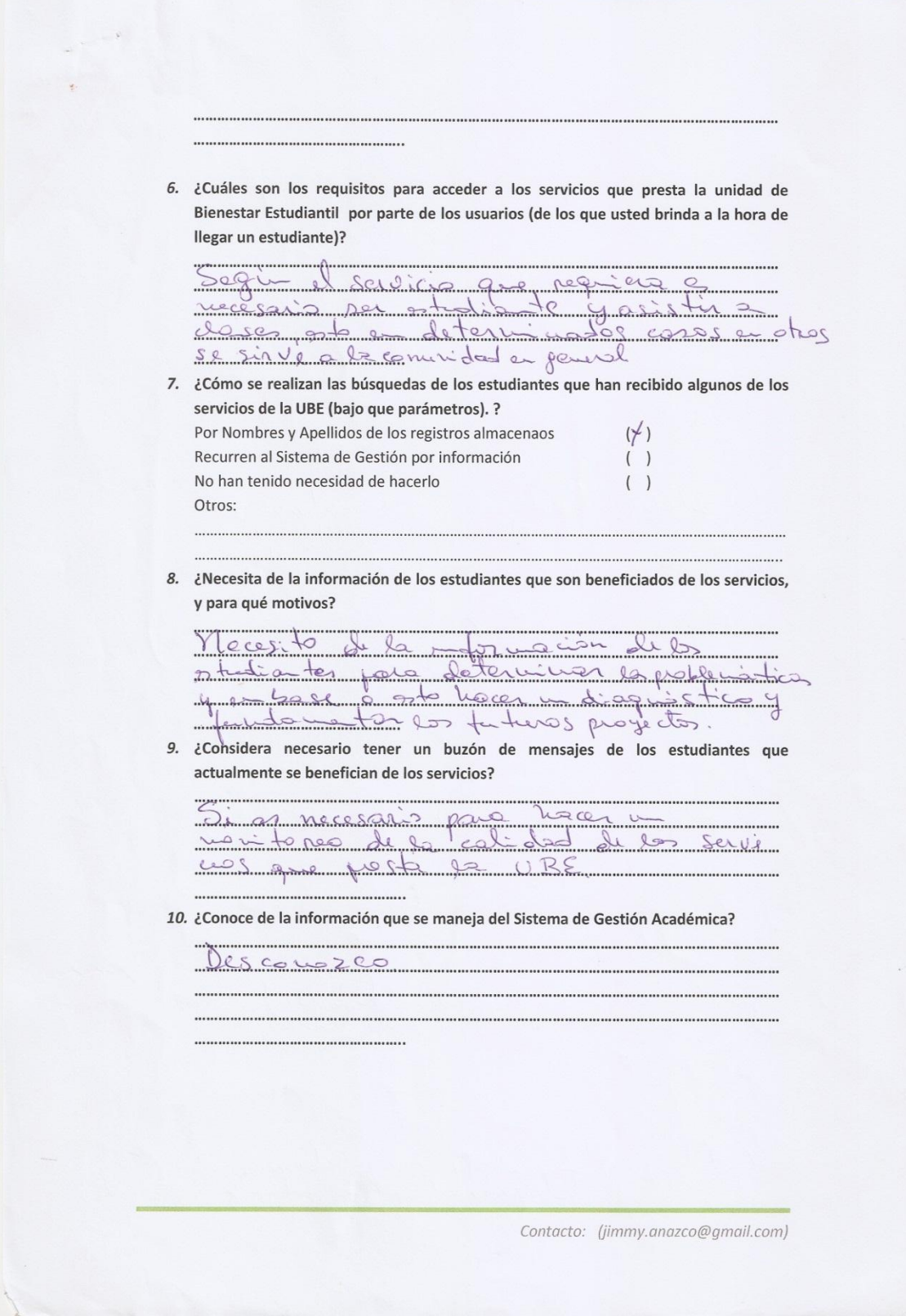

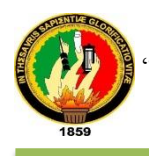

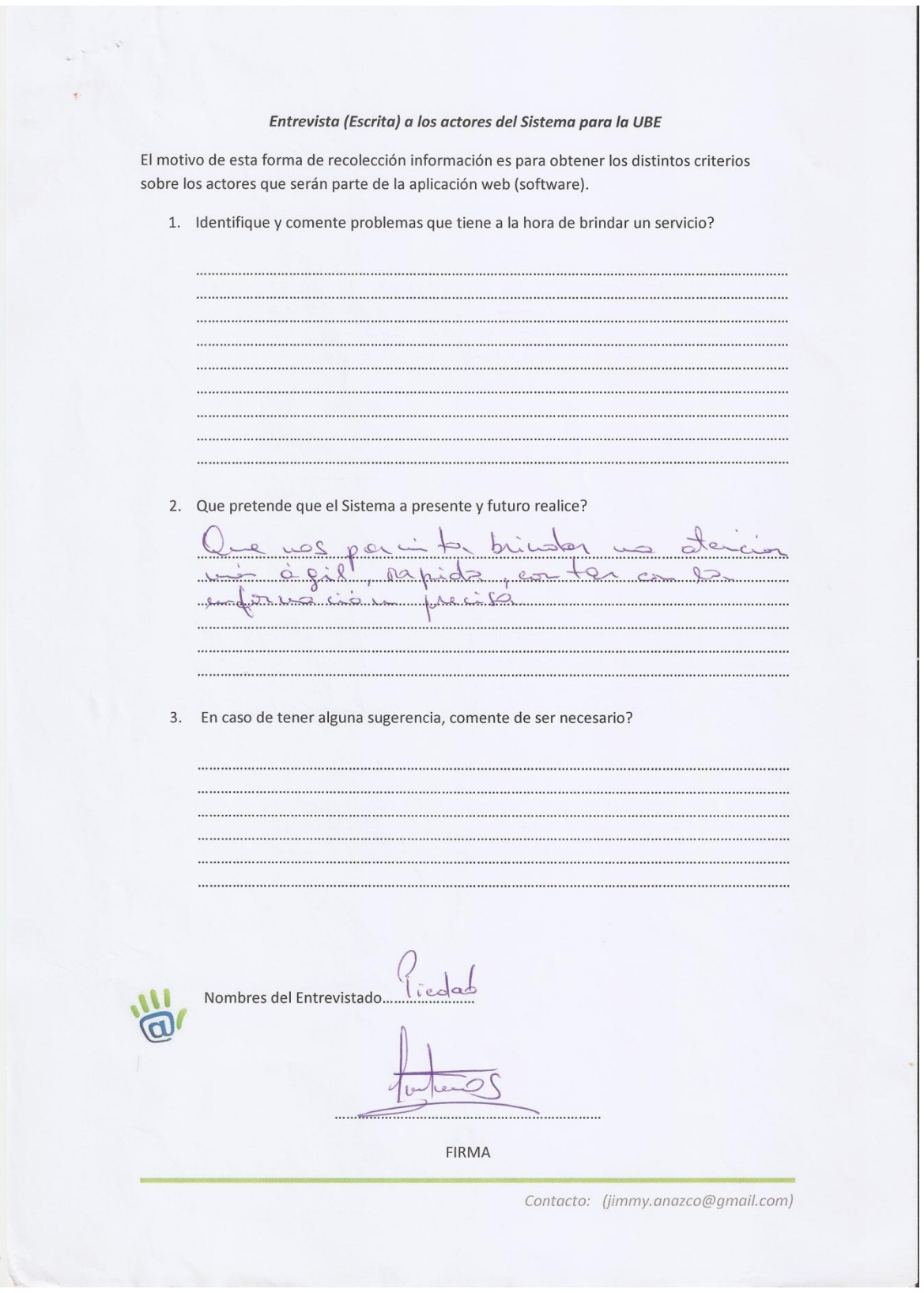

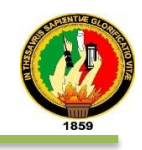

ANEXO 3: Ficha de observación.

# FICHA DE CAMPO

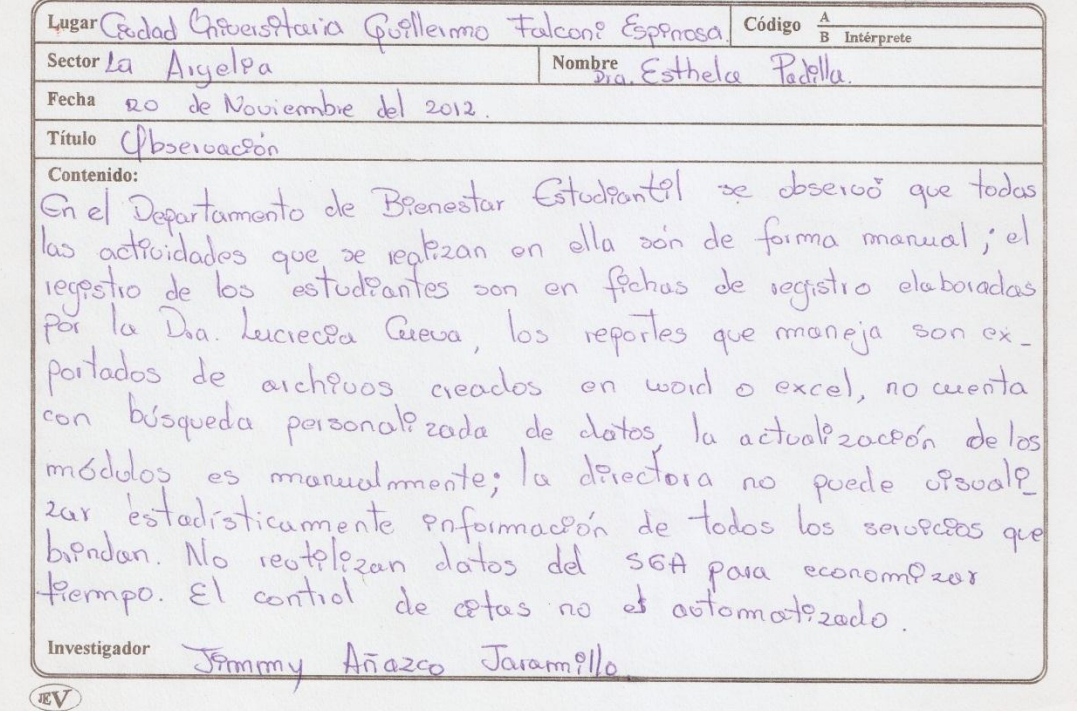

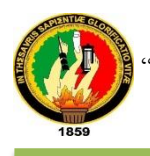

#### ANEXO 4: Encuesta aplicada al del director.

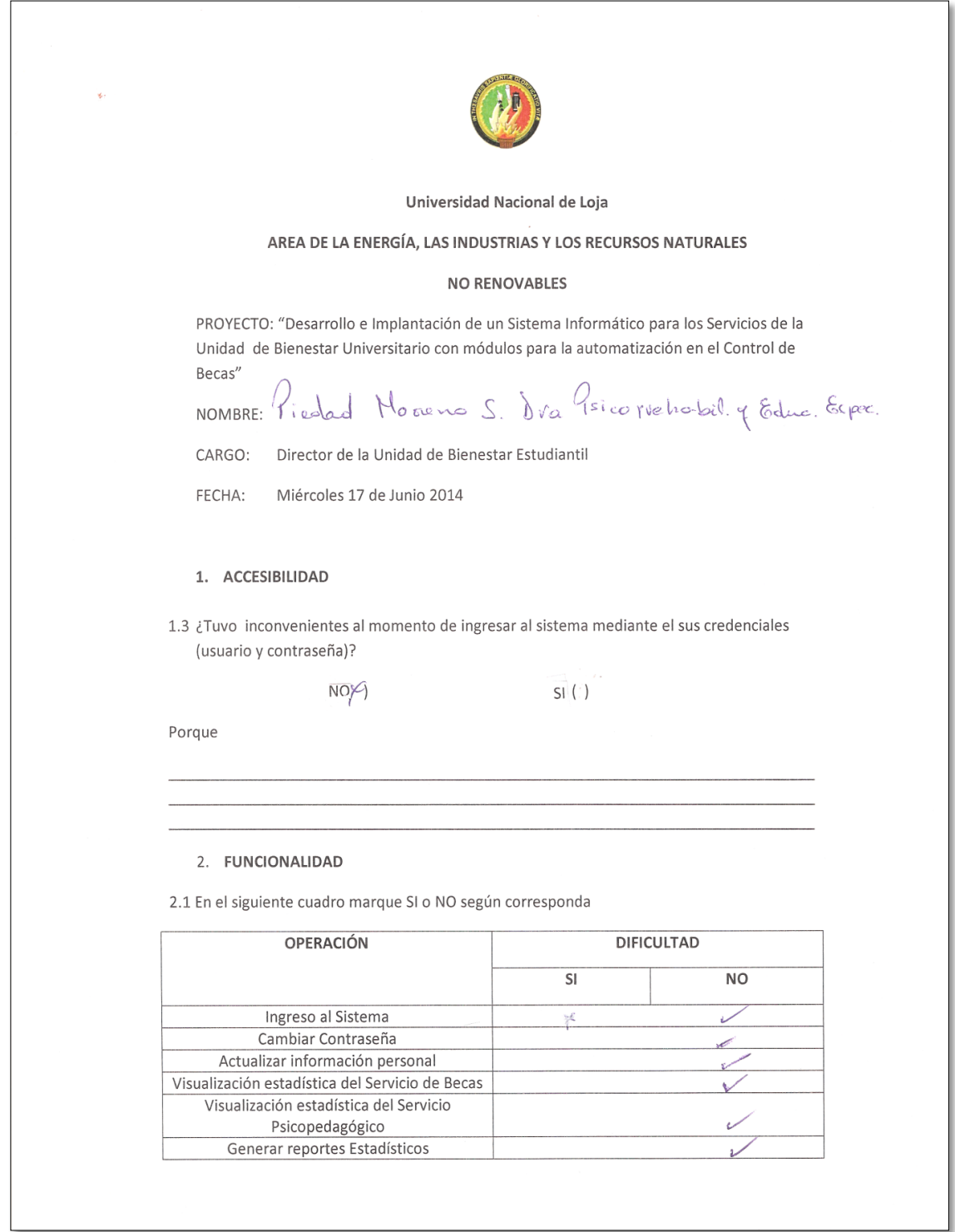

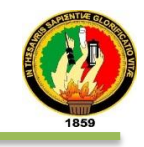

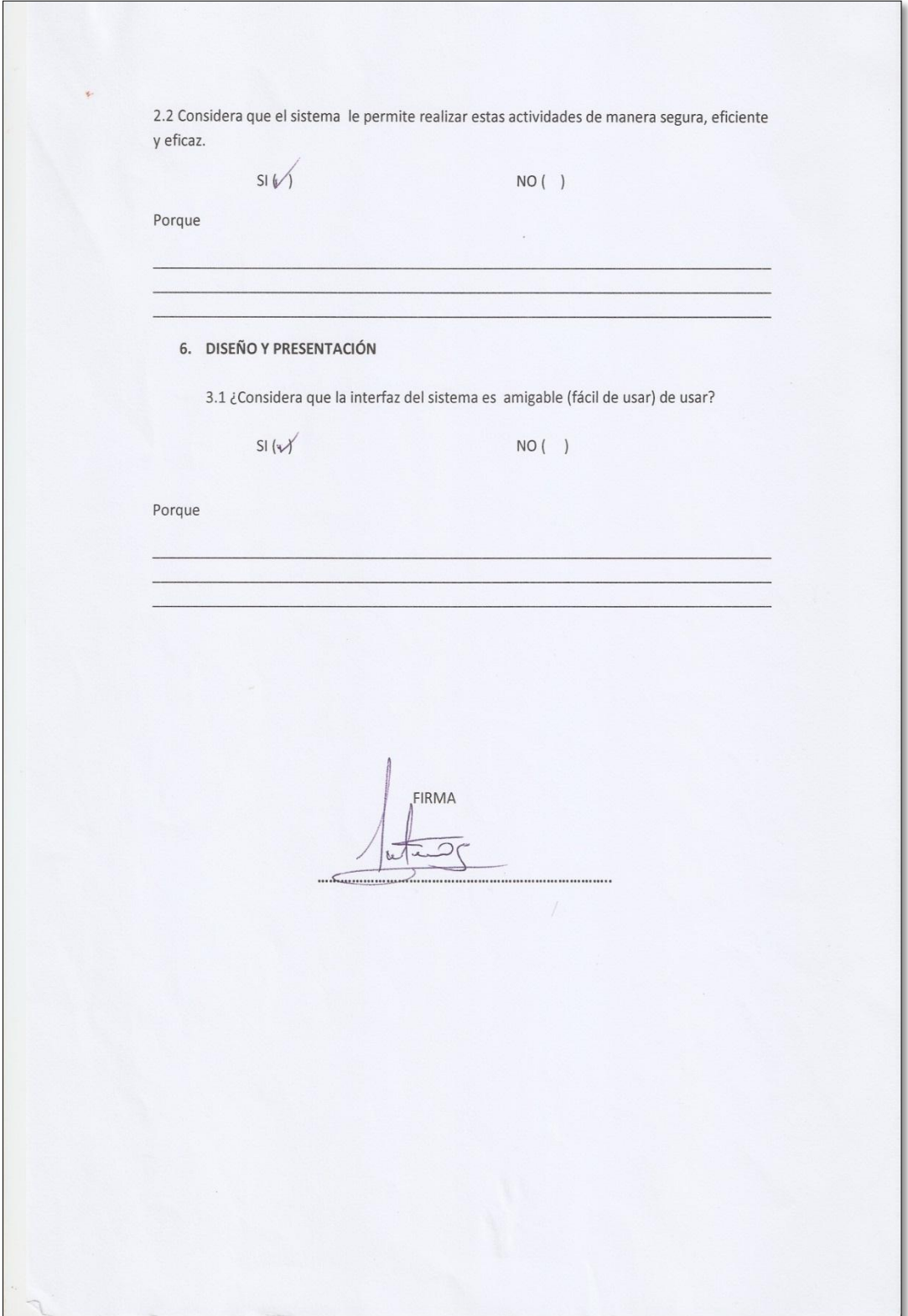

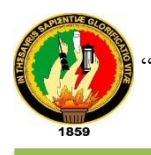

#### ANEXO 5: Encuesta aplicada al encargado de becas.

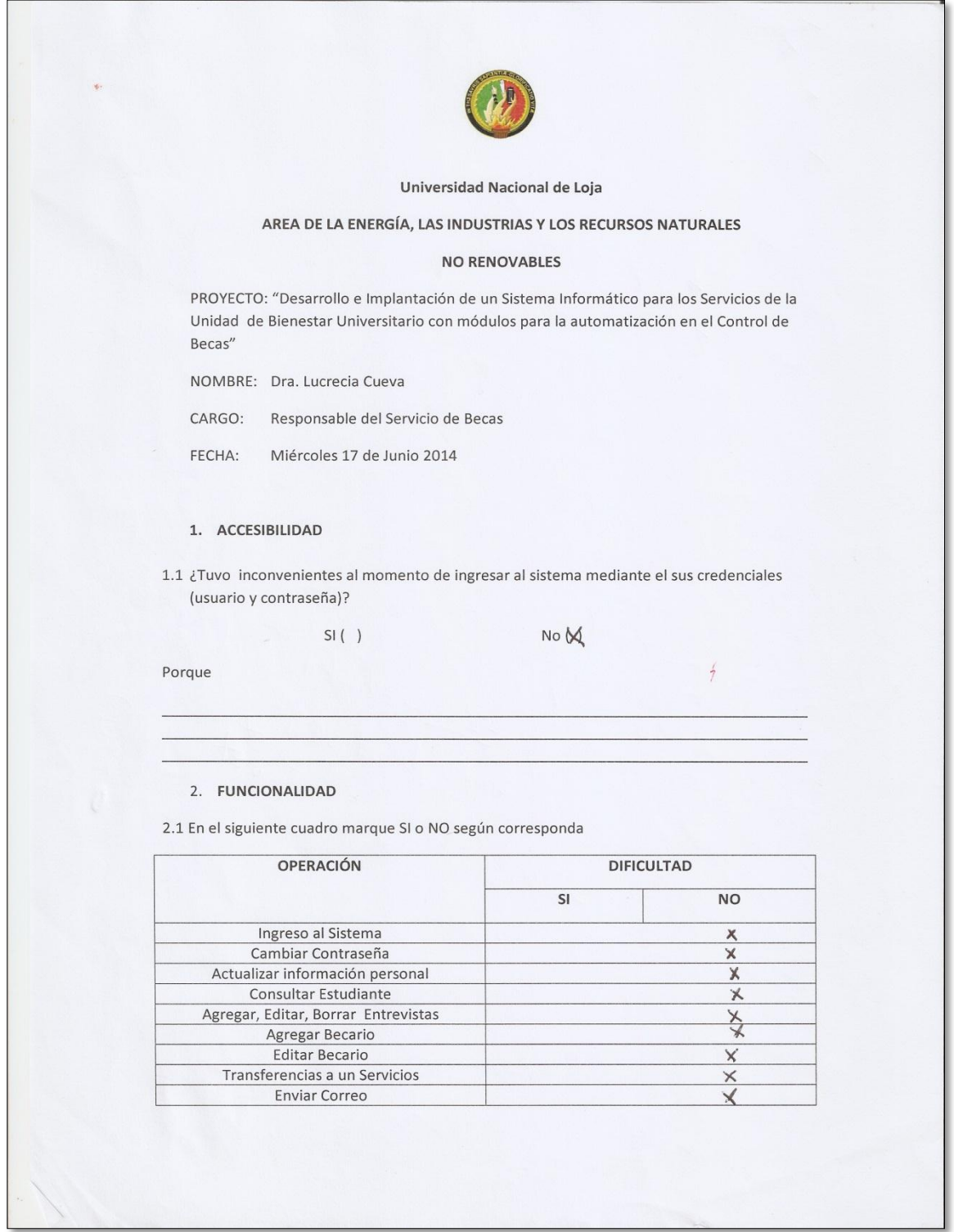

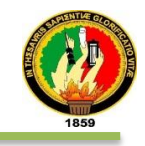

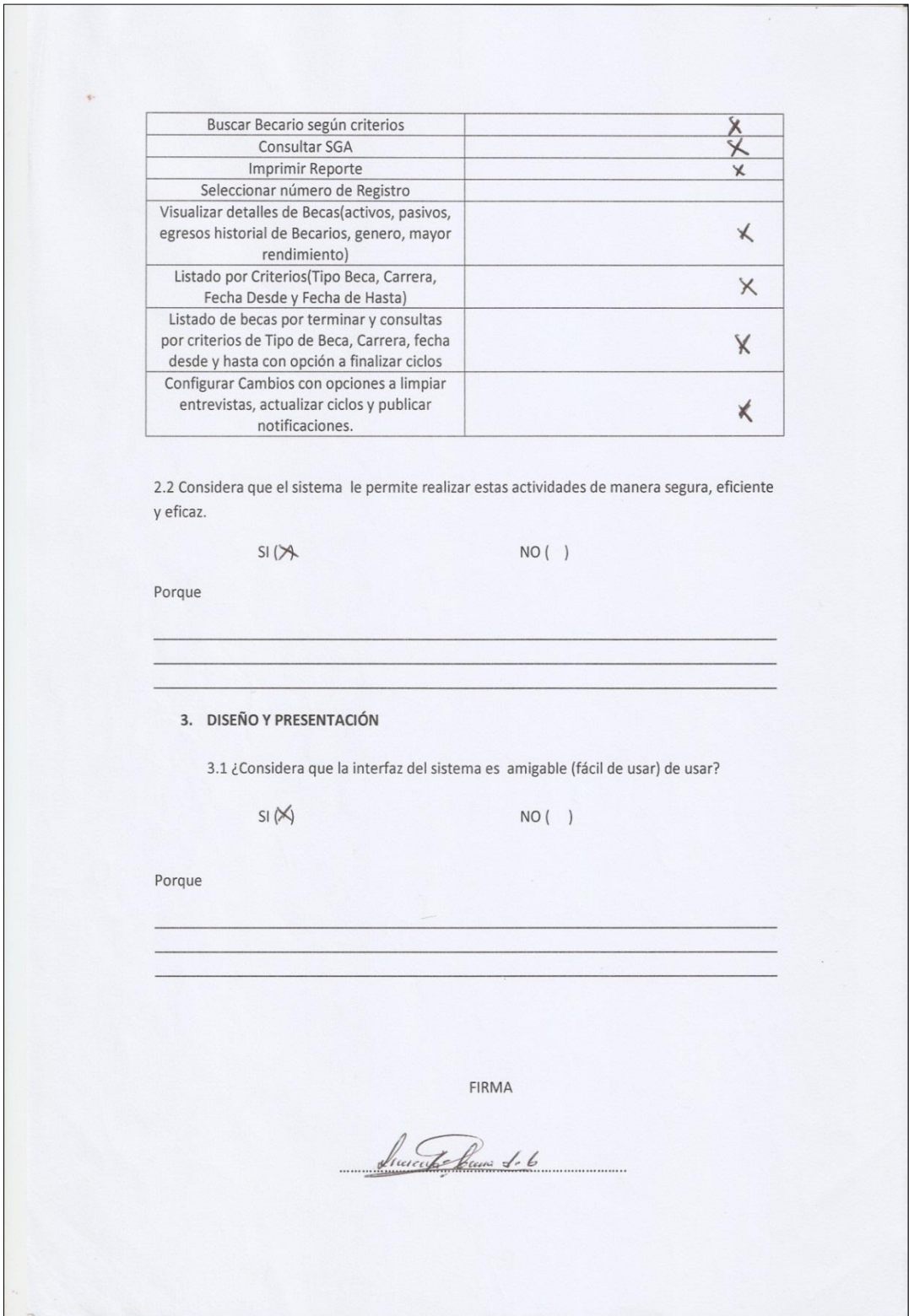

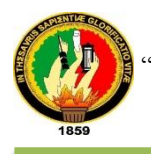

#### ANEXO 6: Encuesta aplicada al encargado del servicio psicopedagógico.

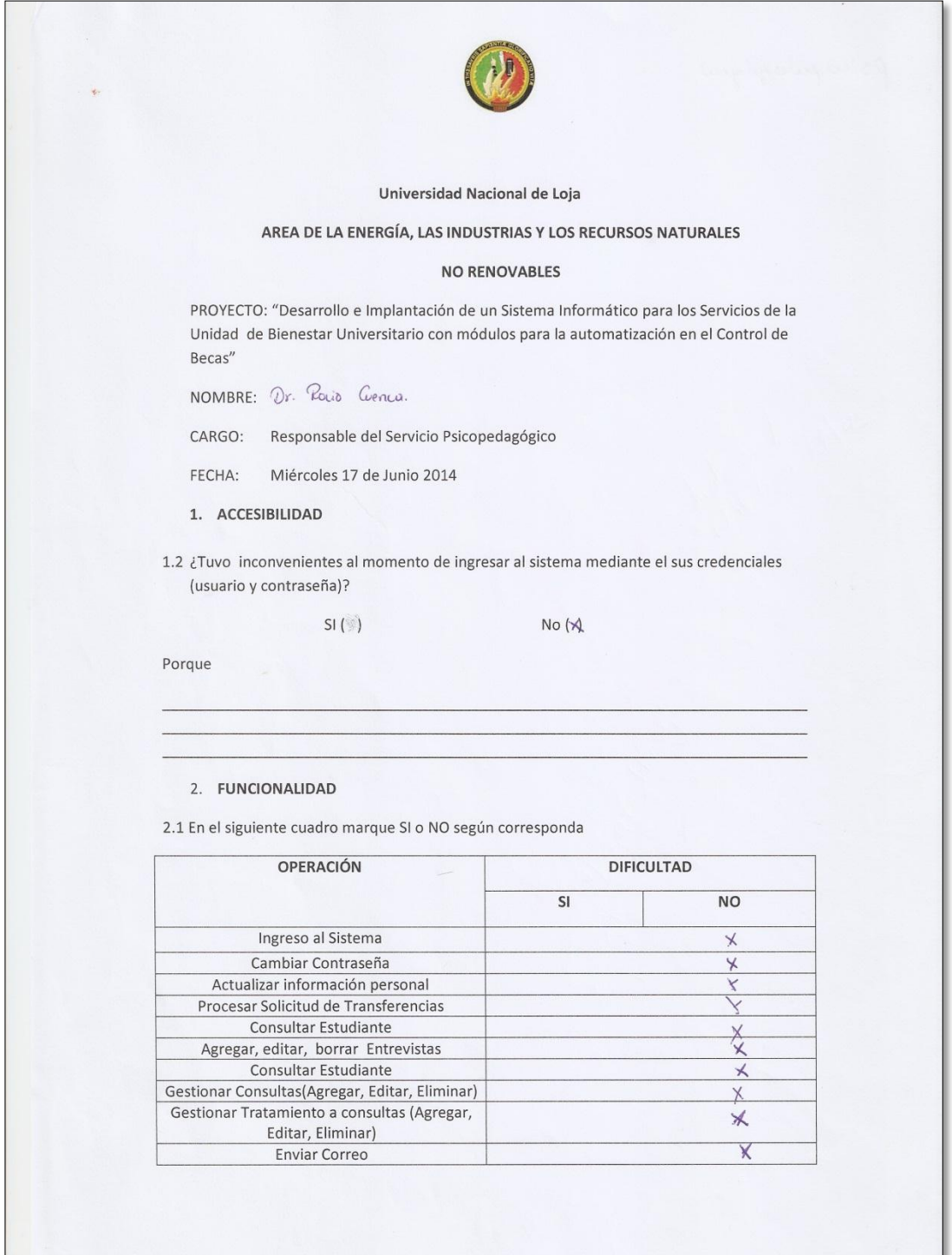

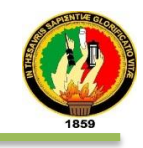

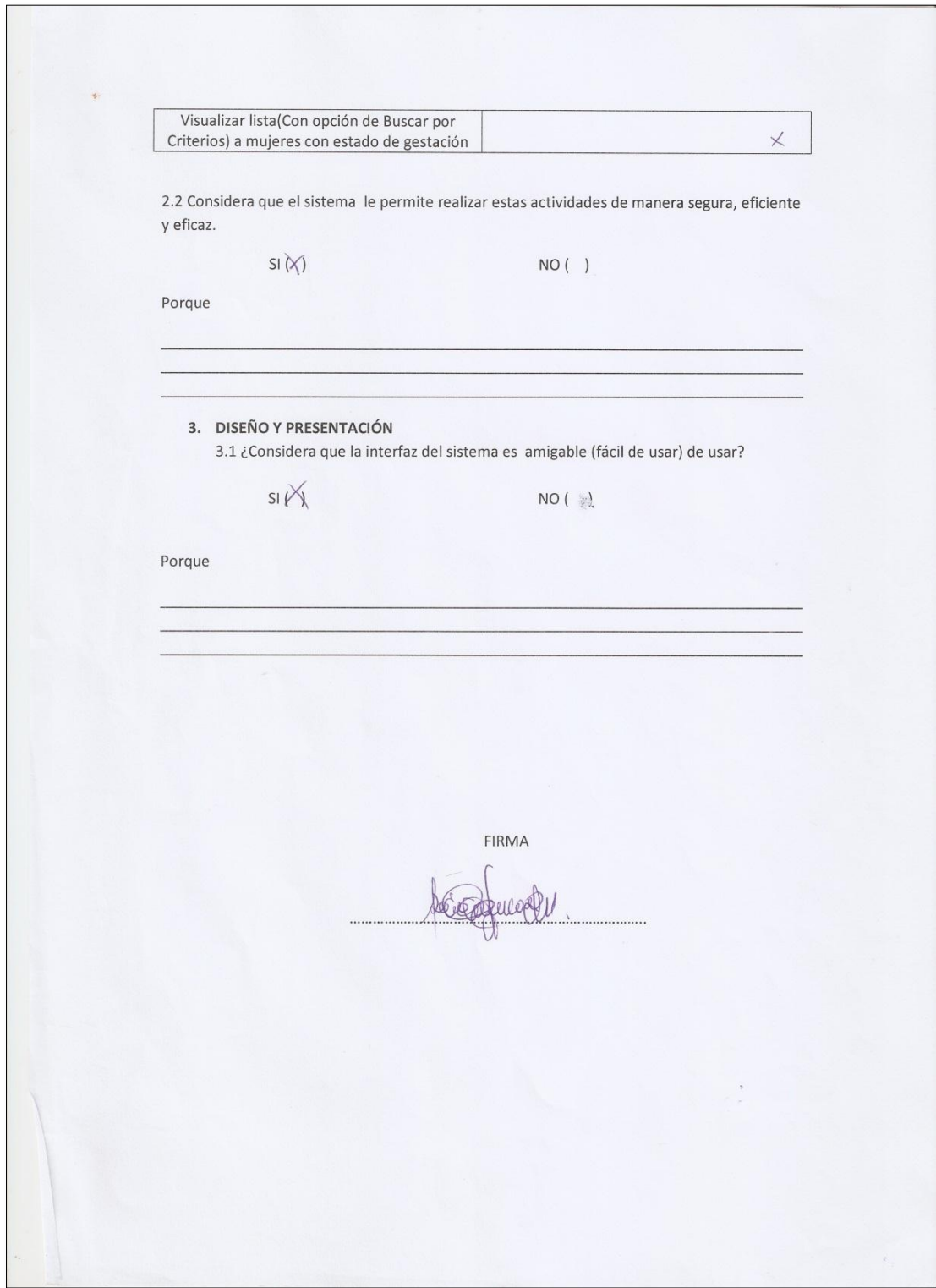

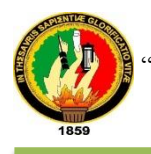

#### ANEXO 7: Encuesta aplicada al administrador.

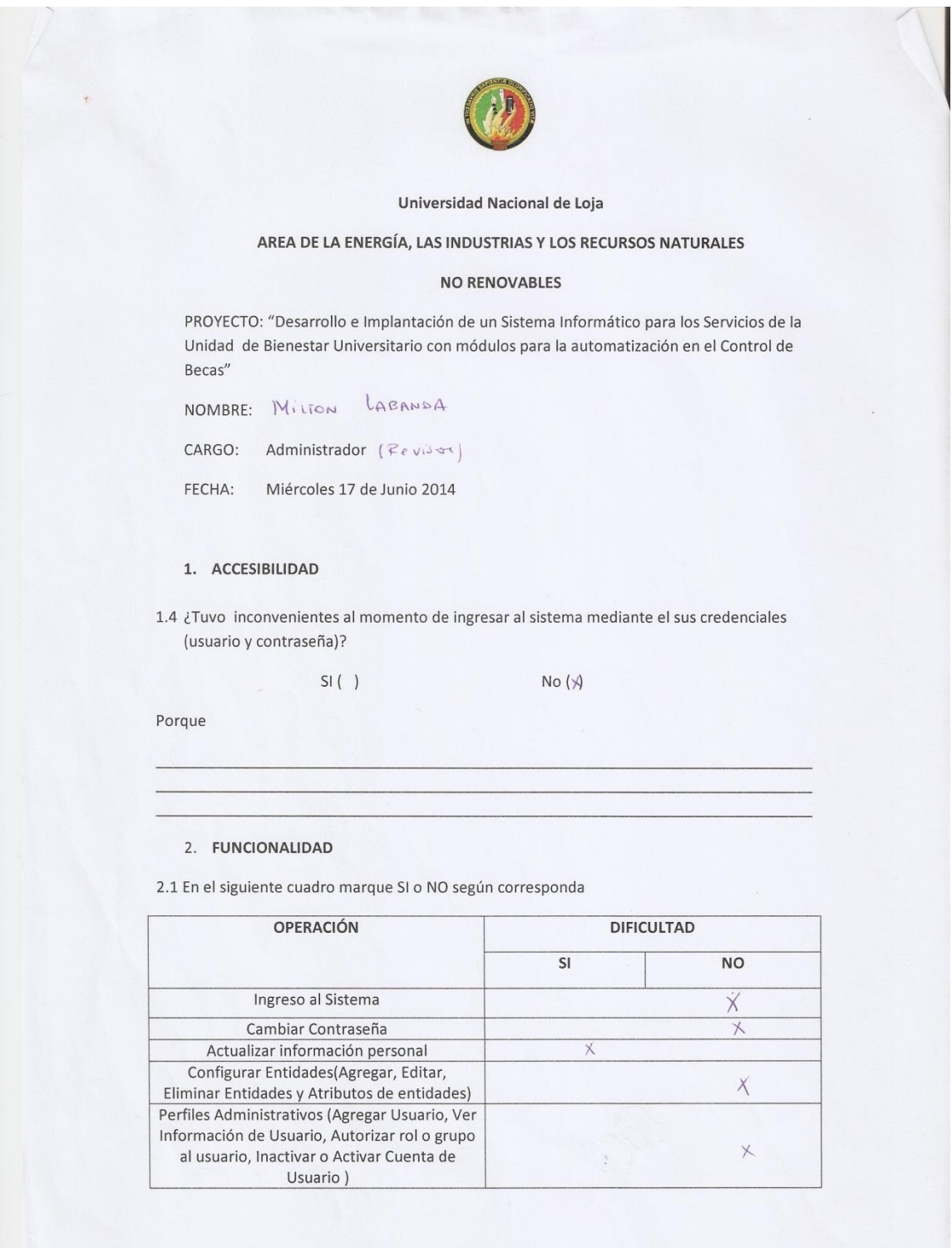

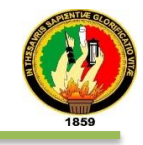

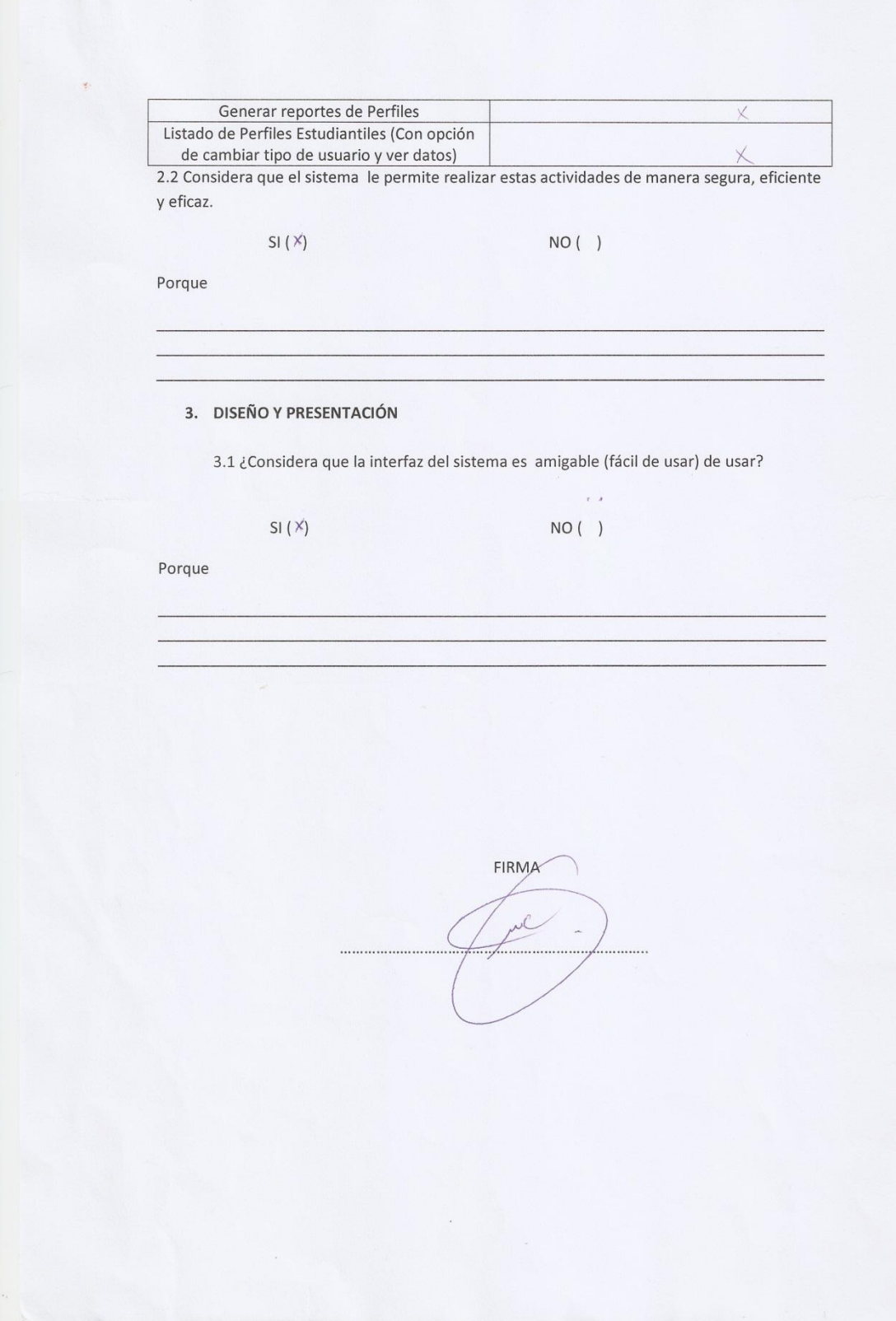

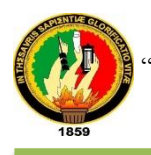

#### ANEXO 8: Encuestas aplicada a estudiantes.

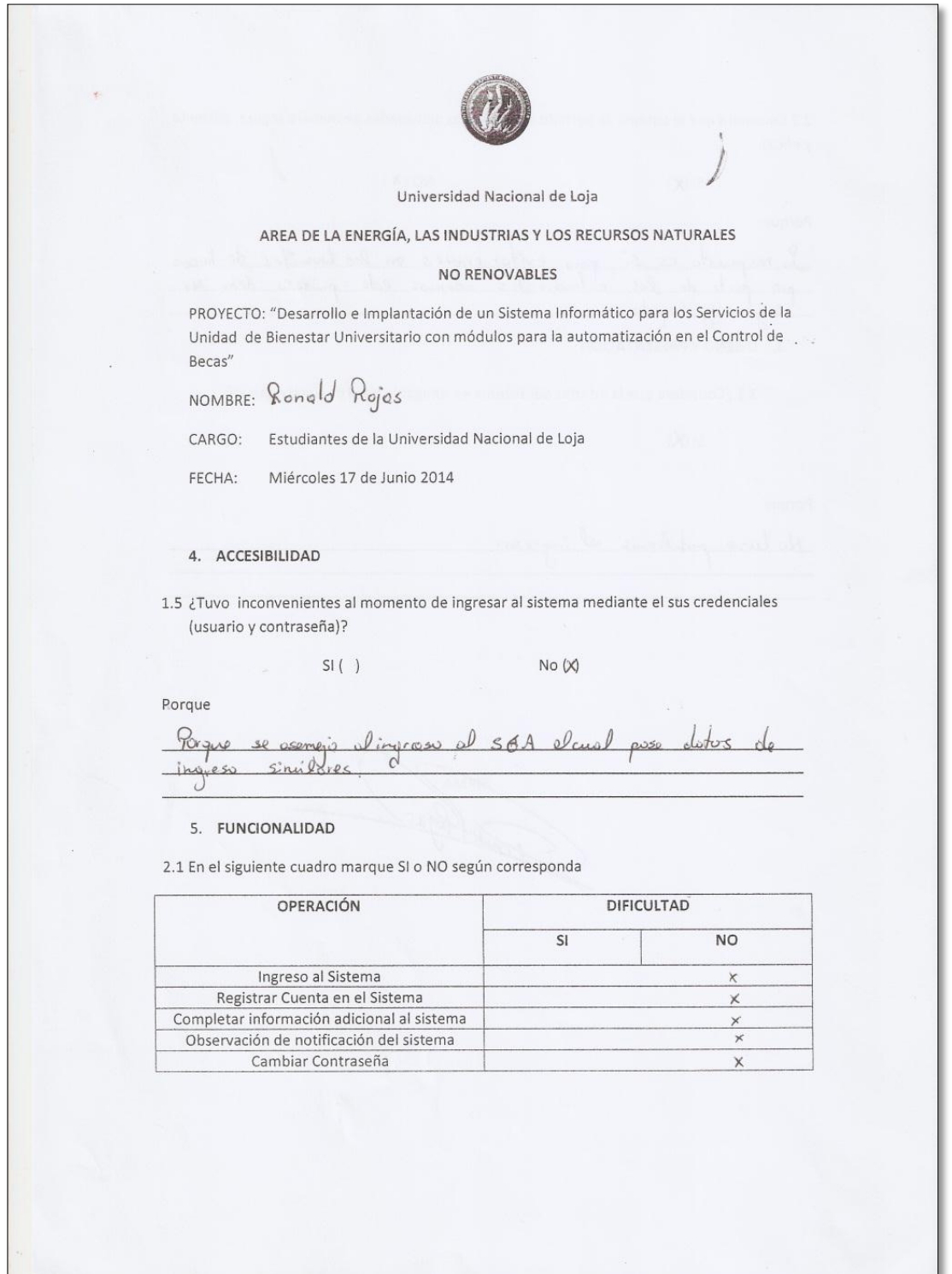

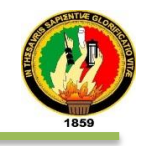

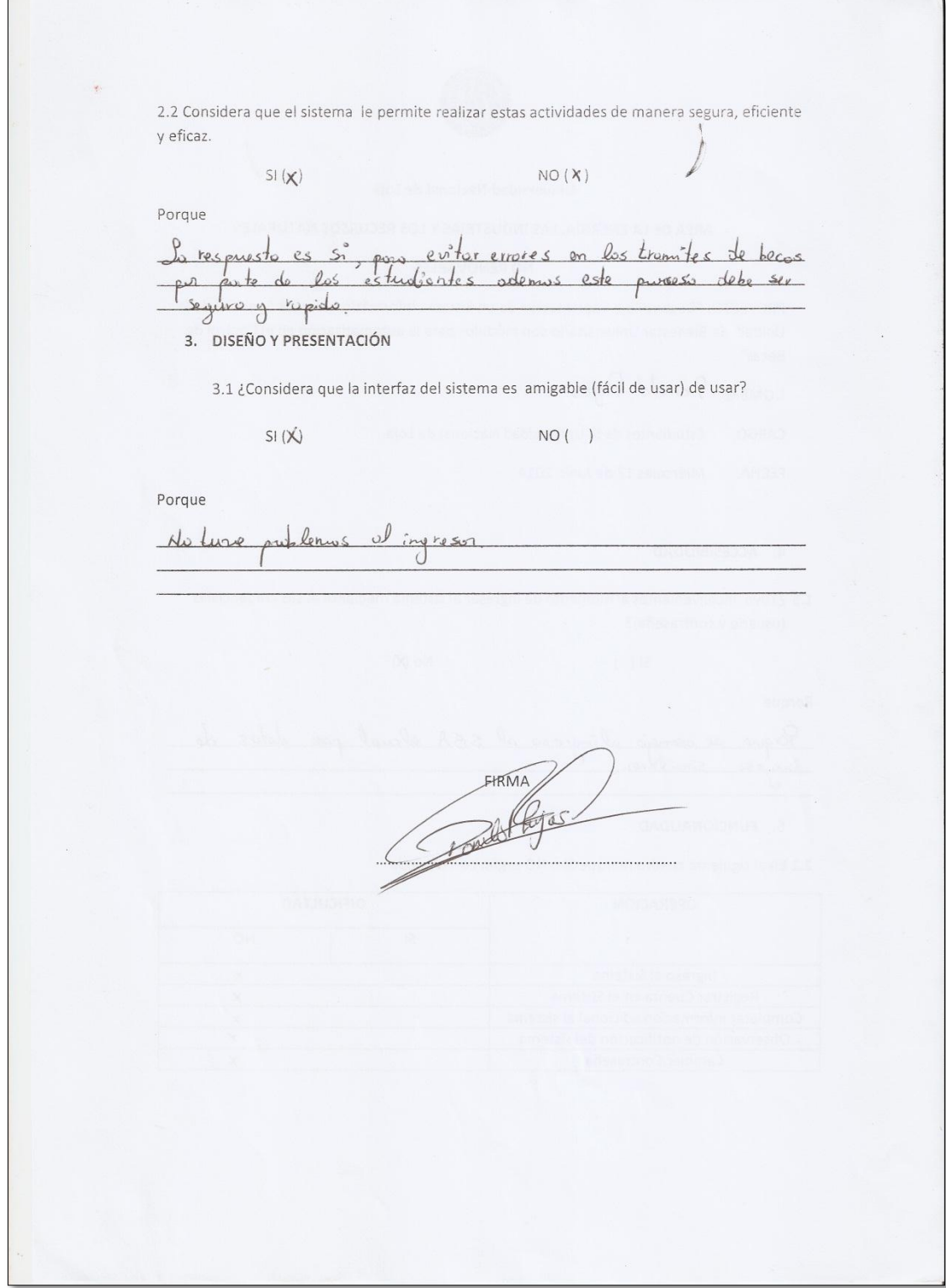

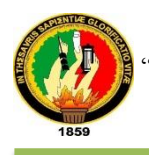

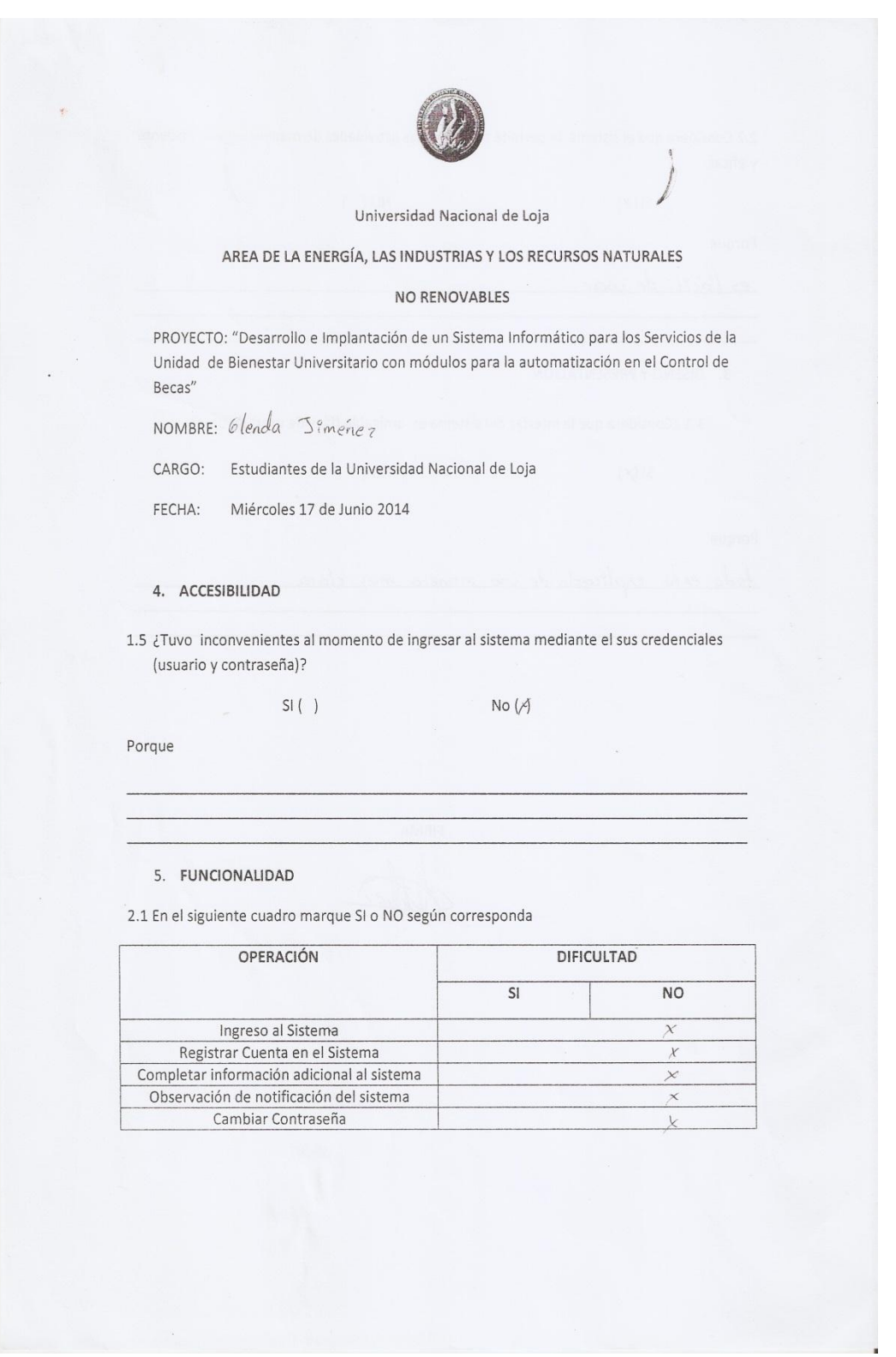

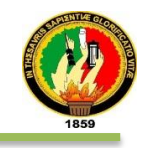

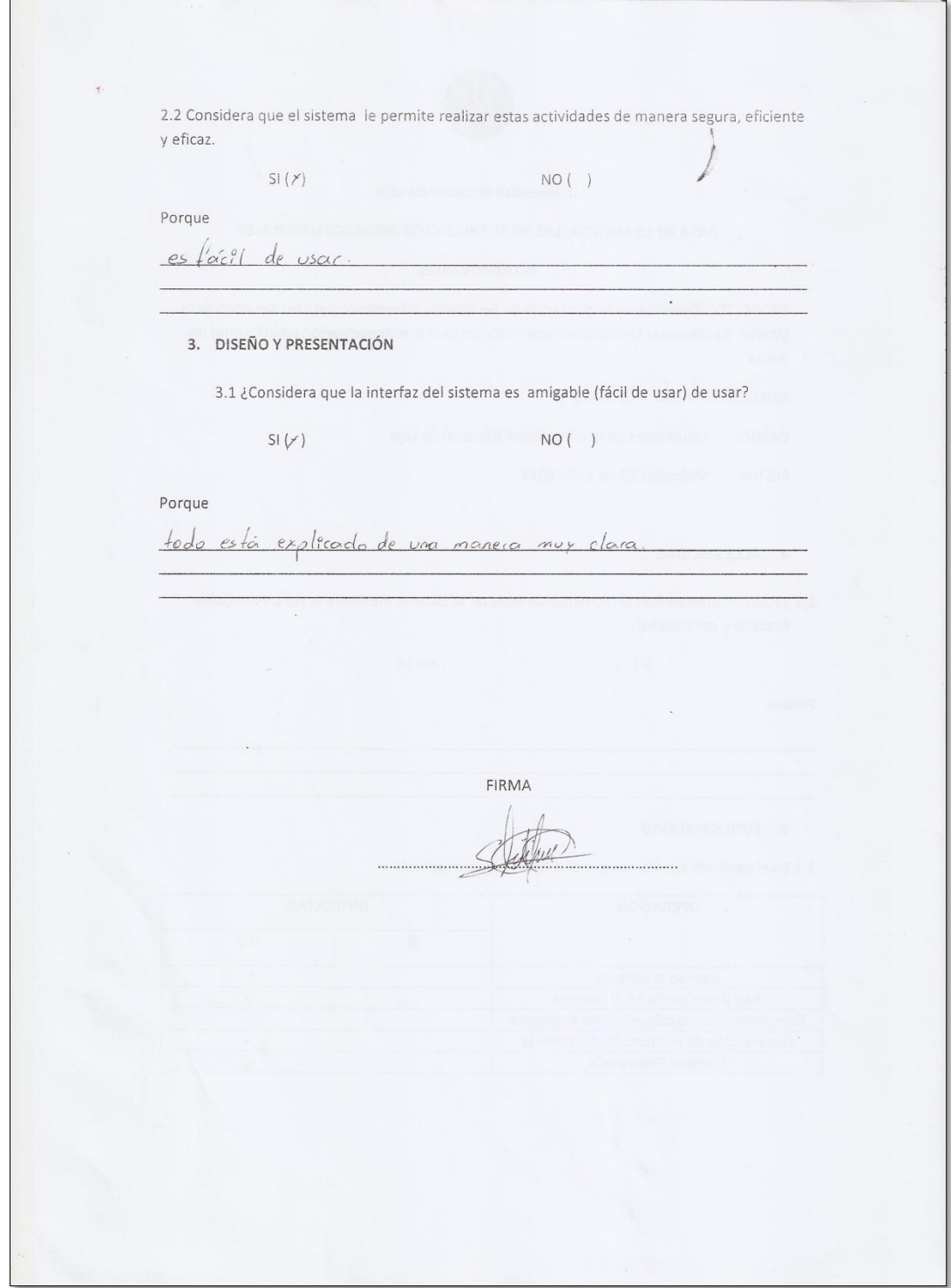

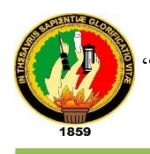

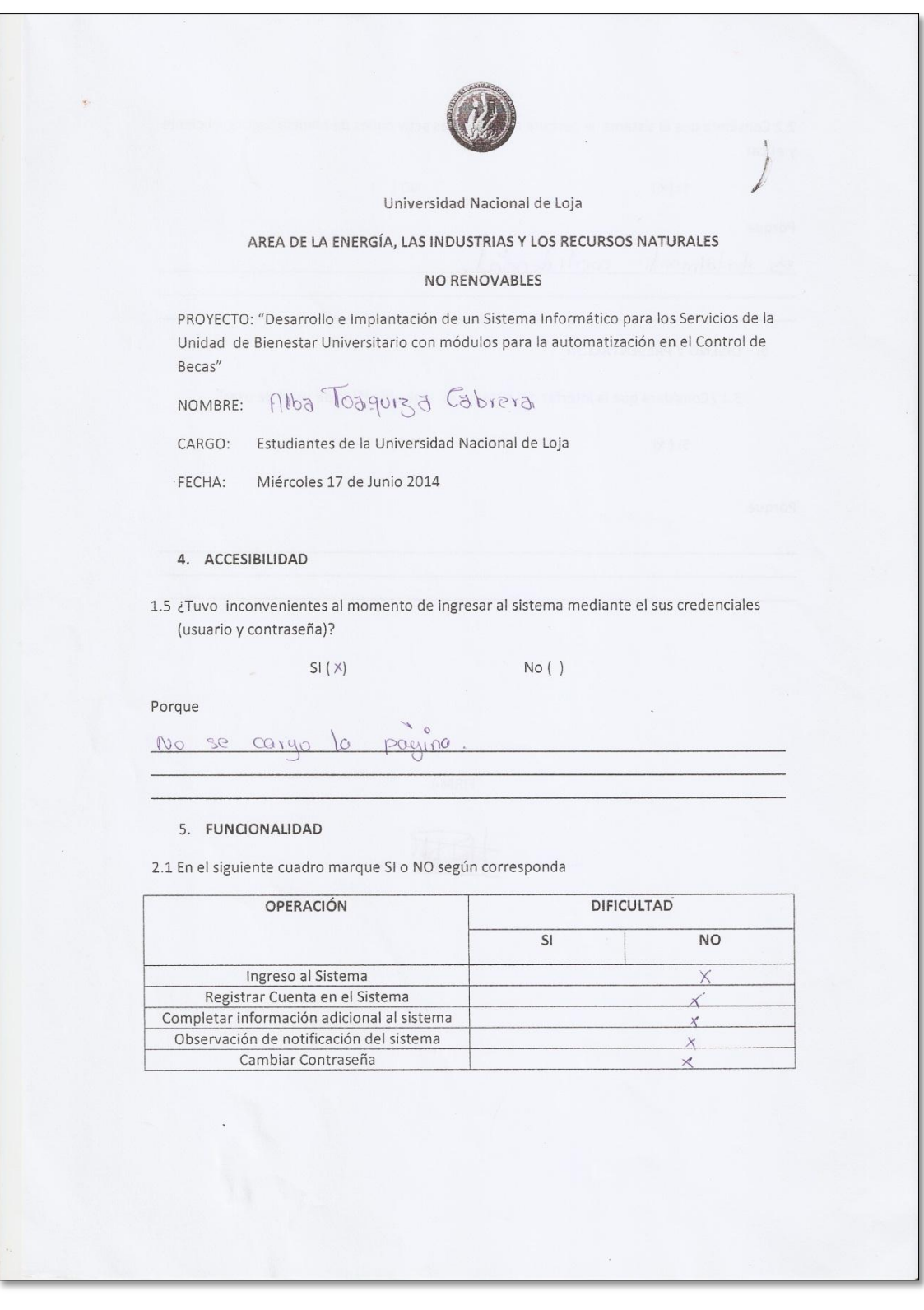

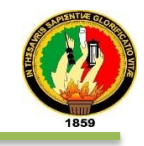

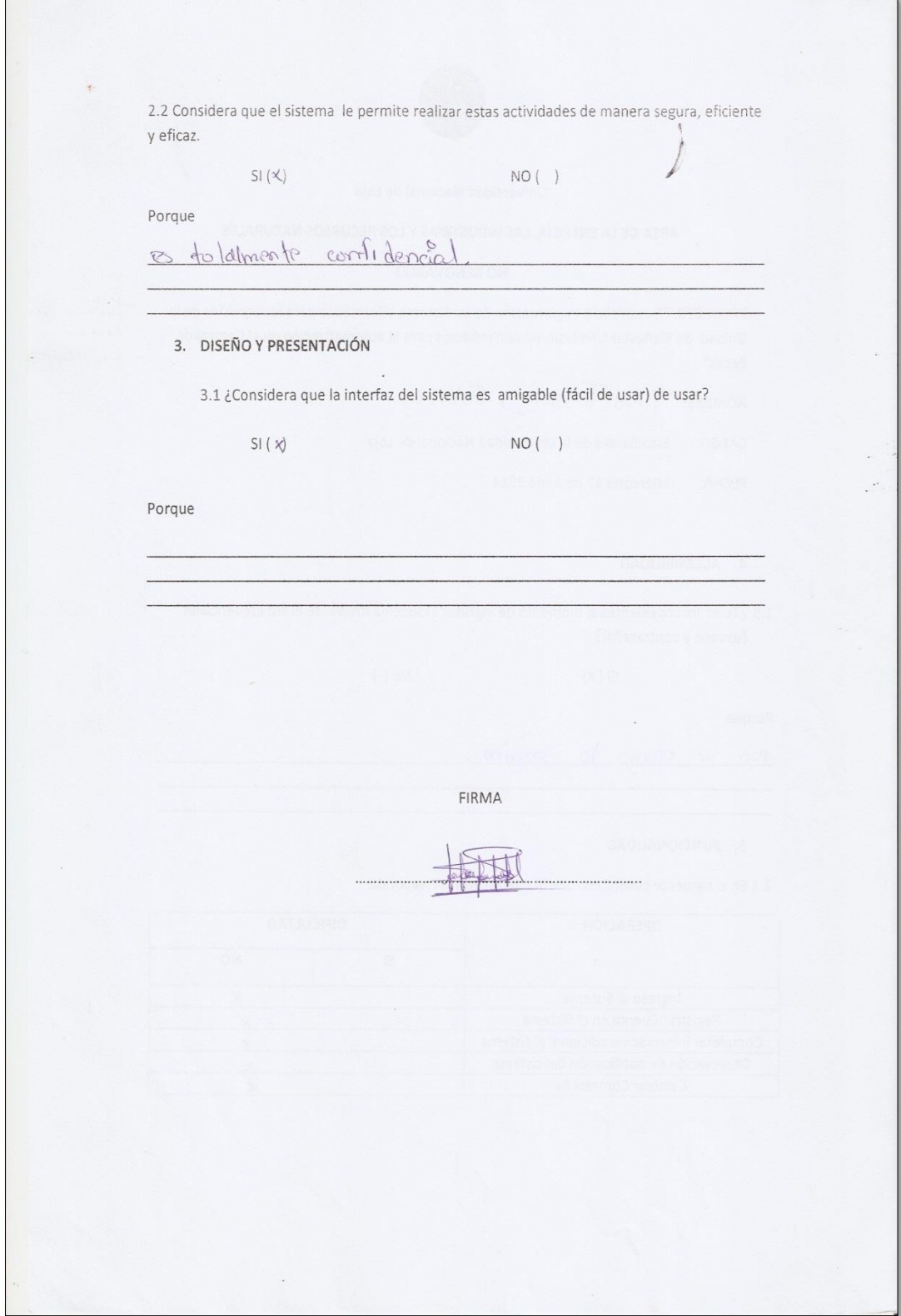
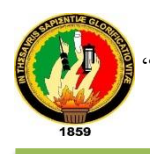

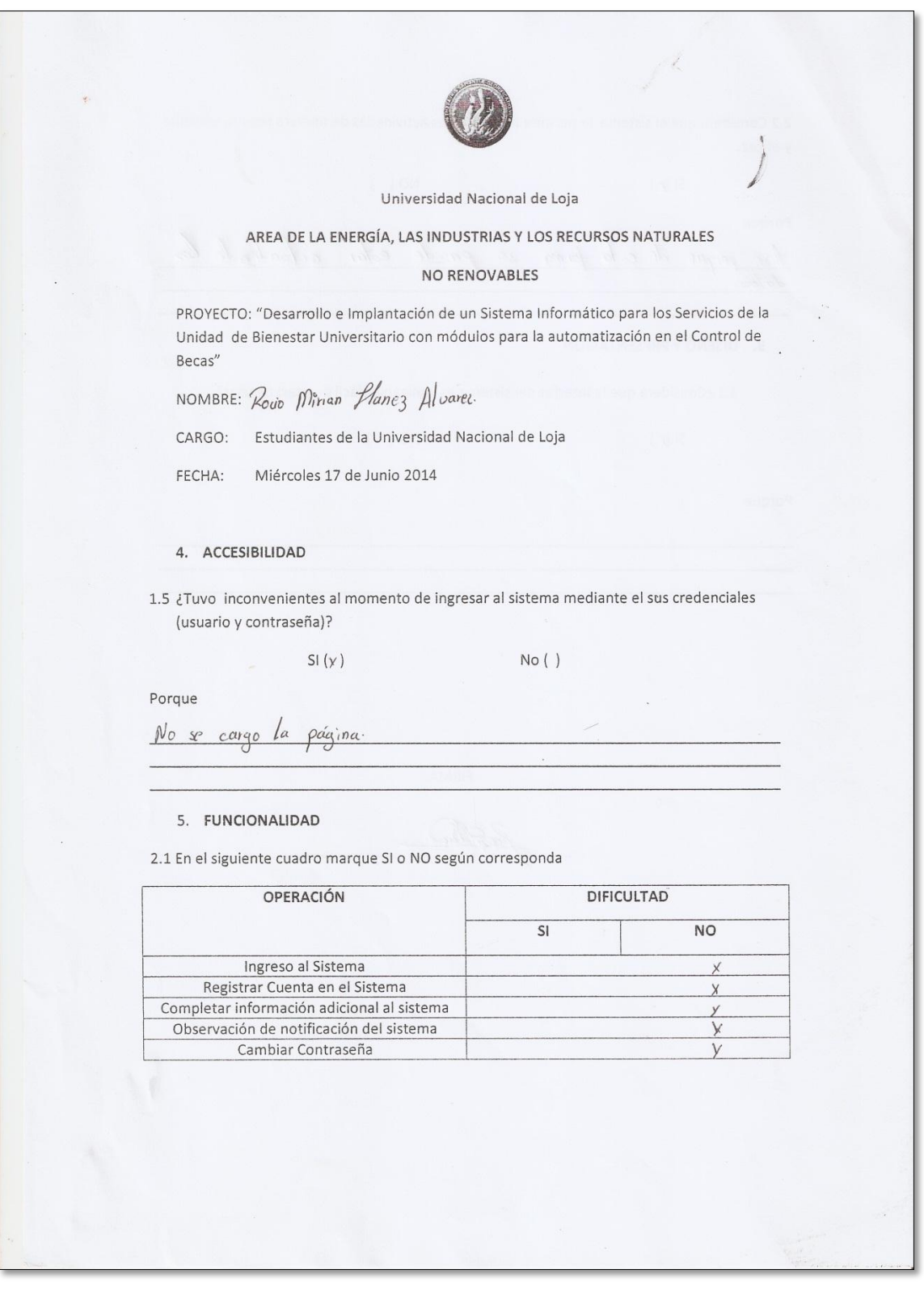

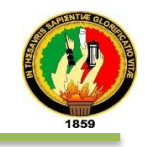

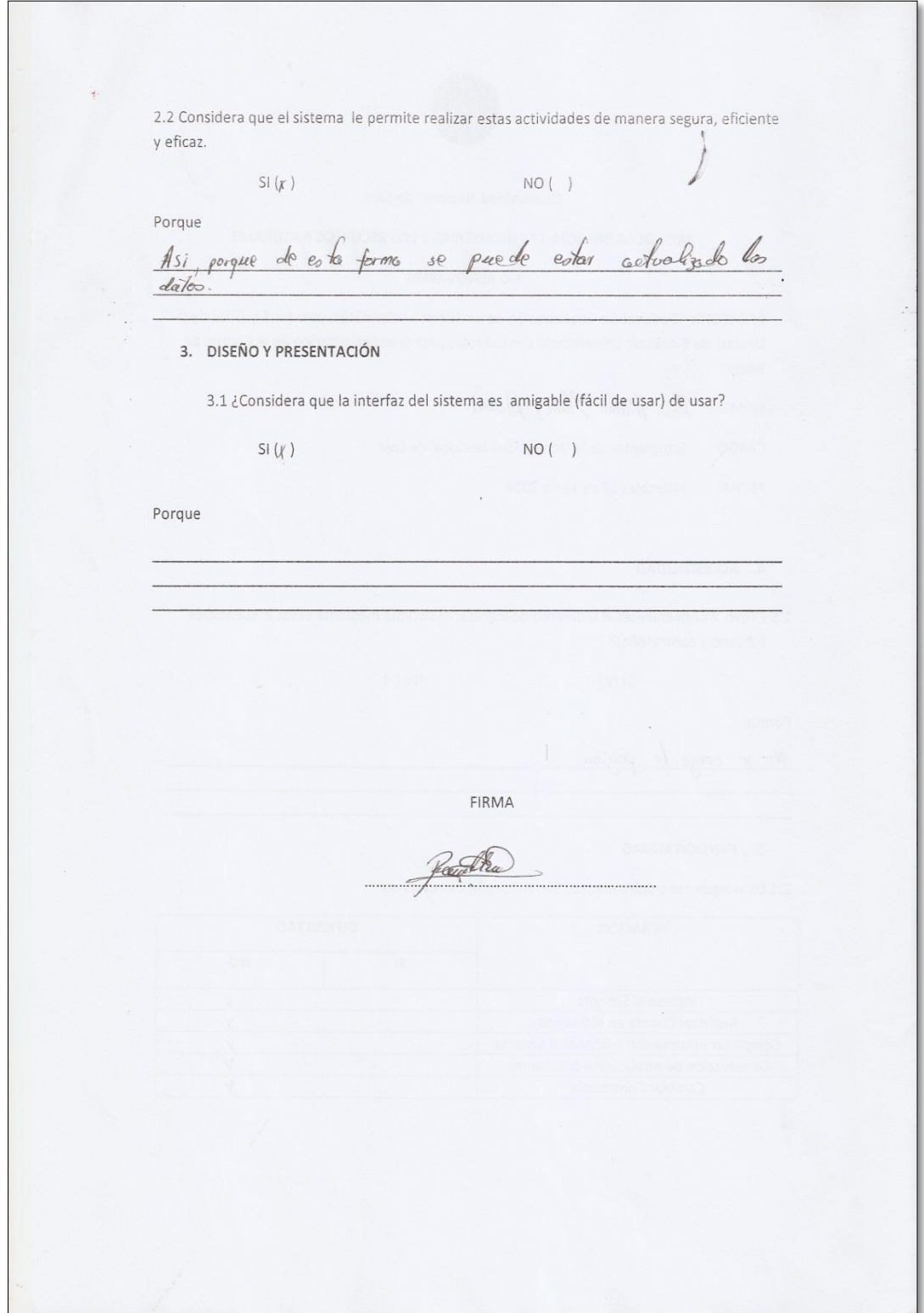

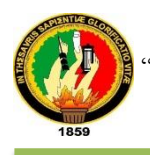

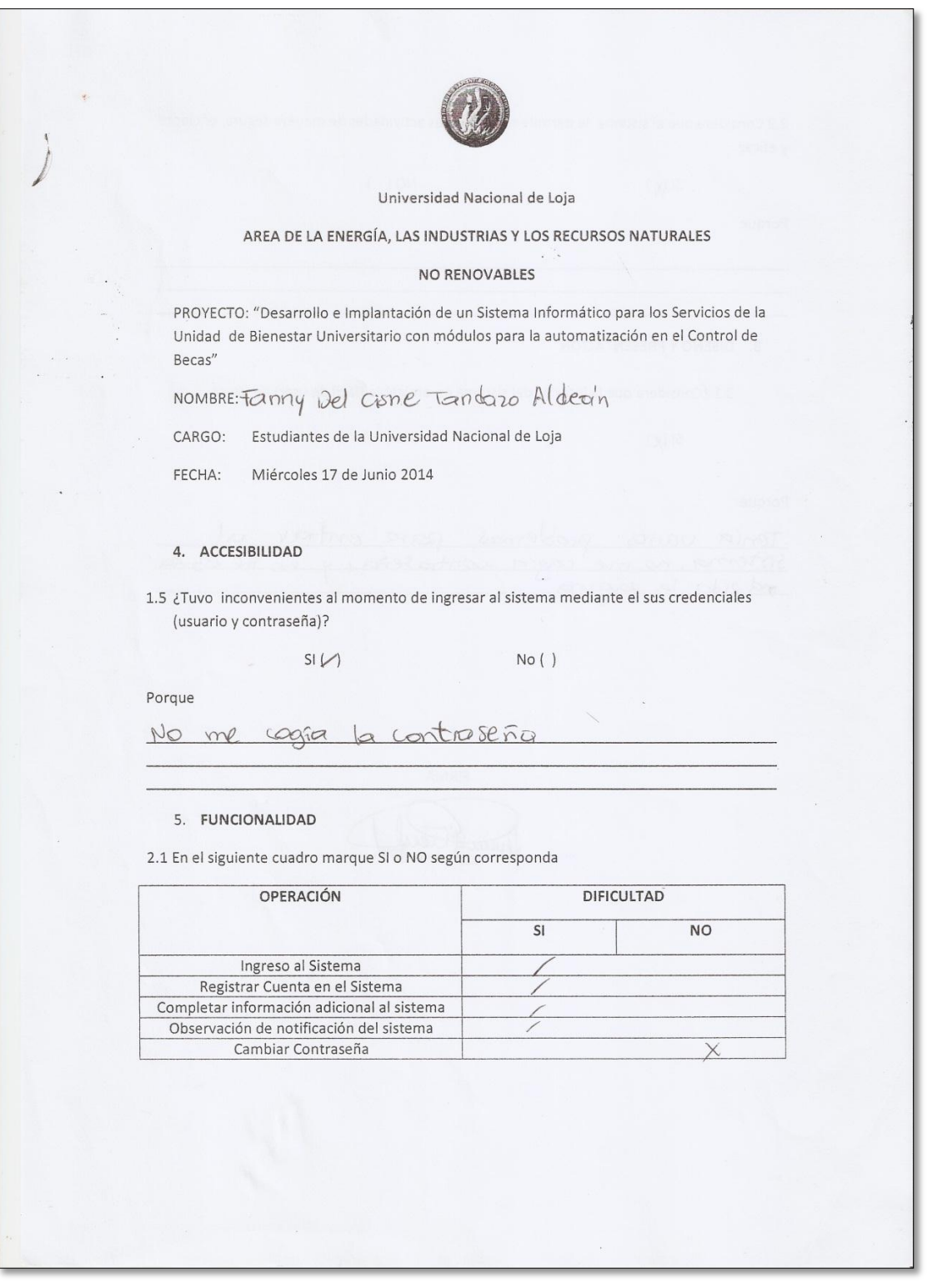

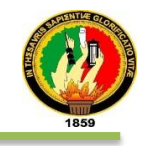

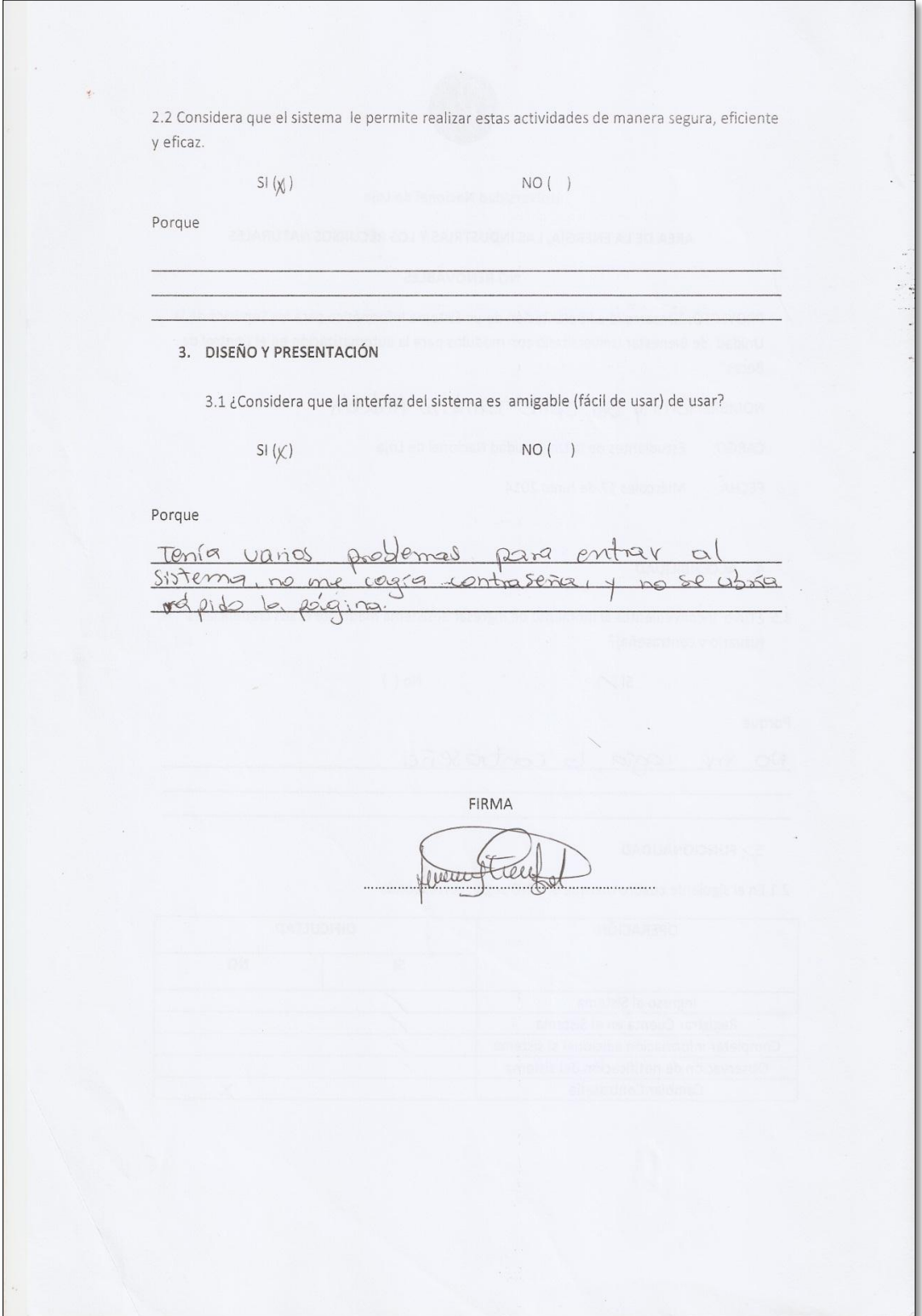

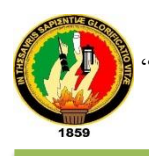

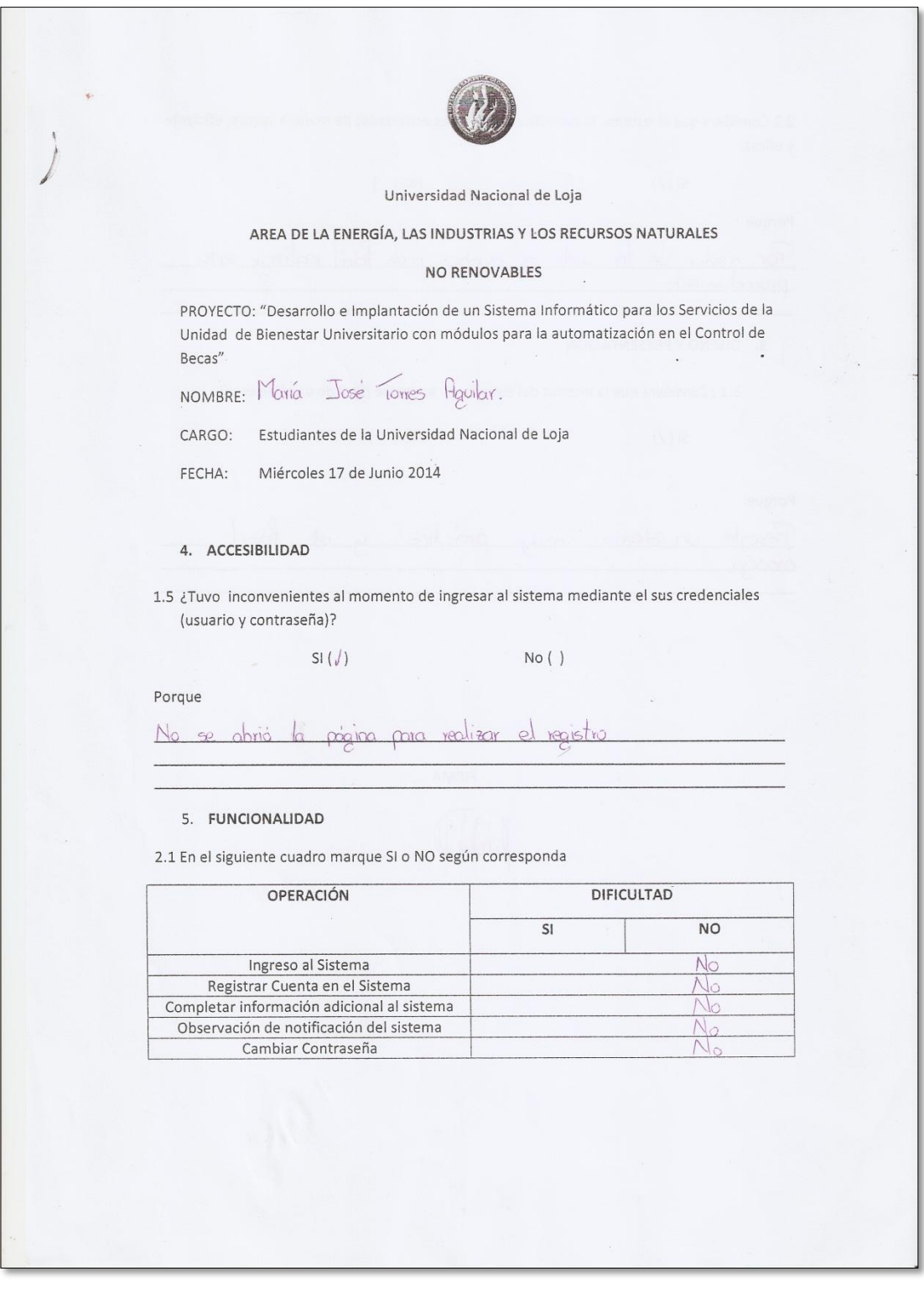

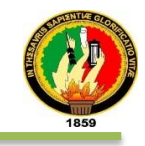

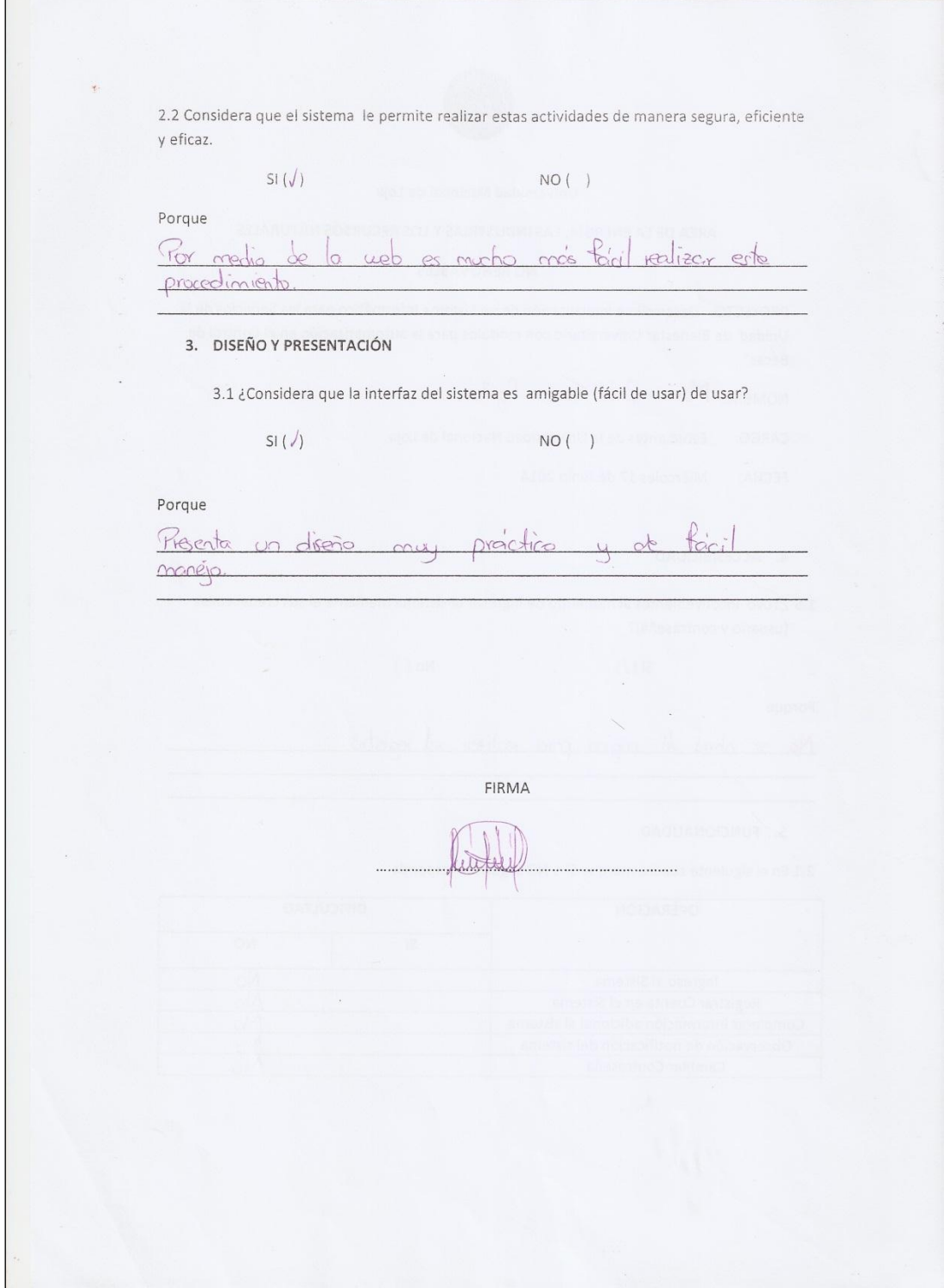

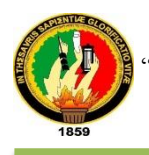

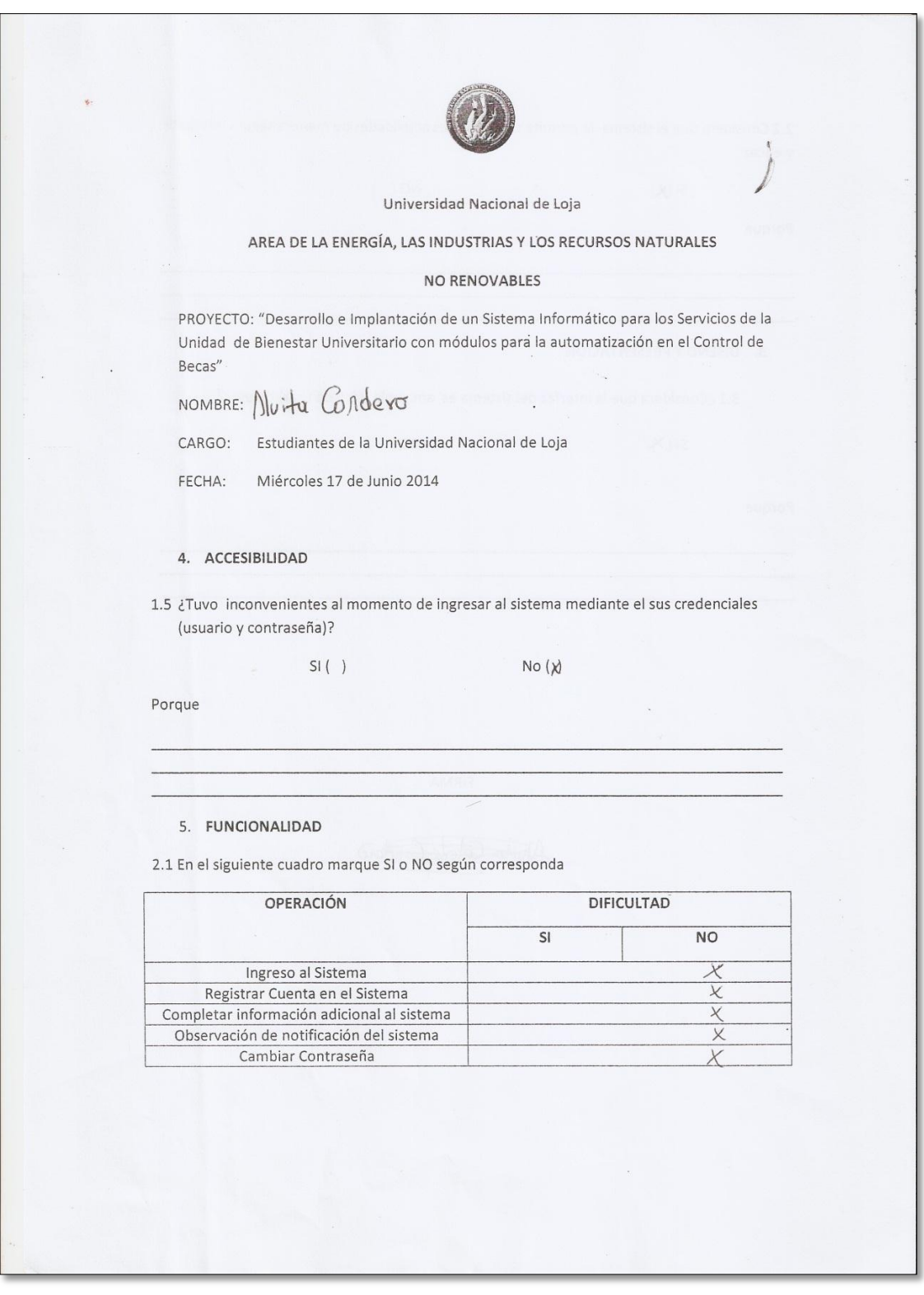

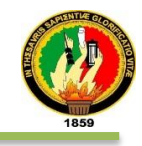

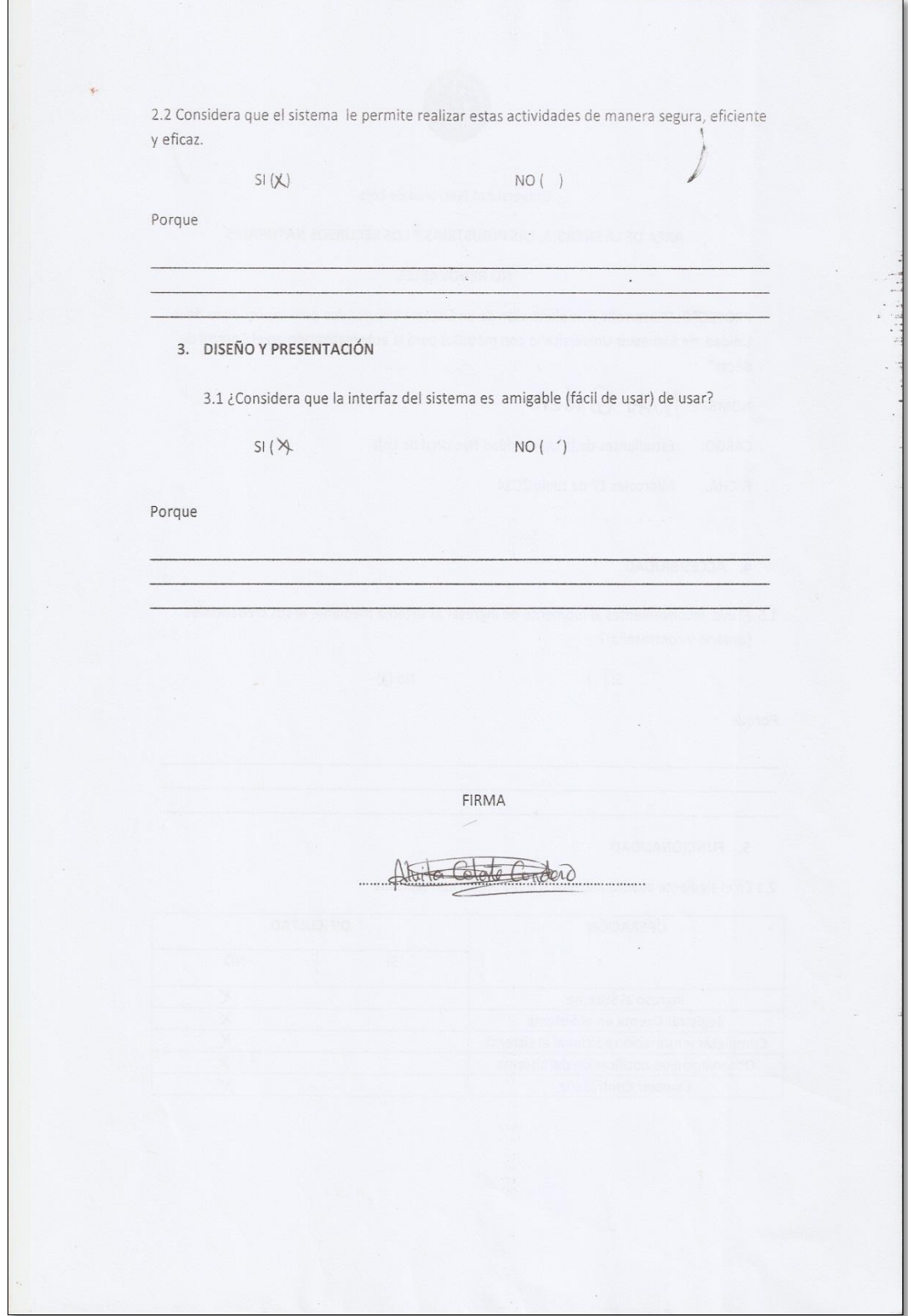

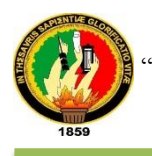

ANEXO 9: Certificado de la ingeniería de requisitos.

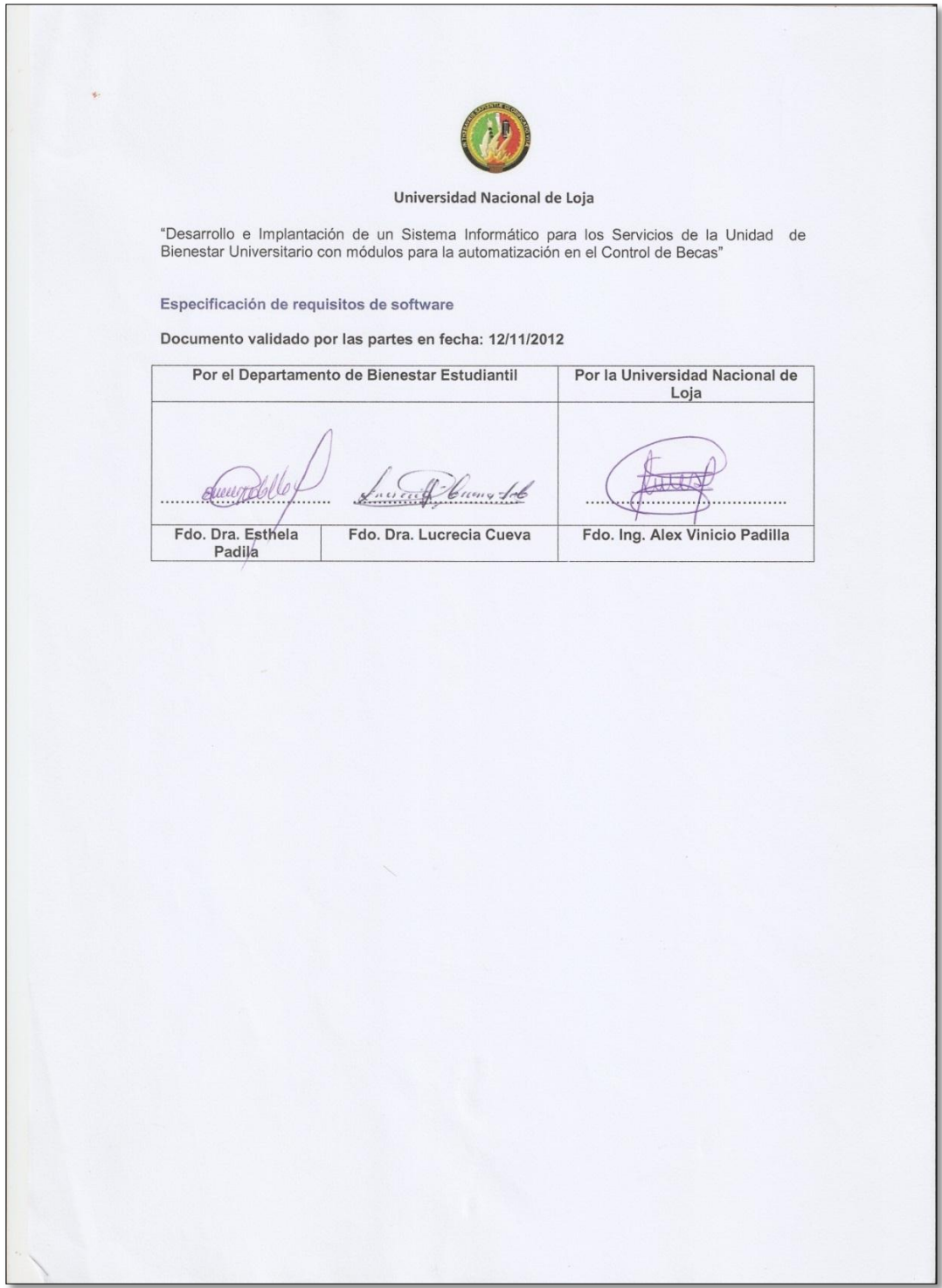

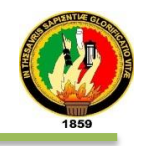

# ANEXO 10: Certificación de aprobación del proyecto por parte de UTI.

UNIVERSIDAD NACIONAL DE LOJA UNIDAD DE TELECOMUNICACIONES E NFORMACIÓN Ing. Milton Palacios.- DIRECTOR DE LA UNIDAD DE **TELECOMUNICACIONES** CERTIFICA: Que se ha revisado el proyecto de tesis del Señor egresado JIMMY ALEXANDER AÑAZCO JARAMILLO con el tema del proyecto Desarrollo e Implantación de un Sistema Informático para los Servicios de la Unidad de Bienestar Estudiantil con módulos para la automatización en el control de Becas" el mismo que cumple con todos los requerimientos y lineamientos técnicos que desde el inicio se estableció por la Unidad, dicho sistema se encuentra alojado en los servidores de la Universidad Nacional de Loja. Es cuanto puedo certificar en honor a la verdad Lo certifica, Loja, 14 de Julio del 2014 Ing. Milton Palacios DIRECTOR DE LA UNIDAD DE TELECOMUNICACIONES E INFORMACIÓN CIUDAD UNIVERSITARIA "GUILLERMO FALCONÍ ESPINOSA" La Argelia, Loja-Ecuador<br>PBX: (593 07 2) 547252 Casilla: Letra "S" E-mail: telecomunicaciones@unl.edu.ec Sitio Web: www.unl.edu.ec

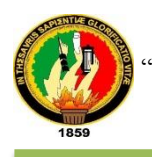

 "Desarrollo e Implantación de un Sistema Informático para los servicios de la Unidad de Bienestar Estudiantil con módulos para la automatización en el control de Becas"

## ANEXO 11: Certificación de aprobación de la UBE

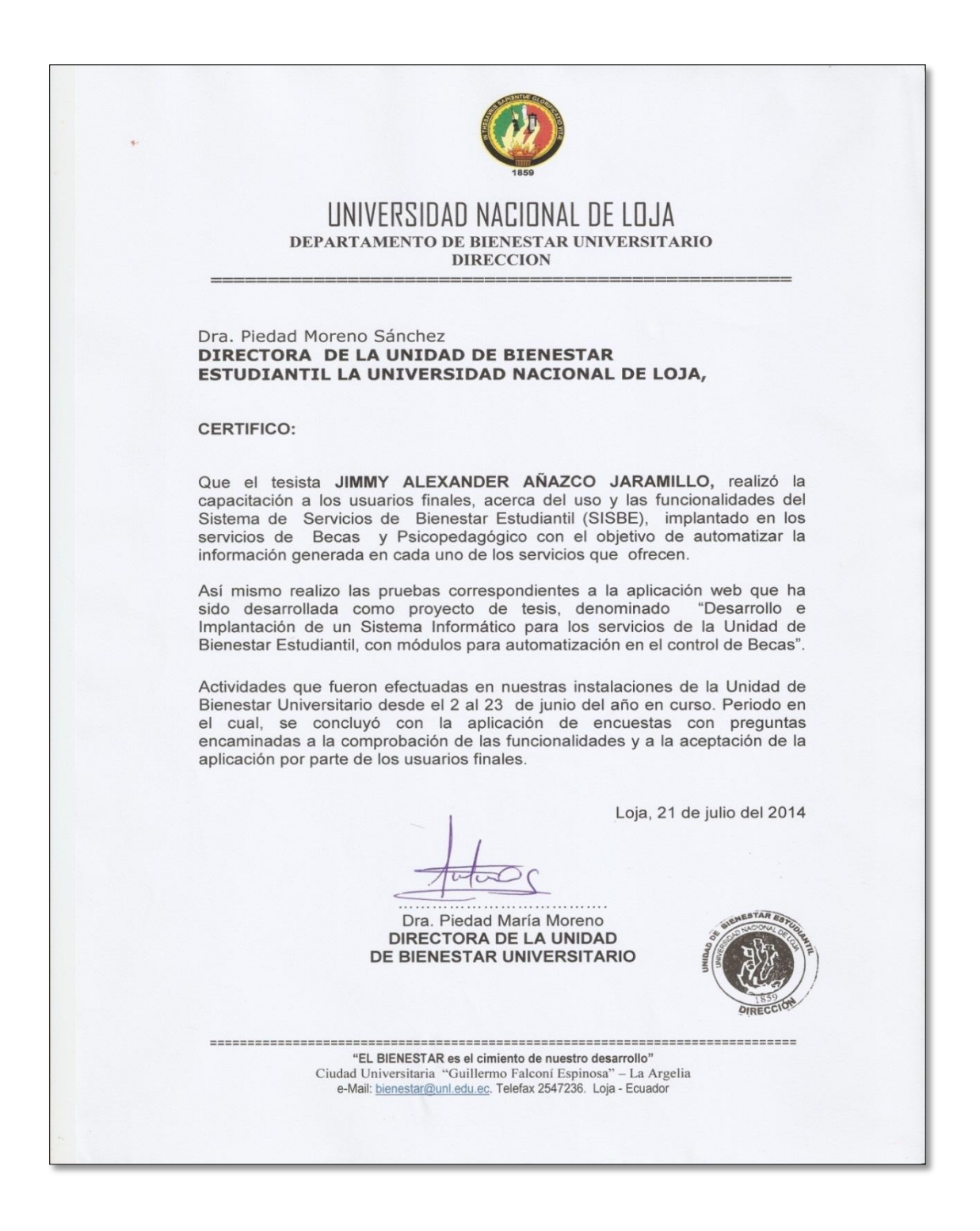

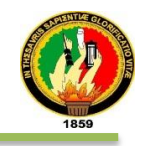

### ANEXO 12: Certificado de traducción.

THE NEW YORK ENGLISH LEARNING CENTER AVE. PIO JARAMILLO ALVARADO ENTRE CHILE Y CUBA LOJA CIUDAD.

24/7/2014

#### **CERTIFICADO**

Yo certifico se ha realizado una traducción del resumen de la tesis denominada "DESARROLLO E IMPLANTACIÓN DE UN SISTEMA INFORMÁTICO PARA LOS SERVICIOS DE BIENESTAR ESTUDIANTIL CON MÓDULOS PARA LA AUTOMATIZACIÓN EN EL CONTROL DE BECAS" por Jimmy Akexander Añazco Jaramillo, portador de cedula número 0705214971.

Atentamente

Iells Gloria Benstead Gerente General<br>New York English Learning

Ref: BK64HC University of Cambinage

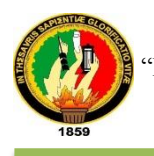

ANEXO 13: Licencias Open Source y de Software Libre.

- **PostgreSQL** es un SGBD relacional orientado a objetos y libre, publicado bajo la licencia BSD.
- **Modelio** es una herramienta de código abierto desarrollado por UML Modeliosoft, con sede en París, Francia. Es compatible con los estándares de UML2 y BPMN.

El software principal Modelio se distribuye bajo la licencia GPLv3, el 5 de octubre de 2011. APIs claves están licenciados bajo la licencia Apache 2.0 más permisiva.

- **JBoss**, Home of Professional Open Source. Bajo los términos de la Licencia Pública General GNU ("GNU - GPL")
- **Primefaces** está bajo la licencia de Apache License V2. Una librería de código abierto que cuenta con un conjunto de componentes enriquecidos.
- **BootStrap** Código con licencia bajo MIT, documentación bajo CC BY 3.0.
- **Software SocialMedia** bajo los términos GNU General Public License en su versión 3 o más reciente versión. Autor Lincoln Baxter, III correo: lincolnbaxter@gmail.com (Arquitectura referenciada para el desarrollo de la aplicación empresarial Web. Sisbe). Sitio oficial del autor intelectual del proyecto http://ocpsoft.org/

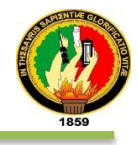

## ANEXO 14: Fotografías (Socialización y Capacitación los Usuarios y afines.)

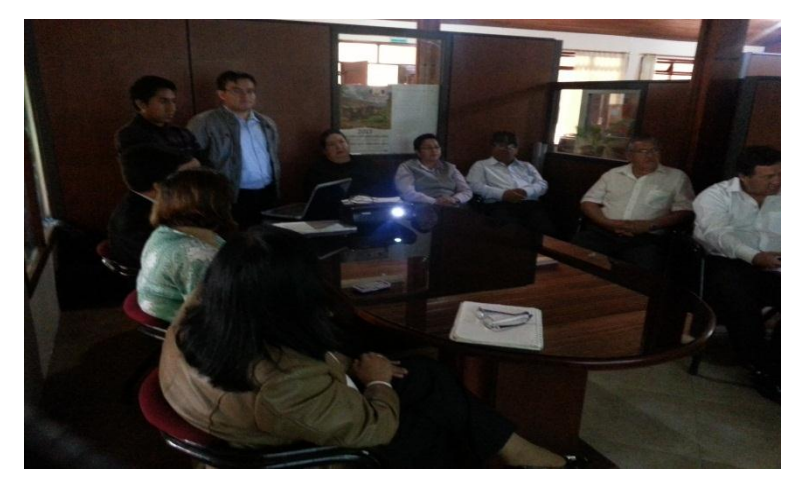

Foto 1. Presentación del Sistema - Prototipado y módulo de Becas

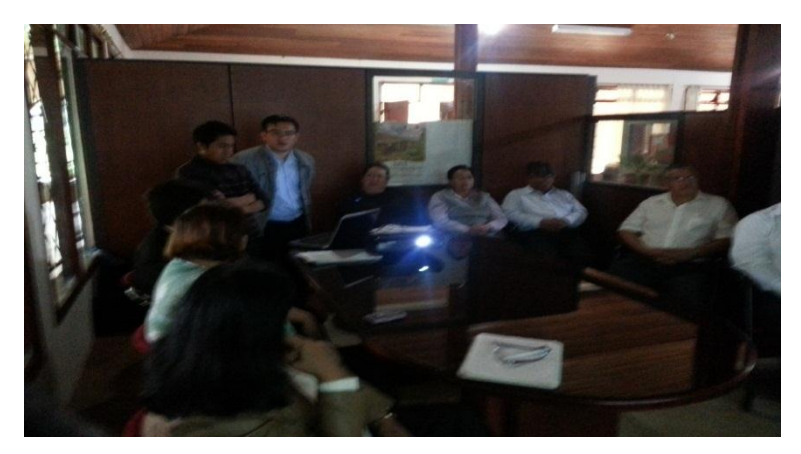

Foto 2. Socialización del Sistema con la Directora de la UBE.

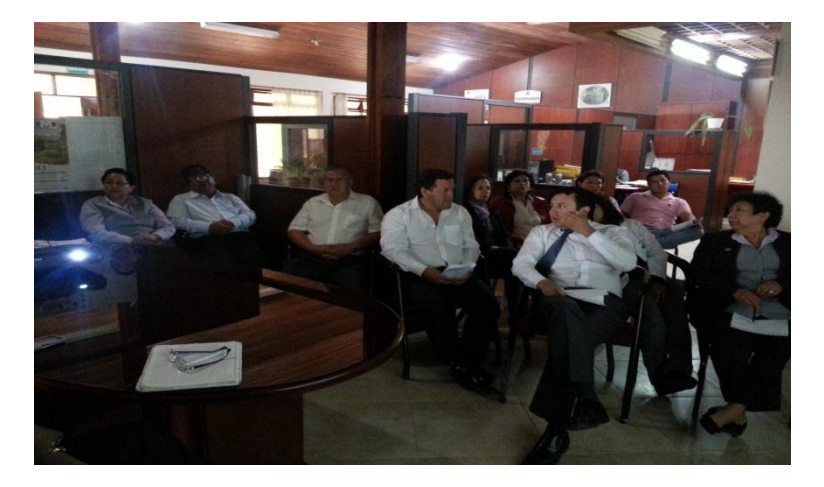

Foto 3. Presentación de las bondades del sistema a los funcionarios.

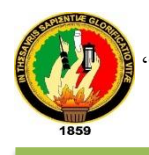

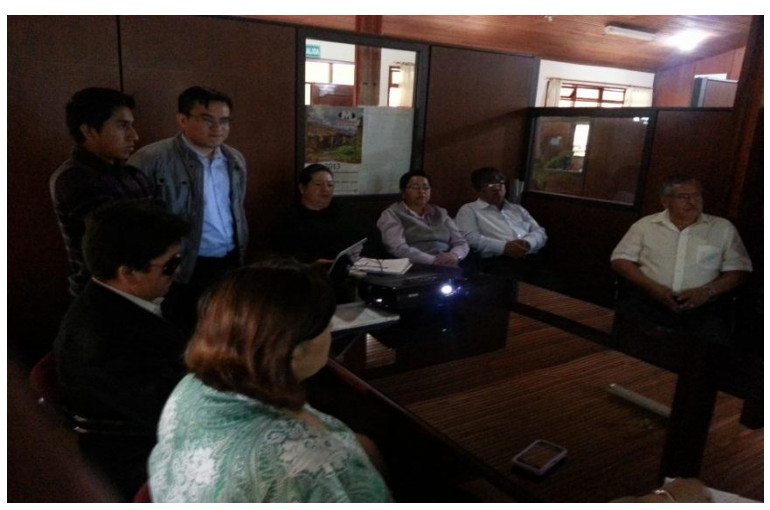

Foto 4. Explicación del alcance y límites del Sistema.

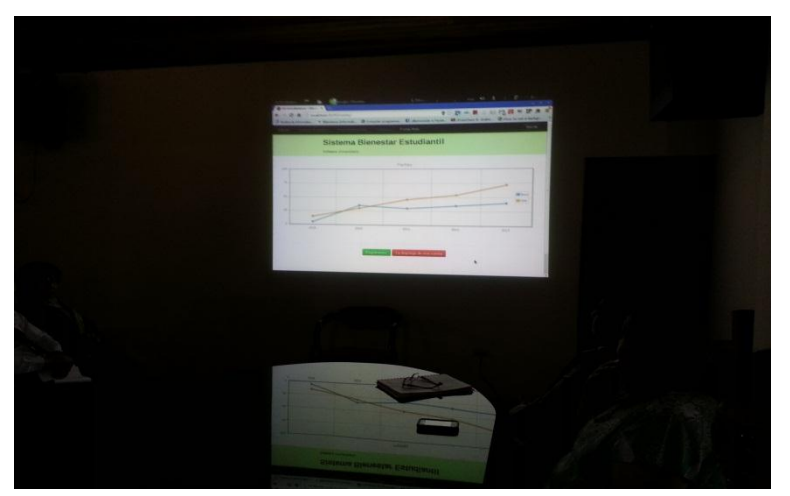

Foto 5. Visualización de la aplicación empresarial Web (Sisbe).

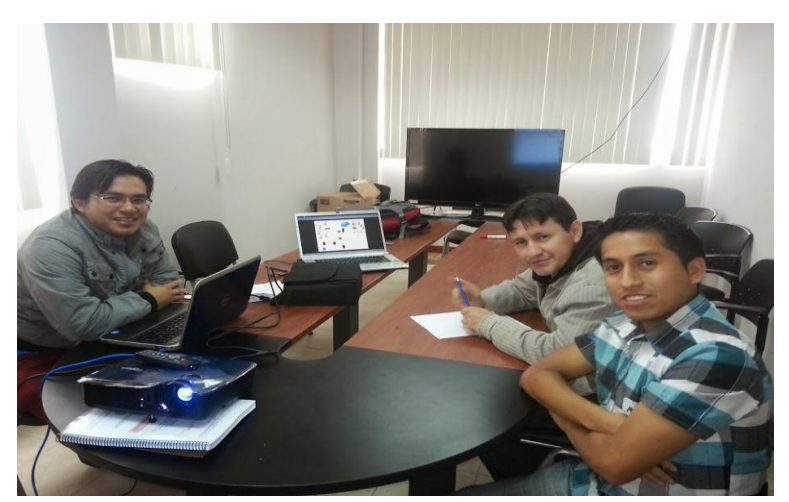

Foto 6. Segunda socialización, ahora con el Jefe de Desarrollo de la UTI y Administrador del Sistema

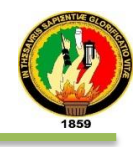

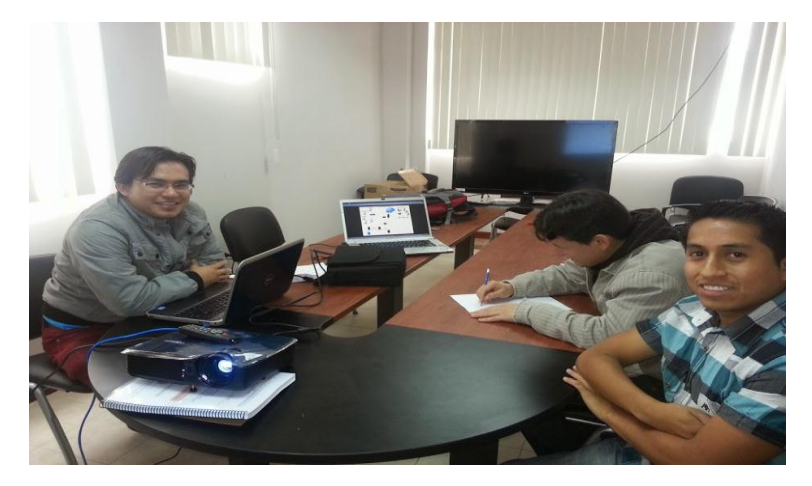

Foto 7. Explicando la parte administrativa del Sistema

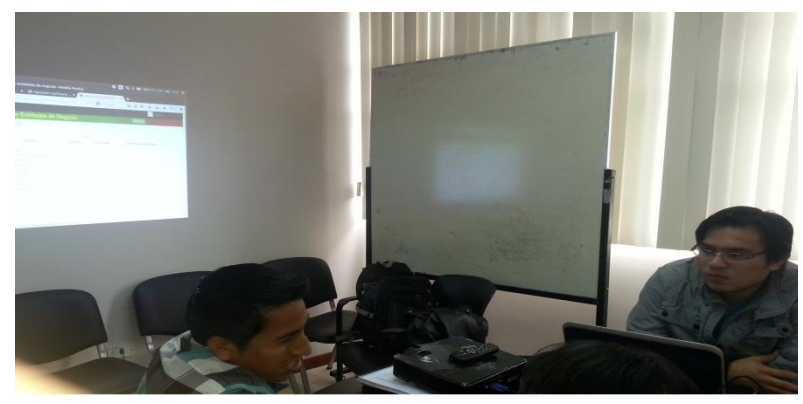

Foto 8. Tratando sobre los recursos para un óptimo desempeño del Sistema

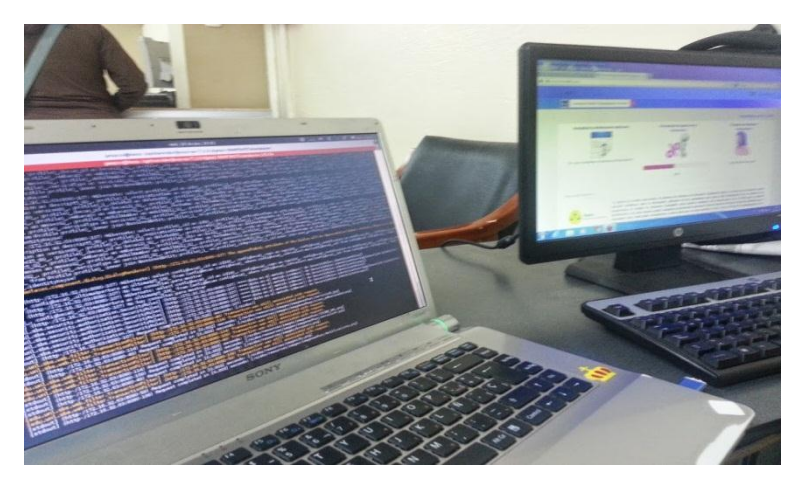

Foto 9. Verificando el desempeño del sistema mediante los Log en el servidor otorgado por la UTI.

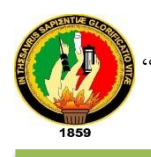

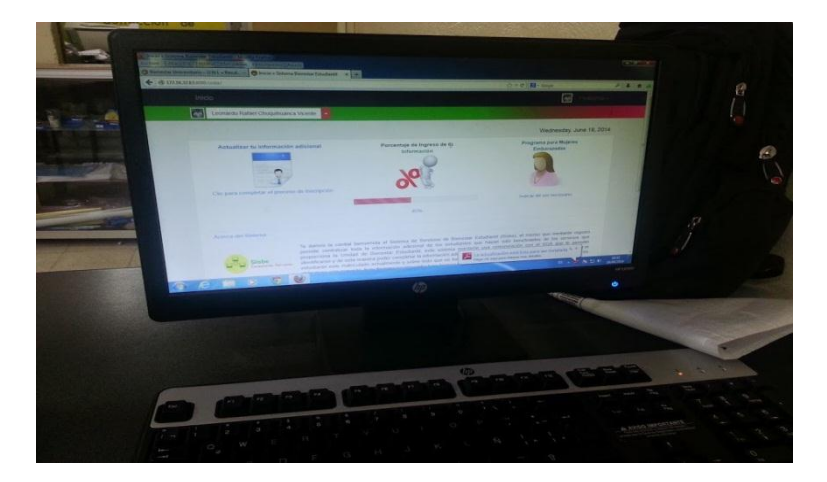

Foto 10. Probando el funcionamiento de la aplicación como Desarrollador.

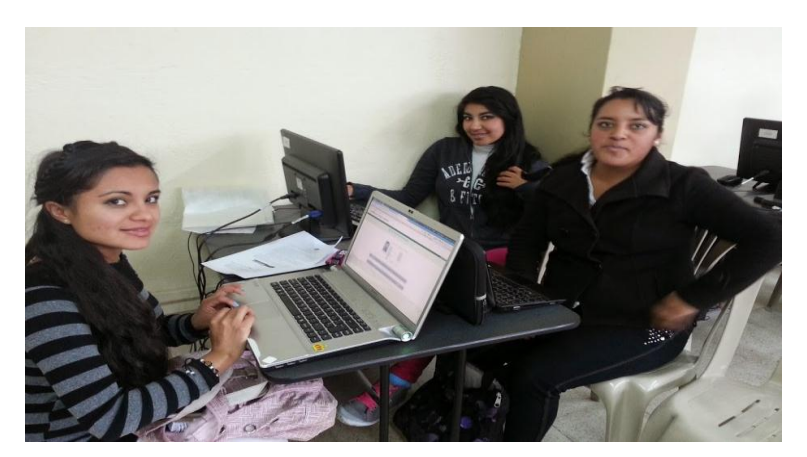

Foto 11. Constatando el funcionamiento y solucionando las dificultades en cuando al uso por parte de los becarios.

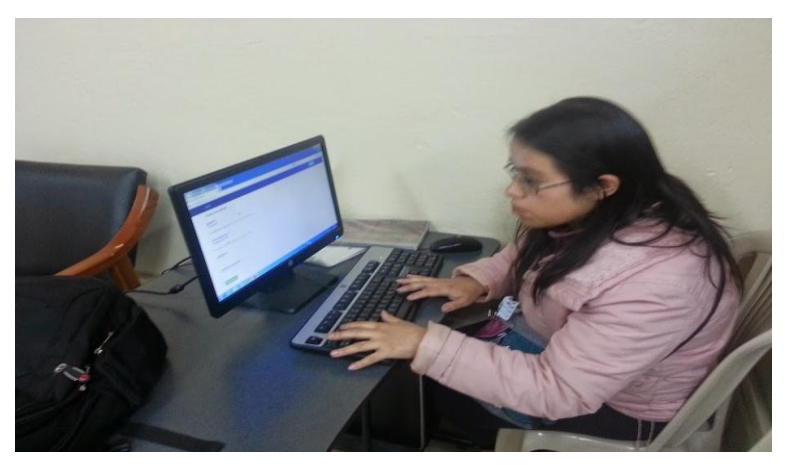

Foto 12. Estudiante llenando todo el formulario de fichas disponible en el Sistema.

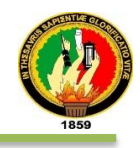

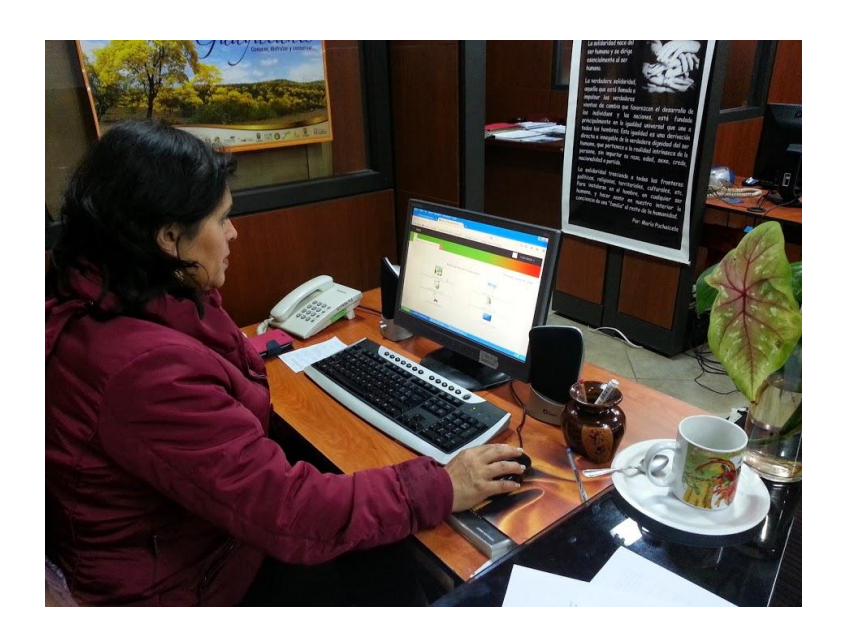

Foto 14. Responsable del Servicio Psicopedagógico, probando el módulo adicional del Sistema automatizado.

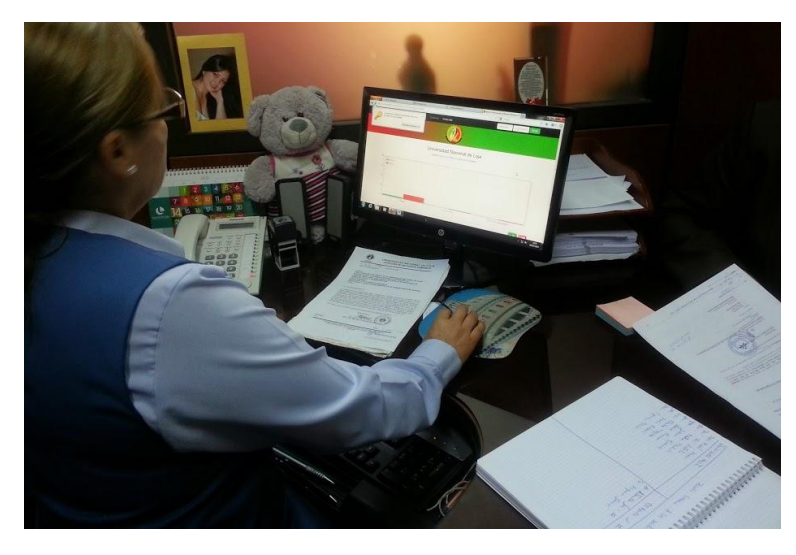

Foto 15. Secretaría designada por la Directora de la UBE para la visualización estadística de los servicios automatizados.

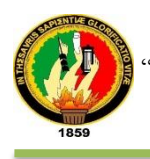

## ANEXO 15: Licencia aplicada al Documento

El presente documento de trabajo de titulación se encuentra bajo la Licencia Creative Commons Attribution ShareAlike 4.0 International (CC BY-SA 4.0).

En donde cualquier persona es libre para:

**Compartir** — copiar y redistribuir el material en cualquier medio o formato

**Adaptar** —transformar y crear a partir del material.

### **Bajo los siguientes términos**:

**Atribución** — Usted debe dar el crédito apropiado, proporcionar un enlace a la licencia e indicar si se han realizado cambios. Puede hacerlo en cualquier forma razonable, pero no de cualquier manera que sugiere el licenciante usted o su uso hacer suya.

**No Comercial** — Usted no puede hacer uso del material con fines comerciales.

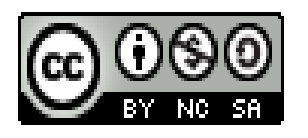

"Desarrollo e Implementación de un Sistema Informático para los Servicios de la Unidad de Bienestar Estudiantil con módulo para la automatización en el control de becas" por Jimmy Alexander Añazco Jaramillo se distribuye bajo una Licencia Creative Commons Atribución-Compartir Igual 4.0 Internacional